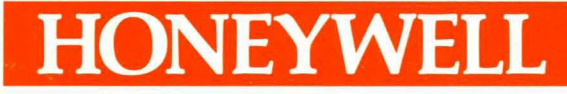

 $\widehat{(\cdot)}$ 

# LEVEL 6 GCOS 6 MOD 400 **SYSTEM** BUILDING

# **SOFTWARE**

# LEVEL 6 GeOS 6 MOD 400 SYSTEM BUILDING

#### SUBJECT

Description of the Procedures Necessary to Configure a MOD 400 System to Meet the Characteristics and Requirements of the Installation Site

## SPECIAL INSTRUCTIONS

This revision supersedes Revision 2 of the manual, dated April 1980. Change bars in the margins indicate new or changed information and asterisks denote deletions.

## SOFTWARE SUPPORTED

This manual supports Release 2.1 of the Series 60 (Level 6) GCOS 6 MOD 400 Executive.

ORDER NUMBER CB23-03 October 1980

## PREFACE

This manual is intended for the person who is charged with configuring the GCOS 6 MOD 400 system software to meet the characteristics and requirements of his installation site. This person is assumed to be well acquainted with the GCOS 6 MOD 400 Executive and with Honeywell's Series 60 (Level 6) minicomputer systems. In addition, this person is assumed to have read the System Concepts manual, and if he intends to build a system supporting communications devices, the Communications Processing porteng communications activity, the communications recording manual. The Manual Directory at the beginning of this man<br>lists the titles and order numbers of pertinent documents.

This publication describes in detail the procedures necessary to build the system, the system building directives from which the MOD 400 Executive is assembled, and the utility programs used in the building process.

Section 1 of this manual introduces the subject of system building and briefly describes the contents of the document.

Section 2 outlines information the system builder must gather prior to configuring a system to his specifications.

Section 3 describes the three stages of system startup and the purpose of each stage. Section 3 also describes the operator's and the system's actions during system startup.

Section 4 describes how to use the interactive CLM directive generation program, M4 SYSDEF.

The information and specifications in this document are subject to change without notice. This document contains information about Honeywell products or services that may not be available outside the United States. Consult your Honeywell Marketing Representative.

 $(c)$  Honeywell Information Systems Inc., 1980  $\hskip1cm$  File No.: 1S13

CB23-03

(r.  $\tilde{\mathcal{L}}$ 

Section 5 describes in detail the noncommunications directives that are processed by the Configuration Load Manager -- <sup>a</sup> system software tool  $--$  as it configures the system to stipulated specifications.

Section 6 describes communications-related directives processed by the Configuration Load Manager.

 $\left($ 

Section 7 lists the contents of the system disks on which GCOS 6 MOD 400 and other related software components are available.

Section 8 includes a number of miscellaneous but important technical notes, most of which pertain only to certain installation sites. This section should be read before attempting to use the system.

Appendix A presents an overview of the various types of halts possible during system startup.

Appendix B lists the names and approximate sizes of all system overlays, which may be used as overlays or, where optimum speed is desired for the related function, selectively made permanently resident in memory.

Appendix C contains minimum system guidelines and a list of supported equipment.

Appendix D describes configuration considerations relative to the Power Resumption facility.

Appendix E deals with configuration information (including linking) pertaining to the Data Entry Facility.

Appendix E' describes configuration information for the Remote Batch Facility.

Appendix G presents configuration information relative to the file transmission capability.

Appendix H and Appendix J provide configuration information pertaining to IBM Workstation Facilities.

Appendix K presents configuration information for the Programmable Facility/327l.

Appendix L describes installation and activation of the Listener and Login capability.

Appendix M provides a handy checklist for use with the M4 SYSDEF interactive CLM directive generation program.

I

I

Appendix N provides configuration information for the error logging capability.

Appendix P provides configuration information for the Display Formatting and Control software.

After reading this manual, the user should be able to build the system for initial operation and onsite personnel training, and rebuild the system later on, if necessary, to satisfy the installation's changing needs.

The examples presented in this publication are for illustrative purposes only; they are not intended for execution.

For the sake of clarity in examples, user typeins (commands and directives) are distinguished from system typeouts (responses) by arrows, as shown:

 $\Rightarrow$  COMMAND LINE SYSTEM RESPONSE

The following conventions are used to indicate the relative levels of topic headings used in this manual:

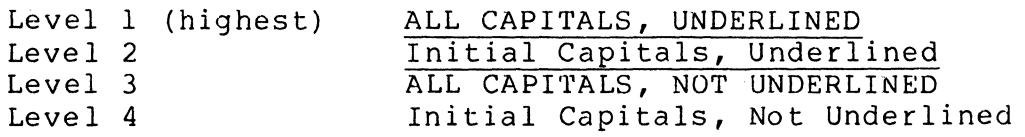

Symbols used in this manual are described below:

- Brackets [] indicate an optional directive entry.
- Braces {} enclose information from which a choice must be made.
- The character  $\Delta$  indicates a space.

#### SUBJECT DIRECTORY

 $\overline{(\ }$ 

 $\blacksquare$ 

This subject directory can help you find information about specific topics related to GCOS 6 MOD 400. Topics are listed alphabetically; each topic is accompanied by the base publication number of the manual (s) in which the topic is described. All GCOS 6 MOD 400 manuals are listed at the end of the subject directory.

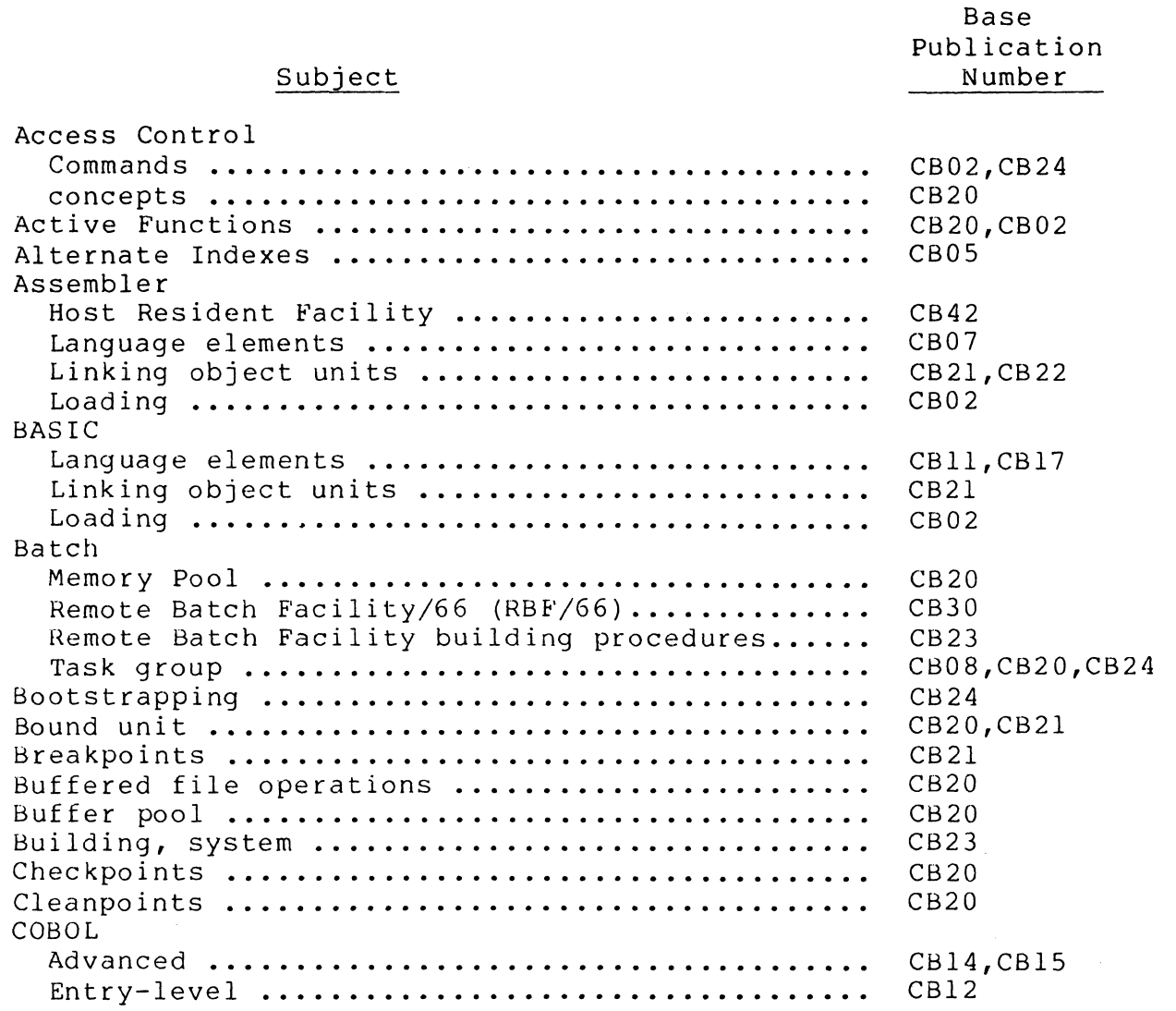

\* \*

I

I

I

I

I

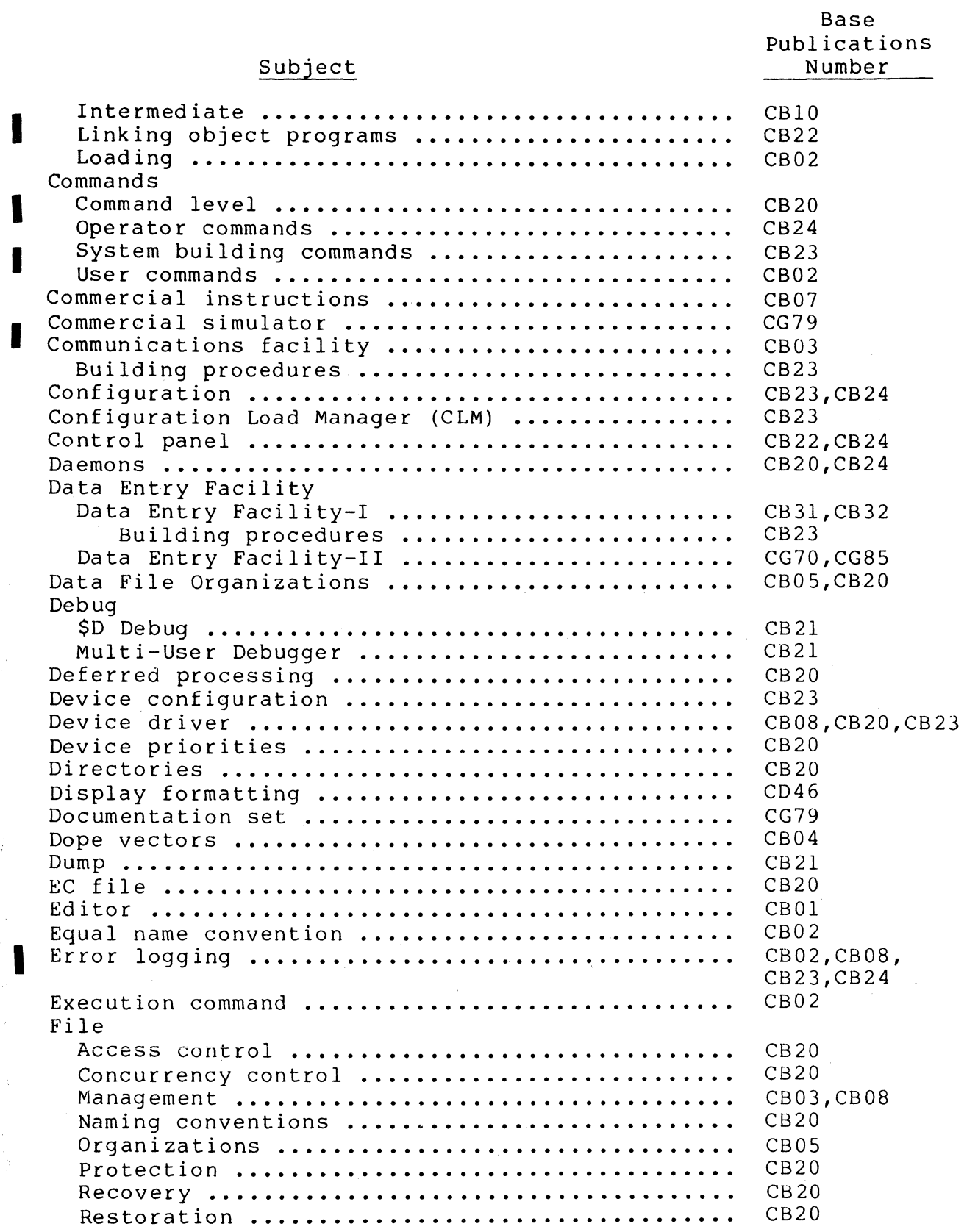

 $\label{eq:3.1} \begin{array}{lllllllllllllllll} \alpha & \mbox{and} & \alpha_{\text{max}} & \mbox{and} & \alpha_{\text{max}} & \mbox{and} & \alpha_{\text{max}} \end{array}$ 

 $\begin{minipage}{0.9\linewidth} \begin{tabular}{l} \hline \multicolumn{3}{c}{\textbf{5.66\linewidth}} \end{tabular} \end{minipage} \begin{minipage}{0.9\linewidth} \begin{tabular}{l} \multicolumn{3}{c}{\textbf{6.66\linewidth}} \end{tabular} \end{minipage} \begin{minipage}{0.9\linewidth} \begin{tabular}{l} \multicolumn{3}{c}{\textbf{6.66\linewidth}} \end{tabular} \end{minipage} \begin{minipage}{0.9\linewidth} \end{minipage} \begin{minipage}{0.9\linewidth} \end{minipage} \begin{minipage}{0.9\linewidth} \end$ 

vi

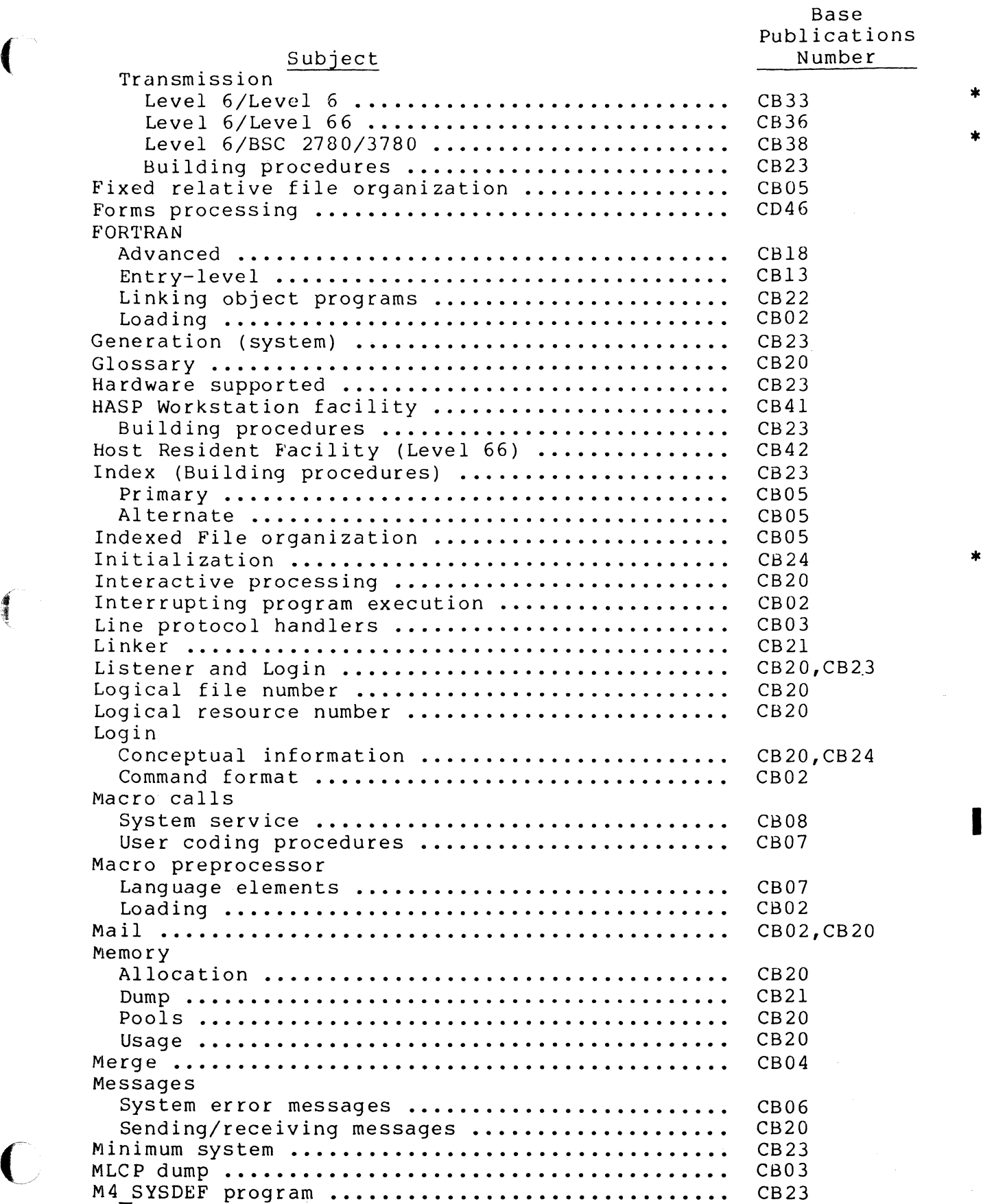

die a

 $\overline{C}$ 

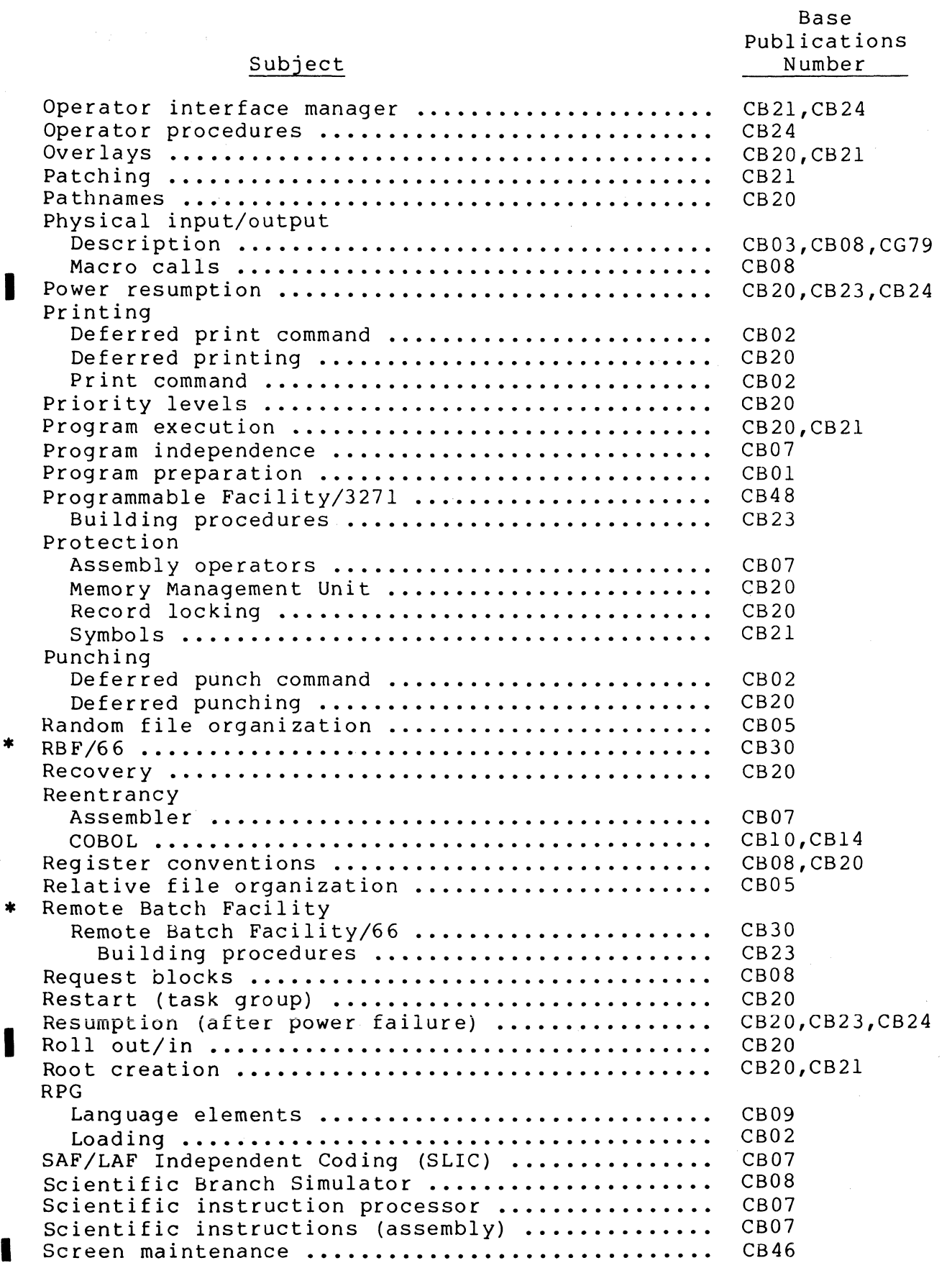

CB23-03

 $\mathbb{C}$ 

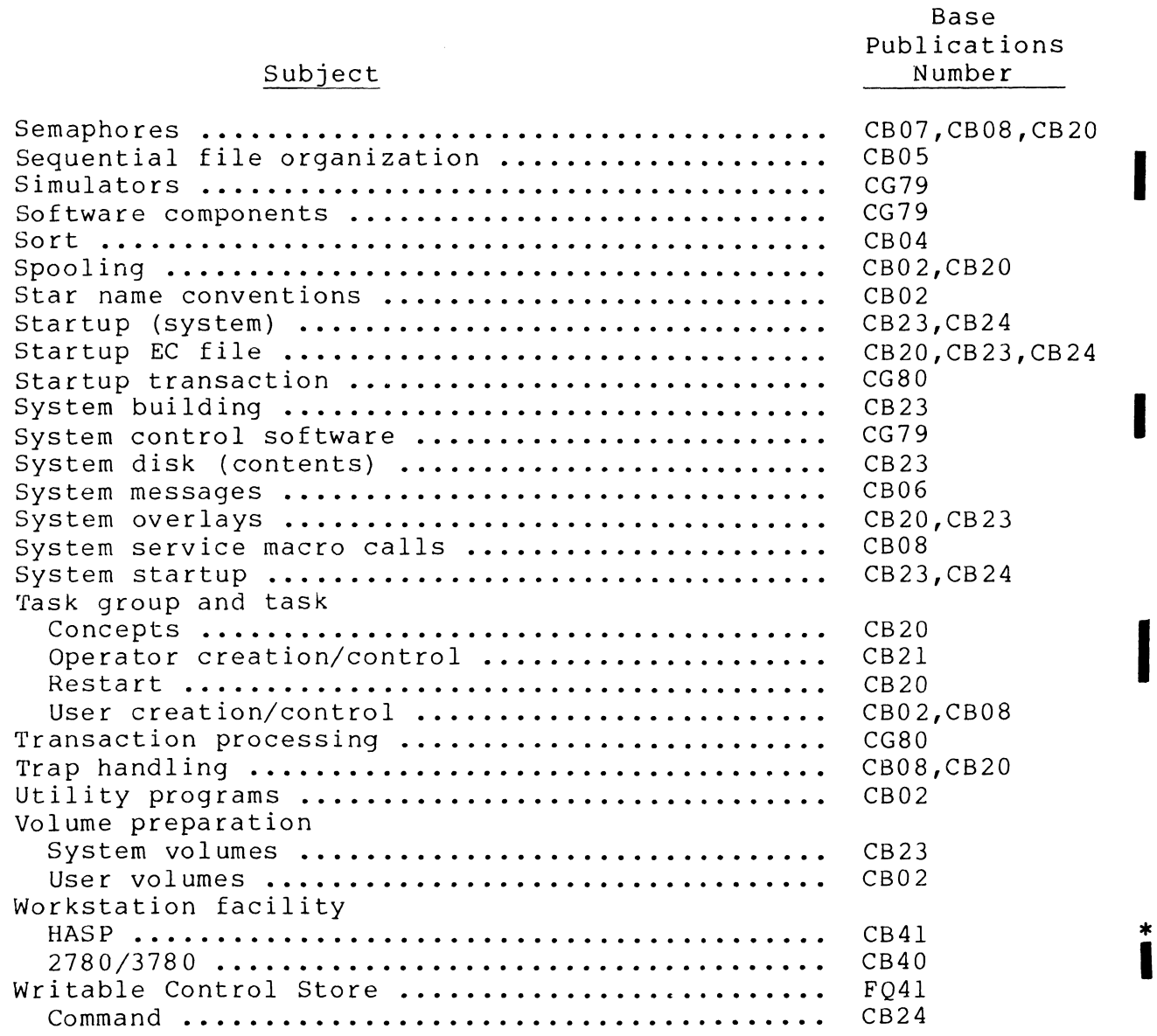

I

 $\overline{\mathbb{C}}$ 

 $\blacksquare$ 

### MANUAL DIRECTORY

The following publications constitute the GCOS 6 MOD 400 manual set. See the "Manual Directory" of the MOD 400 Software and Documentation Directory for the revision number and addenda (if any) of release-specific editions.

Manuals are obtained by submitting a Honeywell Publications Order Form to the following address:

> Honeywell Information Systems Inc. 47 Harvard Street Westwood, MA 02090 ATTN: Publications Services

Honeywell software reference manuals are periodically updated to support enhancements and improvements to the software. Before ordering any manual listed below, the customer should refer to the MOD 400 Software and Documentation Directory to obtain information concerning the specific edition of the manual that supports the software currently in use at the installation. specifying manuals on the Publications Order Form, a customer using the 4-digit base publication number listed below will obtain the latest edition of the manual currently in stock. The Publications Distribution Center can provide specific editions of publications only when supplied with the 7- or 8-character order number described in the Software and Documentation Directory.

Honeywell applications software packages - such as INFO 6,<br>L 6, and TPS 6 - provide specialized services. See vour TOTAL  $6$ , and TPS  $6$  - provide specialized services. Honeywell representative for information concerning the availability of applications software and supporting documentation.

x CB23-03

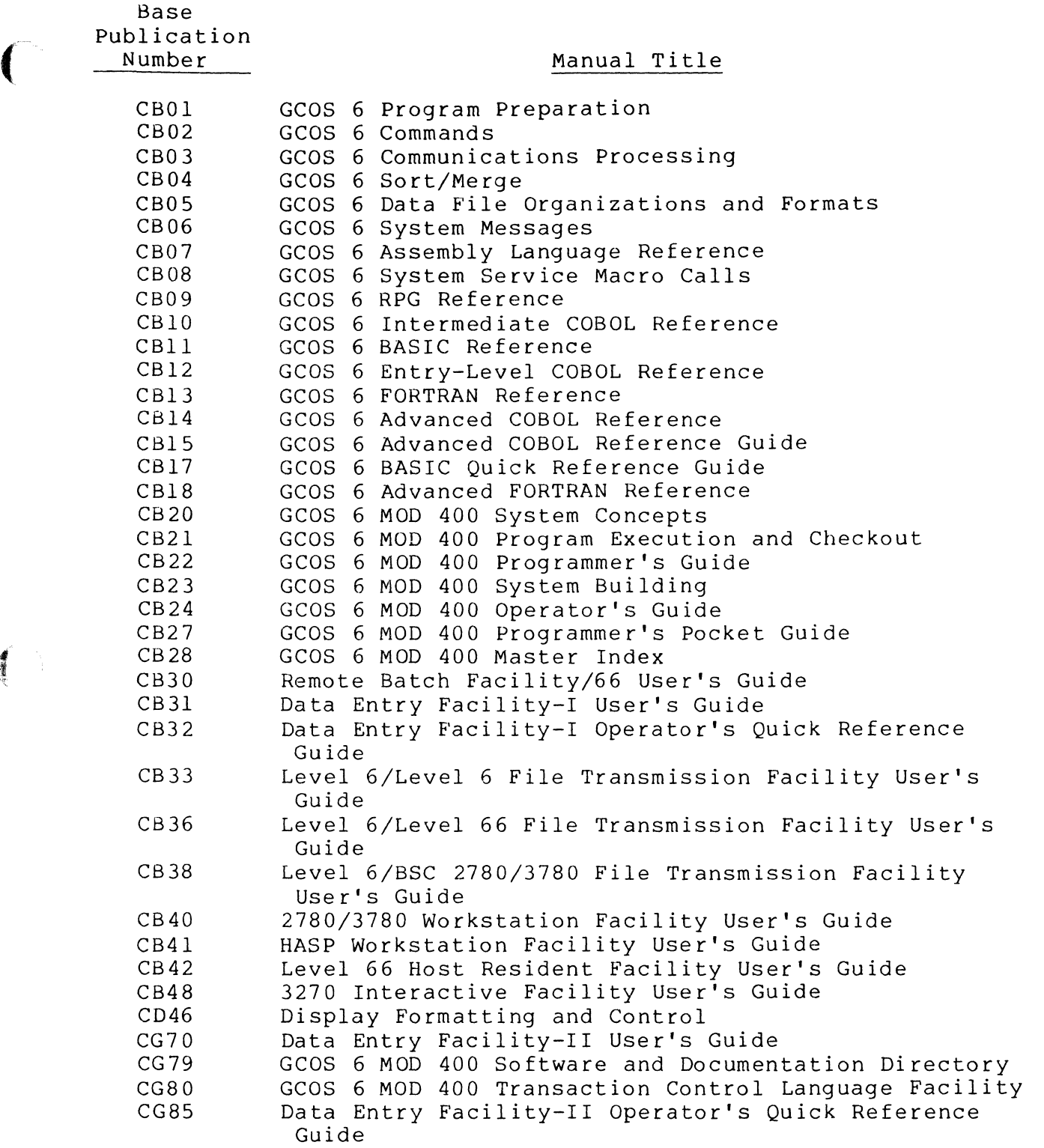

 $\overline{C}$ 

In addition, the following publications provide supplementary information:

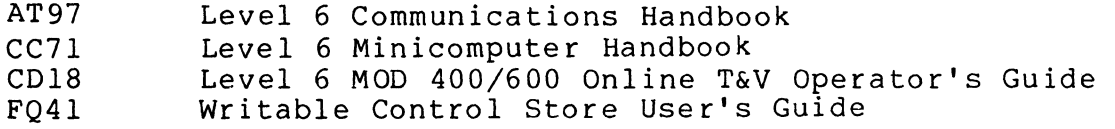

Additionally, the user should be aware that a software release bulletin accompanies each software product item ordered from Honeywell. The user should consult the software release bulletin before using the software. See your Honeywell representative if a copy of the software release bulletin is not available.

## CONTENTS

## Page

 $\sim$ 

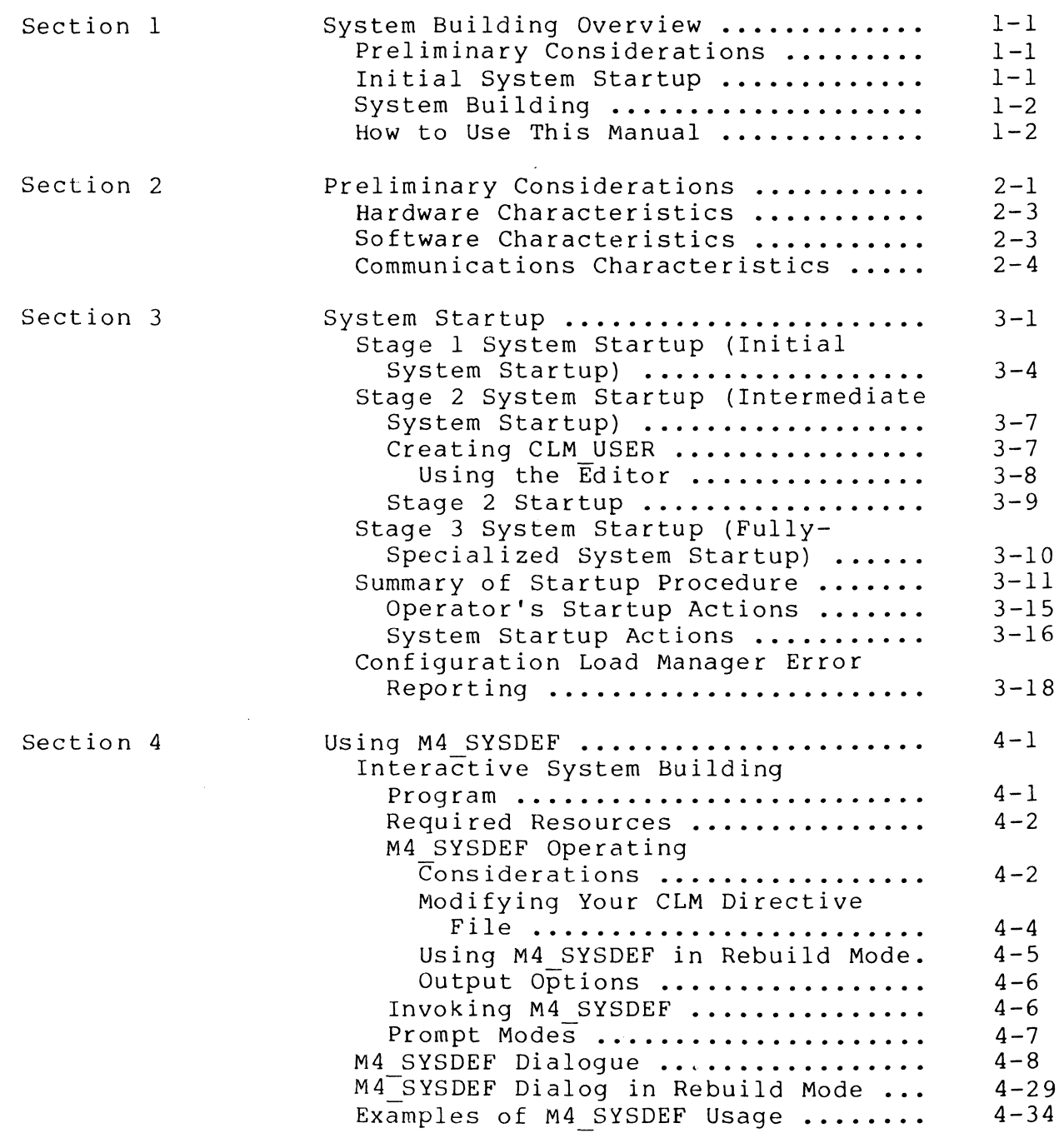

C

 $\sqrt{ }$  $\gamma_{\rm s}$ 

Section 5

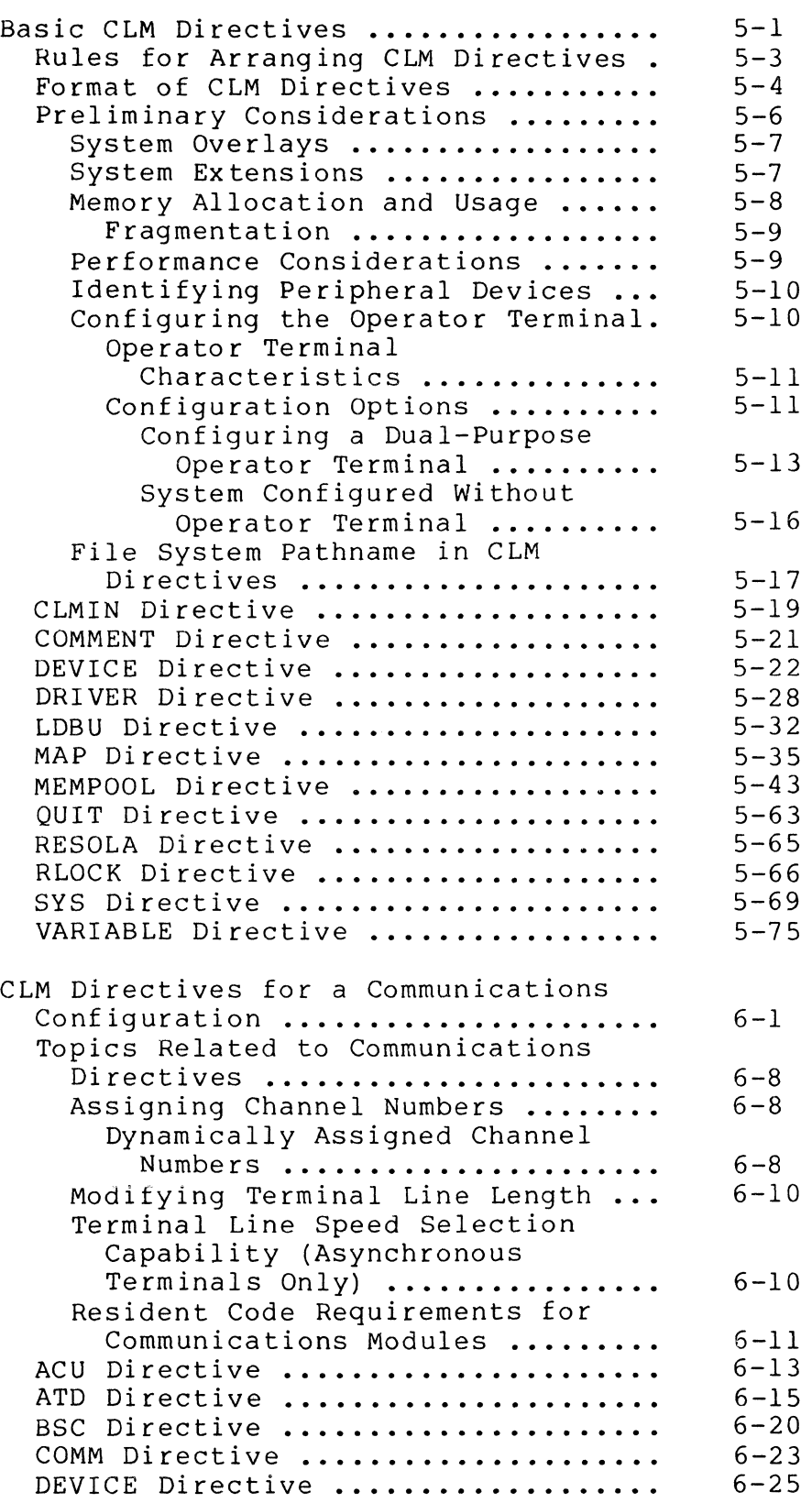

Section 6

Page

 $\bigcap$ 

 $\diagdown$ 

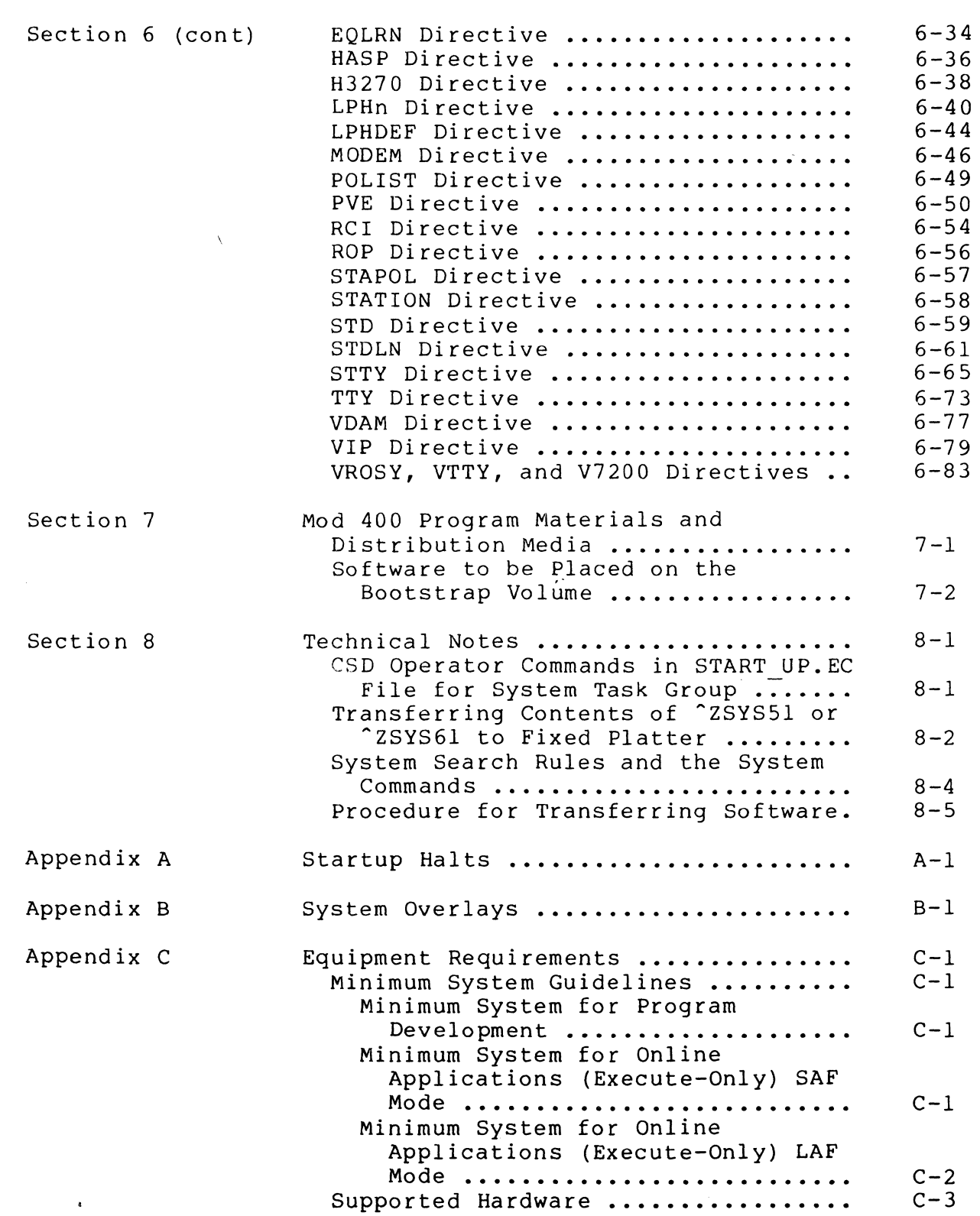

 $\frac{1}{2}$ 

 $\bigcap$ 

Page

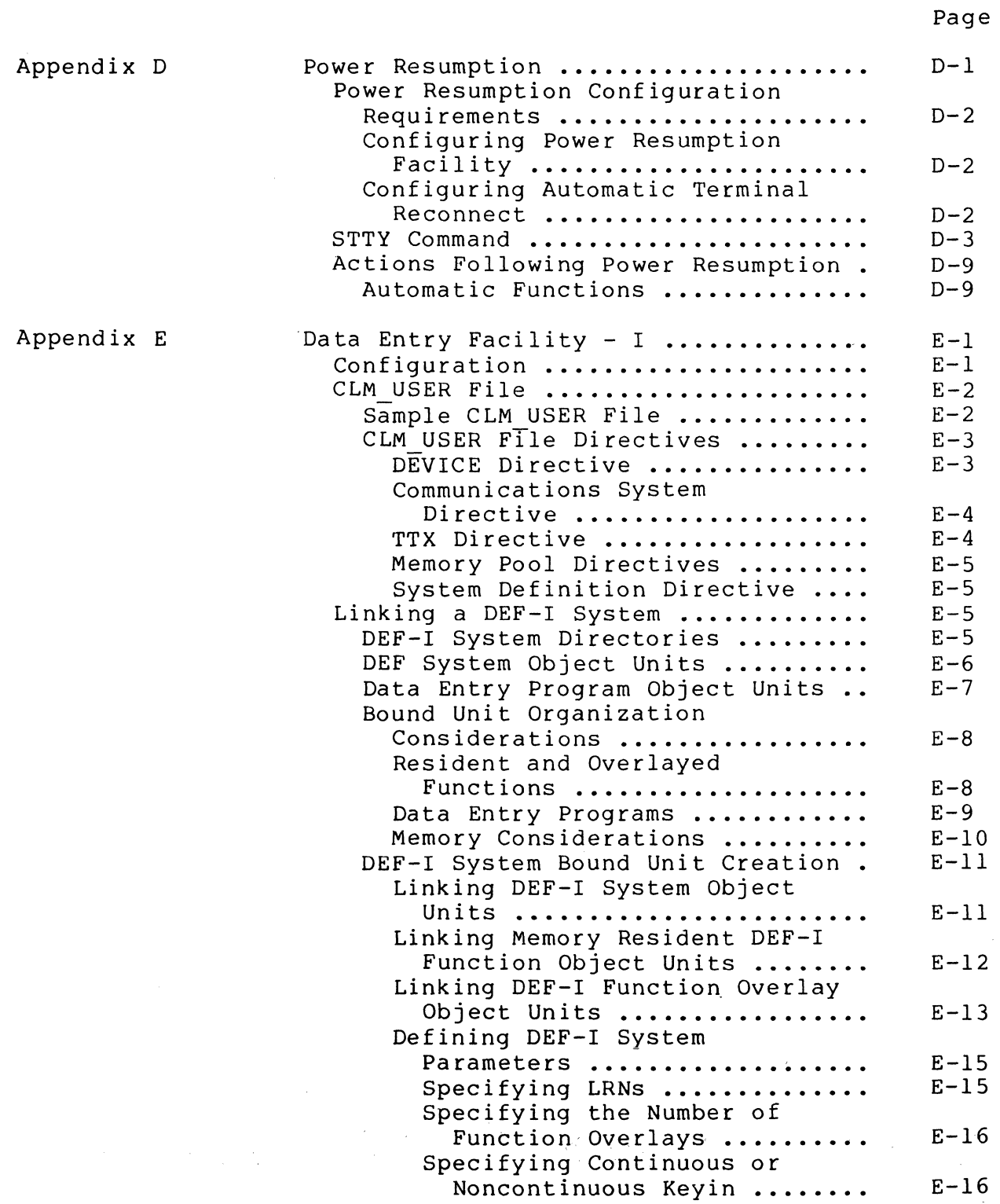

Appendix E (cont)

Appendix F

 $\sim$   $\sim$ 

Page

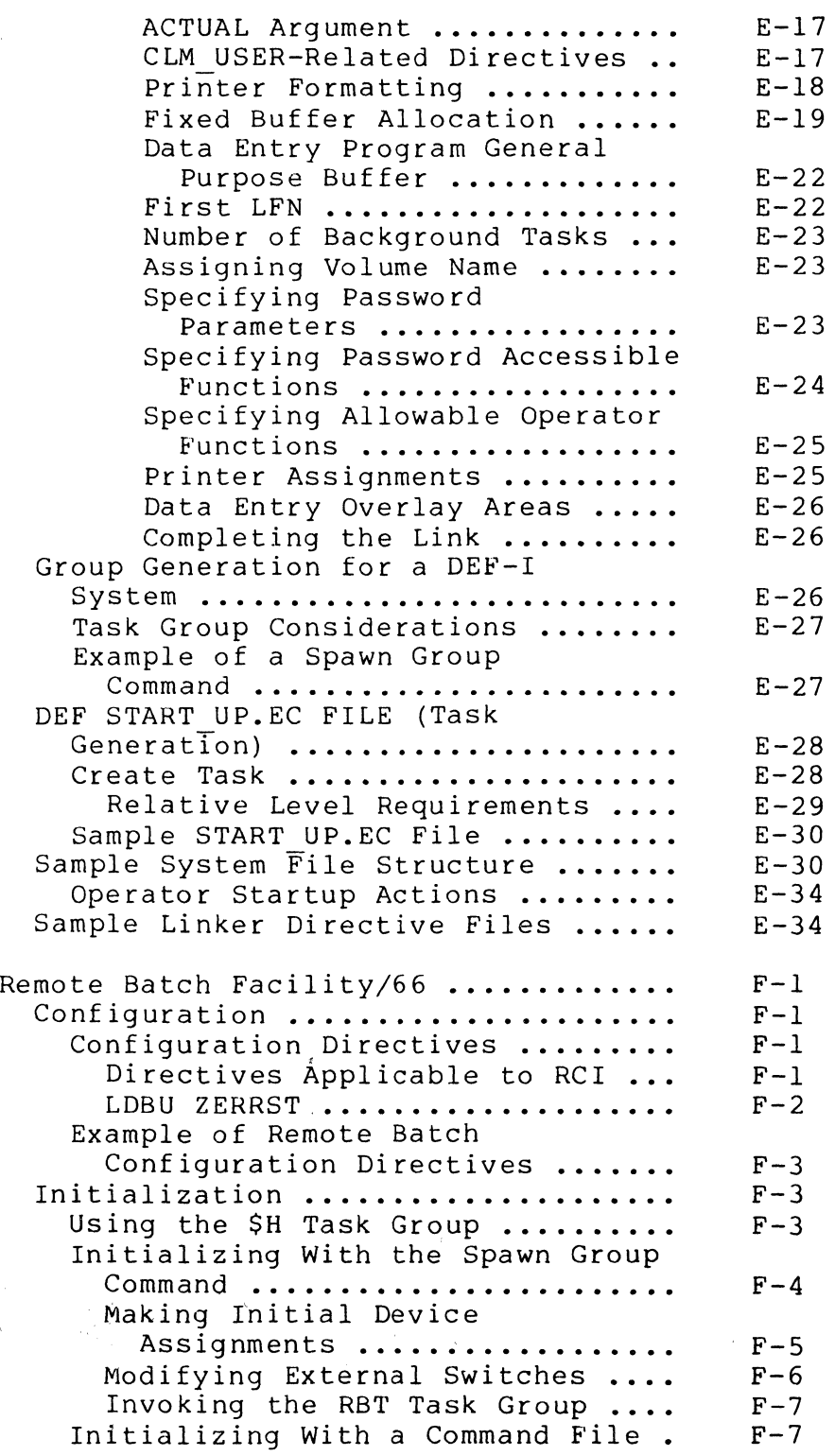

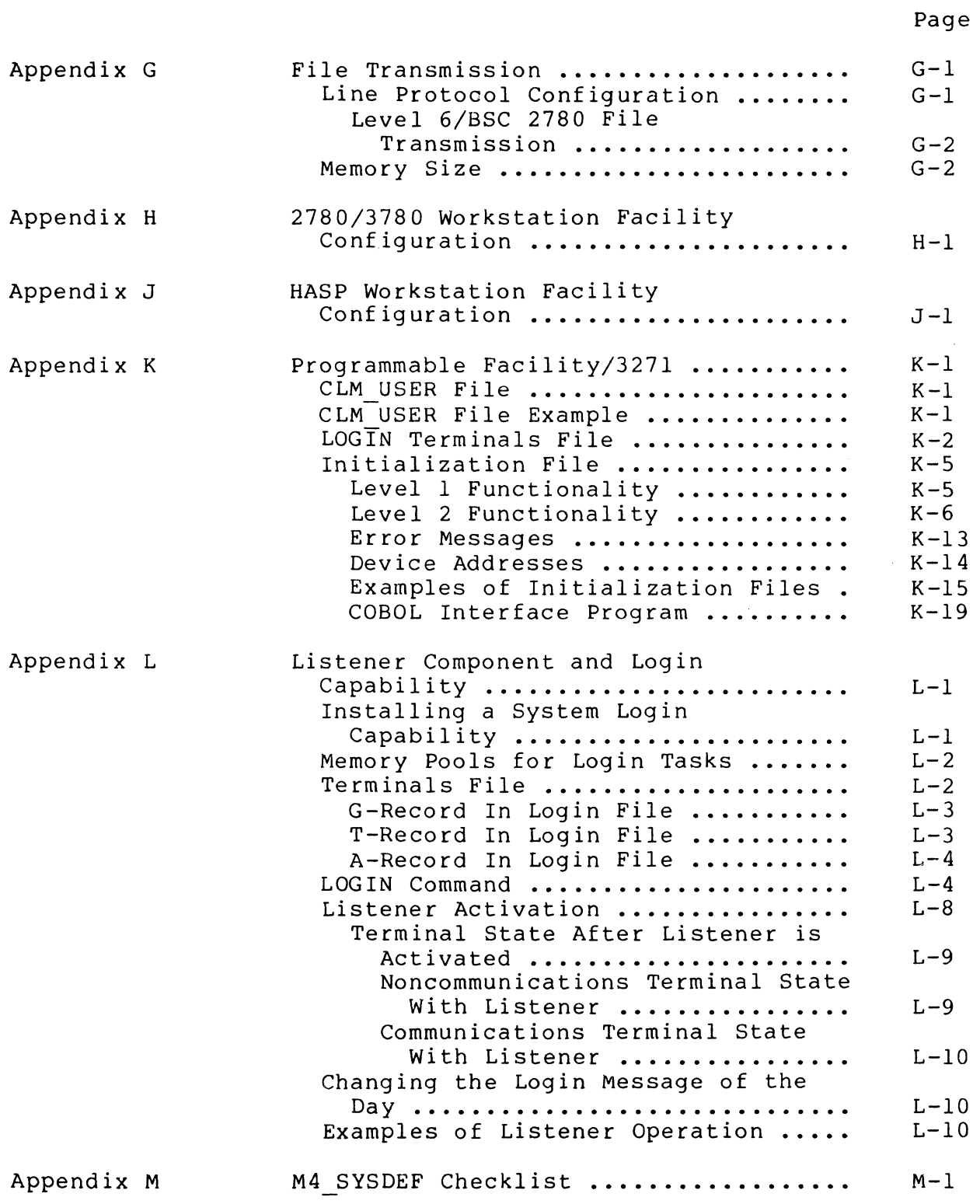

 $\triangle$ 

 $\searrow$  2 .

 $\curvearrowright$  $\sqrt{2}$   $\sqrt{2}$ ~/

## Page

 $\hat{\mathcal{L}}$  and

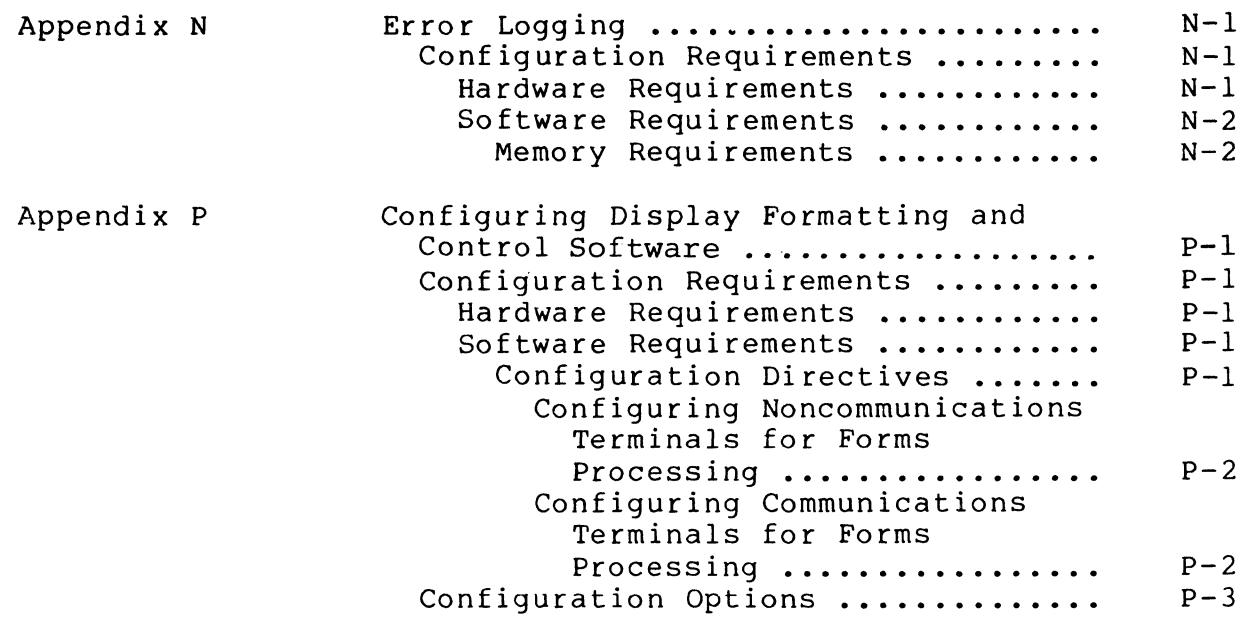

## ILLUSTRATIONS

 $\left($ 

 $\bigcap$ 

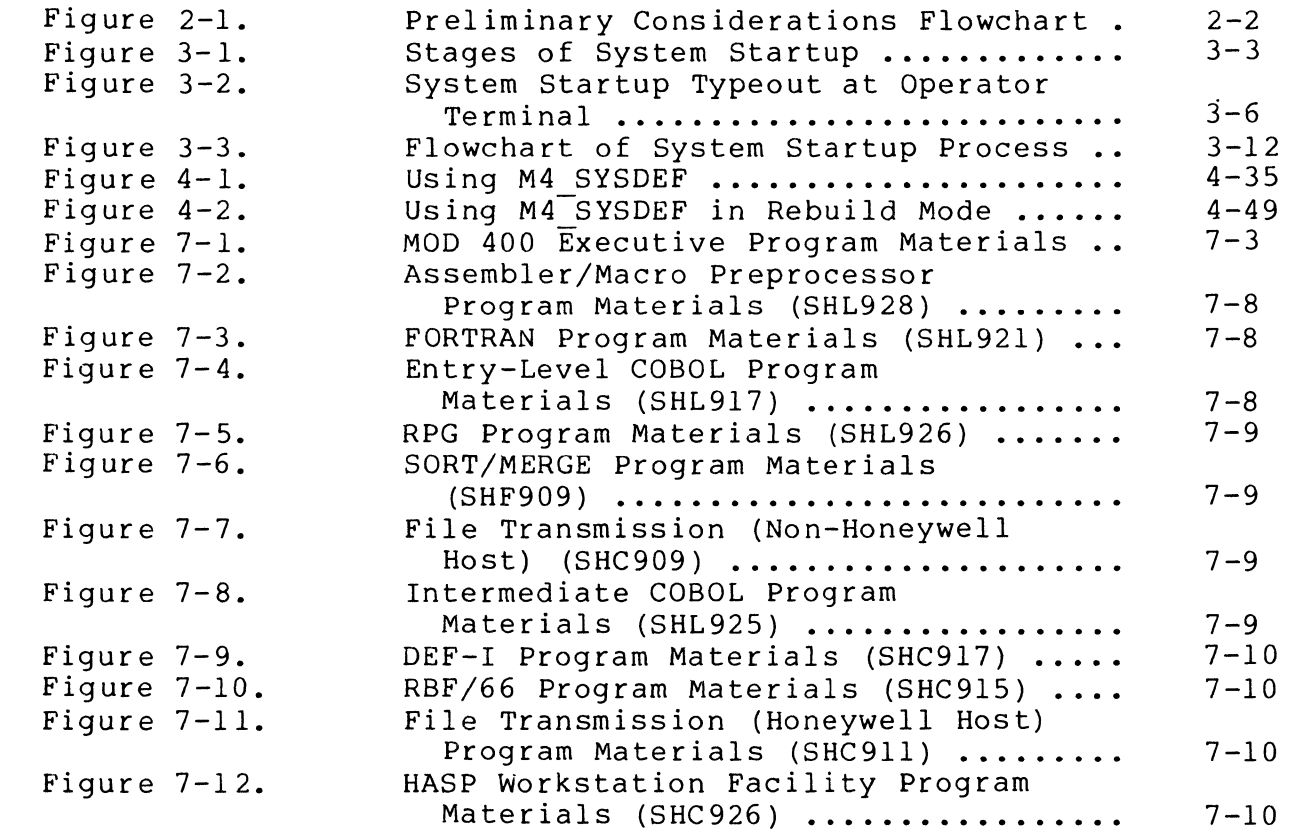

## ILLUSTRATIONS (cont)

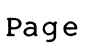

\_.,/

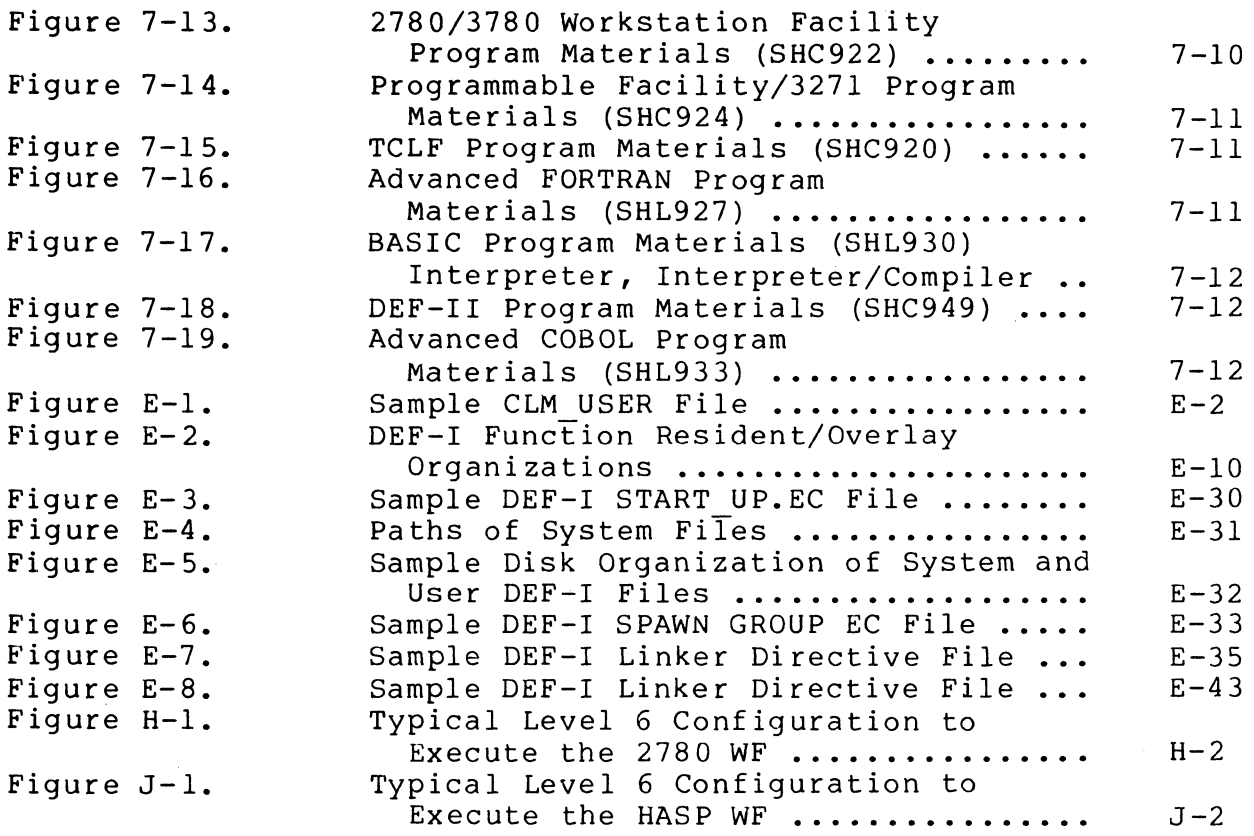

## TABLES

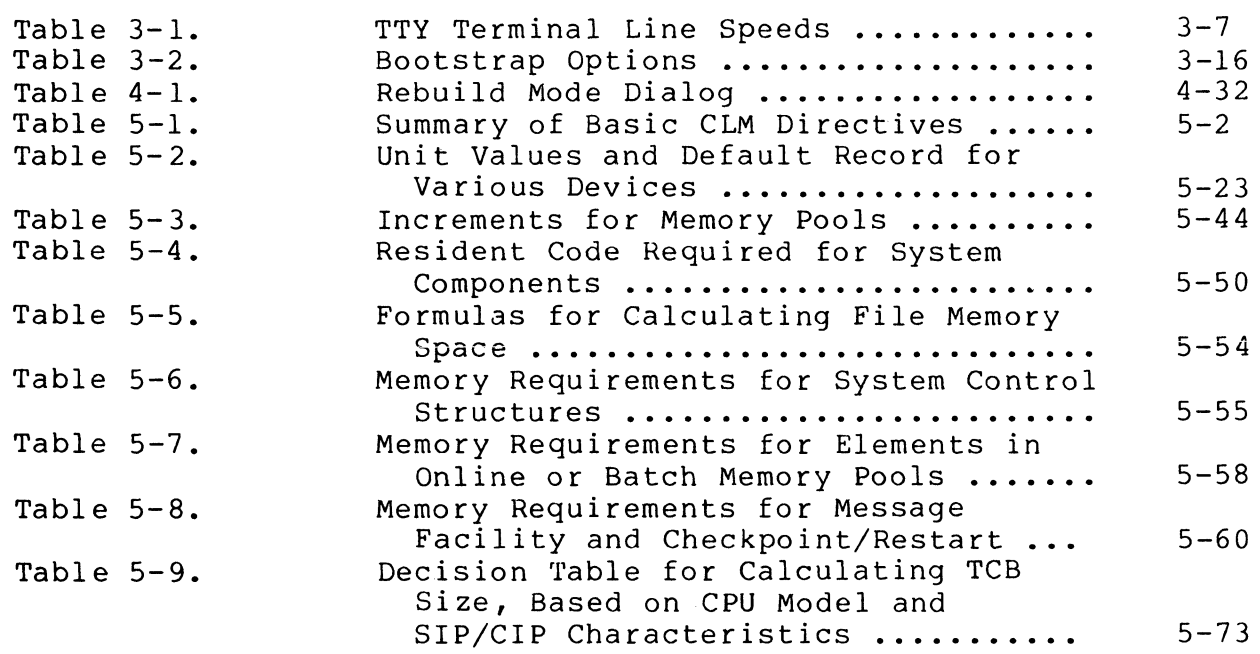

## TABLES (cont)

 $\mathcal{A}^{\mathcal{A}}$ 

 $\overline{C}$ 

 $\frac{1}{2}$ 

 $\frac{1}{4}$ 

 $\bigcap$ 

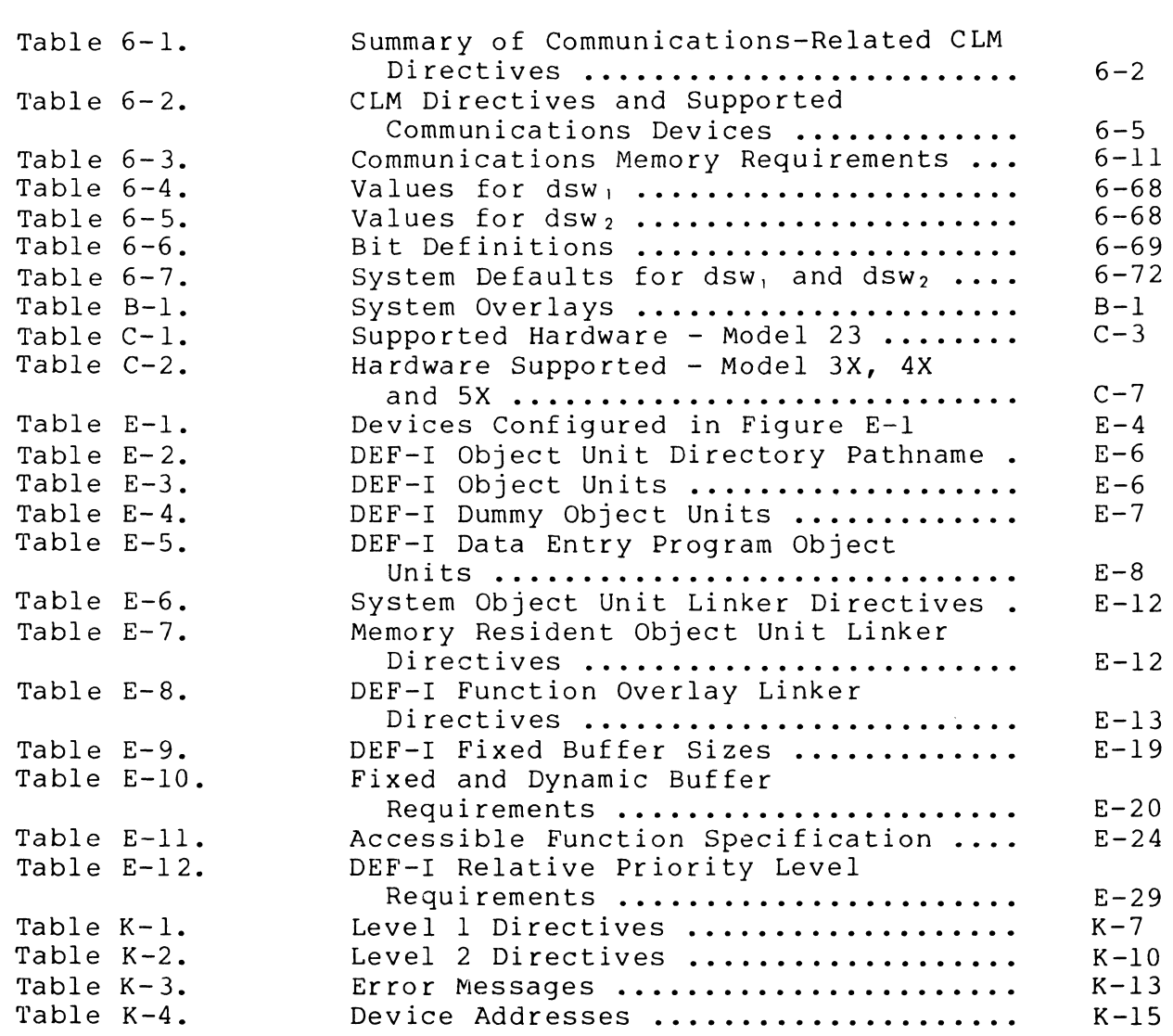

# CB23-03

 $\sim$ 

Page

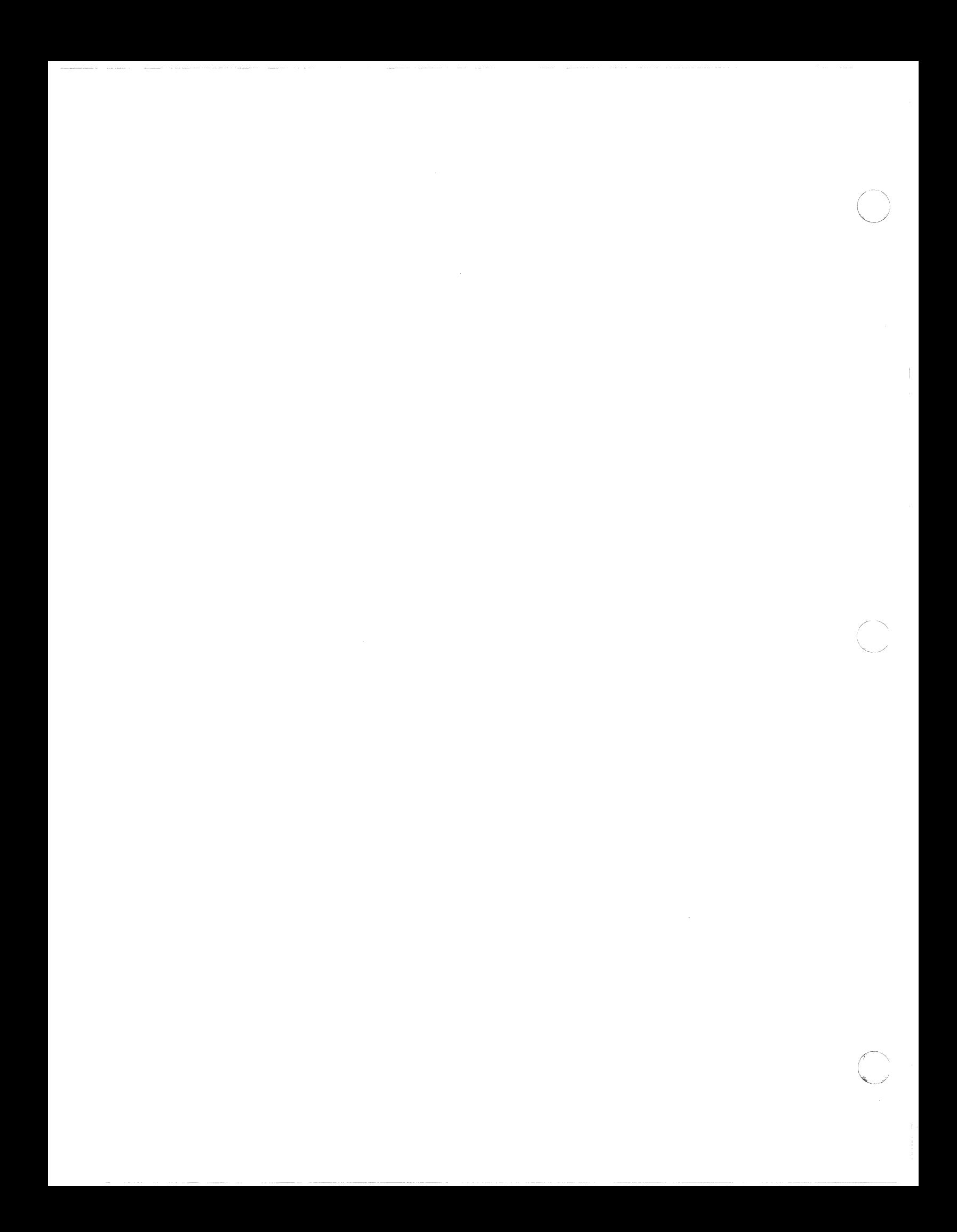

#### SECTION 1

#### SYSTEM BUILDING OVERVIEW

System building consists of several discrete operations, each described in different sections of this manual. The purpose of this section is to place these operations into perspective, and to enable you to obtain a general view of the system building process.

Honeywell delivers a disk volume containing the software you ordered plus an operating MOD 400 Executive. System building consists of specifying your system variables, identifying your peripheral devices and (optional) communications environment and tailoring main memory to suit system and user needs. A "system build," starting with the initially supplied system, consists of the operations described below.

#### PRELIMINARY CONSIDERATIONS

 $\left($ 

c

Before starting to build your system, you must take stock of the hardware in your configuration. You must be familiar with the characteristics of each peripheral and (optional) communications device. You must also be aware of what software packages you wish to build into your system, consulting the appropriate software manuals as necessary. These preliminary considerations are discussed in more detail in Section 2.

## INITIAL SYSTEM STARTUP

System building is a progressive process and is typically performed in three discrete stages, each of which is initiated by an appropriate type of system startup. To build your new MOD 400 system, you must first start up the initially supplied system on your hardware configuration. The system is designed to start up without difficulties on most hardware configurations.

The three stages of system startup, and the purpose of each stage, are described in Section 3. Each stage of system startup involves (1) bootstrapping the system from disk into main memory, (2) execution of the Configuration Load Manager (CLM) which reads a file of CLM directives and causes the system to be configured accordingly, and (3) creation of a system task group. As described in Section 3, additional actions are possible at system startup, depending on whether a special file (named START UP.EC) exists in the initial working directory of the system tas $\overline{k}$  group.

## SYSTEM BUILDING

System building consists of creating a file containing a series of system building directives which completely specify the characteristics of the system. These characteristics include the hardware options and physical memory present *in* the central processor, the complement of peripheral and communications devices present *in* your configuration, and the manner in which memory is to be allocated among system and application tasks. (The system builjing directives are described in detail *in* Sections 5 and 6).

You create this directive file on disk, using either an interactive building program or the standard text editor. Once created, the file contains configuration directives, which when executed, will configure a system that corresponds to the actual installation hardware.

## HOW TO USE THIS MANUAL

Sections 1, 2, and 3 should be read carefully before you begin system building procedures. Sections I and 2 provide a general description of system building and outline the information a first-time user needs to know before building a specialized system. Section 3 describes the three stages of system startup that must be followed to create an operating environment.

An interactive CLM directive generation program, called M4 SYSDEF, is provided for your convenience *in* creating the CLM directive file, and *is* fully described in Section 4. Using M4 SYSDEF according to directions will result *in* a syntactically correct file of CLM directives.

Non-communications CLM directives and communications CLM directives, used to specify the system configuration, are described in detail in Sections 5 and 6, respectively. Refer to these sections when creating or modifying your specialized CLM directive file. If your system supports communications devices, you should be familiar with the Communications Processing manual.

Section 7 describes the contents of the system release media. Typically, an installation will receive all of its system software (including any separately priced "extensions" that have been ordered) on one type of release medium; that is, on one or two cartridge disks, on one mass storage unit (also called a "storage module"), on one cartridge module disk, or *bn* multiple diskettes.

Section 8 comprises a number of miscellaneous technical notes, most of which pertain only to certain installation sites. It is important that each prospective system builder familiarize himself with the contents of Section 8 and ascertain which of its topics apply to his installation, before he attempts to use the system.

 $\curvearrowright$  $\searrow$ 

Most of the appendices in this manual also describe subjects of interest. only to certain installation sites. Among these subjects are configuration information regarding the Data Entry Facility-I (DEF-I), the Remote Batch Facility (RBF), and file transmission.

Appendixes H, J, and K present configuration information for the IBM Workstation Facilities and the Programmable Facility/ 3271. Appendix L describes Listener and Login capabilities.

An M4 SYSDEF checklist is supplied for your convenience in Appendix  $\overline{M}$ . Use this list as a quide when defining your system's resources prior to invoking the M4\_SYSDEF program.

Appendix N describes how to configure the error logging capability so your installation can monitof memory and device per formance.

Appdendix P describes configuration procedures for the Display Formatting and Control software. This software provides the forms processing capability for your installation.

In general, this manual does not include conceptual information; instead, where necessary, see the System Concepts manual<br>and/or a manual specific to the desired subject area. Commands and/or a manual specific to the desired subject area. Commands mentioned in this manual are described in the Commands manual. Those operator commands that are not available to the general user community, for example the CSD (change system directory) operator command, are described in the Operator's Guide. System macro calls are described in the System Service Macro Calls manual.

\*

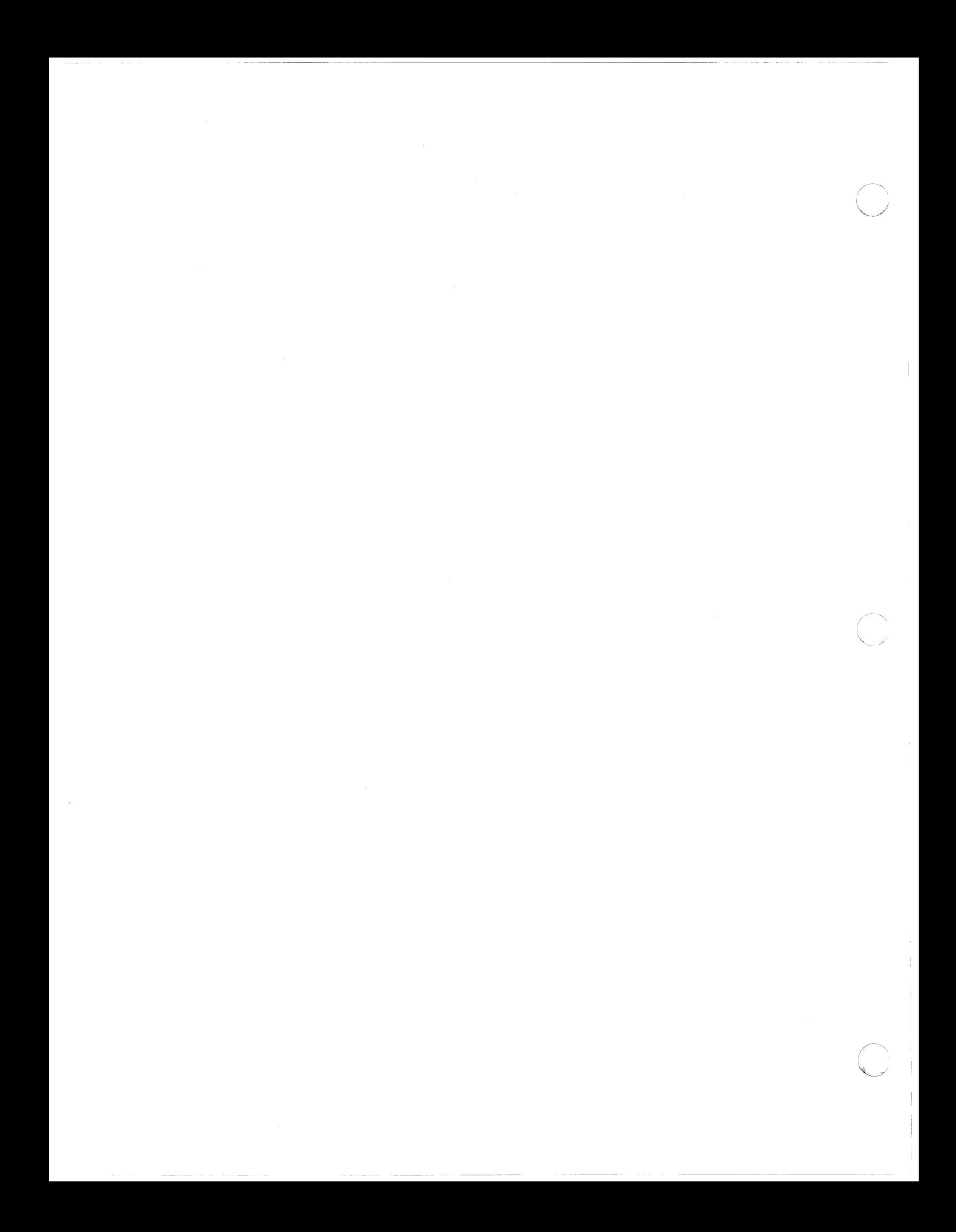

## SECTION 2

 $\big($ 

 $\left($ 

 $\mathbf{C}$ 

## PRELIMINARY CONSIDERATIONS

Before you actually begin to build your system, you should first compile the information you'll need to configure the system to your specifications. The categories of information required are broken into hardware, software, and communications considerations and are discussed further below. Figure 2-1 is a flowchart of the recommended procedure for gathering information.

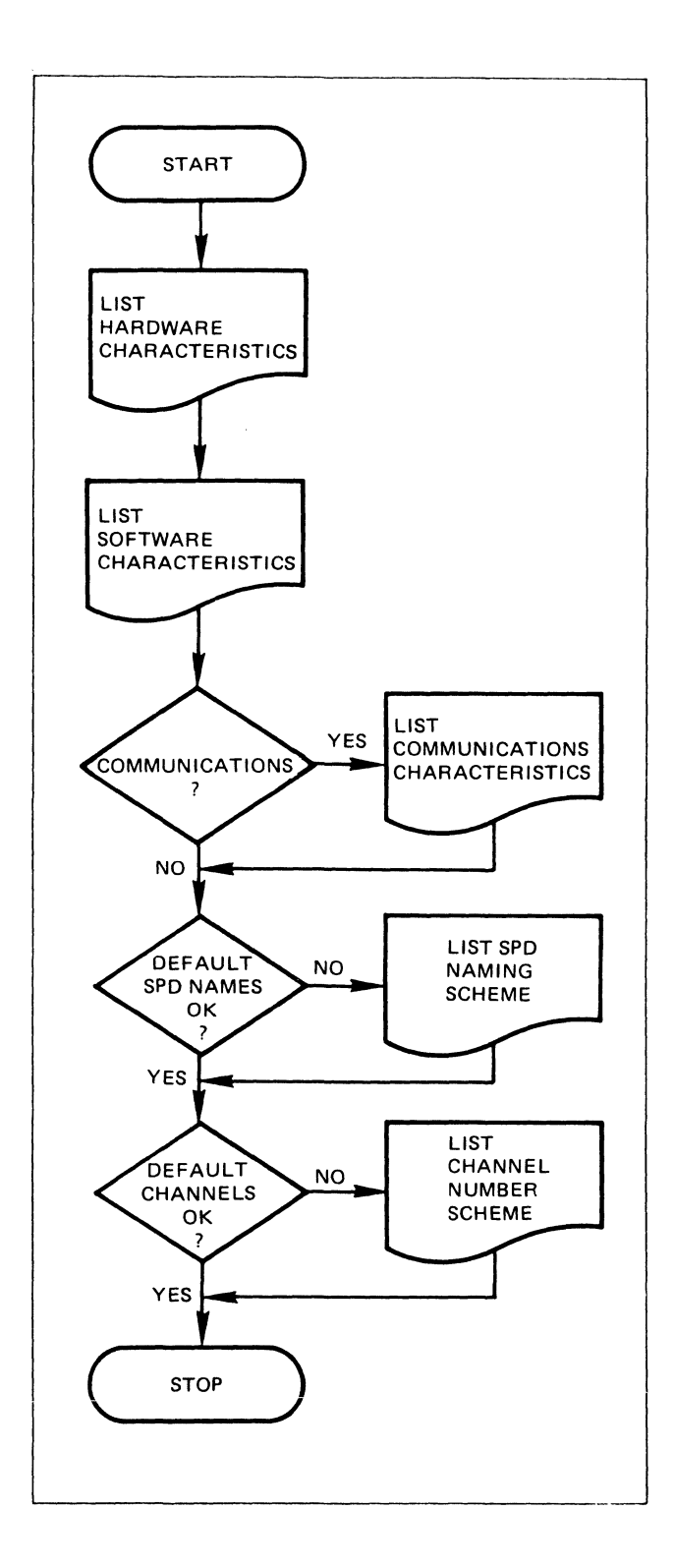

## Fig ure 2-1. Preliminary Considerations Flowchart

 $\diagup$   $\diagup$ '-, " /

### HARDWARE CHARACTERISTICS

You must have available the hardware characteristics of the devices in your configuration. You can obtain this information by consulting the appropriate hardware reference manuals as necessary.

Specifically, for the central processor, you must know:

- The model number
- Whether the central processor is a commercial model
- Whether the central processor includes the Scientific Instruction Processor
- The size of main memory
- The number of multiline/dual-line communications processors (MLCPs/DLCPs)
- If an MMU is included

For peripheral devices, you must know:

- The maximum number of devices that you want to configure (regardless of how many are on the bus)
- How many of each type of peripheral device you have in your configuration, identified by marketing identifier (see Appendix C)
- For terminals, you must know the transmission modes, l·ine speeds, desired I/O characteristics, and modem types
- For disk devices, you must know whether each cartridge disk or cartridge module disk has a fixed and removable platter; you must also know the storage capacity of each device
- For tape drives, you must know the recording density and number of tracks

#### SOFTWARE CHARACTERISTICS

 $\left($ 

 $\cdot$  (  $\cdot$  .)

Once you have compiled a list of hardware characteristics, you should proceed to gather information on the software char acteristics of your configuration. You must determine what software subsystems your installation will use. Equipment requirements and characteristics of individual software packages are available in the appropriate software reference manuals •

Specifically, you must know:

- The text strings you wish to use as the system and installation identification of your system
- The anticipated maximum number of concurrent users
- The largest logical file number and logical resource number available to users
- The anticipated number of 512-word system overlay areas
- Whether or not the system will include a batch memory pool (and its size)
- Whether the system will include the commercial or scientific instruction simulators
- Whether or not the system will incorporate record locking or Display Formatting and Control software
- A coherent assignment scheme for symbolic peripheral device names, channel numbers, communications priority levels, and logical resource numbers (see the System Concepts manua I)
- The number of communications line protocols (the recommended maximum is two per MLCP/DLCP)

## COMMUNICATIONS CHARACTERISTICS

I

\*

If you intend to include communications devices in your configuration, you must read the Communications Processing manual first, and be thoroughly familiar with the hardware and software characteristics of your communications devices.

Specifically, you must know:

- Which protocols you need
- For polled VIP devices (VIP7700 or VIP7804), a poll address scheme, device type, which stations are control/ tributary stations, and characteristics of any receiveonly printers
- For H3270 Host Links, a poll address scheme, a select address scheme, and a communications priority level for each line
- A priority level sharing scheme
- The number of channel control programs per MLCP/DLCP (the recommended maximum is two)

/  $\overline{\phantom{0}}$ 

- For asynchronous terminals, the communications priority level and device type for each
- For BSC lines, the communications priority level and the number of primary and/or secondary lines
- For ACU channels, the lrn of the station associated with each ACU and the list of telephone numbers associated with each data communications channel
- For stations driven by a user-written line protocal handler, whether the line is full- or half-duplex, and the lph-specific word for each station
- For teleprinter compatible devices, the communications priority level and modem type for each device
- Which communications stations will be accessible through the file system
- The polling scheme on a line serviced by the synchronous terminal driver line protocol handler
- For polled or nonpolled VIP terminals, the lrn, level, and channel
- For IBM workstations on a line serviced by the HASP line protocol handler, the lrn, level, and channel
- For stations on a line serviced by the Remote Computer Interface line protocol handler, the lrn, level, and channel.

 $\left($ 

This is only meant to be a representative sampling of some of the software and hardware characteristics of which you must be aware. For a full description of each communications protocol, see Section 6.

\*

 $\overline{\mathbb{L}}$  $\frac{1}{2}$ 

 $\hat{\mathbf{r}}$ 

 $\sim 10^{-1}$ 

## SECTION 3

#### SYSTEM STARTUP

System startup consists of the following steps:

 $\left($ 

**c** 

- 1. The system is bootstrapped into main memory as the result of a procedure performed at the central processor's control panel.
- 2. The Configuration Load Manager (CLM), a system component, reads a file of CLM directives, which causes the system to be configured according to the contents of the directives.
- 3. A system task group (\$S) is created after system configuration is completed. If the initial working directory for the system task group contains a file named START UP.EC, the operator commands in that file are executed<sup>-</sup>to further establish the environment that is desired at the end of system startup. (For example, the START UP.EC file may contain operator commands that spawn addItional task groups.)

Thus, system startup establishes an operating environment and brings the system to a "ready" state, at which point system operations may begin.

There are three stages of system startup.

- 1. Stage 1 Initial System Startup, which is performed at system installation. This type of startup is used to establish a limited environment that will allow you to use the interactive CLM directive generation program M4 SYSDEF or the Editor to create your own file of CLM directives. During a stage 1 system startup, the Configuration Load Manager reads one of two supplied files of CLM directives that define a limited environment. The file of CLM directives read by the Configuration Load Manager depends on which of the following situations exists at system startup:
	- a. Bootstrap volume is a cartridge disk, cartridge module disk, diskette, or mass storage unit; one or more terminals are connected to an MDC.
	- b. Bootstrap volume is a cartridge disk, cartridge module disk, diskette, or mass storage unit; no terminal is connected to an MDC, but one or more terminals are connected to an MLCP/DLCP.

In a stage 1 system startup, the initial working directory for the system task group is SID. This working directory contains a START UP.EC file that causes a second task group  $(SH)$  to be spawned.<sup>2</sup>

2. Stage 2 Intermediate System Startup. This stage of system startup IS used after you have created your own file of CLM directives, i.e., a file named CLM USER (under SID), which describes your own installed hardware configuration and other details of the environment you wish to use for appl ication development. (You will have created CLM USER by using M4 SYSDEF or the Editor in the limited environment established as the result of a stage 1 system startup.)

In a stage 2 system startup, your tailored CLM USER file must exist under directory SID on the bootstrap volume. The Configuration Load Manager will read this file instead of the one selected during a stage 1 system startup.

I A stage I system startup can also be used at a later time, in the event that an error in a user-created file of CLM directives<br>prevents a successful stage 2 or stage 3 system startup. See prevents a successful stage 2 or stage 3 system startup. "Bootstrap Options" later in this section.

<sup>&</sup>lt;sup>2</sup> >SID>START UP.EC is reserved for use during a stage 1 system startup.

In a stage 2 system startup, the initial working directory for the system task group is the root directory of the bootstrap disk. This working directory contains a START UP.EC file that causes a second task group (\$H) to be spawned.

Following a stage 2 system startup, application development can proceed in an environment you have defined to match your own resources and needs. When you have reached a point where you wish to define a fully specialized system refined to precisely match your requirematch you own resources and necas. When you have<br>reached a point where you wish to define a fully spec-<br>ialized system refined to precisely match you require-<br>ments for a standard operating environment, you can use ments for a standard operating environment, you can use<br>the M4 SYSDEF program in Rebuild mode or the Editor to modify-the contents of CLM USER so that they describe your final system. In addItion, you can modify (or delete) the START UP.EC file of operator commands immediately subrodinate to the root directory of the bootstrap volume. Note that "refining" takes place over a period of time, as you gain experience with the system.

3. Stage 3 Fully Specialized System Startup. This stage of system startup is used after you have made final adjustments to the CLM directives in the CLM USER file and any necessary modifications to the START UP.EC file. This stage of system startup is used to achieve your final configuration, one that reflects your total hardware environment, optimized use of central processor main memory, and all other characteristics of your standard system.

Once a satisfactory CLM USER file and START UP.EC file (if any) have been established, this type of system startup can be performed routinely, even by noncomputer personnel.

Figure 3-1 summarizes the three stages of system startup.

#### STAGE 1 INITIAL SYSTEM STARTUP

 $\overline{(\ }$ 

f

#### WHEN PERFORMED

ONE OF TWO HONEYWELL-SUPPLIED FILES OF CLM DIRECTIVES IS USED TO DEFINE A LIMITED ENVIRONMENT IN WHICH M4 SYSDEF OR THE EDITOR CAN BE RUN TO CREATE AN INSTALLATION-SPECIFIC FILE OF CLM DIRECTIVES. (>SID>START UP.EC FILE IS EXE-CUTED FOLLOWING CONFIGURATION.)

ONCE AT SYSTEM INSTALLATION. THEREAFTER, IF NECESSARY, TO PERMIT CORRECTION OF ERRORS IN USER-CREATED FILE OF CLM DIRECTIVES.
# STAGE 2 INTERMEDIATE SYSTEM STARTUP

USER-CREATED FILE OF CLM DIRECTIVES, CLM USER, IS USED TO DEFINE AN ENVIRONMENT IN WHICH APPLICATION DEVELOPMENT CAN BE PERFORMED. (^ROOT DIRECTORY>START UP.EC FILE IS EXECUTED FOLLOWING CONFIGURATION. )

# STAGE 3 FULLY SPECIALIZED SYSTEM STARTUP

FULLY SPECIALIZED FILE OF CLM DIRECTIVES (ADJUSTED CLM USER) IS USED TO DEFINE THE STANDARD ENVIRONMENT FOR FULL SYSTEM OPERATIONS. (IF PRESENT, ~ROOT DIRECTORY>START UP.EC FILE IS EXECUTED FOLLOWING CONFIGURATION. )

I

# WHEN PERFORMED

ONCE AT SYSTEM INSTALLATION, AFTER CREATION OF CLM USER FOLLOWING A STAGE 1 SYSTEM STARTUP. THEREAFTER, AS NECESSARY.

WHEN STANDARD SYSTEM OPERA-TIONS ARE FEASIBLE, AFTER NECESSARY APPLICATIONS HAVE BEEN CREATED FOLLOWING A STAGE 2 SYSTEM STARTUP. A STAGE 3 SYSTEM STARTUP CAN BE PERFORMED ROUTINELY AFTER SATISFACTORY CLM USER HAS BEEN ESTABLISHED.

Figure 3-1 (cont). Stages of System Startup

STAGE 1 SYSTEM STARTUP (INITIAL SYSTEM STARTUP)

A stage 1 system startup causes the system to be bootstrapped, the Configuration Load Manager to configure the system using an existing file of CLM directives, and the operator commands in the >SID>START UP.EC file to be executed. The result is a limited system environment that allows you to use the interactive CLM directive generation program M4 SYSDEF or the Editor to create your own file of CLM directives.

The environment achieved by a stage 1 system startup is as follows:

- A removable cartridge disk, cartridge module disk, a mass storage unit, or a diskette (depending on the device from which the system was bootstrapped).
- Either an MDC-connected operator terminal or an MLCP/DLCP connected operator terminal. (The former is used, if present.)
- One online memory pool and one online task group (\$H), in addition to the system memory pool and system task group (\$S) .

A stage 1 system startup consists of the following steps:

1. Set the central processor control panel POWER switch to ON and turn on the power for all devices.<br> $3-4$ 

- 2. Mount the volume containing the Honeywell-supplied system software on the bootstrap device (cartridge disk, cartridge module disk, mass storage unit, or diskette).
- 3. Perform the following bootstrap procedure at the central processor control panel:
	- a. Press Stop.
	- b. Press CLeaR.
	- c. Press Load.
	- d. Press Execute.
	- e. Wait for the TRAFFIC light to turn off. (If the bootstrap channel is not 0400 and/or if any 6f the bootstrap options described in Table 3-2 are to be used, see "Operator's Startup Actions," later in this section. )
	- f. Press Ready
	- g. Press Execute.

The system is bootstrapped into main memory. Depending on the terminal configuration, one of the two supplied files of CLM directives under directory SID is read by the Configuraration Load Manager and the system is configured accordingly.

- (1) CLM MDC is used if the bootstrap volume is a cartridge disk, cartridge module disk, mass storage unit, or diskette; one or more terminals are connected to an MDC.
- (2) CLM MCP is used if the bootstrap volume is a cartridge disk, cartridge module disk, mass storage unit, or diskette; one or more terminals are connected to an MLCP/DLCP.

If your configuration includes both MDC- and MLCP/ DLCP connected terminals, the system uses CLM MDC.

A system task group (\$S) is spawned. The operator commands in >SID>START UP.EC are executed, and a user task group (\$H) is spawned.

If your configuration includes a terminal connected to an MDC, system startup is now complete. Otherwise, your configuration must include a terminal connected to an MLCP/DLCP and you must perform steps h, i, and j (full control panel required).

I

I

- h. Wait for the TRAFFIC 1 ight to turn off. (If the terminal's line speed should be other than 0110 bits per second- the default value -enter the appropriate line speed in the Rl-register. See the paragraph below and Table 3-1.)
- i. Press Ready.

I

j. Press Execute.

The operator terminal is selected as follows:

- 1. If there are one or more terminals connected to an MDC, the one with the lowest channel number is selected.
- 2. If there are no terminals connected to an MDC, there must be one or more terminals connected to an MLCP/ DLCP. In this case, the MLCP/DLCP-connected terminal with the highest channel number is the operator terminal.

Since a communications terminal can run at different line speeds, you must determine the correct line speed of the terminal with the highest channel number and then, in the procedure described above, when the TRAFFIC light turns off in step 3h, you enter the correct line speed in the R1-register. The default value is 0110 bits per second.

Completion of system startup is signaled by the message shown in Figure 3-2. If your terminal is connected to an MDC, don't press any terminal keys until after the system startup message appears. If you do, you can recover by pressing the BREAK key.

```
(SS)GCOS6 MOD400 - arrr - mm/dd/hhnn
```
(\$H)\$H Group ready!

NOTE: See the accompanying text for an explanation of the variables in the first line.

Figure 3-2. System Startup Typeout at Operator Terminal

The system startup message, shown in Figure 3-2, is interpreted as follows:

 $($ \$S)GCOS6 MOD400 - arrr - mm/dd/hhnn

Indicates the completion of system startup. a is S for a SAF system, L for a LAF system. rrr indicates the release number of the system Executive. mm/dd/hhnn indicates the date/time when the Executive was linked (month, day, *\\_j*  hours, minutes).

• (\$H)\$H Group ready!

Indicates that a user task group, which has the command processor as its lead task, is ready for the entry of commands. This task group has been spawned by a command in >SID>START UP.EC. The typeout is the result of a command in the supplied >HIS>START UP.EC file.

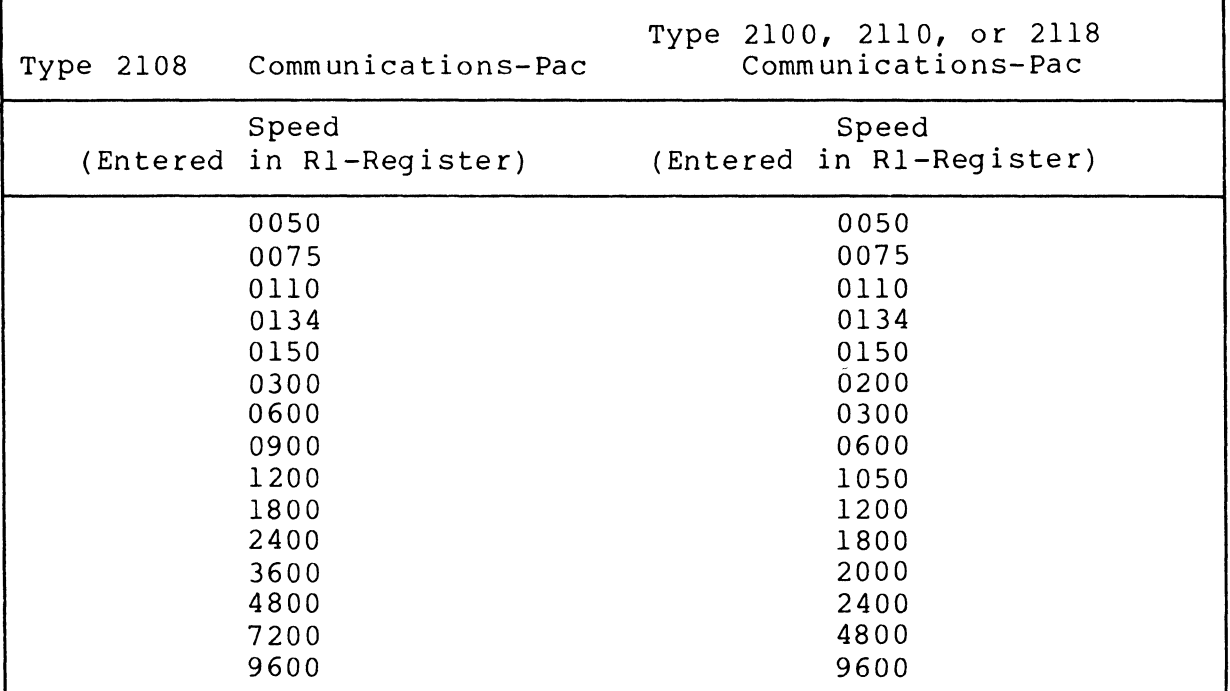

Table 3-1. TTY Terminal Line Speeds

NOTE: A speed of 0134 represents 134.5 bits/second.

# STAGE 2 SYSTEM STARTUP (INTERMEDIATE SYSTEM STARTUP)

A stage 2 system startup can be performed only after you have created your own file of CLM directives, named CLM USER under directory SID on the bootstrap volume. The contents of CLM USER should describe the environment you wish to use for application development.

## Creating CLM-USER

 $\left($ 

The recommended approach for creation of CLM USER is shown below.

I

- 1. Following a stage 1 system startup, invoke M4 SYSDEF to run under task group \$H. Although you can create the CLM USER file directly by using the Editor, Honeywell recommends that you use M4 SYSDEF, the interactive system building program, even if you have built the system before. See Section 4 for a complete description of how to use M4 SYSDEF.
- 2. After creating a CLM USER file using M4 SYSDEF and placing it immediately subordinate to directory SID on your bootstrap volume, continue with the steps necessary for a stage 2 system startup.

If you wish to create your own CLM USER file without using M4 SYSDEF, or if you wish to modify the existing CLM file to reflect changes in your installation's configuration, follow steps 1 through 7 below to use the Editor.

USING THE EDITOR

1. Following a stage 1 system startup, invoke the Editor to run under task group \$H.

You may be required to change the default task group of the operator's terminal from the \$S (System) task group to the \$H task group. Enter the following lines at the operator's terminal immediately following system startup:

- $\Delta$ C $\Delta$ : \$H: (transfers default task group of the operator's terminal from \$S to \$H task group)
	- RDN (The ready on (RDN) command causes a prompt message to appear at your This command is for convenience only and is not required)

If you have entered RDN, the system will respond with the prompt message:

(\$H)RDY:

Note that no prompt message appears unless you specified RDN.

You are not ready to invoke the Editor, as described in the Commands manual and the Program Preparation manual. Sample Editor work sessions are provided in the Programmer's Guide.

2. If you are modifying an existing CLM file, use the Editor's read directive to read the file's contents into the Editor's "current buffer." If you are creating a CLM file, go to step 5.

- 3. Use the Editor's print directive to print out the entire contents of the current buffer.
- 4. Inspect the printout and identify the differences between the contents of the current buffer and your desired file of CLM directives.
- 5. Use the Editor's insert, change, append, and delete directives to modify the contents of the current buffer so as to define the CLM directives that describe your application development configuration.
- 6. Use the Editor's print directive to print out the entire contents of the current buffer. Ensure that the contents accurately reflect your desired CLM directives. (If any corrections are necessary, repeat steps 5 and 6.)
- 7. Use the Editor's write directive to write the entire contents of the current buffer to >SID>CLM USER. (You may give your CLM file any name you wish, although it is recommended that you call it CLM USER. Note that the Configuration Load Manager must be able to locate a file named CLM USER at system startup.

#### Stage 2 Startup

 $\sqrt{\frac{1}{2}}$ 

(-.

Once you have defined the desired contents of >SID>CLM USER, you can perform a stage 2 system startup by taking the following steps:

- 1. Ensure that the central processor control panel's POWER switch is ON and turn on power to all equipment.
- 2. Ensure that the volume containing the Honeywell-supplied system software is mounted on the bootstrap device.
- 3. Perform the following bootstrap procedure at the central processor control panel:
	- a. Press Stop.
	- b. Press CLeaR.

Wait for CHECK light to go out.

- c. Press Load.
- d. Press Execute.
- e. Wait for the TRAFFIC light to turn off. (If the bootstrap channel is not 0400 and/or if any of the bootstrap options described in Table 3-2 are to be used, see "Operator's Startup Actions," later in this section.)

I

f. Press Ready.

g. Press Execute.

I

The system is bootstrapped into main memory. The CLM USER file in directory SID is read by the Configuration Load Manager and the system is configured accordingly.

A system task group (\$S) is spawned. The operator commands in the Honeywell-supplied 'root directory  $>$ START UP.EC file are executed, causing  $\overline{a}$  user task group  $(5H)$  to be spawned.

System startup is complete. The system startup message is issued at the operator terminal, which, in the case of a stage 2 system startup, is the terminal associated with logical resource number (lrn) 0 in a CLM directive. (If the operator terminal is connected to an MLCP/DLCP, the terminal's line speed and other communications characteristics are defined in a CLM directive.)

If a CLM directive in CLM USER contains an error caused by incorrect syntax or if the  $CLM$  directive is an invalid duplicate, an error message will appear at the operator terminal (if possible). See "Configuration Load Manager Error Reporting" at the end of this section. If an uncorrectable error prevents successful completion of a stage 2 system startup, it is possible, by means of the appropriate bootstrap option (see Table 3-2), to bypass the CLM USER file and perform a stage 1 system startup<br>using one of the two supplied files of CLM directives. This using one of the two supplied files of CLM directives. technique allows you to re-establish a limited system configuration in which you can use the Editor or M4 SYSDEF to correct CLM USER before reattempting a stage 2 system startup.

Note also that the supplied START UP.EC file directly subordinate to the bootstrap volume's root directory is normally not modified prior to a stage 2 system startup.

Once a satisfactory stage 2 system startup has been achieved, you can use the resulting system for application development or as a means of gaining experience in the use of the system software.

## STAGE 3 SYSTEM STARTUP (FULLY-SPECIALIZED SYSTEM STARTUP)

A stage 3 system startup is very similar to a stage 2 system startup. The principal difference is that application development performed following a stage 2 system startup provides you with information you may wish to use in refining the CLM directives in your CLM USER file. For example, you may wish to change certain MEMPOOL directives and/or cause certain system overlays to be made permanently resident. Moreover, you may wish to describe additional peripheral devices that were not previously identified in CLM USER because they were not used during applica-<br>tion development.

Thus, prior to performing a stage 3 system startup, you will probably have used the Editor or M4 SYSDEF to update the contents<br>of CLM USER. Additionally, you must decide whether to retain, Additionally, you must decide whether to retain, modify, or delete the START UP.EC file immediately subordinate to the bootstrap volume's root-directory (i.e., the START UP.EC file used in a stage 2 system startup). If you wish to retain this START UP.EC file in its original condition (but not use it during a stage 3 system startup), you may use the RENAME command.

The steps performed in a stage 3 system startup are identical to those used for a stage 2 system startup except that the `root directory>START UP.EC file may have been modified or deleted. If this file exists at the time of a stage 3 system startup, all operator commands therein will be executed.

#### SUMMARY OF STARTUP PROCEDURE

 $\overline{(\ }$ 

The following paragraphs and Figure 3-3 summarize the startup procedure.

Every time the system is bootstrapped, a software component ascertains whether an initially-supplied or a user-created file of CLM directives is to be read by the Configuration Load Manager. If an initially-supplied file is used, a software algorithm also ascertains whether the operator terminal is to be an MDC-connected terminal or an MLCP/DLCP-connected terminal. If a user-created CLM file is used, a CLM directive dictates which device is to be the operator terminal.

During a system startup in which an initially-supplied CLM file is used (i.e., a stage 1 system startup), operator commands<br>in the START UP.EC file in directory >SID will be executed. Durin the START UP.EC file in directory >SID will be executed. ing a stage 2 system startup (user-created file of CLM directives used), operator commands in the supplied START UP.EC file under<br>the bootstrap volume's root directory will be executed. During the bootstrap volume's root directory will be executed. a stage 3 system startup (refined user-created file of CLM directives used), operator commands in the START UP.EC file under the bootstrap volume's root directory will be executed if such a file is present either in its original form or as modified by the user.

I

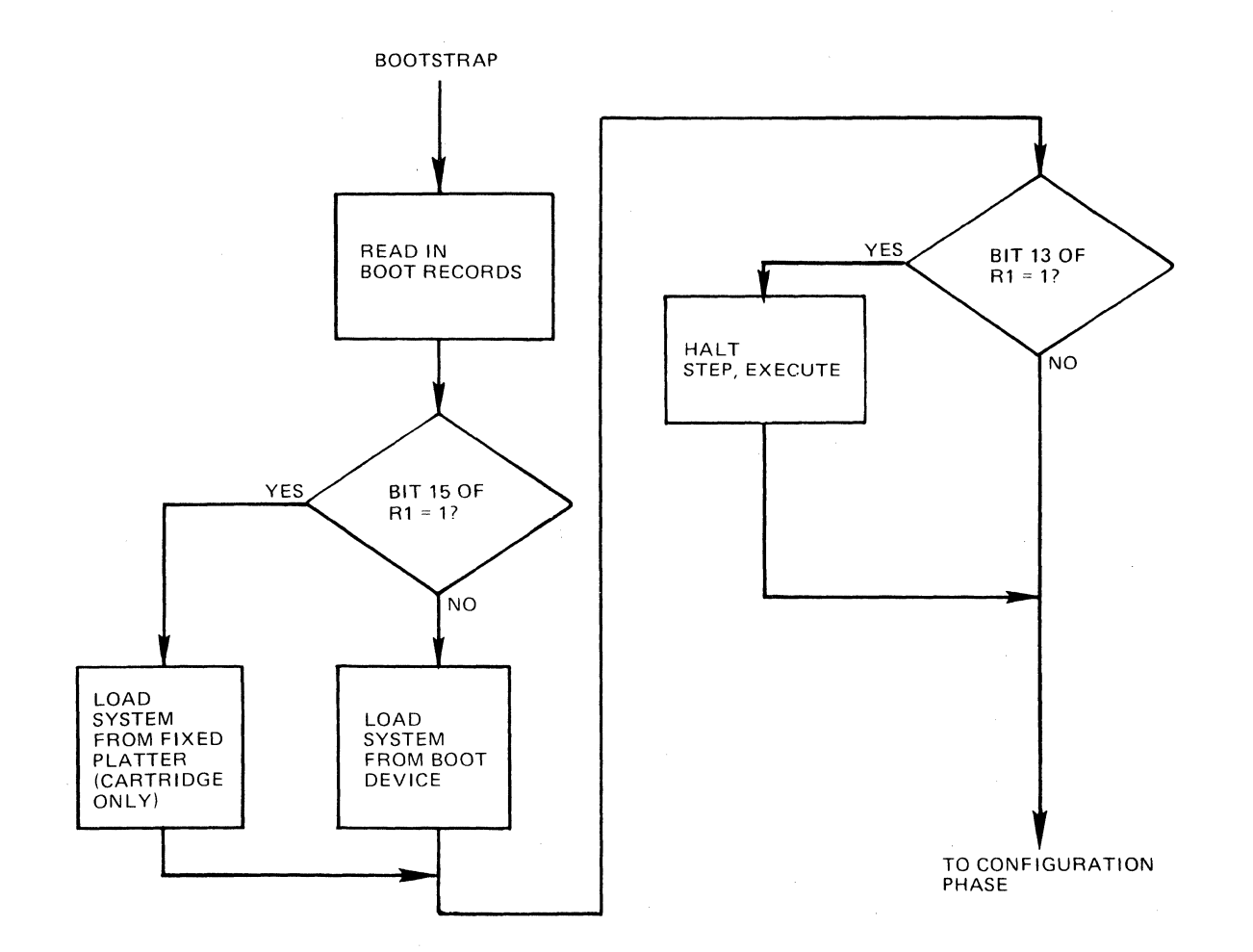

 $\begin{split} \frac{d\mathbf{y}}{d\mathbf{x}}&=\frac{d\mathbf{y}}{d\mathbf{x}}\left(\mathbf{x}+\mathbf{y}\right)\left(\mathbf{x}+\mathbf{y}\right)\left(\mathbf{x}+\mathbf{y}\right)\\ &\frac{d\mathbf{y}}{d\mathbf{x}}&=\frac{d\mathbf{y}}{d\mathbf{x}}\left(\mathbf{x}+\mathbf{y}\right)\left(\mathbf{x}+\mathbf{y}\right)\left(\mathbf{x}+\mathbf{y}\right) \end{split}$ 

# Figure 3-3. Flowchart of System Startup Process

3-12 CB23-03

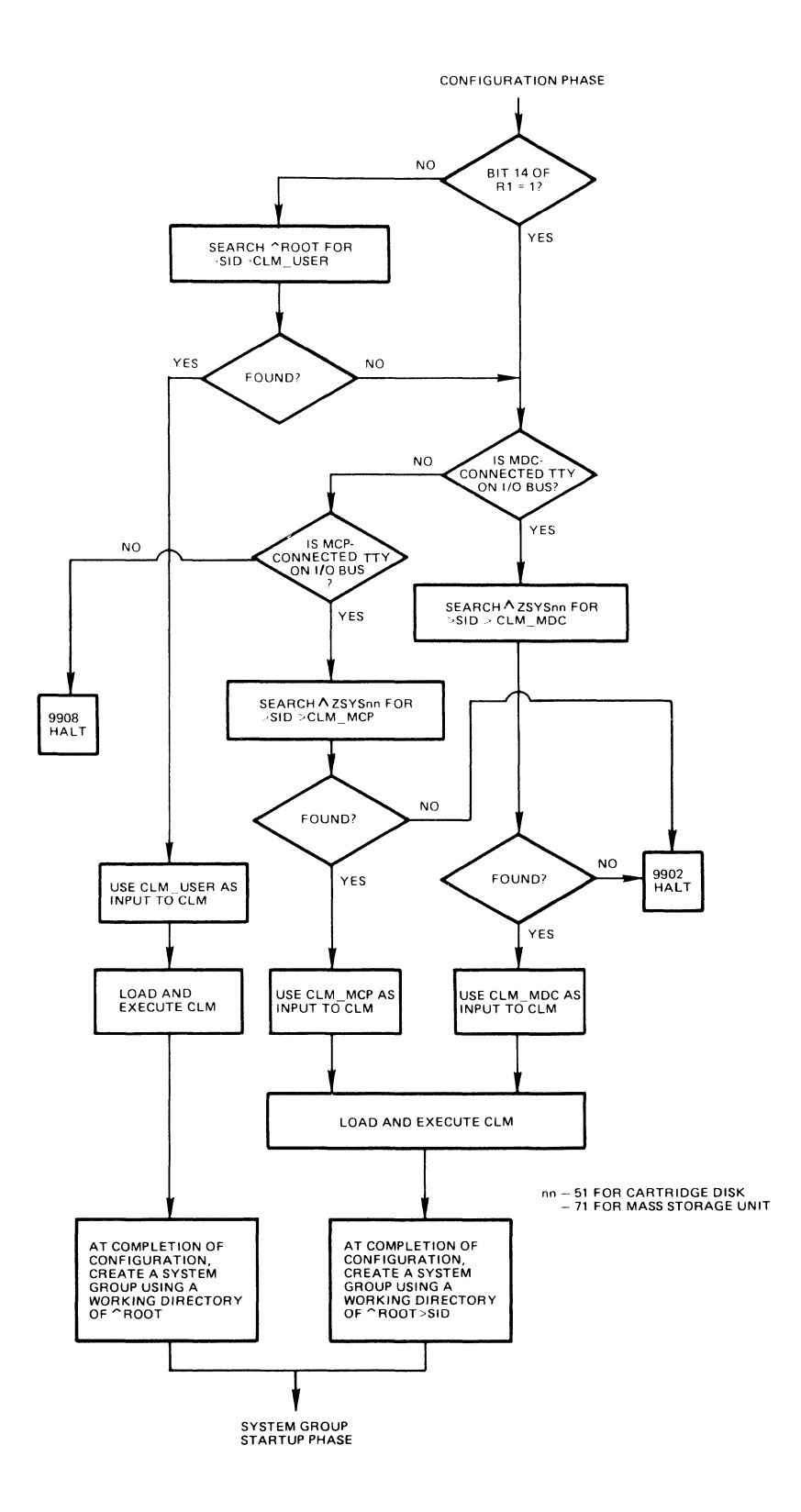

 $\big($ 

 $\left($ 

 $\bigcap$ 

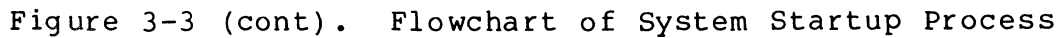

I

\*

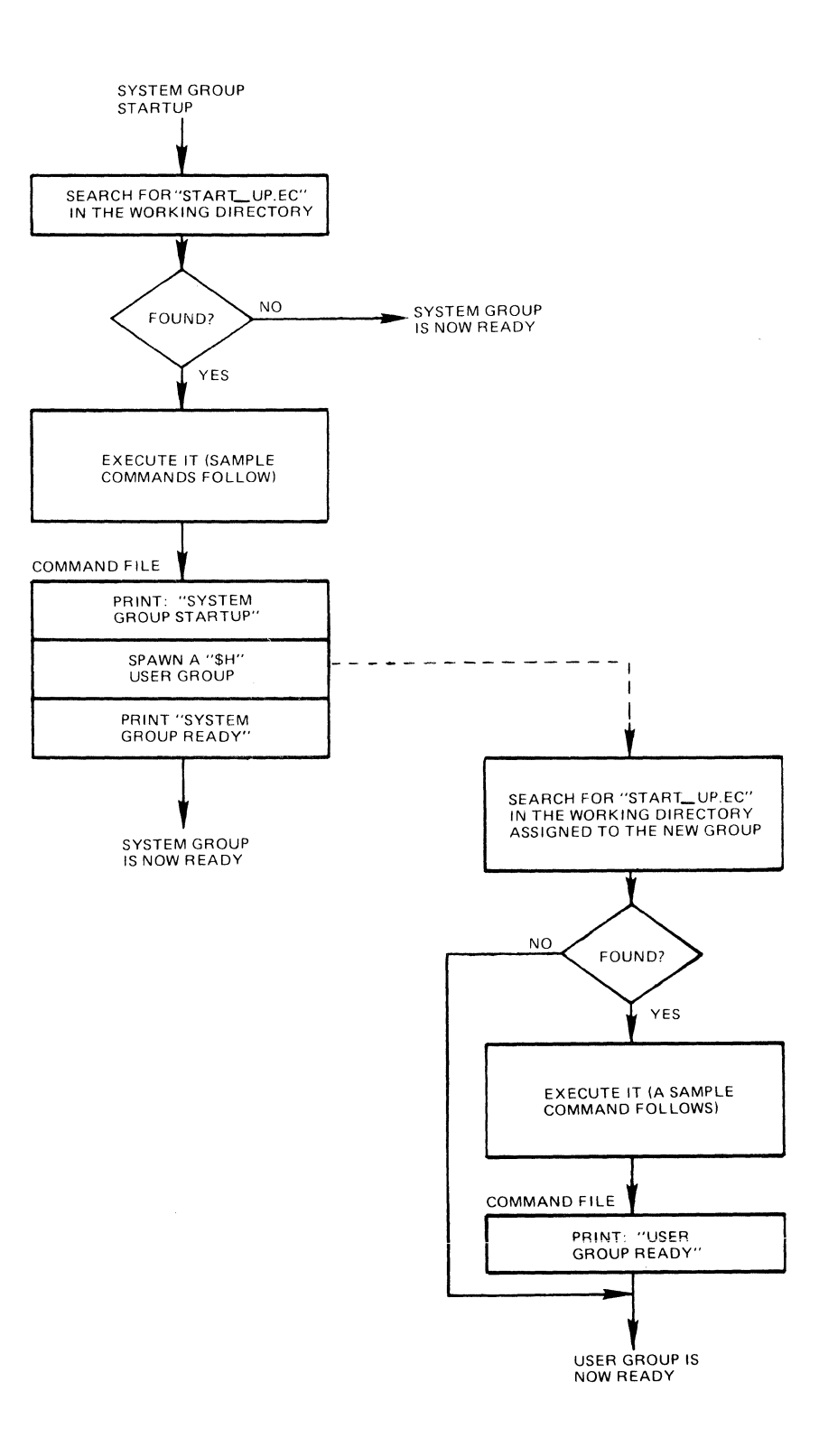

**Fig ure 3-3 (cont). Flowchart of System Startup Process** 

 $\bar{z}$ 

**3-14 CB23-03** 

#### Operator's Startup Actions

(

(  $\mathbb{E}^{C}$ ,-\_/

The operator's actions at system startup are as follows:

- 1. Set the central processor control panel POWER switch<br>to ON. Turn on power for all devices. Turn on power for all devices.
- 2. Ensure that the volume containing the Honeywellsupplied system software is mounted on the bootstrap device.
- 3. Perform the following bootstrap procedure at the central processor control panel:
	- a. Press Stop.
	- b. Press CLeaR.

Wait for CHECK light to go out.

- c. Press Load.
- d. Press Execute.
- e. Wait for the TRAFFIC light to turn off.

If the bootstrap channel is not 0400 and/or if any of the bootstrap options shown in Table 3-2 are to be used, perform the following steps:

- $(1)$  Press Stop.
- (2) Press Select.
- (3) Press Dl on the hexadecimal keypad, so that Dl appears in the LOCATION indicators.
- (4) Press Change.
- (5) Press appropriate keys on the hexadecimal keypad so that the CONTENTS indicators show the desired bootstrap channel and options.
- (6) Press Run.
- f. Press Execute

The system is bootstrapped into main memory. (If the bootstrap halt option was specified in step *e(5)*  above, the central processor halts, with Dl equal to what was entered in step  $e(5)$ , as soon as the system has been bootstrapped; after performing any desired actions, again press Execute to continue. If Stop, Run, or Write was involved in these actions, press Run and Execute to continue.)

(In a stage 1 system startup with an MLCP/DLCPconnected operator terminal, wait for the TRAFFIC light to turn off; then ensure that the Rl~register contains the proper line speed for the operator terminal and press Execute to continue.)

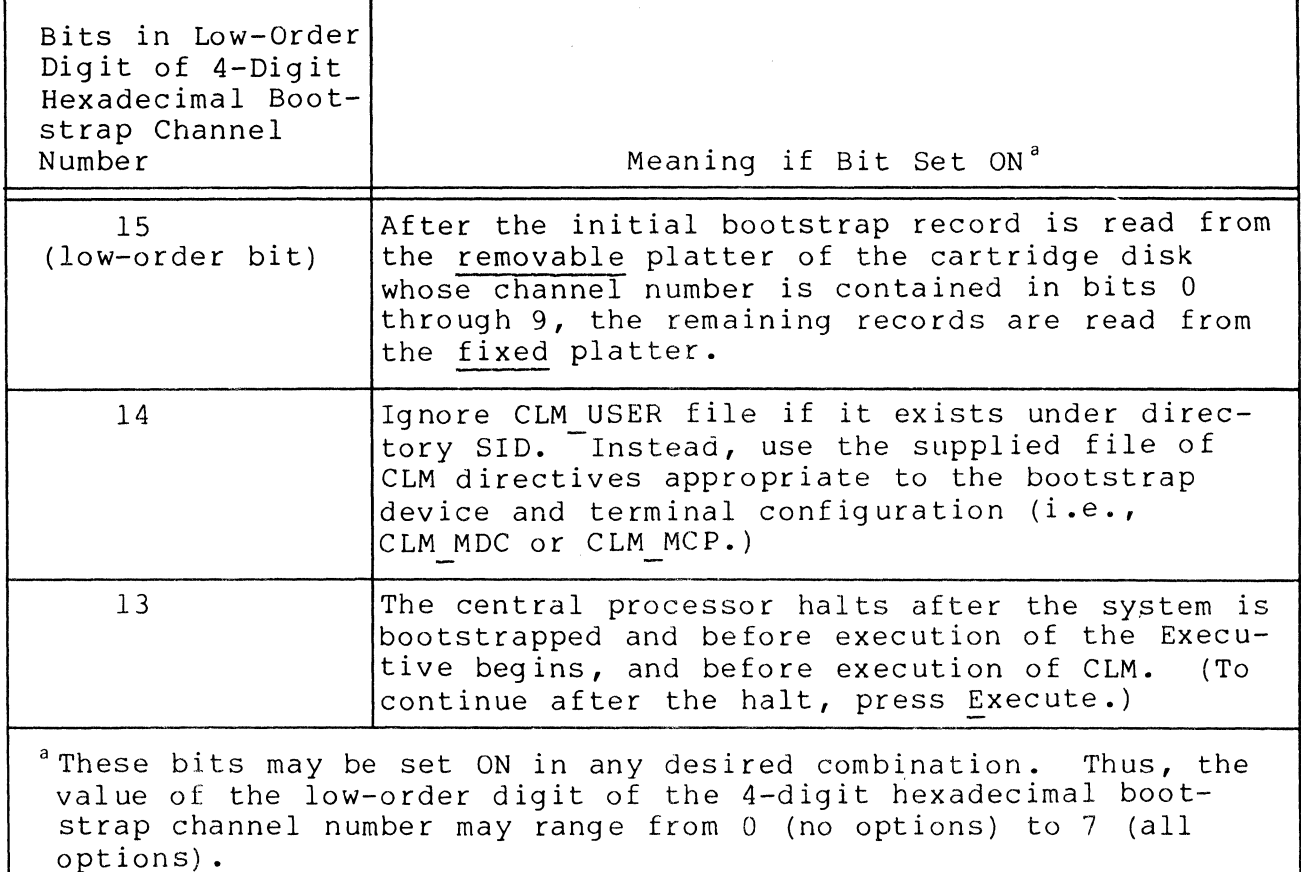

Table 3-2. Bootstrap Options

#### System Startup Actions

System startup actions continue without further operator intervention.

- 1. The Configuration Load Manager reads CLM directives from the appropriate file:
	- a. If eLM USER does not exist in directory SID on the bootstrap volume, one of the two Honeywell-supplied files is used.
		- (1) CLM\_MDC is used if the bootstrap volume is a cartridge disk, cartridge module disk, mass storage unit, or diskette, and one or more terminals are connected to an MDC. (The terminal with the lowest channel number will be used as the operator terminal.)

 $\sqrt{2}$  $\,\,\subset\,\,$ 

- (2) CLM MCP is used if the bootstrap volume is a cartridge disk, cartridge module disk, mass storage unit, or diskette, and one or more terminals are connected to an MLCP/DLCP. (The terminal with the highest channel number will be used as the operator terminal.)
- b. If CLM USER does exist under directory SID on the bootstrap volume, it will be used unless bit 14 of the bootstrap channel is set ON, in which case one of the system actions described under a (above) is followed.
- 2. The system task group is created as if the following command had been executed, without user intervention:

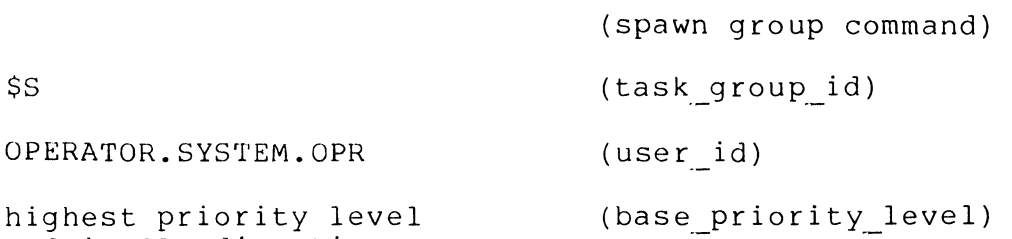

+ 2 in CLM directive

!CONSOLE

SG

\$S

(in path, also out path by default)

-ECL

(-

 $\overline{\mathbf{C}}$ 

(lead task)

- -LRN highest lrn in CLM directive (highest lrn)
- -LFN 15

-POOL system pool (memory pool)

(initial working

(highest lfn)

-WD ~root directory if CLM directives were read from CLM USER; SID if CLM directives were read from CLM MDC or CLM MCP directory)

3. A system-supplied START UP.EC file is in directory SID; its operator commands are executed when a stage l system startup is performed (i.e., when CLM directives are read from CLM MDC or CLM MCP). Another system-supplied START UP.EC file is immediately subordinate to the root directory of the bootstrap volume; its operator commands are executed when a stage 2 system startup is performed.

Both START UP.EC files cause a user task group (SH) to Both START UP.EC files cause a user task group (\$H) to<br>be spawned. The working directory for \$H is HIS, which<br>in turn contains a system-supplied START UP.EC file<br>that performs a GWD (shange Werking directory) to that performs a CWD (change working directory) to "root directory.

Regardless of which file of CLM directives is used, the working directory for the system task group is always Troot directory at the end of system startup.

4. The system startup typeout (see Figure 3-2) is issued at the operator terminal.

When system startup is complete, as signified by the system startup typeout, operator commands may be entered to the system.

#### CONFIGURATION LOAD MANAGER ERROR REPORTING

If, when the Configuration Load Manager is reading CLM directives from CLM USER, it detects that a directive contains a syntax error or is an invalid duplicate of another CLM directive, it issues (if possible) a 2-line error message at the operator The message has the format shown below:

(\$S) (13yyzz) hh

II.<br>II.ak

secondary message indicating the CLM directive causing the error

- yy code identifying the system component that has detected the error
- 2Z error code (see the System Messages manual)
- hh priority level of the task group executing the Configuration Load Manager

You can (if appropriate) bypass the error by typing \* (asterisk) at the operator terminal and pressing RETURN. Otherwise, you must enter a correct CLM directive through the operator terminal and press RETURN. The remainder of the CLM directives in CLM USER will then be processed.

An error message cannot be issued if an operator terminal is not available because (1) the CLM DEVICE directive for an MDCconnected operator terminal has been omitted or (2) the operator terminal is connected to an MLCP/DLCP in which case it is not operational until system startup is complete or (3) the error occurred before the DEVICE directive defining the console was read. (For this reason, it is important to place the directive early in the CLM USER file.) In these cases, errors are reported through the hardware registers shown below, which are accessible through the central processor control panel. Refer to Section 5 in the Minicomputer Systems Handbook (CC71) for procedures to follow in reading out registers and memory locations.

 $\left($   $\right)$  $\sqrt{2}$  RI-register contains yyzz (as described above)

(

**ALL .** 

 $\qquad \qquad$ 

- 'R2-register zero or a I-word secondary message in hexadecimal notation
- B4-register zero or the address of the first word of a secondary message in ASCII notation (the left byte of this word is a control byte)
- B3-register zero or the address of the first word of the CLM directive causing the error provided the error occurred before the QUIT directive

As described earlier in this section, in the event of an uncorrectable error in CLM USER, it is possible to return to a stage 1 system startup (usTng the appropriate bootstrap option) and re-create a limited system environment in which M4 SYSDEF or the Editor can be used to correct the error in CLM USER.

See Appendix A for information about other halts that are possible during system startup.

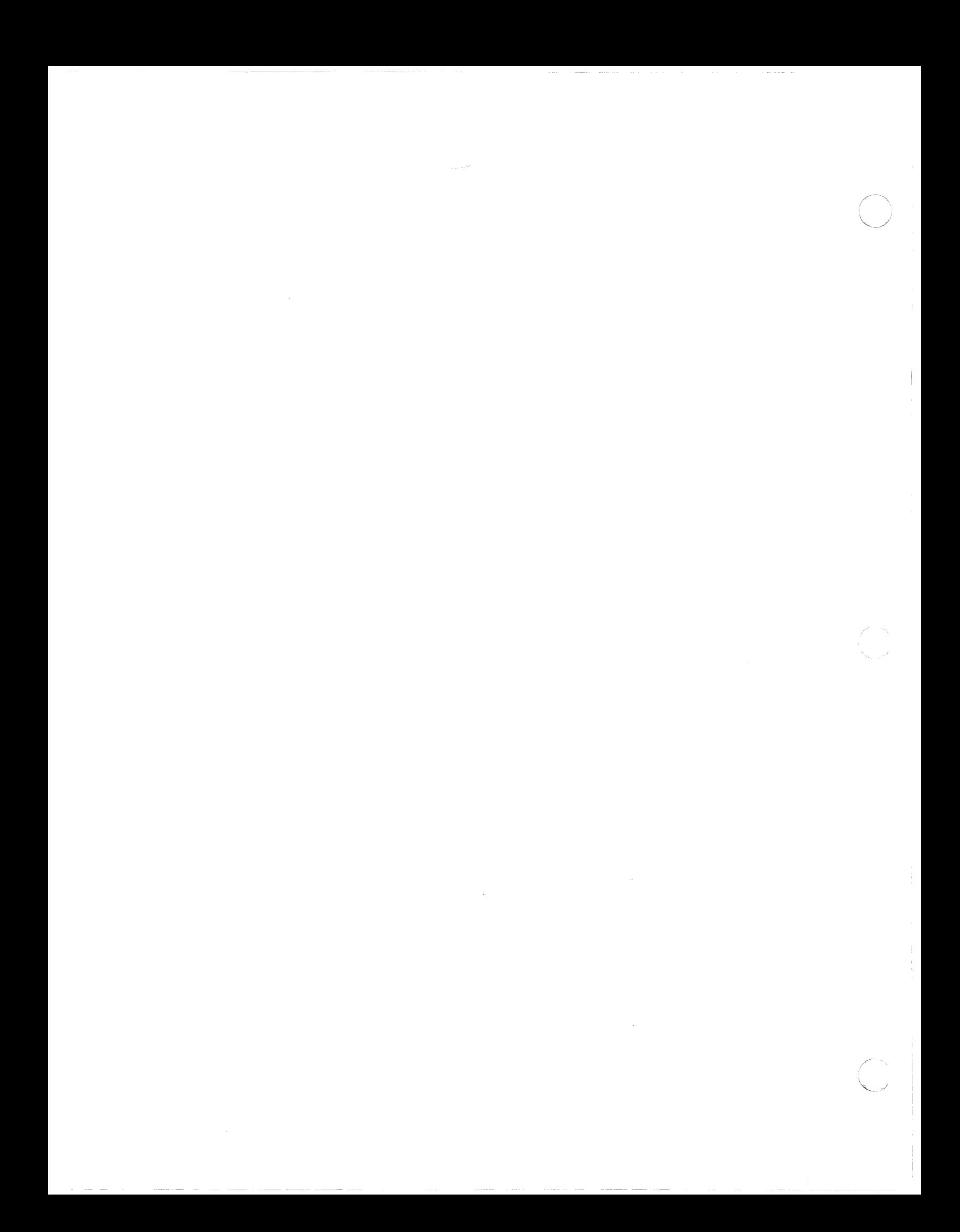

## SECTION 4

## USING M4 SYSDEF

M4 SYSDEF, an interactive program that generates a CLM directive file, is provided for your convenience in creating the CLM USER file, and is fully described in this section.

The system building CLM directives themselves are described in detail in Sections 5 and 6. Note that some of the directives - and thus some of the MOD 400 software - are not supported by M4 SYSDEF. See "M4 SYSDEF Operating Considerations", later in this section.

#### INTERACTIVE SYSTEM BUILDING PROGRAM

The interactive CLM directive generation program M4 SYSDEF is designed to help you create the CLM directive file CLM USER. It converts information you give it, in response to its prompts, into the CLM directive file. M4 SYSDEF is designed to produce a directive file adequate for the average user and which will always result in an operable MOD 400 Executive.

Although you can create the CLM directive file directly, using the Editor, Honeywell recommends that you use M4 SYSDEF, even if you have built the system before, because M4 S $\overline{Y}$ SDEF:

- Is interactive; it prevents you from forgetting any necessary information.
- Tests each of your responses for validity.
- Includes online explanations of each of its prompt messages.
- Ensures that a complete, properly ordered directive file is produced.
- Allows you to interactively add, delete, or modify information you specify at any point in the program.

I·

- Performs all calculations of memory required by your Executive; the resulting memory sizes should never be less than your requirements.
- Builds in all hardware devices supported by Honeywell.
- Generates, at your option, symbolic peripheral device names for all devices in your configuration.
- Generates, at your option, channel number assignments for all noncommunications devices in your configuration.
- Produces, at your option, a listing of the directive file at your terminal, before generating the final output file.
- Automatically generates a file containing configuration information that enables you to verify the success of certain aspects of the system building process.
- At your option, automatically configures all asynchronous communications devices (TTY and ATD) as being reconnectable in the event of a power failure or line drop.

Appendix M contains a checklist for your convenience in gathering the information M4 SYSDEF requires. Appendix C lists the hardware available under MOD 400.

## Required Resources

I

I

M4 SYSDEF requires 10K words of memory to operate. It can run in-the MOD 400 minimum system.

### M4-SYSDEF"Operating Considerations

You should consider the following when executing M4 SYSDEF:

- 1. If you allow M4 SYSDEF to dynamically assign channel numbers to your devices, you will only need to supply channel numbers for MLCP/DLCP - connected (communications) devices. If you do not choose this option, you will be asked to explicitly specify channel numbers for all devices in your configuration. (See Section 5 for information on dynamically assigned channel assignments for non-communications devices.)
- 2. If you choose to let M4 SYSDEF supply the channel numbers for all non-communications devices:

M4 SYSDEF will assign the channel to be used for the operator terminal. If the operator terminal is to be an MDC-connected terminal, the program uses the device with the numerically lowest channel number as the operator terminal. If the operator terminal is to be an MLCP/DLCP-connected terminal, the program uses the device with the numerically highest channel number as the operator terminal.

 $\big($ 

- M4 SYSDEF will ask you to specify the type of device you plan to use as the boot device.
- 3. If you do not choose to supply symbolic peripheral device (SPD) names, M4 SYSDEF automatically generates a unique SPD name for every device configured. If you choose to provide your own SPD names, M4 SYSDEF will ask you to specify them as needed.

Honeywell recommends that you use the following symbolic peripheral device (SPD) name conventions if you wish to provide your own SPD names:

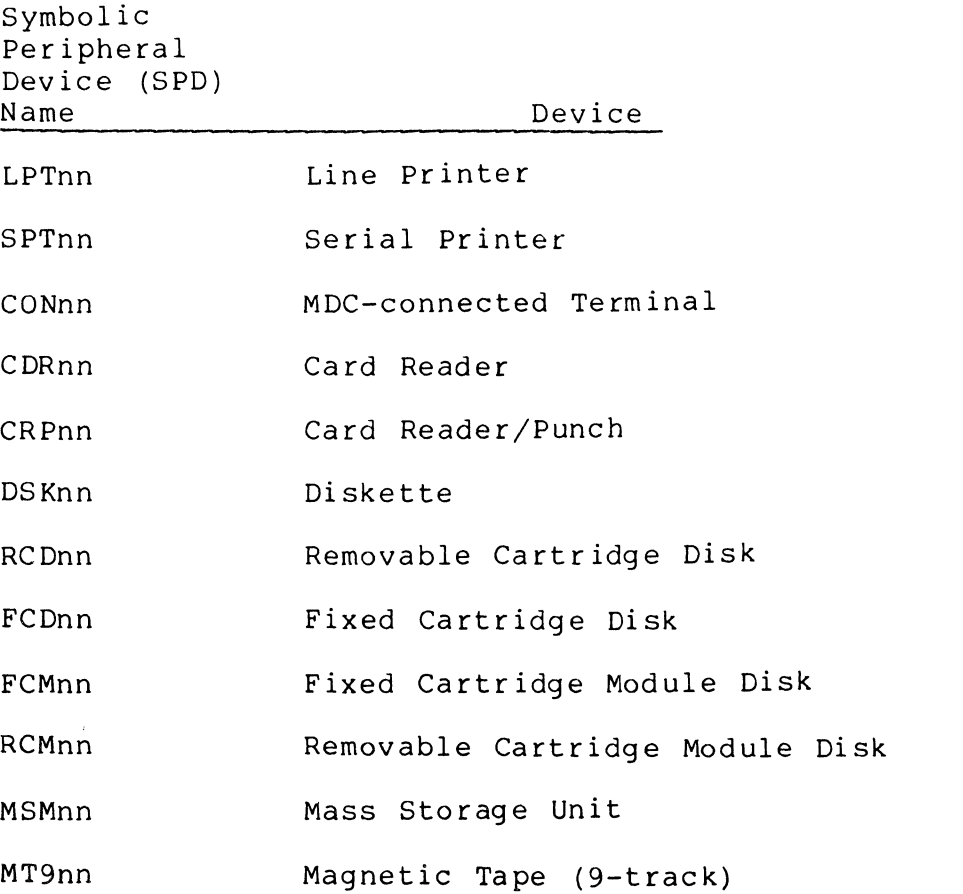

\*

- 4. Honeywell recommends configuring Distributed Systems Facilities software e.g., File Transmission Facility, HASP Workstation Facility, etc. after you have built your mbl workstation facility, etc. alleel you have built your this manual's appendices.
- 5. M4 SYSDEF doesn't support the following:
	- Configuration of dual-purpose operator terminal
	- User-written line protocol handlers (LPHn)
	- AutoCal1 Unit (ACU)

----- - -- ------------ ---

I

I

\*

- 7-track tape devices
- Device or memory error logging
- 6. The program converts all lowercase characters in your responses to uppercase characters, unless you enclose the lowercase characters in apostrophes (').
- 7. When you enter channel number assignments, the program verifies that:
	- The channel number is in the proper format (i.e., that it contains exactly four hexadecimal characters and ends with either "00" or "80")
	- The channel number isn't already assigned to another device
	- The channel number isn't less than 0400 or greater than FF80

Since there is no requirement that system building take place upon the target machine, or that any specified device actually be attached to the machine when M4 SYSDEF is executed, the program doesn't verify whether the specified channel is actually connected to a device whose type matches the one in question. Therefore, if you enter invalid channel number assignments, the directive file will be in error.

MODIFYING YOUR CLM DIRECTIVE FILE

If you make mistakes in specifying your directives when running the M4 SYSDEF program, or, if you wish to change, add, or delete information, you have several options for making modifications:

----------

- o You can interrupt the program at any point to modify any portion of the CLM file. To do this, enter  $\triangle C\triangle B$ \$H, and following the BREAK message, enter the program interrupt (PI) command. (It is assumed that you are entering the M4 SYSDEF program from the operator's terminal. It you are not at the operator's terminal, press the BREAK key, and  $f$ ollowing the BREAK message, enter the PI command.) The M4 SYSDEF program will respond by asking you which class of device or system parameter you wish to modify. Depending on your reply, the program will ask you only those questions in the M4 SYSDEF dialog that pertain to the specific device or system parameter that you wish to modify.
- o You can finish running the program and do one of the following:
	- Invoke M4 SYSDEF again, this time specifying the pathname of your restart file. The M4 SYSDEF program will enter rebuild mode and will ask you to specify the class of device or system parameter you wish to modify. See "Using M4 SYSDEF in Rebuild Mode," below.
	- Invoke M4 SYSDEF again and redefine the entire file.
	- Use the Editor to edit the file directly.

USING M4 SYSDEF IN REBUILD MODE

 $\big($ 

Using the M4\_SYSDEF program in rebuild mode allows you to enter the program dialog at any point to make changes to an existing CLM file. The M4 SYSDEF program will only ask you those questions in the dialog that pertain to the specific device, class of devices, or system parameter that you wish to modify. Because you need not step through the entire M4 SYSDEF dialog in sequence to get to the section(s) you wish to modify, you can make random modifications quickly and easily.

The first time you create a CLM file using M4 SYSDEF, the program generates a CLM directive file and a file-containing information for the rebuild function, called the restart file. Each time you modify a CLM file, the M4 SYSDEF program creates a unique corresponding restart file under the same directory as your CLM file.<sup>1</sup> Whenever you terminate the M4 SYSDEF program normally the full pathnames of your CLM file and its corresponding restart file are displayed at your terminal. You never

<sup>1</sup> There is no limit to the number of restart files that the M4 SYSDEF program creates. You must delete restart files which are no longer needed with the delete file (DL) command, as described in the Commands manual.

assign a name to the restart file - the M4 SYSDEF program does this for you automatically. You need only be aware of the pathname of the restart file that corresponds to the CLM directive file you wish to modify.

If you wish to modify a CLM file at some later time, you simply invoke M4 SYSDEF and specify the pathname of the corresponding restart file on the command line. The M4 SYSDEF program reads your restart file and resets itself to the state defined in the restart file. See "M4 SYSDEF Dialog In Rebuild Mode" later in this section for a complete description of the rebuild mode dialog.

#### OUTPUT OPTIONS

I

You have several output options when using M4 SYSDEF:

- 1. You can request M4 SYSDEF to list all the eLM directives it has built for you. If you spot any errors at this point (or at any point during the interactive dialogue) you can perform anyone of the actions described above under "Modifying Your CLM Directive File".
- 2. You have the option of creating a CLM USER file which contains the generated directives or you can terminate the interactive session. If you have not listed the CLM directives and you do not wish to create a file using them, M4 SYSDEF warns you that the directives will be lost and processing will terminate, and asks if this is what you intend.
- 3. You have the option of giving your directive file a name other than the default file name CLM USER.<sup>1</sup> After you specify a file name, M4 SYSDEF creates the file under your current working directory, assumed to be (but not restricted to) directory SID in the rest of this section.

## Invoking M4 SYSDEF

Before invoking M4 SYSDEF, you are required to transfer control of the operator's terminal from the \$S task group (the system operator's task group) to the \$H task group (a systemsupplied user task group). (If the terminal is already under control of the \$H task group, proceed to the paragraph below that describes how to change your working directory to the directory SID.) Enter the following lines at the operator's terminal immediately following system startup:

If a CLM file already exists in your working directory, M4 SYSDEF cautions you that your new CLM file will replace the existing one, if both have the same file name.

- $\Delta$ C $\Delta$ :\$H: (Transfers control of the operator's terminal from \$S to \$H task group)
- RDN (The ready on (RDN) command causes a prompt message to appear at your terminal. This command is for convenience only and is not required.)

If you have entered RDN, the system will respond with the prompt message:

#### (\$H)RDY:

Note that no prompt message appears unless you specified RDN.

Next, change your working directory to the directory SID by entering:

#### CWD >SID

Then invoke M4 SYSDEF by entering:

## M4 SYSDEF [path]

where the optional argument [path] specifies the pathname of a system-supplied restart file. The pathname must be of the form M4RST.n where n is an integer. You specify this argument only if you wish to enter the M4 SYSDEF program in rebuild mode to modify an existing CLM file7 See "M4 SYSDEF Dialog In Rebuild Mode" later in this section.

You can terminate the interactive session at any time by entering  $\triangle C\triangle B$ \$H and then, following the BREAK message, using the unwind (UW) command. (It is assumed that you are at the operator's terminal. If you are not at the operator's terminal, press the BREAK key, and following-the BREAK message, enter the UW command.) If you make a mistake while creating the directive file, follow one of the options described elsewhere in this section under "Modifying Your CLM Directive File."

## Prompt Modes

 $\left($ 

M4 SYSDEF operates in two prompt modes - long and short. In the long mode, each question is preceded by a multiline onscreen explanation of the question being asked. In the short mode, only the question is asked. Users of the short prompt mode who need help can see the long explanation printed as a "help message" by asking for help (see below).

M4 SYSDEF asks you which mode you want to use when you invoke the program. If you select the long mode, the explanatory text appears only once. If the program repeats the question (because, perhaps, you answered it incorrectly), the short prompt is repeated unless you ask for help. It is recommended that firsttime system builders execute M4 SYSDEF in the long prompt mode.

# M4\_SYSDEF DIALOGUE

The short mode prompt messages which make up the M4 SYSDEF<br>oque are listed below, in order of their appearance. Unless dialogue are listed below, in order of their appearance. otherwise noted, these responses are always acceptable:

 $\bullet$  ? - Help

I

- YES or  $Y Yes$  (for yes/no questions)
- NO or N No (for yes/no questions)
- $0$ , NONE, or  $N -$  None (for questions requiring a numeric response)

A response of  $[C/R]$  (RETURN) is never acceptable (i.e., there are no default responses).

Once you invoke M4 SYSDEF, it responds with:

Hello! This tool will help you generate the file containing the Configuration Load Manager directives (the CLM USER file), which is necessary to build your GCOS6/MOD400 operatIng System. Do you wish to use the long prompt mode?

In the long mode, every prompt message is preceded by the text of the "help" message, explaining what the requested information is, where you can find out if you have it or need it, and/or what will happen if you supply certain values.

In the short prompt mode, only the prompt message is displayed, unless you enter? Entering? doesn't change the mode.

 $\bullet$  Acceptable answers are YES, Y, NO, or N.

What is the total amount (in words) of real memory on the machine this system is to run on? Enter the value in the form: nnnk.

- This value is the total amount of real (physical) memory installed on the machine for which this sys am is being built. The value you enter may differ fron .he amount of memory on the machine on which you invoke M4 SYSDEF. The minimum configuration for MOD 400 is 48K words.
- Acceptable answers range from 48K to l024K. Consult Appendix C for information about minimum system requirements.

/

Do you wish the system to supply the channel numbers for noncommunication devices?

- Every peripheral device attached to the system must have a megabus channel number assignment. The program can use the floating channel feature (see Section 5) to relieve you of the responsibility of assigning channel numbers to noncommunications devices; note, however, that you must always provide channel numbers for communications devices.
- Acceptable answers are YES, Y, NO, or **N.**

 $\bigcap$ 

 $\left( \begin{array}{c} \begin{array}{c} \begin{array}{c} \begin{array}{c} \end{array} \end{array} \right) \begin{array}{c} \begin{array}{c} \end{array} \end{array} \end{array} \right)$ 

\*

- If you reply YES, the program will ask you to supply device types for the operator's console and the boot device.
- If you reply NO, the program will prompt you to supply a channel number for each device in your configuration.

Enter the channel number of the operator terminal which will be the CONSOLE.

- You must specify the channel to which the operator's terminal is connected. M4 SYSDEF verifies for you that this channel number has not already been assigned to another device. However, only you can verify that the specified channel is actually connected to the terminal designated as the operator terminal for your installation; M4 SYSDEF cannot check this information for you.
- The channel number specified must consist of four hexadecimal characters ending in '00' or '80'.

Enter the channel number of the boot device.

- You must specify the channel number of the drive on which you mount the disk containing the system software.
- 1he channel number specified must consist of four hexadecimal characters ending in '00' or '80'.
- This prompt does not appear if you specified that M4 SYSDEF will supply the channel numbers for all non-communications devices in your configuration.

Do you wish to boot the fixed platter?

- This prompt applies only if you wish to boot from the fixed platter of a cartridge disk or cartridge module disk.
- Acceptable answers are YES, Y, NO, or **N.**

Is this a Commercial System? Reply "yes" or "no".

- If you have a Model 47 or Model 57 central processor, answer YES. If you have any other model central processor, you must answer NO.
- Acceptable answers are YES, Y, NO, or N.
- If you respond NO to this question, the program replies:

Will this system have a Commercial simulator?

- If your system isn't a commercial system, it may require the commercial instruction simulator. Otherwise, it won't be able to execute commercial instructions (used, for instance, by intermediate COBOL).
- Acceptable answers are YES, Y, NO, or N.

Will this system have a SIP? Reply "yes" or "no".

- The SIP is the Scientific Instruction Processor software option.
- Acceptable answers are YES, Y, NO, or N.
- If you reply NO to this question, the program replies:

Will this system have a simulator for the SIP? Reply "yes" or "no".

- Acceptable answers are YES, Y, NO, or N.
- If you reply NO, then the system won't be able to support scientific instructions (used, for instance, in FORTRAN).
- If you replay YES to this question, the program replies:

Do you want the double precision simulator SIPSIM?

- Acceptable ansers are YES, Y, NO, or N.
- If you reply yes, the double-precision simulator will give you twice as many significant digits in your FORTRAN calculations as the single-precision simulator. (If you chose this option, be aware that numerical values stored in memory will take up twice as much space as values stored for the single-precision simulator).

The default system identification is 'GCOS6/MOD400'. If you wish to change it, reply 'YES'; if you do not wish to change it, reply<br>'NO'. Do you? Do you?

- The system identification message appears as a comment line near the top of the CLM file that M4 SYSDEF generates for you. You may, if you wish, customize this message for your installation's CLM directive file.
- Acceptable answers are YES, Y, NO, or N.

 $\overline{\mathbf{C}}$ 

• If you reply YES to this question, the program replies:

Enter the new System Identification (30 characters or less) in the form: 'SYSTEM IDENTIFICATION'

• You must enclose the entire string in apostrophes, as shown.

The default installation identification is 'Your Town, USA'. you wish to change it, reply 'YES'; if you do not wish to change it, reply 'NO'. Do you?

- The installation identification message appears as a comment line near the top of the CLM file that M4 SYSDEF generates for you. You may, if you wish, customize this message for your installation's CLM directive file.
- Acceptable answers are YES, Y, NO, or N.
- If you reply YES, the program responds:

Enter the new installation identification (30 characters or less) in the form: 'Installation id'

• You must enclose the entire string in apostrophes, as shown.

Please enter the maximum number of concurrent users that you expect this system to support.

- This value allows for the calculation of some of the system structure sizes and memory needs which vary depending upon the maximum load for which the system is to be built. M4 SYSDEF assumes that the number of users is synonymous with the number of task groups.
- Note that entering a given number here does not quarantee that the maximum number of concurrent users can in fact be supported. This depends on such dynamic variables as the work each user is performing and memory fragmentation.
- Nonnumeric characters are not acceptable in this answer.

Should I automatically generate the SPD names for you?

- Each peripheral device attached to the system must have a <sup>~</sup> symbolic peripheral device name. This entry is a fivecharacter<sup>1</sup> name which conforms to the file system naming conventions.
- Acceptable answers are YES, Y, NO, or N.
- If you reply YES, the program will generate 5-character SPD names without further prompting. If you reply NO, the program will prompt you to supply an SPD name for every device in your configuration.

Do you wish this system to activate the Record Locking Feature of Data Management?

- Record locking is the finest granularity of concurrency control provided by data management. Activation of this runtime option allows more than one user to write records to a given file simultaneously. Proper usage of this option ensures that all updates are correctly applied to the file.
- Acceptable answers are YES, Y, NO, or N.
- If you reply YES, record locking is implemented. If you reply NO, data management will enforce file level concurrency (i.e., only one user can have write permission on a file at one time).

Do you wish to include Display Formatting and Control Software?

- The Display Formatting and Control software is described in the Display Formatting and Control manual and in Appendix P of this manual.
- Acceptable answers are YES, Y, NO, or N.
- If you replay YES, the display processing software will be included in your Executive. If you reply NO, no display processing software will be included.

 $\vee$  )

<sup>&</sup>lt;sup>1</sup> Acceptable ranges are from 5 to 12 characters (6 for disks); however, for consistency, Honeywell recommends using 5-character symbolic peripheral device names.

Do you wish to activate the power fail restart?

 $\overline{(\ }$ 

 $\left($ 

(-

 $\frac{1}{2}$ 

- This prompt asks if you wish to configure the power resumption facility. The power resumption facility allows the system execution environment to be restarted after a power interruption, if fewer than two hours have elapsed when power is returned to the central processor. For more information, refer to Appendix D.
- If you reply YES, each ATD and TTY communications (MLCP/DLCP-connected) device in your configuration will be automatically reconnected if a power resumption or line drop condition occurs. (Peripheral devices not attached to an MLCP/DLCP are automatically designated as reconnectable when they are configured.)
- If you reply NO, no automatic reconnection of MLCP/DLCPconnected terminal devices will occur.

Does this system have any communications type devices? i.e., VIP's, TTY's, etc.

- Acceptable answers are YES, Y, NO, and N.
- A communications device is an MLCP/DLCP-connected device.
- If you reply NO, the program skips to the prompt. "How many MDC-connected console devices do you have?", later in this dialogue. If you reply YES, you will see the following prompts.

How many communications priority levels (1 to 4) do you wish? Enter the number of levels.

- Each device must be assigned to a hardware interrupt level. Noncommunications devices must be assigned to unique interrupt levels; M4 SYSDEF can perform this assignment for you. However, communications devices can share a priority level; therefore, you are given a chance to specify relative priority levels for each communications device.
- Acceptable answers are 1, 2, 3, or 4. If you specify 1, all communications devices will share one interrupt level. If you specify 2 through 4, you will have the capability to assign specific devices to different levels, with those devices on level 1 having the highest relative priority and those devices on level 4 having the lowest relative priority. You do not have to assign at least one device to each level; M4 SYSDEF reserves any unused levels for you.

How many MLCP's (1 to 10) will this system have?

- All communications devices must be attached to a multiline communications processor (MLCP).
- Acceptable answers are 1 through 10, inclusive.

How many ATDs do you have?

----- .\_- ---\_ ..... \_.\_ ..

- The program is now attempting to configure all MLCP/DLCP connected asynchronous terminal devices.
- The following asynchronous terminal devices are supported: VIP 7200, VIP 7205, VIP *7BOl,* VIP *7B02,* VIP 7207, PRUI001, PRUl003, PRUI005, TWUI001, TWUl003, TWUI005, and various teleprinter-compatible devices.
- If you reply NONE, the program skips to the prompt, "How many VIP's do you have?", below.
- If you reply with a nonzero number, the program continues:

ATD terminal number N

This message, and the three prompts following it, appear N times, where N is your response to the earlier question, "How many ATDs do you have?".

What channel number will this device be on?

You must enter exactly four hexadecimal characters, ending in '00' or *'BO'.* 

Enter the communications priority level for this terminal.

- Acceptable answers range from 1 through your response to the earlier question, "How many communications priority levels (1 to 4) do you wish?".
- If you specified only one communications priority level, this prompt won't appear.

What is the device type for this ATD device?

You must specify one of the following values (there is no  $default:$ 

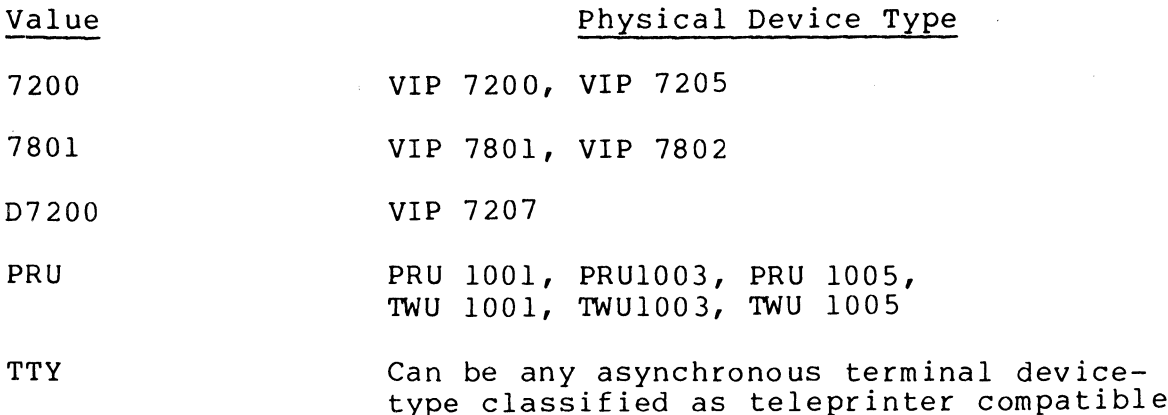

How many VIP's do you have?

- The program is now attempting to configure synchronous terminals. The following synchronous terminals are supported by M4\_SYSDEF:
	- VIP 7700 VIP 7700R/VIP 7705R VIP 7760 VIP 7804/VIP 7805 (in VIP 7700 mode)
- To use the extended features of the VIP 7804 or VIP 7805, you may want to use an STD directive. STD groups are configured later on in the M4 SYSDEF dialog.
- If you reply 0, the program skips to the prompt, "How many H3270 Host Links do you have?", below.
- If you reply with a nonzero number, the program continues:

VIP terminal number N

 $\overline{C}$ 

This message, and the seven prompts following it, appear N times, where N is the number you entered in response to the earlier question, "How many VIP's do you have?".

What channel number will this device be on?

- You must provide the Megabus channel number to which this device is attached.
- You must enter exactly four hexadecimal characters, ending in '00' or '80'.

How many VIP's are polled on this channel?

- ? is not acceptable here.
- Acceptable answers are the numbers 0 through 31, inclusive.

Enter the communications priority level for this terminal.

- ? is not acceptable here.
- Acceptable answers range from 1 through your response to the earlier question, "How many communications priority levels (1 to 4) do you wish?".
- If you specified only one communications priority level, this prompt won't appear.

Enter the polling address for this VIP.

- Acceptable answers are 0 through 31, inclusive.
- This prompt appears only if you specified a non-zero value for the prompt "How many VIP's are polled on this channel?", above.

Is this VIP a 'Control Station'?

- ? is not acceptable here.
- Acceptable answers are YES, Y, NO, or N.

Does this VIP have a ROP (Receive-Only Printer)?

- Acceptable answers are YES, Y, NO, or N.
- If you reply NO, the program skips the next two prompts. If you reply YES, the program continues:

What type of ROP do you have?

I

I

• There are eight supported ROPs:

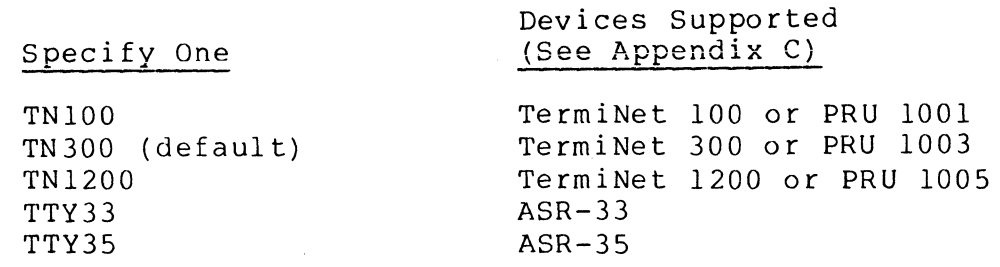

Does this ROP support form feed?

- ? is not acceptable here.
- Acceptable answers are YES, Y, NO, or N.

How many H3270 Host Links do you have?

- The program is now attempting to configure stations for the BSC 3270 line protocol handler in your configuration.
- Acceptable answers are a nonzero number or NONE.
- If you reply NONE, the program skips to the prompt, "How many PVE groups do you have?", below.
- If you reply with a nonzero number, the program continues:

H3270 line number N

 $\big($ 

This message, and the 4 prompts following it, appear N times, where N is the number you entered in response to the earlier question, "How many H3270 Host Links do you have?".

What channel number will this line be on?

- You must provide the Megabus channel number to which this line is attached.
- You must enter exactly four hexadecimal characters, ending in '00' or '80'.

Enter the communications priority level for this line.

- ? is not acceptable here.
- Acceptable answers range from 1 through your response to the earlier question, "How many communications priority levels (1 to 4) do you wish?".
- If you specified only one communications priority level, this prompt won't appear.

Enter the polling address (decimal) for this H3270 Host Link.

• ? is not acceptable here.

--- ------------- -- -"-"." ~--~--~

• Acceptable answers range from 0 through 255, inclusive. M4 SYSDEF converts this number to a hexadecimal value for you when it defines the H3270 directive.

Enter the select address (decimal) for this H3270 Host Link.

- ? is not acceptable here.
- Acceptable answers range from 0 through 255, inclusive. M4 SYSDEF converts this number to a hexadecimal value for you when it defines the H3270 directive.

How many PVE groups do you have?

- The program is now attempting to build facilities for polled VIP emulated (PVE) groups into your configuration.'
- If you reply "NONE", the program skips to the prompt, "How many STD groups do you have?".
- If you reply with a nonzero number, the program continues:

PVE group number N

This message, and the four prompts following it, appear N times, where N is your response to the earlier question, "How many PVE groups do you have?".

Enter channel number for PVE group N

- ? is not acceptable here.
- You must enter exactly four hexadecimal characters, ending in '00' or '80'.

How many PVE stations are there on this channel?

- ? is not acceptable here.
- Acceptable answers are 1 through 32, inclusive.

Er Enter the communications priority level for this group.

- ? is not acceptable here.
- Acceptable answers range from 1 through your response to the earlier question, "How many communications priority levels (1 to 4) do you wish?".
- If you specified only one communications priority level, this prompt won't appear.

<sup>&</sup>lt;sup>'</sup>A PVE group consists of all the PVE stations assigned to the same hardware channel.

Enter the polling address (0 to 31) for PVE station N

- ? is not acceptable here.
- Acceptable answers are 0 through 31, inclusive.
- The prompt appears N times, where N is your response to the earlier question, "How many PVE groups do you have?".

How many STD groups do you have?

- The program is now attempting to configure all MLCP/DLCP connected synchronous terminal devices.
- The following synchronous terminal devices are supported: VIP 7804, VIP 7805, VIP 7700, VIP 7700R, VIP 7705R, and VIP 7760.
- If you reply NONE, the program skips to the prompt: "How many MLCP-connected Binary Synchronous Communications (BSC) lines do you have?", below.
- If you reply with a nonzero number, the program continues:

STD group number N

 $\big($ 

 $\left($ 

 $\overline{C}$ 

This message, and the 8 prompts following it, appear N times, where N is your response to the earlier question, "How many STD groups do you have?".

Enter channel number for STD group N

• You must enter exactly four hexadecimal characters, ending in '00' or '80'.

Enter the communications priority level for this group

- Acceptable answers range from 1 through your response to the earlier question, "How many communications priority levels (1 to 4) do you wish?".
- If you specified only one communications priority level, this prompt won't appear.

How many STD stations are there on this channel?

- The reply "?" is not acceptable here.
- Acceptable answers are 1 through 32, inclusive.
Enter the polling address (0 to 31) for STD station N

- ? is not acceptable here.
- Acceptable answers are 0 through 31, inclusive.
- The prompt appears N times, where N is your response to the earlier question, "How many STD groups do you have?".

What is the device type for this STD device?

You must specify one of the following device types:

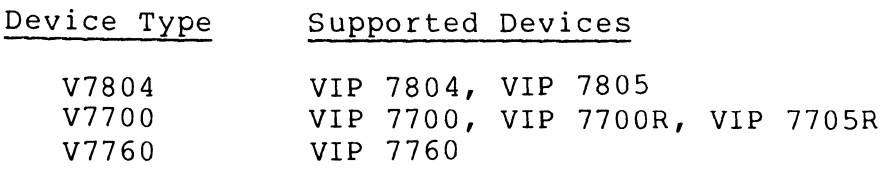

Does this STD have a ROP (Receive-only printer)?

• If you reply NO, the program skips the next prompt. If you reply YES, the program continues:

What type of ROP do you have?

• There are four supported ROPs:

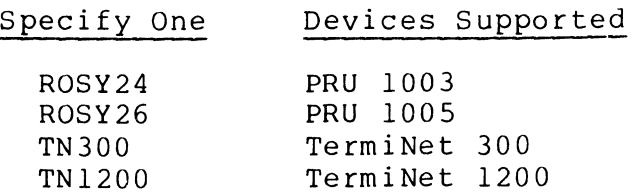

How many MLCP-connected Binary Synchronous Communications (BSC) lines do you have?

- The program is now attempting to build facilities for BSC lines into your configuration.
- ? is not acceptable here.
- If you reply 0, the program skips to the prompt, "How many MDC-connected console devices do you have?", below.
- If you reply with a nonzero number, the program continues:

BSC line number N

This message, and the three prompts following it, appear N times, where N is your response to the earlier question, "How many MLCP-connected BSC 1 ines do you have?".

~--~------

What channel number will this device be on?

- ? is not acceptable here.
- You must enter exactly four hexadecimal characters, ending in '00' or '80'.

Enter the communications priority level for this terminal.

- ? is not acceptable here.
- Acceptable answers range from 1 through your response to the earlier question, "How many communications priority levels (1 to 4) do you wish?".
- If you specified only one communications priority level, this prompt won't appear.

Is this BSC line a 'Primary' one?

- ? is not acceptable here.
- Acceptable answers are YES, Y, NO, or N.

How many MDC-connected console devices do you have?

The program is now attempting to build facilities for all MDC-connected terminal devices.

If you reply NONE, the program skips to the prompt, "How many diskettes do you have?", below.

If you reply with a nonzero number, the program continues:

CON number 1

 $\left| \begin{array}{cc} \text{diam} \end{array} \right|$ 

 $\overline{C}$ 

What channel number will this device be on?

- This prompt appears only if you are explicitly entering channel numbers.
- This prompt appears N times, where N is your response to the earlier question, "How many MDC-connected console devices do you have?".
- You must enter exactly four hexadecimal characters, ending in '00' or '80'.

What is the device type for the Operator's CONSOLE?

• You must specify one device as the Operator's terminal:

\*

#### Value Physical Device Type

7200 VIP 7200 (DKU9103) VIP 7205 (DKU9102)

> The value 7200 must be used if MDCconnected VIP 7200 terminals are to be used for forms processing using the Display Formatting and Control Facility.

- PRU PRUI003/PRUI005/TWUI003/TWUI005
- D7200 VIP 7207

KSR The terminal is to be supported in teleprinter mode.

7801 VIP 7801, VIP 7802

CON number N

**I**<br>International

\*

This message, and the two prompts following it, appear N - 1 times, where N is your response to the earlier question, "How many MDC-connected console devices do you have?".

What channel number will this device be on?

- You must enter exactly four hexadecimal characters, ending in '00' or '80'.
- This prompt appears only if you are explicitly entering channel numbers.
- ? is not acceptable here.

**I**<br>Wh What is the device type for this CON device?

> • Specify one of the values previously described for CON number 1.

How many diskettes do you have?

- The program is now attempting to build facilities for diskette devices into your configuration. (See Appendix C for a list of diskette device.)
- If you reply 0, the program skips to the prompt, "How many cartridge disks to you have?", below.
- If you reply with a nonzero number, the program continues:

Diskette number N What channel number will this device be on?

- This prompt only appears if you are explicitly entering channel numbers.
- This prompt appears N times, where N is your response to the earlier question, "How many diskettes do you have?"
- ? is not acceptable here.
- You must supply exactly four hexadecimal characters, ending in '00' or '80'.

How many cartridge disks do you have?

- The program is now attempting to build facilities for cartridge disk devices into your configuration. (See Appendix C for a list of cartridge disk devices.)
- Your configuration must have at least one cartridge disk, cartridge module disk, or mass storage unit.
- If you reply 0, the program skips to the prompt, "How many cartridge module disks do you have?", below.
- If you reply with a nonzero number, the program continues:

Cartridge Disk number N

 $\big($ 

f

This message, and the two prompts following it, appear N times, where N is your response to the earlier question, "How many cartridge disks do you have?".

What channel number will this device be on?

- This prompt only appears if you are explicitly entering channel numbers.
- ? is not acceptable here.
- You must supply exactly four hexadecimal characters, ending in '00' or '80'.

Does this Cartridge Disk have a fixed platter?

- ? is not acceptable here.
- Acceptable answers are YES, Y, NO, or N.

How many cartridge module disks do you have?

The program is now attempting to build facilities for cartridge module disks into your configuration. (See Appendix C for a list of cartridge module disks.)

- If you reply 0, the program skips to the prompt, "How many storage modules do you have?", below.
- If you reply with a nonzero number, the program continues:

Cartridge Module Disk Number N What channel number will this device be on?

- This prompt only appears if you are explicitly entering channel numbers.
- This prompt appears N times, where N is your response to the earlier question, "How many cartridge module disks do you have?".
- ? is not acceptable here.
- You must supply exactly four hexadecimal characters, ending in '00' or '80'.

How many storage modules do you have?

- The program is now attempting to build facilities for mass storage devices into your configuration. (See Appendix C for a list of mass storage devices.)
- If you reply NONE, the program skips to the prompt, "How many card reader/punches do you have?", below.
- If you reply with a nonzero number, the program continues:

Storage Module number N What channel number will this device be on?

- This prompt only appears if you are explicitly entering channel numbers.
- This prompt appears N times, where N is your response to the earlier question, "How many storage modules do you have?"
- ? is not acceptable here.
- You must enter exactly four hexadecimal characters, ending in '00' or '80'.

How many card readers do you have?

- The program is now attempting to build facilities for card reader devices into your configuration. (See Appendix C for a list of card reader devices.)
- If you reply 0, the program skips to the prompt, "How many card reader/punches or punches do you have?", below.

If you reply with a nonzero number, the program continues:

Card reader number N What channel number will this device be on?

- This prompt only appears if you are explicitly entering channel numbers.
- This prompt appears N times, where N is your response to the earlier question, "How many card readers do you have?".
- ? is not acceptable here.
- You must supply exactly four hexadecimal characters, ending in '00' or '80'.

How many card reader/punches or punches do you have?

- The program is now attempting to build facilities for card reader/punch devices or card punch devices into your configuration. Note that "card reader/punch" doesn't mean card readers or card punches, but devices that both read and punch cards. (See Appendix C for a list of card reader/punch devices.)
- If you reply  $0$ , the program skips to the prompt, "How many printers do you have?", below.
- If you reply with a nonzero number, the program continues:

Card reader/punch or punch number N What channel number will this device be on?

- This prompt only appears if you are explicitly entering channel numbers.
- ? is not acceptable here.
- This prompt appears N times, where N is your response to the earl ier question, "How many card reader/punches or punches do you have?".
- You must supply exactly four hexadecimal characters, ending in '00' or '80'.

How many printers do you have?

- The program is now attempting to build facilities for line printer devices into your configuration. (See Appendix C for a list of line printer devices.)
- If you reply 0, the program skips tn the prompt, "How many 9-track magnetic tape devices do you have?", below.

I

I

I

I

\*

• If you reply with a nonzero number, the program continues:

Printer number N What channel number will this device be on?

- This prompt only appears if you are explicitly entering channel numbers.
- This prompt appears N times, where N is your response to the earl ier question, "How many pr inters do you have?".
- ? is not acceptable here.
- You must supply exactly four hexadecimal characters, ending in '00' or '80'.

How many 9-track magnetic tape devices do you have?

- The program is now attempting to build facilities for 9-track magnetic tape devices into your configuration. (See Appendix C for a list of 9-track magnetic tape devices.)
- If you reply 0, the program skips to the prompt "do you wish to have ALL system overlays resident (yes or no)?", below.
- If you reply with a nonzero number, the program continues:

Magnetic Tape Device number N What channel number will this device be on?

- This prompt only appears if you are explicitly entering channel numbers.
- This prompt appears N times, where N is your response to the earlier question, "How many 9-track magnetic tape devices do you have?".
- ? is not acceptable here.
- You must supply exactly four hexadecimal characters, ending in '00' or '80'.

Do you wish to have ALL system overlays resident? (yes or no)

- Acceptable answers are YES, Y, NO, or N.
- If you answer yes, the system optimizes the execution speed of all functions; the resulting system will occupy<br>more memory than a system without resident overlays. The more memory than a system without resident overlays. program skips to the prompt, "Do you wish to create a batch memory pool?"
- If you answer no, the program continues:

Do you wish to optimize the reading/writing of relative files?

- By making particular system input/output overlays permanently resident, you can obtain optimum speed for selected file types. This prompt, and the six that follow, ask if you wish to optimize the execution speed necessary to perform different functions.
- Acceptable answers are YES, Y, NO, or N.

(

Do you wish to optimize the reading/writing of random files?

• Acceptable answers are YES, Y, NO, or N.

Do you wish to optimize the reading/writing of indexed files?

• Acceptable answers are YES, Y, NO, or N.

Do you wish to optimize relative files with deletable records?

• Acceptable answers are YES, Y, NO, or N.

Do you wish to optimize file management open/close functions?

• Acceptable answers are YES, Y, NO, or N.

Do you wish to optimize the reading/writing of tape files?

- Acceptable answers are YES, Y, NO, or N.
- This prompt appears only if you previously specified that your system supports magnetic tape devices.

Do you wish to optimize EBCDIC tape functions?

• Acceptable answers are YES, Y, NO, or N.

Do you wish to create a batch memory pool?

- Acceptable answers are YES, Y, NO, or N.
- If you answer no, the program skips to the prompt, "Enter the number (1 to 10) of 320-word system overlay areas you desire", below. If you answer yes, the program continues:

How big a batch pool? (nnnnn or nnk words)

- Nonnumeric characters (except for "k") are not acceptable<br>here.
- You must supply a numeric value of the form nnnnn or nnk words.

I

I

\*

Enter the number (1 to 99) of system overlay areas you desire.

- Nonnumeric characters are unacceptable here.
- The number of system overlays that you specify will be loaded into the system area of memory where they will remain resident for the duration of the configured system. The larger the number of system overlays is, the more likely it is that frequently used system overlays will be found in memory.

Would you like to see the generated statements?

I

I

- Acceptable answers are YES, Y, NO, or N.
- If you answer yes, M4 SYSDEF lists the contents of the file of CLM directives it has generated for you. At the top of the listing (below the SYS directive statement) the program identifies for you the version of M4 SYSDEF that you are using, as well as the date and time that your CLM directive file was generated.
- If you spot an error at this point, you can enter rebuild mode by hitting the break key and then typing the command PI (program interrupt). See "M4 SYSDEF Dialog In Rebuild Mode" later in this section.
- If you answer no, the program continues:

Do you want to create a CLM directive file now?

- Acceptable answers are YES, Y, NO, or N.
- If you reply no to both this question and the preceding question, the program warns you that the directives will be lost and processing will terminate, and asks if this is what you intend. If you reply yes, this is what you intend, processing terminates, and no directive file is created. If you reply no, the previous question, "Would you like to see the generated statements?", is repeated.
- If you reply no to this question but replied yes to the preceding question, processing terminates.
- If you reply yes, the M4 SYSDEF program automatically generates a map file for you, containing configuration information you may find useful. (For a complete explanation of the map file, refer to the description of the MAP directive in Section 5.) The program assigns this map file the pathname >SID>CLM MAP. If you wish to examine CLM MAP after you create your CLM file, you can use a print (PR) command or invoke the Editor and use the Editor's read and print directives.
- If you reply yes, the program continues:

 $\mathscr{f}^{\mathbb{C}}$  $\sqrt{\frac{2}{2}}$  Would you like to use a file name other than CLM USER for this file?

- Acceptable answers are YES, Y, NO, or N.
- You may wish to use the default file name CLM\_USER or a file name of your own. If you answer no, M4 SYSDEF creates CLM USER under your current working directory SID and processing terminates.
- . ~ If this file already exists in your current working directory, M4 SYSDEF informs you and gives you the option of quitting, re-writting the file, or providing another file name.
- Note that although you are free to rename your CLM file, the system must be able to locate a file named CLM USER under directory SID at system startup. Renaming your CLM file allows you the option of creating more CLM files than just the one your system needs at configuration time. You may, for example, be creating CLM files for several installations, in which case you may want each one to have a unique name for identification purposes.
- If you answer yes, the program continues:

Enter your filename --

(

 $\left($ 

- The file name you choose must be no longer than 12-characters and must conform to standard file name conventions.
- After you enter your file name, M4 SYSDEF creates your CLM<br>file under your working directory  $\overline{S}ID$ , and processing The file name you choose must be no longer than 12-char-<br>acters and must conform to standard file name conventions.<br>After you enter your file name, M4 SYSDEF creates your CLM<br>file under your working directory SID, and proc terminates. The program lists the full pathnames of the CLM file and its corresponding restart file at your terminal. If, at some later time you wish to modify your CLM file, see "Using M4 SYSDEF in Rebuild Mode", earlier in this section.
- If this file already exists in your current working directory, M4 SYSDEF informs you and gives you the option of quitting, re-writting the file, or providing another file name.

## M4\_SYSDEF DIALOG IN REBUILD MODE

Once you invoke M4 SYSDEF and specify the pathname of a restart file, the program responds with: You have entered M4 SYSDEF in the rebuild mode. Do you want to see the existing CLM statements?

- If you respond YES, the program lists the CLM directives contained in your restart file.
- If you respond NO, the program continues:

Do you wish to modify devices or system parameters? Respond with "SYSTEM", "DEVICES", "VIEW", or "DONE". Response =

- Depending on your response, the program will enter the M4 SYSDEF dialcg at the appropriate place so you can make modifications. Table 4-1 lists each question and response in the rebuild mode dialog. The complete M4 SYSDEF dialog is described earlier in this section.
- If you respond SYSTEM, the program asks the question, "Do you wish to modify the prompt (PROMPT), memory size (MEMORY), the number of interactive users (USERS), the automatic generation of SPD names (SPD), the automatic channel assignment (CHANNEL), the record locking feature (RLOCK), the system overlay areas (SOAT), the resident overlays (RESOLA), the display formatting feature (VDAM), the commercial or SIP simulators (SIMUL), or the system and installation identification (IDENT)? Depending on your response to this question, the program will enter the M4 SYSDEF dialog at the appropriate place so you can make modifications. Once you have finished making your modifications, enter the reply DONE.
- If you respond DEVICES, the program asks the question, "Respond with the device type or class that you wish to modify,. "COMM", "CON", "DSK", "RCD", "MSM", "CMD", "CDR", "CRP", "LPT", "MTP", or "DONE". Depending on your response to this question, the program will enter the M4 SYSDEF dialog at the appropriate place so you can make modifications. If you reply DONE, the program will repeat the prompt, "Do you wish to modify devices or system parameters?" When you have finished making your modifications, enter the reply DONE.
- If you reply VIEW, the program lists the current CLM file at your terminal.
- If you reply DONE, the program skips through the M4 SYSDEF dialog to the prompt, "Would you like to see the generated statements?" Normal M4\_SYSDEF termination prompts follow.
- When M4 SYSDEF processing terminates normally, the program will list the pathnames of your CLM directive file and its associated restart file. If you wish to modify this CLM file at some later time, you invoke M4 SYSDEF, specifying the pathname of this restart fife on the command line.

Table 4-1 lists each question and response in the rebuild mode dialog. Using this table, you can trace each of your possible responses to a specific entry point in the M4 SYSDEF program dialog. -

 $\sqrt{ }$ 

, 1

To use this table, begin in the left hand column and read across to the right. Note that the questions you are required to answer become more specific as you isolate the specific section of the M4 SYSDEF dialog that you wish to enter. The fifth column lists the actual questions in the M4 SYSDEF program dialog that appear as a result of your responses to previous rebuild mode questions. Column six lists the pages in this section of the manual that explain each M4 SYSDEF question in detail.

# Table 4-1 Rebuild Mode Dialog

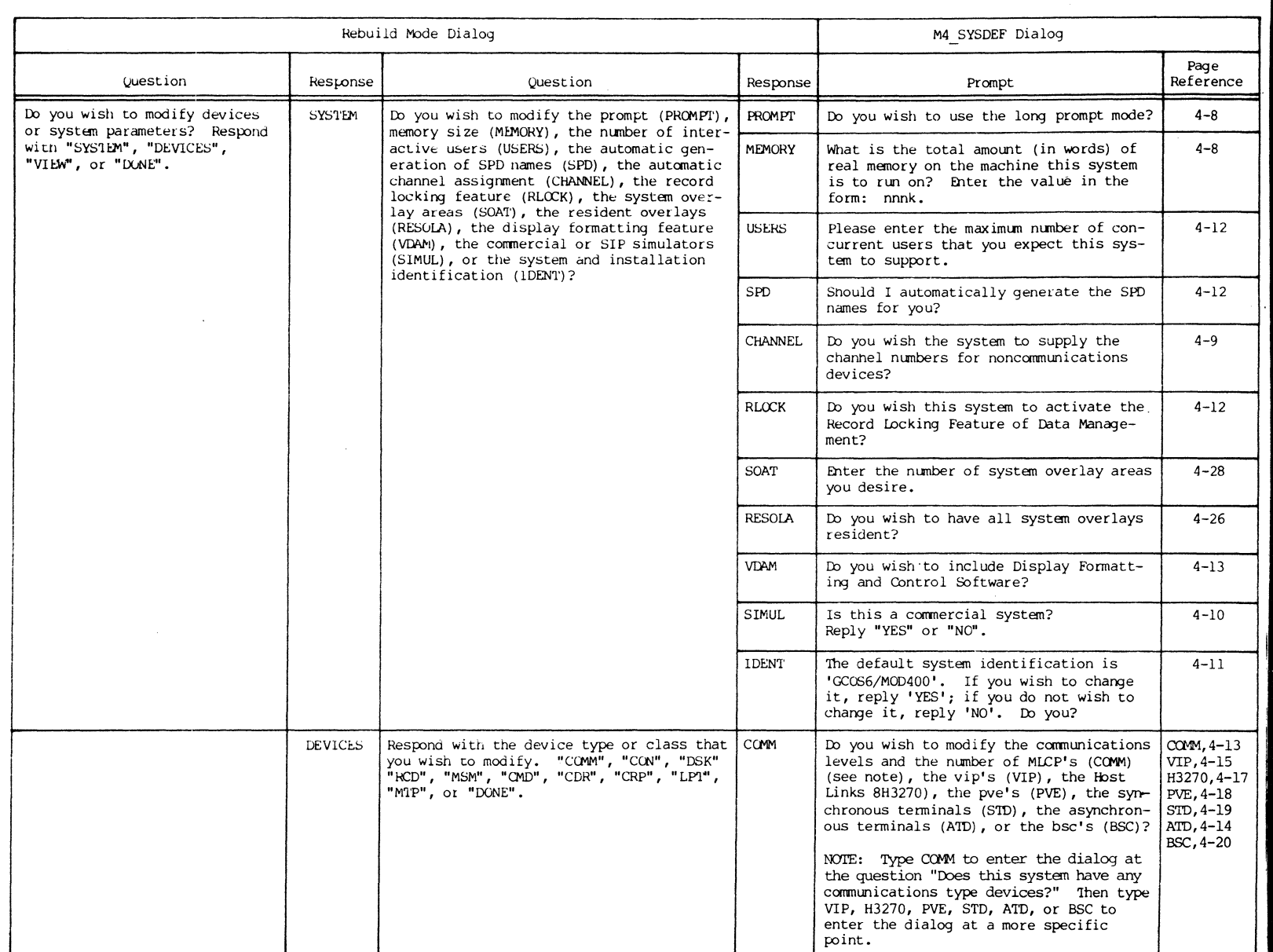

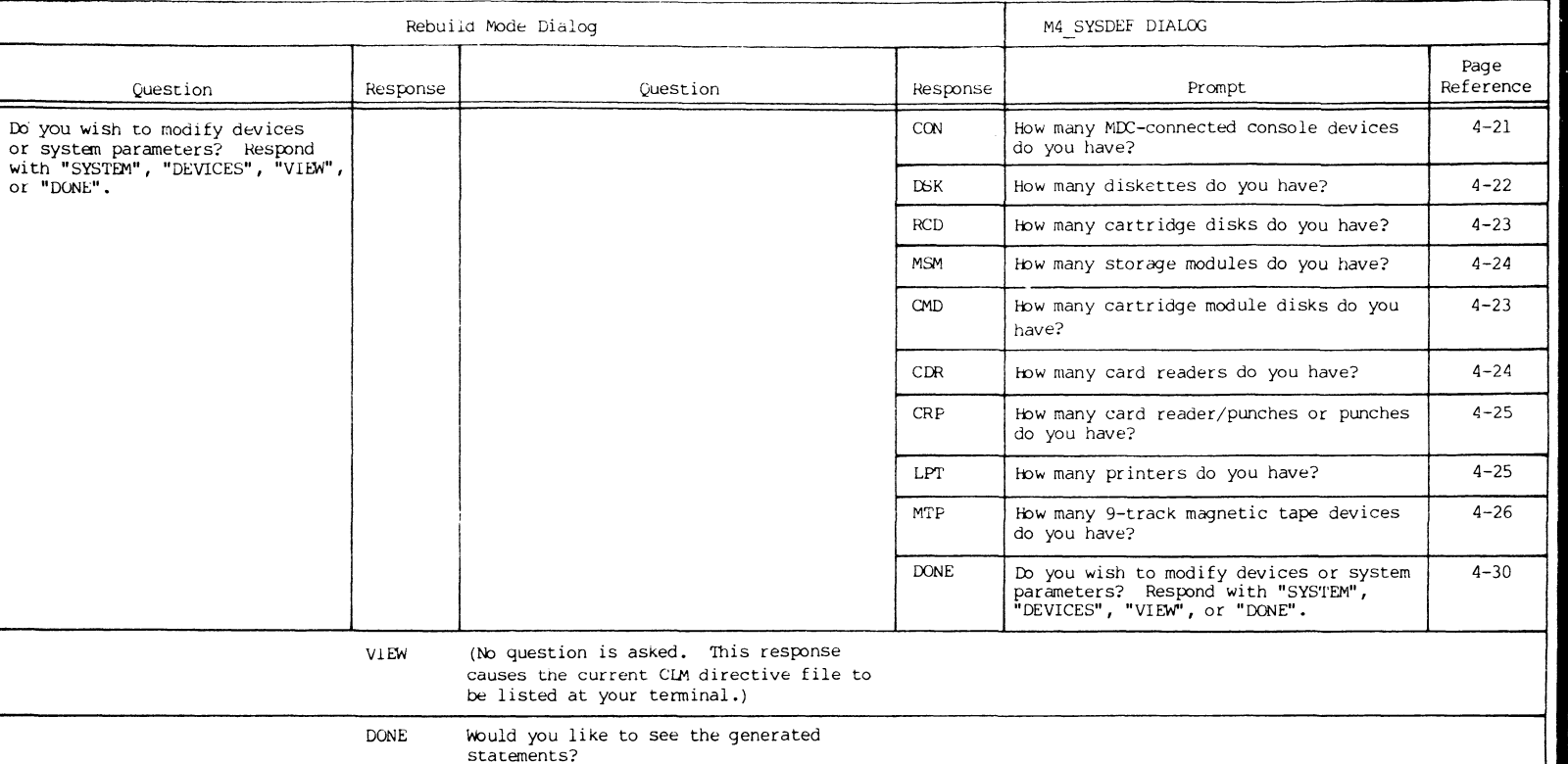

## **Table 4-1 (cant) . Rebuild Mode Dialog**

**... ".** 

~.

t<br>U<br>W<br>W

## EXAMPLES OF M4\_SYSDEF USAGE

The following examples illustrate how you can first create a  $CLM$  directive file and then modify it at some later time by invoking M4 SYSDEF in rebuild mode. Example 1 steps through the entire M4 SYSDEF dialog. Example 2 illustrates the rebuild mode dialog.

Example 1:

Following a Stage 1 (initial) system startup, a new user wishes to create a CLM file using M4 SYSDEF. Prior to invoking M4 SYSDEF, the user must transfer control of the operator's terminal from the \$S (system) task group to the supplied user task group \$H:

## $ACA$ :  $$H:$

The terminal is now under control of the \$H task group. The user wishes to see the ready prompt message, and so enters the RDN (ready on) command:

RDN

The system responds:

## (\$H) RDY:

The user invokes M4 SYSDEF and defines a CLM file:

/' "  $\mathbb{C}$  ,

### M4\_SYSDEF

HELLO! THIS TOOL WILL HELP YOU GENERATE THE FILE CUNTAINING THE CONFIGURATION LOAD MANAGER DIRECTIVES (THE CLM\_USER FILE). WHICH IS NECESSARY TO BUILD YOUR GCOS6/MOD400 OPERATING SYSTEM. DO YOU WISH TO USE THE LUNG PROMPT MODE?

THERE ARE TWO MODES IN WHICH TO RUN THIS TOOL, THE LUNG MODE AND THE SHORT MUDE. IF YOU PICK THE LONG MODE, EVERY PROMPT MESSAGE WILL BE PRECEDED BY AN EXPLANATION OF WHAT THE REQUESTED INFORMATION IS, WHERE YOU CAN FIND THE REQUESTED INFORMATION, AND WHAT WILL HAPPEN IF YOU SUPPLY CERTAIN INFORMATION. THE SHORT MODE SHOULD BE USED BY PERSONS WHO HAVE BUILT THIS SYSTEM BEFORE AND DO NOT NEED THE LONG PRUMPT TEXT, IF YOU SELECT THE SHORT MODE AND THEN FIND THAT YOU NEED HELP IN ANSWERING ONE OF THE QUESTIONS, YOU CAN OBTAIN THE LONG MODE TEXT BY ENTERING A 121) THIS WILL NOT CHANGE THE MODE AND ALL SUBSEQUENT QUESTIONS WILL BE OF THE SHORT FURM. SINCE THIS IS A GENERALIZED TUDL, CERTAIN COMMON DEFAULTS HAVE BEEN ASSUMED; IF YOUR SYSTEM REQUIRES A CHANGE TO THESE DEFAULTS, YOU CAN GENERATE THE 'CLM\_USER' FILE AND THEN USE THE STANDARD EDITUR TO MAKE THESE MOUIFICATIONS, GUOD LUCK, DO YOU WISH TO USE THE LONG PROMPT MODE? **YES** 

THE TUTAL AMOUNT OF REAL, PHYSICAL MEMORY INSTALLED ON THE MACHINE FOR WHICH THIS SYSTEM IS BEING BUILT MAY BE DIFFERENT FROM THE MEMORY AVAILABLE ON THE MACHINE YOU ARE CURRENTLY USING. THE MINIMUM CUNFIGURATION FOR GCOS6/MOD400 IS '48K' WORDS. WHAT IS THE TOTAL AMOUNT (IN WORDS) OF REAL MEMORY ON THE MACHINE THIS SYSTEM IS TO RUN ON? ENTER THE VALUE IN THE FORM: NNNK. 128K

IF YOU WISH, WE CAN GENERATE THE CLM DIRECTIVES WITHOUT SPECIFYING THE CHANNEL NUMBERS FOR NON-COMMUNICATION TYPE DEVICES, FOR COMMUNICATION DEVICES YOU MUST ALWAYS PROVIDE A CHANNEL NUMBER. AT SYSTEM START-UP TIME, THE SYSTEM WILL POLL THE HARDWARE AND DETERMINE UPON WHICH CHANNEL EACH DEVICE IS LOCATED. 00 YOU WISH THE SYSTEM TO SUPPLY THE CHANNEL NUMBERS FUR NUN-COMMUNICATION DEVICES? **NO** 

ENTER THE CHANNEL NUMBER OF THE OPERATOR TERMINAL WHICH WILL BE THE CONSOLE  $0400$ 

ENTER THE CHANNEL NUMBER OF THE BOOT DEVICE 1400 DO YOU WISH TO BOOT THE FIXED PLAITER? N<sub>0</sub>

Fiqure 4-1. Using M4 SYSDEF

A COMMERCIAL SYSTEM IS A MODEL 4/ OR MODEL 57. IS THIS A CUMMERCIAL SYSTEM? REPLY "YES" OR "NU."  $\mathbf{M}$ SINCE YOU DU NOT HAVE A COMMERCIAL SYSTEM, WILL YOU HAVE THE COMMERCIAL SIMULATOR; IF YOU REPLY 'NO', THEN THIS SYSTEM WILL NOT BE ABLE TO SUPPORT COBOL. WILL THIS SYSTEM HAVE A COMMERCIAL SIMULATOR? SIP MEANS'SCIENTIFIC INSTRUCTION PROCESSOR'. WILL THIS SYSTEM HAVE A SIP? REPLY "YES" OR "NO." N SINCE YOU DO NOT HAVE THE 'SCIENTIFIC INSTRUCTION PROCESSUR', WILL YOU HAVE THE SIMULATOR FOR THIS HARDWARE OPTION? IF YOU REPLY 'NU', THEN THIS SYSTEM WILL NOT BE ABLE TO SUPPORT ANY OF THE SCIENTIFIC INSTRUCTIONS. WILL THIS SYSTEM HAVE A SIMULATOR FOR THE SIP? REFLY "YES" OR "NO." **YES** DO YOU WANT THE DOUBLE PRECISION SIMULATOR SIPSIM? NO. THE SYSTEM IDENTIFICATION IS UNE UF THE STANDARD PARTS OF THE CUMMENT STATEMENTS THIS UTILITY AUTOMATICALLY GENERATES. IF YOU ENTER A NEW VALUE MAKE SURE IT IS ENCLOSED WITHIN APOSTROPHE MARKS OR SOME OF THE INFORMATION MAY BE LUST. THE DEFAULT SYSTEM IDENTIFICATION IS 'GCOS6/MOD400'. IF YOU WISH TO CHANGE IT, REPLY 'YES'; IF YOU DU NOT WISH TO CHANGE IT, REPLY 'NO', DO YOU? ENTER THE NEW SYSTEM IDENTIFICATION (30 CHARACTERS OR LESS) IN THE FORM: 'SYSTEM\_IDENTIFICATION' 'GCOS6/MUD 400 VERSION 2.1' THE INSTALLATION IDENTIFICATION IS ONE OF THE STANDARD PARTS OF THE COMMENT STATEMENTS THIS UTILITY AUTOMATICALLY GENERATES. IF YOU ENTER A NEW VALUE, MAKE SURE IT IS ENCLUSED WITHIN APOSTRUPHE MARKS OR SOME OF THE INFORMATION MAY BE LUST. THE DEFAULT INSTALLATION IDENTIFICATION IS 'YOUR TUNN, USA', IF YOU WISH TO CHANGE IT, REPLY 'YES'; IF YOU DU NUT WISH TO CHANGE IT, REPLY 'NO', DO YOU? **YES** ENTER THE NEW INSTALLATION IDENTIFICATION (30 CHARACTERS OR LESS) IN THE FORM: 'INSTALLATION IO' *ITEST SITE ONE!* THE NUMBER OF CUNCURRENT USERS ASSISTS IN THE CALCULATION OF SYSTEM STRUCTURE SIZES AND MEMORY NEEDS WHICH VARY DEPENDING

UPON THE MAXIMUM LUAD THE SYSTEM IS TO BE CUNFIGURED FOR, THERE IS, HOWEVER, NO WAY TO ENSURE THAT THE MAXIMUM NUMBER OF USERS THAT YOU SPECIFY HERE WILL INDEED

BE THE MAX. NUMBER OF USERS THE SYSTEM WILL SUPPORT. THIS DEPENDS ON SUCH DYNAMIC VARIABLES AS THE NORK EACH USER IS PERFURMING, AND MEMORY FRAGMENTATION. PLEASE ENTER THE MAXIMUM NUMBER OF CONCURRENT USERS THAT YOU EXPECT THIS SYSTEM TO SUPPORT.

EVERY PERIPHERAL DEVICE ATTACHED TO THIS SYSTEM MUST HAVE A SPD (SYMBOLIC PERIPHERAL DEVICE) NAME, THIS NAME IS A UNIQUE 6 CHARACTER (MAXIMUM) NAME WHICH CUNFORMS TO THE FILE SYSTEM NAMING CONVENTIONS. IF YOU REPLY 'YES' HERE, I WILL GENERATE THESE NAMES FOR YOU WITHOUT ANY FURTHER PROMPTS. IF YOU REPLY 'NO', I WILL ASK YOU TO SUPPLY THE SPD NAME FOR EACH AND EVERY DEVICE AS WE CONFIGURE THAT DEVICE SHOULD I AUTOMATICALLY GENERATE THE SPD NAMES FUR YOU? Y

RECORD LUCKING IS THE FINEST GRANULARITY OF CUNCURRENCY CUNTROL THAT DATA MANAGEMENT PROVIDES. ACTIVATION OF THIS RUN-TIME OPTION PROVIDES TOOLS TO ALLOW MORE THAN ONE USER TO WRITE RECORDS TO A GIVEN FILE AT THE SAME TIME, PROPER USAGE OF THIS OPTION INSURES THAT ALL UPDATES ARE CORRECTLY APPLIED TO THE FILE, IF YOU REPLY "YES", THIS OPTION WILL BE AVAILABLE. IF YOU REPLY "NO", THEN DATA MANAGEMENT WILL ENFORCE FILE LEVEL CONCURRENCY, I.E. ONLY UNE USER WITH WRITE PERMISSION TO A FILE. DO YOU WISH THIS SYSTEM TO ACTIVATE THE RECORD LOCKING FEATURE OF DATA MANAGEMENT? YES

IF YOU ARE PLANNING TO USE THE DISPLAY FORMATTING AND CONTROL SOFTWARE WE NEED TO KNOW SO IT CAN BE INCLUDED IN THE SYSTEM. DO YOU WISH TO INCLUDE DISPLAY FURMATTING AND CUNTRUL SUFTWARE? YES

DO YOU WISH TO ACTIVATE THE PUWER FAIL RESTART?  $YES$ 

DUES THIS SYSTEM HAVE ANY CUMMUNICATIONS TYPE DEVICES? I.E., VIPS, TIYS, ETC. YES EVERY DEVICE MUST BE ASSIGNED TO A HARDWARE INTERRUPT LEVEL. WE WILL PICK THE ABSOLUTE VALUE FUR ALL DEVICES, SINCE THEY MUST (WITH ONE EXCEPTION) BE UNIQUE. COMMUNICATIONS DEVICES, HUWEVER, MAY SHARE HARDWARE LEVELS AND THUS TO FACILITATE THE ASSIGNMENT YOU MUST PROVIDE A RELATIVE LEVEL FOR EACH CUMMUNICATION DEVICE CONFIGURED. THE ANSWER TO THE NEXT QUESTION WILL SET UP THE HANGE OF LEVELS YOU WISH TO HAVE. THE ACCEPTABLE VALUES ARE: 1,2,3,4. IF YOU SPECIFY 1, THEN ALL COMMUNICATION DEVICES WILL BE ON THE SAME HARDWARE LEVEL. IF YOU SPECIFY 3, THEN YOU WILL HAVE THE OPPORTUNITY TO SPREAD THE COMMUNICATION DEVICES OVER 3 SEPARATE LEVELS (1, 2, 3), WITH THOSE DEVICES ON LEVEL

1 HAVING THE HIGHEST PRIURITY AND THOSE ON LEVEL 3 THE LOWEST. HOW MANY COMMUNICATION PRIURITY LEVELS (1 TO 4) DO YUU WISH? ENTER THE NUMBER OF LEVELS. ~ ALL COMMUNICATION TYPE DEVICES MUST BE ATTACHED TO A MULTI-LINE COMMUNICATIUNS PRUCESSOR (MLCP). HOW MANY MLCPS (1 TO 10) WILL THIS SYSTEM HAVE? ~ WE ARE READY TO CUNFIGURE ANY MLCP CONNECTED ASYNCHRUNUUS TERMINAL DEVICES (ATO) THAT YOU HAVE. THESE INCLUDE THE 7200 RUN IN TELEPRINTER MODE AND ALL OTHER ATOS. IF YOU OU NOT HAVE ANY UF THESE UEVICES TO CONFIGURE REPLY "NONE" TO THE FULLUWING QUESTIUN. HOW MANY ATUS DO YUU HAVE? 2 ATD TERMINAL NUMBER  $\mathbf{1}$ YOU NEED TO PROVIUE THE BUS CHANNEL NUMBER TO WHICH THIS DEVICE HAS BEEN ATTACHEU. THE CHANNEL NUMBER IS A UNIUUE FUUR CHARACTER HEXADECIMAL VALUE WHICH ENDS WITH EITHER "00" UR "80". YOU MUST ENTER EXACTLY FUUR CHARACTERS. WHAT CHANNEL NUMBER WILL THIS DEVICE BE ON? F080 ENTER THE COMMUNICATIUNS PRIORITY LEVEL FOR THIS TERMINAL 2 DEVICE TYPES SUPPURTED BY THE ASY'NCHRONUUS TERMINAL DEVICE DRIVER INCLUDE TTY, 7200, 7801, 07200 AND PRU. WHAT IS THE DEVICE TYPE FOR THIS ATD DEVICE? TT  $\left(\frac{1}{2}\right)^{3}$ ATU TERMINAL NUMBER 2 WHAT CHANNEL NUMBER WILL THIS DEVICE BE ON? FCOO ENTER THE CUMMUNICATIONS PRIORITY LEVEL FOR THIS TERMINAL 3 WHAT IS THE DEVICE TYPE FUR THIS ATD DEVICE? 7801 AE ARE NUW READY TU CUNFIGURE THE VIP7700S OR VIP7804S WHICH ARE TO BE RUN IN VIP7700 EMULATION MODE. IF YOU DO NOT HAVE ANY VIPS TO CUNFIGURE, REPLY 'NONE' TU THE FOLLUWING QUESTION. HOW MANY VIPS DU YOU HAVE? 3 VIP TERMINAL NUMBER 1 ~HAT CHANNEL NUM~E~ ~ILL THIS DEVLCE *st* UN1 FFOO HOW MANY VIPS ARE PULLED (IN THIS CHANNEL? o

Figure 4-1 (cont). Using M4 SYSDEF

--- --- --~--------

 $\widehat{C}$  $\sqrt{2}$ 

/

ENTER THE CUMMUNICATIONS PRIORITY LEVEL FOR THIS TERMINAL ⋗ IS THIS VIP A 'CUNTRUL STATION'? YES. DOES THIS VIP HAVE A ROP (RECEIVE UNLY PRINTER)? YES THERE ARE 5 TYPES OF ROP: TTY33, FTY35, TN100, TN300, AND TN1200. WHAT TYPE OF ROP OU YOU HAVE? **TN1200** DOES THIS RUP SUPPORT FORM FEED? YES VIP TERMINAL NUMBER  $\epsilon$ WHAT CHANGEL NUMBER WILL THIS DEVICE BE ON?  $FF80$ HOW MANY VIPS ARE PULLED ON THIS CHANNEL? **NONE** ENTER THE CUMMUNICATIONS PRIURITY LEVEL FOR THIS TERMINAL  $\mathbf{z}$ IS THIS VIP A 'CONTRUL STATION'? AL. DOES THIS VIP HAVE A RUP (RECEIVE UNLY PRINTER): ∴J. VIP TERMINAL NUMBER  $\mathbf{z}$ WHAT CHANNEL NUMBER WILL THIS DEVICE BE ON?  $FE00$ HOW MANY VIPS ARE PULLED ON THIS CHANNEL?  $\mathbf{1}$ ENTER THE CUMMUNICATIONS PRIORITY LEVEL FOR THIS TERMINAL  $\overline{a}$ ENTER THE PULLING ADDRESS FOR THIS VIP  $1<sup>2</sup>$ DOES THIS VIP HAVE A RUP (RECEIVE UNLY PRINTER)?  $N(1)$ WE ARE NOW READY TO CUNFIGURE THE H3270 HOST LINKS WHICH ARE TO HE RUN BY THE BSC LINE PROTOCUL HANDLER. IF YOU DO NOT HAVE ANY H3270 HOST LINKS TO CONFIGURE, REPLY NONE TO THE FULLOWING QUESTION. HOW MANY H3270 HUST LINKS ON YOU HAVE?  $\mathbf{r}$ H3270 LINE NUMBER  $\blacksquare$ WHAT CHANNEL NUMBER WILL THIS LINE BE ON? YOU NEED TO PROVIDE THE BUS CHANNEL NUMBER TO WHICH THIS DEVICE

Figure 4-1 (cont). Using M4 SYSDEF

HAS BEEN ATTACHED. THE CHANNEL NUMBER IS A UNIQUE FUUR CHARACTER

HEXADECIMAL VALUE WHICH ENDS WITH EITHER "00" OR "80".

YOU MUST ENTER EXACTLY FOUR CHARACTERS.

WHAT CHANNEL NUMBER WILL THIS LINE BE ON? F880 ENTER THE CUMMUNICATIONS PRIORITY LEVEL FOR THIS LINE  $\geq$ ENTER THE PULLING AUDRESS (DECIMAL) FOR THIS H3270 HUST LINK 123 ENTER THE SELECT ADDRESS (DECIMAL) FOR THIS H3270 HUST LINK 234 H3270 LINE NUMBER د WHAT CHANNEL NUMBER WILL THIS LINE BE ON?  $F A 0 0$ ENTER THE CUMMUNICATIONS PRIORITY LEVEL FOR THIS LINE 2 ENTER THE PULLING ADDRESS (DECIMAL) FOR THIS H3270 HUST LINK  $124$ ENTER THE SELECT ADDRESS (DECIMAL) FOR THIS H3270 HUST LINK 235 WE ARE NOW READY TO CONFIGURE THE POLLED VIP EMULATUR (PVE) GRUUPS (A PVE GROUP CONSISTS OF ALL THE PVE STATIONS ASSIGNED TO THE SAME HARDWARE CHANNEL). IF YOU DO NOT HAVE ANY PVE STATIONS TO CONFIGURE, REPLY "NUNE" TO THE FOLLOWING QUESTION. HOW MANY PVE GROUPS OO YOU HAVE? 2 PVE GROUP NUMBER  $\blacksquare$ ENTER CHANNEL NUMBER FOR PVE GRUUP  $\mathbf{1}$  $F900$ HOW MANY PVE STATIONS ARE THERE ON THIS CHANNEL? ENTER THE COMMUNICATIONS PRIORITY LEVEL FOR THIS GROOP ENTER THE PULLING ADDRESS (0 TO 31) FOR PVE STATION  $\mathbf{1}$ ENTER THE PULLING ADDRESS (0 TO 31) FOR PVE STATION  $\geq$ PVE GROUP NUMBER <u>ح</u> ENTER CHANNEL NUMBER FOR PVE GROUP  $\overline{\phantom{0}}$  $F980$ HOW MANY PVE STATIUMS ARE THERE ON THIS CHANNEL? ENTER THE CUMMUNICATIONS PRIORITY LEVEL FOR THIS GROUP ENTER THE PULLING ADDRESS (0 TU 31) FOR PVE STATION  $\overline{\mathbf{S}}$  $\mathbf{1}$ ENTER THE POLLING ADDRESS (0 TU 31) FOR PVE STATION  $\overline{z}$ 

#### ENTER THE PULLING ADDRESS (0 TO 31) FOR PVE STATION  $\mathbf{r}$ ٦.

WE ARE NOW READY TO CONFIGURE THE SYNCHRONOUS TERMINAL DEVICE (STD) GROUPS (A STD GRUUP CUNSISTS OF ALL THE STD STATIONS ASSIGNED TO THE SAME HARDWARE CHANNEL). THE PULLING SEQUENCE WITHIN A GRUUP IS DETERMINED HY THE URDER ENTERED. IF YOU DO NUT HAVE ANY STO STATIONS TO CUNFIGURE, REPLY "NONE" TO THE FOLLOWING QUESTION. HOW MANY STO GROUPS DU YOU HAVE?  $\mathsf{S}$ 

STU GROUP INUMBER  $\blacksquare$ ENTER CHANNEL NUMBER FOR STD GROUP  $\mathbf{1}$ F680 ENTER THE CUMMUNICATIONS PRIORITY LEVEL FOR THIS GRUUP  $\mathbf{z}$ HOW MANY STO STATIONS ARE THERE ON THIS CHANNEL?  $\epsilon$ ENTER THE PULLING ADDRESS (0 TO 31) FOR STO STATION  $\mathbf{1}$ 23 DEVICE TYPES SUPPURTED BY THE SYNCHRONOUS TERMINAL UEVICE DRIVER INCLUDE V7894, V7700 AND V7760 WHAT IS THE DEVICE TYPE FOR THIS STD DEVICE?  $V7804$ DOES THIS STD HAVE A KUP (RECEIVE UNLY PRINTER)? **YES** THERE ARE 4 TYPES OF ROP: ROSY24, ROSY26, TN300, AND TN1200. WHAT TYPE OF HUP DU YOU HAVE? **TN300** ENTER THE PULLING AUDRESS (0 TU 31) FOR STO STATION 2 24 WHAT IS THE DEVICE TYPE FOR THIS STD DEVICE?  $V7804$ DOES THIS STO HAVE A ROP (RECEIVE ONLY PRINTER) ? Y WHAT TYPE OF ROP OU YOU HAVE? **TN300** STD GRUUP NUMBER - 2 ENTER CHANNEL NIMBER FOR STD GROUP د  $FA00$ ENTER THE CUMMUNICATIONS PRIORITY LEVEL FOR THIS GROUP HOW MANY STU STATIUNS ARE THERE ON THIS CHANNEL? र ENTER THE PULLING ADDRESS (0 TO 31) FOR STD STATION  $\blacktriangleleft$ 23

WHAT IS THE DEVICE TYPE FOR THIS STO DEVICE?

**V7700** DOES THIS STD HAVE A ROP (RECEIVE UNLY PRINTER)? YES. WHAT TYPE OF ROP DO YOU HAVE? **TN1200** ENTER THE POLLING ADDRESS (0 TO 31) FOR STD STATION  $\mathbf{u}$ 24 WHAT IS THE DEVICE TYPE FOR THIS STD DEVICE?  $V7700$ DOES THIS STD HAVE A ROP (RECEIVE ONLY PRINTER)? NO. ENTER THE PULLING ADDRESS (0 TO 31) FOR STO STATION 5 25 WHAT IS THE DEVICE TYPE FOR THIS STD DEVICE?  $V7700$ DOES THIS STD HAVE A RUP (RECEIVE UNLY PRINTER)? YF<sub>S</sub> WHAT TYPE OF ROP OU YOU HAVE? **TN1200** HOW MANY MLCP COMNECTED BINARY SYNCHRONOUS COMMUNICATIONS (BSC) LINES DO YOU HAVE?  $\mathsf{R}$ **BSC LINE NUMBER**  $\blacksquare$ WHAT CHANNEL NUMBER WILL THIS DEVICE BE ON?  $F000$ ENTER THE COMMUNICATIONS PRIORITY LEVEL FOR THIS TERMINAL  $\mathbf{1}$ IS THIS BSC LINE A 'PRIMARY' UNE? YES. **BSC LINE NUMBER**  $\overline{ }$ WHAT CHANNEL NUMBER WILL THIS DEVICE BE ON? F080 ENTER THE CUMMUNICATIONS PRIORITY LEVEL FOR THIS TERMINAL  $\mathbf{1}$ IS THIS BSC LINE A 'PRIMARY' UNE? N<sub>O</sub> WE ARE NOW READY TO CONFIGURE ALL MDC CONNECTED CONSOLE DEVICES. THESE CONSOLE DEVICES ARE ALL HANDLED BY THE CUNSOLE DEVICE DRIVER (CON). IF YOU DO NOT HAVE ANY TO CONFIGURE, REPLY "NONE" TO THE FOLLOWING QUESTION. HOW MANY MOC CONNECTED CONSOLE DEVICES DO YOU HAVE?  $\mathbf{r}$ CON NUMBER 1

Figure 4-1 (cont). Using M4 SYSDEF

 $4 - 42$ 

 $C$ B<sub>2</sub>3-03

WHAT CHANNEL NUMBER WILL THIS DEVICE BE ON? 0400 DEVICE TYPES SUPPURTED BY THE CONSULE DEVICE DRIVER INCLUDE KSR, 7200, 7801, 07200 AND PRU. WHAT IS THE DEVICE TYPE FOR THE OPERATOR'S CONSOLE? KSR CON NUMBER  $\overline{c}$ WHAT CHANNEL NUMBER WILL THIS DEVICE BE ON?  $0480$ WHAT IS THE DEVICE TYPE FOR THIS CON DEVICE? 7801 WE ARE NOW READY TO CONFIGURE ALL\*DISKETTE DEVICES, IF YOU DO NOT HAVE ANY DISKETTE DEVICES, REPLY 'NONE' TO THE FOLLOWING QUESTION. HOW MANY DISKETTES DO YOU HAVE?  $\mathbf{a}$ DISKETTE NUMBER  $\mathbf{1}$ WHAT CHANNEL NUMBER WILL THIS DEVICE BE ON? 0500 DISKETTE NUMHER  $\epsilon$ WHAT CHANNEL NUMBER WILL THIS DEVICE BE ON? 0580 **DISKETTE NUMBER**  $\left\langle \right\rangle$ WHAT CHANNEL NUMBER WILL THIS DEVICE HE UN? 1200 DISKETTE NUMBER  $\boldsymbol{a}$ WHAT CHANNEL NUMBER WILL THIS DEVICE BE ON? 1280 WE ARE NOW READY TO CONFIGURE ALL CARTRIOGE DISK DEVICES. IF YOU DU NOT HAVE ANY TO CONFIGURE, REPLY 'NONE' TO THE FOLLOWING QUESTION. HOW MANY CARTRIDGE DISKS DU YOU HAVE?  $\overline{ }$ CARTRIDGE DISK NUMBER  $\mathbf{1}$ WHAT CHANNEL NUMBER WILL THIS DEVICE BE ON? 1400 DOES THIS CARTRIUGE DISK HAVE A FIXED PLATTER? **YES** CARTRIDGE DISK NUMBER  $\overline{\phantom{a}}$ WHAT CHANNEL NUMBER WILL THIS DEVICE BE UN? 1480

DOES THIS CARTRIDGE DISK HAVE A FIXED PLATTER? NO. WE ARE NOW READY TO CONFIGURE ALL CARTRIDGE MODULE DISK DEVICES. IF YOU DO NOT HAVE ANY TO CONFIGURE, REPLY 'NONE' TO THE FOLLOWING QUESTION. HOW MANY CARTRIDGE MODULE DISKS DU YOU HAVE?  $\overline{\phantom{a}}$ CARTRIDGE MODULE DISK NUMBER  $\overline{1}$ WHAT CHANNEL NUMBER WILL THIS DEVICE BE ON? 1500 CARTRIDGE MODULE DISK NUMBER 2 WHAT CHANNEL NUMBER WILL THIS DEVICE BE UN? 1580 WE ARE NUW READY TO CONFIGURE ALL STORAGE MODULE DEVICES, IF YOU DO NOT HAVE ANY TO CONFIGURE, REPLY 'NONE' TO THE FOLLOWING WUESTIUN. HOW MANY STORAGE MODULES OD YOU HAVE?  $\overline{\phantom{a}}$ STORAGE MODULE NUMBER  $\blacksquare$ WHAT CHANNEL NUMBER WILL THIS DEVICE BE ON? 1800 STORAGE MUDULE NUMBER  $\overline{z}$ WHAT CHANNEL NUMBER WILL THIS DEVICE BE ON? 1880 WE ARE NUW READY TO CUNFIGURE CARD READER DEVICES. IF YOU DO NOT HAVE ANY TO CONFIGURE, REPLY 'HONE' TO THE FULLOWING GUESTION. HOW MANY CARD READERS DO YOU HAVE?  $\overline{c}$ CARD READER NUMBER  $\blacksquare$ WHAT CHANNEL NUMBER WILL THIS DEVICE BE ON? 2200 CARD READER NUMBER  $\mathbf{z}$ WHAT CHANNEL NUMBER WILL THIS DEVICE BE UN? **YES** INVALIO CHANNEL NUMBER: MUST BE EXACTLY 4 CHARACTERS LUNG! WHAT CHANNEL NUMBER WILL THIS DEVICE BE UN? 2280 WE ARE NOW READY TO CONFIGURE CARD PUNCH AND READER/PUNCH DEVICES. NOTE THAT THIS IS EITHER A CARD READER/PUNCH UN A CARD PUNCH.

IF YOU DO NOT HAVE ANY TO CONFIGURE, REPLY "NONE" TO THE FOLLOWING QUESTION. HOW MANY CARD READER/PUNCHES OR PUNCHES DO YOU HAVE? NO. WE ARE NOW READY TO CONFIGURE ALL PRINTER DEVICES. IF YOU DO NOT HAVE ANY TO CONFIGURE, REPLY 'NONE' TO THE FOLLOWING GUESTION. HOW MANY PRINTERS DU YOU HAVE?  $\mathbf{1}$ PRINTER NUMBER  $\mathbf{1}$ WHAT CHANNEL NUMBER WILL THIS DEVICE BE ON? 1780 WE ARE NOW READY TO CONFIGURE ALL 9-TRACK MAGNETIC TAPE DEVICES. IF YOU DO NOT HAVE ANY TO CONFIGURE, REPLY 'NONE' TO THE FOLLOWING QUESTION. HOW MANY 9-TRACK MAGNETIC TAPE DEVICES OU YOU HAVE?  $\mathbf{r}$ MAGNETIC TAPE DEVICE NUMBER  $\mathbf{1}$ WHAT CHANNEL NUMBER WILL THIS DEVICE BE ON? 1700 MAGNETIC TAPE DEVICE NUMBER  $\overline{c}$ WHAT CHANNEL NUMBER WILL THIS DEVICE RE ON? 1900 IF YOU WISH YOU MAY OPTIMIZE ALL FUNCTIONS FOR THE GREATEST POSSIBLE SPEED, BUT AT THE EXPENSE OF HAVING A LARGE RESIDENT SYSTEM. DO YOU WISH TO HAVE ALL SYSTEM OVERLAYS RESIDENT? (YES UR NO) **NO** BY MAKING PARTICULAR OPERATING SYSTEM INPUT/OUTPUT OVERLAYS PERMANENTLY RESIDENT YOU CAN UBTAIN UPTIMUM SPEED IN SOME CATEGURIES. DO YOU WISH TO OPTIMIZE THE READING/WRITING OF RELATIVE FILES?  $YES$ DO YOU WISH TO OPTIMIZE THE READIVG/WRITING OF RANDUM FILES? YES. DO YOU WISH TO OPTIMIZE THE READING/WRITING OF INDEXED FILES? YES. DO YOU WISH TO OPTIMIZE RELATIVE FILES WITH DELETABLE RECURDS? YES. DO YOU WISH TO OPTIMIZE FILE MANAGEMENT OPENZCLUSE FUNCTIONS? YES. DO YOU WISH TO OPTIMIZE THE READIVG/WRITING OF TAPE FILES? YES. DO YOU WISH TO OPTIMIZE EBCOIC TAME FUNCTIONS? YES.

DO YOU WISH TO CREATE A BATCH MEMORY PUDL? YES HOW BIG A BATCH POUL? (NNNNN OR NNK WORDS) 20\_ ENTER THE NUMBER (1 TO 99) OF SYSIEM OVERLAY AREAS YOU DESIRE. WOULD YOU LIKE TU SEE THE GENERATED STATEMENTS? YES \*PRODUCED BY INTERACTIVE BUILD (VERSIUN 2.0), UN 1980/09/04 1145:42.5  $SYS$ ,  $SCIP, 6, 18, 48, . \t{k}$ DEVICE CONOO, 0, 5, X'0400', CONSOLE, 140, , 'KSR' LDBU CIPSIM l.DBU SIPSIM\_SP LOBU ZXPFR \* 'GCOS6/MOD 400 VERSION 2.1', 'TEST SITE UNE' RLOCK VDAM LDBU ZNVUAM COMM *q*  ATD 3,11,X'FD60',,'HI', 'TTY' DEVICE ATOOO,3,11,x'FD80' STTY AT000 -RECONNECT YES ATD 4,12,l'FCOO',,'HI', '78U1' DEVICE ATD01, 4, 12, X'FCOO' STTY ATUO1 -RECUNNECT YES VIP 5, 11, X'FF00', , , , C, 6, IN1200, FO DEVICE VIPOO,S,11,X'FFOO' DEVICE ROPOO,b,11,X'FFOO' VIP  $7.12, X'$  FF80',  $...$ DEVICE VIP01,7,12,X'fF80' VIP 6,11,X'FEOO',,12 DEVICE VIP02, 8, 11, X'FE00' H3270 9,11, X'F880', , X'78', X'EA' DEVICE H3200,q,11,X'F860' H3270 10, 11, X'F8UO', , X'7C', X'EB' DEVICE H3201,lO,11,X'F800' PVE 11,11,X'FQOO',,1 DEVICE PVE00, 11, 11, X'F900'  $PVE$  12,11,  $X'F900'$ , ,2 DEVICE PVE01, 12, 11, X'F900' PVE 13,10,X'FQaO',,1 DEVICE PVE02, 13, 10, X'F980' PVE 14,10,X'FQaO',,2 DEVICE PVEO3, 14, 10, X'F980'  $PVE$  15,10,  $X'$ <sup>1</sup> $980'$ , 3

```
DEVICE PVE04, 15, 10, X'F980'
STDLN 12, X'F680'
STD 16,23,, V7804
DEVICE STD00, 16, 12, X'F680'
ROP TN300
DEVICE STD01, 16, 12, X'F680'
STD 17,24,, V7804
DEVICE STD02, 17, 12, X'F680'
ROP TN300
DEVICE STU05, 17, 12, X'F680'
POLIST<sub>1</sub>
STAPOL 23,24
STOLN 13, X'F600'
STO 18,23,, V7700
DEVICE STD04, 18, 13, X'F600'
ROP TN1200
DEVICE STO05, 18, 13, X'F600'
STD 19,24,, V7700
DEVICE STD06, 19, 13, x'F600'
STD 20,25,,V7700
DEVICE STD07,20,13, X'F600'
ROP TN1200
DEVICE STD08,20,15,X'F600'
POLIST<sub>1</sub>
STAPOL 23,24,25
BSC 21, 10, X'F000',, P
DEVICE BSC00, 21, 10, X'F000'
BSC 22,10, X'F080',, S
DEVICE 6SC01,22,10, X'F080'
DEVICE CON01,23,15, X'0480',,,,'7801'
DEVICE DSK00,24,16,X'0500'
DEVICE DSK01,25,17, x'0580'
DEVICE DSK02,26,18, X'1200'
DEVICE DSK03,27,19, X'1280'
\star DEVICE RCD00, 1, 6, x'1400'
DEVICE FCD00,28,6,X'1400'
DEVICE RC001,29,20, x'1480'
DEVICE RCM00, 30, 21, X'1500'
DEVICE FCM00, 31, 21, X'1500'
DEVICE RCM01, 32, 22, X'1580'
DEVICE FCM01, 33, 22, X'1580'
DEVICE MSM00, 34, 23, X'1800'
DEVICE MSM01, 35, 24, x'1880'
DEVICE CDR00, 36, 25, X'2200'
DEVICE CDR01, 37, 26, x'2280'
DEVICE LPT00, 38, 27, X'1780'
DEVICE MT900, 39, 28, x'1700'
DEVICE MT901,40,29,X'1900'
MEMPOOL S,,10000,P
MEMPOOL B,,20480,P
```
Figure 4-1 (cont). Using M4 SYSDEF

 $\frac{\partial}{\partial t}$ 

MEMPOOL , AB, \*, PCU MEMPOOL , LO, AB MEMPOOL , L1, AB MEMPOOL , L2, AB MEMPOOL , L3, AB MEMPOOL , L4, AB MEMPOOL , L5, AB RESOLA OYUPX1 RESOLA OYWRX1 RESOLA OYRDX1 RESOLA OYRWX1 RESOLA DZXINV RESOLA 0ZXSUV RESOLA UZXSUB RESOLA OYDMR3 RESOLA OYUMC RESOLA OYUPC RESOLA OZCINV RESOLA OZCKEY RESOLA UZCLNK RESOLA OZCPSN RESOLA UZCSUB RESOLA OZUCCB RESOLA 02USU6 RESOLA OYDMT RESOLA OZTUTL RESOLA OZTETA RESOLA OZTATE RESOLA DYDMR2 RESOLA OYUPN MAP >SID>CLM\_MAP QUIT DO YOU WANT TO CREATE THE CLM DIRECTIVE FILE NUW? YES WOULD YOU LIKE TO USE A FILE NAME UTHER THAN CLM\_USER FOR THIS FILE? YES ENTER YOUR FILE NAME --EXAMPLE A CLM FILE NAME IS: "SYSSRM>UDD>SYS\_ADMIN>SANBORN>M4R2,1>EXAMPLE5A RESTART FILE NAME IS: "SYSSRM>UDU>SYS\_ADMIN>SANBORN>M4R2.1>M4RST.1

## Example 2:

To modify the CLM directive file created in Figure 4-1, the user invokes the M4 SYSDEF program in rebuild mode, specifying the name of the restart file on the command line. Figure 4-2 illustrates the rebuild mode dialog.

M4 SYSDEF M4RST.1 YOU HAVE ENTERED MALSYSOFF IN THE REBUILD MODE, OU YOU WANT TO SEE THE EXISTING CLM STATEMENTS?  $YES$ 

\*PRUDUCED BY IBTERACTIVE BUILD (VERSION 2.0), ON 1980/09/05 1427:45.3  $SYS$ ,, $SCIP, 6, 18, 48, 45$ DEVICE CONDU, 0, 5, x 104001, CONSOLE, 140, , 1KSR1 LOBUL CTPS [M] LOPU STPSIN SP LOFU ZXPER \* 'GCOS67800 400 VERSIOG 2.1', 'PEPPERELL MA.'  $RLM$  $VD^{\Delta M}$ LOBU ZNVDAM COMM 9 ATO 3, 11, X FEDBOL, INTL, ITTY! DEVICE ATDOO, 3, 11, XIEDBOT STIY ATDON - HRECOMPECT YES ATO 4,12, X'ECOO',,'HI','7801' DEVICE ATHOL, 4, 12, XIFCOU! STIY ATO01 - - RECOUNFOT YES  $VIP$  5, 11,  $X$ <sup>1</sup>FF00', , , , C, 6, Th1200, FO DEVICE VIRGO, 5, 11, X'FEOO' DEVICE ROPOU, 6, 11, X'FEROO'  $VTP$  7, 12,  $x$ <sup>1</sup>  $FFB0$ <sup>+</sup>, , , , T DEVICE VIROL, /, 12, X'FEBO'  $VIP - 8, 11, x'FF001, 12$ DEVICE VIPOR, 8, 11, XIFF00' H3270 9, 11, x 'FAB0', , x '78', X 'FA' DEVICE H3200,9,11,XIFAB01 H3270 10,11, X'F800',, X'7C', x'ER' DEVICE H3201, 10, 11, x 'FADO' PVE 11, 11, X'F900', , 1 DEVICE PVE00, 11, 11, X'F900' PVF 12, 11, x 1 F900', , 2 DEVICE PVE01, 12, 11, X'F900'

Figure 4-2. Using M4 SYSDEF in Rebuild Mode

PVF 13, 10, X'F980',, 1 DEVICE PVE02, 13, 10, X'F980' PVE 14, 10, X'F980',, 2 DEVICE PVE03, 14, 10, X'F980' PVE 15, 10, X'F980', , 3 DEVICE PVE04, 15, 10, X'F980' **STDLN 12, X'F680'**  $STD 16, 23, 107804$ DEVICE STO00, 16, 12, x'F6A0' ROP TN300 DEVICE STO01, 16, 12, X'F680' STD 17,24,, v7804 DEVICE STOO2, 17, 12, X'F680' **ROP TH300** DEVICE STO03, 17, 12, x'FARO' POLIST<sub>1</sub> STAPNL 23,24 STOLN 13, X'F600' STD 18,23,, v7700 DEVICE STO04, 18, 13, X'F600' **ROP TN1200** DEVICE STO05, 18, 13, X'F600'  $S10 19,24,107700$ DEVICE STOO6, 19, 13, x'E600' STD 20,25,,V7700 DEVICE STO07,20,13, X'F600' **ROP TN1200** DEVICE STOOB, 20, 13, X'FAGO' POLIST<sub>1</sub> STAPOL 23,24,25 BSC 21,10, X F000 1,, P DEVICE HSC00, 21, 10, X'FOGO' BSC 22,10, X'FORO', , S DEVICE BSC01,22,10, x'Ena0' DEVICE CONO1, 23, 15, x104401, ... '7801' DEVICE DSK00,24,16,X'0500' DEVICE DSK01,25,17, x'0580' DEVICE DSK02, 26, 18, x'1200' DEVICE DSK03,27,19, x112801  $\star$  DEVICE RCD00, 1, 6, X'1400' DEVICE FC000,28,6,X'1400' DEVICE RCD01,29,20, x'1480' DEVICE RCM00, 30, 21, x'1500' DEVICE FCM00, 31, 21, X'1500' DEVICE RCM01, 32, 22, X'1580' DEVICE FCM01, 33, 22, x'1580' DEVICE MSM00, 34, 23, X'1800' DEVICE MSM01, 35, 24, X'1880' DEVICE CDR00, 36, 25, X'2200' DEVICE CDR01, 37, 26, x'2280'

Figure 4-2 (cont). Using M4 SYSDEF in Rebuild Mode

DEVICE LPT00, 38, 27, X'1780' DEVICE MT900, 39, 28, x'1700' DEVICE MT901,40,29, X'1900' MEMPOOL S., 10000, P MEMPOOL B,, 20480, P MEMPOOL , AB, \*, PCU MEMPOOL , LO, AB MEMPOOL , L1, AB MEMPOOL , L2, AB MEMPOOL , L3, AB MEMPOOL , L4, AB MEMPOOL , L5, AB RESOLA OYUPX1 RESOLA OYWRX1 RESOLA OYROX1 RESOLA OYRWX1 RESOLA OZXINV RESOLA 0ZXSOV RESOLA OZXSUR RESOLA OYDMR3 RESOLA OYDMC RESOLA OYUPC RESOLA DZCINV RESOLA DZCKEY RESOLA OZCLNK RESOLA DZCPSN RESOLA OZCSUR RESOLA OZUCCH RESOLA OZUSUB RESOLA OYDMT RESOLA OZTUTL RESOLA OZTETA RESOLA OZTATE RESOLA OYDMR2 RESOLA OYOPN MAP >SID>CLM MAP QUIT DO YOU WISH TO MOUIFY DEVICES OR SYSTEM PARAMETERS? RESPOND WITH "SYSTEM", "DEVICES", "VIEW", OR "DONE". RESPONSE = DEVICES RESPOND WITH THE DEVICE TYPE OR CLASS THAT YOU WISH TO MODIFY. "COMM", "CON", "DSK", "RCD", "MSM", "CMD", "CDR", "CRP", "LPT", "MTP", OR "DONE". RESPONSE = COMM DO YOU WISH TO MODIFY THE COMMUNICATIONS LEVELS AND THE NUMBER OF MLCP'S (COMM), THE VIP'S (VIP), THE HOST LINKS (H3270), THE PVES (PVE), THE SYNCHRONOUS TERMINALS (STD), THE ASYNCHRONOUS TERMINALS (ATD), OR THE BSC'S (BSC)? RESPONSE = COMM

Figure 4-2 (cont). Using M4 SYSDEF in Rebuild Mode

DOES THIS SYSTEM HAVE ANY COMMUNICATIONS TYPE DEVICES? I.E., VIPS, TTVS, ETC. NO 00 YOU WISH TO ~OUTFY THE COMMUNICATIONS LEVELS AND THE NUMBER OF MLCP'S (CIJMM), THE VIP'S (VIP), THE HOST LINKS (H3270), THE PVES (PVE), THE SYNCHRONOUS TERMINALS (STD), THE ASYNCHRONOUS TERMINALS (ATD), OR THE SSC'S (BSC)?  $RESPNNSE =$ 1l0Nt: RESPOND WITH THE DEVICE TYPE OR CLASS THAT YOU WISH TO MODIFY. " COMM", "CON", "DSK", "RCD", "MSM", "CMD", "CDR",<br>"CRP", "LPT", "MTP", OR " DONE".  $RESPONSE =$  $01$ <sub>NE</sub> DO YOU WISH TO MODIFY DEVICES OR SYSTEM PARAMETERS? RESPOND WITH "SYSTEM", "DEVICES", "VIEW", OR "DONE".  $RESPONSE =$ SYSTEM DO YOU WISH TO MODIFY THE PROMPT (PROMPT), MEMORY SIZE (MEMORY), THE NUMRFR OF INTERACTTvE LJSERS (USERS), THE AUTOMATIC GENERATION OF SPD NAMES (SPD), THE AUTOMATIC CHANNEL ASSIGNMENT (CHANNEL), THE RECORD LOCKING FEATURE (RLOCK), THE SYSTEM OVERLAY AREAS (SOAT), THE RESIDENT OVERLAYS (RESOLA), THE DISPLAY FORMATING FEATURE (VDAM), THE COMMERCIAL OR SIP SIMULATORS (SIMUL), OR THE SYSTEM AND INSTALLATION IDENTIFICATION (IDENT)?  $RESPONSE =$ QESOLA IF YOU NISH YOU MAY OPTIMIZE ALL FUNCTIONS FOR THE GREATEST PUSSIBLE SPEFD, BUT AT THE EXPENSE OF HAVING A LARGE RESIDENT SYSTEM. I) O YOU WISH TO HAVE ALL SYSTEM OVERLAYS RESIDENT? (YES OR NO) YES DO YOU WISH TO MODIFY THE PROMPT (PROMPT), MEMORY SIZE (MEMORY), THE NUMBER OF INTERACTIVE USERS (USERS), THE AUTOMATIC GENERATION OF SPD NAMES (SPD), THE AUTUMATIC CHANNEL ASSIGNMENT (CHANNEL), THE RECORD LOCKING FEATURE (RLOCK), THE SYSTEM OVERLAY AREAS (SOAT), THE RESIDENT OVERLAYS (RESOLA), THE DISPLAY FORMATING FEATURE (VDAM), THE COMMERCIAL OR SIP SIMULATORS (SIMUL), OR THE SYSTEM AND INSTALLATION IDENTIFICATION (IDENT)?  $RESPONE =$ nONE DO YOU WISH TO MODIFY DEVICES OR SYSTEM PARAMETERS? RESPONn WITH "SVSTEM", "DEVICES", "VIEW", OR "DONE". RESPONSE =  $D\Omega NE$ WOULO you LIKE TO SEE THE GENERATED STATEMENTS? YES

Figure 4-2 (cont). Using M4 SYSDEF in Rebuild Mode

4-52 CB23-03

\*PRODUCED BY INTERACTIVE BUILD (VERSION 2.9), ON 1980/09/05 1434:58.3  $SYS$ ,  $SCIP, 6, 18, 48, .E$ DEVICE CONOO, 0, 5, x '0400', CONSOLE, 140, , 'KSR' LDRU CIPSIM LOBU SIPSIM SP LOBU ZXPFR \* 'GCOS67MOD 400 VERSION 2.1', 'PEPPERELL MA.' RLOCK VŊAM LOBU ZNVDAM DEVICE CON01,23,15, x'0480',,,,'7801' DEVICE DSK00,24,16,X'0500' DEVICE DSK01, 25, 17, X'0580' DEVICE DSK02,26,18, x'1200' DEVICE DSK03,27,19, x'1280'  $\star$  DEVICE RCDOU, 1, 6, x'1400' DEVICE FC000,28,5,X'1400' DEVICE RCD01, 29, 20, X'1480' DEVICE RCM00, 30, 21, X'1500' **DEVICE FCM00, 31, 21, X11500'** DEVICE RCM01, 32, 22, X'1580' DEVICE FCM01, 33, 22, x'1580' DEVICE MSM00, 34, 23, x'1800' DEVICE MSM01, 35, 24, x'1880' DEVICE CDR00, 36, 25, x'2200' DEVICE CDR01, 37, 26, x'2280' DEVICE LPT00, 38, 27, X'1780' DEVICE MT900, 39, 28, x'1700' DEVICE MT901,40,29, x119001 MEMPOOL S,, 10000, P MEMPOOL B., 20480, P MEMPOOL , AB, \*, PCH MEMPOOL , LO, AH MEMPOOL , L1, Ad MEMPNUL , L2, AS MEMPOOL , L3, AS MEMPOOL , L4, AB MEMPOOL , L5, A8 CLMIN RESOLA MAP >SID>CLM\_MAP **QUIT** DO YOU WANT TO CREATE THE CLM DIRECTIVE FILE NOW?  $YES$ WOULD YOU LIKE TO USE A FILE GAME OTHER THAN CLM\_USER FOR THIS FILE? YES ENTER YOUR FILE NAME --EXAMPLE7A CLM FILE NAME TS: "SYSSRM>UDD>SYS\_ADSIN>SANBORN>UON>EXAMPLE7A RESTART FILE NAME TS: "SYSSRM>UDD>SYS\_ADMIN>SANAGRM>DON>M4RST.2

Figure 4-2 (cont). Using M4 SYSDEF in Rebuild Mode

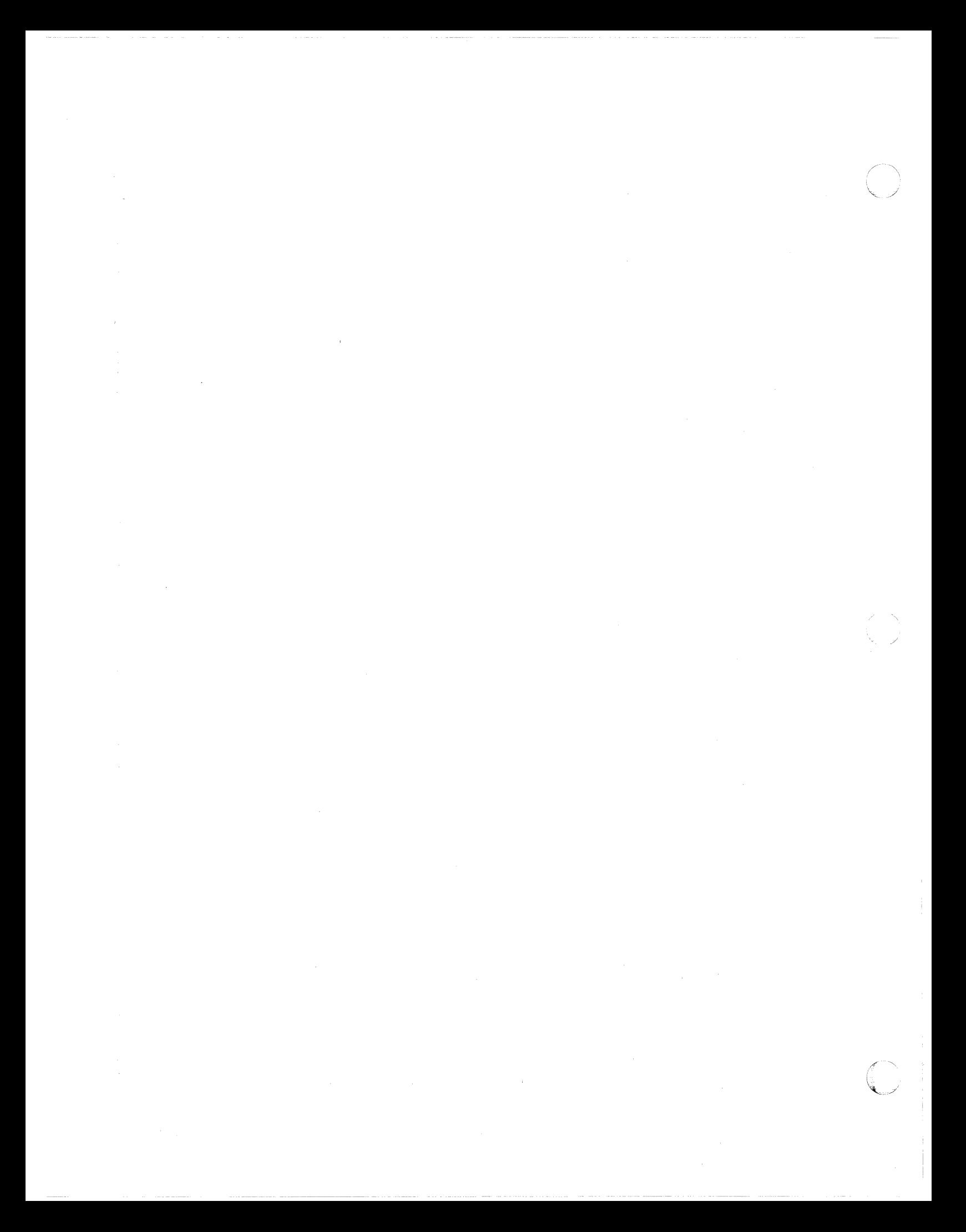

### SECTION<sub>5</sub>

 $\big($ 

 $\left($ 

 $\overline{C}$ 

## BASIC CLM DIRECTIVES

This section describes the CLM directives used to define the basic characteristics of the system. The CLM directives for the This section describes the CLM directives used to define the<br>basic characteristics of the system. The CLM directives for the<br>optional communications environment of the system are described<br>in Section 6. If you are a firstoptional communications environment of the system are described<br>in Section 6. If you are a first-time user, you should be thoroughly familiar with all the topics discussed at the beginning of this section before you create your CLM directive file.

Appropriately coded CLM directives (including those for communications, if applicable) must be placed in the CLM USER file under directory SID on the bootstrap volume before a stage 2 or stage 3 system startup is performed. (The stages of system startup are described in Section 3.)

Table 5-1 summarizes the basic CLM directives, which are described in alphabetic order later in this section. Briefly, these CLM directives define the following aspects of the system:

- System variables such as power line frequency, scan cycle of real-time clock, Scientific and/or Commercial Instruction Processor options, number of system overlay areas, number of trap save areas, number of intermediate request blocks, and expanded error message code option (SYS directive)
- Characteristics and sizes of system memory pool, online memory pools, and batch memory pool (if any) (MEMPOOL directives)
- Physical and logical characteristics of MDC-connected peripheral devices (DEVICE directives)
- System overlays that are to be made permanently resident (RESOLA directives)
- Operating system extensions that are to be made permanently resident (LDBU directives)

5-1 CB23-03
• System physical attributes, system structures, device status, user-defined variables, and memory pool specifications (MAP directive)

I

- Single character expressions that may be used in certain directives instead of constant values (VARIABLE directives)
- User-written device drivers that are to be made permanently resident and characteristics of the devices driven by them (DRIVER directives)

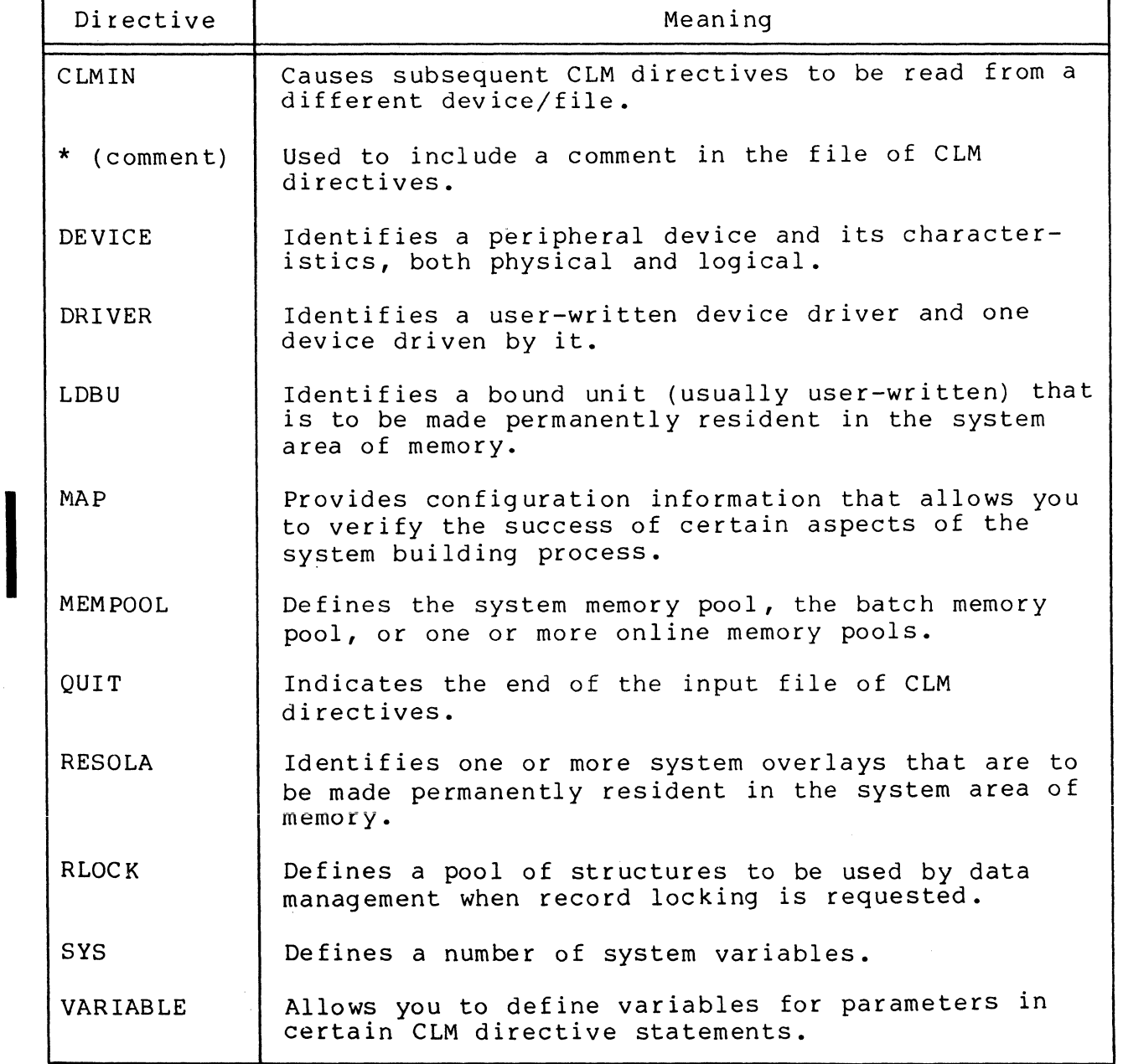

Table 5-1. Summary of Basic CLM Directives

### RULES FOR ARRANGING CLM DIRECTIVES

 $\left($ 

Only a few rules apply to the order of basic directives in<br>input file read by the Configuration Load Manager. These the input file read by the Configuration Load Manager. rules are listed below. (Rules governing the order of communications-related CLM directives are described near the beginning of Section 6.) s are listed below. (Rules governing the order of<br>unications-related CLM directives are described near the<br>nning of Section 6.)<br>1. Each noncommunications (MDC-connected) peripheral device<br>in the system must be identified i

- Each noncommunications (MDC-connected) peripheral device<br>in the system must be identified in a separate DEVICE directive. (As described in Section 6, communications devices must be identified in DEVICE directives only if they are to be accessible through the file system.)
- 2. If the operator terminal is connected to an MDC, the DEVICE directive for the operator terminal should be the first CLM directive. This arrangement allows the operator terminal to be available for possible error messages related to subsequent CLM directives.
- 3. If your configuration requires more than the default number of trap save areas (7) and/or more than the default number of intermediate request blocks (20), a SYS directive with appropriate tsa and irb argument values should be placed as close as possible to the beginning of the file of CLM directives. The additional trap save areas and/or intermediate request blocks are available as soon as the SYS directive is read.
- 4. If the CLMIN directive is used, it must not precede the DEVICE directive that identifies the device implied by the pathname argument of the CLMIN directive.
- 5. If LDBU directives are used to identify both a SIP Simulator and a Commercial Simulator, the simulator identified in the latter LDBU directive will be the first to process a trap to the trap vector shared by the two simulators.
- 6. A variable must be defined by a VARIABLE directive in the CLM file before it can be used in subsequent directives.
- 7. QUIT must be the last CLM directive in the input file. Any directives that follow QUIT wil not be processed.

### FORMAT OF CLM DIRECTIVES

I

A CLM directive consists of a string of up to 72 ASCII characters. The format of a CLM directive is shown below:

mnemonic argument 1[,argument 2] [,argument 3]...[,argument n]<br>In the directive descriptions in this section and in

Section 6, the following conventions apply:

- 1. The directive mnemonic is shown in uppercase. It must be specified exactly as shown.
- 2. Exactly one space must separate the directive mnemonic from the first argument.
- 3. In arguments, lowercase words and letters indicate values that must be specified by the user.
- 4. Arguments within square brackets [] are optional.
- 5. Vertically stacked arguments within braces {} represent options, one of which must be chosen when the argument is used.
- 6. Arguments in a directive are separated by commas. Embedded blanks are not allowed within arguments. Blanks are not allowed between arguments.
- 7. A blank terminates the list of arguments in a directive. Anything following this blank is considered a comment.
- 8. All arguments are positional, meaning that they must be specified in the order shown in the directive description. If a given argument is omitted and a following argument is used, the omitted argument must be signified by delimiting commas (e.g., DEVICE LPT02,15,22,  $X'$ 1380',,, $N$ ).
- 9. Trailing commas are not required after the last argument.
- 10. Continuation lines are not allowed.
- 11. Unless stated otherwise, unsigned positive integers less than or equal to  $65,535_{10}$  (FFFF<sub>16</sub>) can be expressed in decimal or hexadecimal.

If a value exceeds  $65,535_{10}$ , it must be expressed in double-word hexadecimal format (i.e., D'hhhhhhhh').

A decimal integer consists of one or more decimal digits  $(e. q.$ , 1234).

/

A hexadecimal channel number consists of the constant "X" followed by four hexadecimal digits expressed in the A form by four nexadecimal

12. If an ASCII character string begins with a decimal digit, the string must be enclosed within apostrophes  $(e.g., 'lA')$ .

(

- 13. The line length specified for a terminal or other input device at system building time overrides the command processor line length of 127 characters. For example, at a terminal configured with a line length of 80 characters, you cannot enter a continuous command line longer than 80 characters unless you type an ampersand (&) at the end of the line and then continue on one or more additional<br>lines. You can alter the terminal's line length by You can alter the terminal's line length by using the set terminal characteristics (STTY) command (described in the Commands manual) after system initialization or by modifYlng the STTY directive in your CLM file.
- 14. For each noncommunications device configured, you have the option of specifying a channel number or allowing the system to dynamically assign or "float" channel assignments at startup time.<sup>1</sup> To float a channel, you specify the channel number parameter in the appropriate DEVICE or DRIVER directive with a single zero (0). The system then assigns appropriate devices to any available channels. Note that if you specify a zero channel and the system cannot locate an appropriate device for it, no error message is issued.

M4 SYSDEF, the interactive CLM directive generation program, allows-you to float channel numbers for all noncommunications devices, if you so choose. See Section 4 for details.

Channel numbers are assigned according to the order in which DEVICE or DRIVER directives with zero (0) channels are specified in the CLM file. To prevent devices with zero channels from inadvertently preempting devices whose channel numbers are explicitly specified, all devices of a given type with explicitly specified channel numbers should precede all devices of that type with zero channels in the CLM file.

For noncommunications devices, the first available device having the lowest bus address and the correct device identification is assigned to the first available MDC-connected DEVICE or DRIVER directive encountered in the CLM file, and so on.

I

lBy assigning floatlng channel numbers to devices in the CLM file, the system builder need not know the channel numbers at each installation that will receive a copy of the system software.

If a system is configured with devices containing zero channel numbers, you may determine all channel numbers assigned by the system after system initialization. The system operator can issue the command STS -ALL to list each device and its channel number assignment.

Specifying a DEVICE KSR directive with a zero channel number causes the system to search for the first available MDC-connected keyboard/typewriter terminal. If none is available, the system will assign an MDC-connected CRT/keyboard terminal to the KSR driver. Note that the KSR driver is capable of operating only in command mode and single character mode.

Specifying a DEVICE CON directive with a zero channel number causes the system to search for the first available MDC-connected CRT/keyboard terminal. If none is available, the system assigns an MDC-connected keyboard/typewriter terminal to the CON driver, but only if the "terminal-type" parameter (the eighth parameter in the DEVICE directive) is specified as KSR or TTY. Note that the CON driver operates in field and command modes only.

The system identifies the presence of a device adapter and assumes that the corresponding channel numbers are valid and usable. In such a case, the system may associate an unusable channel with a physical device. If no device is available to satisfy the directive, the user is not informed. If a system includes device adapters but not associated devices, then explicit channel numbers should be assigned to all devices within the device class.

### PRELIMINARY CONSIDERATIONS

The following paragraphs describe:

- How to incorporate overlays and user-written bound units into your configuration
- Memory allocation and usage
- Performance considerations
- How to identify your peripheral devices
- How to configure the operator terminal
- File system pathnames in CLM directives

You should review each of these topics before you create your CLM directive file.

### System Overlays

Within the system software, many system functions are implemented as overlays. Each system overlay runs in a 512-word system overlay area in the system area of memory. By default, one 512-word system overlay area is created. If you wish, you may use the olan argument of the SYS directive to create additional 512-word system overlay areas (up to a maximum of 99) so that multiple system overlays can be co-resident at any time. case, the system will not be forced to repeatedly change the contents of the single system overlay area as various system overlay functions are required.

In addition to, or instead of creating multiple system overlay areas, you may wish to make certain frequently used system overlays permanently resident in the system area of memory (increasing its size at the expense of memory available for user<br>tasks). This can be done by means of the RESOLA directive. Eacl This can be done by means of the RESOLA directive. Each RESOLA directive allows specification of one or more system overlays, each of which is loaded for permanent residency during system startup. The names and approximate sizes of all system overlays are listed in Appendix B.

### System Extensions

- ----- -----------

A system extension is an optional, user-written or systemsupplied bound unit (consisting of re-entrant code) that is idensuppired bound unterformations of the continue of the sounder of the system area of memory, during system configuration.' Mulin the system area of memory, during system configuration.<sup>1</sup> tiple system extensions can be used.

System extensions are most efficient when they are more or less continuously used through symbolic references from multiple application task groups and this usage does not permit a possible delay in the initial loading of the extension.

System extensions may be used to define system-wide global address symbols. These symbols must have been defined in EDEF Linker directives as each extension bound unit was linked. Later, as the bound unit is loaded during system configuration (by virtue of the LDBU directive), the system-wide global address symbols are added to the system symbol table, where they can be used (by the system loader) to resolve any unresolved references to them occurring in subsequently loaded bound units.

Any dynamic requests for memory originating from a permanently resident system extension are fulfilled from the memory pool of the task group that is using the extension.

'The SYS Linker directive must be used when the system extension is linked.

Note that if system extension code is not concurrently used by multiple applications, it can be individually linked into applicable user-written bound units and not loaded for permanent residency at system startup. In this case, an LDBU directive is not used, and the extension will reside in memory only as part of each user-written bound unit with which it has been linked. Appropriate symbols in system extensions used in this way can be identified in XDEF Assembler control statements and thus resolved at link time.

### Memory Allocation and Usage

System startup allows main memory to be divided into the following areas (as a maximum):

- System area
- System memory pool
- Online memory pools
	- Excl usive
	- Nonexclusive
- Batch memory pool

The system area contains resident system software, one or more system overlay areas (as specified by the olan argument of the SYS directive), any permanently resident system overlays (as specified in RESOLA directives), any permanently resident system extensions (as specified in LDBU directives), and any userwritten device drivers (as specified in DRIVER directives). The system memory pool, online memory pools, and batch memory pool are described in separate MEMPOOL directives (the batch memory pool is optional). Each MEMPOOL directive establishes the type and size of one or more memory pools. In the case of online memory pools, the MEMPOOL directive also establishes (1) the 2-character identity of each memory pool defined therein and (2) whether, for each memory pool defined, additional memory can be obtained, as necessary, from the batch memory pool (if any).

Roots of bound units linked as sharable are loaded into the system memory pool, whereas roots of bound units linked as nonsharable are loaded into an online memory pool or into the batch memory pool. Each task group is associated with one and only one memory pool, but more than one task group may be associated with the same memory pool. See the System Concepts manual for a more detailed description of memory pools.

### ACCESS TO MEMORY POOLS

Following a system startup, all nondisk devices and files are initially accessible to task groups in online memory pools and in the batch memory pool (if any). The MFA (modify file) command can be used (in an online memory pool task group) to make a

 $\sqrt{2}$ 

nondisk device or file inaccessible to the batch memory pool. However, when a subsequent system startup is performed, all nondisk devices and files are once again accessible to task groups in online memory pools and in the batch memory pool (if any).

### FRAGMENTATION

One memory-related phenomenon, "fragmentation," warrants mention here. Fragmentation is the development, within a memory pool, of unusable "holes" or "fragments" of memory. It usually results from the dynamic acquisition and release of memory within a pool by a number of concurrently active tasks. Since the system's memory manager satisfies dynamic requests for memory within a pool on a first-come/first-served basis in consecutive multiples of 32-word blocks, it is possible that the order of memory acquisition and release may create a situation wherein a request for memory cannot be satisfied even though sufficient free memory exists.

This situation might occur, for example, when a task has successfully obtained four areas of memory within a pool and the pool's free memory is nearly exhausted. If the task released the second area (e.g., 128 words) and the <u>fourth</u> area (e.g., 96 words), the task's subsequent request for 192 words might be unsuccessful because that much consecutive memory is not available (even though at least 224 words  $--$  the amount released  $--$  is available in two nonconsecutive areas).

Note that if tasks obtain and release memory on a lastobtained/first-released basis, the potential for fragmentation is reduced, especially when only a few tasks share a particular memory pool.

The potential for fragmentation increases with the number of tasks sharing. a memory pool and with these tasks' dynamic use of memory. In general, the system memory pool becomes fragmented before user memory pools do. Calculations for memory pool size later in this section include a factor to allow for potential fragmentation.

### Performance Considerations

 $\overline{C}$ 

- Systems can be configured on hardware having an MMU without utilizing the MMU. This is accomplished by use of CLM MEMPOOL directives. If no memory pools are protected or contained, and no batch pool exists (or an existing batch pool is specified as not contained), then the features of the MMU cannot be used.
- In a given configuration, if any single nonexclusive pool has protect and/or contain attributes, all nonexclusive pools have the same attributes.

MMU Inrush Overhead

MMU inrush is defined as the load of MMU by firmware at context restore time.

- If pools other than the system pool are protected and/ or if pools other than the batch pool are contained, there will be an MMU inrush each time any task except a system task is scheduled. On a system with an MMU, the inrush will take 19 microseconds for SAF and 37 microseconds for LAF.
- If only the system pool is protected and/or only the batch pool is contained, there is no MMU inrush overhead. A single load of the MMU occurs during system initialization and the MMU contents are not changed unless the system is reconfigured. (The only exception is that the MMU contents are temporarily changed at ba tch rollout.)
- If the system is configured without protection or containment, there is no inrush overhead.
- For configurations in which MMU inrushes occur, a data structure of 32 words for SAF (64 words for LAF) is required for each protected or contained pool and for the set of nonprotected noncontained pools.

### Identifying Peripheral Devices

I

the<br>The<br>tem<br>des<br>in Each noncommunications (MDC-connected) peripheral device in the system must be identified in a separate DEVICE directive. The device may be designated as accessible through the file sys-<br>tem or accessible only through physical input/output. (As tem or accessible only through physical input/output. described in Section 6, communications devices must be identified in DEVICE directives only if they are to be accessible through the file system.)

The DEVICE directive's arguments specify the characteristics of the device:

- Unique device unit identifier
- Priority level number
- Channel number on Megabus
- Unique logical resource number
- Unique device name for file system references
- Maximum record size
- Buffered/unbuffered input/output

### Configuring the Operator Terminal

Cor<br>
ope<br>
to<br>
to The following paragraphs describe characteristics of the operator terminal and the various configuration options available to you.

### OPERATOR TERMINAL CHARACTERISTICS

 $\mathbf{r}$ 

 $\left($ 

(

The operator terminal is the single device designated as the control terminal for the system. It must be assigned to lrn 0 at system configuration time in order to be identified by the system.

The operator terminal is the only terminal from which communication with the system task group \$S is possible. Capabilities unique to the operator terminal include the creation of the batch task group, suspension and reactivation of batch and online task groups, peripheral device control, print/punch daemon startup, and the monitoring of system status.

Normally, an operator terminal is configured during a stage 2 or stage 3 system startup. (An operator terminal is always con-<br>figured automatically in a stage 1 system startup.) The operator figured automatically in a stage  $l$  system startup.) terminal may be a terminal connected to an MDC or a terminal connected to an MLCP/DLCP.

### CONFIGURATION OPTIONS

As the system builder, you have three options with respect to configuring the operator terminal:

- You can confiqure a terminal that will function as the operator terminal for the life of the system.
- You can configure a dual-purpose terminal that can function alternately as an operator terminal and as a nonoperator terminal.
- You can choose not to configure an operator terminal.

You might choose the first option if you wish to always have one terminal reserved for the operator's exclusive use. This terminal would always have the capability to perform those con-<br>trol and administrative functions unique to the operator. Note trol and administrative functions unique to the operator. that the operator terminal cannot support forms processing software.

The second configuration option allows you to assign a dual function and identity to the operator terminal. You assign two unique names to the terminal: a "device name" that identifies the terminal when it is functioning as a non-operator terminal, and an "operator terminal name" that identifies the terminal when it is functioning as an operator terminal. You might choose this configuration option if operator functions will be infrequently performed and you wish to free the operator terminal for user applications (especially forms processing). The ability to perform forms processing will only be available to users when the terminal is functioning as a non-operator terminal.

Operating procedures for an operator's console configured by one of the above methods are fully described in the Operator's Guide.

The third configuration option does not permit commands and procedures unique to the operator terminal to be performed. You might choose this option if your system configuration will run under a dedicated application.

Configuring an Operator Terminal to Function for the Life of the System

A device configured to function as the operator terminal for the life of the system will always allow users the capability to perform those control and administrative functions unique to the operator.

If the permanently assigned operator terminal is connected to an MDC, the operator terminal must be identified by a DEVICE directive. This DEVICE directive should be first in the CLM directive file so that the operator terminal is available to receive any error message that relates to subsequent CLM directives.

If the permanently assigned operator terminal is connected to an MLCP/DLCP, both a DEVICE directive and an appropriate communication directive (e.g., ATD) are required. (A COMM directive is also required.) An MLCP/DLCP-connected operator terminal is activated only after system startup is complete.

In either case, the logical resource number on the DEVICE directive must be explicitly specified as 0. Any appropriate<br>level number and channel number may be specified. The record level number and channel number may be specified. size argument should normally be set at 140 bytes (characters). Note that the specified record size affects only the file system's use of the operator terminal; regardless of the value of record size, the Operator Interface Manager always uses 140 characters as the maximum for its control of input and output operations to the operator terminal. The device name of the operator terminal may be any user-selected name (customarily, CONSOLE is used) .

Example 1:

DEVICE CONOO,O,8,X'0500' ,CONSOLE,140,N,'7200'

In this example, the operator terminal is connected to an MDC. The device unit name is CONOO. The logical resource number is 0 (a requirement for the operator terminal). The priority level is 8. The channel number is 0500. The device priority level is 8. The channel number is 0500. name is CONSOLE. The record size for file system access is<br>140 bytes. I/O to the device will be unbuffered. The termi-140 bytes.  $I/O$  to the device will be unbuffered. nal is a VIP7200. The default for visual display mode,  $T',$ has been accepted.

 $\overline{a}$  $\setminus$  /  $\setminus$  Example 2:

 $(1)$ 

 $\bigcup$ 

COMM 9 DEVICE TTYOO,0,11,X'FF80',CONSOLE,140 TTY 0,11,X'FF80'

In this example, the operator terminal is connected to an<br>MLCP. The device unit name is TTY00. The logical resoure The device unit name is TTY00. The logical resource<br>is 0 (a requirement for the operator terminal). The number is  $0$  (a requirement for the operator terminal). priority level is 11. The channel number is FF80. device name is CONSOLE. The record size for file system access is 140 bytes. In the COMM directive, 9 is the priority level at which the MLCP will interrupt the central processor. In the TTY directive, default values have been accepted for modem type and line speed.

Configuring a Dual-Purpose Operator Terminal

You have the option to configure a dual-purpose operator terminal. A dual-purpose terminal can function alternately as an<br>operator terminal and as a non-operator terminal. Only one operator terminal and as a non-operator terminal. device in your configuration may be configured in this manner. Users control in which capacity the terminal functions (as an operator terminal or non-operator terminal) by means of the OPER command described later in this section.

If the device that will function alternately as an operator terminal and a non-operator terminal is connected to an MDC, the device must be identified by a DEVICE directive with the first parameter as CONnn. This DEVICE directive should be the first in the file of CLM directives so that the terminal is available to receive any error message that relates to subsequent CLM directives.

For an MDC-connected device, the directive is of the form:

DEVICE CONnn,lrn,level,X'channel' ,device name,record size, N, terminal\_type,  $\left\{\begin{matrix} C \\ T \end{matrix}\right\}$ , operator\_terminal\_name

If the device is connected to an MLCP/DLCP, both a DEVICE directive and an ATD directive are required. (A COMM directive is also required.) An MLCP/DLCP-connected operator/non-operator<br>terminal is activated only after system startup is complete. It terminal is activated only after system startup is complete. is recommended that the terminal not be a dialed line.

For an MLCP-connected device, the ATD and DEVICE directives are of the form:

- DEVICE ATDnn,lrn,level,X'channel' ,device name,rec\_size, N,,,operator terminal name
- ATD lrn,level,X'channel' ,modem,speed,device type,(del], (stop-bit] (,parity] -

In either case, the logical resource number (lrn) on the DEVICE directive must be explicitly specified and must be nonzero. The lrn you specify will be assigned to the device and the<br>file having the name "device name" (fifth parameter). The system file having the name "device name" (fifth parameter). implicitly assigns lrn 0 to the file having the name "operator terminal name" (tenth parameter). Lrn 0 may not be assigned to any other device. An appropriate level number and channel number may be specified. The device name (fifth parameter) you specify will be assigned to the terminal when it is functioning as a nonoperator terminal. An application task group's standard I/O files (e.g., command-in, user-in) will be assigned to the device name you specify.<sup>1</sup> You must specify that this device is unbuffered; the seventh parameter must be **N.** 

For an MDC-connected terminal, the tenth parameter in the DEVICE directive designates this device as being able to function<br>as both an operator terminal and a non-operator terminal. For an as both an operator terminal and a non-operator terminal. MLCP/DLCP-connected terminal, the tenth parameter, operator terminal name, must be separated from the seventh parameter,  $N$ , by exactly 3 commas. The operator terminal name you specify will be assigned to users' standard I/O files when the terminal is functioning as an operator terminal. CONSOLE is the customary designation .2

Example 1:

DEVICE CON00, 9, 12, X'1380', VIP01, 100, N, '7200', CONSOLE

In this example, the operator terminal is connected to an MDC. The device unit name is CONOO. The logical resource number (lrn) is 9. The explicitly stated lrn value of 9 is assigned to the terminal when it functions as a non-operator terminal. An lrn of 0 is implicitly assigned to the terminal when it functions as an operator terminal. The priority level is 12. The channel number is 1380. The name assigned to the terminal when it is functioning as a non-operator terminal is VIP01. The record size for file system access is<br>100 bytes. The seventh parameter must be N, specifying that The seventh parameter must be N, specifying that this device is unbuffered. The terminal type for this device is 7200. The default for visual display mode has been accepted. The name assigned to the terminal when it is functioning as an operator terminal is CONSOLE.

Example 2:

COMM 8 DEVICE ATD00, 9, 15, X'FF80', VIP00, 80, N,, CONSOLE ATD 9, 15, X'FF80', 0, 9600, 7200

] Only one application task group can be assigned to the device name you specify.

<sup>2</sup> Any number of application task groups can be assigned to the operator terminal name you specify.

/' I  $\bigcup$ 

In this example, the operator terminal is connected to an MLCP. The device unit name is ATDOO. The logical resource number is 9. The explicitly stated lrn value of 9 is assigned to the terminal when it functions as a nonoperator terminal. An lrn of 0 is implicitly assigned to the terminal when it functions as an operator terminal. The priority level is 15. The channel number is FF80. In the COMM directive, 8 is the priority level at which the MLCP/DLCP will interrupt the central processor.

In the DEVICE directive, the name assigned to the device when<br>it is functioning as a non-operator terminal is VIP00. The it is functioning as a non-operator terminal is VIPOO. The record size for file system access is 80 bytes. must be designated as unbuffered (the seventh parameter must be N). The name assigned to the terminal when it is functioning as an operator terminal is CONSOLE.

In the ATD directive, the modem type is 0 (direct connect). The line speed is 9600. The device type is 7200. Defaults have been taken for del, stop-bit, and parity.

At system startup, the terminal is running under the system<br>task group and functions as an operator terminal. The initask group and functions as an operator terminal. tial switch from operator control to user control must be accomplished through an EC file you create. The location and purpose of this EC file should be communicated only to selected users.

The EC file must contain the following commands:

 $\texttt{OPER}$  -OFF  $\texttt{[-IN}$   $\texttt{]}$ -DEF

f

SG group id user id level user in -WD path -POOL pool id

The OPER -OFF command transfers control of the terminal from operator control to user control. The -1M control argument (the default) allows all messages processed by the Operator Interface Manager (OIM) to be displayed while the terminal is running under an application task group.

The -DEF control argument defers all OIM-processed messages until the terminal is returned to system task group control. However, messages sent to the terminal by two system routines, OPMSG and OPRSP, are never deferred. These messages are displayed immediately to allow the operator or user to respond to volume mount requests or 'device not ready' messages. Messages sent to the terminal from other terminals<br>using the MSG command are also not deferred. If a user using the MSG command are also not deferred. specifies the -DEF argument and the OIM has deferred an output order, the OIM will issue a message at regular intervals stating that output is pending.

The spawn group (SG) command initiates the appropriate user group for the application. The spawn group command creates an application task group whose lead task must be the command processor. (The CG and EGR commands may be substituted for the SG command.) The user-in file must be the same as the 'device name' specified in the DEVICE directive when the terminaT was configured.

If a user wishes the terminal to function as an operator<br>terminal, he must execute the command OPER -ON. A message terminal, he must execute the command OPER -ON. will appear at the terminal stating "OPERATOR HAS CONTROL". If at any time, a user wishes to return control of the terminal to his application task group, he must type the command OPER -OFF.

System Configured Without Operator Terminal

A system configured without an operator terminal has the following characteristics':

- A \$OPMSG (operator information message) or \$OPRSP (operator response message) macro call to the nonexistent operator terminal results in a 0802 error return (invalid logical resource number) to the issuing application.
- No operator terminal is available to record system error messages, ready device messages, and mount volume messages. As a result, error returns to the issuing application occur immediately:
	- An input/output order to a device that is offline or not ready results in a 0105 error return (device not ready) to the application.
	- A GET command or \$GTFIL (get file) macro call to reserve a volume that is not mounted results in a 020C error return (volume not found) to the application.
	- A read or write hardware error results in a 0107 error return (hardware error) to the application.
- No system-supplied message can be issued to signal the termination of system startup.

i In a system configured with an operator terminal, these same characteristics apply within any task group that has used the \$CMSUP (console message suppression) macro call to temporarily suppress messages to the operator terminal.

### File System Pathname in CLM Directives

Whenever the format of a Configuration Load Manager (CLM) directive indicates that a file system pathname is to be supplied as an argument, the pathname must be expressed in one of three forms:

1. A full absolute pathname.

This form of pathname is required to identify a file on a disk volume other than the system (bootstrap) volume.

A full absolute pathname begins with a circumflex (^) and a disk volume root directory name (which is the same as the volume id). Each successive element in the pathname is preceded by a greater-than sign (>) and is hierarchically subordinate to the preceding element. Every element in the pathname except the last is a directory name. The last (rightmost) element is a file name.<sup>1</sup> The last element is not followed by any symbol or punctuation.

Example:

(

 $\left($ 

### CLMIN ^USRVOL>DIR 1>FILE A

In this example, a full absolute pathname is used in a CLMIN directive. The pathname indicates a target file that exists on a disk volume other than the system (bootstrap) volume.

2. An absolute pathname.

> This form of pathname is used to identify a file on the system (bootstrap) volume or a nondisk peripheral device.

An absolute pathname begins with a greater-than sign  $(>)$ and the name of a directory or file that is immediately subordinate to the root directory of the system volume.<sup>2</sup> The rest (if any) of the pathname is similar to the full absolute pathname described above.

- iIn non-CLM environments, the last element in a pathname may be either a directory name or a file name, as appropriate to the situation.
- 2For a magnetic tape file, the absolute pathname must be !device unit>volume id>file name. The value for device unit must be specified in the reTated DEVICE directive.

For other nondisk peripheral devices, the absolute pathname must be !device name. The value for device name is as specified in the related DEVICE directive. (If device name is not specified in the DEVICE directive, the value of the device unit argument is used for device name.)

Example:

### DRIVER >DIR Y>USRDRV

In this example, an absolute pathname is used in a DRIVER directive. This pathname indicates a target file that exists on the system volume. DIR Y is a directory immediately subordinate to the root directory of the system volume.

3. A relative pathname.

During execution of the Configuration Load Manager, this form of pathname is used to identify a file in the system task group's working directory, in this case directory SID, which is immediately subordinate to the root directory of the system volume. ("Relative" means relative to the working directory of the task group.)

In this situation, the relative pathname is expressed as a simple file name with no preceding or following symbols or punctuation.<sup>1</sup> The named file must exist in directory SID on the system volume.

Example:

I

### LDBU RBRCIP

In this example, a relative pathname is used in an LDBU directive. This pathname indicates a target file that exists immediately subordinate to directory SID on the system volume.

In all types of pathnames, a directory name cannot exceed 12 characters, a file name cannot exceed 12 characters, and the total pathname (including <sup>a</sup> and > characters) cannot exceed 57 characters. In a full absolute pathname, the volume root directory cannot exceed six characters. The first character of each directory name and each file name must be alphabetic or a dollar sign (\$).

 $\triangle$   $\sim$ l, '"

 $\frac{1}{1}$ Other forms of the relative pathname exist, but their use with the Configuration Load Manager is discouraged. the Conf ig ura tion Load Manager is disco uraged *.,-j* 

### **CLMIN**

### CLMIN DIRECTIVE

(

 $\left($ 

Directive Name: CLMIN

A CLMIN (CLM input) directive causes the source of CLM directives to be changed from the current device/file to the one indicated by the pathname argument. All subsequent CLM directives are read from the indicated device/file (unless it too contains a CLMIN directive).

Format:

### CLMIN pathname

Argument Description:

pathname

Consists of an ASCII string that identifies the file system pathname from which subsequent CLM directives will be read.

Functional Description:

In a file of CLM directives, a CLMIN directive cannot appear ahead of the DEVICE directive that identifies the device implied by the pathname argument.

When a CLMIN directive is read by the Configuration Load Manager, the input file is immediately transferred to the beginning of the device/file indicated by the pathname. Subsequent CLM directives are read from the indicated device/ file.

If a disk or magnetic tape volume is indicated by pathname, that volume must be mounted before system startup begins.

Example 1:

### CLMIN ~ABCVOL>BETAI

In this. example, subsequent CLM directives will be read from a file named BETAI on disk volume ABCVOL. An absolute disk pathname is used. Volume ABCVOL must be mounted on a disk device whose DEVICE directive has already been read by the Configuration Load Manager.

Example 2:

 $\sum_{i=1}^{n}$ 

..J o

### CLMIN : CDR00

In this example, subsequent CLM directives will be read from card reader whose device unit name is CDROO. (Assume that the DEVICE directive for-CDROO did not include a device name argument; in this case, the device unit argument value Is used for file system references to-the device.) The DEVICE directive for CDROO must already have been read by the Configuration Load Manager.

 $\leftarrow$  $\setminus$ 

# ( **COMMENT**

COMMENT DIRECTIVE

Directive Name: \* (asterisk)

The COMMENT directive is used to include a comment in the file of CLM directives.

Format:

\* comment text

Functional Description:

When  $a *$  (asterisk) is the first character of an entry in the file of CLM directives, the remainder of the entry is treated as a comment and is not processed by the Configuration Load Manager.

Comments can also be included on other CLM directives if they follow a blank after the last argument of the directive.

## **DEVICE**

### DEVICE DIRECTIVE

Directive Name: DEVICE

A DEVICE directive is required for each MDC-connected peripheral device in the system. You may allow the system to dynamically assign channel numbers to appropriate devices on<br>the bus. You must include a special format of the DEVICE You must include a special format of the DEVICE directive in your CLM file if your installation will use a dual-purpose operator terminal. Refer to "Configuring a Dual-Purpose Operator Terminal" earlier in this section.

Format:

DEVICE device unit, Irn, level, X'channel', [device name],<br>(B) [record size],  $[\n\{N\}]$ , ['terminal-type'] [, C/T]

Argument Description:

device unit

A string of five ASCII characters. The first three characters identify the type of device; the last two characters (alphanumeric) must be unique within the device type so as to identify one specific device of that type. Table 5-2 indicates the permissible values of device unit, the device type indicated by each value, and the default physical record size (in bytes) for each device type.

Except where indicated, the default record size can be overridden by use of an explicit record size argument in the DEVICE directive.

In the case of KSRnn, the device unit argument also establishes the following characteristics for the terminal:

- Trailing carriage return option specified.
- Trailing line feed option specified.
- Leading control byte option specified.
- Echo mode option specified.

 $\curvearrowleft$ i  $\mathbb{R}$ 

If you wish to change any of these characteristics of the  $\Box$ If you wish to change any of these characteristics of the Millian to change any of these characteristics of the characteristics) command, a \$STTY macro call, or a STTY directive.  $\leq$ 

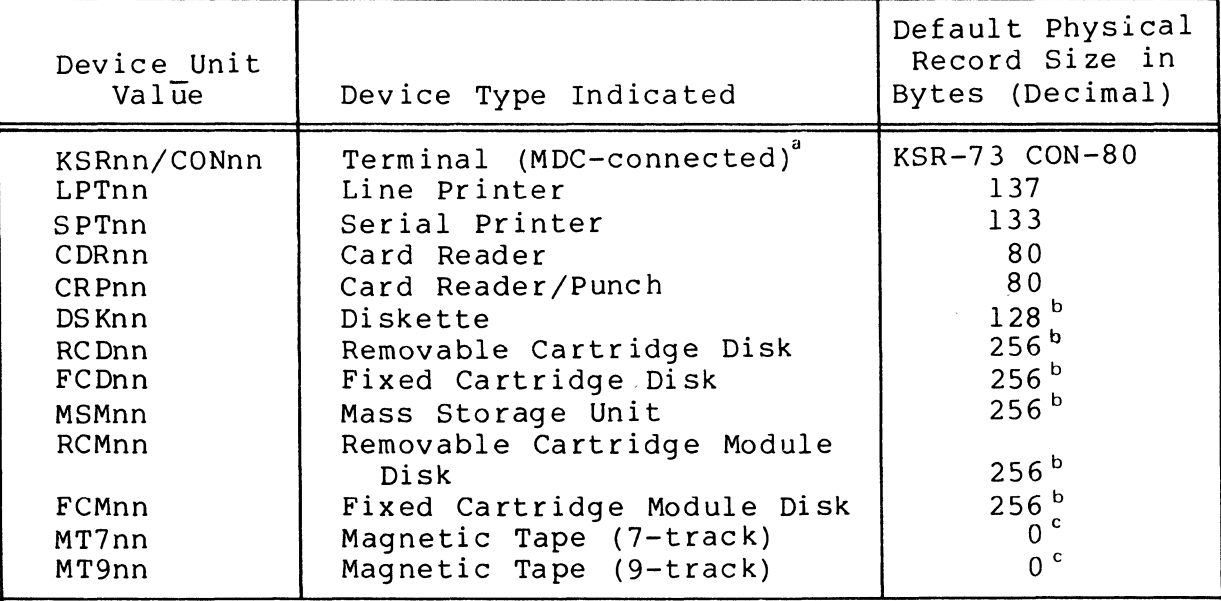

Table 5-2. Unit Values and Default Record for Various Devices<sup>d</sup>

(

 $\left($ 

(

- <sup>a</sup> The KSR device unit value is included for compatibility with previous releases. The CON device unit value should be used when creating a new CLM directive file. The CON device unit value must be used if the user intends to perform forms processing from an MDCconnected VIP 7200 or VIP 7205 terminal. Using the KSR device unit value and the CON device unit value will cause two different device handlers to be loaded.
- <sup>b</sup> The default record size for this device cannot be altered by means of the record size argument of the **DEVICE directive. -**
- $\degree$  It is not necessary to issue a GET command or a \$GTFIL (get file) macro call to establish the logical record size (and block size). The record size cannot be altered by the record size argument of the DEVICE directive.

 $d$  Communications devices are described in Section 6.

m

I

 $\mathbf u$  $\overline{\mathsf{C}}$ <u>C</u><br>S  $\blacksquare$ 

I

lrn

Specifies the logical resource number by which the device is requested. The value for lrn is a decimal integer from 3 through 252. (lrn 0 is used for the operator terminal. lrn 1 is used for the bootstrap device. lrn 2 is reserved for system use.)

level

Specifies the priority level used by the device driver for this device. The value for level is a decimal integer from 7 through 59.

X'channel'

Specifies the 4-digit hexadecimal channel number of the device. (The leftmost 10 bits specify the channel number; the rightmost six bits must be zero.)

If you specify the channel number by a single zero  $(0)$ , the system will automatically assign this device to an appropriate channel.

If a DEVICE directive for a disk device contains an lrn of 1 and a channel number of zero, the bootstrap device channel number replaces the channel number of zero.

[device name]

For disk and magnetic tape devices, the device name argument must be omitted or specified as  $*$  (asterisk) because the device identity is established by the value of the device unit argument. (The significance of using the asterisk is described below.)

For devices other than disk or magnetic tape, device name can be one of the following:

- 1. A string of up to 12 ASCII characters that establish a unigue name by which the device is referred to within the file system. The first character of the string must be alphabetic.
- 2. Omitted, in which case the value of the device unit argument is used for file system references to the device.
- 3. A \* (asterisk), which indicates a "private" device to be accessible only through physical input/output.

 $\ll \searrow$ \ ,- '-J

. ---\_ .... \_ ... \_. ~~~ \_ .. \_-----\_ .. \_\_ . \_\_ ..

### [record\_size]

The length, in bytes, of one physical record. If record size is not specified, the default record size is as established by the device unit argument. (The default record size for disk devices and magnetic tapes cannot be modified by the record size argument.)

## $\left[\left\{B\atop N\right\}\right]$

**(1964)** 

This argument is meaningful only for devices other than disk and magnetic tape.

For normally unbuffered devices (viz., CDR, CRP), B indicates that input/output to the device is to be buffered.

For normally buffered devices (viz., CON, KSR, LPT, SPT), N indicates that input/output to the device is to be unbuffered.

Input/output to a buffered device may be either asynchronous or synchronous; tabulation characters are expanded lnto space characters. Input/output to an unbuffered device is always synchronous; tabulation characters are not expanded.

NOTE: All arguments of a DEVICE directive must be unique (i.e., not duplicated on another DEVICE directive) with these exceptions: (1) the B/N argument need not be unique, (2) for pairs of removable/fixed cartridge disks, the same level number and channel number must be specified for both platters (3) multiple communications devices may be configured on the same level and (4) multiple (polled) VIPs may be configured on the same channel.

['terminal type']

Applies only if the device unit value is CON. Specifies the physical terminal type. Possible values are described below:

 $\overline{a}$ m

in<br>M 7<br>2<br>2<br>2<br>2<br>2<br>3<br>2<br>3<br>2<br>1<br>2<br>3<br> **NEN**  $\overline{\Delta}$ 

I

\*

Value Physical Device Type

'7200' VIP 7200 (DKU9103) VIP 7205 (DKU9102)

> The value 7200 must be used if MDC-connected VIP 7200 terminals are to be used for forms processing using the Display Formatting and Control facility.

'PRU' PRUIOOl/PRUI003/PRUI005/TWUI001/TWUI003/TWUI005

'D7 200' VIP 7207

'KSR' The value KSR is used if the physical terminal type is to be supported in teleprinter mode.

 $[C/T]$ 

Applies only if the device unit value is CON. Specifies the visual display mode for the device. The value C indicates CRT mode. The value T indicates teleprinter If C is specified, typed input will appear without edit control characters (as it appears in the memory<br>buffer). If T is specified, typed input will appear If T is specified, typed input will appear as it was keyed-in. The default value is T.

Functional Description:

Each peripheral device in the system must be identified in a separate DEVICE directive. The device unit argument  $(e.g.,)$ DSK01) identifies both the type of device (DSK) and one specific device (01) of the indicated type. The  $lnn$ , level, and channel number of each device must be unique (except in the case of" a pair of removable/fixed cartridge disks, in which case the level and channel for both platters must be the same).

The first DEVICE directive for each device type causes the appropriate device driver to be loaded as part of the system. Each device driver is re-entrant, so that only one copy of each required driver is loaded to service all devices of the same type.

A DEVICE directive for the bootstrap device is optional. If none is specified, the bootstrap device is assigned priority level 6 (the default). If you wish to override the default priority level, you should specify a DEVICE directive that indicates the appropriate device unit, logical resource number 1, desired priority level, and a channel number of zero (e.g., DEVICE DSKOO,I,level,X'O'). If the channel number is not zero, the following message is issued: 1345 CMD (DEVICE) SPECIFIES DUPLICATE DEVICE TYPE/UNIT.

Example 1:

(

### DEVICE LPT01,12,20,X'1380'

In this example, the line printer whose unit number is 01 is assigned logical resource number 12 and priority level 20. This device is connected to channel 1380. The following characteristics are established by default:

- The device name used within the file system will be the same as the device unit (i.e., LPT01).
- The record size will be 137 bytes.
- Output to the device will be buffered.

Example 2:

DEVICE DEVICE RCD01,9,lO,X'1400' FCD01,6,lO,X'1400'

This example illustrates DEVICE directives for a pair of removable/fixed cartridge disks. The logical resource number for each platter must be unique. The level and channel number for both platters must be the same.

### **DRIVER**

### DRIVER DIRECTIVE

Directive Name: DRIVER

The DRIVER directive is used to identify a user-written device driver and one device driven by the driver.

Format:

DRIVER pathname,lrn,level,X'channel' [,X'stack sizel RCT  $size'$ ] [,X'hhhh']

Argument Description:

pathname

An ASCII string that identifies the file system pathname of the device driver bound unit.

### lrn

I

I

 $\overline{\phantom{a}}$ 

Specifies the logical resource number used to identify a device driven by this driver. The value for lrn is a decimal integer from 3 through 252.

level

Specifies the priority level used by the device driver. The value for level is a decimal integer from 7 through 59.

X'channel'

Specifies the 4-digit hexadecimal channel number of a device driven by this driver. (The leftmost 10 bits specify the channel number; the rightmost six bits must be zero.) You have the option to allow the system to assign a channel number for this device by specifying a single zero for this argument. If you choose this option, you must also specify the X'hhhh' argument described below.

,/

### [X'stack\_sizeIRCT\_size']

Specifies the sizes in words of (1) the stack required by this driver and (2) the resource control table (RCT) used for a device driven by this driver. The sizes are specified by a four digit hexadecimal number: the leftmost two digits specify the stack size; the rightmost two digits specify the RCT size. If the stack size and/or the RCT size exceed 255 words (decimal) you may use the double word hexadecimal format, D'hhhhhhhh', where the first four hexadecimal digits represent the stack size and the second four hexadecimal digits represent the RCT size. If the driver is to use the system routine ZIOSUB, the stack size must be at least 22 words for a SAF con-<br>figuration and 40 words for a LAF configuration. The fiquration and 40 words for a LAF configuration. minimum size for the RCT is 3 words. If a smaller value is entered, the system replaces it with 3. values are 8 words for stack size and 16 words for RCT size. You must take the default values for both sizes or specify both. You cannot specify one and take the default for the other.

### $[X' hhhh']$

 $\blacksquare$ 

 $\bigcup$ 

Specifies a four-digit hexadecimal number corresponding to the internal hardware id of the device being driven by this driver.

### Functional Description:

The DRIVER directive causes the user-written device driver identified by the pathname argument to be loaded into the system area of memory. (Because this driver is loaded into the system area of memory, the SYS Linker directive must have been specified when this bound unit was linked.) The userwritten device driyer becomes a permanently resident part of the system software. (If the driver includes initialization routines to be executed when the driver is loaded, these routines also remain permanently resident.)

The DRIVER directive causes creation of a resource control table (RCT) of the indicated size. It also causes creation of a task control block (TCB) with a dedicated priority level. Additional data structure initialization is achieved as described below.

The data structures allocated for use by this device driver are sufficient only for physical input/output operations. The RCT will be used by the driver to interface with the indicated device. Input/output from a program can be initiated by a \$RQIO (request input/output) macro call that identifies an appropriate input/output request block (IORB). (The format of the IORB is described in the System Service Macro Calls manual.)

I

o <u>고</u>  $\overline{\leq}$ m JJ

a: 巴<br>V  $\overline{R}$  $\overline{\mathsf{D}}$ 

Each user-written device driver runs at a dedicated (unique) priority level. If a given device driver (single task) drives multiple devices on different channels, one DRIVER directive is required for each device. Each DRIVER directive must specify a unique lrn and channel number, and a common priority level and pathname (see the example). In this case a separate RCT and stack are created for each device but a common TCB is used. Multiple devices of the same type, each with its own work area, are thus driven at a common priority level by a common task. (If a given device driver drives multiple tasks, the pathname arguments in each DEVICE directive must be identical, but each task must have a unique priority level.)

The initialization of data structures caused by the DRIVER directive is summarized below.

- An RCT of the indicated size is created. Immediately below the RCT, space for a pointer to the TCB is provided; one word for a SAF system, two words for a LAF system.
- The RCT is immediately preceded by a TCB pointer which is in turn immediately preceded by the stack.
- The pointer at the appropriate Irn offset in the logical resource table (LRT) is set to point to the channel/level word (the first word) of the RCT.
- The TCB pointer immediately below the RCT is set to point to the TCB.
- The channel and level values of the DRIVER directive are entered into the channel/level word of the RCT.
- The RCT is marked as having no volume descriptor block (private volume). Thus the device is accessible only thrcugh physical input/output (normally, the \$RQIO macro call) and not through the file system.
- The TCB is marked as having a dedicated priority level. (The TCB is also set to point to the entry point of the device driver.)
- The remaining area of the RCT is set to zero. The driver must initialize the RCT as required.

Example:

DRIVER DIRECTORY l>OWN DRIVER,12,9,X'0300' DRIVER DIRECTORY-l>OWN-DRIVER,13,9,X'0380'

In this example, a user-written device driver whose file name is OWN DRIVER is identified. It will be used to drive two devices under a single task. The level and pathname arguments of the two DRIVER directives are the same; the logical resource numbers and channel numbers for the devices are unique. The RCT for each device will be 16 words. The size of the stack required by this driver is 8 words.

 $\overline{(\ }$ 

 $\overline{C}$ 

 $\overline{\mathbf{Q}}$ 卫<br>—  $\leq$  $\vec{\Xi}$  . JJ

## **LDBU**

#### LDBU DIRECTIVE

Directive Name: LDBU

The LDBU directive causes the indicated bound unit to be added to the end of the bound added to the end of the bound unit load list. unit's root is loaded into the system area of memory after all CLM directives have been read. (Since the root of the bound unit will be loaded into the system area of memory, the SYS Linker directive must have been specified when this bound unit was linked.) Once loaded, the root of the indicated bound unit is permanently resident in the system.

If you wish to incorporate an optional system capability into your configuration, such as error logging or defective memory trap handling, you might be required to load one or more bound units using LDBU directives. Refer to Sections 7 and 8 for descriptions of the bound units associated with optional system capabilities.

Format:

### LDBU pathname

Argument Description:

pathname

An ASCII string that identifies the file system pathname of the bound unit.

Functional Description:

Application-specific code (usually in the form of subroutines shared among multiple task groups) that is referred to symbolically during application execution can be permanently brought into memory at system startup by LDBU directives. The pathname in each LDBU directive is added to a bound unit load list.

The order of LDBU directives governs the order in which pathnames are added to the list. If two LDBU directives specify the same pathname, the second one is ignored.

 $\mathcal{L}$ 

./

After the QUIT directive (the last CLM directive) is read by the Configuration Load Manager, the roots of the bound units identified by LDBU directives are permanently loaded into the system area of memory. The symbol table for each such bound system area of memory. The symbol cable for each such bod<br>unit is added to the system's resident symbol table list. Once a bound unit has been loaded, any symbol defined therein by an EDEF Linker directive serves to resolve an unresolved reference to that same symbol in a subsequently loaded bound unit. Otherwise, if a bound unit contains an unresolved reference to a symbol, loading stops with an error halt.

Example:

 $\overline{(\ }$ 

 $\left($ 

#### LDBU ^ABCVOL>ALPHAl

In this example, a bound unit named ALPHAl, which is a file immediately subordinate to the root directory of a volume named ABCVOL, will be added to the bound unit load list.

A bound unit loaded by means of the LDBU directive may contain an initialization subroutine table (1ST). The 1ST defines one or more subroutines of the bound unit that are to be executed once only, immediately after the root is loaded. If a bound unit contains initialization subroutines, the Linker directive 1ST must be specified when the bound unit is linked. The label in the 1ST section is the argument to be entered in the 1ST directive.

The format of an 1ST section is given below:

 $label$ 

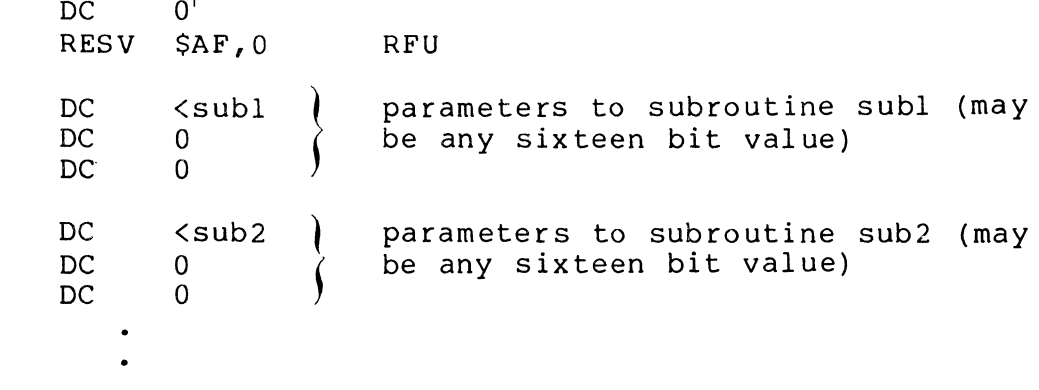

I <u>ק</u>  $\boldsymbol{\varpi}$ C

<sup>1</sup> If the entry is 0, all memory used by the initialization subroutines is returned to the system after the subroutines have been executed (provided the subroutines have not caused the system to create data structures on their behalf). To retain a subroutine in memory, specify n, where n is the number of words to be retained. In this case, take care not to extend the memory requirement beyond that allocated to the bound unit's root when it was loaded.

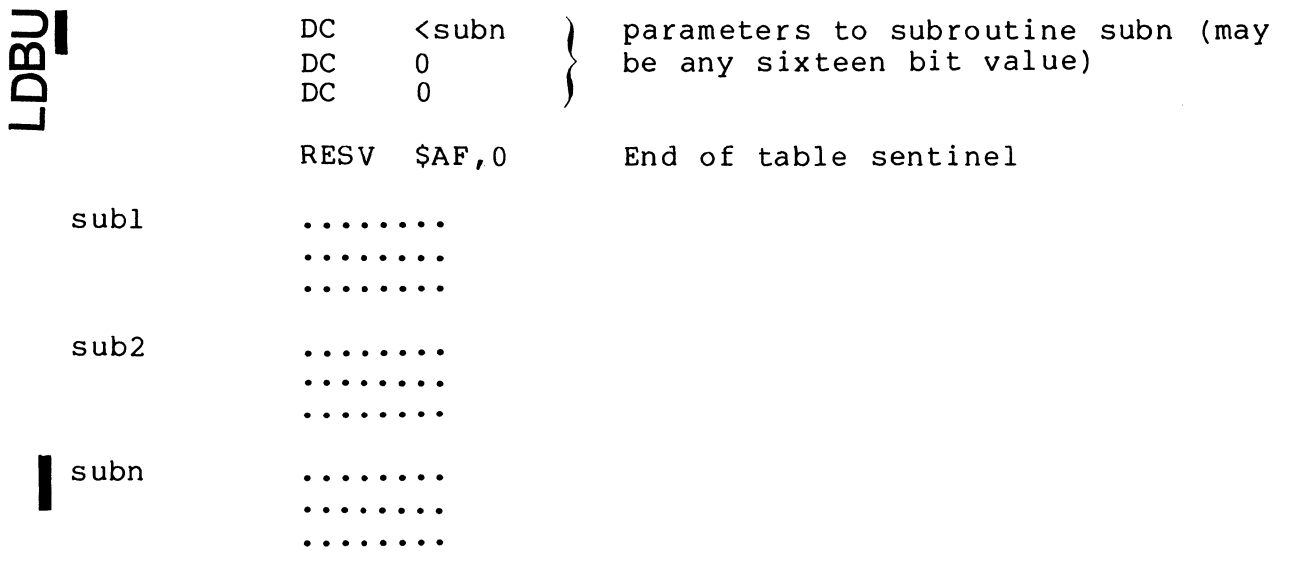

Upon entrance to a subroutine, register B5 contains the return address. Before exit from the subroutine, register R1 must contain the status. A value of zero indicates correct execution. A nonzero value is the error code for this subroutine. If the status is non-zero, the following message is written to the error-out file, and a halt occurs. Execution of CLM cannot cont inue •

134B INITIALIZATION SUBROUTINE ERROR

(error code returned to register Rl)

5-34 CB23-03

**MAP** 

### MAP Directive

 $\big($ 

f

Directive Name: MAP

The MAP directive provides configuration information that enables you to verify the success of certain aspects of the system building process. The information presented by this directive includes the system physical attributes, system structures, device status, user-defined variables, and memory<br>pool specifications. This information can be used to ease This information can be used to ease the debugging of system extensions and user-written device handlers. In addition, information (such as system symbols) is presented that would otherwise be unavailable.

Format:

MAP [path] [,map form, ] [,map form,]  $\ldots$ 

Argument Description:

path

Pathname of the file to which the map listing is to be<br>written. The pathname cannot be that of a communication The pathname cannot be that of a communications device. The pathname must be able to be verified when the CLM reads the MAP directive.

If the pathname refers to a device file (e.g., !LPTOO), that device must have been configured when the MAP directive is read.

If the pathname refers to a disk file, the indicated volume must be mounted on the drive of a device that is already configured and recognized by the file system when the directive is read. If the pathname refers to a disk file that does not exist, the file will be created (as long as the directory structure identified in the pathname already exists). If the file already exists, it must be a variable sequential file. In this case, it will be opened in "renew" mode.

The default map path value is >SID>CLM MAP.

### [map form ]... [map form  $_0$  ]

Any combination of the map format arguments described below can be entered in any order. If none of these arguments is specified, the entire system map is written to the map file. The complete map presents the following information (in the order shown):

- System physical attributes
- System structures
- User-written device driver attributes
- Device status for devices accessed by the file system
- User-defined variables
- Memory pool attributes
- System extensions
- User-selected permanently resident system overlays and system overlays made resident to serve as device drivers
- System symbol table

```
-BRIEF(
```
Requests display of only the physical attributes, system structures, user-written driver attributes, and userselected permanently resident overlays.

```
-NDEV-ND
```
Omits from the map the data pertaining to device status (devices accessed through the file system).

 $[-NVAR]$ <br> $-NV$ 

Omits from the map the data pertaining to user-defined variables.

 $-NPOOL$  $-NP$ 

Omits from the map the data pertaining to memory pools.

/

 $\begin{pmatrix} -NRES \\ -NR \end{pmatrix}$ -NR

Omits from the map the data pertaining to user-selected permanently resident system overlays and system overlays made resident to serve as device drivers.

## $\left\{\n \begin{array}{l}\n -NSYN \\
 -NS\n \end{array}\n \right\}$

Omits from the map the data pertaining to the system symbol table.

Example l:

 $MAP -NS$ 

The system symbol table data is omitted from the map. The map is written to the map file whose pathname is >SID>CLM MAP.

Example 2:

MAP ! CONSOLE

The entire map is produced and written to the console. The console output in this example is as follows:

 $\vec{\phi}$
**NN** 

**CLM MAP** 

PHYSICAL ATTRIBUTES:

GCUS6 MUD400-L2.1-03/28/1430 **SIP PRESENT** NO CIP PRESENT MMU PRESENT HIGH PHYSICAL MEMORY ADDRESS: 3FFFF HIGH VIRTUAL MEMORY ADDRESS: 6EDFF TIME BETWEEN REALTIME CLOCK INTERRUPTS: 32 OPERATOR CONSOLE CONFIGURED ERROR MESSAGE LIBRARY IN USE

SYSTEM STRUCTURES: (DECIMAL NUMERIC VALUES)

45 IRBS, 36 ISAS, 10 SYSTEM UVERLAY AREAS,  $\Omega$ RECORD LOCKS CONFIGURED

USER-WRITTEN DRIVERS:

ZI0488 RELUCATION= 5501 END= 5880 ENTRY ADDRESS= 59DA LRN=20 LEVEL=21 CHANNEL=FE00 TCH AT 5886 RCT AT 5DED STACK ALLOCATION 58EA TO 5DEA

210488 RELOCATION= 5FA0 END= 661F ENTRY ADDRESS= 6479 LRN=21 LEVEL=22 CHANNEL=C000 TCB AT 6655 RCT AT 670C STACK ALLOCATION 6689 TO 6709

**ZID488** RELOCATION= 5FA0 END= 661F ENTRY ADDRESS= 6479 LRN=22 LEVEL=22 CHANNEL=A000 ICH AT 6655 RCT AT 691C STACK ALLOCATION 690B TO 6919

DEVICE STATUS: (DEVICES VISIBLE TO FILE SYSTEM)

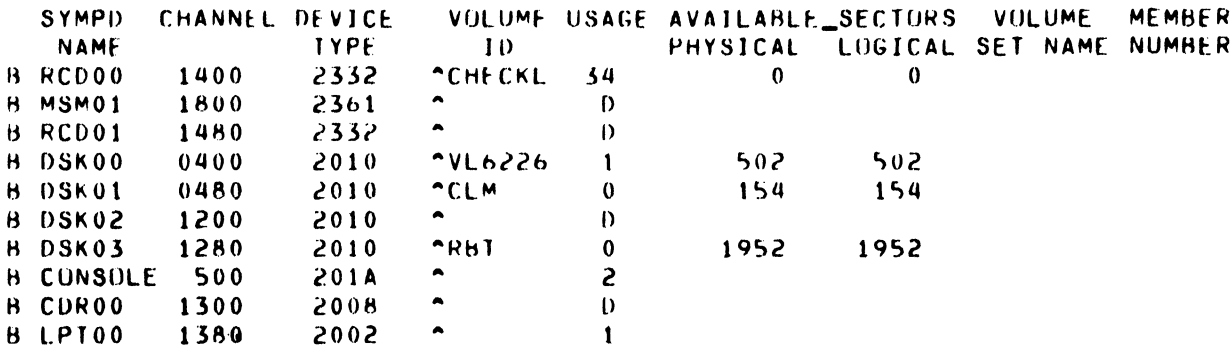

USER-DEFINED CLM VARIABLES:

 $E = 50000$  $C = 500$  $D = 5000$  $A = 5$  $H = 50$  $F = 5555$  $P = 12C$  $w =$  FFFFFCC8  $Z =$  FFFFED40  $Q = 0$ 

MEMORY POOLS:

**\$\$** START=9980  $END=10EFF$   $S1ZE=7580$ VIRTUAL BIAS= 0

## MAP

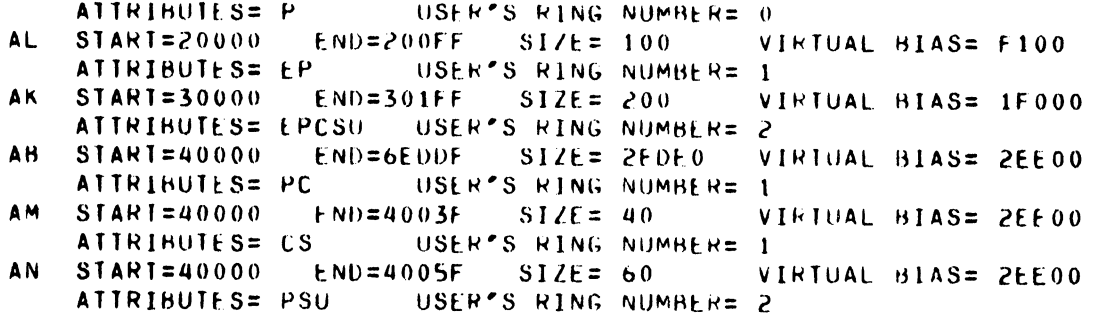

#### LDBU'S: (SYSTEM EXTENSIONS)

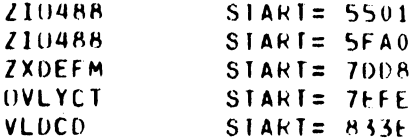

#### RESOLA'S: (PERMANENTLY RESIDENT EXECUTIVE OVERLAYS)

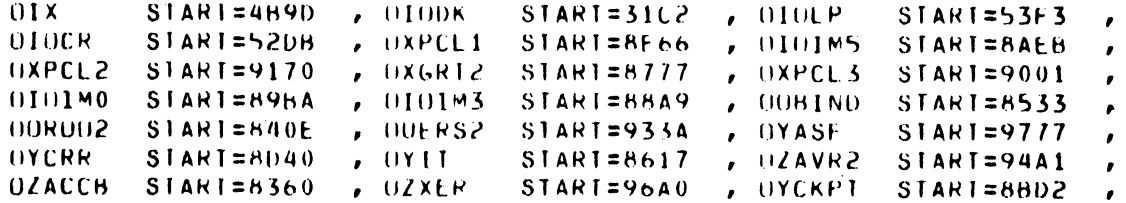

SYSTEM SYMBOL TABLE:

Z3EXEC

 $\overline{C}$ 

LOCATIONS

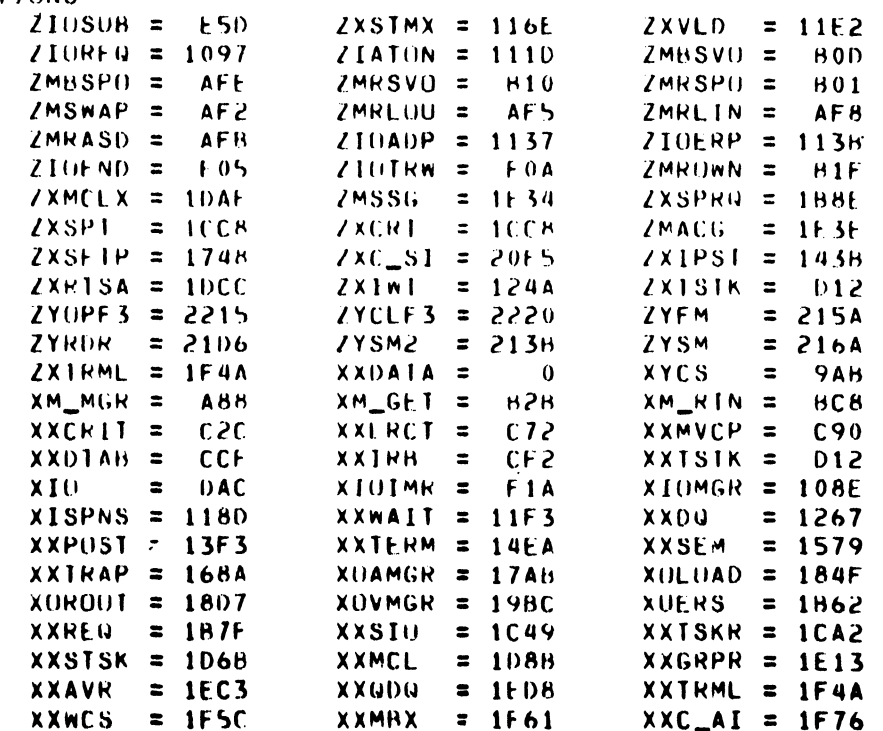

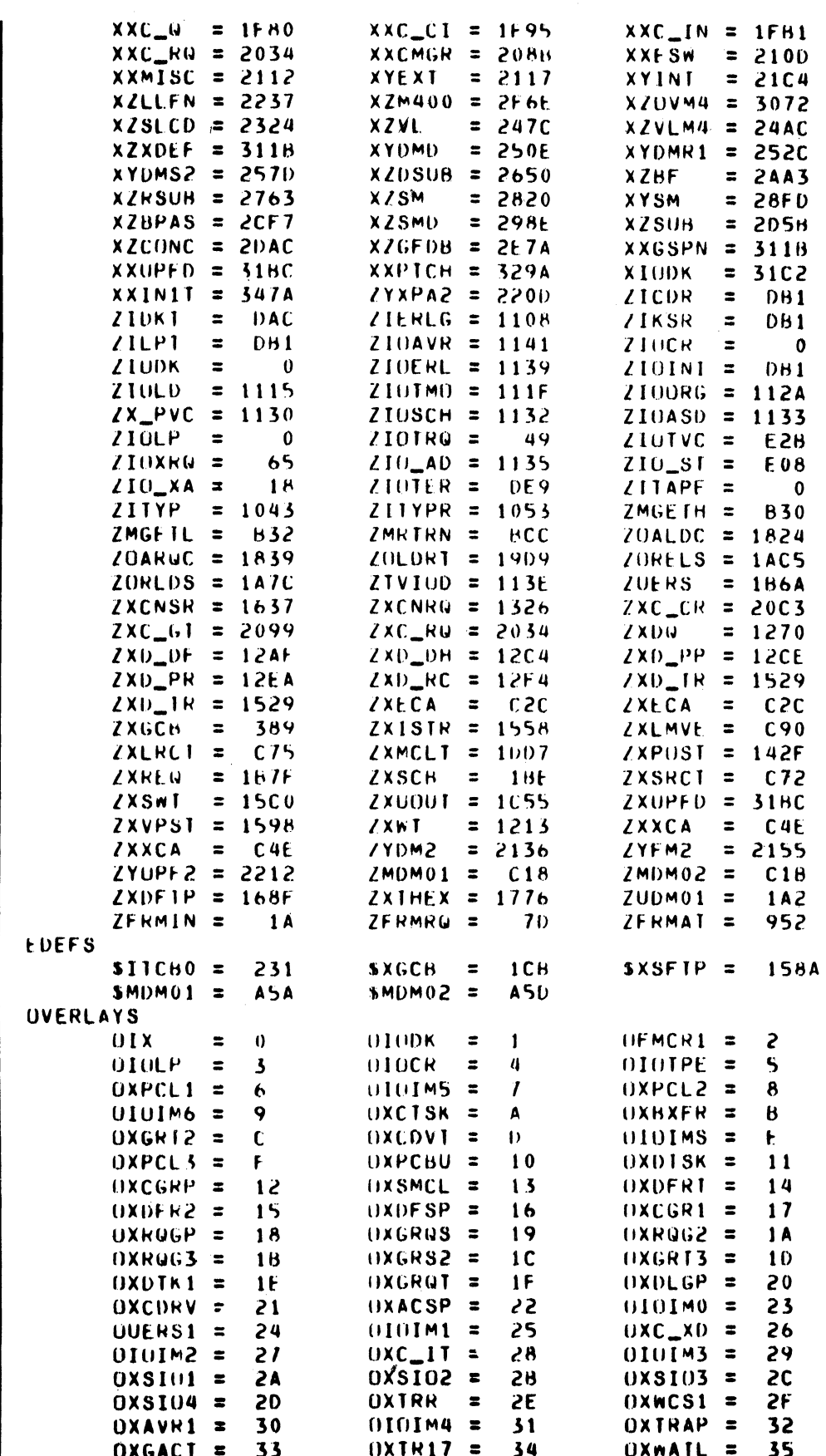

 $CB23-03$ 

4<br>4. i

 $\bigcirc$ 

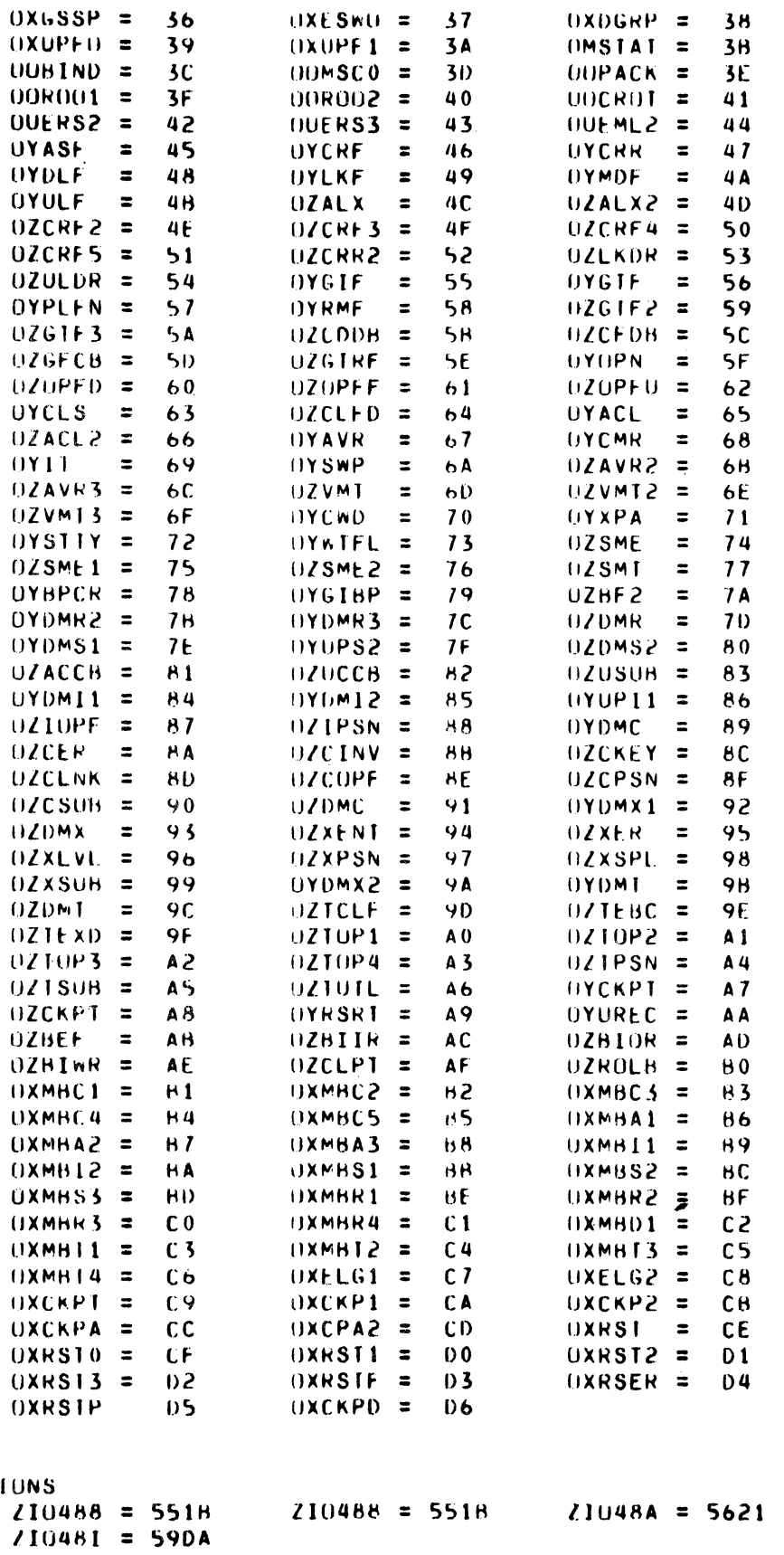

MAP

 $\hat{\boldsymbol{\tau}}$ 

**ZIO488** 

LUCAT

 $\overline{\phantom{a}}$ 

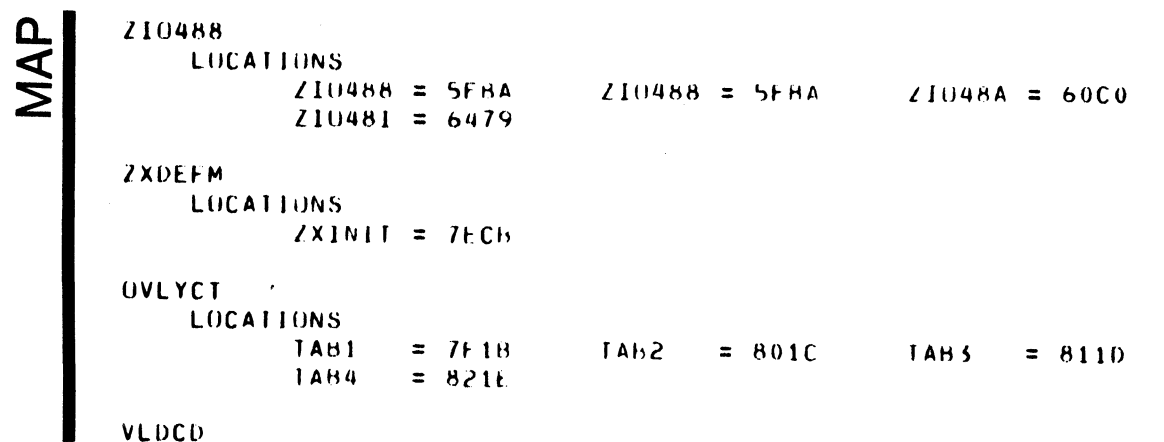

#### **MEMPOOL**

#### MEMPOOL DIRECTIVE

Directive Name: MEMPOOL

A MEMPOOL directive defines a system memory pool, a batch memory pool, an exclusive online memory pool, or a nonexclusive online memory pool. Each MEMPOOL directive describes only one type of memory pool, but a single MEMPOOL directive may describe more than one exclusive online memory<br>pool or more than one nonexclusive online memory pool. (You pool or more than one nonexclusive online memory pool. have the option of expressing the size of a memory pool symbolically by defining the size in a VARIABLE directive. See the description of the VARIABLE directive elsewhere in this section. )

Format 1:

MEMPOOL S,, size [, P]

Format 2:

MEMPOOL B, size  $\left\lceil \begin{array}{cc} P \setminus NC \\ P \end{array} \right\rceil$ 

Format 3:

MEMPOOL  $\left\{\begin{array}{c} E, \end{array}\right\}$  $\left(\begin{array}{c} 1 \ 1 \end{array}\right)$  , po <code>pool\_name,</code>  $\Big\{$  <code>size  $\,$  [,[X][U][P][C][S] $\Big\} \dots$ </code> pool\_namel

Argument Description Format 1

S

The letter S designates a system memory pool. The system memory pool must be defined in a separate MEMPOOL directive. If multiple MEMPOOL directives have S as the first argument, only the last one is used.

size

(

The size argument is a positive integer that defines the number of words requested for the memory pool. To specify a pool size greater than  $65535_{10}$  words, use the double-word hexadecimal integer format {e.g., D'lOAOO'}.

The size of the system pool may also be specified by an asterisk (\*), in which case CLM will allocate to the system pool all memory remaining after MEMPOOL directives specifying explicit sizes have been processed. Only one pool may be defined with "\*"<br>in its size field. Once any pool has been defined this way, no other pool may be so defined.

If a system memory pool is not defined in an explicit MEMPOOL directive, its size is set at 3K (3072) words.

The size of pools must be in multiples of a certain number of words and will be rounded to the next highest multiple by CLM. For pools that are neither protected nor contained, the size of the increment is 32 words. For pools that are protected or contained the size of the increment depends on the Level 6 system in which they are to be used as shown in Table 5-3. If a pool that is protected or contained has the potential of extending into the batch pool, the increment for the batch pool must comply with that of the extendable pool.

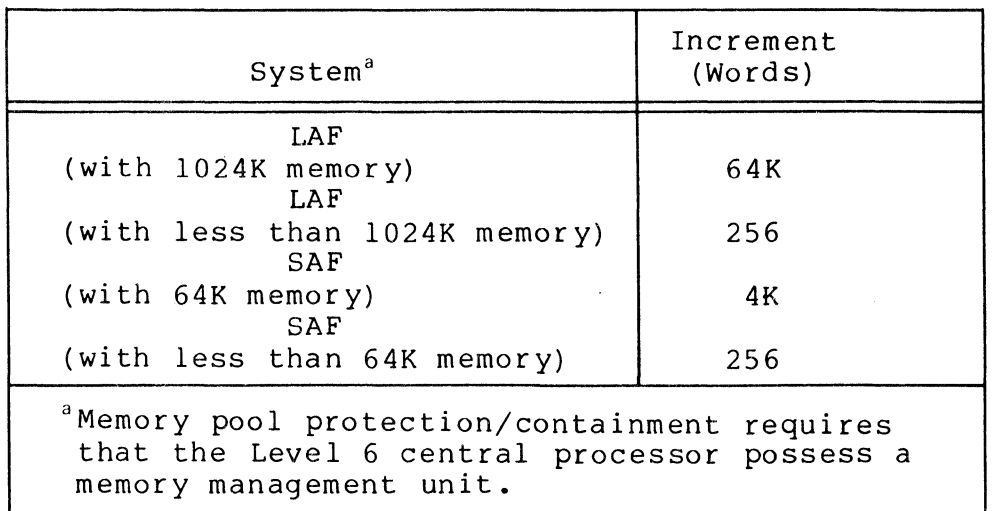

Table 5-3. Increments for Memory Pools

Suggestions for calculating the sizes of memory pools are given after the functional description of the MEMPOOL directive.

p

The letter P specifies that the pool is protected; i.e., users of other non-overlapping memory pools are prevented from writing into it. If the argument is omitted the pool is not protected. If the pool being protected is the system pool, the executive code and the system data structures are protected along with the system pool. If the system being configured does not have the MMU, this option is not effective, and a warning diagnostic is issued •.

Argument Description Format 2:

B

 $\big($ 

The letter B designates a batch memory pool. A batch memory pool can be specified only once, in a separate MEMPOOL directive. If two or more MEMPOOL directives have B as a first argument, an error occurs.

size

Same as for Format 1.

P

Same as for Format 1.

 $NC$  $\mathsf{C}$ 

The letter C specifies that the pool is contained; i.e., users of the pool are prevented from writing outside of<br>it. The letters NC specify that the pool is not con-The letters NC specify that the pool is not contained. The default for batch is contained. If the system being configured does not have an MMU, no pool may be contained and non-containment is the default.

Argument Description Format 3:

 $E$  null

E indicates an exclusive (nonoverlapping) online memory pool. A MEMPOOL directive that has E as its first argument defines one or more exclusive online memory pools. Even if your MEMPOOL directive defines more than one exclusive online memory pool, you need to specify E only once (as the first argument). See Example 5. All exclusive online memory pools defined in all MEMPOOL directives with E as their first argument constitute a pool set.

A null (no entry) first argument indicates a nonexclusive (potentially overlapping) online memory pool. A MEMPOOL directive with a null first argument defines one or more nonexclusive online memory pools.

Each of these pool sets is an alternative definition of the same physical area of memory. All pools defined by a single MEMPOOL directive must be either exclusive or nonexclusive.

MEMPOOL

pool\_name

The 2-character ASCII name that uniquely identifies each exclusive and nonexclusive online memory pool. The pool name is used in CG (create group) and SG (spawn group) commands and in \$CRGRP and \$SPGRP macro calls.

If the pool name begins with a decimal digit, the pool name argument must be surrounded by apostrophes  $(e.g., 'lA')$ .

A pool name argument should not be included in a MEMPOOL directive for a system memory pool or a batch memory<br>pool. The omission of the pool name argument in thes The omission of the pool name argument in these cases must be signified by a comma.

NOTE: At login you can (1) specify the two character identification of the memory pool, or (2) specify a single character and accept the second character assigned by the facility, or (3) omit the pool identification and accept a two-character identification whose first character is L.

> If you login by method (2), all online memory pools to be used by the login facility must have the same first character in their pool name argu-<br>ments. This shared first character should not be This shared first character should not be assigned to any other memory pool. In addition, it is advisable to assign second characters starting with digits 0 through 9 (in order), then letters A through Z (in order); this practice will optimize the efficiency of the algorithm used by the system's logic facility when it searches for an available memory pool.

> You can login by method (3) in the same way as for (2) except that the first character must be L.

> If you login by methods (2) or (3), you should define at least as many memory pools as the number of users who may concurrently gain access to the system.

> > 5-46 CB23-03

The description of the size argument for Format 1 also applies to Format 3. If an asterisk is not used to define the size of the system pool, it may be used to define the size of an exclusive or a nonexclusive online memory pool. In this case the pool size is calculated by CLM. CLM will allocate to this pool all memory remaining after MEMPOOLs with explicit sizes have been processed. Once the size of an exclusive pool has been defined with an asterisk, no subsequent pool may have its size defined by an asterisk. Once the size of a nonexclusive pool has been defined with an asterisk, no more pools may be defined on that directive line. A subsequent pool directive may define the size of a nonexclusive pool with an asterisk if the pool is the last pool defined by that The size of an exclusive pool may not be defined with an asterisk if the size of a nonexclusive

#### pool\_namel

This option allows the user to refer to a given pool by two (or more) names. pool namel is the name of a pool specified by a previous MEMPOOL directive; pool name is the new name. The attributes of the pool are specified by the original directive and cannot be changed by subsequent directives that use this option.

pool has been defined with an asterisk.

#### $[X]$

The letter X indicates that the online pool can be extended into the batch pool area. If a memory request cannot be satisfied within the defined size of the online pool, the contents of the batch pool are rolled out of poor, the contents of the batch poor are rorrow. extendable. If the contents of the batch pool are to be rolled out of memory upon a SSPB (suspend batch) operator command, at least one online memory pool must be defined with an X argument.

#### [U]

The letter U specifies that groups using this pool run in the unprivileged mode. Groups running in the unprivileged mode may not execute privileged instructions and will trap if a privileged instruction is attempted. The default is privileged.

#### $\sqrt{P}$

 $\blacktriangledown$ 

Same as for Format 1.

 $\sum\limits_{\Box}$  $\boldsymbol{\leq}$ 1J o  $\breve{\Omega}$ r

Same as for Format 2, except that for pools defined by Format 3 the default is not contained.

[S]

 $[CI]$ 

The letter S specifies serial usage of the pool; i.e., only one group at a time can use it. An attempt to create a second group using a serial usage pool results in an error return and the second group is not created. If this argument is omitted, the pool can be used by more than one group at a time.

Functional Description:

Each MEMPOOL directive causes a pool descriptor list to be created. Later, after the memory requirements of the system and its extensions are known, each pool set is checked to ascertain whether it can fit into the remaining available space. If any element or pool set is too large, an error occ urs.

The Configuration Load Manager creates a file named ROLLOUT under the SID directory of the bootstrap volume if a batch memory pool is defined and at least one online memory pool definition includes an  $\overline{X}$  argument. If a ROLLOUT file is to be created on a bootstrap diskette, it is usually necessary to delete unneeded elements from the bootstrap diskette (<sup>2</sup>SYS00) and then copy the remaining contents of this diskette to a backup volume (where the remaining contents will be consolidated into a consecutive area). This technique will provide the largest possible consecutive area of unused space on the backup volume. Using this backup volume as the bootstrap volume, you can optimize the possibility of successful creation of a ROLLOUT file large enough to accommodate the batch memory pool.

The following discussion of the protect, and contain attributes applies only to a system having an MMU. The system pool may be protected or not. It may not be contained. The batch pool may be contained or not. It may be protected or not; but if it is protected, it will be protected only from those pools that have no potential for extending into the batch pool.

All other exclusive nonextendable pools may be protected, or contained, or protected and contained, or neither protected<br>nor contained. An exclusive pool that is extendable may ala An exclusive pool that is extendable may also be contained. However, when such a pool is defined, the system does not preVent the user from accidentally writing into the batch pool area before the batch program is rolled The case of the patch point area before the batch program is forred.

I,  $\bigcup_{i=1}^k$ 

**s** 

M<br>M<br>S  $\boldsymbol{\tilde{\Xi}}$  : -0 o  $\breve{\Omega}$ r-

An exclusive pool that is extendable may also be protected. If such a pool extends into the batch pool area, the part in the batch area is protected only if there are no other extendable pools.

The protect and contain attributes apply to all nonexclusive pools collectively. If any nonexclusive pool is protected or contained, then the set  $of$  nonexclusive pools have the same attribute(s). Nonexclusive pools may not be individually contained or protected from each other. A protected nonexclusive pool, therefore, is protected from exclusive pools or from the batch pool overwriting its space. It is not protected from other nonexclusive pools overwriting its space.

Guidelines for Calculating System Pool Memory Size:

 $\hat{C}$ 

 $\left($ 

The following tables provide guidance in calculating the size of the system memory pool.

Table 5-4 lists the number of words of resident code required for various system components; Table 5-4 also lists the number of sharable and/or exclusive files that are used.

Table 5-5 lists formulas that can be used to calculate file memory space.

Table 5-6 describes memory requirements for various system control structures.

Table 5-7 describes memory requirements for elements in online or batch memory pools.

Table 5-8 describes memory requirements for the Message Facility and Checkpoint/Restart (described in the System Concepts manual).

The user is advised that the system memory pool must be large enough to handle the "worst case" situation. To compensate for pool fragmentation, increase the total pool size by at least 10 percent. The pool size must be a multiple of 32 words.

## **AFMP**

#### Table  $5-4$ . Resident Code Required for System Components

All system components not listed below (and not also the subject of a separate release bulletin) are less than 200 words. Resident Component Code Sharable Files Exclusive Files Access Control Utilities Delete Access 1,080 Control Delete Common 1,080 Access Control List Access 1,545 Control List Common 1,545 Access Control Set Access 1,180 Control Set Common 1,180 Access Control **BU CONVERT** Input file 4,969 Output file Check Mass 7,273 Storage Volume Compare Input file 4,986 Output file Compare ASCII Input file 2,616 Output file Output file Copy 6,856 Input file Commercial 4,500 Instruction Simulator Create 380 Directory Create File 1,280 Create Index 1,120 Create Mailbox 1,611

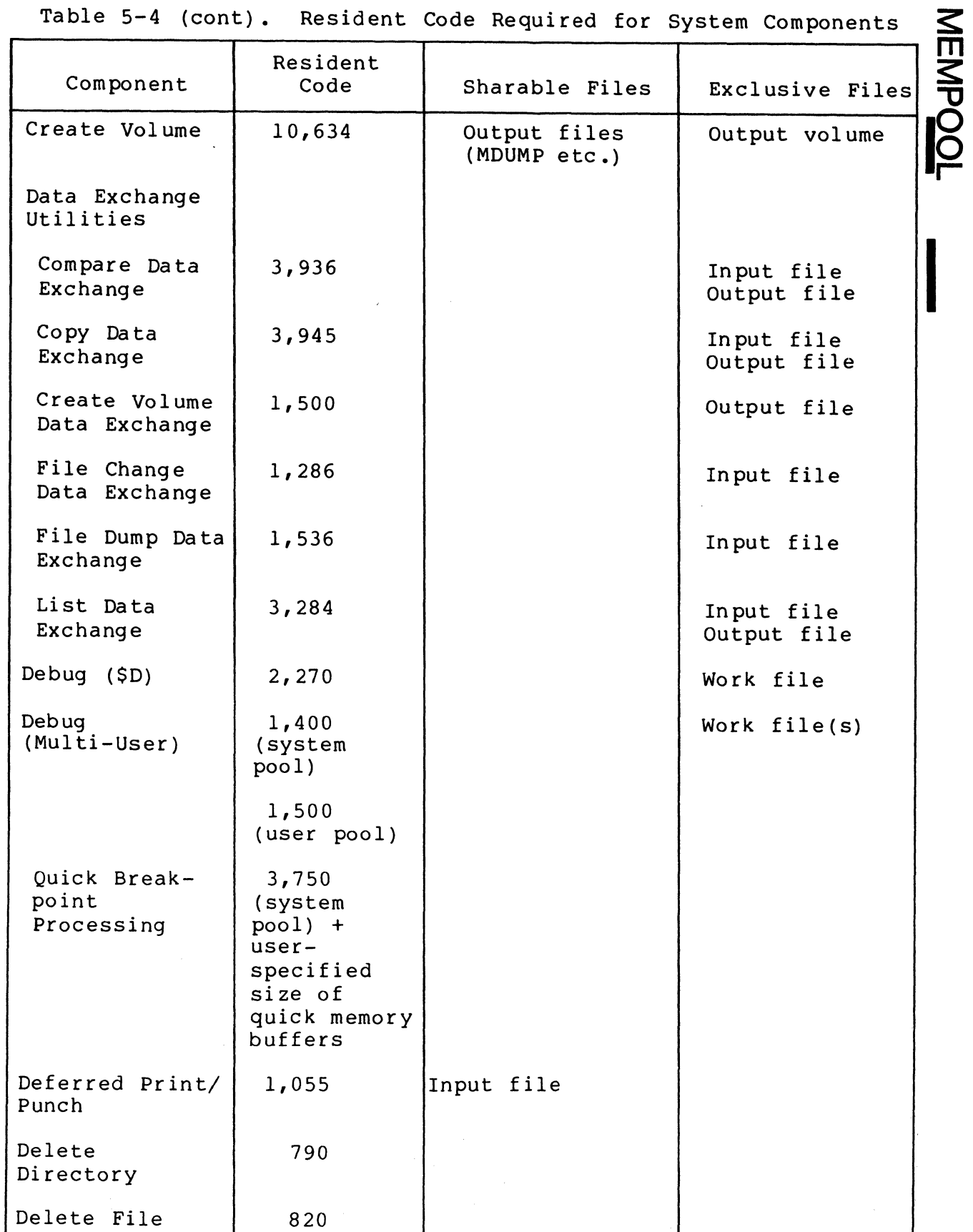

5-51

 $\bigcap$ 

f-

 $\overline{C}$ 

NHNDANN

### ..J o o Q.

Table 5-4 (cont). Resident Code Requi red for System Components

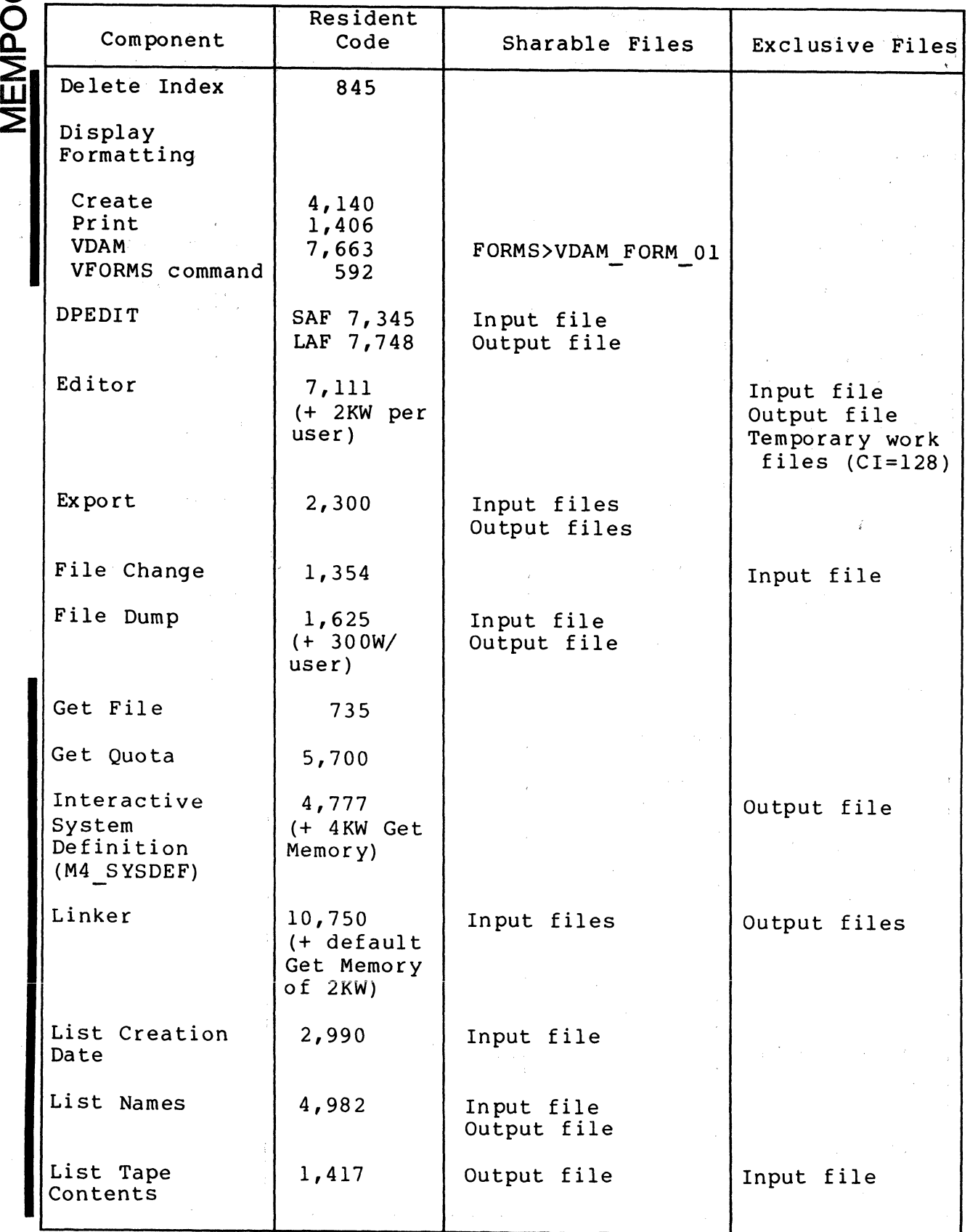

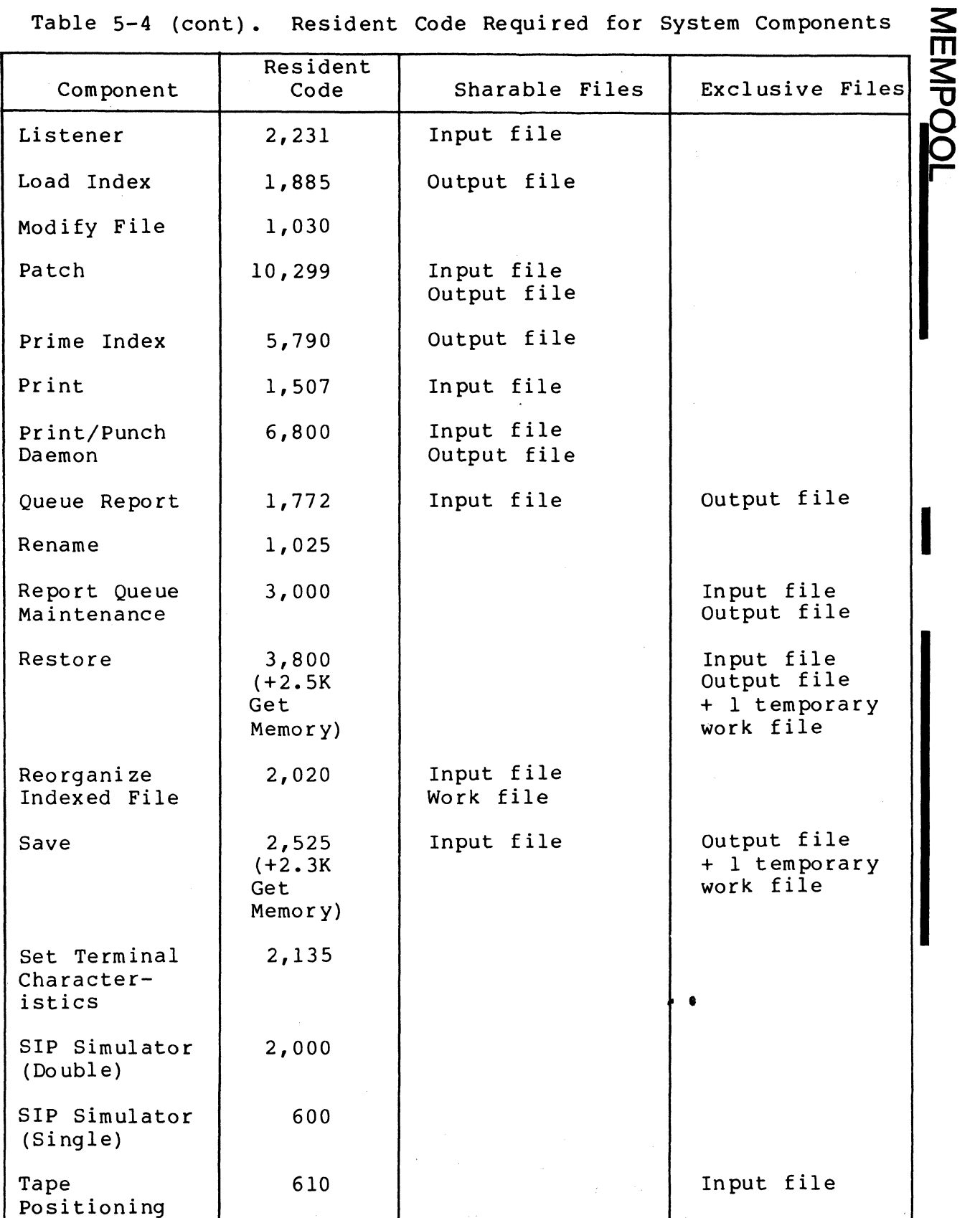

Table 5-4 (cont). Resident Code Required for System Components

(

 $\mathcal{A}^{\text{max}}_{\text{max}}$ 

 $\hat{\theta}$ 

 $\overline{Q}$  $\breve{\mathsf{Q}}$  $\tilde{\mathbf{r}}$  $\overline{\Xi}$   $\overline{\phantom{a}}$ 

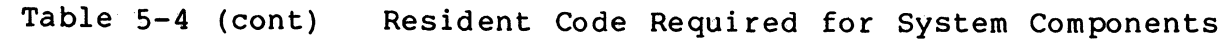

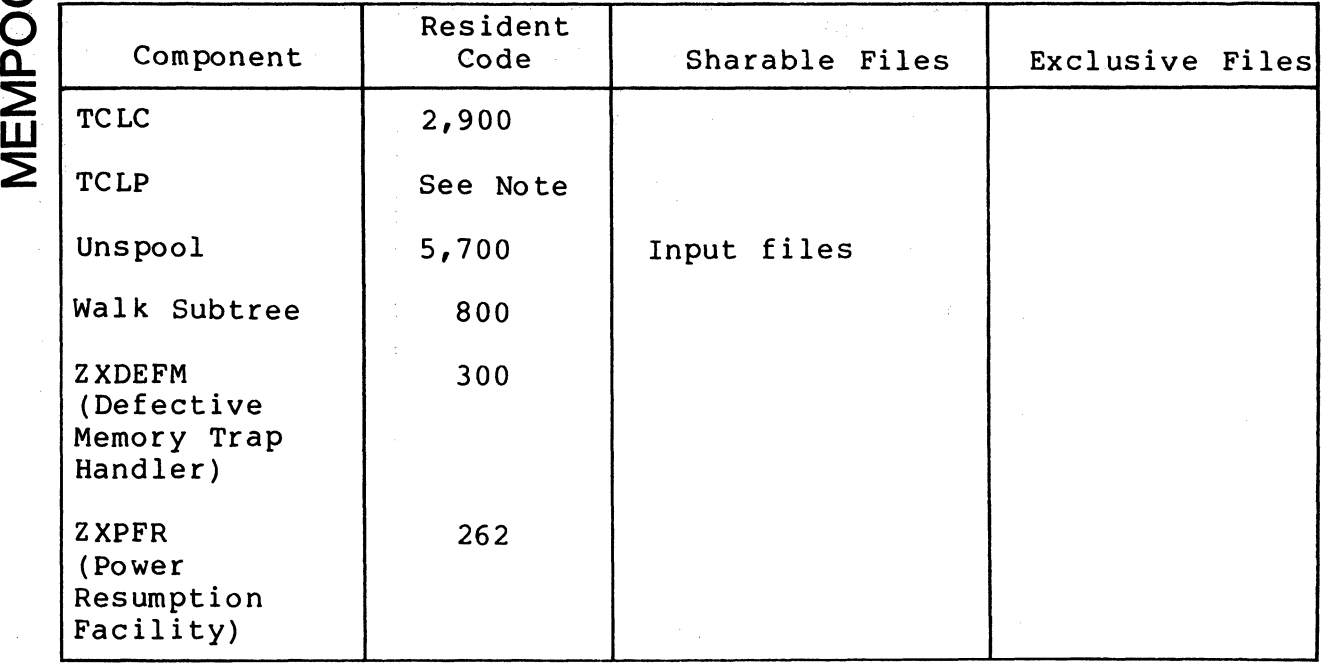

NOTE: The actual number of words required by the TCLP to perform transaction processing depends on the number of concurrent<br>users and the mix of transactions they are running. Refer users and the mix of transactions they are running. to Appendix F in the Transaction Control Language Facility manual for the formulas used to calculate the TCLP memory

Table 5-5. Formulas for Calculating File Memory Space

| Memory Requirements in a MOD 400 LAF System |                                                                |                                                                          |
|---------------------------------------------|----------------------------------------------------------------|--------------------------------------------------------------------------|
| File Reserved<br>Exclusively                | Memory Required for<br>System Memory Pool<br>(in words)        | 96 + (M x 32) where M is<br>the number of buffers                        |
|                                             | Memory Required for<br>Online (User) Memory<br>Pool (in words) | $64 + (M \times CI \text{ size})$<br>where M is the number of<br>buffers |
| Sharable Files                              | Memory Required for<br>System Memory Pool<br>(in words)        | $96 + M(32 + CI size)$<br>where M is the number of<br>buffers            |
|                                             | Memory Required for<br>Online (User) Memory<br>Pool (in words) | 64                                                                       |

Table 5-5 (cont). Formulas for Calculating File Memory Space

 $\big($ 

 $\frac{1}{2}$ 

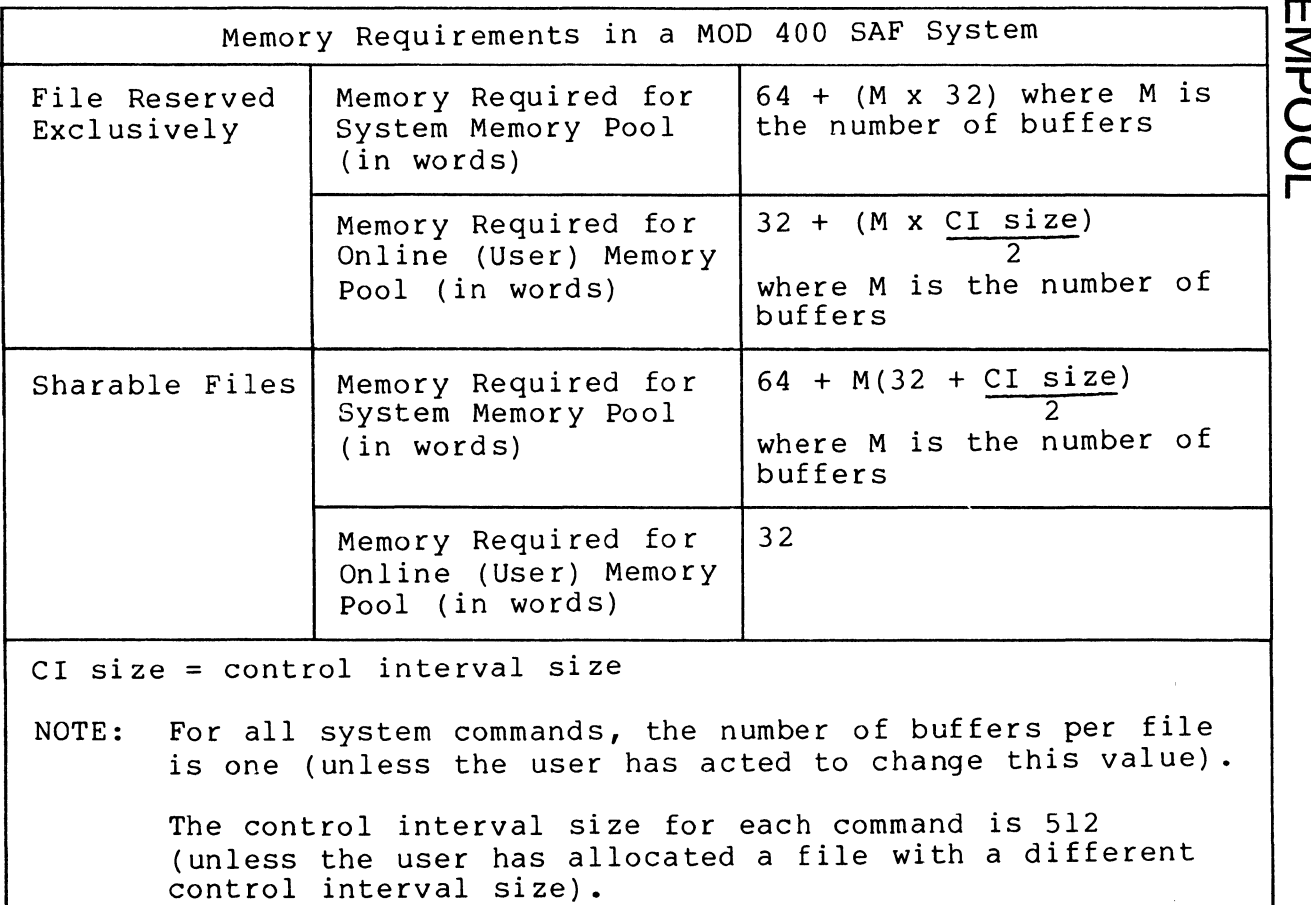

Table 5-6. Memory Requirements for System Control Structures

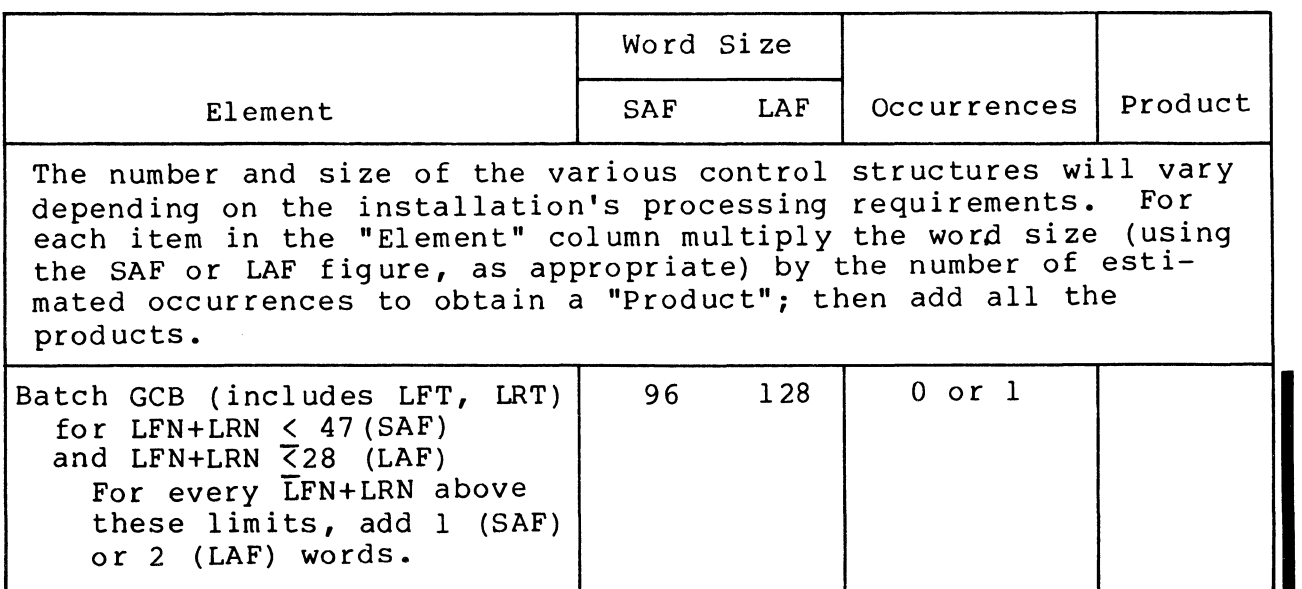

5-55 CB23-03

 $\overline{\mathcal{L}}$ 

# **MEMPOOL**

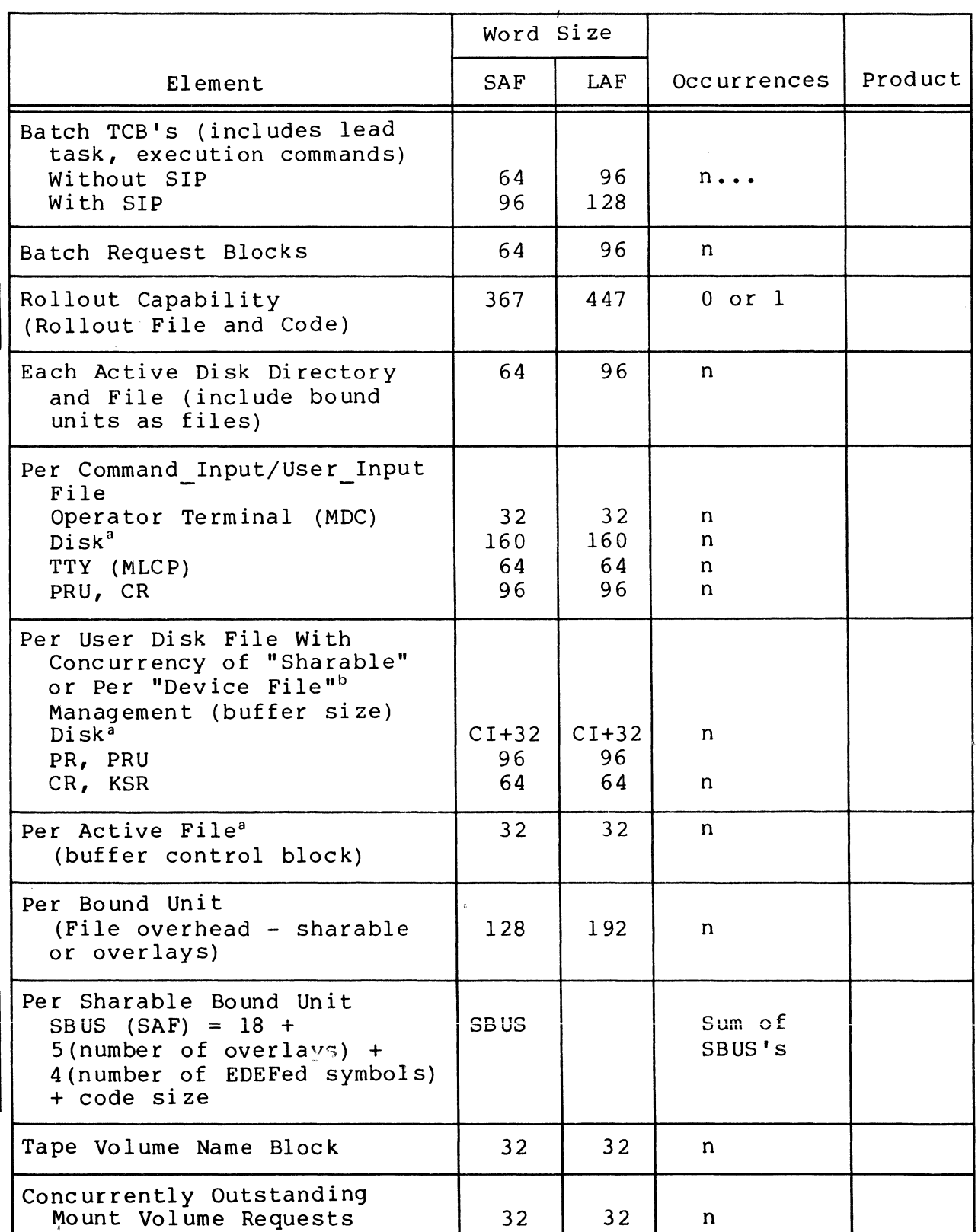

#### Memory Requirements for System<br>Control Structures Table  $5-6$  (cont).

.

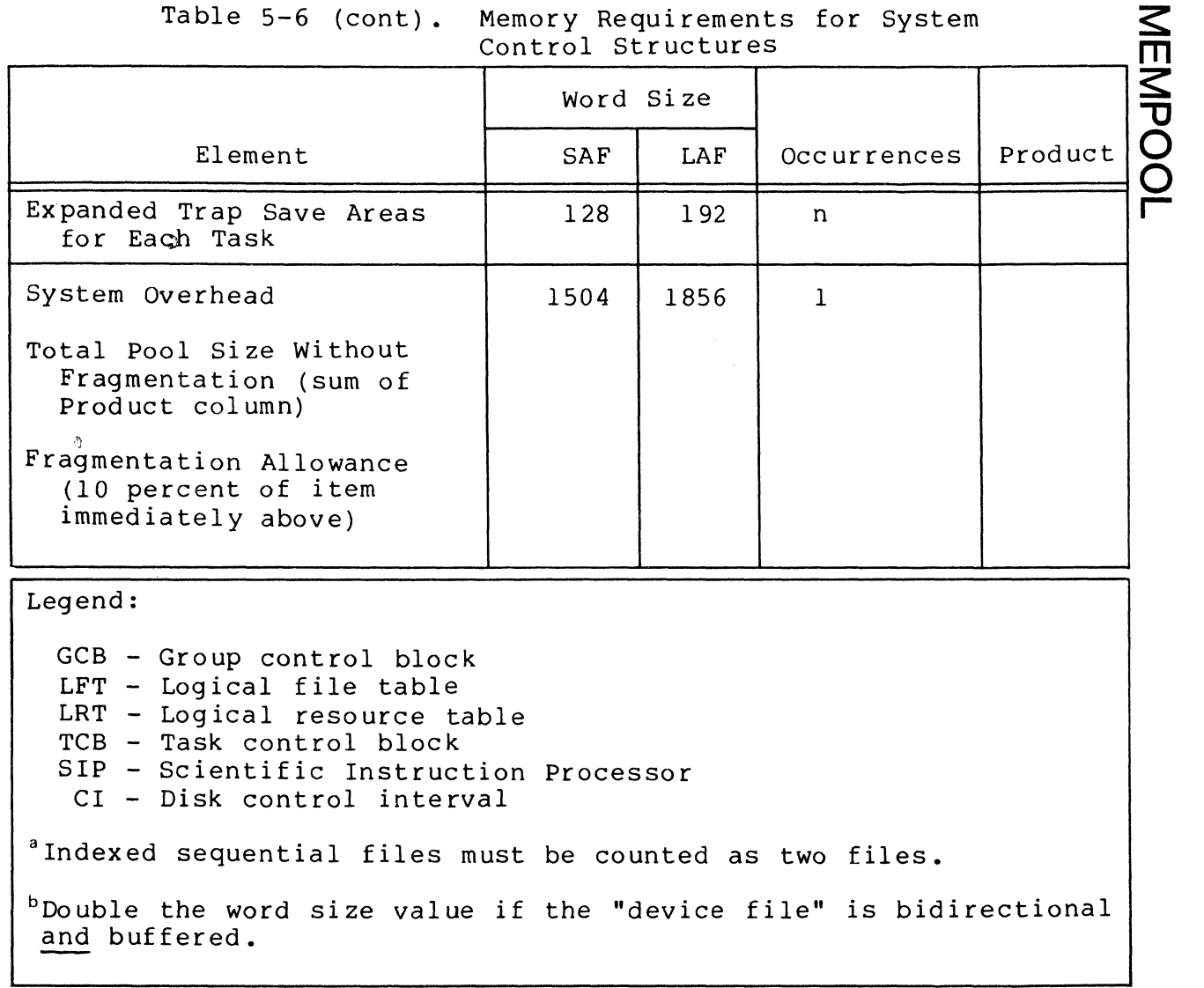

 $\big($ 

 $\blacklozenge$ 

Guidelines for Calculating Online and Batch Memory Pool Size

The following table provides guidance in calculating the size of the online pools and the batch pool.

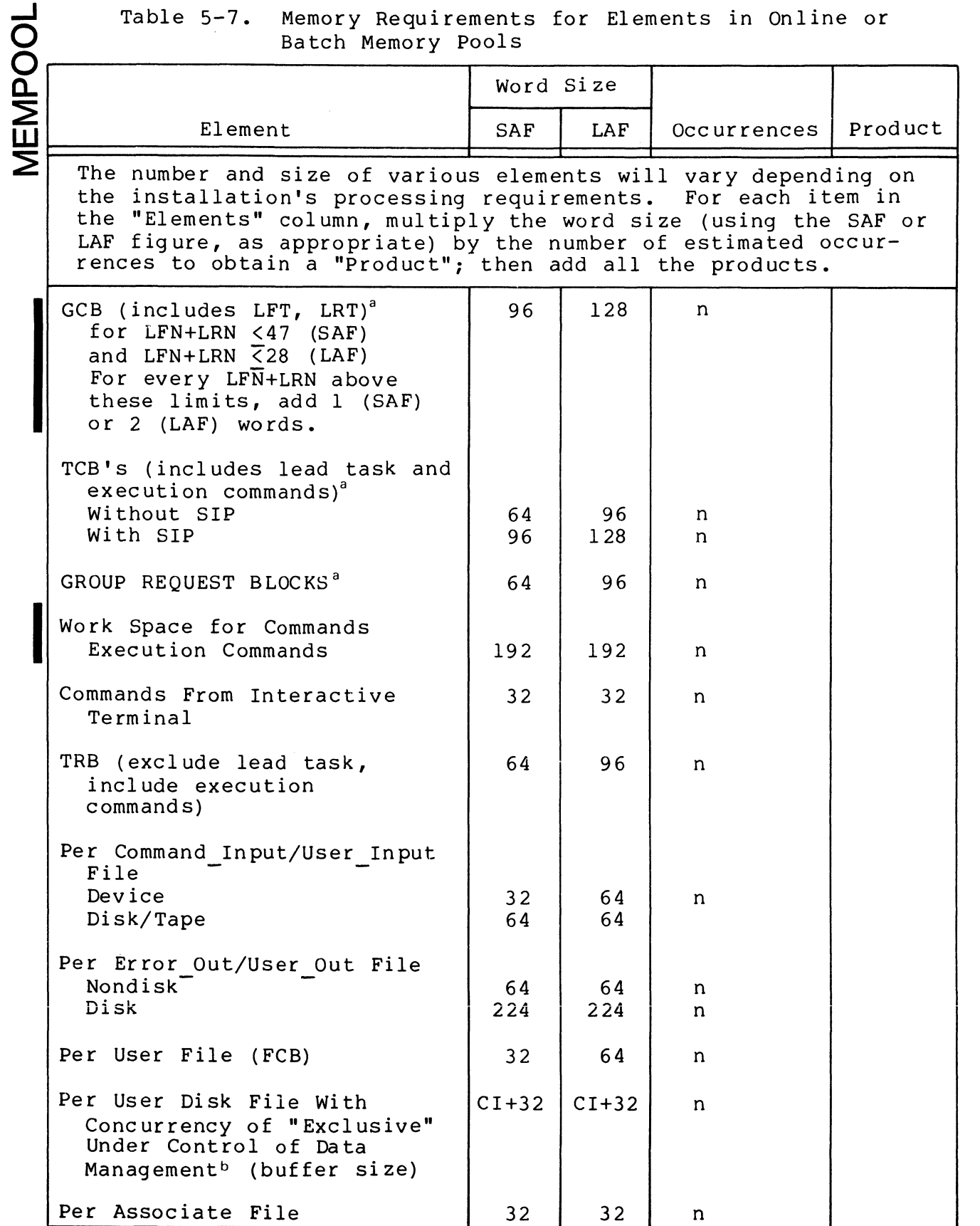

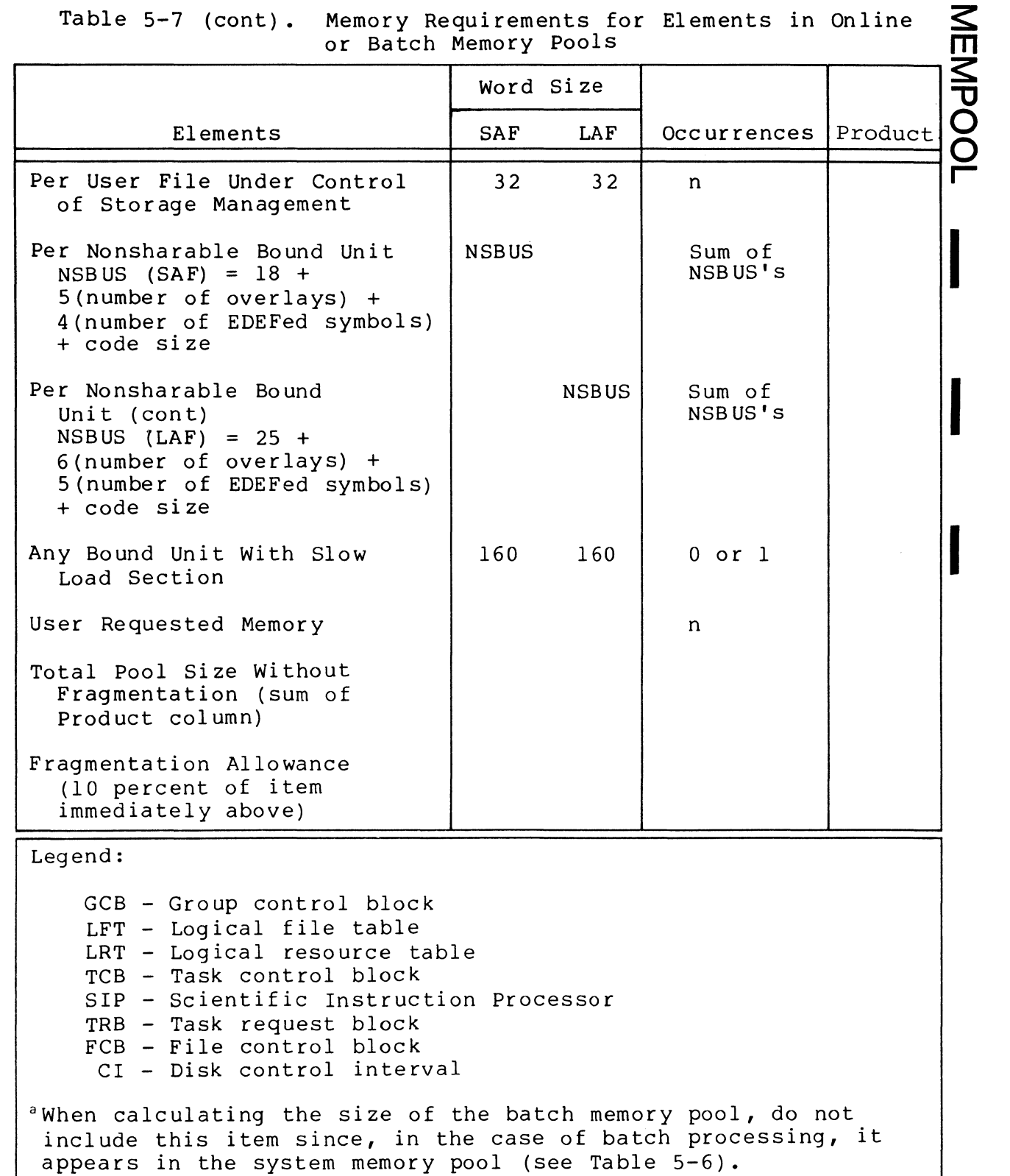

(

 $\left| \right|$ 

 $\bigcap$ 

blndexed sequential files must be counted as two files.

#### ...J o  $\breve{\mathsf{Q}}$  $\overline{\mathbb{F}}$  . ~ w ~

#### Table 5-8. Memory Requirements for Message Facility and Checkpoint/Restart

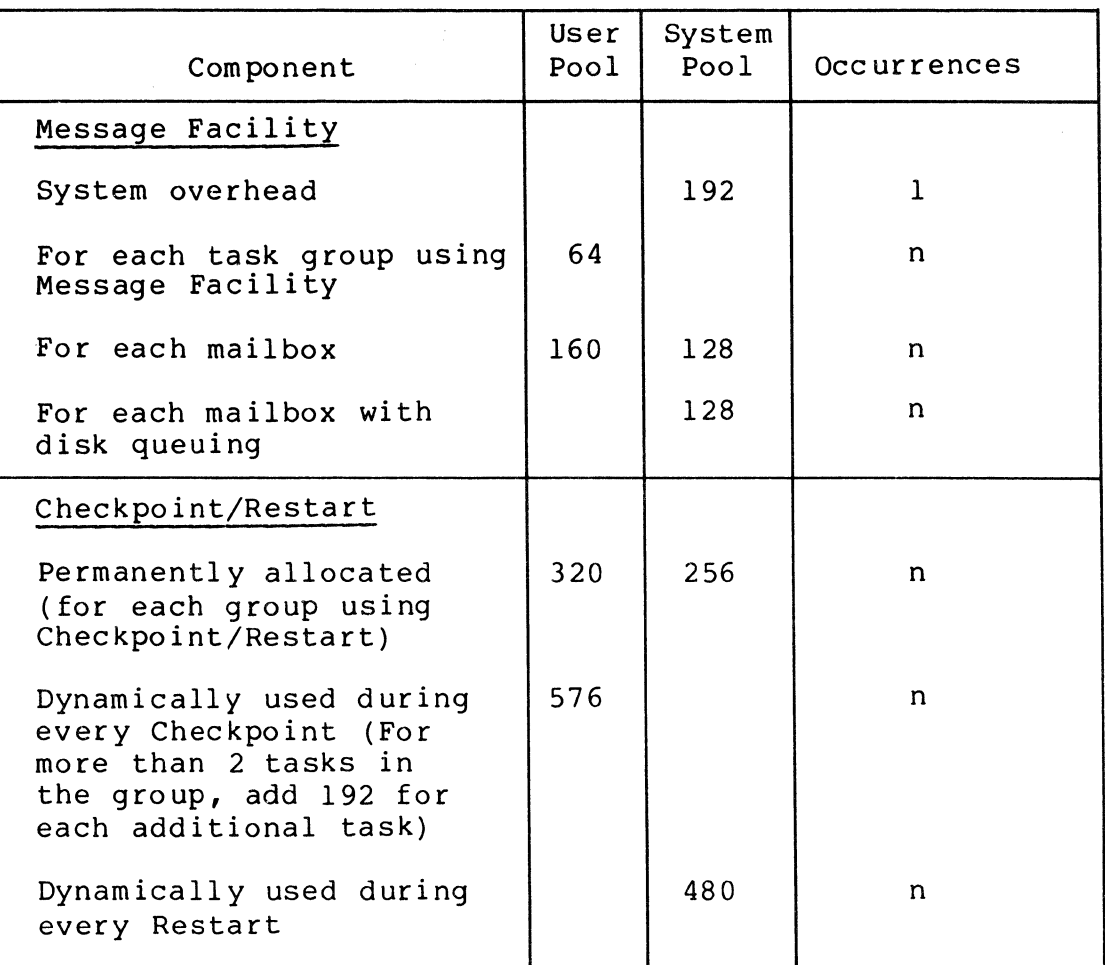

Example 1:

#### MEMPOOL S,,4096

In this example, a system memory pool of 4096 words is defined. Because a system memory pool is being defined, no pool name argument is specified, but the second comma indicates omission of the argument.

Example 2:

#### MEMPOOL B,,12288

I<br>I<br>I<br>S<br>S<br>S<br>S<br>I<br>I<br>I<br>I<br>I<br>I<br>I<br>I<br>I<br>I<br>I<br>I<br>I<br>I<br>I<br>I<br>I<br>I<br><br><br><br><br><br><br><br><br><br><br><br><br> In this example, a batch memory pool of 12,288 words is defined. Because a batch memory pool is being defined, no pool name argument is specified, but the second comma indicates omission of the argument. The batch pool is implicitly contained unless the pool size is followed by ",NC", which specifies not contained.

\'.- ./

Example 3:

(

 $\left($ 

MEMPOOL MEMPOOL  $E$ , AB, 12768, , CD, 1024, X E,EF,2048

In this example, three exclusive online memory pools are defined. The three pools constitute the set of exclusiv The three pools constitute the set of exclusive online memory pools. The first MEMPOOL directive defines two exclusive online memory pools: (1) The first, whose pool name is AB, comprises 12,768 words; it cannot dynamically extend into the batch memory pool because argument 4 of the MEMPOOL directive is null.  $(2)$  The second, whose pool name is CD, comprises 1024 words; it can dynamically extend (if necessary) into the batch memory pool because argument 7 is X, indicating rollout. The second MEMPOOL directive defines an exclusive online memory pool named EF. This memory pool comprises 2048 words. It cannot dynamically extend into the batch memory pool because argument 4 is null.

Example 4:

#### MEMPOOL MEMPOOL  $, XY, 512, 10V, *$ ,WX,\* ,X

In this example, three nonexclusive online memory pools are<br>defined (arqument 1 in each MEMPOOL directive is null). Each defined (argument  $1$  in each MEMPOOL directive is null). MEMPOOL directive defines a pool set; the first pool set comprises two pools, the second pool set comprises one pool. Because two pool sets are nonexclusive, they define the same physical area of memory (i.e., they overlap). Any contention for space within this area of memory will be resolved by the system.

The first MEMPOOL directive defines two nonexclusive online memory pools: (1) The first, whose pool name is XY, comprises 512 words; it cannot dynamically extend into the batch memory pool because argument 4 of the MEMPOOL directive is null. (2) The second, whose pool name is uv, occupies all memory remaining after the pools with explicit sizes have been allocated (because argument 6 is an asterisk); pool UV cannot dynamically extend into the batch memory pool because argument 7 is null. The second MEMPOOL directive defines a nonexclusive online memory pool area named WX. It can dynamically extend (if necessary) into the 5atch memory pool (argument 4 is X, indicating rollout).

The diagram below (not drawn to scale) indicates the nemory pools established by the MEMPOOL directives in examples 1 through 4. Note that the two sets of nonexclusive online memory pools define the same physical area of memory.

M<br>M<br>S  $\boldsymbol{\le}$  : 1J o  $\breve{\Omega}$ r

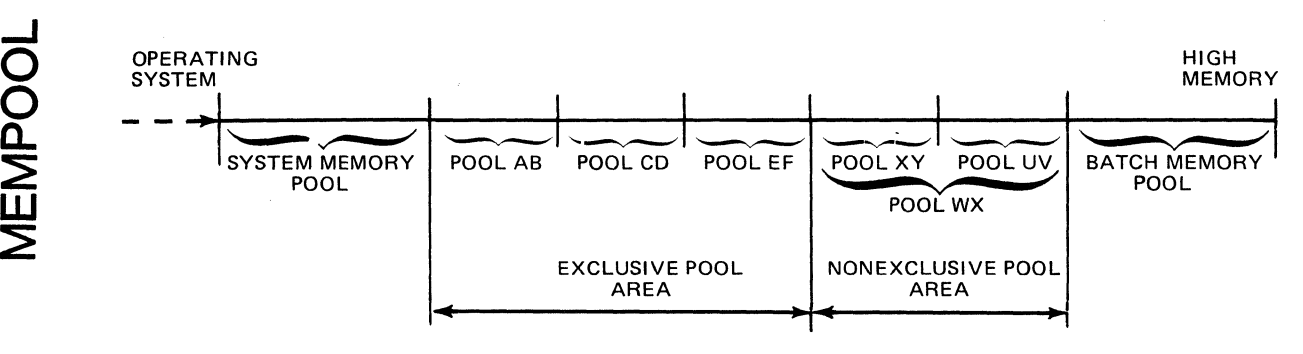

Example 5:

MEMPOOL E,JJ,4096,PCUSX,RR,8000,SU

This example defines two memory pools; one named JJ, the other RR. Both pools are exclusive. The attributes for pool JJ are designated by the two arguments that follow the entry<br>JJ. The first designates a size of 4096 words. The second  $\mathbf{a}$ The first designates a size of 4096 words. The second specifies that the pool is protected, contained, and unpriviledged, that only one group can use it at a time (serial usage), and that it can extend into the batch pool area. Note that the elements of this argument can be entered in any order, and that no commas are inserted between elements.

Pool RR is assigned 8000 words of memory. It is neither protected, nor contained, nor expandable; it is unpriviledged and requires serial usage.

Example 6:

MEMPOOL E,KK,4000,PS

#### MEMPOOL E, LL, KK, , MM, KK

This example illustrates the use of the renames option. Pool KK is declared first. The second directive specifies alternate names for this pool. Pools LL and MM have the same attributes as KK. Both are protected since KK is protected. All three names define the same 4000-word area in memory. Since KK is serial usage, LL and MM are serial usage also. The serial usage attribute is a function of the pool name. Since these three pool names describe the same memory pool, three groups can possibly use the pool area concurrently. A group using pool KK, a group using a pool LL, and a group using MM could all be active at the same time. But, for example, two groups using the pool name KK could not both be active at the same time.

( **QUIT** 

QUIT DIRECTIVE

Directive Name: QUIT

The QUIT directive must be the last directive in the file of CLM directives.

Format:

QUIT [VER]

Argument Description:

[VER]

The VER argument causes the version (date and time created) of each Configuration Load Manager module used to be typed out at the operator terminal. The format of the typeout is shown below under the example.

Functional Description:

The QUIT directive causes the Configuration Load Manager to cease reading CLM directives and to begin its loading phase. The following actions occur:

- 1. Any required final data structures are created.
- 2. If a communications environment has been defined, it is initialized.
- 3. Bound units (if any) identified in LDBU directives are loaded into the system area of memory.
- 4. System overlays (if any) identified in RESOLA directives are loaded into the system area of memory.
- 5. Memory pool descriptors are created, based on the contents of MEMPOOL directives. Each memory pool set is checked to ascertain whether it can fit into available memory space.
- 6. The Configuration Load Manager terminates.

Example:

 $\overline{\overline{5}}$ 

 $\vec{O}$ 

#### QUIT VER

This example causes the Configuration Load Manager to cease reading CLM directives, type out the version identifier of each CLM module used, and enter its loading phase. The typeout might appear as shown below.

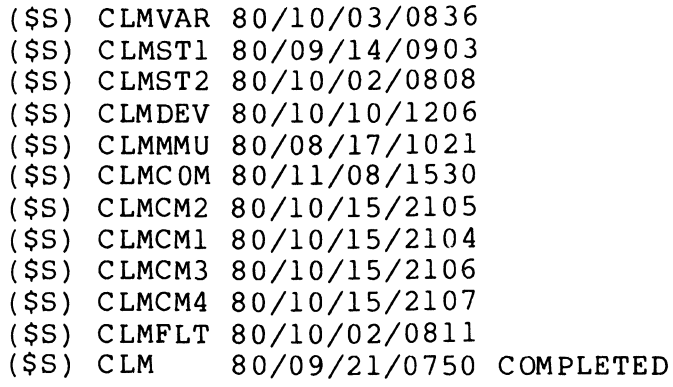

5-64 CB23-03

/

## ( **'RESOLA**

#### RESOLA DIRECTIVE

Directive Name: RESOLA

The RESOLA directive identifies one or more system overlays that are to be loaded into the system area of memory, where they will remain resident for the duration of the configured system.

Fo rmat:

RESOLA overlay\_name[,overlay\_name] **•••** 

Argument Description:

overlay\_name

A string of up to six ASCII characters that identify a system overlay that is to be made resident for the duration of the configured system. Appendix B identifies the system overlays that can be specified in this argument and the function(s) provided by each one.

Functional Description:

Each RESOLA directive adds one or more system overlay names to a list of resident system overlays. During the Configuration Load Manager's loading phase, each name on the list is compared with a table of system overlay names. A match causes the indicated system overlay to be loaded into the system area of memory.

If no match occurs, an error is indicated. If one overlay name on a RESOLA directive causes an error, all other correctly specified overlays in the same directive can nevertheless be loaded.

Example:

#### RESOLA OYDMT,OZTSUB,OZTUTL

This example identifies three system overlays (these three are used for processing magnetic tape files) that will be loaded into the system area of memory, where they will remain resident for the duration of the configured system.

I

#### **RLOCK**

#### RLOCK DIRECTIVE

Directive Name: RLOCK

The RLOCK directive defines a pool of structures to be used by data management when record locking is requested at file reservation time. The size of the pool determines the total number of records that may be locked at one time.

One structure is used for each record to be locked. The size of each structure is six words for SAF and eight words for<br>LAF. These structures are reusable after records become LAF. These structures are reusable after records become<br>unlocked. The RLOCK directive must be included if the The RLOCK directive must be included if the record lock facility is to be used. If more than one RLOCK directive is given, the last one takes effect.

Format:

RLOCK [init],[inc],[max]

Argument Description:

[init]

I

Specifies the number of initial record lock structures. The default is 15.

[inc]

Specifies the number of record lock structures that can be added at one time. The default is 5.

[max]

Specifies the total number of record lock structures permitted. The default is 30. An entry of 0 signifies that the total number of lock structures is unlimited. If the initial size or the increment size is greater than the maximum size, the following CLM message is generated.

l33A RLOCK ARGUMENTS INCONSISTENT WITH EACH OTHER

- NOTES: l. The initial record lock pool is allocated in system memory at the time of the first record lock request.
	- 2. The sizes of all three arguments are rounded up so that the amount of memory allocated is a multiple of 32 words minus 2 for SAF, or 32 words minus 3 for LAF.

#### Functional Description:

 $\overline{\mathcal{C}}$ 

 $\frac{1}{2}$ 

The record lock facility of the file system provides multiuser interference protection for records within shared disk<br>files. For a detailed description of this facility see the For a detailed description of this facility see the<br>e Organizations and Formats manual. This facility Data File Organizations and Formats manual. requlres that a pool of record lock structures be created by means of the RLOCK directive. Because record lock entries are used and surrendered dynamically, the RLOCK pool need contain only enough entries to service the maximum number of records that will be locked at the same time. The following procedure shows how to calculate the size of the record lock pool for a system where a number of users perform simultaneous transactions.

Assume that each transaction consists of an update of three records. The file system will lock the control intervals (CI's) in which the three records reside, and for indexed sequential files it will also lock the record preceding each of the accessed records. Thus, a maximum of six CI's may be locked. However, two consecutive records are usually in the However, two consecutive records are usually in the same CI; therefore three locked CI's is a good approximation for an indexed sequential file and the exact value for other file organizations.

Assume that ten users perform transactions but never more<br>than four users access the data base simultaneously. For than four users access the data base simultaneously. these assumptions, the initial number of record locks is 12 (4 x 3) and the natural increment is 3.

The accuracy of these estimates may be improved by taking into account the memory management features. Record lock entries are allocated in system memory, and system memory is obtained in blocks. (A multiple of 32 minus 2 words for SAF; a multiple of 32 minus 3 words for LAF.) In a SAF environment, record lock entries are six words long. Therefore, for SAF, better estimates for initial and increment values would be 15 and 5.

Example l: RLOCK

 $init = 15$ inc  $= 5$  $max = 30$  **RLOCK** 

Example 2:  $RLOCK$ ,,45  $\begin{array}{rcl} \text{init} & = & 15 \\ \text{inc} & = & 5 \end{array}$  $\frac{1}{2}$  inc = 5  $max = 45$ Example 3: RLOCK 45,,45  $init = 45$  $inc = 5$ <br>  $max = 45$ Error because  $45+5>45$ Example 4: RLOCK  $45,0,45$  $init = 45$  $inc = 0$  $max = 45$  No error Example 5: RLOCK 20,5,60 RLOCK **,4**   $init = 15$  $inc = 4$ <br> $max = 30$ because the last RLOCK directive is the effective one. Example 6: RLOCK 20,5,60 RLOCK 20,4,60  $init = 20$ inc  $= 4$  $max = 60$ Example 7: RLOCK , , 0  $init = 15$ inc  $= 5$  $max = unlimited$ 

( **SYS** 

SYS DIRECTIVE

Directive Name: SYS

The SYS directive defines a number of system variables. Format:

$$
\text{SYS [Hz], [scan\_cycle], } \left[ \begin{matrix} \text{SSIP} \\ \text{DSIP} \\ \text{SCP} \\ \text{null} \end{matrix} \right], [\text{blan}], [\text{tsa], [irb], [F]}
$$

Argument Description:

 $[Hz]$ 

Specifies the line frequency at which the system's realtime clock operates. Possible values are 60 (for 60 Hz) and 50 (for 50 Hz). Model 20's and 30's should be configured with a value of 50 if the line frequency is 50 Hz, and 60 if the line frequency is 60 Hz. Model 40's and 50's should always be configured with a value of 60. The default value is 60 (the U.S. standard).

[ scan\_cycle]

Specifies the time, in milliseconds, between interrupts by the system's real-time clock. The default value is 50 (milliseconds) •

The following values (in milliseconds) are possible for scan cycle.

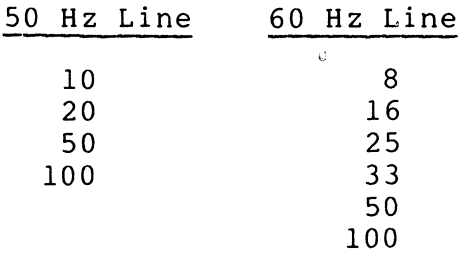

Millisecond intervals in cyclic clock request blocks should be expressed (if possible) in multiples of the scan cycle. This practice ensures long-term accuracy of event synchronization. Otherwise, the full deviation between the specified interval and the nearest scan\_cycle multiple is always realized.

· - --.\_--\_ .... \_-----

 $\vert \vert$   $\vert$   $\vert$ SSIP} DSIP CIP SCIP null

*en* 

>- *en* 

Specifies that scientific instructions and/or commercial instructions will be used in applications. Commercial instructions are processed by the Model 47 or Model 57 Central Processor in configurations so equipped; otherwise, commercial instructions are processed by a software simulator (CIPSIM). Scientific instructions are processed by the Scientific Instruction Processor if it is present; otherwise, scientific instructions are processed by the software simulator (SIPSIM).

Note that in configurations with a Model 47 or Model 57 Central Processor, the commercial extension to the interrupt save area is automatically created for each priority level except for those levels occupied by drivers, regardless of the option specified for this argument. The presence of a hardware Scientific Instruction Processor automatically creates the commercial and scientific extensions to the interrupt save area for each priority level except for those levels occupied by drivers, regardless of the option specified for this argument.

SSIP indicates that single-precision scientific instructions are to be processed. If the hardware Scientific Instruction Processor is not present, the singleprecision SIP simulator (SIPSIM SP) will automatically be<br>loaded during the sytem startup. If the hardware loaded during the sytem startup. Scientific Instruction Processor is present, it is used and the single-precision SIP simulator is not loaded. (SSIP is permissible for use with BES 2xx FORTRAN programs and FORTRAN programs without double precision.)

DSIP indicates that double-precision scientific instructions are to be processed. If the hardware Scientific Instruction Processor is not present, the doubleprecision SIF simulator (SIPSIM) will automatically be loaded during system startup. If the hardware Scientific Instruction Processor is present, it will be used and the double-precision SIP simulator is not loaded. (DSIP is permissible for BES 203 -- and later -- FORTRAN programs.)

,/ /!

CIP indicates that commercial instructions are to be pro-  $\Omega$ cessed. If the required central processor model is not  $\prec$  present, you must include an LDBU directive that identipresent, you must include an LDBU directive that identifies the commercial simulator (CIPSIM). If the required central processor model is present, it will be used and the Commercial simulator-Should not be identified in an LDBU directive.

SCIP indicates that both scientific and commercial instructions are to be processed. If the hardware Scientific Instruction Processor is not present, you must include an LDBU directive that identifies the singleprecision SIP simulator (SIPSIM SP) or the doubleprecision SIP simulator (SIPSIM). If a Commercial Central Processor model is not present, you must include an LDBU directive that identifies the Commercial simulator (CIPSIM). If the hardware Scientific Instruction Processor and a commercial central processor are present, they will be used and the SIP and commercial simulators should not be identified in LDBU directives.

NOTE: If both SIP and commercial simulators are used, the order of the LDBU directives governs the order in which the simulators process a trap to the single trap vector they share. The simulator identified in the last LDBU directive will process the trap first.

null (no entry) indicates that no scientific or commercial instructions are to be processed or that any required hardware Scientific Instruction Processor and/or a commercial central processor model is present and will

#### [olan]

be used. (Thus the corresponding simulator is not used).<br>n]<br>Specifies the number of 512-word system overlay areas to<br>be created. The value for olan must be a decimal integer Specifies the number of 512-word system overlay areas to<br>be created. The value for olan must be a decimal integer from 2 through 99. The default value is 1, indicating one 512-word area to be used for system overlays.

#### [tsa]

 $\overline{C}$ 

Specifies the number of trap save areas to be created in addition to the default number of 6 (system without  $\overline{com-}$ munlcations), 7 (LAF system with communications), or 8 (SAF system with communications).

The size of each additional trap save area is the same as the size of each of the default trap save areas (viz., 64 words in a SAF system and 104 words in a LAF system).

% You have the option of expressing this parameter sym-<br>bolically by defining it with a VARIABLE directive.<br>the description of the VARIABLE directive elsewhere i<br>this section. bolically by defining it with a VARIABLE directive. See the description of the VARIABLE directive elsewhere in this section.

 $[irb]$ 

Specifies the number of intermediate request blocks to be created in addition to the default number of 20 for the system. Each intermediate request block is 8 words in a SAF system and 13 words in a LAF system.

You have the option of expressing this parameter symbolically by defining it with a VARIABLE directive. See the description of the VARIABLE directive elsewhere in this section.

 $[E]$ 

Specifies that expanded error messages (text in addition to code) are to be issued. If this argument is omitted, only the error code is issued.

Once this argument is specified, it remains in effect for the duration of the configured system, even if subsequent SYS directives appear with this argument null.

This argument is not meaningful if the system is bootstrapped from diskette; space limitations on diskette prevent the presence of the error message library file (EMLFILE) •

Functional Description:

The SYS directive defines a number of system variables. If all of the SYS directive's default values are acceptable, it<br>can be omitted. These default values are summarized below. These default values are summarized below.

 $Hz - 60$  Hz line frequency scan cycle - 50 milliseconds SSIP/DSIP/CIP/SCIP - null (no SIP simulator or commercial simulator required) olan - 1 system overlay area tsa - 7 trap save areas

 $irb - 20$  intermediate request blocks

E - error code only, no text

If multiple SYS directives are specified, only the last one is effective; exceptions: (1) all trap save areas and intermediate request blocks specified on all SYS directives are added to the system defaults of  $7$  and  $20$ , respectively, and (2) if E is specified in any SYS directive, expanded error messages (text in addition to code) will be issued.

 $\overline{\mathcal{C}}$ 

Conditions:

 $\blacksquare$ 

The size of the interrupt save area (and hence the size of the task control block, which includes the interrupt save area) depends on the CPU Model and SIP/CIP characteristics as shown in Table 5-9.

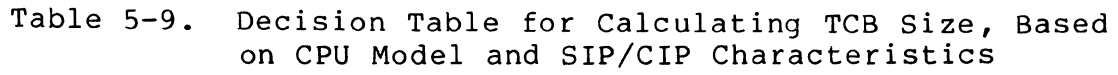

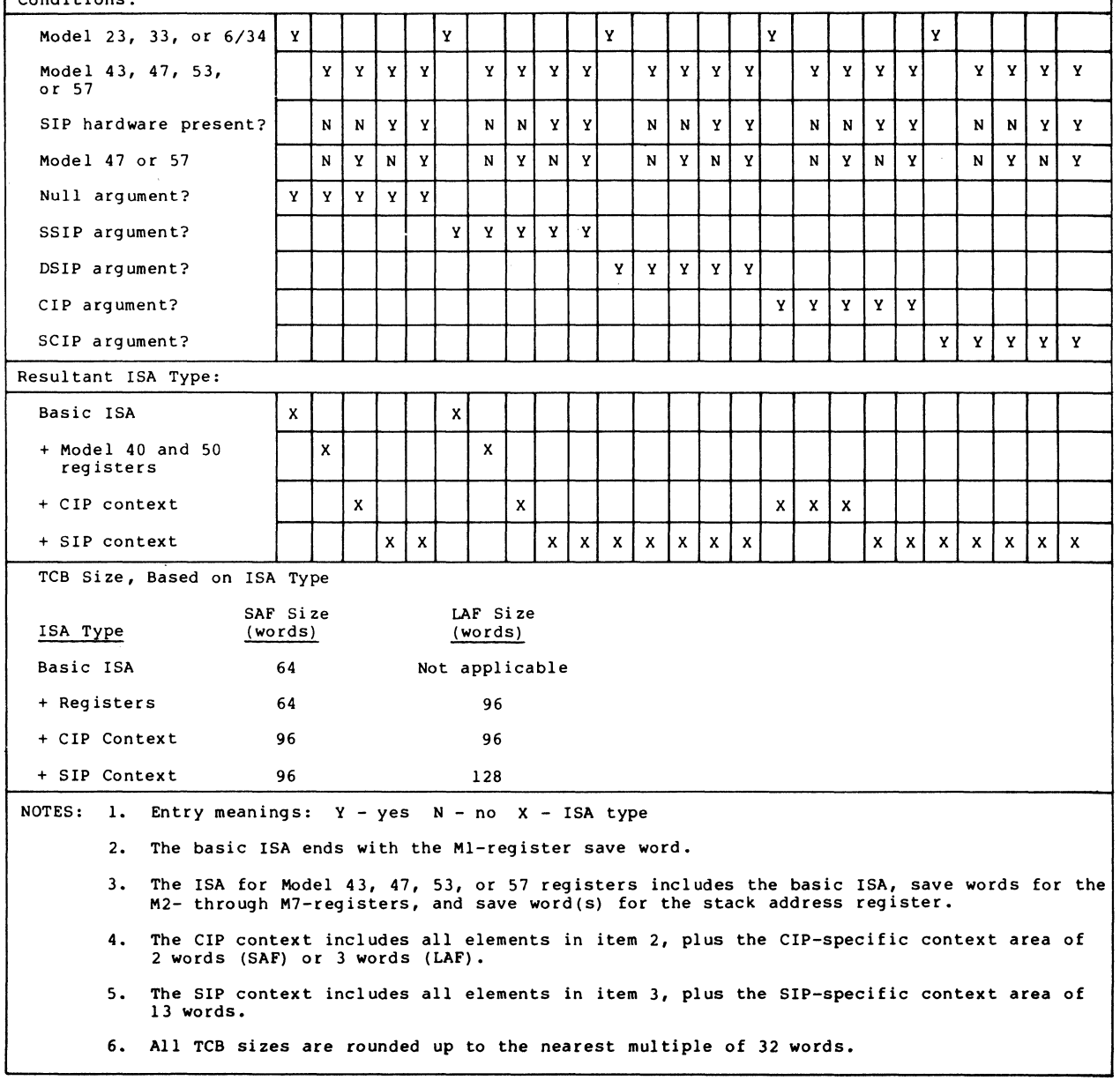

 $\bm{\omega}$  $\Omega$
Example:

### SYS  $,25$ , SSIP,  $5$ ,  $,7$ , E

This example defines the system variables as shown below. (Assume that only one SYS directive is used.)

- The system line frequency is 60 Hz (default).
- The scan cycle of the system's real-time clock is 25 milliseconds.
- The single-precision SIP simulator (SIPSIM SP) will be loaded to process scientific instructions, unless the hardware Scientific Instruction Processor is present.
- Five system overlay areas will be created.
- Six trap save areas will be created (default if no communications) •
- Twenty intermediate request blocks will be created (default).
- Error codes will be expanded to include message text.

(/)

## **VARIABLE**

#### VARIABLE DIRECTIVE

(-

 $\left($ 

Directive Name: VARIABLE

The VARIABLE directive defines a single-character symbolic expression (chosen from the letters A through Z) that may be specified in certain CLM directive statements.

Variables can define values for the fields in the SYS directive representing additional trap save areas or intermediate request blocks, or memory pool sizes in a MEMPOOL directive. A request blocks, of memory poor sizes in a memoor directive. A<br>variable <u>must</u> be defined by a VARIABLE directive before it can be specified $\overline{\text{in}}$  other CLM directives.

Format:

## VARIABLE variable=expression

Argument Description:

variable

A single character designation, upper case only, chosen from the letters A through Z.

expression

Any valid expression that defines the value of the variable. expression may equal any of the followi expression may equal any of the following:

- An integer having a value between -32767 and +32767.
- KSR (Represents the total number of MDC-connected terminals finally configured using the KSR value)
- CON (Represents the total number of MDC-connected terminals finally configured with the CON value)
- TTY (Represents the total number of communications devices finally configured by DEVICE TTY directives)
- VIP (Represents the total number of communications devices finally configured by DEVICE VIP directives)
- ATD (Represents the total number of devices finally configured by DEVICE ATD directives)

5-75 CB23-03

щ **\_l-** $\overline{\mathbf{g}}$  . **AIAI** ~ expression,  $\left\{\begin{array}{c} + \\ - \\ \end{array}\right\}$  expression<sub>2</sub>

An arithmetic combination of two expressions (chosen from this list) using addition  $(+)$ , subtraction  $(-)$ , multiplication (\*) or division (/). The value of an expression is always an integer; all fractional values are truncated, not rounded. For example, 5/3 will be passed to the system as having a value of one (1).

• (ex pression, )

expression, is to be evaluated before being combined with any other expression term. The expression is always evaluated by the system as an integer; all fractional values are truncated, not rounded. For example,  $5/3$  will be passed to the system as having a value of 1. At each step of the evaluation of an expression, fractional values are truncated, i.e., this is strictly integer arithmetic.

• { ~ } expression

> Specifies a signed value, plus or minus, for the expression. Note that "+expression" has the same value as "expression".

• x (where x is the name of an already defined variable)

Variables may be used when specifying the number of trap save areas and intermediate request blocks in a SYS directive, or the size of a memory pool in a MEMPOOL directive. Using a VARIABLE directive, you can assign symbolic values for these fields that will be subsequently resolved by the system. By specifying variables in SYS or MEMPOOL directives, the system builder creates a generalized CLM file that may be used by several similar but not identical hardware configurations.

Example 1:

I

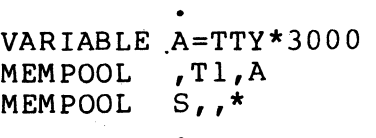

Note that in all cases, a variable must be defined in the CLM  $\sum$  file before it can be used in subsequent directives. The  $\sum$ file before it can be used in subsequent directives. variable A has been defined to be equal to the total number<br>of TTY terminals finally configured, multiplied by 3000. In of TTY terminals finally configured, multiplied by 3000. the MEMPOOL directive, A represents the 3000 words of memory that will be reserved for each TTY configured. The first  $\overline{\phantom{a}}$ <br>MEMPOOL directive defines the name and size of the memory  $\overline{\phantom{a}}$ MEMPOOL directive defines the name and size of the memory pool that has reserved 3000 words of memory for each TTY terminal. The second MEMPOOL directive allocates all remaining memory to the system memory pool.

By defining memory pools with variables, the system builder can accurately account for as many or as few devices as are actually configured. He need not know the channel number assigned to each device, the memory pool size, or the number of devices actually configured. The system assigns these characteristics accurately and automatically.

Example 2:

 $\big($ 

 $\left( \frac{1}{2} \right)$ 

VARIABLE B=TTY\*3 VARIABLE C=TTY\*2 SYS  $, \ldots, C, B$ 

In this example, two variables have been defined for the trap save area and intermediate request block fields in the SYS directive. C is defined as the number of trap save areas that will be allocated for each TTY terminal, in addition to the default number. (The value of C equals twice the number of TTY terminals configured.) C specifies that each terminal will have two trap save areas in addition to the default number. B is defined in the SYS directive as the number of intermediate request blocks that will be allocated for each TTY terminal, in addition to the default number. (The value of B equals three times the number of TTY terminals configured.) B specifies that each terminal will have 3 intermediate request blocks in addition to the default number.

> 5-77 CB23-03  $\epsilon$

щ  $\overline{a}$  $\overline{\mathbf{p}}$ RIAI<br>C ~

 $\frac{1}{2}$ 

Example  $3:$  (Refer to comments on next page)

#### Sample CLM File

 $\mathbf{1}$ VARIABLE T=TTY+VIP VARIABLE I=KSR+lO  $SYS$ ,,,,I,T,,E DEVICE DSKOO,6,10,X ' 400 ' DEVICE DSKOl,7,11,0 DEVICE FCDOO,8,12,0 DEVICE RCDOO,9,12,0 COMM 13 DEVICE TTYOl,14,14,0 DEVICE TTY02,lS,lS,0 DEVICE TTY03,16,16,0 2 J DEVICE TTY04, 17, 17, 0 TTY 14,14,0,0,300 TTY lS,15,0,0,300 TTY 16,16,0,0,300 TTY 17,17,0,0,300 3 { VARIABLE Z=TTY\*SOO MEMPOOL , LO, Z  $(MEMPOOL S, \star$ **OUIT** 

Example 3 Comments: (Refer to the sample CLM file)

- 1. Variables T and I have been defined in VARIABLE directives replacing constant values in the SYS directive. T equals the total number of TTY and VIP terminals configured. I equals 10 plus the number of KSR terminals configured. In the SYS directive, T replaces some constant value in the trap save area field; I replaces some constant value in the intermediate request block field. In this context, T specifies one additional trap save area for each TTY or VIP configured; I specifies that the number of additional intermediate request blocks equals 10 more than the number of KSR terminals configured.
- 2. A maximum of four TTY terminals may be configured, depending on the number of available channels (with asynchronous line adapters). All terminals have floating channel assignments and are configured in the order in which they appear in the CLM file.
- 3. The variable Z is defined such that 500 words of memory<br>are allocated for each configured TTY terminal. (Z are allocated for each configured TTY terminal. equals 500 times the number of configured TTY terminals.) In the MEMPOOL directive that follows, Z specifies that pool LO allocates 500 words of memory for each TTY configured. The size of pool LO could be SOO, 1000, 1500, or 2000 words, depending on the final number of TTY terminals actually configured.

 $\curvearrowright$  $\setminus$  **4.**  This MEMPOOL directive allocates all unreserved memory to the system memory pool.

 $\overline{\mathbf{C}}$ 

 $\begin{picture}(20,20) \put(0,0){\vector(1,0){10}} \put(15,0){\vector(1,0){10}} \put(15,0){\vector(1,0){10}} \put(15,0){\vector(1,0){10}} \put(15,0){\vector(1,0){10}} \put(15,0){\vector(1,0){10}} \put(15,0){\vector(1,0){10}} \put(15,0){\vector(1,0){10}} \put(15,0){\vector(1,0){10}} \put(15,0){\vector(1,0){10}} \put(15,0){\vector(1,0){10}} \put(15,0){\vector(1$ 

 $\bigcap$ 

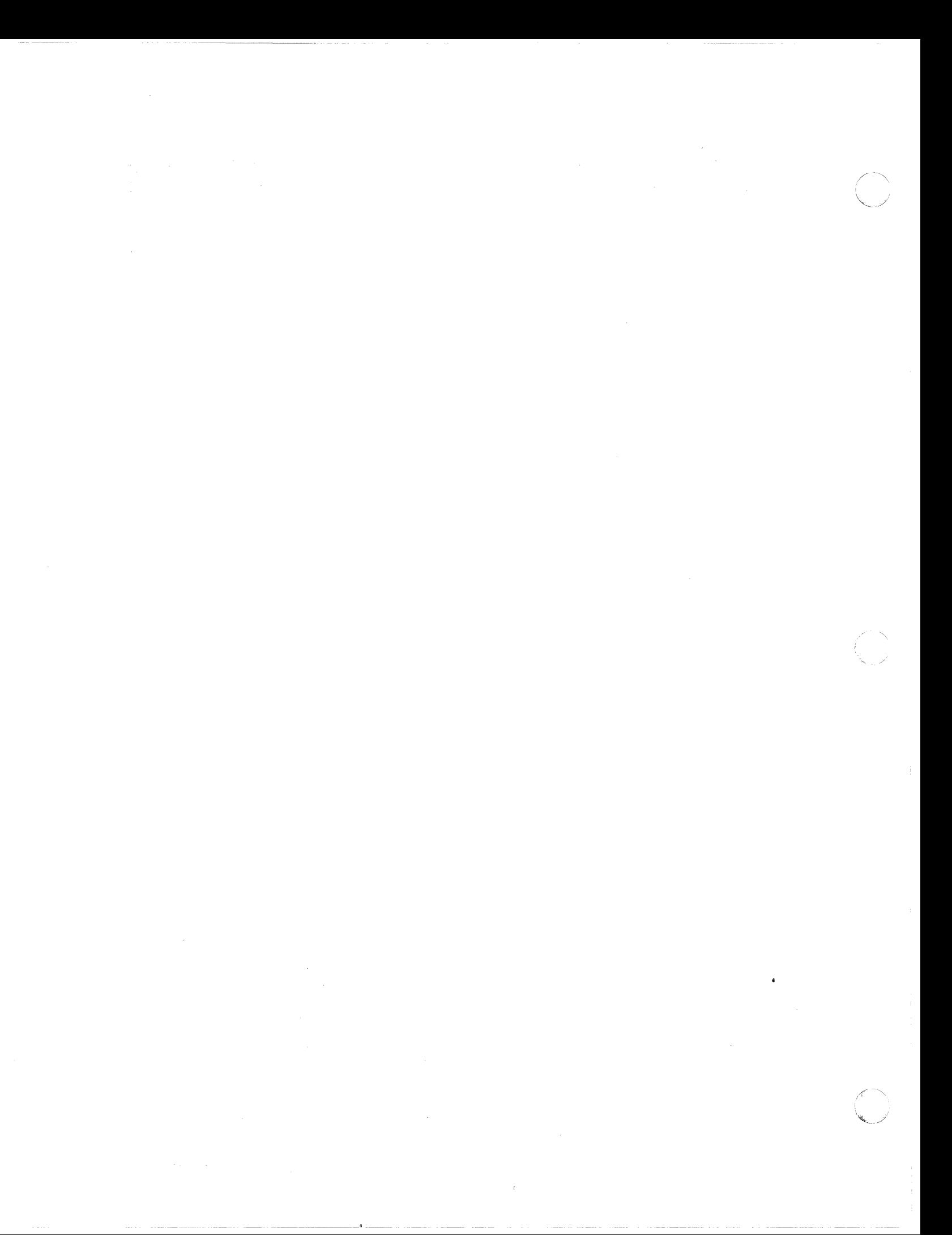

#### SECTION 6

 $\overline{\mathcal{C}}$ 

 $\frac{4}{3}$ 

### CLM DIRECTIVES FOR A COMMUNICATIONS CONFIGURATION

This section describes the CLM directives used to define the communications environment of the system software. Communications CLM directives may be entered from the CLM USER file or<br>from any file or device specified in a CLMIN directive. Therefrom any file or device specified in a CLMIN directive. after, a system startup can be performed.

If your installation includes communications (MLCP/DLCPconnected) devices, you should have the Communications Processing manual available for reference.

The communications-related CLM directives cause the following functions to be performed:

- Data structures (i.e., tables) are established corresponding to the communications hardware available to your system.
- The following bound units are loaded into the central processor's main memory:
	- Communications supervisor and multiline/dual line communications processor (MLCP/DLCP) driver.
	- One or more line protocol handlers (i.e., TTY, VIP, ATD, STD, BSC, PVE, HASP, RCI, or user-written).
- The following elements are loaded into the RAM (random access memory) of one or more Communications controllers:
	- Data set channel control program.
	- Channel control programs of one or more line protocol handlers.

Table 6-1 summarizes the communications-related CLM directives, which are described in alphabetic order in this section. Table 6-2 provides detailed information on physical devices supported by various directives.

 $\mathbf{r}$ 

I

\*

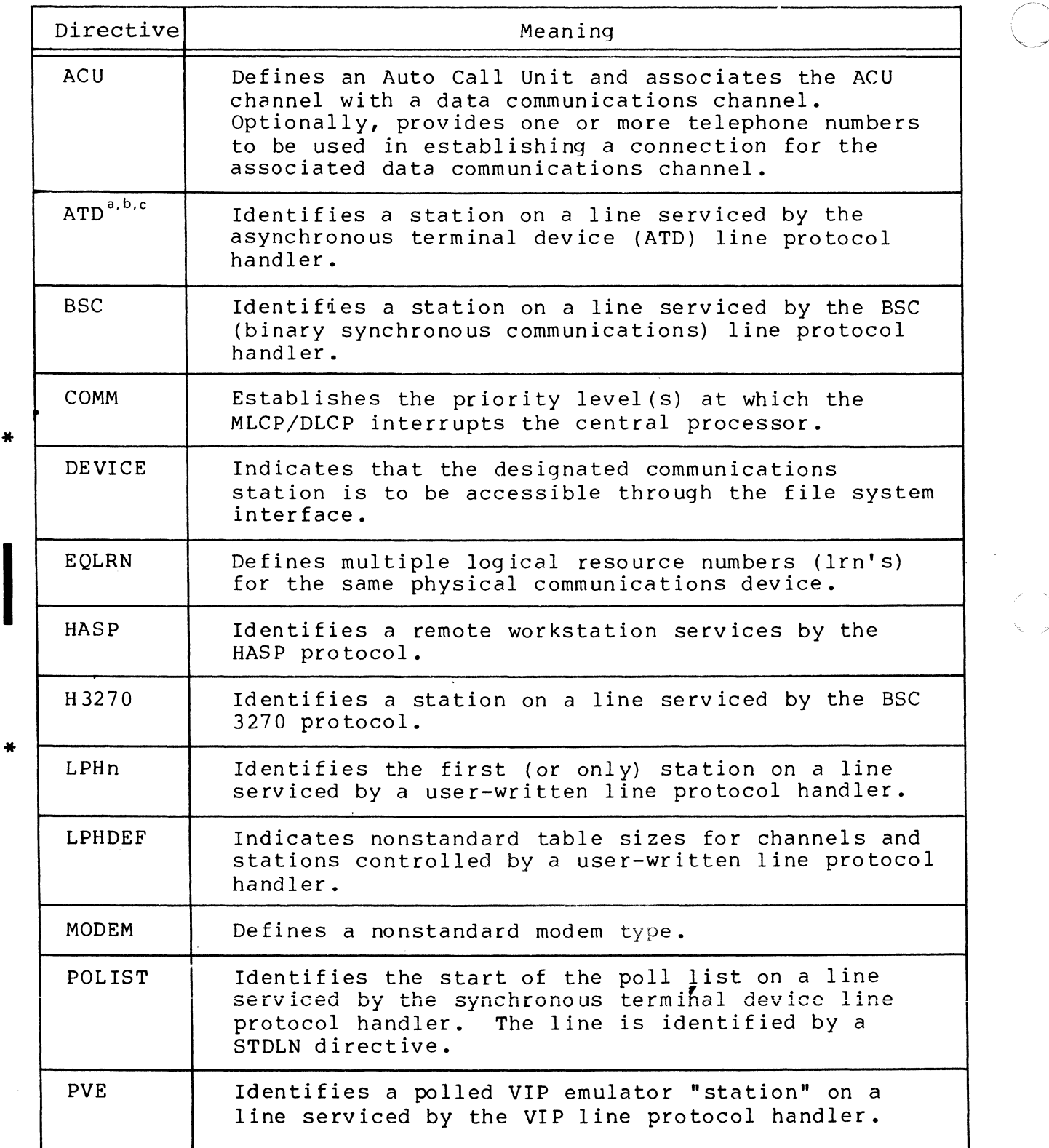

Table 6-1. Summary of Communications-Related CLM Directives

## Table 6-1 (cont). Summary of Communications-Related CLM Directives

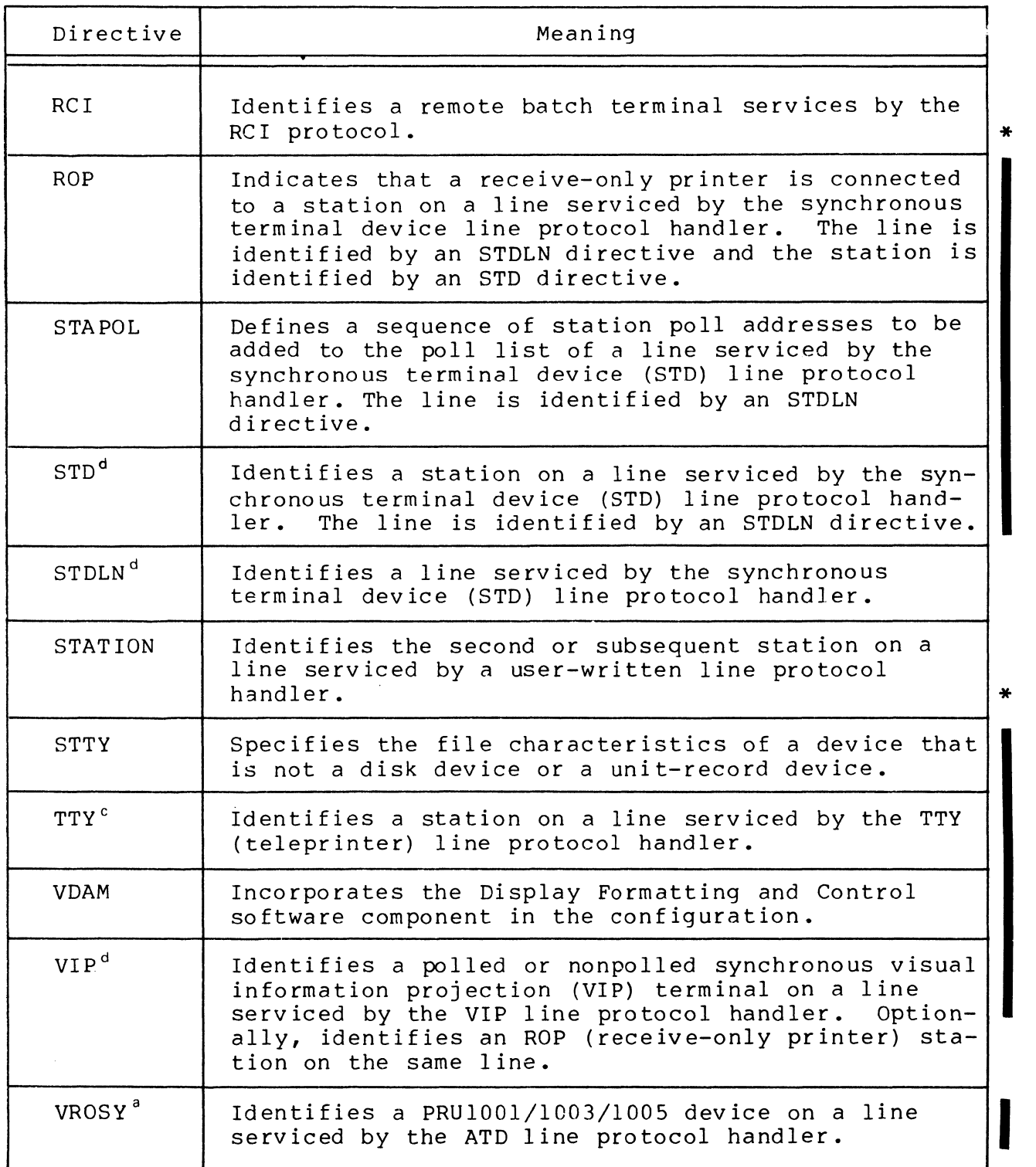

(-

Table  $6-1$  (cont). Table 6-1 (cont). Summary of Communications-Related CLM Directives

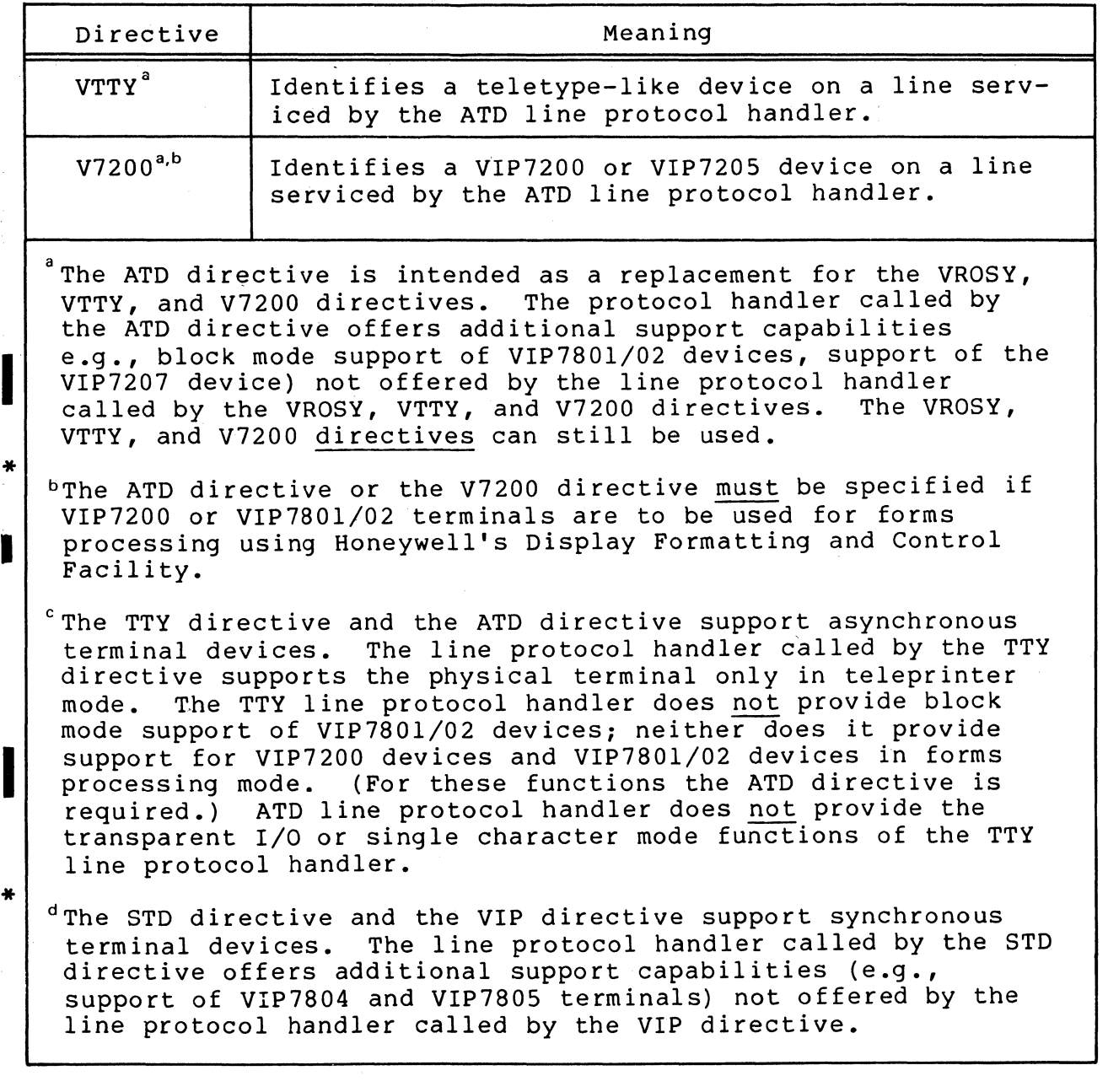

/

| Directive    | Devices Supported                                                                                                    |  |  |  |
|--------------|----------------------------------------------------------------------------------------------------|--|--|--|
| <b>ATD</b>   | VIP 7200<br>VIP 7205<br><b>VIP 7801</b><br>VIP 7802 PRU 1001/1003/1005<br>VIP 7207<br>TWU 1001/1003/1005                                                       |  |  |  |
|              | Receive-only printers:<br>PRU 1001/1003/1005                                                                                                    |  |  |  |
| <b>BSC</b>   | Level 6 central processor                                                                                                    |  |  |  |
| HASP         | IBM central processor                                                                                                    |  |  |  |
| H3270        | IBM central processor                                                                                                    |  |  |  |
| <b>PVE</b>   | Level 6 central processor                                                                                                    |  |  |  |
| <b>RCI</b>   | Level 66 host processor                                                                                                    |  |  |  |
| <b>STD</b>   | VIP 7700<br><b>VIP 7700R</b><br>VIP 7705R<br>VIP 7760<br>VIP 7804<br>VIP 7805<br>Receive-only printers:<br>TN 300<br>TN 1200<br>PRU 1003/1005                  |  |  |  |
| <b>TTY</b>   | VIP 7100<br>VIP 7200<br>VIP 7105 VIP 7205<br>VIP 7801<br>VIP 7802<br>TWU 1001/1003/1005                                                                        |  |  |  |
| VIP          | VIP 7700<br>VIP 7700R<br>VIP 7705R<br>VIP 7760<br>VIP 7805<br>VIP 7804<br>Receive-only printers:<br>TN 300<br>$ASR-33$<br>TN 1200<br>$ASR-35$<br>PRU 1003/1005 |  |  |  |
| <b>VROSY</b> | 1001/1003/1005<br>PRU                                                                                                    |  |  |  |

Table 6-2. CLM Directives and Supported Communications Devices

 $\bigcap$ 

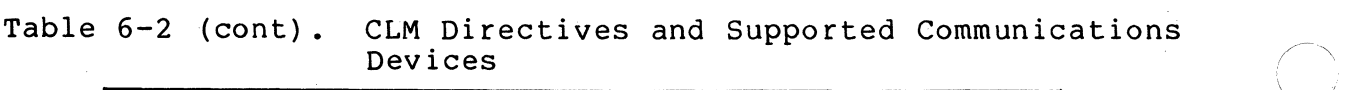

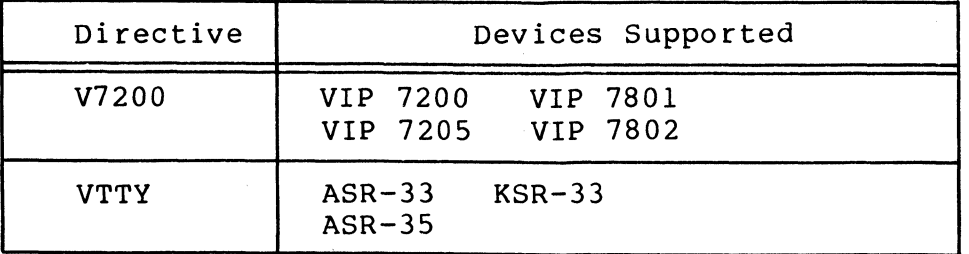

You should observe the following rules for arranging communications-related CLM directives:

I

I

\*

- 1. The COMM directive must precede all other communicationsrelated CLM directives.
- 2. If an LPHDEF directive is used in association with a user-written line protocol handler, the LPHDEF directive must precede all related LPHn directives.
- 3. If STATION directives are used in association with an LPHn directive (in cases where a user-written line protocol handler drives more than one station per line), the STATION directives must immediately follow the related LPHn directive.
- 4. The DEVICE directive should follow related LPHDEF, STATION, and LPHn directives and related POLIST, STAPOL, ROP, STDLN, and STD directives.
- 5. If an ACU directive is used, the station whose lrn appears as an argument in the ACU directive must be defined in the directive that immediately precedes this ACU directive.
- 6. When polled VIP's are connected to a communications line, the VIP directives for the stations on the line must be consecutive.
- 7. When polled VIP emulator (PVE) stations are associated with a communications line, the PVE directives for all the stations on the line must be consecutive.
- 8. The value.assigned to the communications interrupt level (by the COMM directive) is normally restricted to the range 7 through 57. At initial startup, the bootstrap device is assigned level 6 by the system. If the level assigned to the bootstrap device is changed to a lower level (higher number) by a DEVICE directive, the communications interrupt level can be specified as 6. The level that is assigned to a communications device associated with a COMM directive is normally 8 through 58.

 $\searrow$  )  $\searrow$ 

- 9. When an MLCP/DLCP operator console is configured, it must be assigned LRN 0.
- 10. Configuring a line serviced by the STD line protocol handler requires at least the directives STDLN, STD, POLIST, and STAPOL. An STD line may also use a ROP directive. The following diagram illustrates the sequence rules for STD directives. Brackets enclose optional directives. One set of these directives must be specified for each line:

STDLN must specify one for each line

STD,

[ROP] specify one for each specify one set for each station, if needed  $\left.\right\}$  station on the line; all station on the line; all must precede POLIST

STD, [ROP]

- POLIST must specify one for each line
- STAPOL must specify one or more for each line; all STAPOL directives should be speciifed in the order in which stations are to be polled
- [DEVICE] (optional) specifies that the device will be accessible to the file system
- 11. As a general rule, two line protocol handlers are allowed per MLCP/DLCP.
- 12. The STTY command keyword format, as described immediately following the STTY directive, may be used as an alternative to the STTY directive format in your CLM file. The STTY command format provides additional features not supported by the STTY directive format. For example, if you wish to specify a terminal as being automatically reconnectable following a power failure or line drop, you must configure the terminal using the STTY command format in your CLM file. (For a complete description of this capability, see Appendix D.)
- 13. Each directive for a communications device must reference a unique logical resource number (lrn). If you wish to specify multiple communications directives which reference the same physical device, you should use the EQLRN directive. The EQLRN directive is described later in this section.

fJ-7 CB23-03

## TOPICS RELATED TO COMMUNICATIONS DIRECTIVES

The following paragraphs describe:

- How to assign channel numbers to your communications devices, or, how to let the system dynamically assign channel numbers
- How to modify a terminal's line length
- How to let the system dynamically assign a terminal's line speed
- The amount of resident code required for communications modules.

You should review each of these topics before you create your CLM directive file.

## Assigning Channel Numbers

Channel control programs are loaded into the MLCP on the basis of channel numbers you specify for communications devices. You should observe the following guidelines when assigning channel numbers to your communications devices:

- a. As a general rule, no more than two line protocol handlers can be associated with a given MLCP.
- b. The MLCP with which a particular line protocol handler is associated is determined by the channel number(s) you enter for communications devices. The system checks the first six bits of the hexadecimal channel number you specify to determine LPH allocation.

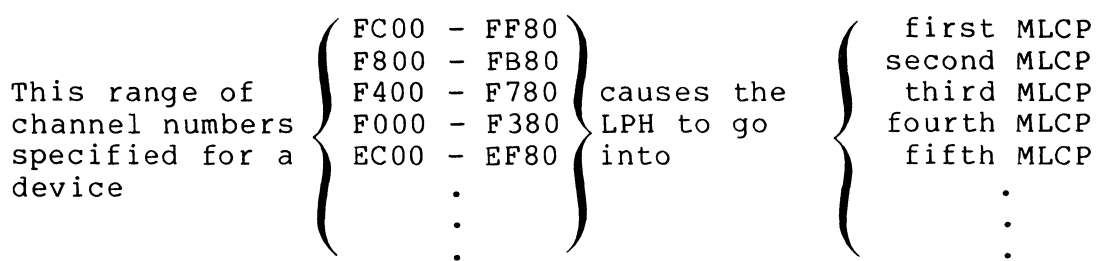

c. Each channel number must be a 4-digit hexadecimal number ending in 00 or 80. Note that channel numbers lower than 0400 are unavailable for communications devices.

DYNAMICALLY ASSIGNED CHANNEL NUMBERS

For MLCP/DLCP-connected devices, channel numbers may be dynamically assigned or "floated" in TTY, VIP, VROSY, VTTY, ATD, V7200, or DEVICE directives.

./

Assigning zero channel numbers to directives in the CLM file relieves the system builder of the need to know the channel assignments for each installation that will receive a copy of the system software.

For each communications device configured, you have the option of specif ${i}$ ing a channel number in the appropriate directive or allowing the system to dynamically assign or "float" channel assignments at the startup time. To float a channel, you specify the channel number parameter in the appropriate directive with a single zero (0). The system then assigns directives with floating channels to the first available devices on the bus. Note that if you specify a floating channel and the system cannot locate an appropriate device, no error message is issued; the system ignores this directive.

If your system includes device adapters but not associated devices, it is recommended that explicit channel numbers be assigned to all devices within the device class.

Channel numbers are assigned as soon as the first floating channel is encountered in the CLM file. To prevent devices with floating channels from inadvertently preempting devices whose channel numbers are explicitly specified, all directives of a given type with explicitly specified channel numbers should precede all directives of that type with floating channels in the<br>CLM file. All active channels should have higher bus addresse All active channels should have higher bus addresses than all inactive channels to prevent the system from inadvertently assigning a device to an inactive channel.

For MLCP/DLCP-connected devices, the first available channel with the highest bus address and appropriate channel adapter (asynchronous or synchronous) will be assigned to the first floatable channel in a communications directive, and so on.

NOTE: Assigning floatable channels to communications devices is recommended only if all devices will be configured identically (if, for example, a system specifies that all asynchronous devices will be directly-connected VIP 7200's with identical line speeds, DEL characters, stop bits, and parity). The system cannot distinguish between different types of MLCP/DLCP-connected devices.<sup>1</sup>

lThe M4 SYSDEF program does not permit you to configure MLCP/DLCP connected devices with floating channel numbers. M4 SYSDEF requires the system builder to supply all channel numbers for communications devices.

If a system is configured with devices containing floatable channel numbers, the system builder may determine all channel numbers assigned by the system as soon as possible after a system initialization. The system operator can issue the command STS -ALL to list each device and its channel number assignment.

See Section 5 for an example illustrating the use of floating channel number assignments.

#### Modifying Terminal Line Length

The line length specified for a terminal or other input device at system building time overrides the command processor line length of 127 characters. For example, at a terminal configured with a line length of 80 characters, you cannot enter a continuous command line longer than 80 characters unless you type an ampersand (&) at the end of the line and then continue on one or more additional lines. You can alter the terminal's line length by using the set terminal characteristics (STTY) command (described elsewhere in this manual) after system initlalization or by modifying the STTY directive in your CLM file.

# Terminal Line Speed Selection Capability (Asynchronous Terminals Only)

When you specify an ATD, TTY, LPHn, VTTY, or V7200 directive, you have the option of deferring selection of an asynchronous terminal's line speed (specified by the fifth parameter) until<br>the terminal comes online. To defer selection of a terminal's To defer selection of a terminal's line speed, you specify the fifth parameter as either 'HI' or 'LO' in one of the above-mentioned directives. Choosing this option frees you from specifying an exact line speed for every asynchronous terminal in your configuration. The interactive system building program, M4 SYSDEF, incorporates this deferred speed selection capability.

In order to allow the system to determine the terminal's line speed, the operator presses the RETURN key on the terminal's keyboard when the terminal comes online. If, after several seconds, normal terminal operations have not begun, the operator should check for one of the following problems:

1. The terminal's line speed may not be within the range specified in the appropriate CLM directive. The operator may be able to adjust the terminal's line speed to fall within the minge specified by the directive. The operator should then press the RETURN key. If, however, the terminal's line speed is fixed, adjustments must be made to the appropriate CLM directive. You may be required to change the designation of the terminal's line speed in the appropriate CLM directive.

 $1$ If you choose this option, an Auto Call Unit must not be configured for the terminal.

,/

- 2. If the carriage return character was garbled and the system could not determine the line speed of the terminal, the operator should press the RETURN key again.
- 3. If the terminal's modem has gone offline, the operator must dial up the line again.

If the system fails to receive a character transmission within 60 seconds, the terminal will be disconnected.

#### Resident Code Requirements for Communications Modules

 $\big($ 

(

The following table defines the number of words of resident code required for various communications modules; the table also lists the memory required in the MLCP/DLCP for associated channel control programs (CCP's). Memory requirements for noncommunications modules are defined in Section 5.

| Component                    | Resident<br>Memory<br>(SAF)<br>(in words) | Resident<br>Memory<br>(LAF)<br>(in words) | MLCP Memory<br>Required for<br>CCP<br>$\mathbf{1}$<br>(in bytes) | DLCP Memory<br>Required for<br>CCP<br>2<br>(in bytes) |
|------------------------------|-------------------------------------------|-------------------------------------------|------------------------------------------------------------------|-------------------------------------------------------|
| Comm Supervisor              | 2.4K                                      | 2.5K                                      | N/A                                                              | N/A                                                   |
| Autocall                     | .4K                                       | .4K                                       | 128                                                              | 206                                                   |
| Speed select                 | .2K                                       | .2K                                       | N/A                                                              | N/A                                                   |
| TTY Line<br>Protocol Handler | 1.7K                                      | 1.7K                                      | 1429                                                             | 1772                                                  |
| VIP Line<br>Protocol Handler | 2.4K                                      | 2.5K                                      | 1346                                                             | 1760                                                  |
| BSC Line<br>Protocol Handler | 2.6K                                      | 2.6K                                      | 1100 EBCDIC<br>817 ASCII                                         | 1574 EBCDIC<br>1126 ASCII                             |
| PVE Line<br>Protocol Handler | 2.3K                                      | 2.3K                                      | 742                                                              | 1182                                                  |
| RCI Line<br>Protocol Handler | 2.0K                                      | 2.0K                                      | 188                                                              | 235                                                   |
| ATD Line<br>Protocol Handler | 5.9K                                      | 6.1K                                      | 824                                                              | 1212                                                  |

Table 6-3. Communications Memory Requirements

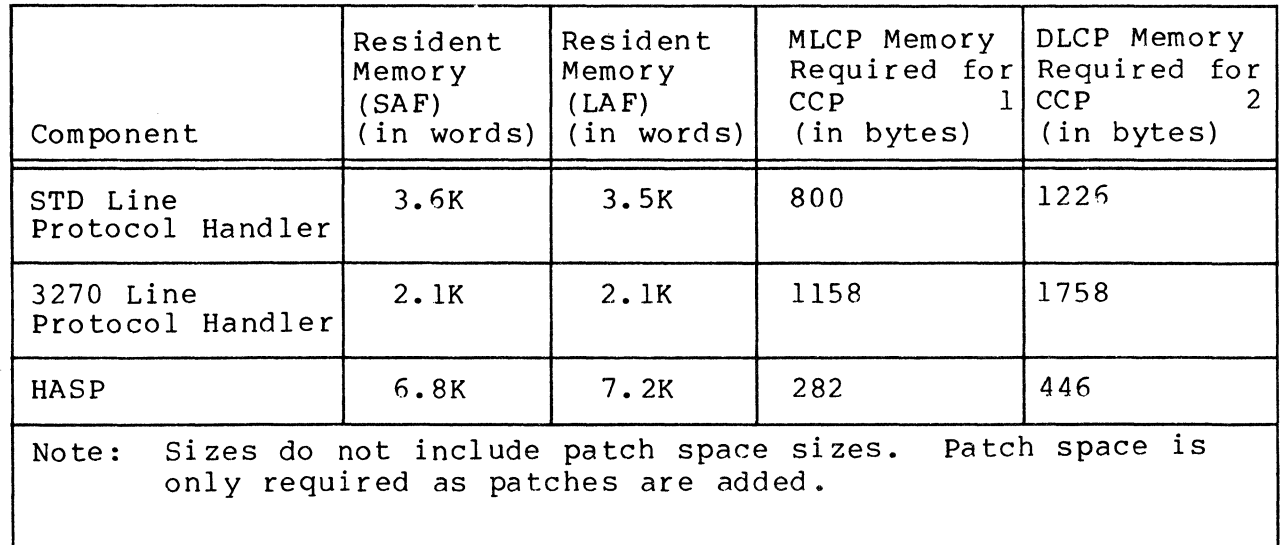

Table 6-3 (cont). Communications Memory Requirements

12942 bytes of RAM memory are ava ilable in the MLCP for the loading of channel control programs. Any combination of the var ious CCP's can be loaded into the MLCP provided the total memory does not exceed 2942 bytes.

23844 bytes of RAM memory are available in the DLCP for the loading of channel control programs. Any combination of the various CCP's can be loaded into the DLCP provided the total memory does not exceed 3844 bytes.

**ACU** 

#### ACU DIRECTIVE

(-

f ". Directive Name: ACU

The ACU directive identifies an Auto Call Unit and associates<br>the ACU channel with a data communications channel. The ACU the ACU channel with a data communications channel. directive must immediately follow the directive describing The ACU directive identifies an Auto Carl Unit and associates<br>the ACU channel with a data communications channel. The ACU<br>directive must immediately follow the directive describing<br>the station whose lrn is specified in the the station whose lrn is specified in the ACU directive. The ACU directive cannot be associated with any data communications channel that supports the speed select option.

The ACU directive permits the addition of telephone numbers to a list of numbers maintained for a data communications The list of telephone numbers for a data communications channel can be unlimited and has the following format:

```
Entry 0 empty (initially) 
[Entry 1 phone_number 11 
[Entry 2 phone number 2]
[etc. ]
```
The Auto Call Unit dials each number in the list three times at 40-second intervals until the list is exhausted or a connection is made.

The first ACU directive that relates an Auto Call Unit to this data communications channel causes an empty entry 0 to be established; this entry in the list may be loaded and reloaded, as desired, by means of an SDL (set ACU telephone number) command or \$SDL macro call. The first ACU directive also creates an entry in the table (starting with entry 1) for each telephone number (if any) specified in the direc-<br>tive. Any subsequent ACU directive relating the same ACU Any subsequent ACU directive relating the same ACU to the same data communications channel causes one or more additional entries to be added to the list; the additional entries are added to the end of the list in the order in which the telephone numbers appear in the ACU directive.

Format:

ACU  $1$ rn, level, X'acu channel' [,' phone  $\#l$ ' [,' phone  $\#2$ ' [,...] 11

I

... o  $\blacktriangleleft$ 

## Argument Description:

lrn

The logical resource number of any station on the data communications channel with which this Auto Call Unit is assoc ia ted.

level

The priority level of the station whose lrn appears in the lrn argument of this directive.

X, ac u channel'

A 4-digit hexadecimal number (from X'0400' to X'FF80') specifying the channel number of the Auto Call Unit.

Bits 0 through 9 - The 10-bit channel address of the send or recieve channel on the line.

Bits 10 through 15 - Must be set to zero.

['phone  $\#n'$ ]

A string of 1 to 16 ASCII characters chosen from the set  $0$  1 2 3 4 5 6 7 8 9 - (separator) \* #.

FUNCTIONAL DESCRIPTION:

n ACU directive causes the Auto Call Unit to initiate a line connection with a remote auto answer data set. When the software issues a connect order and bit 2 of the IORB is set to one, the Auto Call Unit attempts to dial a line using the list of telephone numbers established at configuration time. The Auto Call Unit dials each number in the list three times at 40-second intervals until a connection is made or the list is exhausted.

Example:

**EXAMPLE** 

TTY 26,8,X'FCOO' ACU 26,8,X'FD00','1-555-240-0281'

In this example, an Auto Call Unit on channel FD00 is associated with the data communications channel (FCOO) servicing a TTY whose logical resource number is 26 and whose priority level is 8. Since this is the first ACU directive for this Auto Call Unit, the telephone number in the ACU directive is established as entry 1 in the list of telephone numbers for<br>the indicated data communications channel (FC00). Note that the indicated data communications channel  $(FCOO)$ . the ACU directive immediately follows the TTY directive that describes the station whose lrn appears in the ACU directive.

6-14 CB23-03

( **ATD** 

## ATD DIRECTIVE

Directive Name: ATD

The ATD directive identifies a station on a line serviced by<br>the asynchronous terminal device line protocol handler. This the asynchronous terminal device line protocol handler. directive is used to configure asynchronous terminals as part of the communications system. The ATD directives must follow the COMM directive in the CLM file. You can float the channel number assignments in this directive, if you wish.

Format:

ATD lrn, level, X' channel' , [modem] , [speed] , [ 'dev ice-type' ]

[del] ,[stop-bit] [,parity]

Argument Description:

1rn

The logical resource number associated with the station. The value for 1rn is an integer from 3 through 255. A program may use this number to identify the station when it requests an input/output operation to the station.

level

The priority level at which the ATD line protocol handler processes requests for an input/output operation to the station. The value for level is an integer from 7 through 61; it may be the same as the level specified for other communications stations, but it must be a higher number than the communications interrupt level(s) speci fied in the COMM directive.

X' channel'

You may specify a single zero (0) to float this channel assignment or a four-digit hexadecimal number (from X'040n' to X'FF8n'), that specifies the channel number of the station and the interrupt priority level (n) of the line. The channel number has the following format:

\*

I

**ATD** 

Bits 0 through 9 - The lO-bit channel address of the send or receive channel on the line.

Bits 10 through 13 - Must be set to zero.

Bits 14 and 15 - Specifies n, the priority level at which a communications line interrupts the central processor. n may have a value of 0,1,2, or 3 as specified in the COMM directive. See the description of the COMM directive for further information.

#### [modem]

A number specifying the type of data set. Possible values are as follows:

o - Direct Connect.

- 1 Bell lxx-type modem (103A, etc.). Both data-setready and carrier-detect signals are required for a connection; absence of these signals is a disconnection.
- 3 or greater User-defined modem type (see "MODEM Directive," earlier in this section).

The default value is modem type 1.

[speed]

The data rate in bits per second.

For an asynchronous line with a communications-pac whose id is  $2108_{16}$ , use one of the following values for speed:

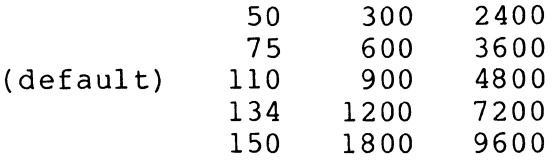

For an asynchronous line with a communications-pac whose id is 2100 $_{16}$ , 2110 $_{16}$ , or 2118 $_{16}$ , use one of the following values for speed:

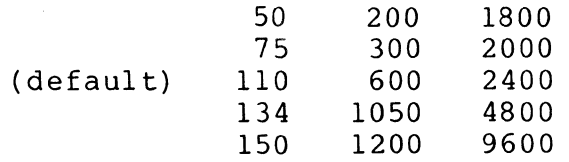

NOTE:  ${}^{\ast}$  If the data rate is 134.5, specify 134.

 $\epsilon'$  '-

~~"

 $\overline{\phantom{a}}$ *',-j*  You have the option to defer selection of the line speed until the terminal comes online. You select this option by specifying HI or LO.

'HI'

Specifies that all terminals associated with this line will be permitted to function only at speeds from 1200 through 9600 bits per second.

'LO'

Specifies that all terminals associated with this line will be permitted to function only at speeds from 110 through 1200 bits per second.

For more information about the line speed selection capability, refer to the discussion under "Topics Related to CLM Directives" near the beginning of this section.

[' device-type']

Specifies the type of terminal used. If this argument is not specified, the default is TTY. Possible values are:

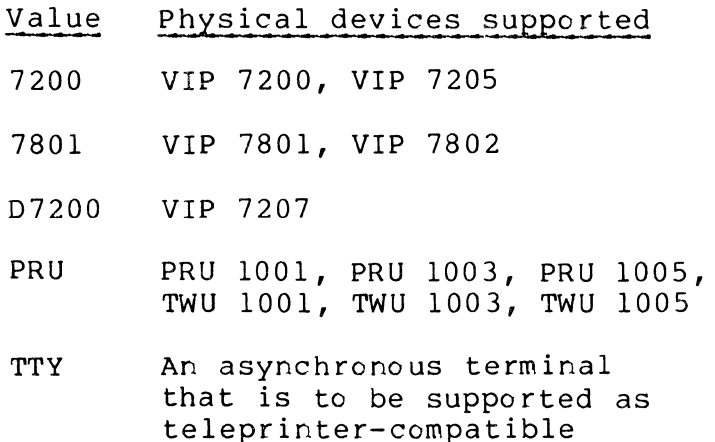

[del]

In TTY mode, a head-of-form sequence (pre-order control) consisting of three LF's and the number of DEL characters specified by this argument is generated if the following conditions are met. (If the conditions are not met, no head-of-form sequence is generated.)

The first byte of the application's buffer must be designated as a control byte; i.e., bit 4 of the IORB's device specific word (I DVS) must be set to 0 at write time.

-~~-.,---, ,,~ .. -----------

- The control byte must specify that a head-of-form sequence is to be generated; i.e., bit 3 of the control byte must be set to 1.
- Device type PRU is not specified. If it is specified, a true head-of-form is issued.

In the field or TTY modes, an LF in an end-of-message sequence (post order control) is followed by the number of DEL characters specified by this control argument.

The EOM sequence is controlled by the B- and C-bits of the IORB's device-specific word I DVS, as specified by the application at write time. The TTY line protocol handler sends an EOM sequence according to the following B- and C-bit values:

## I\_DVS Bits

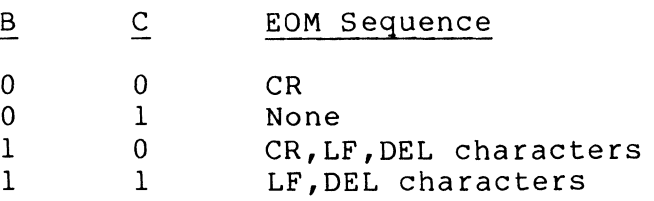

At read time, the application can specify the same B- and C- bit values in order to send an EOM sequence back to the terminal when the message is successfully received.

Note that an LF character in a pre-order control specified by the I CON word of IORB is never followed by a DEL character, i.e., this control argument has no effect in this case.

This argument allows you to select 1 to 32 DEL characters. The default for each type of device is as follows:

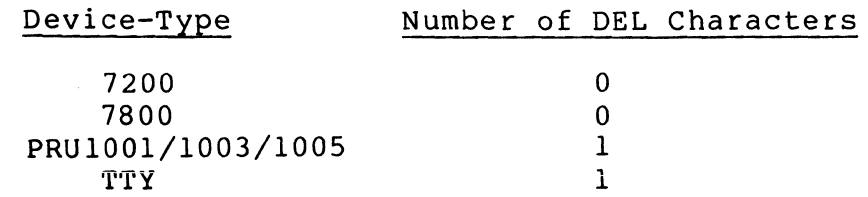

[stop-bit]

I

\*

Specifies the number of stop bits that are to follow each character. A value of 1 or 2 can be chosen for each device. Default values are as follows:

## Number of Stop Bits

## 1

(For speeds greater than 110 bits per second)

2

(For a speed of 110 bits bits per second or less)

[parity]

(

the contract of the contract of the contract of the contract of the contract of the contract of the contract of the contract of the contract of the contract of the contract of the contract of the contract of the contract o

Specifies the type of parity ("000" or "EVEN") to be used. The default is EVEN.

Example:

ATO 15,17,X'F800' ,0,150,'7200'

In this example a VIP 7200 terminal is connected to a line serviced by the ATO line protocol handler. The device defaults for del, stop-bit, and parity are assumed.

\*

ATD

I

## **Bse**

## BSC DIRECTIVE

Directive Name: BSC

The BSC directive identifies a station serviced by the binary synchronous communications line protocol handler.<sup>1</sup>

Format:

BSC 1rn, level, X' channel' , [modem], [primary/ secondary],<br>[character\_set] [,multi\_block\_count]

Argument Description:

lrn

**I**<br>International Contract of the Contract of the Contract of the Contract of the Contract of the Contract of the Con

I

The logical resource number associated with the station.<br>The value for lrn is an integer from 3 through 252. A The value for 1rn is an integer from 3 through 252. program may use this number to identify the station when it requests an input/output operation to the station.

### level

The priority level at which the communications supervisor processes requests for an input/output operation to the station. The value for level is an integer from 7 through 62; it may be the same as the level specified for other communications stations, but it must be a higher number than the communications interrupt level(s) specified in the COMM directive. The level specified for one or mere communications stations may not also be used for noncommunications devices or tasks.

<sup>&</sup>lt;sup>1</sup>If the station is to be accessible through the file system interface, an appropriate DEVICE directive must be "paired" with the BSC directive (see "DEVICE Directive," later in this section). If input/output to the station is to be asynchronous, the B (buffered) argument must be included in the DEVICE directive.

 $X'$ channel' communication  $\Box$  communication  $\Box$ 

 $\big($ 

(

A four-digit hexadecimal number (from X'040n to X'FF8n'), specifying the channel number of the station and the interrupt priority level (n) of the line. The channel number has the following format:

Bits 0 through 9 - The 10-bit channel address of the send or receive channel on the line.

Bits 10 through 13 - Must be set to zero.

Bits 14 and 15 - Specifies n, the priority level at which a communications line interrupts the central processor. n may have a value of 0,1,2, or 3 as specified in the COMM directive. See the description of the COMM directive for further information.

### [ modem]

A number specifying the type of data set. possible values are as follows:

 $0 -$  Direct connect.

- 2 Bell 2xx-type modem (201A, 208B, etc). The data-set- I ready signal is needed for a connection; absence of this signal is a disconnection.
- 3 or greater User-defined modem type (see "MODEM directive," later in this section).

The default value is modem type 2.

[primary/secondary]

Values may be specified as P or S; indicates whether this is a primary or secondary endpoint of the transmission. A primary endpoint (the default) has priority in contention mode.

[ character-set]

One of the following may be specified:

AS ASCII (the default).

EB EBCDIC.

The user is responsible for using the correct character set. The BSC protocol does not perform character translation.

I

*en* 

## [multi block count]

An integer from 1 to 7 specifies the maximum number of data blocks for a single transmission in multi-block<br>mode. The default is that multi-block mode is not us The default is that multi-block mode is not used.

Example:

 $\mathbf C$  $\bar{v}$ co

I

SSC 29,6,X'FDOO' ,2,S,EB

DEVICE BSC00,29,6,X'FD00', HOST, B

In this example, line FD00 is used for communications with<br>another computer. Modem type 2 is used for the line. The<br>Level 6 computer is the secondary endpoint on the line. A<br>file system interface is established for the sta In this example, line FDOO is used for communications with Level 6 computer is the secondary endpoint on the line. A file system interface is established for the station by the DEVICE directive. Multiblock mode is not used.

. ..<sup>...</sup>

 $\bigtriangleup$ *"'--j* 

## **COMM**

#### COMM DIRECTIVE

Directive Name: COMM

The COMM directive is mandatory in a system that includes communications. It specifies from one to four priority levels at which communications lines can interrupt the cen-<br>tral processor, The COMM directive must precede all other The COMM directive must precede all other communications-related CLM directives.

Format:

COMM level 0 [, [level 1] [, [level 2] [, [level 3]]]]<br>Argument Description:

level 0  $[level 1]$  $[level<sup>-2</sup>]$  $[level 3]$ 

The four possible priority levels at which a communications line interrupts the central processor. At least one priority<br>level must be specified. Values for level 0 through level 3 level must be specified. Values for level 0 through level 3 must be in the range of 7 through 61 and must not duplicate any other non-communications device priority levels. Each value chosen for level 0 through level 3 must be greater or equal (have a lower or equal priority) to the preceding level. The default values for level 1 through level 3 are equal to the value assigned to the next highest priority level (level  $(n-1)$ ). For example, if a priority value has not been assIgned for level 2 in a COMM directive, the priority value specified for level 1 is assumed. (See the third TTY directive in the example that follows.)

Functional Description:

The COMM directive specifies from one to four priority levels at which communications lines can interrupt the central processor, as described above.

The interrupt level for a communications line is speciifed by the values of bits 14 and 15 of the channel number argument in the directive that identifies the line. Bits 14 and 15 correspond to the positions of the level n arguments specified in the COMM directive.

Example:

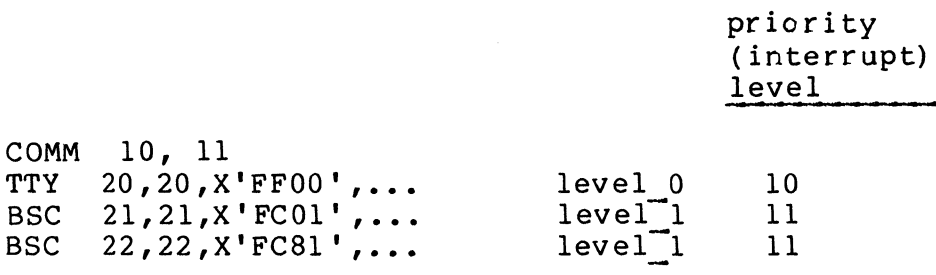

In this example, three line protocol handlers are configured. The TTY associated with lrn 20 processes interrupts on level 10; the BSC station with lrn 21 processes interrupts on level 11, as does the BSC station with 1rn 22.

 $\mathscr{M} \rightarrow$ *".,J* 

 $\angle$   $\rightarrow$ 

## **DEVICE**

## DEVICE DIRECTIVE

(

 $\frac{1}{2}$ 

### Directive Name: DEVICE

The DEVICE directive is required for a communications station only if it is to be accessible through the file system interface. In this case, the DEVICE directive must be "paired" with the appropriate station-defining directive (i.e., TTY, ATD, STD, VIP, BSC, PVE, HASP, or RCI) so that each pair contains the same lrn, level, and channel number. You may float channel numbers, if you wish. The DEVICE directive should follow related LPHDEF, STATION, and LPHn directives and related POLIST, STAPOL, ROP, STDLN, and STD directives.

You must include a special format of the DEVICE directive in your CLM file if your installation will use a dual-purpose operator terminal. Refer to "Configuring a Dual-purpose Operator Terminal" in Section 5.

Fo rmat:

DEVICE device unit, lrn, level, X'channel', [device name],

[record\_size]  $\left[\begin{matrix} B \\ B \end{matrix}\right]$ 

Argument Description:

device\_unit

A string of up to six ASCII characters; the first three or four characters identify the type of station and the last character (alphanumeric) identifies one specific station of that type. The permissible values *of* devlce\_ unit are as follows:

> TTYnn **BSCnn** XBSCnn VIPnn PVEnn ROPnn ATDnn **STDnn** HASPnn RClnn

 $6-25$  CB23-03

I

The default characteristics of various types of stations are  $\bigcup$  given below. Some of the default characteristics are specified<br> $\bigtriangledown$  by the default value of the device specific words (dsw). Certain  $\prod$  default characteristics for any station in the configuration can  $\overline{\bigcap}$  be changed by use of the CLM directive STTY which is described later in this section. The description of the STTY directive includes an explanation of the device specific words.

In addition, a user can override (temporarily change) certain default characteristics of a station he is using by the system command STTY or the macro call \$STTY.

TTYnn

- Record size: 73 bytes (including control byte)
- Device specific word for connect/disconnect =  $0$ 
	- No autodial used
	- Hang up phone on disconnect
	- Queue abort
- Device specific word for read/write =  $0030$ (hexadecimal)
	- Trailing carriage return
	- Trailing line feed
	- Echo mode
	- Leading control byte
- Detab is ON
- Input is asynchronous
- Output is asynchronous
- Type is bidirectional

**BSCnn** 

- BSC 2780 protocol
- Record size: 137 bytes (including control byte)
- $\bullet$  Device specific word for connect/disconnect = 0
	- No autodial used
	- Hang up phone on disconnect
	- Leading control byte
	- Queue abort
	- Buffer mode is single record

 $\leq$  $\mathcal{A}$ 

- Device specific word for read/write = 0000 (hexadec imal)
	- Leading control byte
- Detab is OFF
- Input is nonbuffered synchronous
- Output is nonbuffered synchronous
- Type is input only between connects or output only between connects

XBSCnn

(

 $\rightarrow$ 

- BSC 3780 protocol
- Record size: 137 bytes (including control byte)
- Device specific word for connect/disconnect =  $0$ 
	- Hang up phone on disconnect Queue abort
- Device specific word for read/write = 0040 (hexadec imal)
	- Leading control byte
- Detab is OFF
- Input is asynchronous
- Output is asynchronous
- Type is bidirectional

VIPnn

- Record size: 81 bytes (including control byte)
- Device specific word for connect/disconnect = 0100 (hexadecimal)
	- Logical read time-out interval is 10 minutes
	- No autodial is used
	- Home cursor on page overflow
	- Leading control byte  $\overline{\phantom{a}}$
- Poll interval of one second (ignored if nonpolled VIP)
- Hang up phone on disconnect
- Queue abort
- Do not save function codes in read IORB (Input/ Output Request Block)
- Device specific word for read/write = 0010 (hexadecimal)
	- Trailing carriage return
	- Trailing line feed
	- $\frac{1}{2}$  and  $\frac{1}{2}$ Input/Output is asynchronous
	- Type is bidirectional

## PVEnn

- Record size: 81 bytes (including control bytes)
- $\bullet$  Device specific word for connect/disconnect = 0
	- No autodial is used
	- Do not save function codes in read IORB  $\frac{1}{2}$
	- Hang up phone on disconnect
	- Queue abort on disconnect
- Device specific word for read/write =  $0$
- Detab is ON
- Input is asynchronous
- Output is asynchronous
- Type is bidirectional

#### ROPnn

- Record size: 73 bytes (including control byte)
- Device specific word = 0000 (hexadecimal)
	- Trailing carriage return
	- Leading control byte  $\overline{\phantom{a}}$
	- Physical disconnect  $\frac{1}{2}$
	- Queue abort
- Detab is ON
- Input is asynchronous
- Output is asynchronous

 $\ll \infty$  $\sqrt{2}$  • Type is output

## ATDnn

(

 $\big($ 

- Record size: 73 bytes
- Device specific word for connect/disconnect =  $0$ 
	- No autodial is used
	- Hang up phone on disconnect
	- Queue abo rt
- Device specific word for read/write = 30 (hexadecimal)
	- Echo input character (echo mode)
	- Line feed at end of message (EOM)
- Detab is ON
- Input is asynchronous
- Output is asynchronous
- Type is bidirectional

STDnn

- Record size: 81 bytes
- Device specific word for connect/disconnect = 103 ( hexadecimal)
	- No autodial is used
	- Home cursor on page overflow  $\sim$
	- Leading control byte
	- Logical poll interval = 1 second  $\overline{\phantom{a}}$
	- No space suppress
	- No roll
	- Hardware function codes are specified in write requests
	- No timeout on read requests
	- Send DLE EOT (Data Link Escape; End of Transmission) (7804) on disconnect
	- $\frac{1}{2}$ Hang up phone on disconnect

C m

່<br>ລິໄ

m
## in<br>M  $\bf{\vec{O}}$ 5> w o

- $-$  Oueue abort
- Device specific word for read/write =  $10$  (hexadecimal)
	- Carriage return at end of message
	- Line feed at end of message
	- Print one copy (7804)

#### **HASPnn**

- Record size: 520 bytes (including control bytes)
- Device specific word for connect and disconnect = 0000 (hexadec imal)
	- Queue abort
	- Hang up phone on disconnect
- Device specific word for read/write = 0100

- Leading control byte

- Detab is ON
- Input is synchronous
- Output is synchronous
- Type is bidirectional

#### RCInn

- Record size: 132 bytes (including control byte)
- Device specific word for connect and disconnect = 0003

- Do not hang up phone on disconnect

- No queue abort
- Device specific word for read/write = 0100

- Do not quit upon receiving break - Leading control byte

- Detab is ON
- Input is synchronous
- Output is synchronous
- Type is bidirectional

#### lrn

I

The logical resource number of the station identified by the ATD, STD, TTY, VIP, SSC, PVE, HASP, or RCI directive with which this DEVICE directive is "paired." (A ROP is identified in a VIP directive.) The value of lrn is an integer from 3 through 255.

--.. --~-- ----.- -.-..... --.--~ ...

 $\mathcal{A} \subset \mathcal{N}$  $\sqrt{2}$ 

 $\leftarrow \infty$ **←** 

#### level

 $\big($ 

 $\overline{a}$ m

**SOICE** m

I

The priority level of the station identified by the ATD, STD, TTY, VIP, BSC, PVE, HASP, or RCI directive with which this DEVICE directive is "paired."

The value for level is an integer from 7 through 61; it may be the same as the level specified for other communications stations, but it must be a higher number than the communications interrupt level(s) specified in the COMM directive. The level specified for one or more communications stations may not also be used for noncommunications devices or tasks.

#### X' channel'

The channel number of the station identified by the ATD, STD, TTY, VIP, BSC, PVE, HASP, or RCI directive with which this DEVICE directive is "paired." Bits 10 through 15 of the channel number specified in a DEVICE directive should equal 0 even though they may not equal 0 in the "paired" directive. Bits 15 and 16 of the channel number specified in a DEVICE directive do not indicate the interrupt level of the communications line. You can float this channel assignment by specifying a single zero  $(0)$ , if you wish.

#### [device name]

A string of 1 to 12 ASCII characters, the first of which must be alphabetic. This device name is a unique name by which the station can be referred to within the file system. If a device name is not specified, the device unit argument is used as the device name.

#### [record size]

 $\bf{N}$ 

The length, in bytes, of one physical record. If record size is not specified, the default record size is as established by the device unit argument.

 $\left\{\begin{array}{l}B\N\end{array}\right\}$  for normally unbuffered stations (viz., BSC, HASP, RCI), B indicates that input/output to the station is to be buffered.

For normally buffered stations (viz., TTY, VIP, PVE, ROP), N indicates that input/output to the station is to be unbuffered.

For TTY, VIP, ROP, PVE, ATD, and STD stations, the default is buffered. For HASP, RCI, BSC, and XBSC stations, the default is unbuffered.

Input/output to a buffered station may be asynchronous or synchronous. Input/output to an unbuffered station is always synchronous; tabulation characters are not expanded.

For a BSC 3780 (XBSC) station, input/output must be asynchronous. Therefore, this argument must not be specified as N for an XBSC station.

For the following station types:

**TTY** VIP PVE ROP ATD STD **HASP** RCI

tabulation characters are normally expanded into space characters. Tabulation characters are not expanded if N is specified for these station types. Tabulation characters are never expanded for BSC or XBSC station types.

Functional Description:

If a communications station is to be accessible through the file system interface, the station's TTY, VIP, ATD, STD, BSC, PVE, HASP, or RCI directive must be "paired" with a DEVICE directive. The lrn, level, and channel numbers for each pair of directives must be identical. (Note that this requirement applies to an MLCP/DLCP-connected operator terminal.)

 $\begin{bmatrix} 1 \\ 1 \\ 1 \\ 1 \end{bmatrix}$ Multiple DEVICE directives that specify the same lrn and level are invalid. The EQLRN directive (described elsewhere in this section) allows you to equate multiple lrn's for a dev ice.

Example 1:

щ

 $\widetilde{\mathbb{H}}$  . ŏ

I

I

TTY 2l,8,X'FF80' ,,300

DEVICE TTY00,21,8,X'FF80',TTYFILE

In this example, a TTY is to be accessible through the file system interface. The DEVICE directive contains the same<br>lrn, level, and channel number as the TTY directive. The lrn, level, and channel number as the TTY directive. default characteristics of the station are shown under the device unit argument above. The default record size (73

6-32 CB23-03

./

bytes) is also to be used since no record size argument is specified in the DEVICE directive. The device name TTYFILE is to be used for references to the station within the file system.

Example 2:

 $\big($ 

 $\ddot{\bullet}$ 

SYS ........ STDLN lO,X'FFOO' ,2,2400,W4 STD 20,0,V7805 ROP ROSY26 STD 21,1,V7804 STD 22,2 POLIST 2 STAPOL 0,1,0,2 DEVICE STDOO,20,10,X'FFOO' ,V7805,80,B DEVICE STD02,21,10,X'FFOO' ,V7804,80,B DEVICE STD03,22,lO,X'FFOO' ,V7700,80,B  $\overline{\phantom{m}}$ 

In this example, three synchronous devices are to be accessible through the file system interface. DEVICE STDOO, DEVICE STD02, and DEVICE STD03 directives are paired with the first, second, and third STD directives in the CLM file. Note that each DEVICE directive has the same lrn, level, and channel number as specified in its paired STD directive. DEVICE directives may appear anywhere in your CLM file. \*

|<br>ລິ m

 $\overline{a}$ m

I

I

\*

## **EQLRN**

#### EQLRN DIRECTIVE

Directive Name: EQLRN

The EQLRN directive allows you to specify multiple logical resource numbers (lrn's) for the same physical device. Although each device in a communications configuration must be assigned a unique lrn, the EQLRN directive permits you to "equate" two or more lrn's to reference the same physical dev ice.

Format:

EQLRN  $\ln_{p}$ ,  $\ln_{s}$  [,  $\ln_{s}$ , ...]

Argument Description:

 $1rn_p$ 

The primary logical resource number associated with the physical device. This argument must be specified.

 $1rn_s$ 

The secondary logical resource number(s) that will be associated with the device being referenced by lrn<sub>p</sub>. You must specify one or more lrn<sub>s</sub> arguments. Values you specify for lrns must be numerically less than the largest lrn used in a communications DEVICE directive or any other communications directive.

The following example illustrates one possible application of the EQLRN directive:

A communications device can be driven with two different sets of device characteristics via the same user-written driver. Each different logical device is referenced by a unique file name. This requires two separate communications DEVICE directives, each specifying a unique file<br>name. The device characteristics are specified by STT The device characteristics are specified by STTY directives.

The following set of CLM directives illustrate those directives which must be included at configuration time:

m<br>2 *o*  L<br>T <u>.</u><br>] Z

COMM 9 LPH3  $32, 32, X'$  FF80', 4800 DEVICE TTY05,32,32,X'FF80' ,CDROO,80 STTY  $CDR00, X'0C00', S$ DEVICE TTY06,33,32,X'FF80' ,CRPOO,80 STTY  $CRP00, X'0800, OFF$ EQLRN 32,33 ATD 35,35,X'FFOO' ,0,9600,'7200' DEVICE TTY07,35,35,X'FF00',,,N

 $\big($ 

(

Note that the last two directives above specify an lrn that is numerically larger than those specified in the EQLRN directive. The lrn's specified in the EQLRN directive must be numerically less than the largest lrn specified in any other communications directive.

## **HASP**

#### HASP DIRECTIVE

Directive Name: HASP

The HASP directive identifies an IBM workstation on a line serviced by the HASP line protocol handler.'

Format:

HASP lrn,level,X'channel' ,[modeml

Argument Description:

lrn

The logical resource number associated with the station. The value for lrn is an integer from 3 through 255. A program may use this number to identify the station when it requests an input/output operation to the station.

level

The priority level at which the communications supervisor processes requests for an input/output operation to the station. The value for level is an integer from 7 through 61; it may be the same as the level specified for other 'communications stations, but it must be a higher number than the communications interrupt level(s) specified in the COMM directive. The level specified for one or more communications stations may not also be used for noncommunications devices or tasks.

1If the station is to be accessible through the file system interface, an appropriate DEVICE directive must be "paired" with the HASP directive (see "DEVICE Directive", earlier in this section). If input/output to the station is to be asynchronous, the B (buffered) argument must be included in the DEVICE directive. directive.

.\_.\_--------\_ .. \_.\_--

X'channel'

(

 $\left($ 

A four-digit hexadecimal number (from X'040n' to X'FF8n') specifying the channel number of the station and the interrupt priority level (n) of the line. The channel number has the following format:

Bits 0 through 9 - The 10-bit channel address of the send or receive channel on the line.

Bits 10 through 13 - Must be set to zero.

Bits 14 and 15 - Specifies n, the priority level at which a communications line interrupts the central processor. n may have a value of 0,1,2, or 3 as specified in the COMM directive. See the description of the COMM directive for further information.

[modem]

A number specifying the type of data set. Possible values are as follows:

o - Direct connect.

- 2 Bell 2xx-type modem (201A, 208B, etc.). The dataset-ready signal is needed for a connection; absence of this signal is a disconnection.
- 3 or greater User-defined modem type (see "MODEM directive", later in this section).

The default value is modem type 2.

J: ቻ *en*   $\mathbf U$ 

## **H3270**

#### H3270 DIRECTIVE

Directive Name: H3270

The H3270 directive identifies a station on a line serviced by the BSC 3270 line protocol handler. Only one station may be configured on a line.

Format:

H3270 lrn,level,X'channel' ,[modem] ,X'poll address', X'select address'

lrn

I

I

The logical resource number associated with the station. The value of 1rn is an integer from 3 through 255. program may use this number to identify the station when it requests an input/output operation to the station.

level

The priority level at which the communications supervisor processes requests for an input/output operation to the station. The value for level is an integer from 7 through 61; it may be the same as the level specified for other communications stations, but it must be a higher number than the communications interrupt level(s) specified in the COMM directive. The level specified for one or more communications stations may not also be used for noncommunications devices or tasks.

X'channel'

A 4-digit hexadecimal number (from X'040n' to X'FFRn'), specifying the channel number of the station and the interrupt priority level (n) of the line. The channel number has the following format:

Bits 0 through 9 - The 10-bit channel address of the send or receive channel on the line.

Bits 10 through 13 - Must be set to zero.

 $f^{\infty}$  $\mathcal{P}$  Bits 14 and 15 - Specifies n, the priority level at which a communications line interrupts the central processor. n may have a value of 0,1,2, or 3 as specified in the COMM directive. See the description of the COMM directive for further information.

#### [modem]

 $\overline{(\ }$ 

A number specifying the type of data set. Possible values are as follows:

o - Direct connect.

- 2 Bell 2xx-type modem (201A, 208B, etc.). The dataset-ready signal is needed for a connection; absence of this signal is a disconnection.
- 3 or greater User-defined modem type (see "MODEM Directive," later in this section).

The default value is modem type 2.

X'poll address'

A 2-digit hexadecimal number (from X'OO' to X'FF') specifying the poll address of the 3270 control unit.

X'select address'

A 2-digit hexadecimal number (from X'OO' to X'FF') specifying the select address of a 3270 device.

Example:

H327025,20,X'FCOO',2,X'60',X'40'

In this example the host will use an address of X'60' to poll this station and an address of X'40' to select this station.

\*

### **LPHn**

#### LPHn DIRECTIVE

Directive Name: LPHn

The LPHn directive identifies the first (or only) station on a line serviced by a user-written line protocol handler.<sup>1</sup>

Format:

LPHn lrn, level, X' channel', [modem], [speed],<br>[FDX/HDX] [, lph\_specific\_word]

In the directive name LPHn, n is an integer from 0 through 3 and identifies a specific line protocol handler. If an \_PHDEF directive is used in association with this line protocol handler, the value of the lph argument in the LPHDEF directive must match n.

Argument Description:

lrn

I

I

The logical resource number associated with the station.<br>The value for lrn is an integer from 3 through 255. A The value for lrn is an integer from 3 through 255. program may use this number to identify the station when it requests an input/output operation to the station.

level

The priority level at which the communications supervisor processes requests for an input/output operation to the station. The value for level is an integer from 7 through 61; it may be the same as the level specified for other communications stations, but it must be a higher number than the communications interrupt level(s) specified in the COMM directive. The level specified for one or more communications stations may not also be used for noncommunications devices or tasks.

1 The LPHn directive is also used in conjunction with the Remote Batch Facility. See Appendix F.

 $/1$ *" j* 

X'channel'

(

 $\blacksquare$ 

(

A four-digit hexadecimal number (from X'040n' to X'FF8n'), specifying the channel number of the station and the interrupt priority level (n) of the line. channel number has the following format:

Bits 0 through 9 - The 10-bit channel address of the send or receive channel on the line.

Bits 10 through 13 - Must be set to zero.

Bits 14 and 15 - Specifies n, the priority level at which a communications line interrupts the central processor. n may have a value of 0,1,2, or 3 as specified in the COMM directive. See the description of the COMM directive for further information.

#### [modem]

A number specifying the type of data set. Possible values are as follows:

- o Direct connect.
- 1 Bell lxx-type modem (103A, etc.). Both data-setready and carrier-detect signals are needed for a connection; absence of both signals is a disconnection.
- 2 Bell 2xx-type modem (20lA, 208B, etc.). The dataset-ready signal is needed for a connection; absence of this signal is a disconnection.
- 3 or greater User-defined modem type (see "MODEM Directive," later in this section).

The default value is modem type 2.

#### [speed]

The data rate in bits per second.

For an asynchronous line with a communications-pac whose id is 2108 $_{16}$ , use one of the following values for speed:

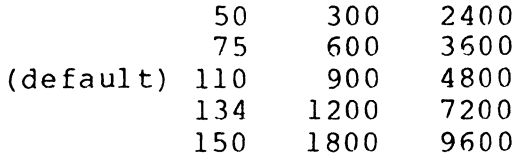

\*

 $\mathbf{\Xi}$ 도!  $\overline{\mathsf{d}}$  $\Box$ 

For an asynchronous line with a communications-pac whose id is 2100 $_{16}$ , 2110 $_{16}$ , or 2118 $_{16}$ , use one of the following values for speed:

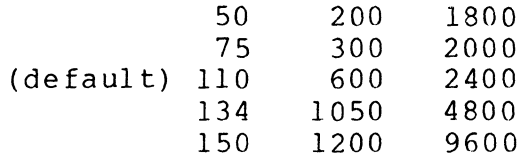

NOTE: If the data rate is 134.5, specify 134.

For asynchronous terminals you have the option to defer selection of the line speed until the terminal comes online. You select this option by specifying HI or LO.

'HI'

Specifies that all terminals associated with this line will be permitted to function only at speeds from 1200 through 9600 bits per second.

'LO'

Specifies that all terminals associated with this line will be permitted to function only at speeds from 110 through 1200 bits per second.

For more information about the line speed selection capability, refer to the discussion under "Topics Related to CLM Directives" near the beginning of this section.

[FDX/HDX]

Specifies whether the line is full- or half-duplex. If it is full-duplex (FDX) , two channel tables will be assigned. The default value is HDX.

[1ph specific word]

A word containing user-defined information to be passed to the line protocol handler through the station table at offset ZQSSTS. The default is zero.

Functional Description:

The LPHn directive must be included once for each line (i.e., pair of channels) of an MLCP/DLCP on which there are stations to be driven by a user-written line protocol handler. An LDBU directive (described in Section 5) must be included among the CLM directives so that the Configuration Load Manager will load the user-written line protocol handler bound unit and execute its initialization code. If the sizes of the channel and station tables are different from the default

sizes for these tables, an LPHDEF directive must be included before the related LPHn directive(s). The values specified in the LPHDEF directive apply only to the LPHn and STATION directives that immediately follow the LPHDEF directive in a CLM file.

If there is more than one station on a line driven by the user-written line protocol handler, the additional stations on the line must be identified by STATION directives that immediately follow the LPHn directive (see "STATION Directive," later in this section).

Example:

 $\big($ 

(

LPH0  $27,8, X'FD80'$ ,,FDX STATION 28, 1

In this example, there are two stations on a synchronous, full-duplex line controlled by a user-written line protocol handler.

## **LPHDEF**

#### LPHDEF DIRECTIVE

Directive Name: LPHDEF

For each line protocol handler you write, you can include an LPHDEF directive to define the sizes of tables used for the channels and stations controlled by the line protocol han-<br>dler. If the LPHDEF directive is not included, channel ta If the LPHDEF directive is not included, channel table and station table default sizes will be used for channels and stations controlled by the line protocol handler (see channel table size and station table size arguments below).

Fo rmat :

LPHDEF lph, [channel table sizel [,station table sizel

Argument Description:

lph

An integer from 0 through 3 that associates this LPHDEF directive with a line protocol handler identified in one or more LPHn directives.

[channel table size]

Specifies the number of words needed for the channel table and the CQB's (communications queue blocks). It must have a value of at least 10 words. The default value is 33 words.

[station\_table\_size]

Specifies the number of words needed for this line protocol handler'S station table (resource control table). It must have a value of at least 10 words. The default value is 10 words.

NOTE: The values specified for channel table size and station table size apply only to the LPHn and STATION<sup>-</sup>directives that immediately follow the LPHDEF directive in a CLM file.

./

Example:

 $\overline{(\ }$ 

f

(

LPHDEF 0,30  $LPH0 27,8,X'FD80',$ , FDX STATION 28,1

In this example, line FD80 has two stations on a synchronous, full-duplex line controlled by a user-written line protocol handler. Each of the two channel tables for the line has a size of 30 words, as defined by the channel table size argument in the LPHDEF directive. The default value (10 words) is accepted for station table size.

**LPHDEF** 

### **MODEM**

#### MODEM DIRECTIVE

Directive Name: MODEM

The MODEM directive defines a nonstandard modem type. The information provided in this directive is used to test entries in the appropriate line control table of the MLCP/ DLCP to verify a connection or disconnection.

The MODEM command has a connect feature for some European<br>data sets that require data-terminal-ready to remain low<br>until the ring indicator is turned on. This feature is actiuntil the ring indicator is turned on. This feature is acti-<br>vated by setting bit 7 of the data set control argument.

Format:

MODEM type number,connection AND mask,connection XOR mask, disconnection AND mask, disconnection XOR mask, data set control

Argument description:

type\_number

I

An integer from 3 to 15 that is assigned to this modem definition and may then be used in a communications station directive (i.e., TTY, VIP, BSC, HASP, RCI, PVE, and LPHn directives).

connection AND mask

A 2-digit hexadecimal number whose value governs which bits (i.e., from 0 through 3) of line register 5 (LR5) will be examined when a connect request is processed.

connection XOR mask

A 2-digit hexadecimal number whose value governs which bits (from 0 through 3) of LR5 must be ON (i.e., set to 1) for a connection.

#### disconnection AND mask

A 2-digit hexadecimal number whose value governs which bits (i.e., from 0 through 3) of LR5 will be examined when a disconnect request is processed or when a test for the occurrence of a disconnect is made.

disconnection XOR mask

A 2-digit hexadecimal number whose value governs which bits (from 0 through 3) must be ON (i.e., set to 1) for a disconnection.

data set control

A 2-digit hexadecimal number loaded into byte 20 of the appropriate line control table (LCT). The contents of LCT byte 20 are loaded into line register 2 of the communications-pac when a line is to be connected.

- NOTES: 1. To test for a successful connection, the contents of LR5 are first subjected to a logical AND operation against the (user-supplied) connection AND mask; then a logical exclusive OR operation is performed on the result of the first operation, against the (user-supplied) connection XOR  $\ldots$ ask. If the result is zero, a connection has been established.
	- 2. To test for a disconnect, the same operations are carried out using the analogous disconnection masks. A zero result indicates a disconnection.
	- 3. The following shows the mask and data set control values for the standard CLM-recognized modem types:

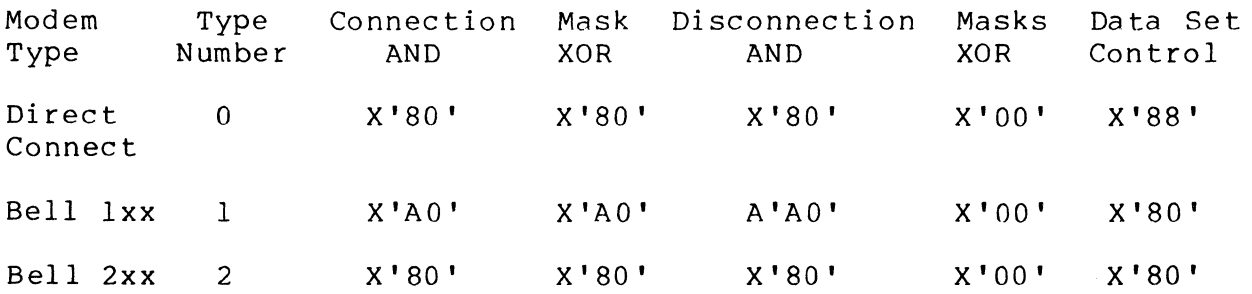

Line register 5 and byte 20 of the LCT are shown below. See the Communications Handbook for a detailed description] of these entities.

 $\leq$ <u>p</u>  $\breve{\Xi}$ m s:

 $\blacktriangledown$ 

(

#### **Line Register 5:**

## )E<br> ΪQί o ~

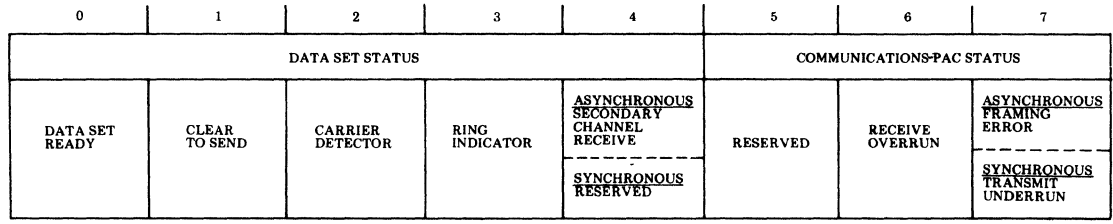

#### **LCT Byte 20:**

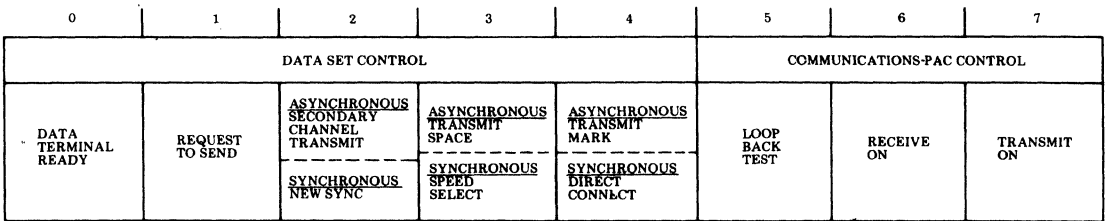

**Example l:** 

**MODEM 3,X'20',X'20',X'20,X'00' ,X'88'** 

**In this example, a modem type requiring only the carrierdetect signal for a connection and absence of this signal for a disconnection is defined.** 

**Example 2:** 

**MODEM 4,X'90',X'90,X'90',X'00',X'81'** 

**This example illustrates a MODEM directive for a European modem that is like a Bell Type 103, except for the relationship between data terminal ready and the ring indicator.** 

 $\bigodot$ 

----- ------,-------

# **POLIST**

#### POLIST DIRECTIVE

Directive Name: POLIST

POLIST specjfies the time interval between successive scans of the poll list. The POLIST directive must precede the poll list.

Fo rmat :

f

(

POLIST [poll cycle\_delay]

Argument Description:

[poll cycle delay]

Defines the time interval in seconds between successive scans of the poll list. After completing a scan of the poll list the driver waits the specified time interval before re-scanning the poll list. If this parameter is servic re seaming the poir rise. If this parameter is<br>specified, it must be in the range of 1 to 10 (seconds). If not specified, the default is 1 (second).

**PVE** 

#### PVE DIRECTIVE

Directive Name: PVE

The PVE directive identifies a polled VIP or STD emulated station on a line serviced by the VIP or STD line protocol handler.  $1,2,3,4$ 

Format:

PVE lrn,level,X'channel',[modem],poll address[,poll\_response] [, controller poll address]

Argument Description:

lrn

I

The logical resource number associated with this station. The value for lrn is an integer from 3 through 255. A program may use this number to identify the station when it requests an input/output operation to the station.

- 1 PVE directives are used in configuring the system at the end of the communications line where polled VIP emulation is to be performed. The system at the other end of the communications line must be configured with a VIP directive for each PVE directive; the poll address in each pair of directives must be the same.
- $2A$  single communications line can have up to 32 polled VIP stations. The total of 32 may be achieved by any combination of actual VIP stations or emulated stations. At your option, up to 32 stations may be combined in groups of 8 when emulating a VIP 7760 line. All stations in a group must specify the same controller poll address, as if they were connected to one VIP 7760 controller.
- $3$  If the station is to be accessible through the file system interface, an appropriate DEVICE directive must be "paired" with the PVE directive (see "DEVICE Directive," earlier in this section).
- I 4A station can consist of up to 3 addressable components (screen/ keyboard, ROP, and/or cassette).

 $\geq$ 

# level  $\overline{Q}$

(

The priority level at which the communications supervisor processes requests for an input/output operation to the station. The value for level is an integer from 7 through 61; it may be the same as the level specified for other communications stations, but it must be a higher number than the communications interrupt level(s) specified in the COMM directive. The level specified for one or more communications stations may not also be used for<br>noncommunications devices or tasks. The level of all PVE noncommunications devices or tasks. stations on a common MLCP/DLCP channel must be the I same.

#### X'channel'

A four-digit hexadecimal number (from X'040n' to X'FF8n'), specifying the channel number of the station and the interrupt priority level (n) of the line. The channel number has the following format:

Bits 0 through 9 - The 10-bit channel address of the send or receive channel on the line.

Bits 10 through 13 - Must be set to zero.

Bits 14 and 15 - Specifies n, the priority level at which a communications line interrupts the central processor. n may have a value of 0,1,2, or 3 as specified in the COMM directive. See the description of the COMM directive for further information.

#### fmodem]

(

A number specifying the type of data set. possible values are as follows:

o - Direct connect.

 $2$  - Bell 2xx-type modem (201A, 208B, etc.). The dataset-ready signal is needed for a connection; absence of this signal is a disconnection.

3 or greater - User-defined modem (see "MODEM Directive" earlier in this section).

The default is modem type 2.

#### poll address

w  $\sum_{\mathbf{L}}$ 

Specifies the poll address of this station on the line identified by the channel argument. The poll address argument is an integer from 0 through 31. Each station on the line must have a unique poll address.

#### [ poll\_response]

Specifies the type of response that PVE will generate if a select and/or poll is received for a station that is not logically connected. The possible values are:

- QA If a non-connected station is selected to receive data, PVE will respond to the subsequent poll with a positive acknowledgement (ACK).
	- If a non-connected station is simply polled, PVE will respond with a quiescent (Q) frame.
- $ON If a non-connected station is selected to$ receive data, PVE will respond to the subsequent poll with a negative acknowledgement (NAK).
	- If a non-connected station is simply polled, PVE will respond with a quiescent (Q) frame.

Default: No response to poll.

[controller\_poll\_addressl (VIP 7760 only)

The controller poll address associated with this station on the line; it equals the poll address of the VIP 7760 controller to which this station is connected. This station emulates a VIP 7760 station having the same controller poll address. controller poll address must be an integer ranging from 0 through 7. Several stations on the line may have the same controller poll address.

Default: No controller poll address is assigned for this station.

Example:

PVE 30,9,X'FD80' ,,0 PVE 3l,9,X'FD80',,1 PVE 32,9,X'FD80' ,,2

In this example, three polled VIP emulated stations are<br>defined for a communications line (FD80). Each station has a defined for a communications line (FD80). unique  $\ln$  and poll address. The default value (2) is established for modem type.

\.

The system at the <u>other</u> end of the communications line must be configured with VIP directives for the same physical line; each poll\_address in a PVE directive (in system "A") must be matched-by a poll address in a VIP directive (in system  $"B"$ ).

 $\ddot{\phantom{a}}$ 

 $\left($ 

 $\blacksquare$ 

 $\sim$ 

**Rei** 

#### RCI DIRECTIVE

Directive Name: RCI

The RCI directive identifies a station on a line serviced by the Remote Computer Interface (RCI) line protocol handler.'

Format:

RCI lrn, level, X'channel', [modem]

Argument Description:

1rn

The logical resource number associated with the station. The value for 1rn is an integer from 3 through 255. A program may use this number to identify the station when it requests an input/output operation to the station.

level

The priority level at which the communications supervisor processes requests for an input/output operation to the station. The value for level is an integer from 7 through 61; it may be the same as the level specified for other communications stations, but is must be a higher number than the communications interrupt level(s)  $\overline{\text{spec}}$  ified in the COMM directive. the level specified for one or more communications stations may not also be used for noncommunications devices or tasks.

TIf the station is to be accessible through the file system interface, an appropriate DEVICE directive must be "paired" with the RCI directive (see "DEVICE Directive", earlier in this sec-<br>tion). If input/output to the station is to be asynchronous, If input/output to the station is to be asynchronous, the B (buffered) argument must be included in the DEVICE  $\qquad \qquad \qquad \qquad \qquad$ directive.

X'channel' JJ

 $\overline{(\ }$ 

 $\sqrt{\frac{1}{2}}$ 

(

A four-digit hexadecimal number (from X'040n' to X'FFBn') specifying the channel number of the station and the interrupt priority level (n) of the line. The channel number has the following format:

Bits 0 through 9 - The 10-bit channel address of the send or receive channel on the line.

Bits 10 through 13 - Must be set to zero.

Bits 14 and 15 - Specifies n, the priority level at which a communications line interrupts the central processor. n may have a value of 0,1,2, or 3 as specified in the COMM directive. See the description of the COMM directive for further information.

[modem]

A number specifying the type of data set. Possible values are as follows:

o - Direct connect.

- 2 Bell 2xx-type modem (201A,208B, etc.). the dataset-ready signal is needed for a connection; absence of this signal is a disconnection.
- 3 or greater User-defined modem type (see "MODEM Directive", earlier in this section).

The default value is modem type 2.

 $\widetilde{\Omega}$ 

## **ROP**

#### ROP DIRECTIVE

Directive Name: ROP

The ROP directive is connected to a protocol handler. (See the STDLN directive for information on how to specify ROP directives in a CLM file.) specifies that a receive-only printer (ROP) station on a line serviced by the STD line

Format:

#### ROP rop\_type

Argument Description:

rop type

Specifies the type of receive-only printer device that is connected to the station. possible values for this argument are:

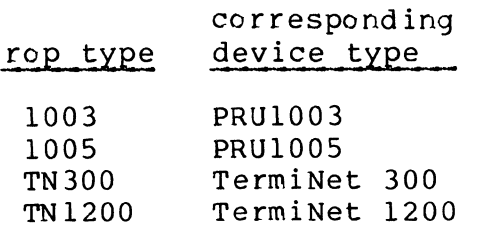

One value for rop\_type must be specified.

6-56 CB23-03

 $\int_{0}^{\frac{\pi}{2}}$ ~J

~~~. -- --- --- ---

# **STAPOl**

\*

#### STAPOL DIRECTIVE

(

 $\blacksquare$ 

Directive Name: STAPOL

The STAPOL directive defines the order in which stations are polled on a line serviced by the STD line protocol handler. The order in which stations are polled is determined by the position of arguments in the STAPOL directive. (See the STDLN directive for examples.)

Format:

STAPOL station poll address [,station poll address,]  $\ldots \ldots \lceil$ , station poll address  $\overline{15}$  ]

Argument Description:

station poll address<sub>n</sub>

Specifies the poll address of a station'on this line. Up to 15 station poll addresses may be specified. The station poll addresses must have been previously specified in the STD directive associated with this line. The value of this argument must be in the range 0 through 31. It may be specified as many times as is necessary to create the polling priority list for the line.

## **STATION**

#### STATION DIRECTIVE

Directive Name: STATION

The STATION directive identifies the second or subsequent station(s) on a line controlled by a user-written line protocol handler that drives multiple stations per line. One station on the line must be identified by an LPHn directive; additional stations are identified by STATION directives, one per station, immediately following the related LPHn direcper station, inmediately following the reflaced film directive.<br>tive.' (See the LPHn directive for an example.) STATION directives and LPHn directives must immediately follow the LPHDEF directive that defines them in a CLM file.

Format:

STATION lrn[, lph\_specific\_word]

Argument Description:

lrn

I

The logical resource number associated with the station. The value for lrn is an integer from 3 through 255. A program may use this number to identify the station when it requests an input/output operation to the station.

[lph specific word]

Specifies a word containing user-defined information that is to be passed to the line protocol handler through the station table, at offset ZQSSTS. The default is 0.

NOTE: The priority level, channel number, modem type, line speed, and line procedure (FDX/HDX) of stations described in STATION directives are obtained from the LPHn directive that precedes the STATION directive (see "LPHn Directive", earlier in this section).

 $\geq$ j

<sup>&</sup>lt;sup>1</sup> For additional (polled) VIP's on a line, use additional VIP directives with the same level and channel number, rather than STATION directives.

**STD** 

 $\overline{a}$ 

I

#### STD DIRECTIVE<sup>1</sup>

 $\big($ 

 $\left($ 

(

Directive Name: STD

The STD directive identifies a station on a line serviced by the synchronous terminal device (STD) line protocol handler. See the STDLN directive for examples.

Format:

STD lrn, station poll\_address[,, device\_type]

Argument Description:

lrn

The logical resource number associated with the station. The value for 1rn is an integer from 3 through 255. program may use this number to identify the station when it requests an input/output operation to the station.

station\_poll\_address

Specifies the poll address of this station. The poll address is an integer from 0 through 31. Each station on the line must have a unique station poll address.

[device\_type]

Specifies the type of VIP terminal used. possible values for device type are:

<sup>1</sup>The STD directive and the VIP directive support synchronous terminals. The line protocol handler called by the STD directive offers additional support capabilities (e.g., support of VIP7804 and VIP7805 terminals) not offered by the line protocol handler called by the VIP directive.

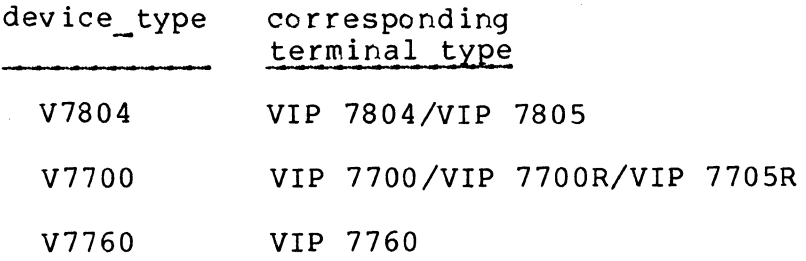

If this argument is not specified, the default device type is V7700.

When using the Synchronous Terminal Driver (STD) line protocol handler, you must observe the following:

- The master LRN station must be the last station to be disconnected.
- The 7804 Control Byte Head of Form support translates to a 7804 clear escape sequence. This sequence, in addition to positioning the cursor to the Home row, puts the 7804 in text mode.
- To use the STD LPH, the VIP 7804 hardware switches must be configured as follows:

Reset, Text Mode, Verify before process, Transmit next block. Optional settings are: Ro II/No Ro 11 Space/No Space Return = Transmit/Normal Set Block Size

- VIP 7804 terminals are not compatible with VIP7700 terminals in the handling of end-of-message CR's and LF's. It is recommended that the new STD line protocol handler be used for VIP7804 support. If the VIP line protocol handler is used to support a VIP7804 terminal, the following must be observed:
	- 1. RETURN=NORMAL must be selected at the terminal.
	- 2. The XMT key should be used to enter commands.
	- 3. When using the Editor, Linker, or other utility directives with the prompt option, the RETURN key should be depressed before the SMT key. This will assure that the prompt appears on the next line rather than at the end of the current line.

/

# ( **STDLN**

#### STDLN DIRECTIVE

Directive Name: STDLN

The STDLN directive identifies a line serviced by the STD line protocol handler. (The STDLN directive does not support floating channel number assignments. You must explicitly specify the channel number argument.)

Fo rmat:

STDLN level, X'channel', [modem], [speed] [, 2/4 wire]

Argument Description:

level

The priority level at which the communications supervisor processes requests for an input/output operation to the station. The value of the level is an ipteger from 8 through 58; it may be the same as the level specified for other communications stations, but it must be a higher number than the communications interrupt level(s) specified in the COMM directive. The level specified for one or more communications stations may not also be used for non-communications devices or tasks.

X'channel'

A four-digit hexadecimal number (from X'040n' to X'FF8n'), specifying the channel number of the station and the interrupt priority level (n) of the line. channel number has the following format:

Bits 0 through 9 - The 10-bit channel address of the send or receive channel on the line.

Bits 10 through 13 - Must be set to zero.

Bits 14 through 15 - Specifies  $n$ , the priority level at which a communications line interrupts the central processor. n may have a value of 0,1,2, or 3 as specified in the COMM directive. See the description of the COMM directive for further information.

6-61 CB03-03

 $\overline{\phantom{a}}$ *en* 

#### [modem]

A number specifying the type of data set. Possible values are as follows:

- o Direct connect.
- 2 Bell 2xx-type modem (20IA, 208B, etc.). The dataset-ready signal is needed for a connection; absence of this signal is a disconnection.
- 3 or greater User-defined modem (see "MODEM Directive," in this section).

The default is modem type 2.

[speed]

The data rate in bits per second. The default value is 2000. Other possible values for speed include:

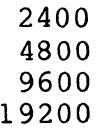

[2/4 wire]

Specifies a 2 or 4 wire connection. Possible values are:

## value meaning

(default) W2 2-wire connection

W4 4-wire connection

Functional Description:

The STDLN directive defines a line serviced by the STD line protocol handler; it precedes all other directives which characterize this line. Configuring a line serviced by the STD line protocol handler requires that at least four different directives be specified for the line and all stations on the line. These directives must be specified according to the following guidelines:

Required directives

STDLN (specify one for each line) STD (specify one for each station on the line) POLIST (specify one for each line) STAPOL (specify one or more as needed)

 $\mathcal{J} \supset \mathcal{J}$  $\sqrt{2}$ 

#### Optional directive

#### ROP

#### Sequence rules

The following diagram illustrates the sequence rules that apply when specifying STDLN and other STD directives. One set of these directives must be specified for each line. Note that all directives which characterize the line must immediately follow the STDLN directive that identifies the<br>line. Brackets enclose optional directives. Brackets enclose optional directives.

STDLN must specify one for each line

 $STD<sub>1</sub>$ 

(

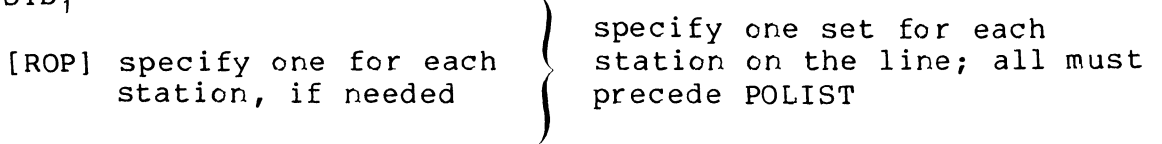

 $\lambda$ 

 $STD<sub>2</sub>$ 

[ROP]

POLIST must specify one for each line

STAPOL must specify one or more for each line; all STAPOL directives should be specified in the order in which stations are to be polled

Example I:

.' STDLN 20,X'FC00<mark>',,</mark>2400,W4<br>STD 20,1,,V7804 ROP TN 300 STD 21, 2, V7804 ROP ROSY26 STD 22, 3,, V7804 POLIST 5 STAPOL 1,2,1,3  $\bullet$  $\bullet$ 

In this example, an STD line has been configured with three stations. As specified in the STDLN directive, this line's request level is 20, the channel number is FCOO, the default Z  $\overline{\phantom{a}}$ C I-  $\boldsymbol{\omega}$ 

\*

I

I

\*

modem used is type 2, the line speed is 2400 bits per second, and the line connection is 4-wire. All three stations support VIP7804 terminals. The first station has an lrn of 20, a poll address of 1, and includes a TN300 ROP. The second station has an lrn of 21, a poll address of 2 and includes a PRU 1005 ROP. The third station has an lrn of 22, a poll address of 3 and no ROP. The POLIST directive identifies the start of the poll list and specifies a 5-second delay between successive poll list scans. This STAPOL directive specifies that the station with poll address  $1$  (1rn 20) is polled twice as often as the other two stations, implying that this statio has higher priority.

Example 2:

 $\overline{a}$ 

SYS ........ STDLN 10,X'FFOO' ,2,2400,W4 STD 20,0,V7805 ROP ROSY26 STD 21,1,V7804 STD 22,2 POLIST 2 STAPOL 0,1,0,2 DEVICE STDOO, 20,10, X' FFOO' , V7805, 80, B DEVICE STD02,21,10,X'FFOO' ,V7804,80,B DEVICE STD03,22,10,X'FFOO' ,V7700,80,B

The above example describes an STD line connected to the system through address "FFOO", with an interrupt level of 10. The line uses a type "2" modem at 2400 baud and is a 4-wire connection. There are three VIP's on the line. The terminals will be polled in the following sequence for data: \* 0,1,0,2; after which there will be a delay of two seconds before they are polled for data again. Address "0" will be polled twice as frequently as the other two terminals. All of the devices are configured for the file system, as shown in the DEVICE directives. (The DEVICE directives may appear<br>\* anywhere in your CLM file.)

 $\mathcal{L}_{\mathcal{A}}$ j

'-.  $\bigcup_{i=1}^n \bigcup_{i=1}^n \mathbb{I}_i$ 

# ( **STTY**

I

#### STTY DIRECTIVE

Directive Name: STTY

The STTY directive specifies the file characteristics of a device that is not a disk device or a private device. The characteristics specified by this directive override the default characteristics established by the associated DEVICE directive (or the characteristics established by a previous STTY directive). The STTY command keyword format (as described in Appendix D) may be used as an alternative to the STTY directive format in your CLM file.'

Format:

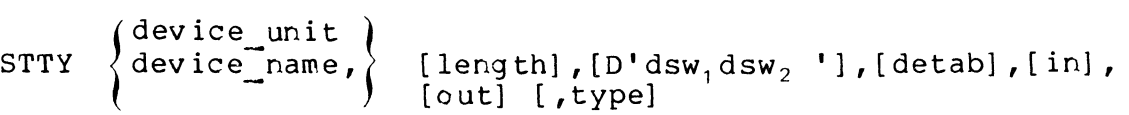

Argument Description:

```
| device unit \mathcal ldevice name
```
This entry, which identifies the device, must be the same as one entered in a previous DEVICE directive. If device name was specified in a previous DEVICE directive, it must be entered here; i.e., the entry of device unit will result in error. The device unit and device name arguments each consists of a string of ASCII characters as described under the DEVICE directive. If there is no previous DEVICE directive having the string specified here, an error message is generated.

[ length]

An integer giving the line length (record size) in bytes.

IYou must use the STTY command format in your CLM directive file if you wish to configure a device that can be automatically reconnected if a power resumption or line drop condition occurs. See Appendix D for information on how to configure devices as reconnectable. The STTY command fermat is described in Appendix D.
$[D' ds w_1 ds w_2']$ 

>- .<br>.<br>. **. \_\_ا**  $\boldsymbol{\omega}$ 

I

I

Specifies the terminal's device specific words for<br>connect/disconnect (dsw.) and read/write (dsw.). The connect/disconnect (dsw<sub>1</sub>) and read/write (dsw<sub>2</sub>). values of dsw<sub>1</sub> and dsw<sub>2</sub> are expressed in double-word format as a pair of 4-character hexadecimal numbers enclosed in apostrophes.

dsw, specifies certain characteristics of a device at open (connect) or close (disconnect) time, as shown in Tables 6-4 and 6-6. Refer to these tables when defining the 16-bit settings for dsw<sub>1</sub> that characterize connect/ disconnect functions.

dsw<sub>2</sub> specifies certain characteristics of a device when reading or writing to a file, as shown in Tables 6-5 ana 6-6. Refer to these tables when defining the l6~bit settings for dsw<sub>2</sub> that characterize read/write functions.

If dsw<sub>1</sub> and dsw<sub>2</sub> are not specified, certain default values are assumed. Default values are listed in Table 6-7.

NOTE: The STTY command keyword format (as described in Appendix D) may replace the STTY directive format in your CLM file. When used at CLM time, either STTY format will cause the initial dsw<sub>1</sub> and dsw<sub>2</sub> assignments (as well as the current device specific word assignments) to be modified. However, if the STTY command is specified at any time after system initialization, only the current device specific word assignments will be modified. Only at system building (CLM) time will the STTY directive format or the STTY command keyword format modify both the current and the initial device specific word assignments.1

[detab]

An alphabetic string that controls tabulation

- -ON Tab characters in the input stream are deleted and replaced by the number of spaces required to bring the cursor (or printer) to the next tab position. Tab positions are set by the MOD 400 system in increments of 10 (to print positions  $1\hat{1}$ ,  $21$ ,  $31$ ,...) and cannot be changed by the user.
- -OFF Tab characters in the input stream are not replaced by spaces.

"\ /

lIn a diskette-based system, using the STTY command format in your CLM file results in the loader error 1609. If you wish to use the STTY command format in your CLM file, you must create a directory under the system root named SYSLIB2 and load in it the bound unit SSTY.

An alphabetic character specifying the type of input accepted by the device.

<sup>A</sup>- The device is to receive asynchronous input

- S The device is to receive synchronous input
- N The device is to receive nonbuffered synchronous input

[out]

An alphabetic character specifying the type of data transmitted by the device

A - The device transmits asynchronous output

- S The device transmits synchronous output
- N The device transmits nonbuffered synchronous output

[type]

An alphabetic character specifying the device type

- I The device is an input device
- $0$  The device is an output device
- B The device is bidirectional; it receives and transmits

#### Messages

Error messages that may be issued during execution of this directive are as follows:

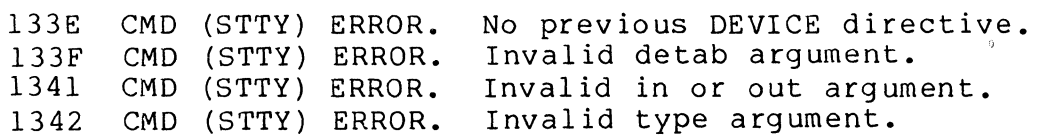

Device Specific Words for Communications Devices

Table 6-4 lists the bit settings for dsw<sub>1</sub>, the device specific word for connect/disconnect functions. Table 6-5 lists the bit settings for  $dsw_2$ , the device specific word for read/ write functions. Use these tables in conjunction with Table 6-6 to determine the definitions of each bit.

 $\big($ 

 $\left($ 

 $\overline{\mathcal{C}}$ 

 $\blacktriangleright$  If you do not wish to specify dsw<sub>1</sub> and/or dsw<sub>2</sub> in the STTY If you do not wish to specify dsw, and/or dsw<sub>2</sub> in the STTY<br>
- directive, the system assumes certain default values for them.<br>
- Refer to Table 6-7 for a list of device specific word defaults. *en* 

Table  $6-4$ . Values for dsw<sub>1</sub>

| Function          | Bit Position                                         |                            |                                          |                                       |                            |                            |                            |                                       |                                              |                            |                            |                                              |                            |                                             |                                                        |                            |                                             |
|-------------------|------------------------------------------------------|----------------------------|------------------------------------------|---------------------------------------|----------------------------|----------------------------|----------------------------|---------------------------------------|----------------------------------------------|----------------------------|----------------------------|----------------------------------------------|----------------------------|---------------------------------------------|--------------------------------------------------------|----------------------------|---------------------------------------------|
|                   | LPH                                                  | 0                          | 1                                        | 2                                     | 3                          | 4                          | 5                          | 6                                     | 7                                            | 8                          | 9                          | 10                                           | 11                         |                                             | 12 13 14 15                                            |                            |                                             |
| CONNECT           | TTY<br>VIP<br>BSC<br><b>PVE</b><br>ATD<br>STD        | ∩<br>R<br>0<br>0<br>a<br>m | O<br>R<br>0<br>0<br>0<br>0               | D<br>D<br>D<br>D<br>D<br>Ð            | Ω<br>W<br>0<br>Ð<br>O<br>W | x<br>x<br>x<br>0<br>Ω      | n<br>P<br>S<br>0<br>0<br>P | n<br>P<br>0<br>0<br>b<br>P            | <sup>0</sup><br>P<br>q<br>0<br>$\Omega$<br>P | 0<br>F<br>B<br>F<br>C<br>J | 0<br>0<br>G<br>0<br>d<br>K | $\Omega$<br>0<br>0<br>v<br>$\mathbf{u}$<br>N | 0<br>0<br>0<br>0<br>0<br>F | 0<br>0<br>0<br>0<br>0<br>e                  | Z<br>$\Omega$<br>0<br>$\mathbf 0$<br>$\mathbf{0}$<br>У | 0<br>0<br>0<br>W<br>0<br>0 | $\Omega$<br>0<br>$\mathbf 0$<br>x<br>0<br>0 |
|                   | LPH                                                  | $\Omega$                   | 1                                        | $\mathfrak{D}$                        | 3                          | 4                          | 5                          | 6                                     | 7                                            | 8                          | 9                          | 10                                           | 11                         | 12                                          | 13                                                     | $\mathbf{1}$<br>4          | 15                                          |
| <b>DISCONNECT</b> | <b>TTY</b><br>VIP<br>BSC<br><b>PVE</b><br>ATD<br>STD | 0<br>0<br>0<br>0<br>n<br>0 | 0<br>$\Omega$<br>0<br>$\Omega$<br>Ω<br>U | ∩<br>O<br>0<br><sup>0</sup><br>O<br>O | ∩<br>0<br>0<br>0<br>O<br>0 | U<br>0<br>0<br>0<br>0<br>0 | Ω<br>0<br>0<br>0<br>O<br>0 | Ω<br><sup>0</sup><br>0<br>0<br>0<br>0 | ∩<br>0<br>0<br>0<br>0<br>0                   | ∩<br>0<br>0<br>0<br>0<br>0 | 0<br>0<br>0<br>0<br>0<br>Ω | $\Omega$<br>0<br>0<br>0<br>0<br>0            | 0<br>0<br>0<br>0<br>0<br>0 | 0<br>0<br>0<br>$\Omega$<br>0<br>$\mathbf 0$ | $\Omega$<br>$\Omega$<br>0<br>$\Omega$<br>0<br>0        | A<br>A<br>A<br>A<br>A<br>A | H<br>Η<br>H<br>Η<br>H<br>Н                  |

Table  $6-5$ . Values for dsw<sub>2</sub>

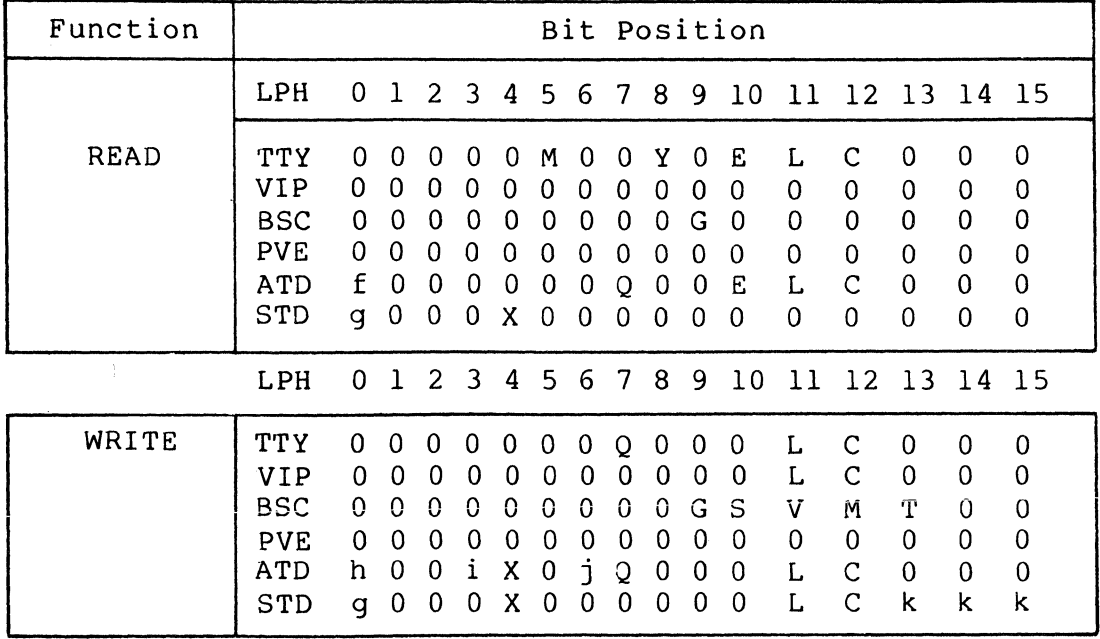

Table 6-6. Bit Definitions

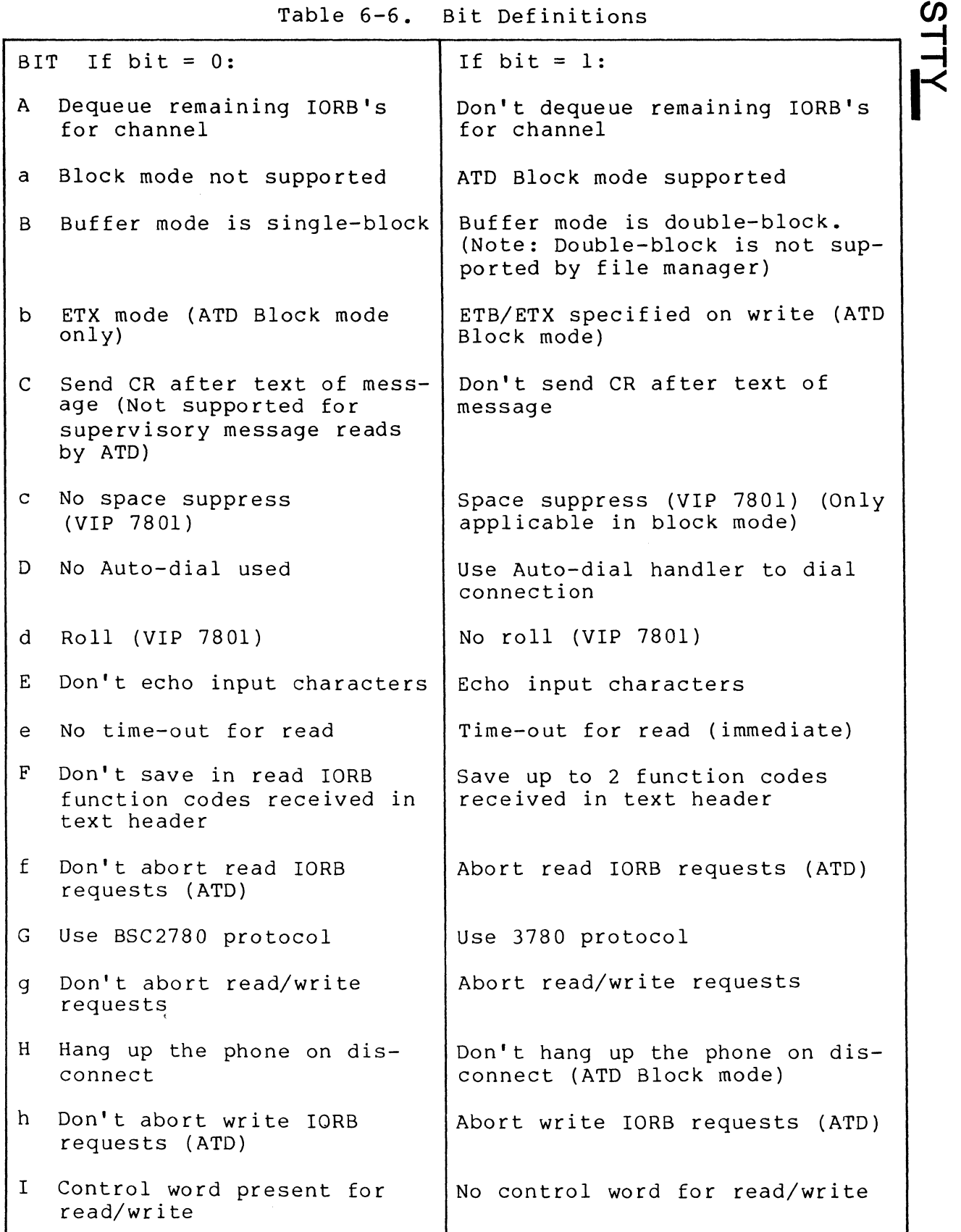

 $\frac{d}{d}$ 

(

## $\blacktriangleright$  Table 6-6 (cont). Bit Definitions

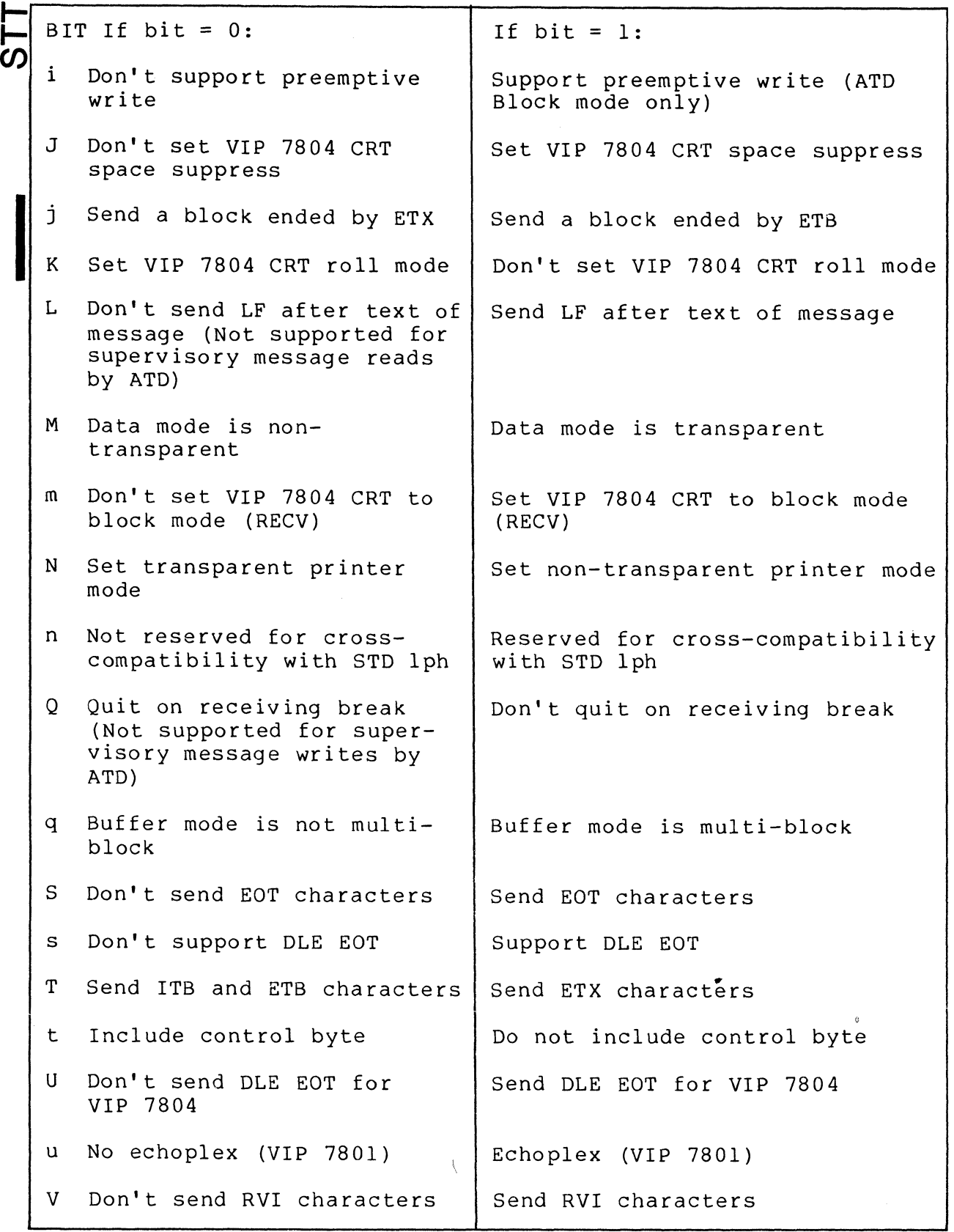

 $\pm 1$ 

Table 6-6 (cont). Bit Definitions

 $\big($ 

 $\blacksquare$ 

 $\overline{C}$ 

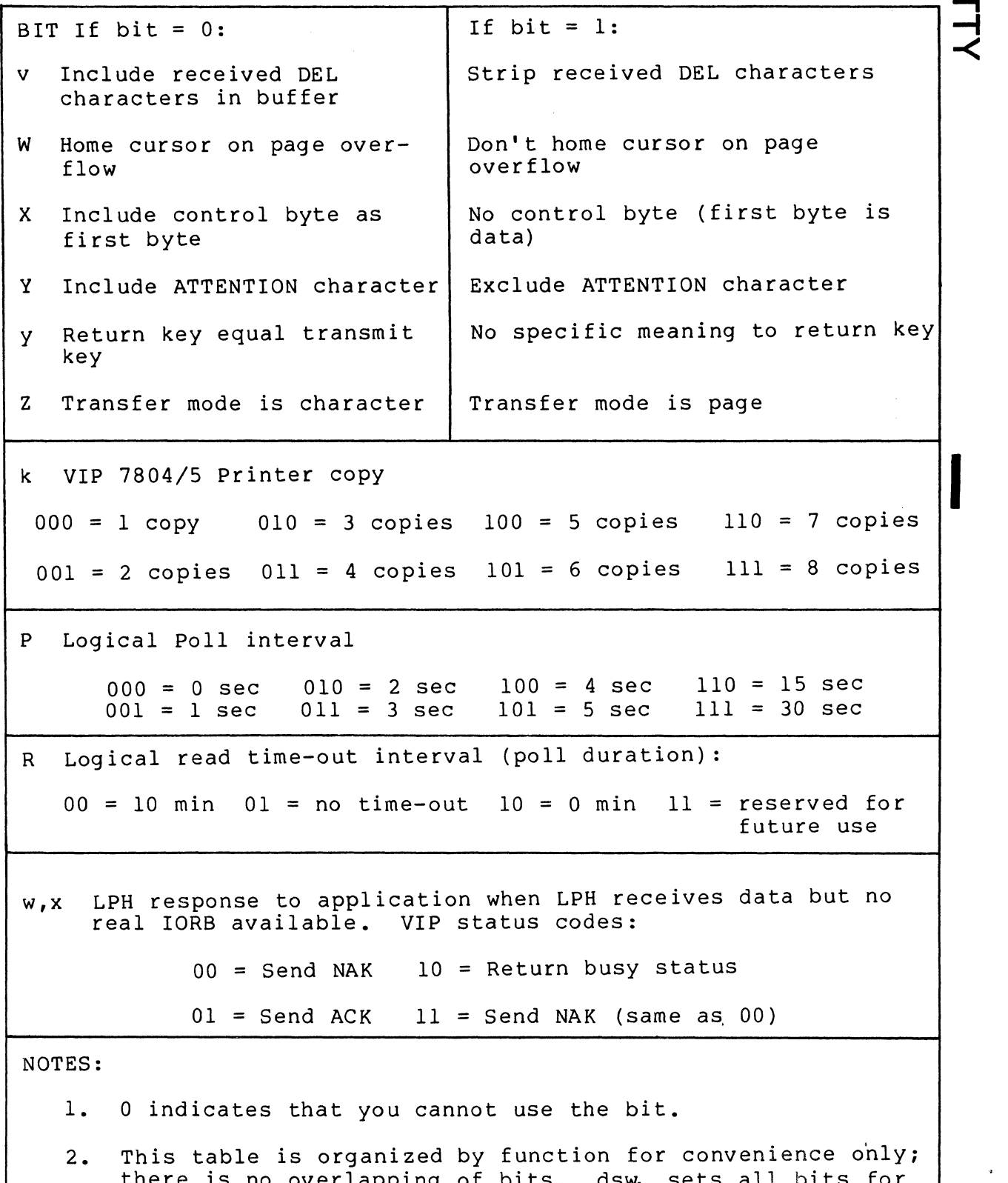

there is no overlapping of bits. dsw<sub>1</sub> sets all bits for connect/disconnect functions. dsw<sub>2</sub> sets all bits for read/write functions.

 $\boldsymbol{\omega}$ 

 $\sum \limits_{}$ .... (J')

للمنافذ المتناسب المتعدد والمنا

# Table  $6-7$ . System Defaults for dsw<sub>1</sub> and dsw<sub>2</sub>

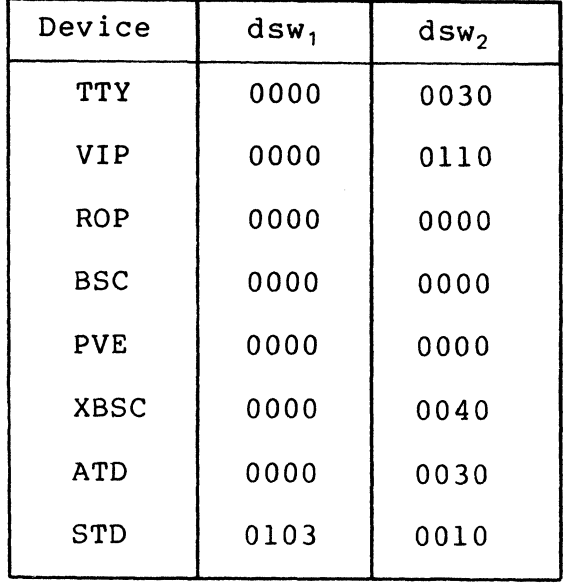

 $\epsilon$ 

 $\sim 10^{-10}$ 

 $6-72$  CB23-03

 $\mathbb{Z}^2$ 

I

### TTY DIRECTIVE<sup>1</sup>

Directive Name: TTY

The TTY directive identifies a station on a line serviced by<br>the TTY (teleprinter) line protocol handler. The TTY directhe TTY (teleprinter) line protocol handler. tive supports asynchronous terminal devices as teleprjntercompatible devices. You may float the channel assignment in this directive, if you wish.

Format:

TTY Irn,level,X'channel' ,(modem] , [speedl (,'device-type'l I

Argument Description:

lrn

(

The logical resource number associated with the station. The value for 1rn is an integer from 3 through 255. program may use this number to identify the station when it requests an input/output operation to the station.

<sup>1</sup> The TTY directive and the ATD directive support asynchronous terminal devices. The line protocol handler called by the TTY directive supports the physical terminal only in teleprinter<br>mode. The TTY line protocol handler does not provide block m The TTY line protocol handler does not provide block mode support of VIP7800 devices; neither does it provide support for VIP7200 devices and VIP7800 devices in forms processing mode. (For these functions the ATD directive is required.) The ATD line protocol handler does not provide the transparent read I/O or single character mode functions of the 1TY line protocol handler. The number of words of resident memory required by the TTY line protocol handler is less than the number of words of resident memory required by the ATD line protocol handler. See resident memory required by the ATD line protocol handler. See<br>the MOD 400 Executive Software Release Bulletin for comparative figures.

 $\overline{\mathsf{L}}$  . >- I-I level

The priority level at which the communications supervisor processes requests for an input/output operation to the station. The value of level is an integer from 7 through 61; it may be the same as the level specified for other communications stations, but it must be a higher number<br>than the communications interrupt level(s) specified in the COMM directive. The level specified for one or more communications stations may not also be used for noncommunications devices or tasks.

X'channel'

You may specify a single zero(0) to float the channel number assignment or a four-digit hexadecimal number (from X'040n' to X'FF8n'), that specifies the channel number of the station and the interrupt priority level (n) of the line. The channel number has the following format:

Bit 0 through 9 - The lO-bit channel address of the send or receive channel on the line.

Bits 10 through 13 - Must be set to zero.

Bits 14 and 15 - Specifies n, the priority level at which a communications line interrupts the central processor. n may have a value of 0,1,2, or 3 as specified in the COMM directive. See the description of the COMM directive for further information.

[modem]

\*

A number specifying the type of data set. Possible values are as follows:

o - Direct connect.

1 - Bell lxx-type modem (103A, etc.). Both data-setready and carrier-detect signals are required for a connection; absence of these signals is a disconnection.

3 or greater - User-defined modem type (see "MODEM Directive," earlier in this section).

The default value is modem type 1.

 $A^{\prime\prime}$  $\sqrt{2}$  [speed]

The data rate in bits per second.

For an asynchronous line with a communications-pac whose id is 2108 $_{16}$ , use one of the following values for speed:

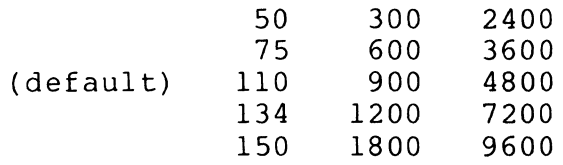

For an asynchronous line with a communications-pac whose id is 2100 $_{16}$ , 2110 $_{16}$ , or 2118 $_{16}$ , use one of the following values for speed:

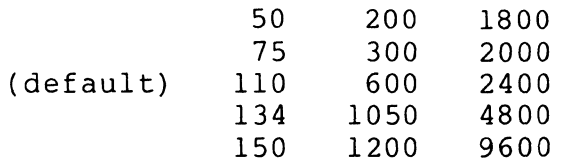

NOTE: If the data rate is 134.5, specify 134.

You have the option to defer selection of the line speed until the terminal comes online. You select this option by specifying HI or LO.

'HI'

f ''If

> Specifies that all terminals associated with this line will be permitted to function only at speeds from 1200 through 9600 bits per second.

#### 'LO'

Specifies that all terminals associated with this line will be permitted to function only at speeds from 110 through 1200 bits per second.

For more information about the line speed selection capability, refer to the discussion under "Topics Related to CLM Directives" near the beginning of this section.

### [' device-type']

Specifies the type of terminal used. If this argument is not specified, the default is TTY. Possible values are:

 $\overline{\mathcal{L}}$ **-F**  $\prec$ 

I

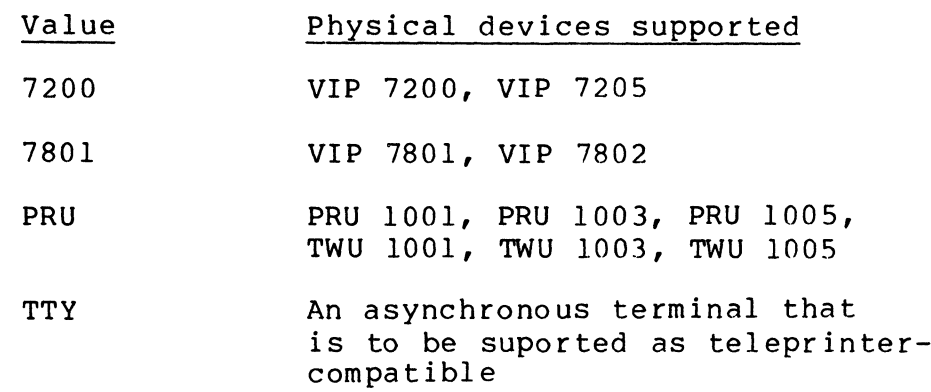

Example 1:

>- l-I-

TTY 21,8,X'FF80 '

DEVICE TTYOl,2l,8,X ' FF80 ' ,TTYl

In this example, the TTY is connected by a Bell lxx-type modem and operates at 110 bits per second. Default values for modem type and line speed have been used. The TTY is to be accessible through the file system interface (by virtue of the DEVICE directive).

Example 2:

TTY 22,8,X'FFOO',O,1200

DEVICE TTY02,22,8,X ' FFOO ' ,TTY2

In this example, the TTY is connected by a direct cable connection and operates at 1200 bits per second. These characteristics are reflected by explicit arguments in the TTY<br>directive. Again, the TTY is to be accessible through the directive. Again, the  $TT\hat{Y}$  is to be accessible through the file system interface.

6-76 CB23-03

 $\mathcal{A}$  ,  $\rightarrow$ 

 $\bigcap$ 

-- ---.~- .. \_\_ .\_- ~~~-

## **VDAM**

#### VDAM DIRECTIVE

(-

(

Directive Name: VDAM

The VDAM directive must be specified if the Display Formatt-<br>ing and Control software is to be used. This directive ing and Control software is to be used. This directive<br>causes the software component to be incorporated in the Directive Name: VDAM<br>The VDAM directive must be specified if the Display Formatt-<br>ing and Control software is to be used. This directive<br>causes the software component to be incorporated in the<br>configuration.' You must conf Control Software if your installation will support DEF-II or DEF-II and TCLF. See Appendix P for further information on configuring the Display Formatting and Control Software.

Format:

VDAM [lrn, level] [, maximum terminals]

Argument Description:

lrn

The logical resource number associated with the VDAM<br>task. The value for lrn is an integer from 3 through task. The value for lrn is an integer from 3 through<br>255. This value must be specified if asynchronous VD This value must be specified if asynchronous VDAM processing is desired. The next two sequential lrns will be reserved for VDAM processing.

#### level

The priority level at which VDAM processing operates. The value for level must be an integer from 7 through 61. This value must be specified if asynchronous VDAM processing is desired.

NOTE: Both lrn and level must be specified, or neither argument should be specified. If neither one is specified, the default is that no asynchronous instructions are issued to VDAM.

1 Display processing requires VIP 7200/77.05 or VIP 7801/7802 terminals. The terminals can be configured using an ATD or a V7200 directive.

I

[maximum terminals]

The maximum number of terminals that use VDAM processing in one task group. If a number is not specified, the default value is 10.

 $\bar{\gamma}$ 

#### VIP DIRECTIVE

(

(

Directive Name: VIP

The VIP directive identifies a polled or nonpolled visual information projection station on a line serviced by the VIP line protocol handler. Optionally, the VIP directive identifies a ROP (receive-only printer) station on the same line.<sup>1.2,3,4</sup> VIP 7700, VIP 7700R/7705R, VIP 7804/7805 (in VIP7700 mode) and VIP 7760 terminals are supported. You may float channel assignments in this directive, if you wish.

Format:

 $\left\{\begin{matrix} C \\ T \end{matrix}\right\}$ VIP lrn, level, X' channel', [modem], [poll address], [ROP lrn], [ROP type] [, ROP form feed]

- lThe VIP directive and the STD directive both support synchronous terminals. The line protocol handler called by the STD directive offers additional support capabilities (e.g., support of VIP7804 and VIP7805 terminals) not offered by the line protocol handler called by the VIP directive.
- 2If the Configuration Load Manager detects an error in a VIP directive, the error must be corrected in the CLM USER file and the system bootstrapped again.
- 3If the station is to be accessible through the file system interface, an appropriate DEVICE directive must be "paired" with the VIP directive (see "DEVICE Directive," earlier in this section).
- 4If a "remote" system is to perform polled VIP emulation, see "PVE Directive," earlier in this section, for a description of the relationship between VIP directives for the "local" system and PVE directives for the "remote" system.

Argument Description:

lrn

 $\mathbf{r}$ 으<br>기 **>** 

I

I

The logical resource number associated with the station. The value for lrn is an integer from 3 through 255. program may use this number to identify the station when it requests an input/output operation to the station.

level

The priority level at which the communications supervisor processes requests for *an* input/output operation to the station. The value for level is an integer from 7 through 61; it may be the same as the level specified for other communications stations, but it must be a higher number than the communications interrupt level(s)  $\overline{\text{spec}}$  ified in the COMM directive. The level specified for one or more communications stations may not also be used for noncommunications devices or tasks.

The level for all polled VIP's on a common MLCP channel must be the same.

X'channel

You may specify a single zero (0) to float this channel assignment or a four-digit hexadecimal number (from X'040n' to X'FFSn'), that specifies the channel number of the station and the interrupt priority level (n) of the line. The channel number has the following format:

Bits 0 through 9 - The 10-bit channel address of the send or receive channel on the line.

Bits 10 through 13 - Must be set to zero.

Bits 14 and 15 - Specifies n, the priority level at which a communications line interrupts the central processor. n may have a value of 0,1,2, or 3 as specified in the COMM directive. See the description of the COMM directive for further information.

[modem]

A number specifying the type of data set. possible values are as follows:

- o Direct connect.
- $2$  Bell 2xx-type modem (201A, 208B, etc.). The dataset-ready signal is needed for a connection; absence of this signal is a disconnection.

3 or greater - User-defined modem type (see "MODEM Directive," earlier in this section).

The default value is modem type 2.

[poll address)

Specifies the address of the VIP station on the line specified by the channel argument. The value for poll address is an integer from 0 through 31. If no polling address is specified, no polling can occur on the line; in this case, only one VIP station can be on the line.

 $\left\{\begin{matrix} C \\ T \end{matrix}\right\}$ 

This argument is meaningful in only two situations: (1) a file-transmission (nonpolled) environment and (2) a nonpolled environment wherein the VIP is to be accessible through the file system interface. (In the second situation, the VIP directive must be "paired" with an appropriate DEVICE directive.)

C specifies that the central processor is the control station; T specifies that the central processor is the tributary station. The tributary station must send the first Q (quiescent) frame on the line. The default value is C.

(In the nonpolled, file system access environment, T should be specified in the VIP directive in order to avoid excessive delays in input/output operations.)

[ROP lrn]

 $\blacksquare$ 

(

Specifies the logical resource number of a receive-only printer connected to the VIP controller. The value for ROP  $l$ rn is an integer from  $3$  through  $252$ . is that no receive-only printer is connected to the VIP controller; in this case, the ROP type and ROP form feed arguments must not be specified. -

[ROP type]

Specifies the type of receive-only printer. Choose from one of the following:

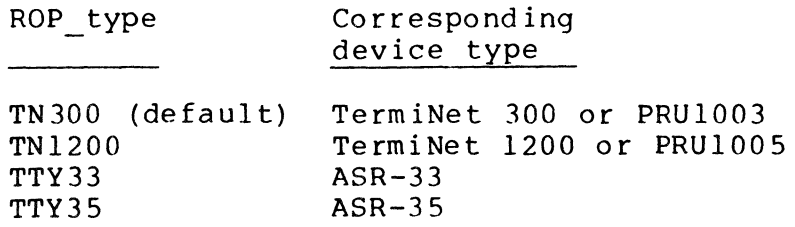

 $\leq$  $\mathbf{\sigma}$ 

## [ROP form feed]

Specifies whether the receive-only printer has a form-feed option. FORM or FO indicates that the receive only printer does have the form-feed option; NOFORM or NO indicates that it does not have the form-feed option.

The default is that TermiNets have the form-feed option and the TTY's do not have the form-feed option.

NOTE: The following rules apply to lines that have more than one VIP station (i.e., a polled VIP environment): (1) a separate VIP directive is required for each station on the line, (2) the VIP directives be consecutive, and (3) the logical resource numbers of the stations on the line must be consecutive.

### Examples:

In the following examples, VIP stations are connected by Bell 2xx-type modems. Default values for modem type have been used. DEVICE directives are "paired" with the VIP directives because the VIP's are to be accessible through the file system interface.

Example 1:

VIP 23,8,X'FE80',,0

DEVICE VIPOO,23,8,X'FE80',VIPO

In this example, the VIP has a poll address of 0.

Example 2:

VIP 24,8,X'FE80',,1,,25,TN1200 DEVICE VIPOl,24,8,X'FE80' ,VIPI

DEVICE ROPOl,25,8,X'FE80',ROPl

In this example, the VIP has a poll address of 1. In addition to the VIP screen, the VIP controller has a TermiNet 1200 as a receive-only printer. The VIP screen's logical resource number is 24 and the receive-only printer's logical resource number is 25.

-----\_ .. --\_.- \_ ... --.-.. ~~~-

6-82 CB23-03

*i'!.* -". '~,.-j:

 $\mathbf{\underline{a}}$  .  $\frac{\mathsf{d}}{\mathsf{d}}$ **>** 

## **VROSY IVTTY IV7200**

## VROSY, VTTY, AND V7200 DIRECTIVES<sup>1,2</sup>

Directive Name: VROSY, VTTY, or V7200

These directives define devices that are on lines serviced by the ATD line protocol handler. Except for the directive name, the format is the same for all three directives. You can float channel assignments in these directives.

Format:

(

 $\blacksquare$ 

 ${\tt VROSY} \left\{ 1 \text{rn} \right\}$ , level,X'channel', [modem], [speed], [device\_type],<br>V7200 [dell.[stop\_bit] [,parity]  $\lceil \text{del} \rceil$ ,  $\lceil \text{stop} \text{bit} \rceil$   $\lceil \text{parity} \rceil$ 

Argument Description:

lrn

The logical resource number associated with the station.<br>The value for lrn is an integer from 3 through 255. A The value for lrn is an integer from 3 through 255. program may use this number to identify the station when it requests an input/output operation to the station.

I

 $\overline{1}$  The ATD directive intended as a replacement for the VROSY, VTTY, and V7200 directives. The line protocol handler called by the ATD directive offers additional support capabilities (e.g., block mode support of VIP7801/7802 devices, support of the VIP7207 device) not offered by the line protocol handler called by the VROSY, VTTY, and V7200 directives. The VROSY, VTTY, and V7200 directives can still be used. The directives, however, call the ATD line protocol handler.

<sup>2</sup>The ATD directive or the V7200 directive must be specified if VIP7200/7205 or VIP7801/7802 terminals are to be used for forms processing using Honeywell's Display Formatting and Control Facility. The VIP 7200 line protocol handler "nonforms mode" is not supported by ATD. The equivalent functions can be obtained by using the forms mode with a form defined as fully unprotected.

level

The priority level at which the communications supervisor processes requests for an input/output operation to the<br>station. The value for level is an integer from 7 The value for level is an integer from 7 through 61; it may be the same as the level specified for other communications stations, but it must be a higher number than the communications interrupt level(s) speci-<br>fied in the COMM directive. The level specified for one The level specified for one or more communications stations may not also be used for noncommunications devices or tasks.

X'channel'

You may specify a single zero (0) to float this channel assignment or a four-digit hexadecimal number (from X'040n' to X'FFBn'), that specifies the channel number of the station and the interrupt priority level (n) of<br>the line. The channel number has the following format The channel number has the following format:

Bits 0 through 9 - The 10-bit channel address of the send or receive channel on the line.

Bits 10 through 13 - Must be set to zero.

Bits 14 and 15 - Specifies n, the priority level at which a communications line interrupts the central processor. n may have a value of 0,1,2, or 3 as specified in the COMM directive. See the description of the COMM directive for further information.

[modem]

\*

A number specifying the type of data set. Possible values are as follows:

o - Direct connect.

- 1 Bell lxx-type modem (103A, etc.). Both data-setready and carrier-detect signals are required for a connection; absence of these signals is a disconnection.
- \* 3 or greater - User-defined modem type (see "MODEM Directive," earlier in this section).

The default value is modem type 1.

6-B4 CB23-03

- ./

[speed]

The data rate in bits per second.

For an asynchronous line with a communications-pac whose id is  $2108_{16}$ , use one of the following values for speed:

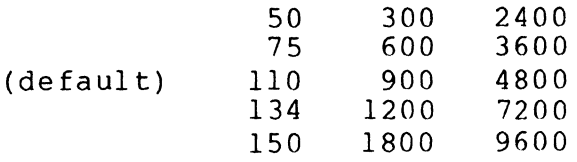

For an asynchronous line with a communications-pac whose id is 2100 $_{16}$ , 2110 $_{16}$ , or 2118 $_{16}$ , use one of the following values for speed:

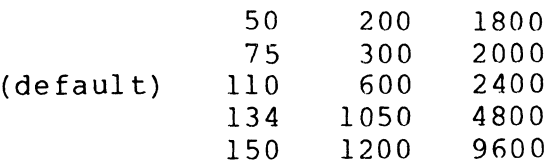

In VTTY or V7200 directives, you have the option to defer selection of the line speed until the terminal comes online. You select this option by specifying HI or LO.

'HI'

 $\blacksquare$ 

Specifies that all terminals associated with this line will be permitted to function only at speeds from 1200 through 9600 bits per second.

#### 'La'

Specifies that all terminals associated with this line will be permitted to function only at speeds from 110 through 1200 bits per second.

For more information about the line speed selection capability, refer to the discussion under "Topics Related to CLM Directives" near the beginning of this section.

#### [device type]

Specifies the type of terminal used. The allowable types and the default for each directive are as follows:

I

Directive Devices supported device\_type V7200 VIP 7200, VIP 7205 7200 VIP 7801, VIP 7802 7801 VROSY PRU 1001, PRU 1003, PRU 1005, PRU TWU 1001, TWU 1003, TWU 1005 VTTY An asynchronous terminal that TTY is to be supported as teleprinter-compatible

#### [de 1]

In the TTY mode, a head-of-form sequence (pre-order control) consisting of three LF's and the number of DEL characters specified by this argument is generated if the following conditions are met. (If the conditions are not met, no head-of-form sequence is generated.)

- The first byte of the application's buffer must be designated as a control byte; i.e., bit 4 of the IORB's device specific word (I DVS) must be set to 0 at write time.
- The control byte must specify that a head-of-form sequence is to be generated; i.e., bit 3 of the control byte must be set to 1.
- Device type PRU is not specified. If it is specified, a true head-of-form is issued.

In the field or TTY modes, an LF in an end-of-message sequence (post order control) is followed by the number of DEL characters specified by this control argument.

The EOM sequence is controlled by the B- and C-bits of the IORB's device specific word I DVS, as specified by the application at write time. The TTY line protocol handler sends an EOM sequence according to the following B- and C-bit values.

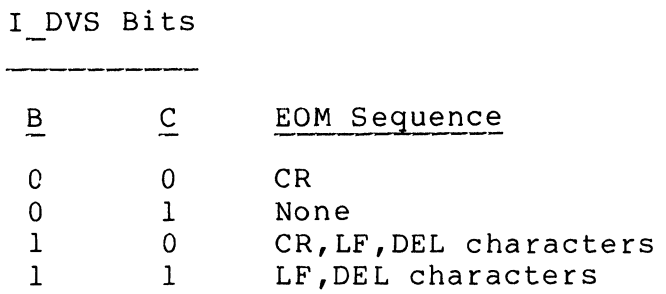

*/<f{*   $\bigcup_{i=1}^k$ 

 $\tilde{a}$ /

/

At read time, the application can specify the same B- and C- bit values in order to send an EOM sequence back to the terminal when the message is successfully received.

Note that an LF character in a pre-order control specified by the I CON word of an IORB is never followed by a DEL character; i.e., this control argument has no effect in this case.

This argument allows you to select 1 to 32 DEL char-<br>acters. The default for each type of device is as The default for each type of device is as follows:

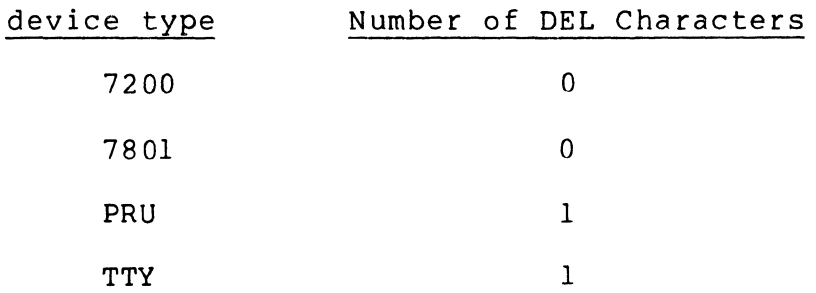

[stop bit]

Specifies the number of stop bits that are to follow each character. A value of 1 or 2 can be chosen for each device. Default values are as follows:

### Number of Stop Bits

1

(For speeds greater than 110 bits per second)

2

(For a speed of 110 bits per second or less)

#### [parity]

Specifies the type of parity (enter ODD or EVEN) to be used. The default is EVEN.

# $\sum_{i=1}^{n}$  $\boldsymbol{\widetilde{Q}}$  .  $\boldsymbol{\omega}$  $\leq$  $\sum\limits_{l}$ -I  $\Delta$ I\) o  $\breve{\sigma}$

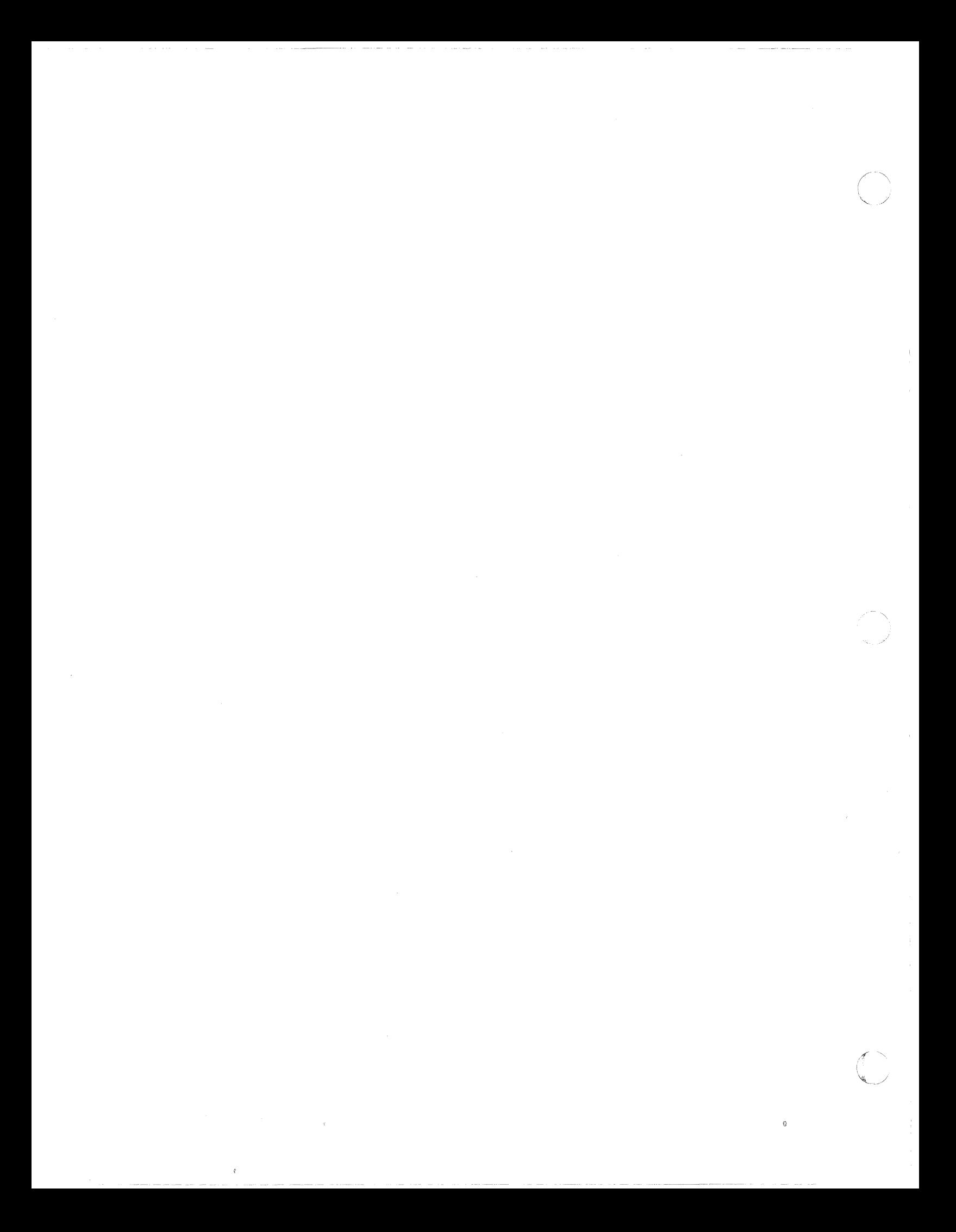

#### SECTION 7

#### MOD 400 PROGRAM MATERIALS AND DISTRIBUTION MEDIA

A listing of MOD 400 program materials is provided in Figures 7-1 through 7-19. Figure 7-1 lists the program materials made available with the MOD 400 Executive. Figures 7-2 through 7-19 list the program materials made available with the various separately-priced products that can be used with the MOD 400 Executive. Order numbers for these products are also provided.

MOD 400 software is available on the following media:

- Cartridge Disk
- Cartridge Module Disk
- Mass Storage Unit
- Diskettes

 $\big($ 

 $\blacksquare$ 

(

MOD 400 Executive software can be distributed on two cartridge disks (^ZSYS51 and ^ZSYS52), a single cartridge module disk  $(2SYS61)$ , or on a single mass storage unit  $(2SYS71)$ . an installation orders any of the separately-priced products, appropriate modules are added to ^ZSYS51 and ^ZSYS52, ^ZSYS61, or ^ZSYS71, or they are provided on separate diskettes.

MOD 400 Executive software is made available on up to five diskettes (^ZSYSOO, ^ZSYSOA, ^ZSYSO1, ^ZSYS1A, ^ZSYS1B). The software will be packaged to make most effective use of the distribution media. Software will be packaged in up to five diskettes if the user receives the software on single-sided diskettes. If the user submits diskettes with a larger capacity, then fewer diskettes are required.

Users performing system installation with Honeywell-supplied distribution media should note the following:

If the MOD 400 Executive was distributed on cartridge disks, a cartridge module disk, or a mass storage unit, then all Executive modules will be present on the volume(s) •

If the MOD 400 Executive was distributed on multiple diskettes, then each diskette will contain a subset of the total number of Executive modules. The diskette labeled ^ZSYS00 must be used as the bootstrap volume at initial<br>system startup. The user must be aware, however, that The user must be aware, however, that AZSYSOO will not contain sufficient software to permit use of the full range of MOD 400 functionality. Once the user attains the limited processing environment permitted with AZSYSOO, then the user should examine the contents of the other diskettes and delete and transfer software modules as desired. The user can consult Figure 7-1 to identify Executive modules required for various MOD 400 functions.

In Figures 7-1 through 7-19, elements enclosed within boxes are file system directories. Other elements are files.' Indentation signifies subordination - that is, all files described in a given directory are indented from the margin of the boxed directory name. In a few instances, one directory is shown to be subordinate to another directory; again, indentation is used to signify this relationship.

#### SOFTWARE TO BE PLACED ON THE BOOTSTRAP VOLUME

Certain modules must be present on the bootstrap volume in order to achieve system startup. Other modules must be present on the bootstrap volume if certain types of processIng are to be supported. These required modules are described in the following diagrams.

lNote that in some cases files are immediately subordinate to the volume root directory.

 $\ll \searrow$  . *',,"-j* 

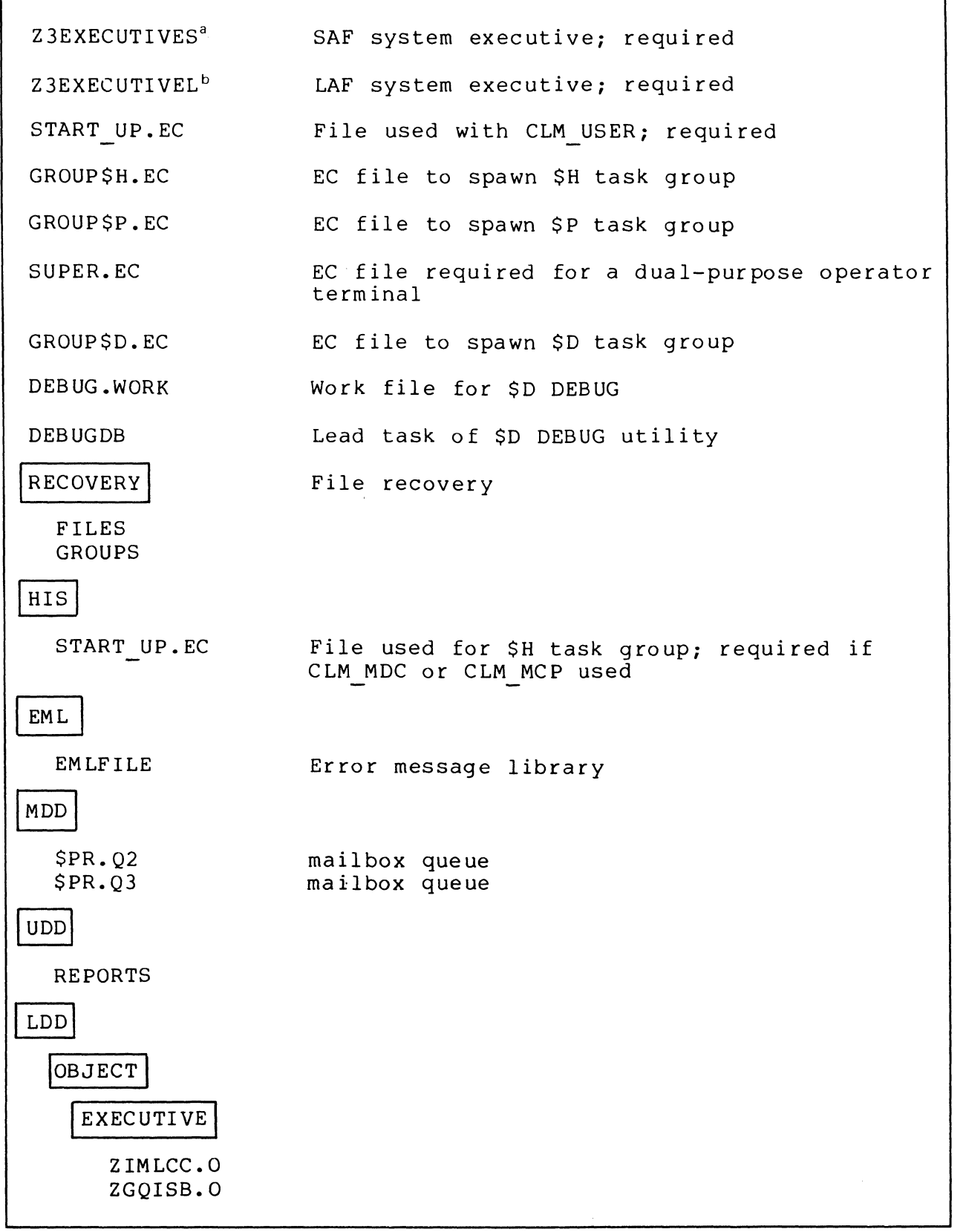

 $\blacksquare$ 

 $\bar{z}$ 

Figure 7-1. MOD 400 Executive Program Materials

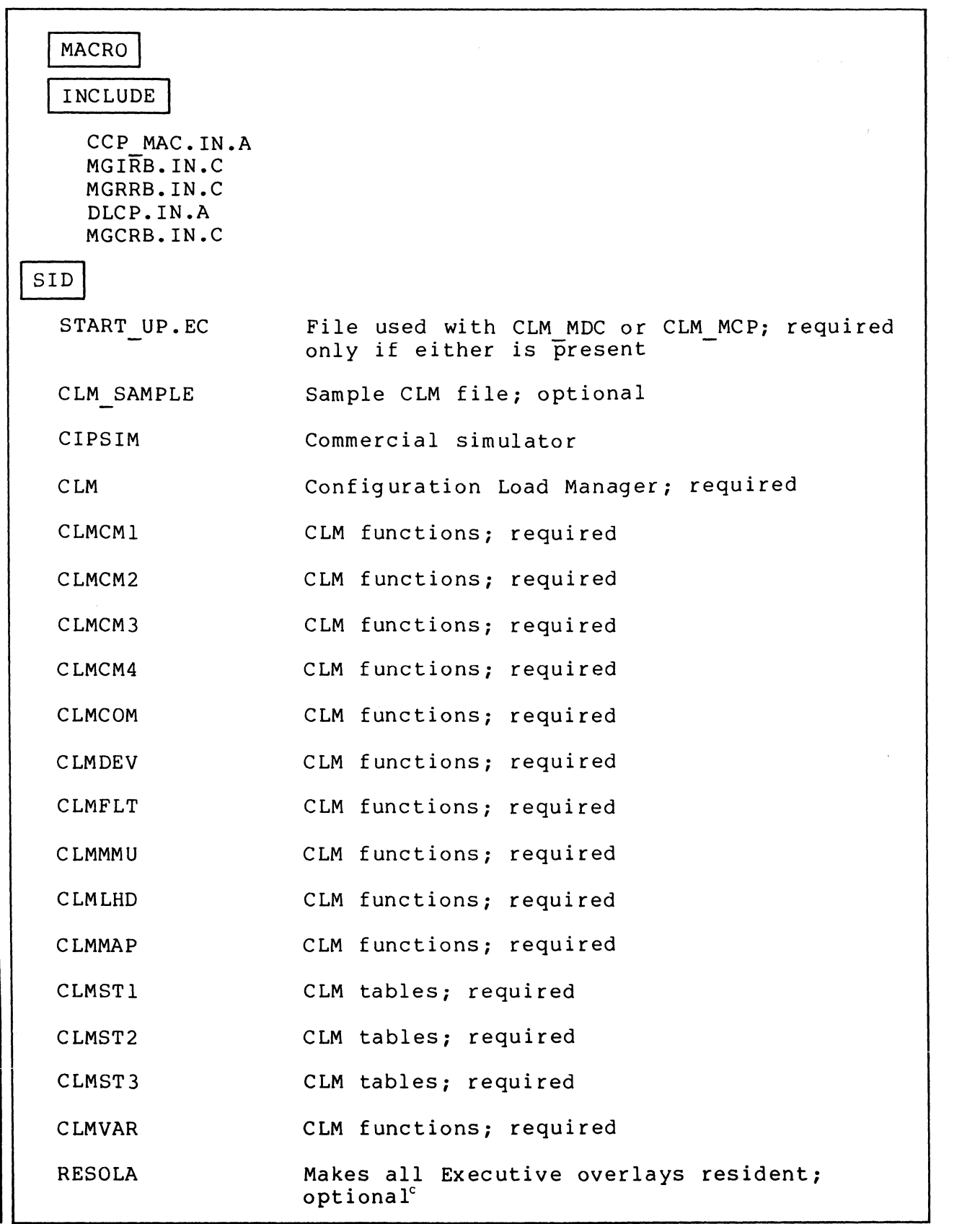

Figure 7-1 (cont). MOD 400 Executive Program Materials

 $\label{eq:1} \begin{array}{lllllllll} \alpha & \alpha & \alpha & \alpha & \alpha \\ \end{array}$ 

والمستراحين والانتهار المتابعين المساحين

;1' I'  $\frac{1}{2}$ 

 $\bigcirc$ "-

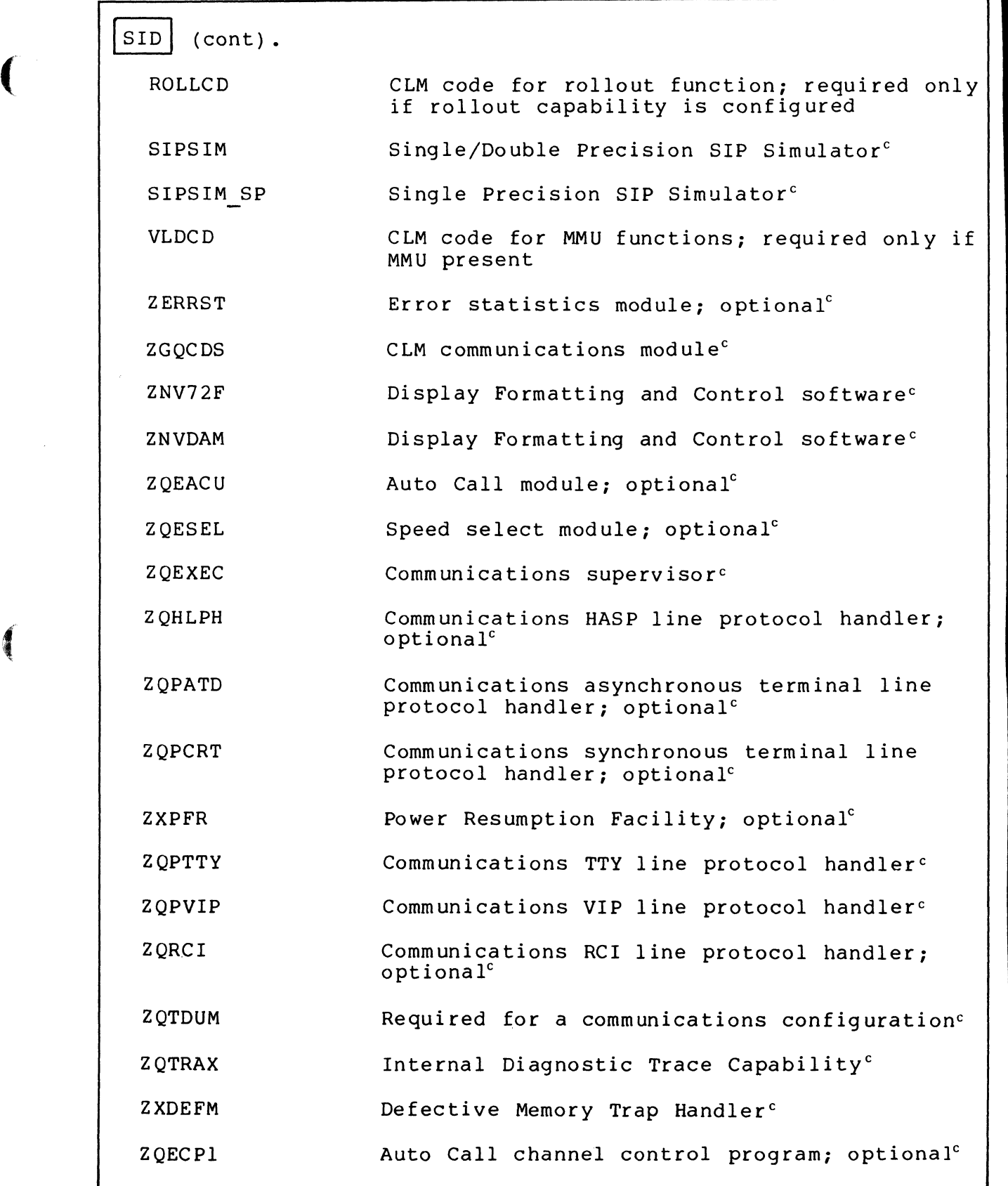

Figure 7-1 (cont). MOD 400 Executive Program Materials

 $\hat{w}$ 

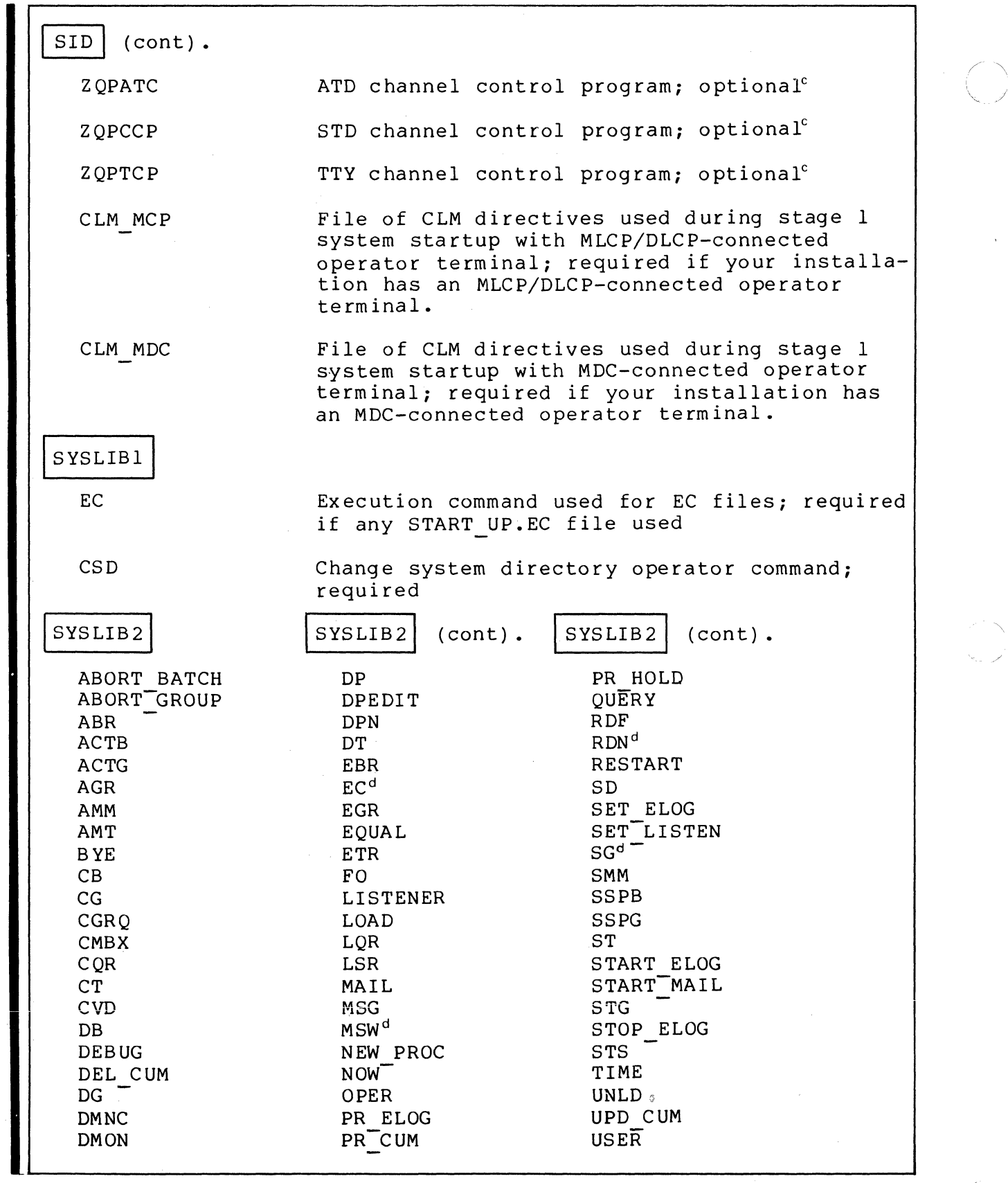

Figure 7-1 (cont). MOD 400 Executive Program Materials

'\ ./

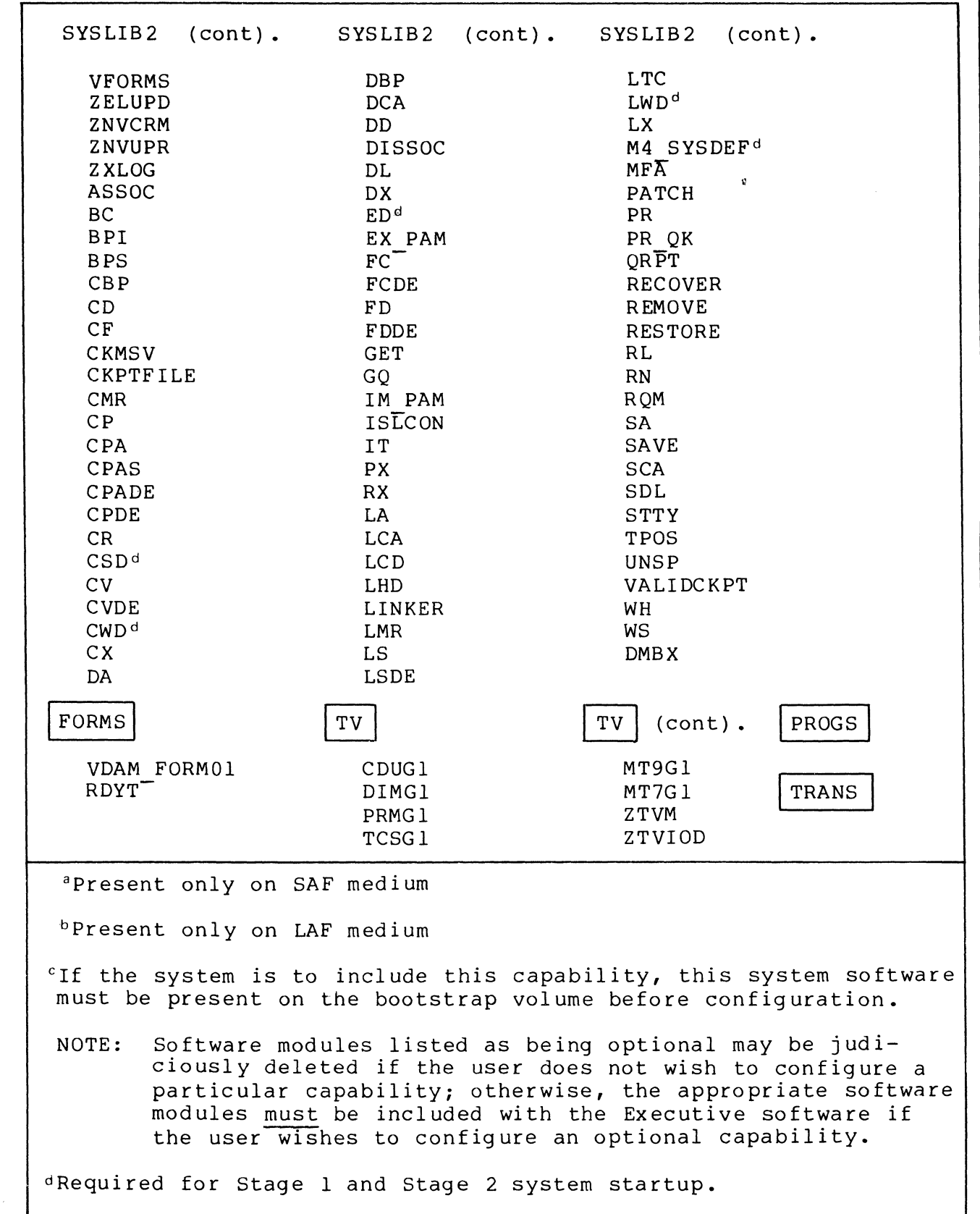

 $\big($ 

 $\blacksquare$ 

 $\big($ 

Figure 7-1 (cont). MOD 400 Executive Program Materials

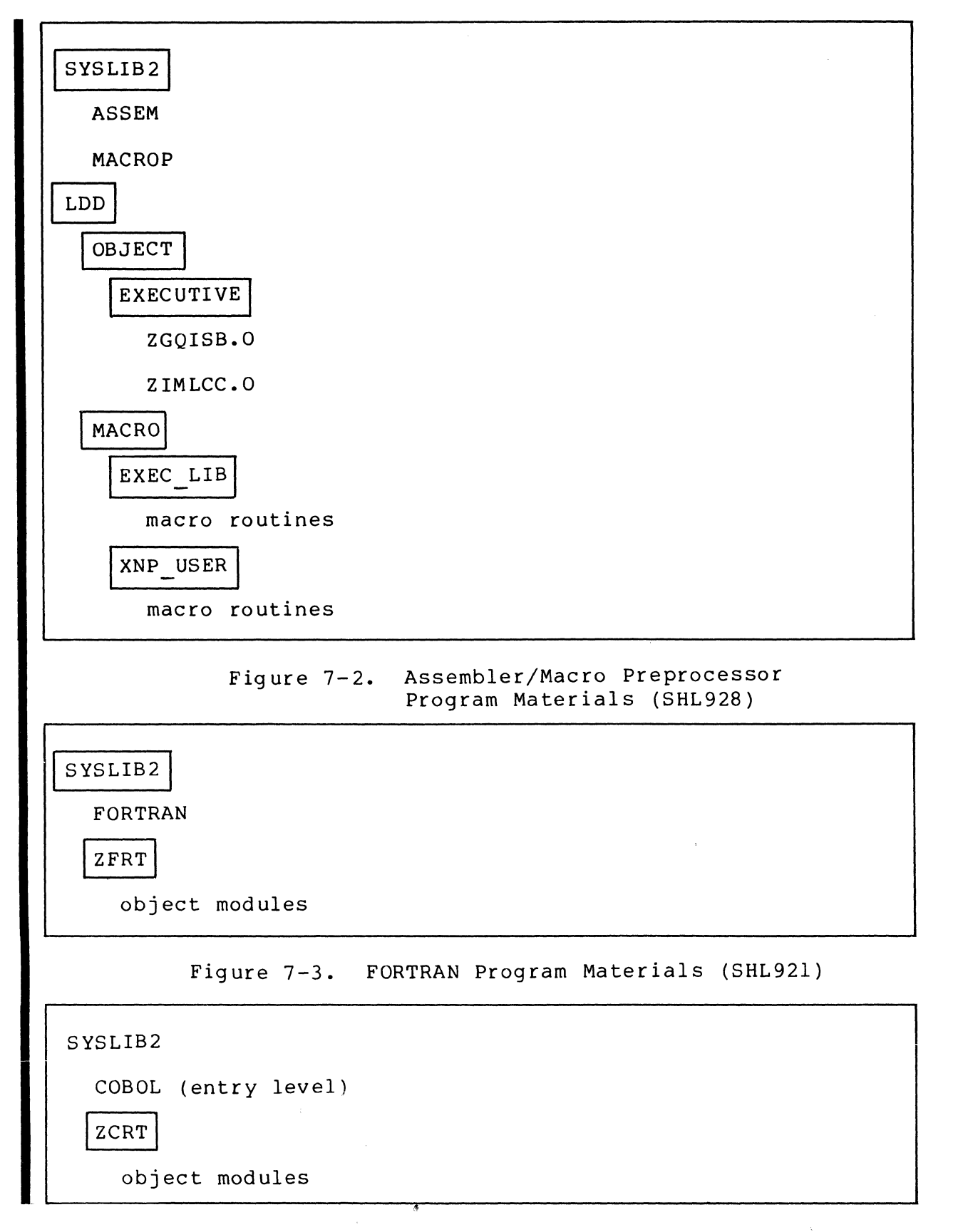

Figure 7-4. Entry-Level COBOL Program Materials (SHL917)

 $7-8$ <sup>\*</sup> CB23-03<sup>\*</sup>

 $4^{\circ}$   $\searrow$  $\sqrt{2}$ 

 $\bigcap$ 

~ *... j* 

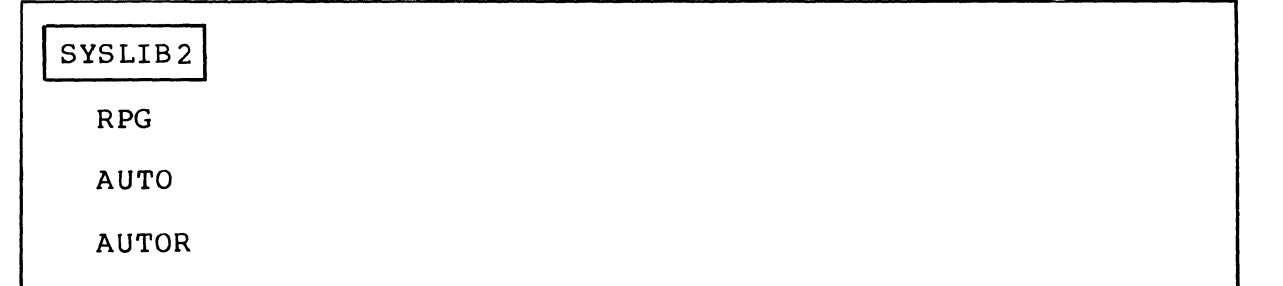

 $\big($ 

(

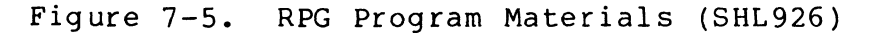

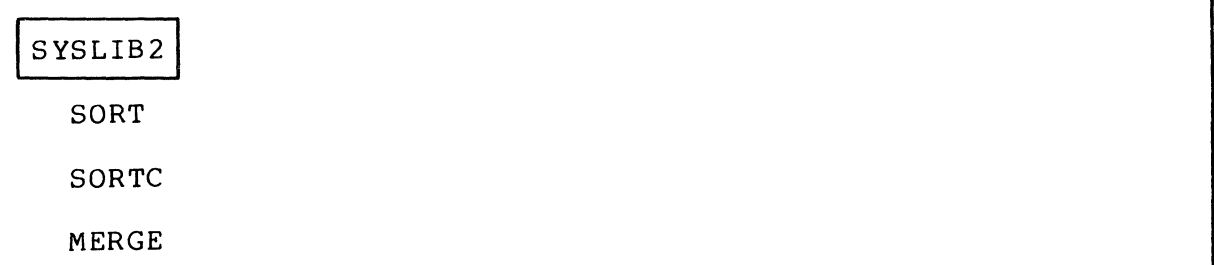

Figure 7-6. SORT/MERGE Program Materials (SHF909)

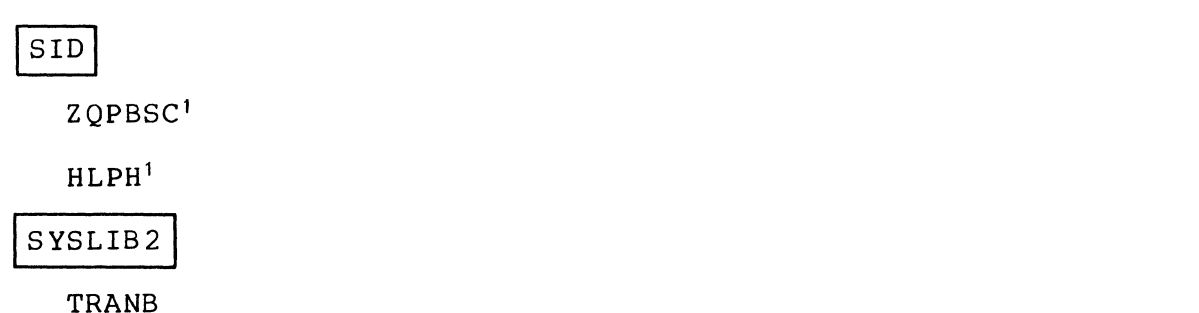

lThese program materials must be transferred to the bootstrap volume before configuration.

> Figure 7-7. File Transmission (Non-Honeywell Host) (SHC909)

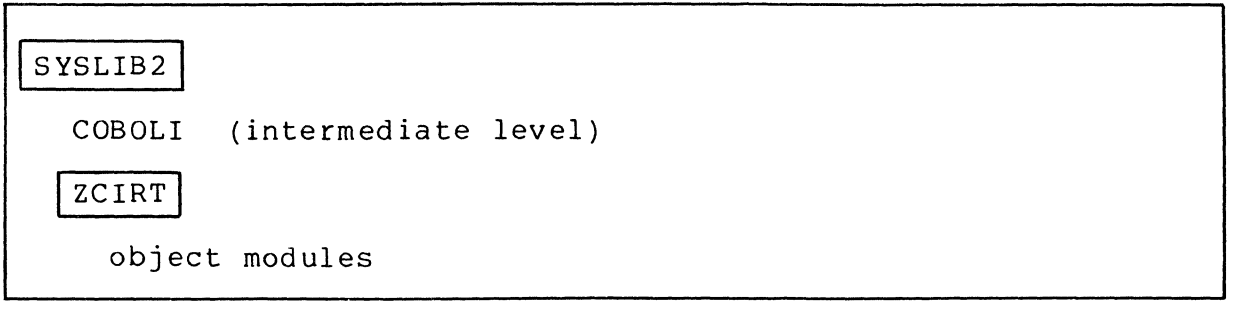

Figure 7-8. Intermediate COBOL Program Materials (SHL925)

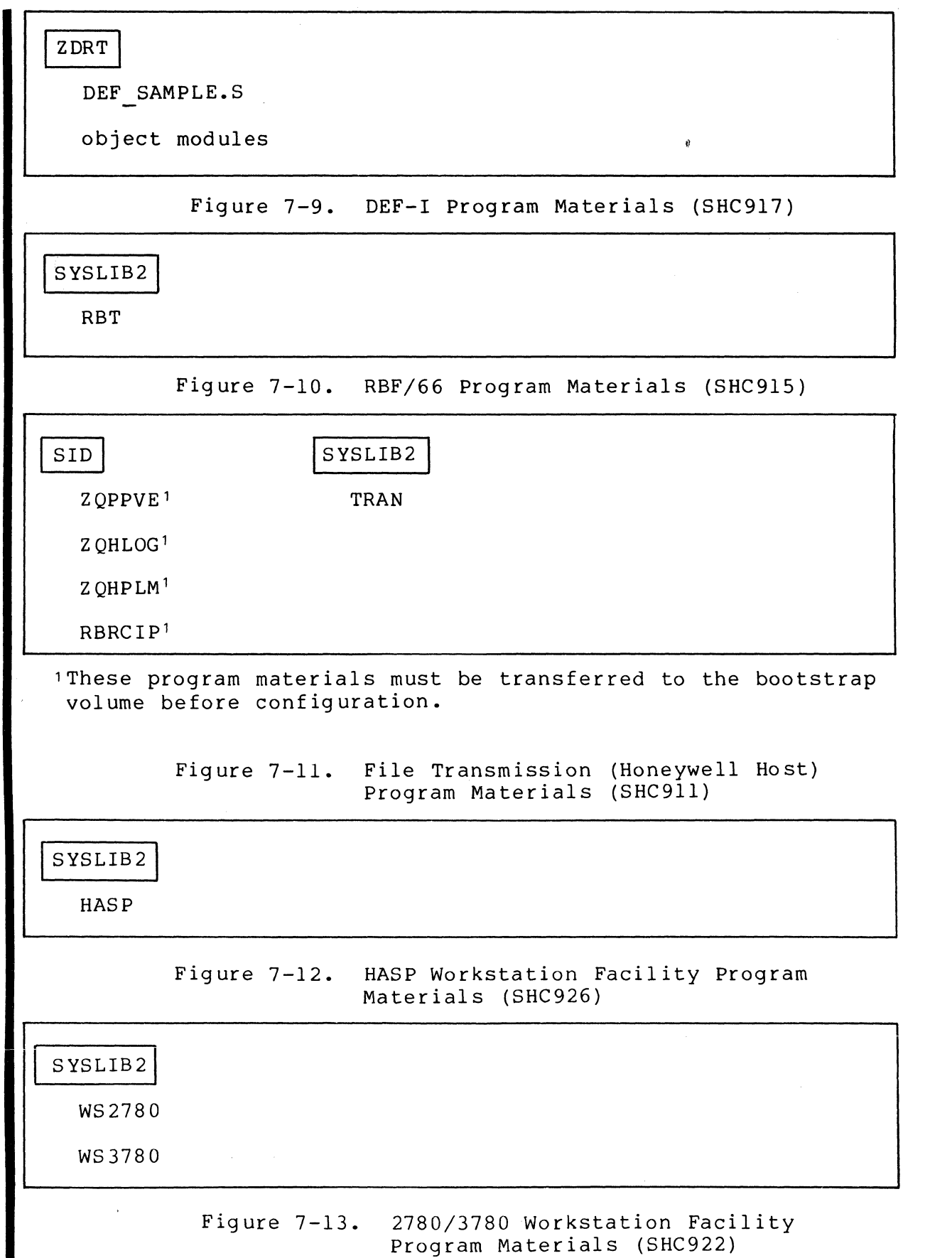

7-10 CB23-03

----- -- ---- -- ---

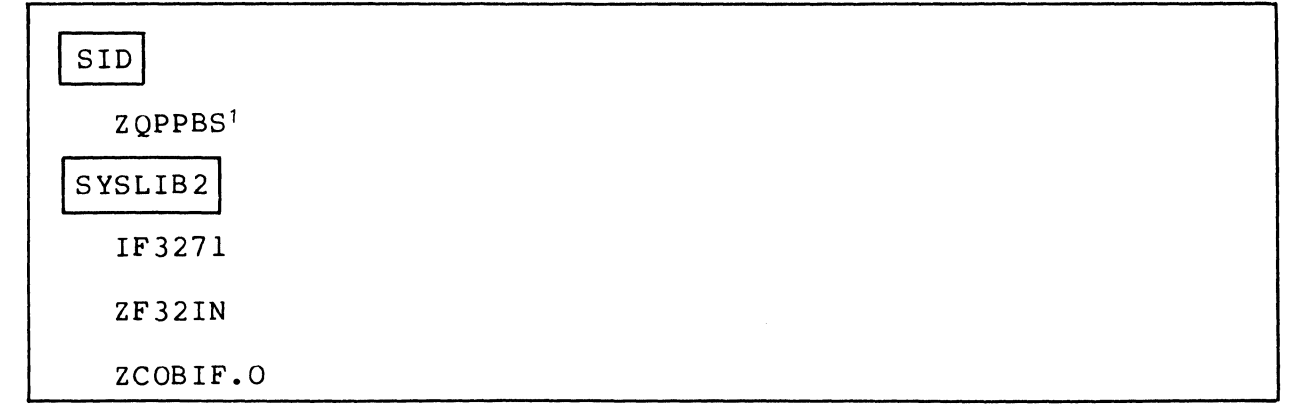

'These program materials must be transferred to the bootstrap volume before configuration.

> Figure 7-14. Programmable Facility/3271 Program Materials (SHC924)

## SYSLIB2 TC<sub>LC</sub> **TCLP**

(

 $\left($ 

Figure 7-15. TCLF Program Materials (SHS920)

SYSLIB2

FORTRANA

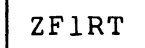

runtime routines

Figure 7-16. Advanced FORTRAN Program Materials (SHL927)

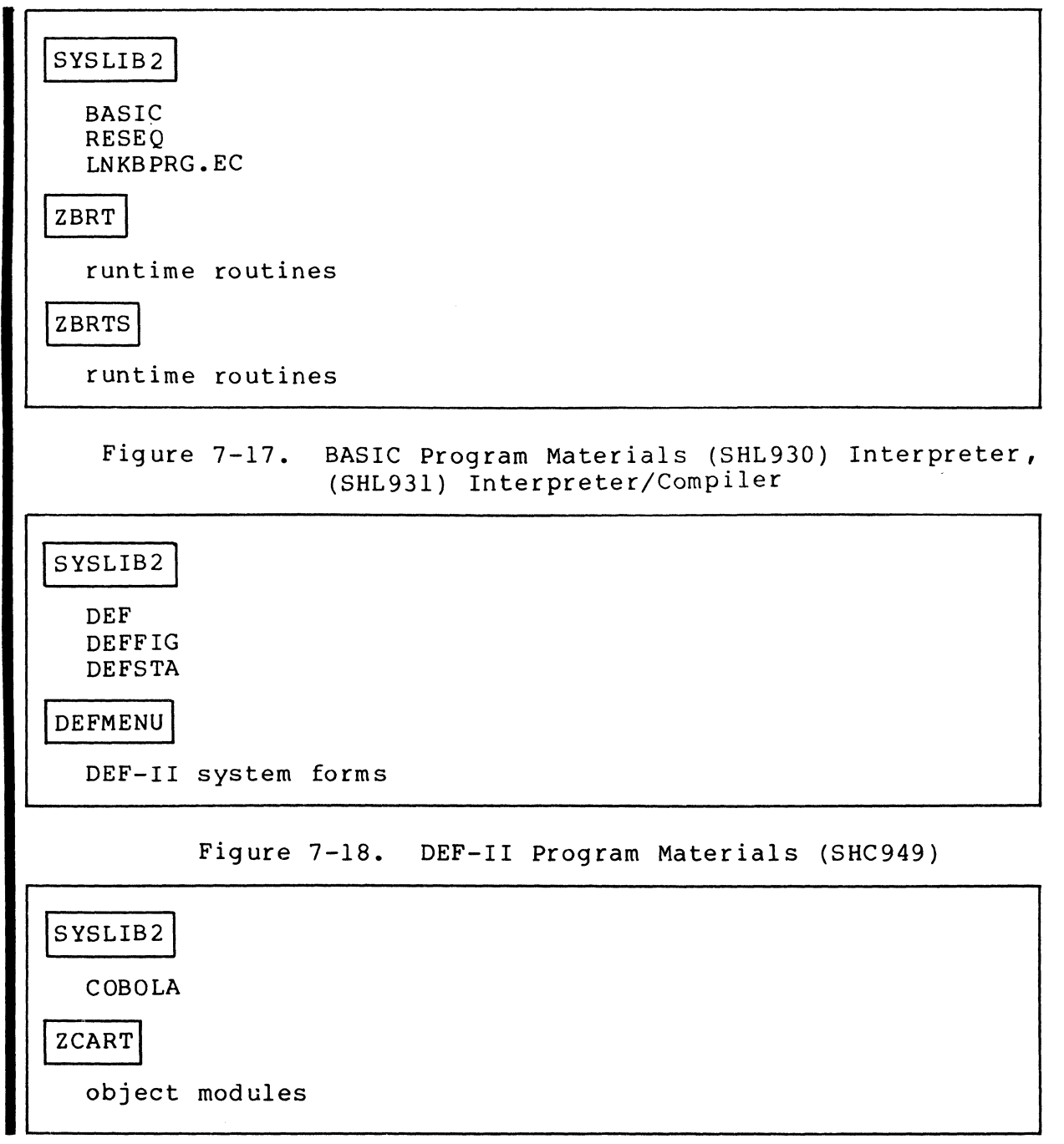

Figure 7-19. Advanced COBOL Program Materials (SHL933)

#### SECTION 8

 $\big($ 

 $\blacksquare$ 

(-

#### TECHNICAL NOTES

This section describes a number of miscellaneous topics, most of which pertain only to certain installation sites. Before attempting any use of the system, you should ascertain which of these topics apply to your installation and proceed accordingly. The following topics are described:

- CSD (change system directory) operator commands in \* START UP.EC file for system task group
- Transferring the contents of ^ZSYS5l or ^ZSYS6l to the fixed platter of a two-platter drive
- System search rules and the system commands
- Procedure for transferring software modules

#### CSD OPERATOR COMMANDS IN START UP.EC FILE FOR SYSTEM TASK GROUP

If a START UP.EC file is used for the system task group during a stage<sup>-3</sup> system startup<sup>1</sup>, it must be immediately subordinate to the root directory of the bootstrap volume. This START UP.EC file should contain one or more CSD (change system directory) operator commands to reassign the system libraries -LIB1 and -LIB2 away from their defaults (the default assignment for both -LIBI and -LIB2 is SYSLIBI on the bootstrap volume).

If the system is to be bootstrapped from a non-diskette volume, the START UP.EC file for the system task group should contain the following two CSD operator commands (in addition to any other appropriate operator commands):

> CSD -LIBl pathname to user library CSD -LIB2 >SYSLIB2

1 The stages of system startup are described in Section 3.

I

\*
These operator commands will appropriately specialize the system's search rules for this environment. When the system's loader seeks a bound unit to be loaded, it will first search the user's working directory (default), then (if necessary) the user library (-LIBl), then (if necessary) SYSLIB2 on the bootstrap volume (-LIB2).

If the system is to be bootstrapped from diskette (~ZSYSOO), the START UP.EC file for the system task group should contain the following<sup>-</sup>CSD operator command:

CSD -LIBI ~ZSYSOl>SYSLIBl

This operator command will appropriately specialize the system's search rules for a diskette environment. When the system's loader seeks a bound unit to be loaded, it will first search the user's working directory (default), then (if necessary) ~ZSYSDl>SYSLIBl (-LIBl). Typically, in a diskette environment, the operator uses dynamic CSD operator commands to assign -LIB2 to the pathname that will be searched (if necessary) following <sup>~</sup>ZSYSOI >SYSLIBl.

# TRANSFERRING CONTENTS OF ~ZSYS51 OR ~ZSYS6l TO FIXED PLATTER

f

If your system is cartridge-disk-based or cartridge-moduledisk-based, you may wish to copy the contents of your system volume to the fixed platter of a two-platter drive. The original Honeywell-supplied system volume may then be dismounted and saved<br>as backup. The following procedure is recommended<sup>1</sup>: The following procedure is recommended  $:$ 

- 1. Mount system volume 2SYS51 on RCD00, or mount system volume ~ZSYS6l on RCMOO.
- 2. Perform a stage 2 system startup, bootstrapping the system from RCDOO or RCMOD.

1 Assume that this action involves a stage 2 system startup; the CLM USER file is assumed to include the following DEVICE directives:

For cartridge disk-based systems:

DEVICE RCDOO,l,6,X'l400' (removable cartridge disk)

DEVICE FCDOO,3,6,X'l400' (fixed cartridge disk)

For cartridge module disk-based systems:

DEVICE RCMOO,l,6,X'1400' (removable cartridge module disk)

DEVICE FCM00, 3, 6, X'1400' (fixed cartridge module disk)

8-2 CB23-03

3. Use the following CV (create volume) command to initialize the fixed platter of the cartridge disk:

CV !FCDOO -FT ZUSR51

(

(ZUSR51 is merely an example of a user-supplied volume  $id.$ 

If your system is cartridge module disk-based, use the following CV (create volume) command to initialize the fixed platter of the cartridge module disk:

CV !FCMOO -FT ZUSR61

(ZUSR61 is merely an example of a user-supplied volume  $id.$ 

4. Use the following CP (copy) command to copy the entire contents (except volume id) of <sup>2</sup>ZSYS51 to <sup>2</sup>ZUSR51:

CP !RCDOO>ZSYS51 !FCDOO -VOL

If your system is cartridge module disk-based, use the following copy (CP) command to copy the entire contents (except volume\_id) of ~ZSYS61 to ~ZUSR61:

CP !RCMOO>ZSYS61 !FCMOO -VOL

- 5. After the copy is completed, press STOP.
- 6. Perform another stage 2 system startup, this time bootstrapping the system from FCDOO or FCMOD, as appropriate. (Enter 1401 into the Rl-register after the TRAFFIC light turns off following Stop, CLeaR, Load, Execute.)
- 7. When system startup is complete, dismount ~ZSYS51 from RCD00 or <sup>2</sup>ZSYS61 from RCM00.
- 8. Mount a new cartridge disk on RCDOO or RCMOO, as appropriate.
- 9. For cartridge disk-based systems, use the following CV command to initialize the new cartridge disk:

CV !RCDOO -FT USRVOL

For cartridge module disk-based systems, use the following CV command to initialize the new cartridge module disk

CV !RCMOO -FT USRVOL

(USRVOL is merely an example of a user-supplied volume id .)

10. Use the following CV command to create a bootstrap record on ~USRVOL: (The bootstrap record must be on the removable volume, even though the system is to be bootstrapped from the fixed platter.)

CV !RCDOO>USRVOL -BOOT [X'1401,]1

For cartridge module disk-based system, use the following command:

 $CV$   $!RCM00>USRVOL$  -BOOT  $[X'1401']$ 

NOTE: After a bootstrap record on a removable cartridge disk or cartridge module disk has been used to bootstrap the system executive from the fixed cartridge disk or cartridge module disk, the volume id of the fixed cartridge disk or cartridge wordme in the *liked* carefuge disk of earch. absolute pathname that begins with a greater-than sign  $(>)$ .

## SYSTEM SEARCH RULES AND THE SYSTEM COMMANDS

\*

 $\hat{g}$ 

The system builder should insure that system commands (or at least that subset of system commands most frequently used) are accessible to the system's loader.

When the system's loader seeks a bound unit to be loaded, it proceeds as follows:

If the user supplies a full pathname (one beginning with a circumflex and the volume id), then the system loader will search for that specific element.

If the user supplies a simple (single-element) pathname, then the system loader will search for the element according to a set of search rules.

The search rules specify the order in which the loader is to search one or more directories for the element in the simple pathname. The default search rules for MOD 400 are (1) first search the user's working directory, (2) next search the system directory SYSLIBI on the root volume and (3) finally search the system directory SYSLIB2 on the root volume.

1 If X'1401' is not specified, 1401 must be entered into the Rlregister (as shown in step 6) whenever the system is bootstrapped from the fixed platter; however, other bootstrap options (see Table 3-2) can be used more flexibly if the bootstrap channel number (plus options) is entered into the R1-<br>register each time the system is bootstrapped.

The operator can use the CSD command to change the system search rules. In normal operations the operator should use the CSD command to specify that one of the directories to be searched<br>is the system directory containing the system commands. The user is the system directory containing the system commands. The user should note that those system commands not accessible to the loader under the search rules must be specified with a full pathname. (For example, the CP command would require the user to specify  $\text{'volume}$  id>SYSLIB1>CP.)

# PROCEDURE FOR TRANSFERRING SOFTWARE

 $\big($ 

 $\left($ 

A procedure for transferring modules is described below.

Prior to performing the procedure, the user should, of course, determine the modules to be transferred and the unneeded elements on the volume to which new software is to be added. Section 7 contains a description of the contents of all disks.

- 1. Mount the volume containing the modules to be transferred on an available drive.
- 2. Use a list names command (LS) to ascertain the size of the modules to be transferred.
- 3. Mount the volume to which the modules are to be transferred.
- 4. Use an LS command to ascertain the size of unneeded elements.
- 5. Release unneeded elements.
- 6. Mount a new diskette on an available drive. Use a create volume command (CV) to initialize this diskette. (Use a temporary, unique volume identifier.)
- 7. Use a create directory command (CD) to create appropriate directories on the new diskette.
- 8. Use a copy command (CP) to copy the remaining contents of the volume mentioned in step 3 to the new volume.
- 9. Ensure that the volume referenced in step 1 above is mounted and use a copy command to copy the appropriate modules to the new volume.'

<sup>&</sup>lt;sup>1</sup>When adding elements to the bootstrap volume, the system builder should remember that if a rollout capability is to be established, sufficient space must be available on the volume for the ROLLOUT file created during system configuration; this rollout file must be large enough to accommodate the batch memory pool.

10. Use a CV command to rename the new volume. (If the new name duplicates the name of a currently-mounted volume, the system will issue a dismount message, directing you to dismount the newly-renamed volume.)

 $\label{eq:2} \frac{1}{\sqrt{2\pi}}\frac{1}{\sqrt{2\pi}}\int_{0}^{\pi}d\mu\int_{0}^{\pi}d\mu\int_{0}^{\pi}d\mu\int_{0}^{\pi}d\mu\int_{0}^{\pi}d\mu\int_{0}^{\pi}d\mu\int_{0}^{\pi}d\mu\int_{0}^{\pi}d\mu\int_{0}^{\pi}d\mu\int_{0}^{\pi}d\mu\int_{0}^{\pi}d\mu\int_{0}^{\pi}d\mu\int_{0}^{\pi}d\mu\int_{0}^{\pi}d\mu\int_{0}^{\pi}d\mu\int_{0}^{\pi}$ 

 $\mathbb{R}^n$  .  $\vee$ 

#### APPENDIX A

#### STARTUP HALTS

Startup halts may be classified in three categories:

Halts related to bootstrap operation.

 $\overline{(\ }$ 

 $\overline{(\ }$ 

- Error halts related to Configuration Load Manager.
- Error halts related to other aspects,of system initialization.

A halt related to the bootstrap operation may have been intentionally requested, or it may reflect an error condition. A bootstrap halt is intentionally requested by setting ON bit 13 of the 16-bit (four hexadecimal digits) bootstrap channel number (see Table 3-2). In the event of this type of bootstrap halt, the following register contents are significant:

- Rl-register contains bootstrap channel number.
- R2-register contains address mode flag: 0 indicates SAF; 1 indicates LAF.
- R3-register identifies the bootstrap device type:

O indicates cartridge uish, cartridge medule disk. or mass storage unit; 1 indicates diskette.

Error halts during bootstrap result in a 16nn value in the Rlregister. See the System Messages manual for a description of the 1611, 1612, and 1616 error halts.

NOTE: If a bootstrap halt occurs with a 1616 error condition, there is a possibility that the D7 register will contain no error status. To obtain status in such circumstances, select D7 prior to retrying the operation and observe D7 during bootstrap processing.

Error halts related to the Configuration Load Manager result in a l3nn value in the R1-register; usually additional information relative to the halt is available in, or through, other registers. See the System Messages manual. Note that if an operator terminal is connected to an MDC (and if its DEVICE directive has already been read), a Configuration Load Manager error condition produces an error message at the operator terminal; in this case, a halt occurs (in addition to the message) only under certain error conditions. Configuration Load Manager error messages are described in the System Messages manual.

Error halts related to other aspects of system initialization result in a 99nn value in the Rl-register; in some cases, additional information relative to the halt is available in, or through, other registers. See the System Messages manual.

 $\bigcap$ 

/

#### APPENDIX B

 $\blacksquare$ 

### SYSTEM OVERLAYS

Table B-1 provides a list of all system overlays that can be made permanently resident in the system area of memory. Each overlay to be made permanently resident must be named in a RESOLA directive (described in Section 5). Multiple system overlays can be named in a single RESOLA directive.

Beside each overlay name in Table B-1 is' the approximate size (in decimal words) the overlay requires in memory if it is made permanently resident. In certain cases, footnotes indicate groups of overlays that should all be made permanently resident if optimum speed is desired for the related function. Elsewhere, in cases where a function is divided into phases, both phases of the function should be made permanently resident if optimum speed is desired for that function.

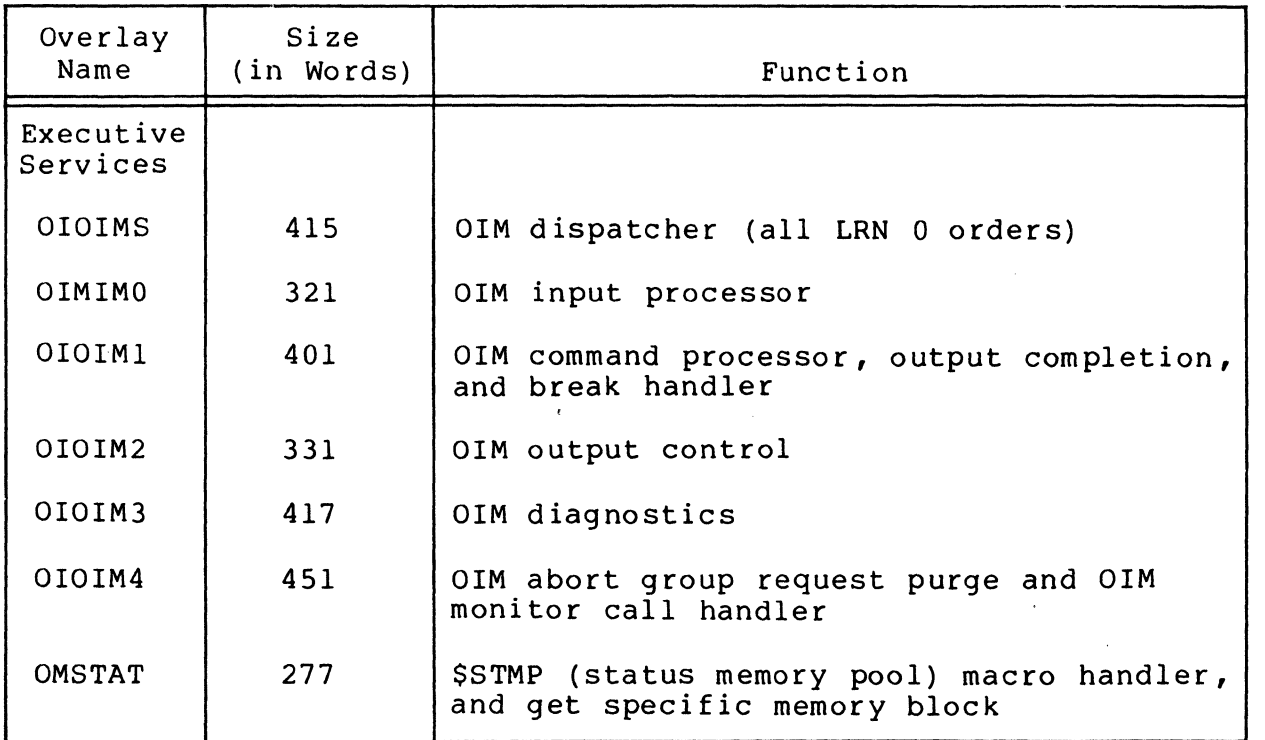

Table B-1. System Overlays

# Table B-1 (cont). System Overlays

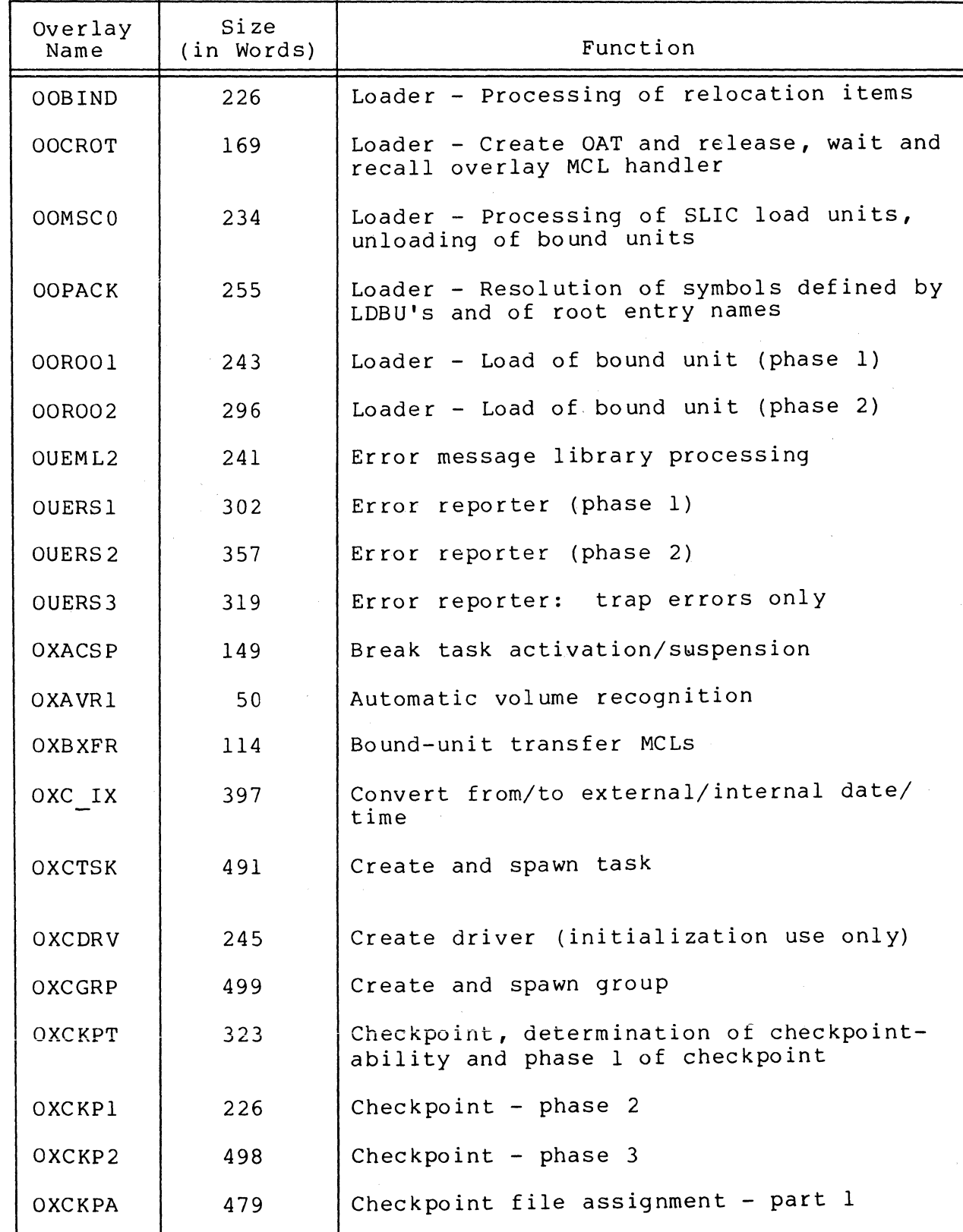

B-2 CB23-03

 $\sim$   $\mu$ 

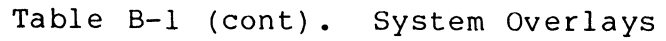

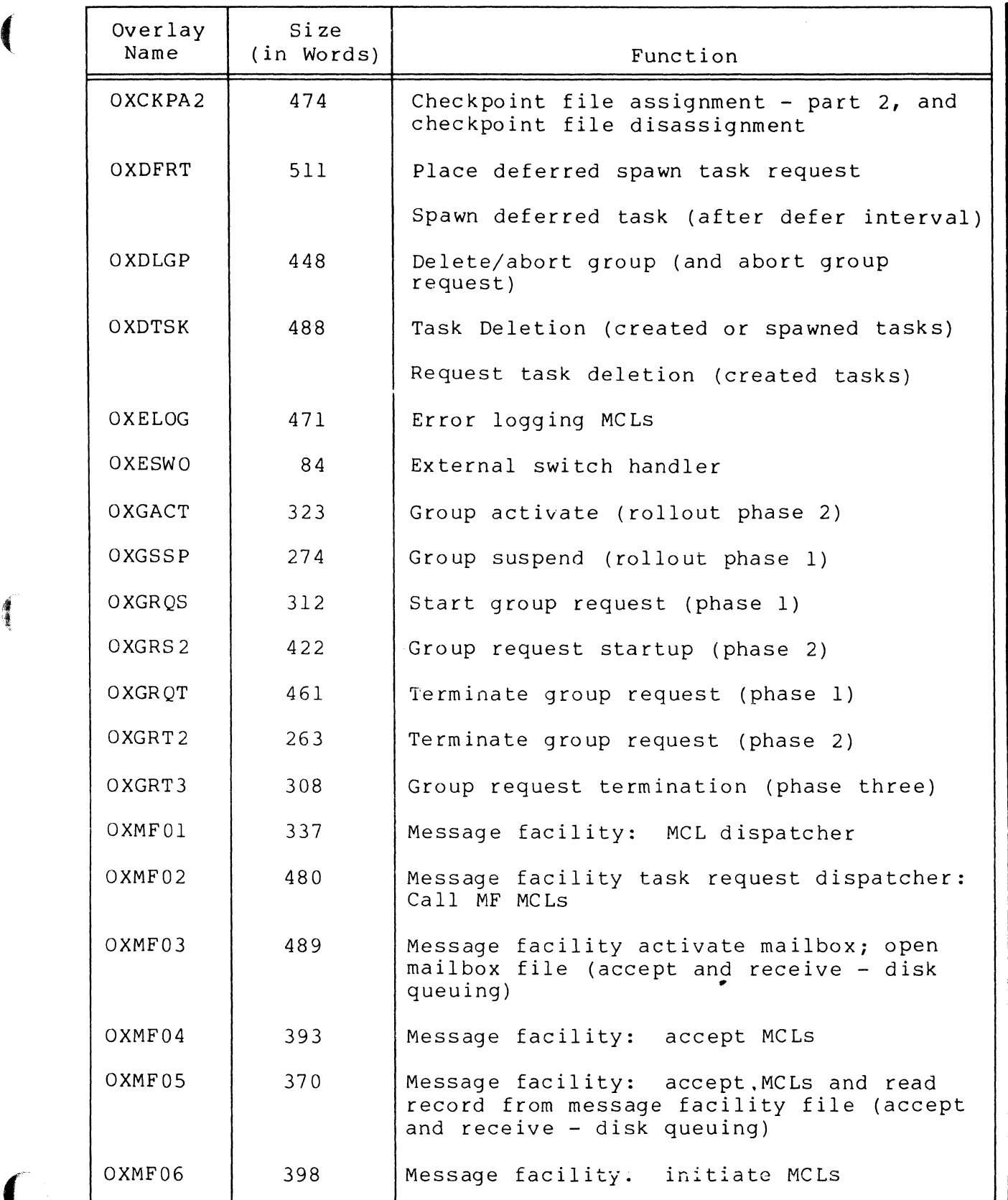

 $\overline{(}$ 

# Table B-1 (cont). System Overlays

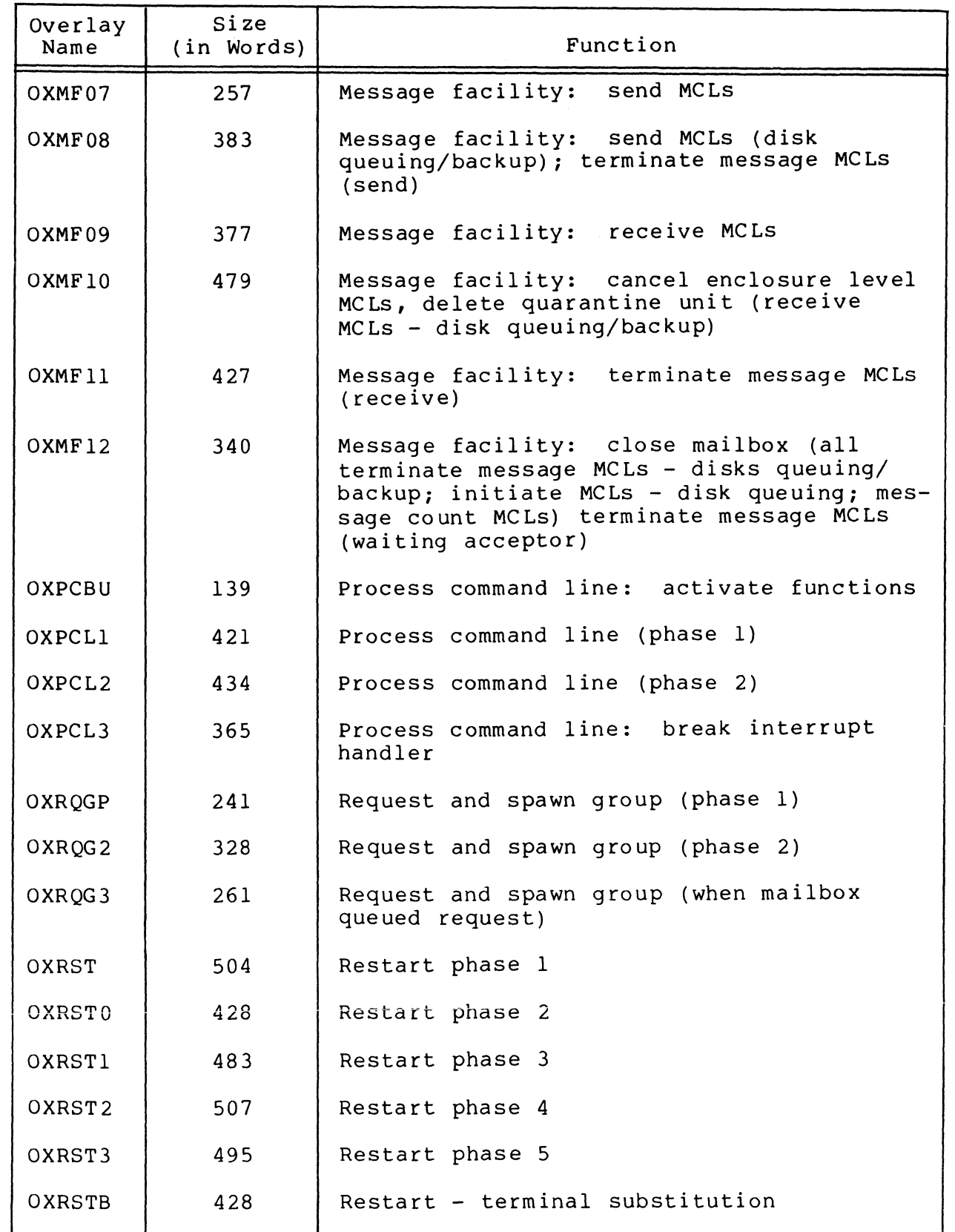

/

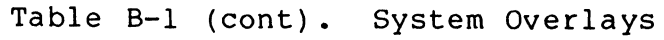

 $\big($ 

(

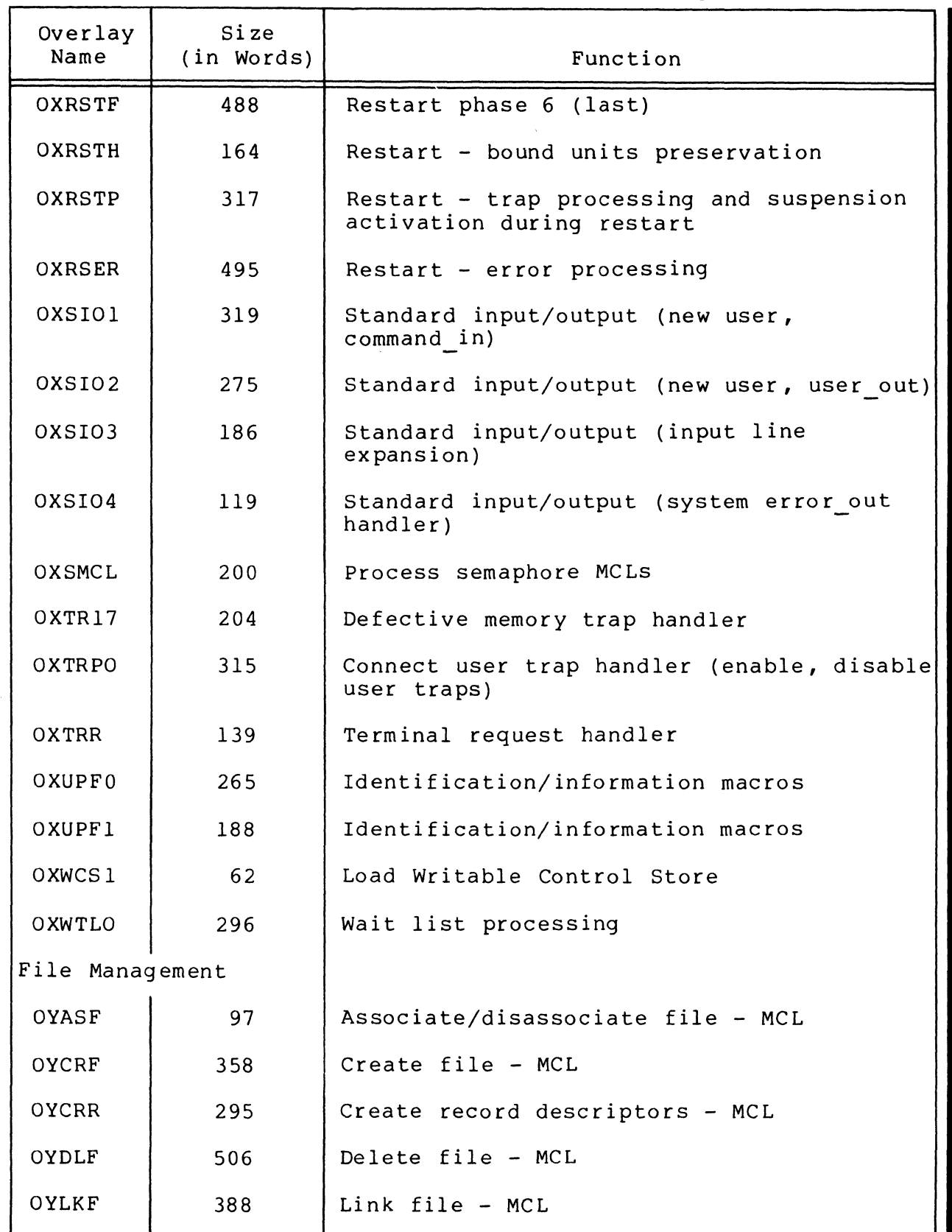

# Table B-1 (cont). System Overlays

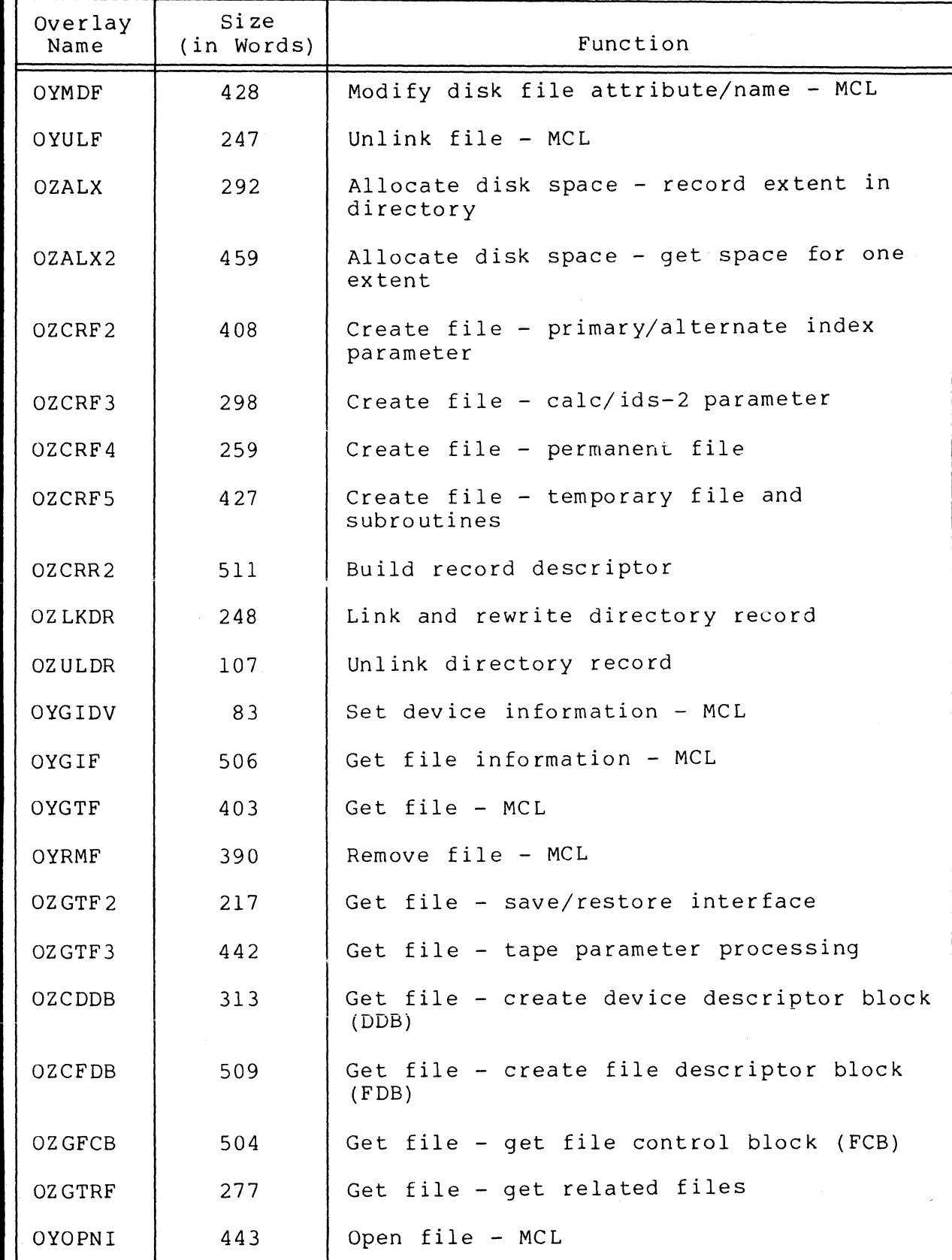

B-6 CB23-03

 $\begin{picture}(42,10) \put(0,0){\line(1,0){10}} \put(10,0){\line(1,0){10}} \put(10,0){\line(1,0){10}} \put(10,0){\line(1,0){10}} \put(10,0){\line(1,0){10}} \put(10,0){\line(1,0){10}} \put(10,0){\line(1,0){10}} \put(10,0){\line(1,0){10}} \put(10,0){\line(1,0){10}} \put(10,0){\line(1,0){10}} \put(10,0){\line(1,0){10}} \put(10,0){\line(1$ 

Table B-1 (cont). System Overlays

 $\big($ 

 $\omega_{\rm c}$  .

 $\overline{C}$ 

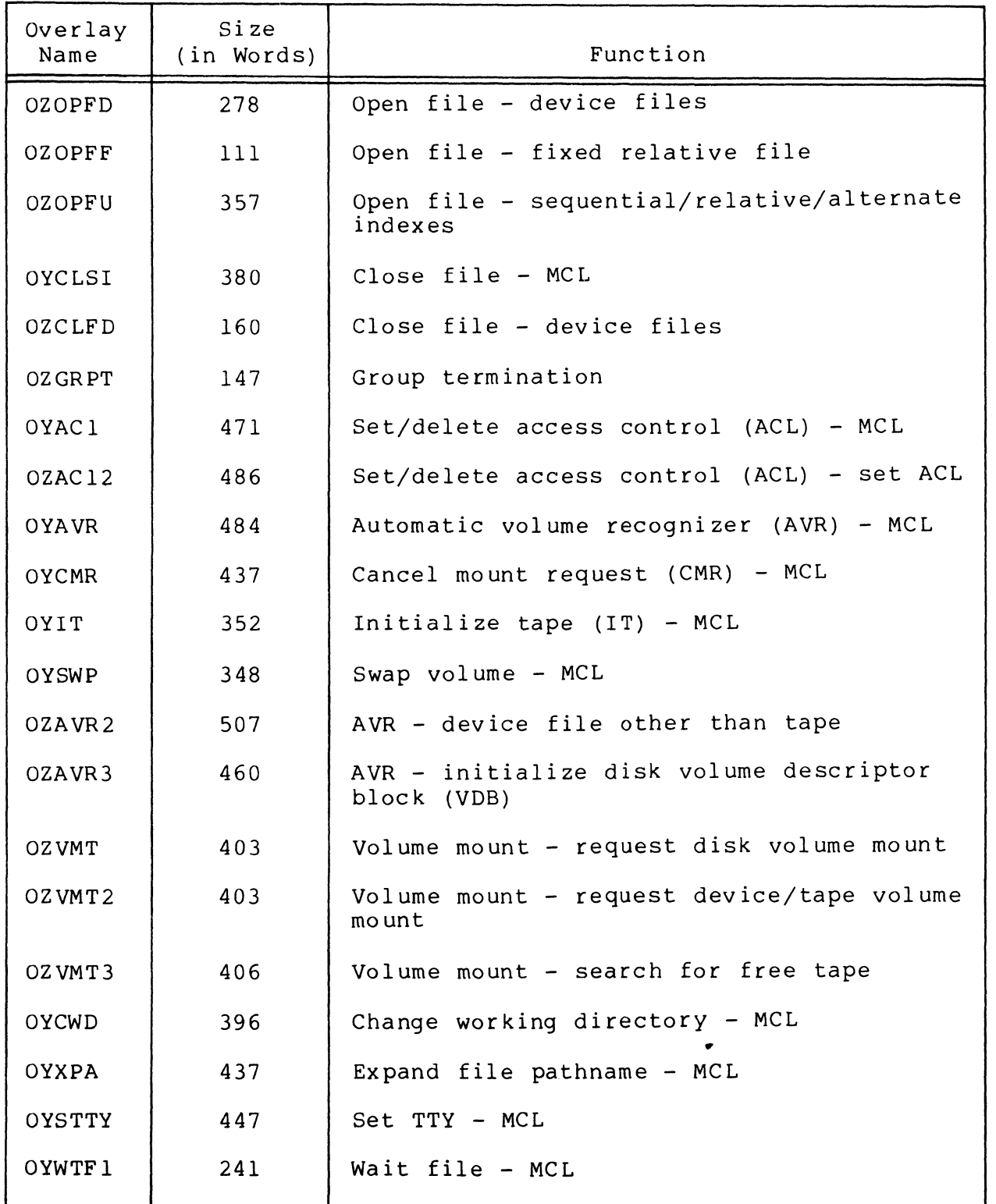

# Table B-1 (cont). System Overlays

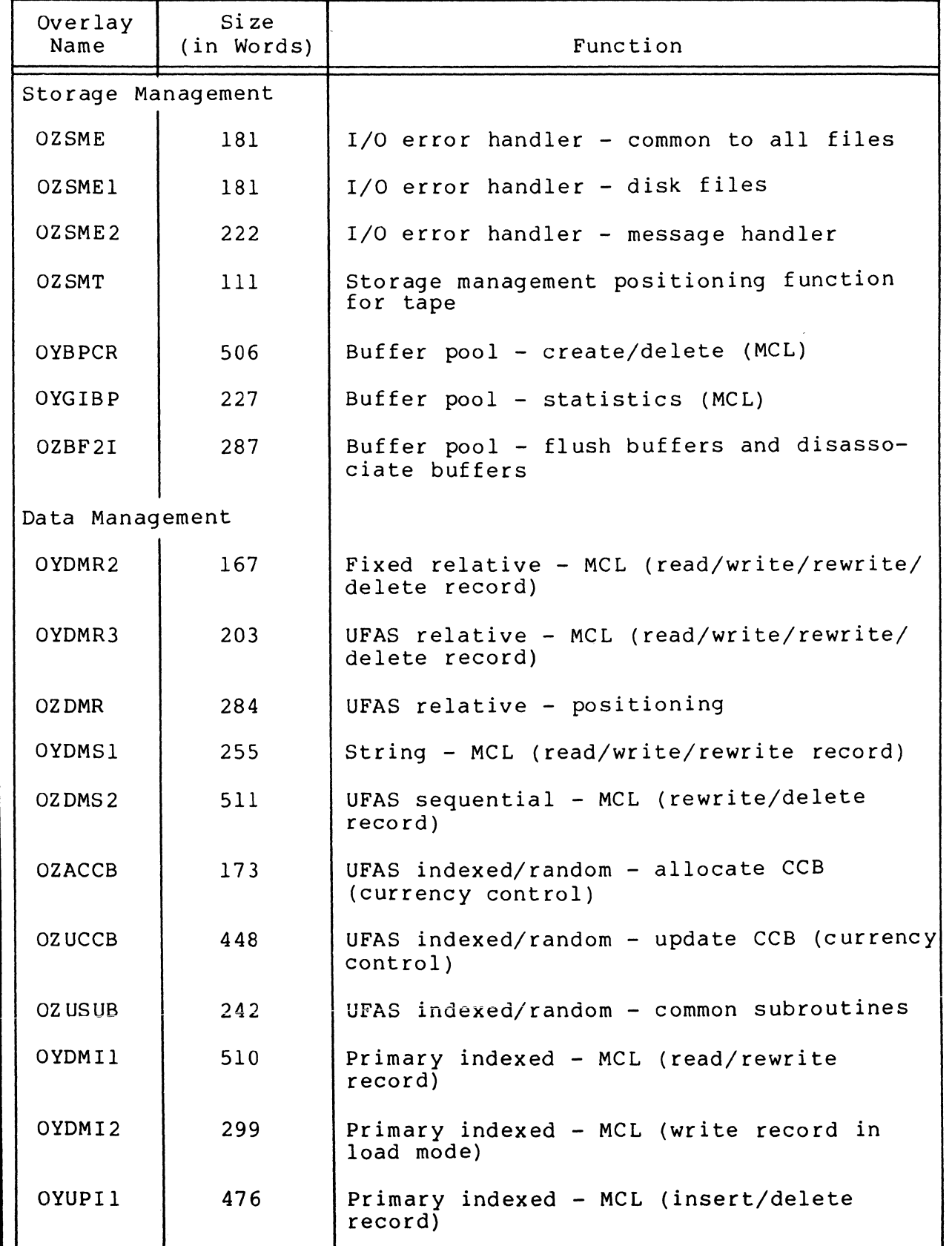

 $\mathbf{v}_i$ 

| Overlay<br>Name | Size<br>(in Words) | Function                                                     |
|-----------------|--------------------|--------------------------------------------------------------|
| <b>OZIEXT</b>   | 512                | Primary indexed - initialize for extend<br>mode              |
| <b>OZIOPF</b>   | 500                | Primary indexed - open and close                             |
| <b>OZIPSN</b>   | 502                | Primary indexed - positioning                                |
| <b>OYDMC</b>    | 364                | Calc - MCL (read/write/rewrite/delete<br>record)             |
| <b>OZCER</b>    | 76                 | Calc - error processing                                      |
| <b>OZCINV</b>   | 202                | Calc - inventory processing                                  |
| <b>OZCKEY</b>   | 268                | Calc - hash/compare key                                      |
| <b>OZCLNK</b>   | 133                | Calc - link/unlink calc record                               |
| <b>OZCOPF</b>   | 262                | $Calc - open$                                                |
| <b>OZCPSN</b>   | 239                | Calc - locate/position record.                               |
| <b>OZCSUB</b>   | 222                | $Calc - subroutines$                                         |
| OZ DMC          | 72                 | Calc - record modification                                   |
| OYDMX1          | 507                | Alternate index - MCL (read/write/rewrite/<br>delete record) |
| OZ DMX          | 391                | Alternate index - update alternate indexes                   |
| <b>OZXENT</b>   | 461                | Alternate index - add/delete index entries                   |
| <b>OZXER</b>    | 415                | Alternate index - error processing                           |
| 0ZXLV1          | 325                | Alternate index - create index levels                        |
| <b>OZXPSN</b>   | 470                | Alternate index - positioning function                       |
| 0ZXSP1          | 499                | Alternate index - split CI                                   |
| <b>OZXSUB</b>   | 366                | Alternate index - subroutines                                |
| OYDMX2          | 395                | Alternate index - MCL (read/write/rewrite/<br>delete entry)  |
| OYDMT           | 501                | Tape - MCL (read/write record)                               |
| OZDMT           | 487                | Tape - spanned record (read and write)                       |

Table B-1 (cont). System Overlays

 $\big($ 

 $\sim$ 

 $\left| \right|$ 

(

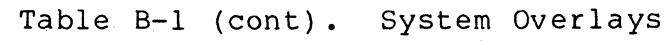

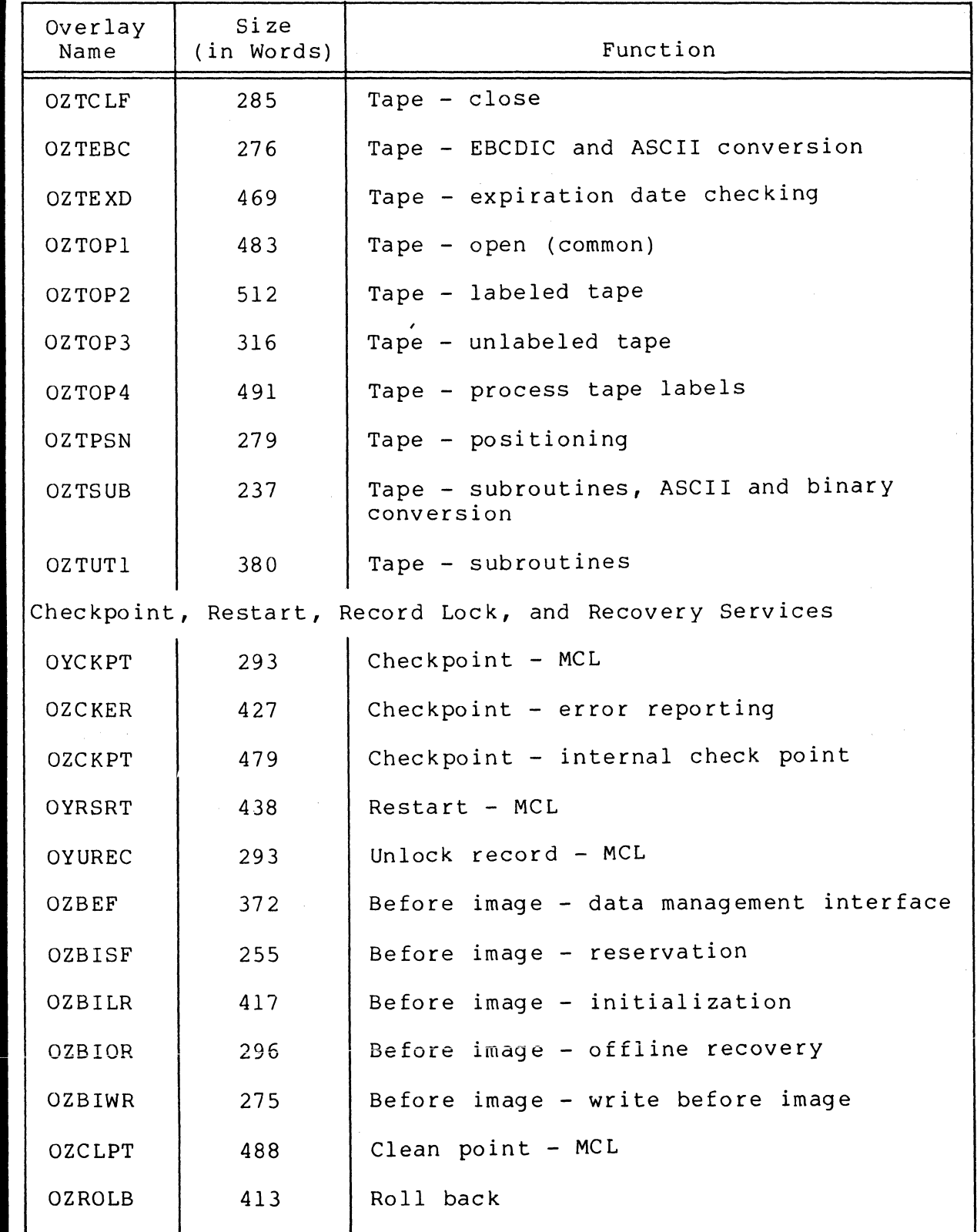

Table B-1 (cont). System Overlays

 $^{\text{a}}$  This overlay should be made permanently resident if optimum speed is desired in processing UFAS indexed files. bThis overlay should be made permanently resident if optimum speed is desired in processing UFAS relative files. cThis overlay should be made permanently resident if optimum speed is desired in processing UFAS random files. dThis overlay should be made permanently resident if optimum speed is desired in processing indexed and random files, and alternate indices. <sup>e</sup>This overlay should be made permanently resident if optimum speed is desired in processing files with alternate indices. fThis overlay should be made permanently resident if optimum speed is desired in processing UFAS tape files. <sup>9</sup>This overlay should be made permanently resident if optimum speed is desired in processing EBCDIC tape functions. hThis overlay should be made permanently resident if optimum speed is desired in processing using record locking/recovery. iThis overlay should be made permanently resident if optimum speed is desired in processing file management functions. iThis overlay should be made permanently resident if optimum speed is desired in processing using buffer pool management.

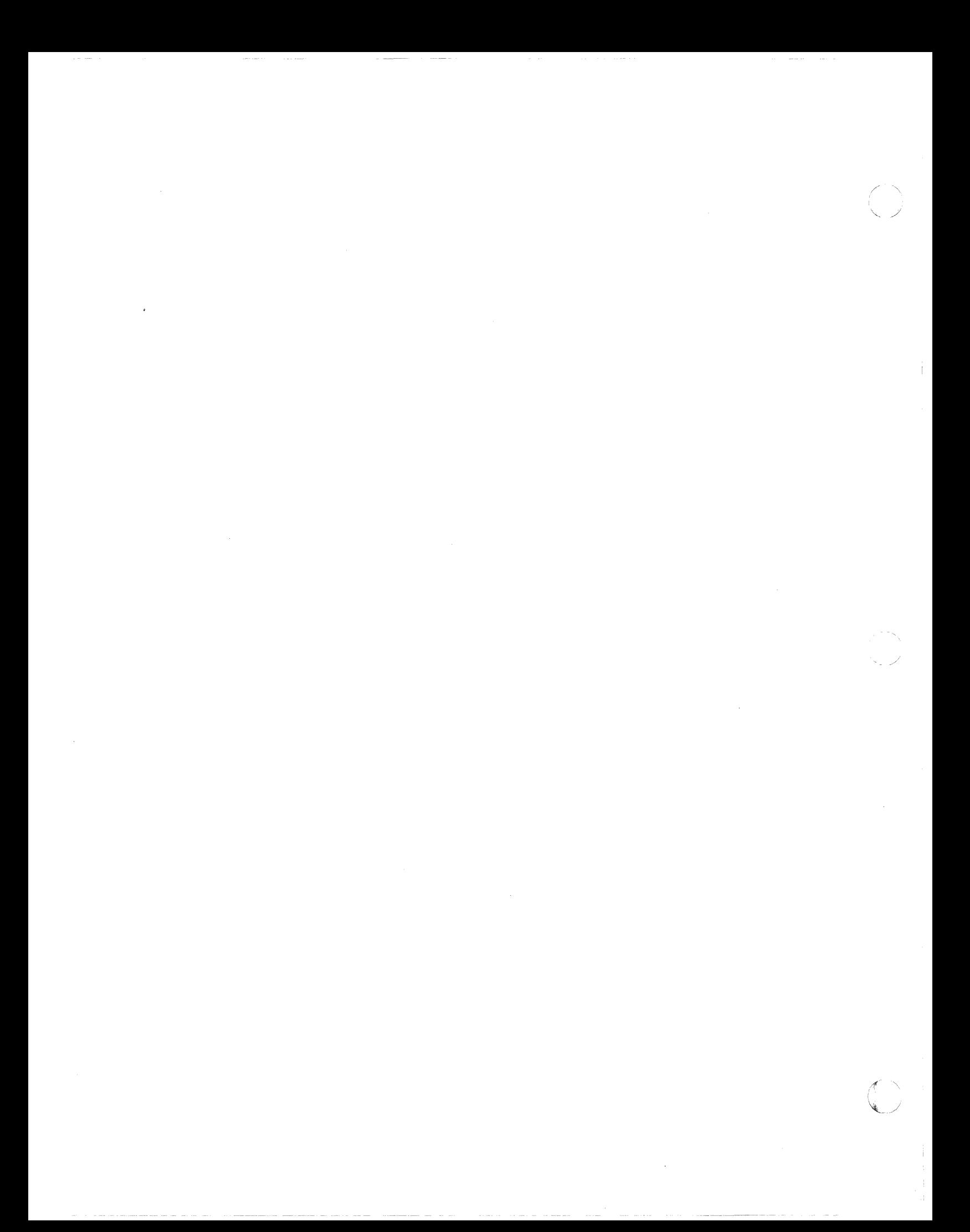

#### APPENDIX C

#### EQUIPMENT REQUIREMENTS

This appendix contains minimum system guidelines and a list of supported equipment.

# MINIMUM SYSTEM GUIDELINES

 $\big($ 

(

Minimum system guidelines are offered as aids to system builders who must determine the resources required to perform meaningful processing at the installation. Minimum system guidelines provide base configurations from which the system builder can calculate what additional memory and peripheral devices (if any) are necessary for efficient and effective operations. These guidelines will remain in effect until the next major release of MOD 400.

# Minimum System for Program Development

Program development activity in a single-user environment can be accomplished with 64K words of memory (SAF or LAF) and a compliment of peripheral devices limited to the following: one operator terminal, one printer, and up to four cartridge disks, cartridge module disks or mass storage units.

In such an environment, the user can obtain an online memory pool of 38K words (remaining memory would be required to accommodate the resident executive and a 6K-word system memory pool). Additionally, this minimum system would allow the user to provide for the following exhaustible resources: two system overlay areas, 17 trap save areas, and 30 intermediate request blocks.

#### Minimum System for Online Applications (Execute-Only) SAF Mode

A configuration with 48K words of memory (SAF mode) and a compliment of peripheral devices limited to those described below will permit the execution of a wide variety of user applications in a single-user environment.'

lThe 2780/3780 Workstation Facility can be used in an environment as described above with 32K words of memory.

- Two disks<sup>1</sup>
- One printer
- One teleprinter-compatible terminal connected to an MLCP or DLCP
- A PVE link

In such an environment, the user can obtain an online memory pool of 13K words (remaining memory would be required for the resident executive and a 6K word system memory pool). Additionally, this minimum system would allow the user to provide for the following: the commercial simulator, two system overlay areas, 17 trap save areas, and 30 intermediate request blocks.

# Minimum System for Online Applications (Execute-Only) LAF Mode

A configuration with 64K words of memory and a compliment of peripheral devices limited to those described below will permit the execution of a wide variety of user applications in a singleuser environment.2

- $\bullet$  Two disks<sup>1</sup>
- One printer
- One VIP7200/05 or VIP7801/02 terminal connected to an MLCP or DLCP
- A PVE link

I

In such an environment, the user can obtain an online memory pool of 16K words (remaining memory would be required for the resident executive and a 6K word system memory pool). Additionally, this minimum system would allow the user to provide for the following: two system overlay areas, 17 trap save areas, 30 intermediate request blocks and the Display Formatting and Control Facility software.

<sup>1</sup>In an all-diskette system, it is recommended for ease-of-use that four diskettes be selected.

 $2780/3780$  Workstation Facility can be used in an environment as described above with  $32K$  words of memory.

j

#### SUPPORTED HARDWARE

Table C-1 lists Level 6 equipment and options supported by MOD 400 when operating on the Model 23 central processor. Table C-2 lists the Level 6 equipment and options supported by MOD 400 on other central processor models.'

| Category   | Marketing<br>Identifier | Description                                                                            |
|------------|-------------------------|----------------------------------------------------------------------------------------|
| Central    | CPS9351                 | 23 Minimount, 32K, FCP, 5-slot,<br>no-disk                                             |
| Processors | CPS9352                 | 23 Minimount, 32K, FCP, 9-slot,<br>no-disk                                             |
|            | CPS9353                 | 23 Minimount, 64K, FCP, 5-slot,<br>no-disk                                             |
|            | CPS9354                 | 23 Minimount, 64K, FCP, 9-slot,<br>no-disk                                             |
|            | CPS9356                 | 23 Minimount, 32K, BCP, 5-slot,<br>no-disk                                             |
|            | CPS9357                 | 23 Minimount, 32K, BCP, 9-slot,<br>no-disk                                             |
|            | CPS9358                 | 23 Minimount, 64K, BCP, 5-slot,<br>no-disk                                             |
|            | CPS9359                 | 23 Minimount, 64K, BCP, 9-slot,<br>no-disk                                             |
|            | CPS9370                 | 23 Minimount, 32K, FCP, 7-slot, 26MB<br>cartridge module disk                          |
|            | CPS9371                 | 23 Minimount, 64K, FCP, 7-slot, 26MB<br>cartridge module disk                          |
|            | CPS9372                 | 23 Minimount, 64K, FCP, 7-slot, 80MB<br>cartridge module disk                          |
|            | CPS9373                 | 23 Minimount, 32K, BCP, 7-slot, 26MB<br>cartridge module disk                          |
|            | CPS9374                 | 23 Minimount, 64K, BCP, 7-slot, 26MB                                                   |
|            | CPS9375                 | cartridge module disk<br>23 Minimount, 64K, BCP, 7-slot, 80MB<br>cartridge module disk |
|            |                         |                                                                                        |

Table C-1. Supported Hardware - Model 23

'These tables are not a complete listing of Level 6 equipment. In some cases (e.g., cabinetry, cables), equipment is not listed because its use is invisible to the software; in other cases, equipment is not listed because full software qualification had not been performed at the time this document was published. Information relative to the operation of GCOS 6 MOD 400 on equipment not listed can be obtained from Honeywell Marketing Representatives. The user should also note that these tables contain no information with respect to installation prerequisites. You cannot use these tables to configure end-user systems.

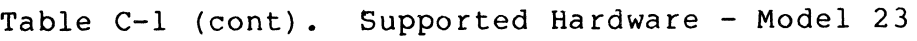

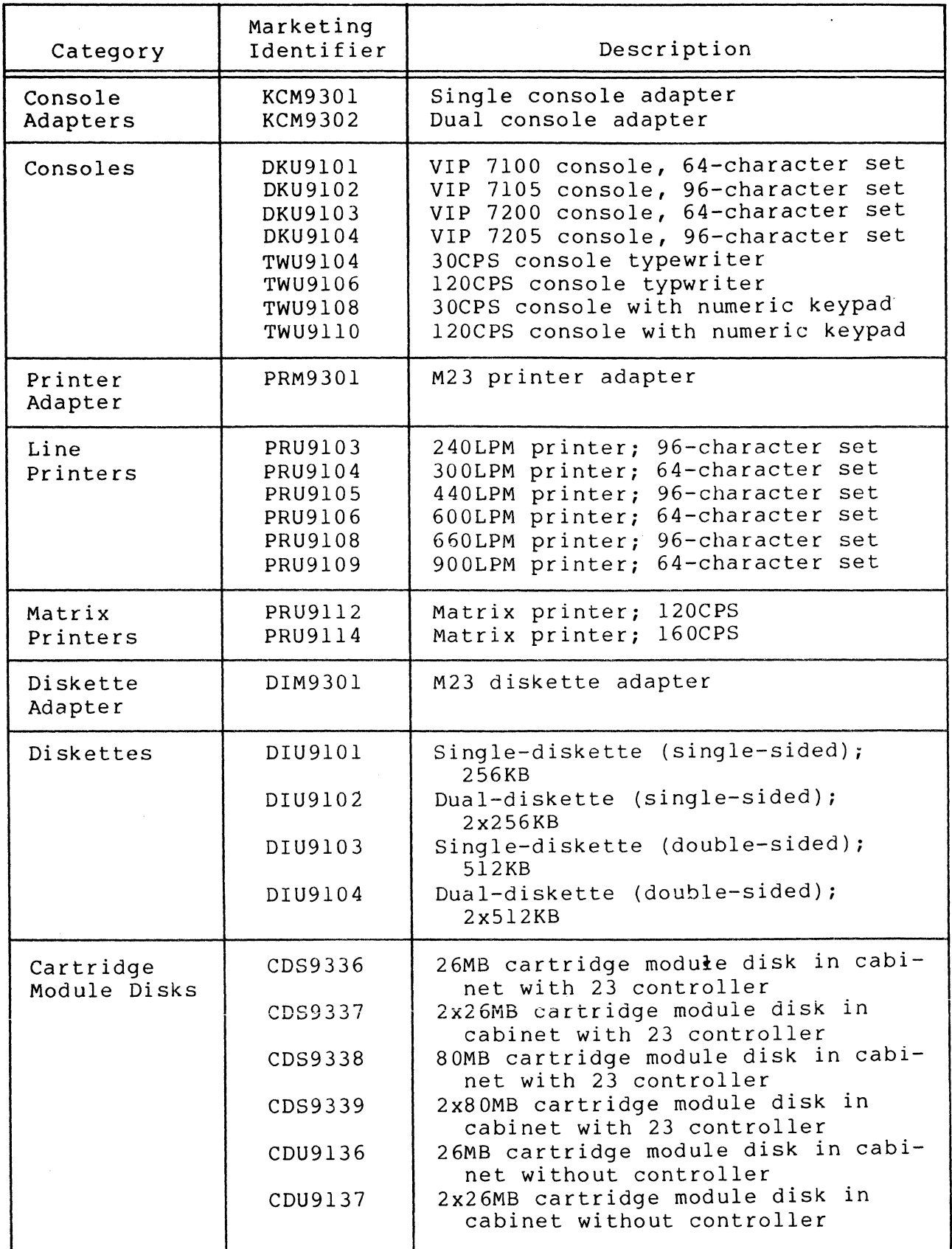

 $C-4$  CB23-03

 $\mathscr{M} \xrightarrow{\sim}$  $\begin{pmatrix} 1 & 1 \\ 1 & 1 \end{pmatrix}$ 

 $\big($ 

遭遇

 $\sim$ 

(

Table C-1 (cont). Supported Hardware - Model 23

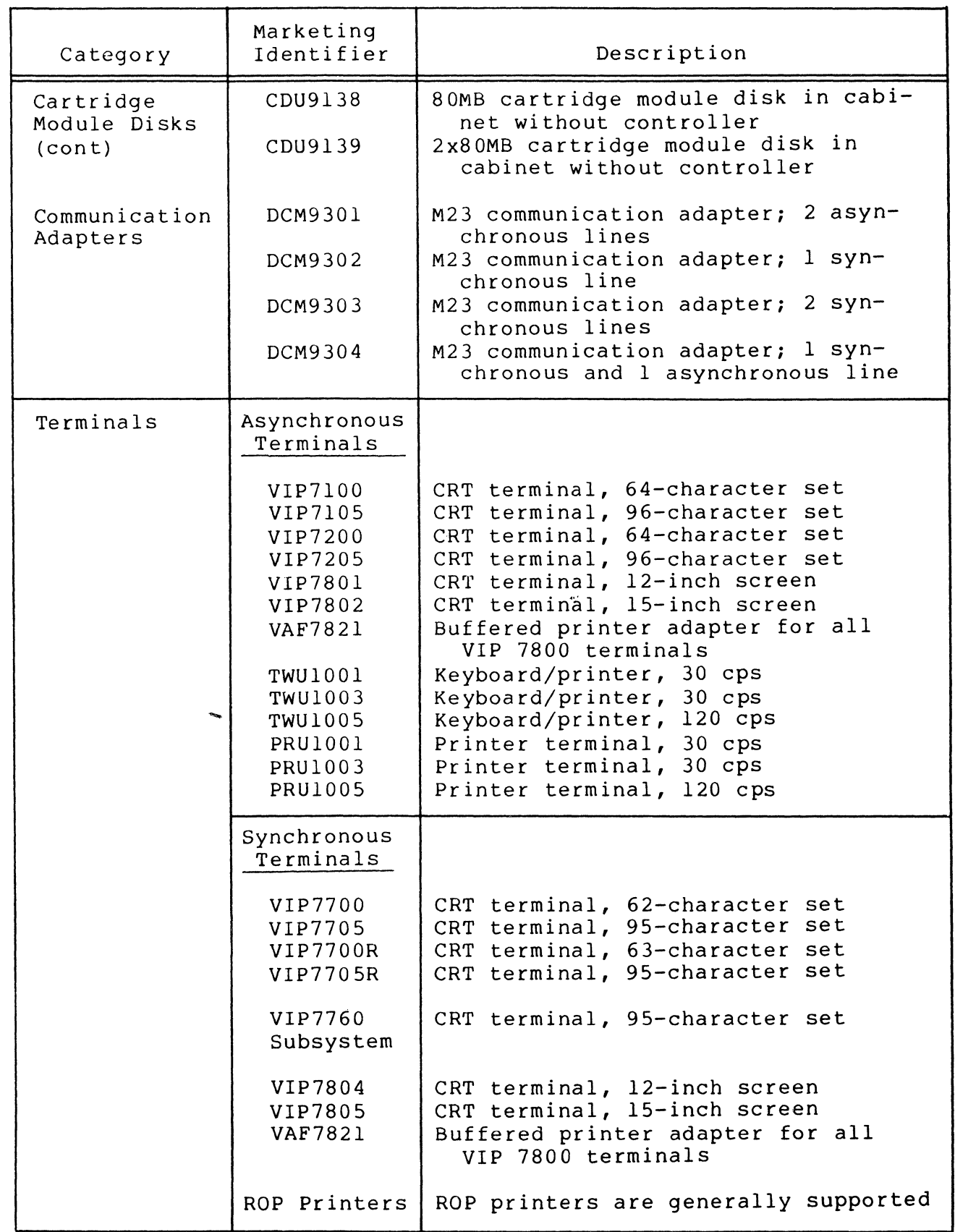

Table C-l (cont). Supported Hardware - Model 23

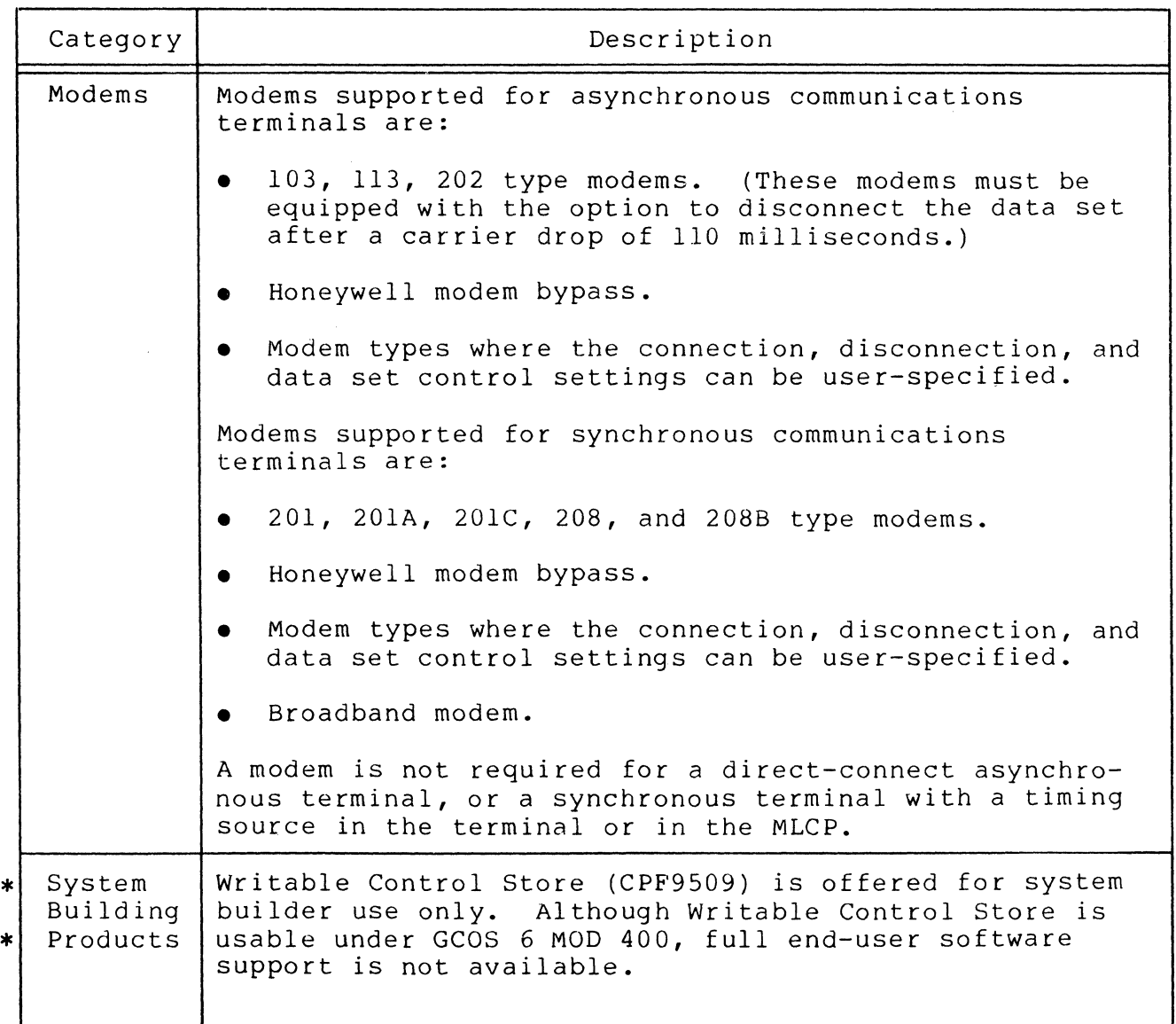

 $C-6$   $CB23-03$ 

<sup>~</sup><sup>I</sup>  $\sqrt{3}$ 

Table C-2. Hardware Supported - Model 3X, 4X and 5X

(

 $\big($ 

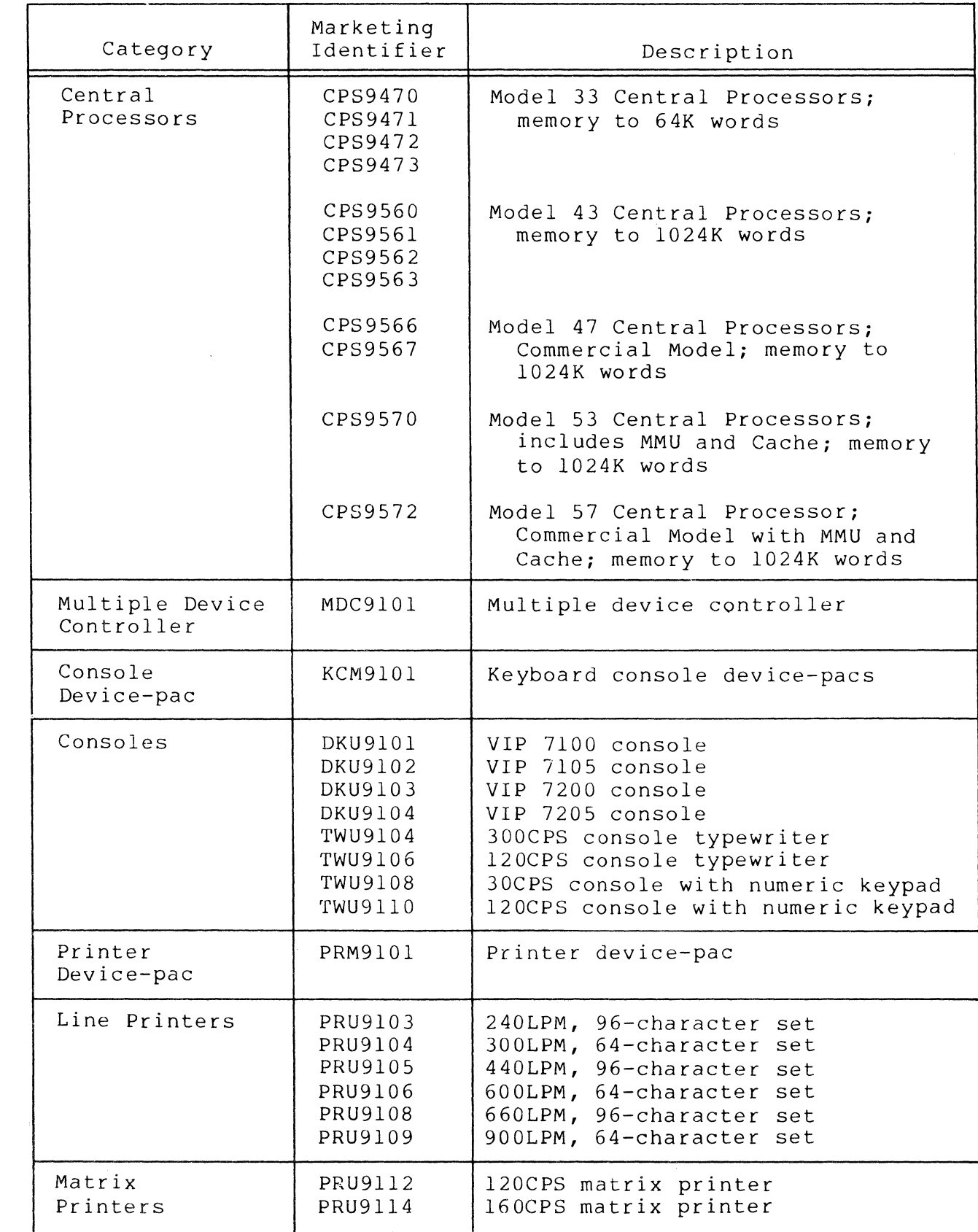

 $C-7$  CB23-03

Table C-2 (cont). Hardware Supported - Model 3X, 4X, and 5X

| Category                                                         | Marketing<br>Identifier                                        | Description                                                                                                    |
|------------------------------------------------------------------|----------------------------------------------------------------|----------------------------------------------------------------------------------------------------|
| Card Reader<br>Device-pac                                        | CRM9101                                                        | Card reader device-pac                                                                                                    |
| Card Readers                                                     | CRU9108<br>CRU9109<br>CRU9110<br>CRU9111<br>CRU9112<br>CRU9113 | 300CPM<br>300CPM, IBM mark sense<br>300CPM, HIS mark sense<br>500CPM<br>500CPM, IBM mark sense<br>500CPM, HIS mark sense                                                                                                    |
| Card Punch and<br>Card Reader/<br>Punch Device-<br>Pac (Adapter) | CRM9103                                                        | Device-Pac for card punch and card<br>reader/punch                                                                                                    |
| Card Punch                                                       | PCU9101                                                        | Card punch, 100 cpm                                                                                                    |
| Card Reader/<br>Punch                                            | CCU9101                                                        | Card reader/punch, 400/100 cpm                                                                                                    |
| Diskette<br>Device-pacs<br>$\epsilon$                            | DIM9101<br>DIM9102                                             | Diskette device-pac for 2 single-<br>sided diskettes<br>Diskette device-pac for $(2)$ l- or<br>2-sided diskettes                                                                                                    |
| Diskettes                                                        | DIU9101<br>DIU9102<br>DIU9103<br>DIU9104                       | Single diskette (single-sided),<br>256KB<br>Dual diskette (single-sided),<br>2x256KB<br>Single diskette (double-sided),<br>512KB<br>Dual diskette (double-sided),<br>2x512KB                                                                                             |
| Cartridge Disks                                                  | CDU9116<br>CDS9116                                             | 10MB (5+5) cartridge disk with<br>controller<br>10MB (5+5) additional disk without<br>controller                                                                                                    |
| Cartridge<br>Module Disks                                        | CDS9136<br>CDS9137<br>CDS9138<br>CDS9139<br>CDU9136<br>CDU9137 | $26MB$ ( $13F + 13R$ ) in cabinet with<br>controller<br>26MB in cabinet with controller<br>80MB (67F + 13R) in cabinet with<br>controller<br>Dual 80MB in cabinet with<br>controller<br>26MB in cabinet without controller<br>Dual 26MB in cabinet without<br>controller |

 $C-8$  CB23-03

Table C-2 (cont). Hardware Supported - Model 3X, 4X, and 5X

 $\big($ 

 $\sim$   $\sim$ 

 $(1)$ 

(

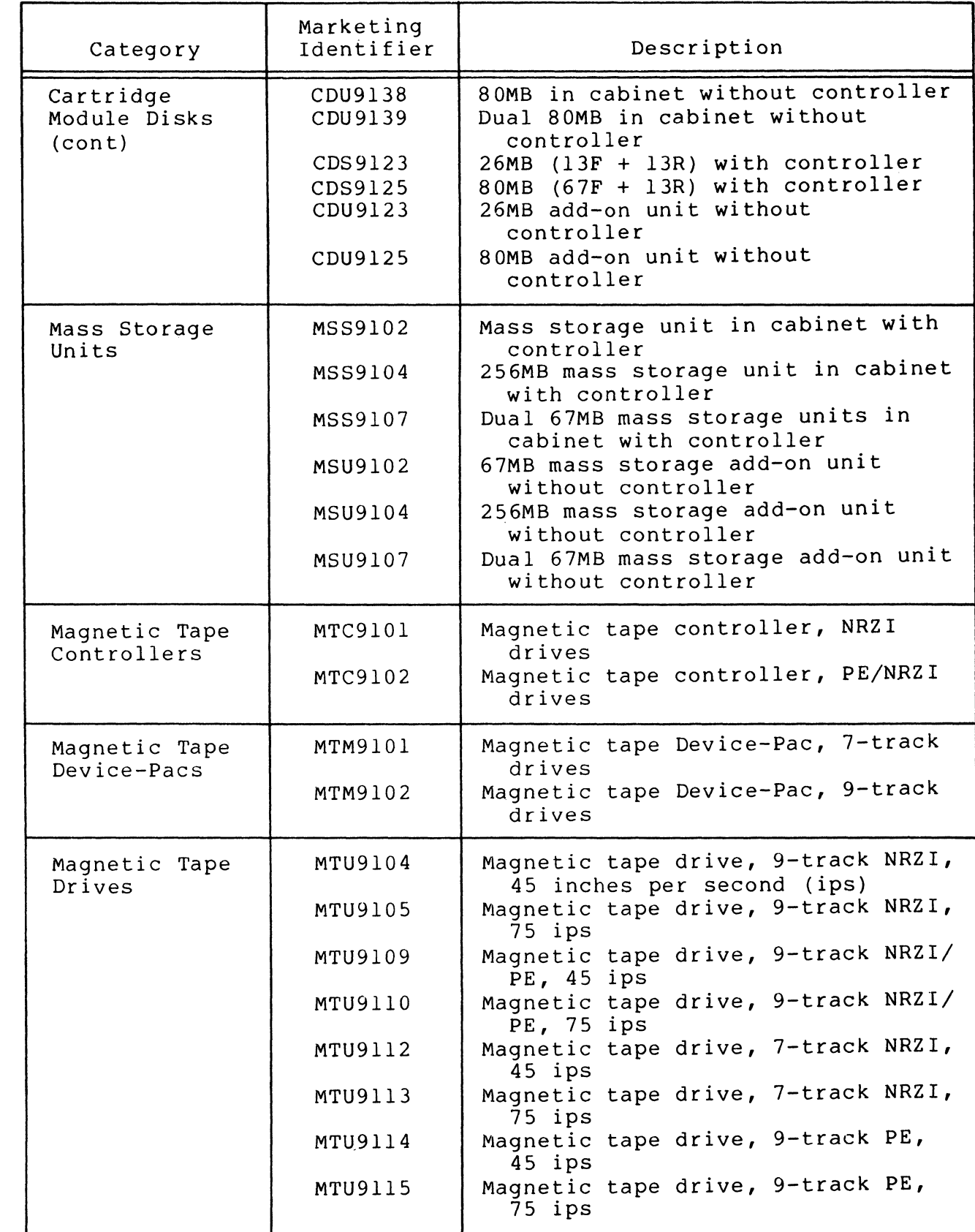

Table C-2 (cont). Hardware Supported - Model 3X, 4X, and 5X

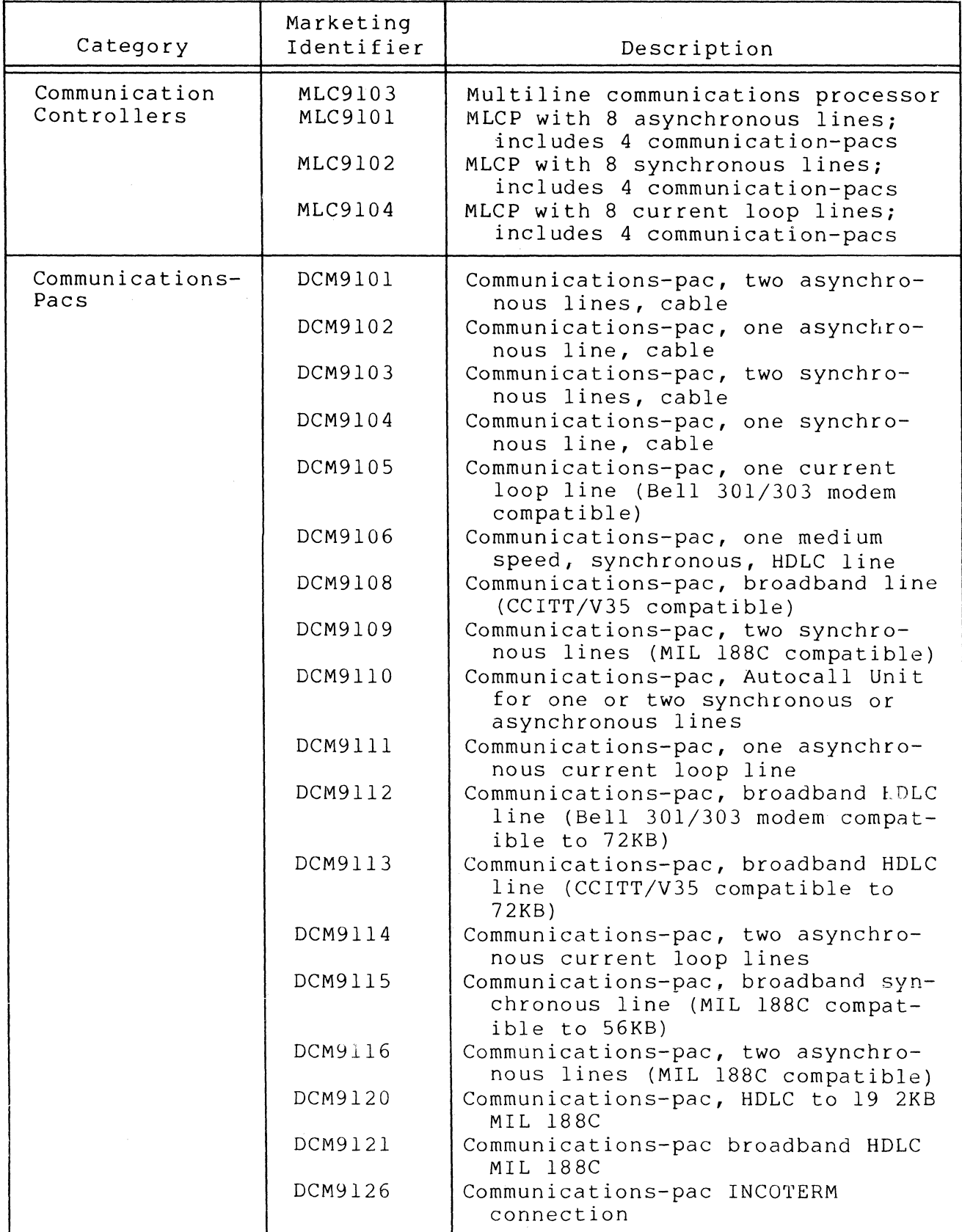

 $\sim 10^6$ 

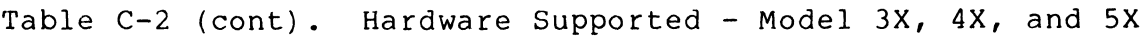

 $\overline{\mathcal{C}}$ 

 $\frac{1}{2}$ 

(-

鹰蟹

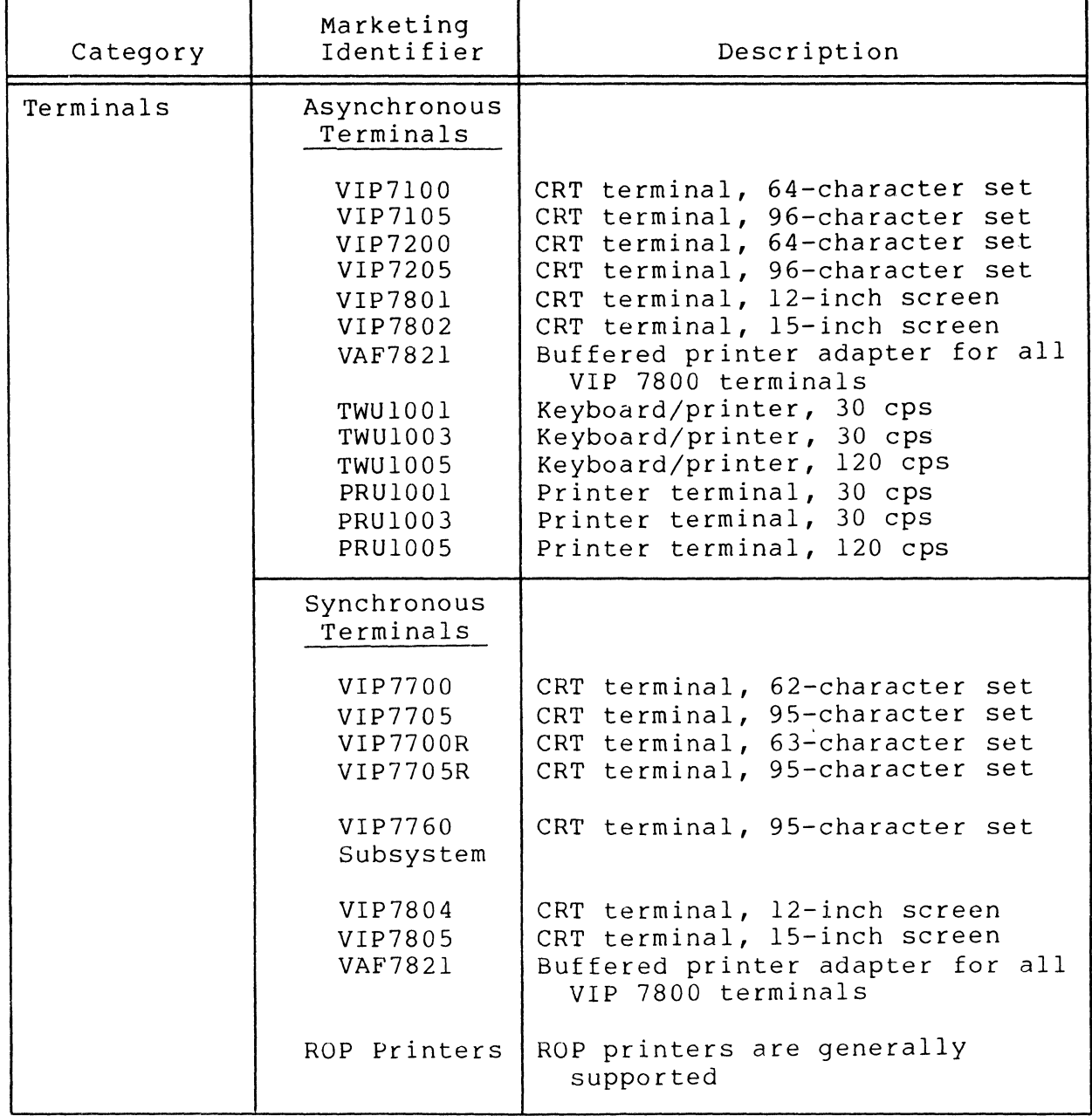

Table C-2 (cont). Hardware Supported - Model 3X, 4X, and 5X

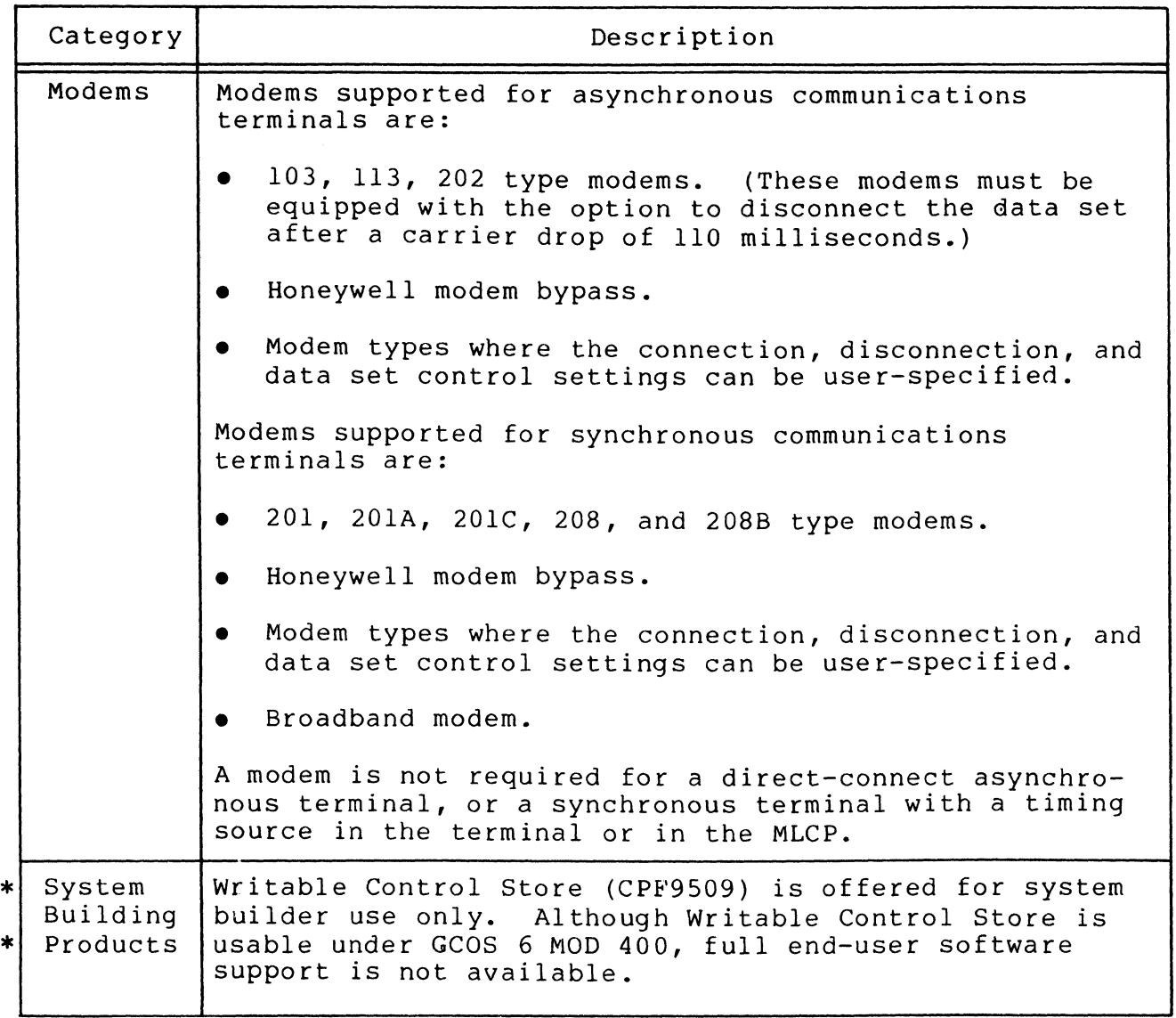

.<br>4. /

 $\hat{\sigma} = \hat{\sigma} \hat{\sigma} = \hat{\sigma} \hat{\sigma}$ 

#### APPENDIX D

#### POWER RESUMPTION

# NOTE: The Power Resumption facility is not supported on systems with an MLCP-connected operator's console.

The power resumption facility allows the system execution<br>ronment to be restarted after a power interruption. The environment to be restarted after a power interruption. central processor must have the memory save and autorestart unit. This unit can preserve the memory image through a power failure lasting up to two hours. It cannot, however, preserve the state of the I/O controllers, ensure that no operational changes have been made to the mounted volumes, nor preserve the contents of the multiline communication processors. Restoration of this system information is accomplished through the power resumption facility.

If fewer than two hours have elapsed when power is returned to the central processor, the power resumption facility performs the following actions:

• Reinitializes the I/O controllers

 $\sqrt{\frac{1}{2}}$ 

- Reconnects terminal devices (TTY and ATD devices)
- Reestablishes the integrity of mounted volumes
- Restarts the communications subsystem (TTY and ATD devices only)
- Restarts the application tasks that were active at the time of the failure
- Signals a power resumption software trap to tasks that have a handler enabled for this trap
- Restarts Display Formatting and Control processing

If the power remains off for more than two hours, the memory image is destroyed and the power resumption facility is disabled. The "memory on" indicator contained in the memory save and autorestart unit is lit. The operator must manually reset this indicator before rebootstrapping the system to perform a restart. See the Level 6 Minicomputer Systems Handbook for detailed information about the memory save and autorestart unit. See the Operator's Guide for procedures used in restarting after a system failure.

#### POWER RESUMPTION CONFIGURATION REQUIREMENTS

To implement the power resumption capability, you must configure the following:

- Memory save and autorestart unit
- Power resumption facility
- Automatic terminal reconnect

Note that peripheral devices (those devices not attached to an MLCP) are designated automatically reconnectable when they are configured at system building. These devices are reconnected when power is restored.

# Configuring Memory Save and Autorestart Unit

Four small rocker switches, located behind the full control panel on the control panel circuit board, supply configuration information to the central processor. The switch on the extreme<br>left (when the panel is open) is the volatile memory switch. It left (when the panel is open) is the volatile memory switch. must be set off (pushed down) to inform the system that the memory save and autorestart unit is present.

NOTE: On some control panels, the volatile memory switch is on the extreme right. See the Level 6 Minicomputer Systems Handbook for complete details.

## Configuring Power Resumption Facility

You add the power resumption facility to your system by including the following LDBU directive in the Configuration Load Manager (CLM) file.

LDBU ZXPFR

See Section 5 for a description of the LDBU directive.

#### Configuring Automatic Terminal Reconnect

Each communication device (each terminal connected to an MLCP) that is to be automatically reconnected by the power resumption facility must be so designated using the STTY command with the -RECONNECT argument in your CLM file. See the description of the STTY command below.

 $\langle 1 \rangle$ *',,--j* 

# ( **STTY**

#### STTY COMMAND

Command Name: STTY

Change or display the file characteristics of a communications terminal. Can be used as an alternative to the STTY directive<br>format in the Configuration Load Manager (CLM) file. Provides format in the Configuration Load Manager (CLM) file. features not supported by the STTY directive. You must include an STTY command in your CLM file for each terminal that you wish to configure as being reconnectable in the event of a system power failure.

FORMAT:

STTY [device name] ctl arg

ARGUMENT DESCRIPTION:

device name

The 1- to 6-character device name of the terminal; use of the exclamation point character as a prefix is optional (e.g., TTYOl or !TTYOI can be used).

Default: The terminal from which this command is issued.

ctl arg

One or more of the following control arguments must be specified, in any order. If an argument is unspecified, the corresponding current value for the terminal remains in effect.

-LL n

Decimal integer specifying the desired line length. This value excludes the control byte.

 $-TYPE$ 

Set the device type to input-only (I), output-only (0), or bidirectional (B).

 $-TABSIM$   $\times$  YES

Insert space characters, where needed, to simulate tabbing. If the terminal does not support tabbing and the output data has tab characters, specify YES.

$$
-IN \left\{\begin{array}{c} A \\ S \\ N \end{array}\right\}
$$

Prepare the device to receive asynchronous buffered (A), synchronous buffered (S), or nonbuffered synchronous (N) input. (See the" Function Description" for a description of asynchronous, synchronous, and buffered. )

 $-$ OUT  $\langle$  S

Prepare the device to transmit asynchronous buffered (A), synchronous buffered (S), or nonbuffered synchronous (N) output. (See the "Function Description" for a description of asynchronous, synchronous, and buffered. )

-RECONNECT ) YES

Specifies whether or not this terminal should be automatically reconnected following a power failure or line drop condition. If YES is specified, the terminal will be automatically reconnected. If NO is specified, no automatic reconnection will take place. The default is NO. .

#### -PRINT

Display the current characteristics (name, devicetype, line length, etc.) for the. terminal.

# -MODES mode ...

 $\big($ 

 $\left($ 

Set the terminal to operate in the specified mode(s). To reset a mode, precede the mode with a circumflex (^). For example, -MODES ECHO,^HANG UP sets the terminal to echo keyboard input and to "not" hang up the phone when the file is closed. Any number of modes can be set or reset in any combination, in any order. If a particular mode is not specified, that mode is not changed. Possible modes are listed below. To set a mode, you must know which line protocol handler (LPH) is servicing the terminal. The -PRINT argument can be used to display the current mode settings to determine which modes can be set or reset.

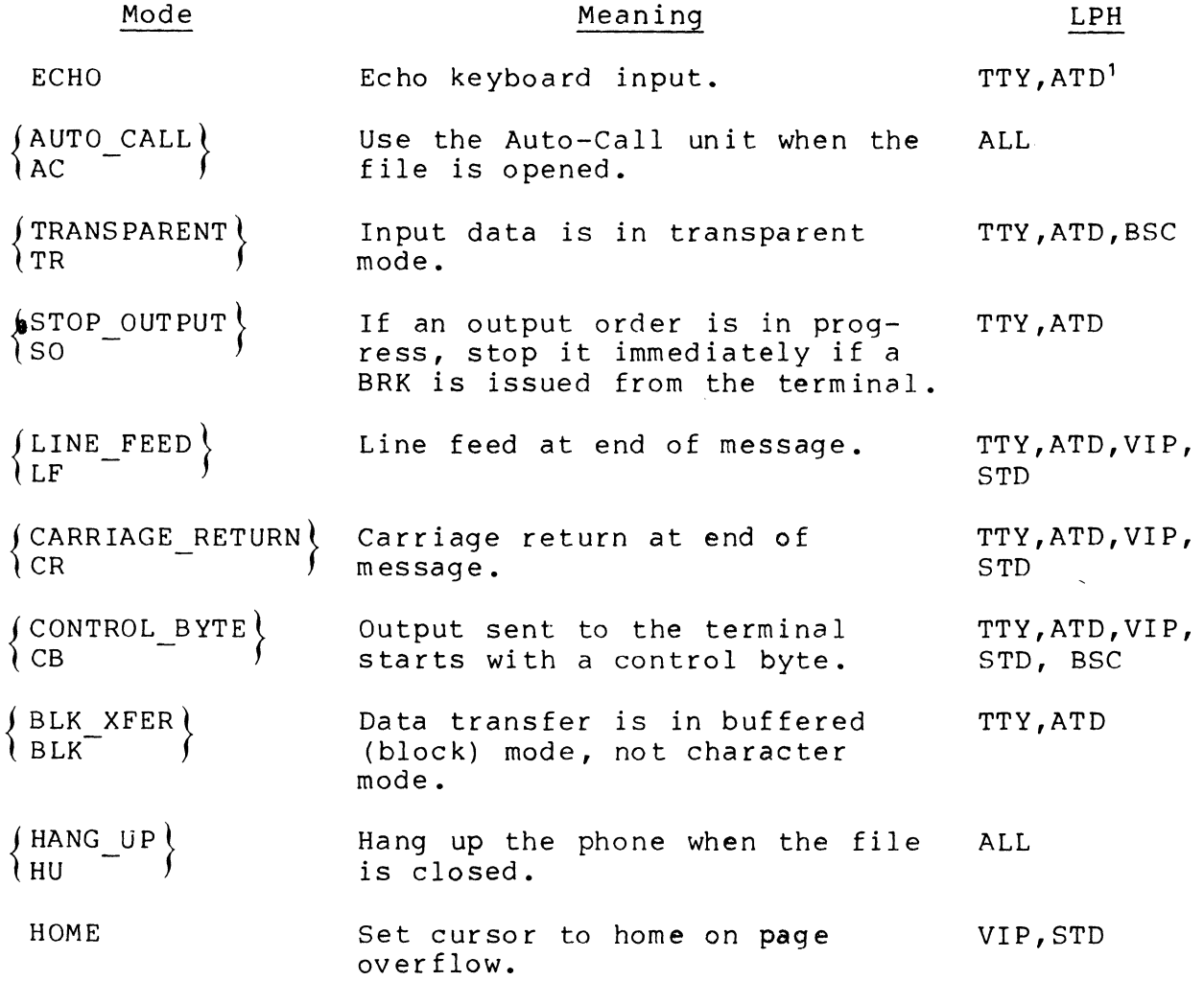

1 The ATD LPH is intended as a replacement for the V7200 LPH. The protocol handler called by ATD offers additional support capabilities (e.g., block mode support of VIP7801/02 devices, support of the VIP7207 device) not offered by the line protocol handler called by V7200. The V7200 LPH may still be used.
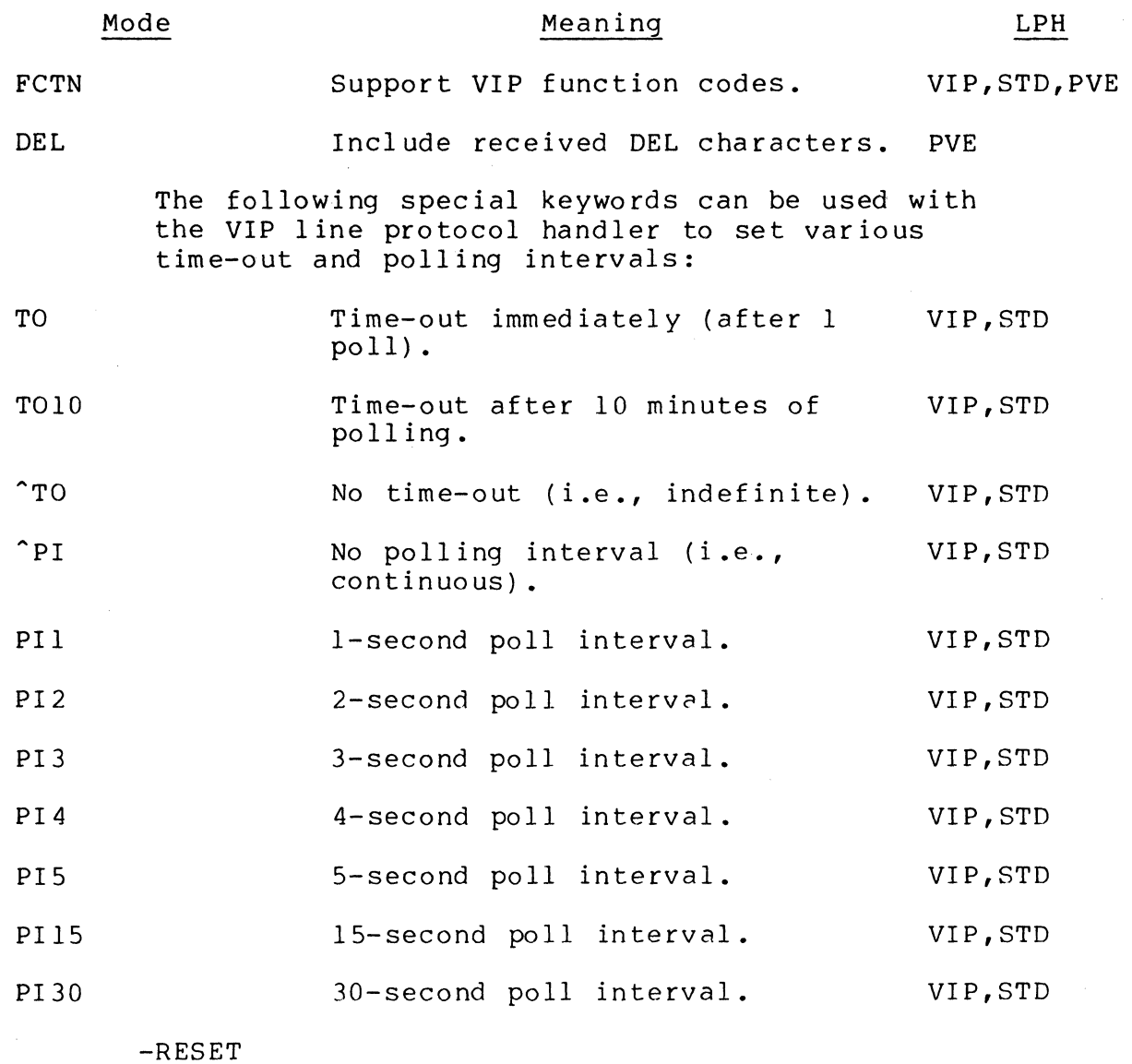

Reset the modes to those designated at system bu ild ing •

# DSWI h

Set the terminal's device-specific word to be used at open (connect) and close (disconnect) time; this argument is an alternative to using the -MODES argument. h is a 4-character hexadecimal value. This argument requires detailed knowledge of terminal I/O and should be used only if you understand line protocol handlers and have read the Communications Processing manual.

 $\bigg($ ~

'r-~ ,.-'

-DSW2 h

 $\overline{(\ }$ 

 $\left($ 

 $\overline{C}$ 

Set the terminal's device-specific word to be used when the file is read or written; this argument is an alternative to using the -MODES argument. h is a 4-<br>character hexadecimal value. This argument requires character hexadecimal value. detailed knowledge of terminal I/O and should be used only if you understand line protocol handlers and have read the Communications Processing manual.

- NOTES: 1. Only the current device-specific word assignments can be modified; i.e., not the initial device-specific words established through the STTY directive during system building.
	- 2. No consistency checks are made; if the -DSWl or -DSW2 argument specifies logically inconsistent or impossible conditions, relative to the actual device type, no notification of error is given and the indicators are set as requested.

## FUNCTION DESCRIPTION:

The set terminal characteristics (STTY) command permits you to modify or display the file characteristics associated with<br>a terminal or endpoint that is not currently reserved. The a terminal or endpoint that is not currently reserved. original terminal characteristics, established during system<br>building, can be altered to reflect your current needs. To building, can be altered to reflect your current needs. use the -IN and -OUT arguments, you must understand the meanings of the terms buffered, asynchronous, and synchro-<br>nous. These terms are described below. These terms are described below.

Buffered means that an intermediate data storage area is used before data is transferred to/from a device. For input, data is received in system memory and then moved to user memory. For output, data is moved from user memory to system memory and then to the device. Nonbuffered means that data is transferred directly from user memory to the device.

Asynchronous data transfer is the concurrent transfer of data and execution of an application program; i.e., processing can continue during a read/write operation. Asynchronous operations are always buffered.

In synchronous data transfers, processing waits for completion of a read/write request. Control returns to the requestor after the transfer is complete. Synchronous operations may be buffered or nonbuffered.

The operating characteristics of the application program determine whether asynchronous buffered (A), synchronous buffered (S), or synchronous nonbuffered (N) are specified in the -IN and -OUT arguments. Generally, if an application program is directed towards multiple terminals, specify A so there is full user interaction. If S or N is specified and someone issues a read or write, all other users have to wait. This is explained in more detail below.

With asynchronous input, if an application program issues a read request, the system waits for previous read operations to complete. The data is moved to the application program, the read request just issued is placed in a queue, and con-<br>trol immediately returns to the application program. If the trol immediately returns to the application program. application program is interacting with only one terminal, asynchronous input is efficient, but not necessary; the application program can process a message while the file system reads the next message. Asynchronous input is necessary for an application program to interact with multiple terminals. For multiterminal applications, an application program may poll terminals and wait for input from a list of terminals.

Asynchronous output permits "double buffering" output requests. When an application program issues a write request, the system waits for previous write requests to complete. Data is moved from the application program to a system buffer, the write request is placed in a queue, and control immediately returns to the application program.

NOTE: For single-terminal applications using the roll-out feature, A or S provides more efficient operation.

Example:

STTY !VIPOl -MODES ^CONTROL BYTE, ^STOP OUTPUT, AUTO CALL, AHANG UP

or

STTY VIP01 -MODES ^CB, ^SO, AC, ^HU

File input/output to VIP01 will not expect a control byte before each output message. Finish printing output message that may be in progress when a BREAK is detected. Use the Auto-Call unit when the file is opened. Do not hang up the phone when the file is closed.

### ACTIONS FOLLOWING POWER RESUMPTION

When the power resumption facility restarts the execution environment, it automatically performs a number of system functions. When the operator and system users are notified that power resumption has occurred, they may be required to perform certain actions.

### Automatic Functions

 $\left($ 

(

The power resumption facility automatically performs the following functions:

- Restarts the device drivers, clock, and communications subsystem.
- Reconnects peripheral devices. Reconnects terminal devices that were designated as being automatically reconnectable.
- Resets the system date and time. (The date/time clock has a separate battery backup unit; it is supported through the real-time adapter.)
- Reloads the memory management unit.
- Restarts all tasks that were active when the power failure occurred.

In addition to these automatic functions, the system operator and system users may be required to perform certain actions. These power resumption procedures are described in the Operator's Guide.

 $\bigcirc$ 

 $\begin{pmatrix} 1 \ 1 \ 1 \end{pmatrix}$ 

 $\mathcal{L}^{\text{max}}_{\text{max}}$ 

# APPENDIX E

## DATA ENTRY FACILITY - I

This appendix describes a typical configuration procedure that can be used to accommodate DEF-I, and lists the Linker directives that are required to link a DEF-I system.

### CONFIGURATION

(

(

GCOS 6 MOD 400 software requires that the following steps be performed before the Data Entry Facility-I can be used:

- 1. During system building, ensure that the directives required by the DEF-I system are included in the CLM USER file.
- 2. Generate a DEF-I system Linker directive file that supsupports the user's CLM USER file.
- -<br>Generate a DEF-I system Linker directive file that sup-<br>supports the user's CLM\_USER file.<br>NOTE: To aid in steps 1 and 2, a sample DEF-specific<br>Linker directive file (DEF SAMPLE.S) is supplied To aid in steps 1 and 2, a sample DEF-specific<br>Linker directive file (DEF SAMPLE.S) is supplied on the media. It may be modified to meet the requirements of the particular installation.
- 3. Execute a Linker run to produce a DEF-I bound unit.
- 4. Optionally, execute a Linker run to produce a usersupplied data entry program.
- 5. Generate the appropriate DEF-I system user group and Start-Up task command files.

To aid in an understanding of this process, a sample DEF-I system configuration is used throughout this appendix. Configuration parameters include:

- 4 operator display stations
- 1 line printer
- 1 data entry program overlay area
- 2 DEF-I background tasks

\*

### CLM\_USER FILE

After the GCOS 6 MOD 400 system has been initially loaded by a stage 1 system startup, you must define a file of configuration directives, called the CLM USER file, for the Configuration Load Manager (CLM). This file will contain the symbolic peripheral device names (SPD), communications arguments, and memory pool assignments necessary to use GCOS 6 MOD 400 software on a Level 6 system.

The CLM USER file directives need not be completely DEFspecific. That is, the devices, memory, etc., described in the CLM USER file may be shared by other system function facilities and may include specifications not required for the Data Entry Facility-I.

# Sample CLM-USER File

I

I

Figure E-l illustrates a CLM USER file for a Data Entry Facility. The file specifies a system with four operator display stations, one attached through an MDC (CONOl) and three attached through an MLCP/DLCP (TTX). Additionally, there are two diskettes and a line printer. (The bootstrap device is left implicit here.)

DEVICE KSROO,0,5,X'0500' ,CONSOLE,140

COMM 7

TTX l2,8,X'FFOO' ,0,9600

TTX l3,9,X'FF80' ,0,9600

DbvICE CONOl,14,lO,X'0580' ,CONOl,80,N,'7200',T

TTX l5,ll,X'FE80' ,0,9600

PV'~ l6,16,X'FCOO' ,2,00

Figure E-l. Sample CLM USER File

PVE l7,16,X'FCOO',2,Ol DEVICE DSKOO,5,14,X'0400' DEVICE DSKOl,6,15,X'0480' DEVICE LPTOO,8,17,X'1380',LPTOO MEMPOOL S,,6000 MEMPOOL ,AB,\*  $SYS, 1, 5, 20, 80, 5E$ QUIT

Figure E-l (cont). Sample CLM USER File

### CLM USER File Directives

The following CLM USER file directives are used for a system that includes DEF-I.

DEVICE DIRECTIVE

 $\big($ 

 $\left($ 

A DEVICE directive is required for each device--except a communications (MLCP/DLCP-connected) operator display station- used with DEF-I. (A DEVICE directive may be paired with a TTX directive used for a communications operator display station if the device is to be accessible through the file system interofface.) The DEVICE directive is described in Sections 5 and 6;<br>
in addition, note the following points:<br>
• A noncommunications (MDC-connected) operator display<br>
station requires the device arguments specifying nonin addition, note the following points:

- A noncommunications (MDC-connected) operator display<br>station requires the device arguments specifying nonbuffered teletype mode of the DEF-I workstation be used (see Section 5).
- If a DEVICE directive is paired with a TTX directive (described below), the DEVICE directive's device unit argument value must be TTYnn (see Section 6 to ascertain<br>the device characteristics achieved by TTYnn). For the device characteristics achieved by TTYnn). example:

DEVICE TTYOO,15,11,X'FE80',TTYOO,80

Table E-l lists the devices configured in Figure E-l and their associated device unit argument values.

I

I

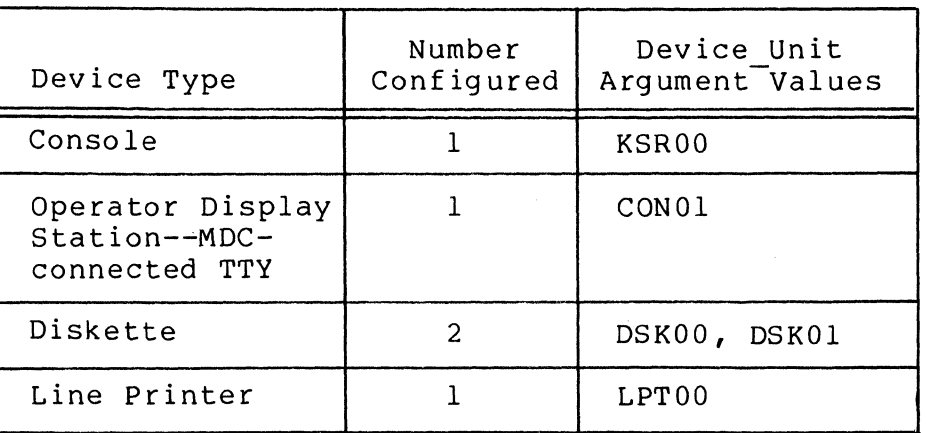

Table E-l. Devices Configured in Figure E-l

When more than one operator display station is configured for DEF-I, those CRT's must be assigned consecutive logical resource numbers (LRN's). Similarly, all system line printers used by DEF-I must be assigned consecutive LRN's.

In Figure E-l, the four operator display stations use the sequential LRN's 12, 13, 14, and 15.

Also note that the number of devices configured in the CLM USER file may be greater than those specified when linking the<sup>-</sup>DEF-I system (see below). Thus the DEF-I bound unit may be linked for three CRT's even if the CLM"USER file specifies four.

# COMMUNICATIONS SYSTEM DIRECTIVE

The COMM directive specifies that a communications subsystem is used. In Figure E-l, the communications subsystem is given a hardware interrupt level of 7. High priority hardware levels should be used for communications interrupts to ensure satisfactory operation.

# TTX DIRECTIVE

'"

I

The TTX directive specifies a TTY-type communications device. However, unlike the TTY directive, it provides an 80 character buffer. This buffer, and therefore the TTX directive, is required for all DEF-I operator display stations attached through an MLCP/DLCP.

The TTX directive appears as follows:

TTX lrn, level,X' channel' , [modem] [ ,speed]

Refer to the TTY directive in Section 6 for a description of the TTX arguments.

In Figure E-l, there are three MLCP/DLCP connected operator display stations, and therefore three TTX directives.

### MEMORY POOL DIRECTIVES

 $\overline{(\ }$ 

 $\left($ 

A MEMPOOL directive is used to specify the system memory pool size. Additionally, an online user memory pool--either exclusive or nonexclusive--must be specified for the DEF-I system. The minimum required size depends upon which DEF-I system functions are linked as resident and which are overlays, and upon the number of DEF-I workstation buffers required. Memory requirements are further described under "Linking a DEF-I System"<br>below. The MEMPOOL directive is described in Section 5. The MEMPOOL directive is described in Section 5.

In Figure E-l, the DEF-I system is configured with a single nonexclusive online memory pool with the name AS; this pool extends from the end of the system memory pool to high memory. This single pool can be used by the DEF-I system and by any other function in a group assigned to this pool, e.g., the COBOL compiler.

# SYSTEM DEFINITION DIRECTIVE

The SYS (system definition) directive is described in Section 5. The following consideration applies to DEF-I.

It is advisable to create several system overlay areas to improve the likelihood that a needed overlay is already present in memory (because it was recently used) and does not have to be reloaded. This is done through the "olan" argument of the SYS directive; 5 is a recommended value.

It is also recommended that the user allocate additional interrupt request blocks for each DEF-I workstation. In Figure E-l, 80 interrupt request blocks have been added for four workstations. This configuration supports activities in a highthroughput data entry environment. In a more casual data entry environment, approximately 10 additional interrupt request blocks per workstation would be adequate.

## LINKING A DEF-I SYSTEM

The following paragraphs describe the requirements for linking:

- A DEF-I system bound unit
- A DEF-I data entry programs bound unit

The Linker directives are discussed in the Program Executive and Checkout manual.

### DEF-I System Directories

The DEF-I system object units are located in the directories listed in Table E-2, depending upon the system software medium.

Table E-2. DEF-I Object Unit Directory Pathname

| Medium                | Directory Pathname |
|-----------------------|--------------------|
| Diskette              | ^ZSYS10>ZDRT       |
| Cartridge Disk        | ^ZSYS51>ZDRT       |
| Mass Storage Unit     | ^ZSYS71>ZDRT       |
| Cartridge Module Disk | ^ZSYS61>ZDRT       |

# DEF System Object Units

The DEF system object units are grouped in Table E-3 according to function. Some of these units are linked internally, and do not need to be specified when linking DEF-I.

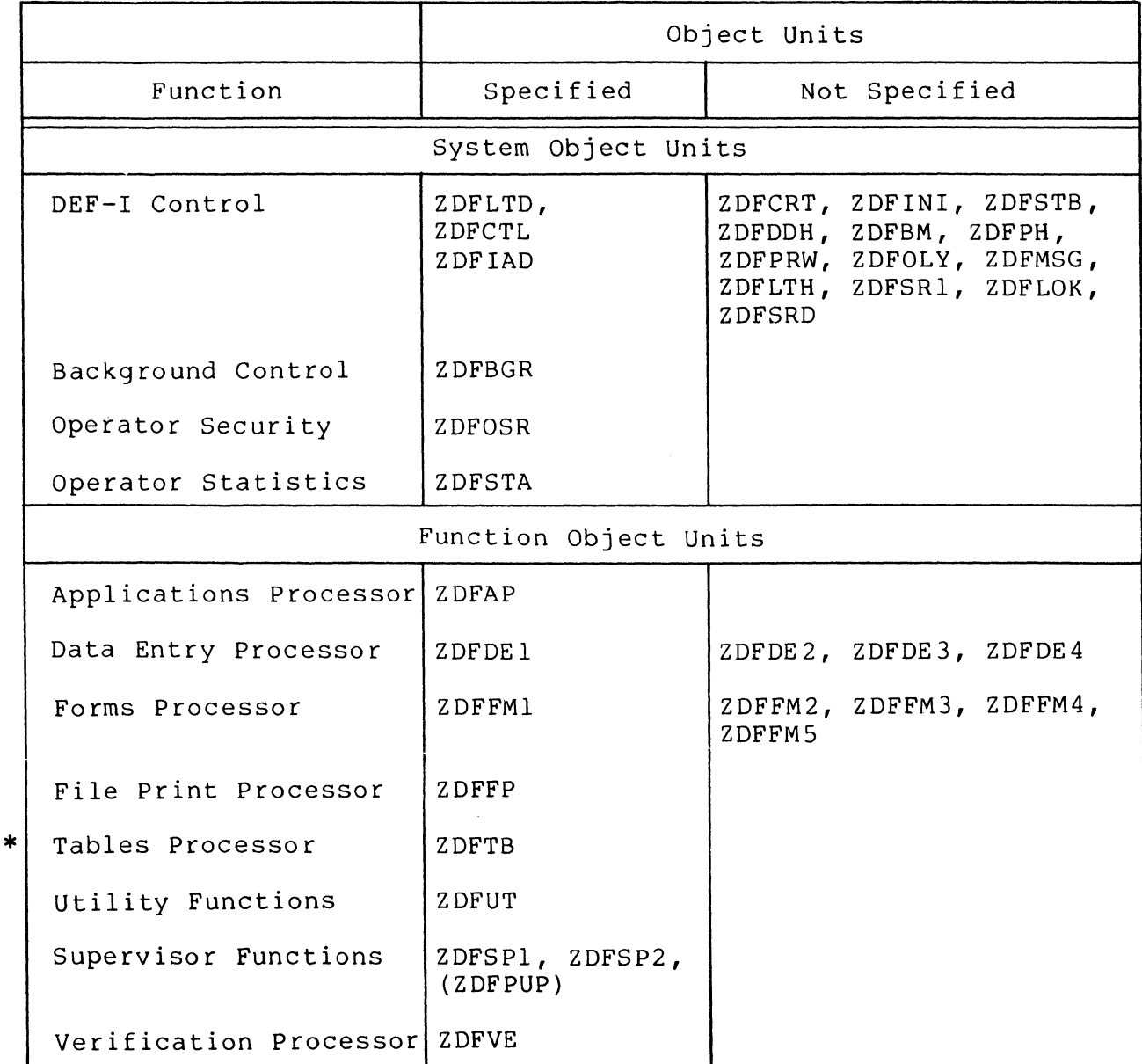

Table E-3. DEF-I Object Units

CB23-03

Additionally, dummy units listed in Table E-4 are provided so that specific DEF-I functions such as operator security, operator statistics, and password updating need not be included in the system.

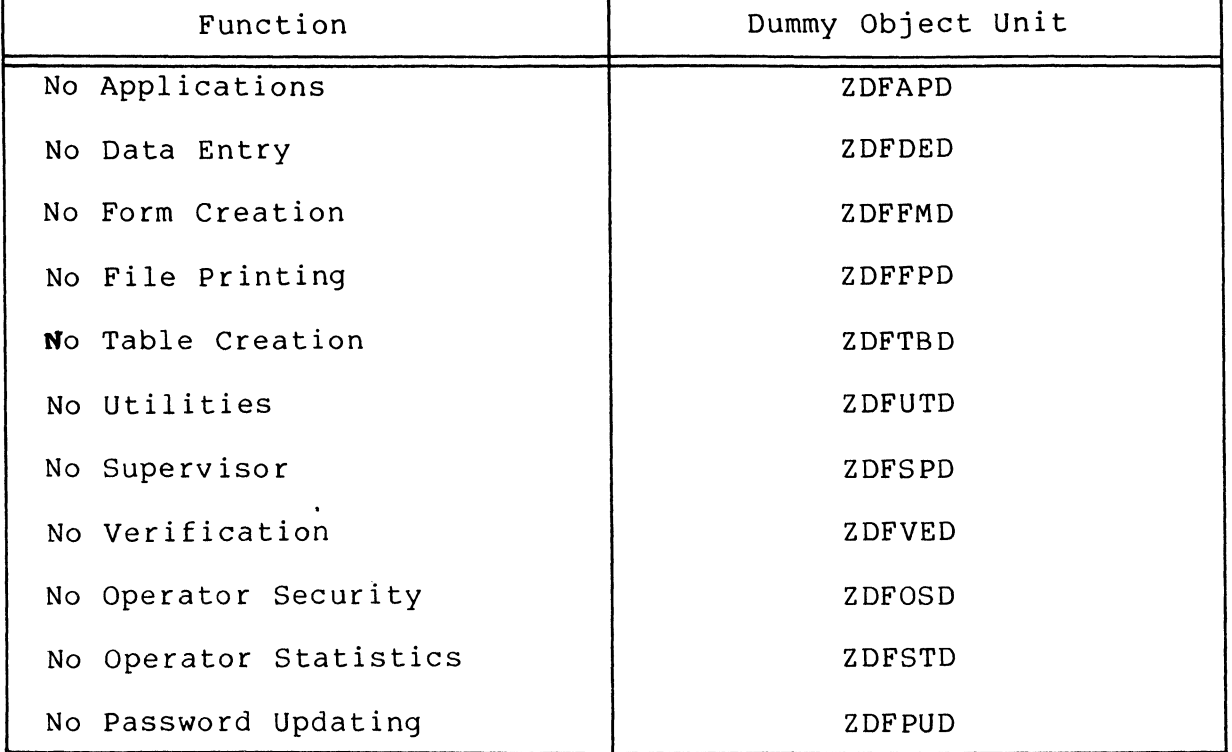

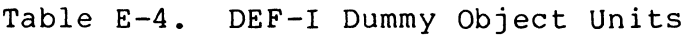

(Not required if Supervisor is not configured.)

(

(

To create the DEF-I system bound unit, either the real unit or the corresponding dummy unit must be included for each function. For example, you must link either ZDFFP or ZDFFPD.

### Data Entry Program Object Units

All data entry programs are optional user-supplied programs that are linked into one or more bound units separate from the that are linked into one or more bound units separate from the<br>DEF-I system bound unit. Table E-5 lists the object units that<br>must be linked in order to process data entry programs. These must be linked in order to process data entry programs. These<br>object units are linked with the data entry programs in a Linker run separate from the linking of the DEF I bound unit itself.

\*

# Table E-S. DEF-I Data Entry Program Object Units

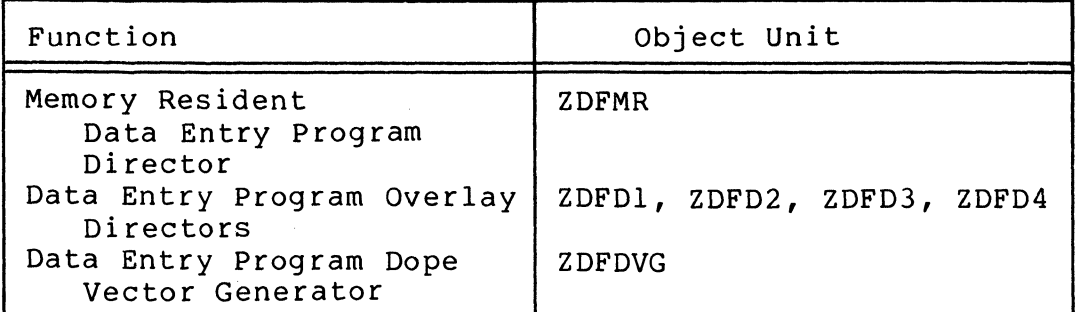

# Bound Unit Organization Considerations

Before generating a DEF-I bound unit, you should consider the following questions:

- Which DEF-I functions are required?
- Which DEF-I functions may be overlayed?
- Is the operator security feature required?
- Is password updating required?
- Are operator statistics required?

The available DEF-I functions are as follows:

- Applications Processing
- Data Entry Processing
- Forms Generation
- 
- Table Generation
- Utility Functions
- Supervisor Functions
- Verification Processor

If Data Entry is configured you must also consider whether user-supplied data entry programs are required.

# RESIDENT AND OVERLAYED FUNCTIONS

Each DEF-I function may be linked as memory resident or overlayed. Functions linked as overlays are not necessarily<br>available to the display station operator at all times. Fiqure available to the display station operator at all times. Figure E-2 illustrates three possible DEF-I system bound unit organiza-<br>tions. The first one is the bound unit as linked by DEF SAMPLE.S in Figure E-7. Here, only the DEF-I control function is resident and the remaining functions are overlays. Functions which share d common overlay base address cannot be used concurrently. That is, it would not be possible to use the data entry and forms functions at the same time, but it is possible to use the data entry and verification functions concurrently. It would not be possible to use the interactive and supervisor functions at the same time because the data entry function is loaded into memory when the verification function is selected and the data entry and

 $\mathscr{f} \searrow$  $\mathcal{L}$ 

*r---"\*   $\diagdown$ 

supervisor functions have a common base address. Note that the effect of linking the application function so that it is never overlayed by any other function would be to leave it always in<br>memory once it or any of the other functions has been used. This memory once it or any of the other functions has been used. has the same effect as linking the applications function as memory resident. The size of this particular DEF-I system bound unit would include the sum of the sizes of the DEF-I control, applications, data entry, and verification functions.

The second bound unit organization in Figure E-2 allows more functions to be accessed concurrently. Here it would be possible to use the applications, file print, data entry, forms, and tables functions all at the same time. In this particular organization, the size of the bound unit is greater than the size of the first illustration but the difference is only by the size of the file print function.

The third DEF-I bound unit organization in Figure E-2 would take up considerably less memory but available functions are limited. This organization would be suitable once you have created all necessary forms and tables for data entry and had no further use for those or any other functions.

When planning the DEF-I function overlays, you must consider which functions are required to run concurrently in the system and arrange the overlays accordingly. Use of concurrent functions causes the size of the DEF-I system bound unit to increase according to the size of the concurrent functions.

If a function is linked as an overlay but is not overlayed by any other function, it will be read into memory when first selected and remain in memory for the duration of the DEF-I task group.

# DATA ENTRY PROGRAMS

 $\left($ 

 $\overline{C}$ 

All data entry programs are user-supplied and linked into one or more bound units separate from the main DEF-I system bound unit.

Data entry programs can be made memory resident for speed of access or overlayed if sufficient memory is not available.

The linkage procedure for user programs is described in the Data Entry Facility-I User's Guide.

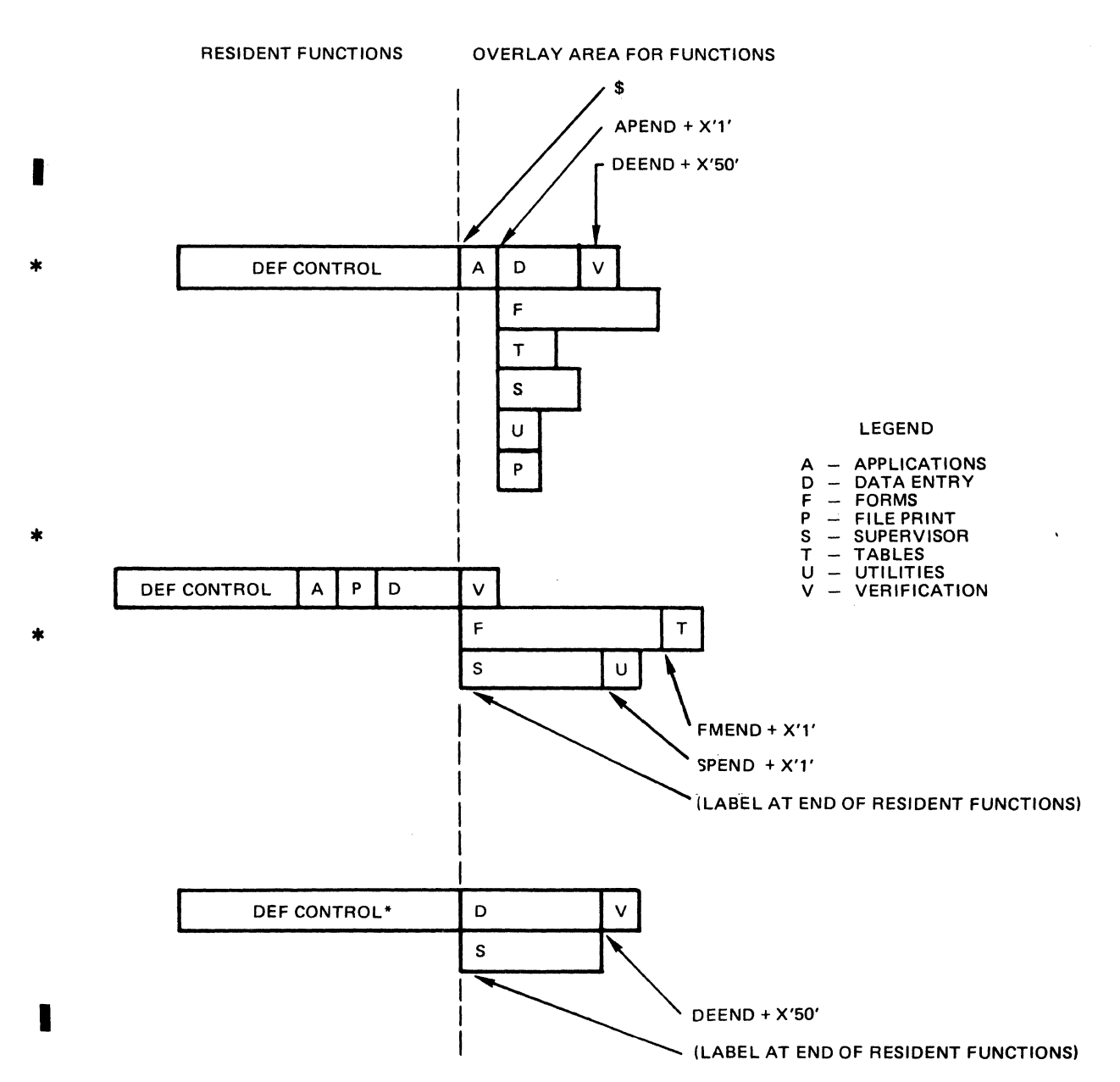

\* Includes dummy object units for functions not available.

Figure E-2. DEF-I Function Resident/Overlay Organizations MEMORY CONSIDERATIONS

The following memory considerations must be kept in mind when deciding the DEF-I system bound unit organization.

E-10 CB23-03

*t1'-*

 $\sqrt{2}$ 

The amount of memory required for the DEF-I system bound unit includes the memory required for the resident functions plus the memory required for all overlayed functions that can reside in memory simultaneously. When all overlays start at the same base address, this memory size is that of the largest overlay.

When a given function is processing either as resident or as an overlay, all operator display stations can access that function concurrently (the function is reentrant).

User-written data entry programs are linked separately from the DEF-I system bound unit and have their own overlay structure. Up to four bound units of overlayed data entry programs are supported. The user may link up to 99 different data entry overlay / programs in each bound unit or overlay area. The amount of memory available must be large enough to contain the largest data entry overlay program. User-written data entry programs can also be linked as memory resident. If so, they are linked into a single, separate bound unit. Memory is required for the data entry program director plus the sum of the sizes of all user programs up to a maximum of 20 programs.

Additional buffer and system memory considerations are discussed later in this appendix.

### DEF-I System Bound Unit Creation

 $\big($ 

 $\left($ 

 $\overline{C}$ 

Creation of the DEF-I system bound unit consists of a Linker run using a file with Linker directives that define four logical system categories:

 $\bar{g}$ 

- DEF-I system object units
- DEF-I memory resident DEF-I function object units
- DEF-I overlayed DEF-I function object units<br>• DEF-I system parameters
- DEF-I system parameters

Figure E-7 is a complete listing of sample Linker directives required by a DEF-I system. In the linking procedure described below, the directives in that listing are used to illustrate the text.

# LINKING DEF-I SYSTEM OBJECT UNITS

• Only the DEF-I system object units listed in Table E-5 must be linked. The remaining system object units listed in E-3 are internally linked and do not need to be specified.

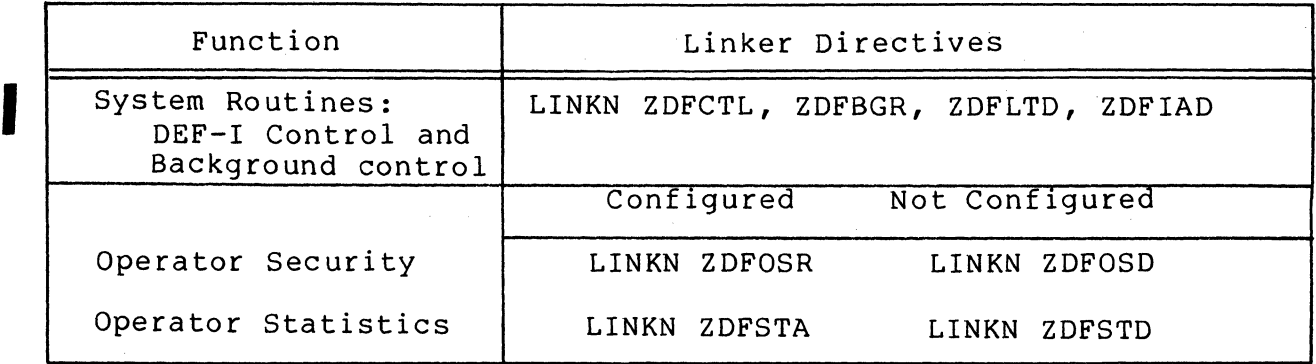

Table E-6. System Object Unit Linker Directives

LINKING MEMORY RESIDENT DEF-I FUNCTION OBJECT UNITS

\*

If a configured DEF-I function is to be memory resident or if it is to be omitted from the DEF-I system, a Linker directive listed in Table E-7 must be used.

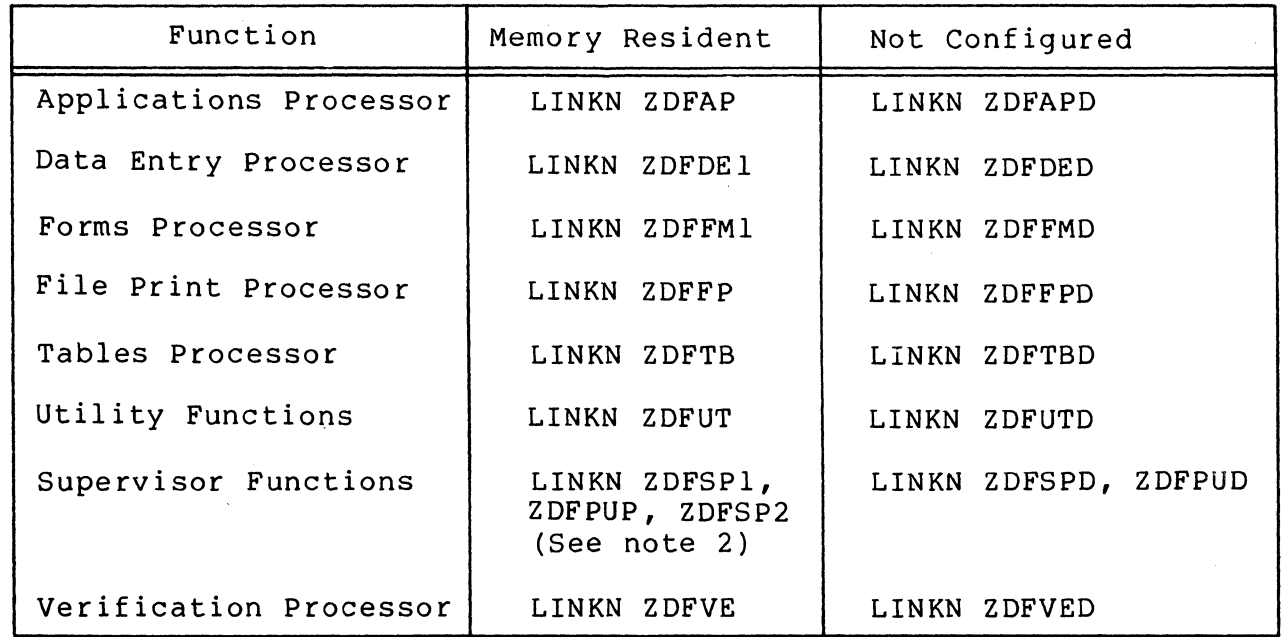

Table E-7. Memory Resident Object Unit Linker Directives<sup>1</sup>

Notes: 1. Several of the object units listed in Tables E-3 and E-4 for the functions in this table do not have to be specified in the LINKN directives because they are internally linked.

> 2. If the supervisor function is linked and password updating is not required, specify ZDFPUD in place of ZDFPUP.

# LINKING DEF-I FUNCTION OVERLAY OBJECT UNITS

Linker directives are required to link overlayed DEF-I functions, if any. For each function, use Linker directives to:

1. Name the overlay

 $\big($ 

- 2. Specify the base
- 3. Link the function object units
- 4. Protect the overlay base and end addresses.

Table E-8 lists the DEF-I system functions and the directives required to link each as an overlay.

Table E-8. DEF-I Function Overlay Linker Directives

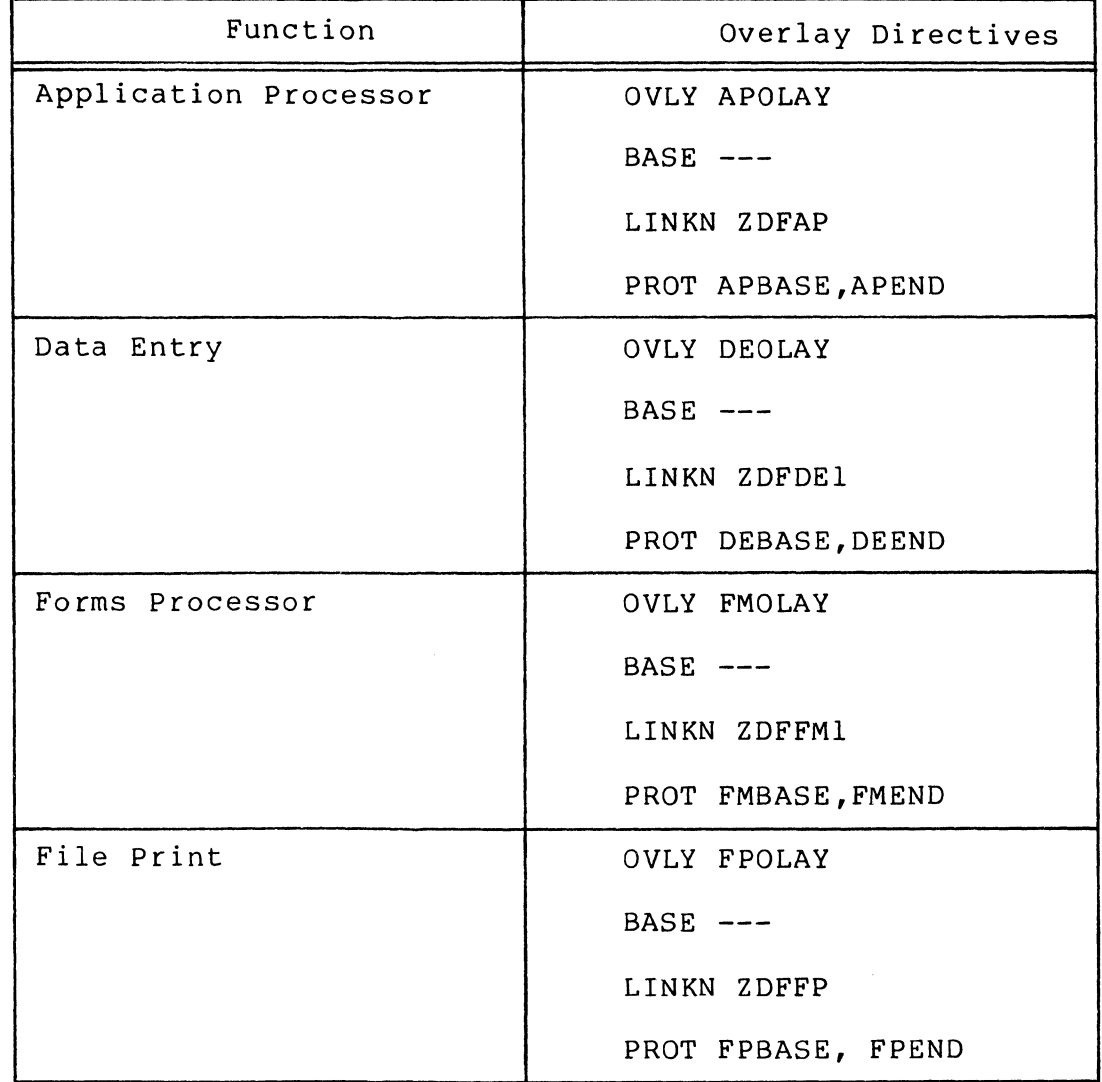

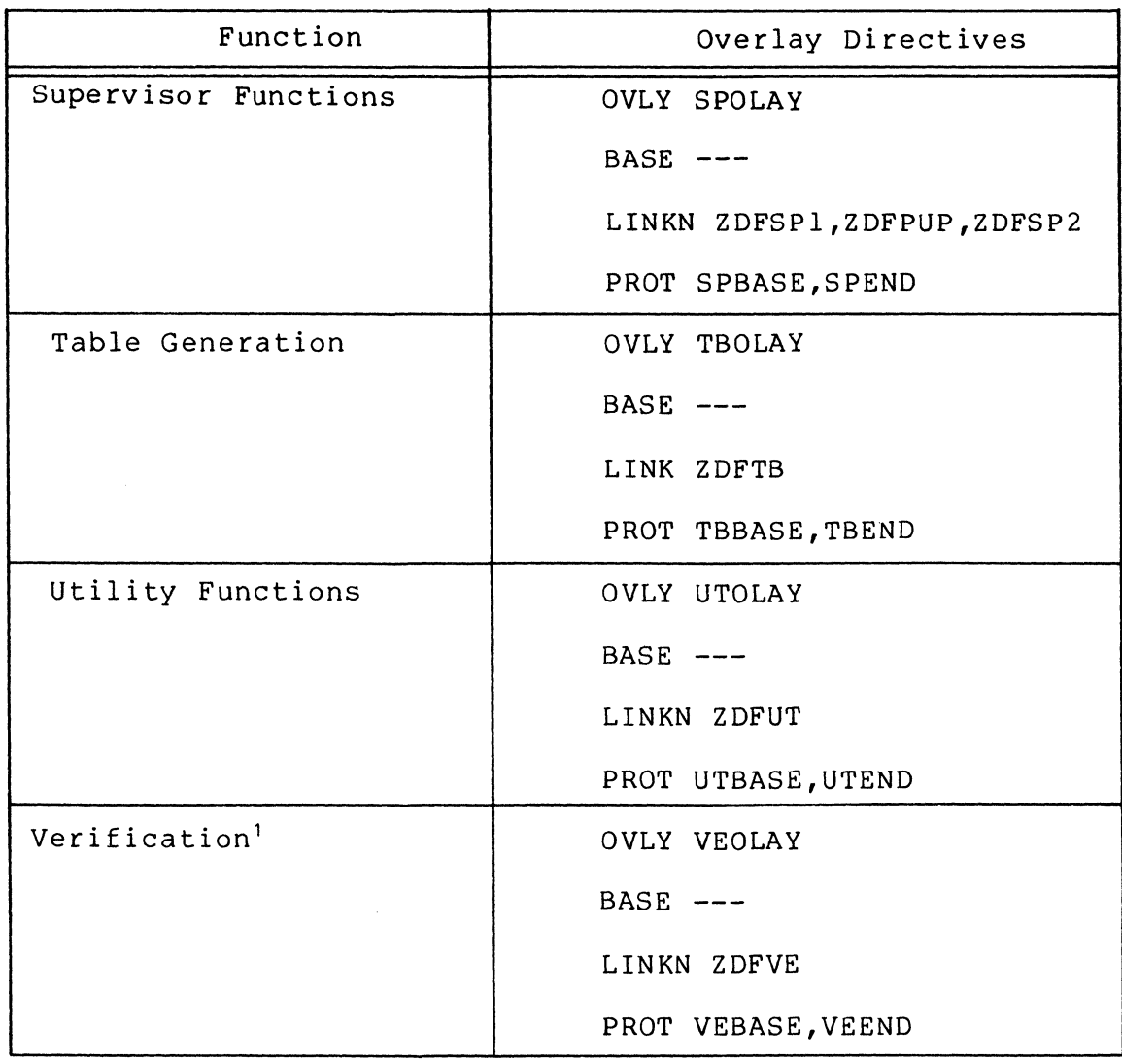

Table E-8 (cont). DEF-I Function Overlay Linker Directives

\*

Note:

\*

1. The verification function requires data entry processor subroutines. Therefore, its base starting address must follow the last data entry overlay address, DEEND.

The BASE directive must be set up according to the user required overlay structure. Refer to the Program Execution and Checkout manual for a full discussion of the BASE directive.

If patches are applied to any DEF-I function object unit and the end address of that function is used as the base address for overlayed DEF-I functions, then the base address for that overlayed function should be specified as:

# [function id] END + X'50'

where [function id] is one of the two-character abbreviations shown above.

Each overlay has "start" and "end" labels which must be 'PROTected' as shown.

Figure E-7 is a sample listing of the Linker directives necessary to specify the DEF-I system and function object units.

### DEFINING DEF-I SYSTEM PARAMETERS

Additional Linker directives are required to provide DEF-I system parameter values. The values must be placed in the half of a word as illustrated.

A complete listing of the examples that illustrate the text is in Figure E-7.

Specifying LRNs

(

The following directives specify sample logical resource numbers (LRNs) required for DEF-I. Unless otherwise mentioned these LRNs are not related to system-wide LRNs (e.g., those in the CLM\_USER file).

## Directive

### Comment

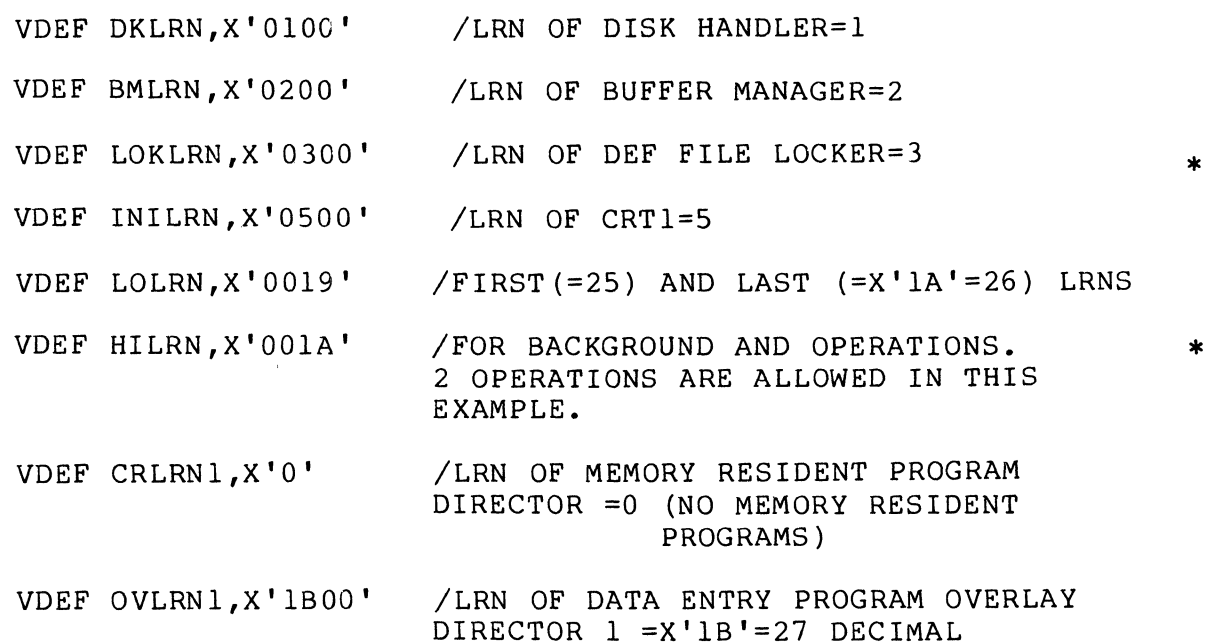

### Directive

I

### Comment

VDEF OVLRN2,X'0' /LRN OF DATA ENTRY PROGRAM OVERLAY DIRECTOR 2=0 (OVERLAY AREA NOT USED)

VDEF OVLRN3,X '0'. /LRN OF DATA ENTRY PROGRAM OVERLAY DIRECTOR 3=0

VDEF OVLRN4,X' 0' /LRN OF DATA ENTRY PROGRAM OVERLAY DIRECTOR 4=0

Note that data entry overlay directors 2 through 4 are given LRNs of 0 because they are not being used.

The LOLRN, HILRN arguments define the range of LRNs to execute file prints and applications in the background. In the<br>example above, two LRNs are available which would allow two background file prints, two background applications, or one of each.

Specifying the Number of Function Overlays

The following directive specifies the number of OVLY directives used in linking the DEF-I functions.

Directive Comment

VDEF OLYNO,X'0008' /Number of function overlays = 8

Specifying the Size of the CRT Screen

The following directives specify the dimensions of the screen of the operator display station. The forms processsor will not permit fields on a form to be created outside of the positions specified here. The size of the CRT screen must be specified as follows:

Directive

### Comment

VDEF CRTC,X'0050' /COLS PER CRT LINE X'50'=80 DECIMAL

VDEF CRTL,X'0017' /LINES PER CRT PAGE X'17'=23 DECIMAL

Specifying Continuous or Noncontinuous Keyin

The following directive specifies whether keying is continuous; that is, whether the system will tab forward automatically between fields or whether the RETURN key must be entered to reach the next field.

j

### Directive Comment

VDEF NCONKN,X'O' /X'O' MEANS CONTINUOUS, NON X'O' MEANS NONCONTINUOUS KEYIN.

AUTCAL Argument

 $\big($ 

(-

This argument is required and is reserved for system use:

VDEF AUTCAL, X'0000' / RESERVED

CLM USER-Related Directives

The following directives are specified in the CLM USER file. They define the following:

1. The LRN of the first DEF-I CRT. The value must match the lowest LRN value specified in the CLM USER file for<br>a device to be used as an operator display station. In a device to be used as an operator display station. the example, the X'OCOO' corresponds to the (decimal) 12 in Figure E-l.

Directive Comment

VDEF CRTLRN, X'OCOO' /LRN OF FIRST CRT DRIVER = 12 DECIMAL

2. The LRN of the first printer used by DEF-I. The value must match the lowest LRN value specified in the CLM USER file for a printer to be used with DEF-I. In  $the$ <sup>-</sup>example, the X'0800' corresponds to the (decimal) 8 in Figure E-l.

Directive Comment

VDEF PRTLRN, X'0800' /LRN OF FIRST PRINTER DRIVER

3. The presence or absence of an operator console. A value of X'0059' (ASCII Y) in the VDEF OPCONS directive indicates that a console is present; a value of X'004E' (ASCII N) indicates that there is no console.

Directive Comment

VDEF OPCONS, X'0059' /ASCII, Y, OPERATOR'S CONSOLE IS PRESENT

4. The number of CRT's available as DEF-I operator display stations. Note that this number must not exceed the number of CRT's specified in the CLM USER file.

Directive Comment

VDEF CRTNO, X'0004' /NUMBER OF CRT'S SUPPORTED

E-17 CB23-03

5. The number of printers available to DEF-I.

Directive Comment

VDEF PRTNO, X'OOOl' /NUMBER OF PRINTERS=l

\* Printer Formatting

The following directives define the number of characters per line and the number of lines per page for each printer. Note that 16 directives must be present, even if only one printer is used.

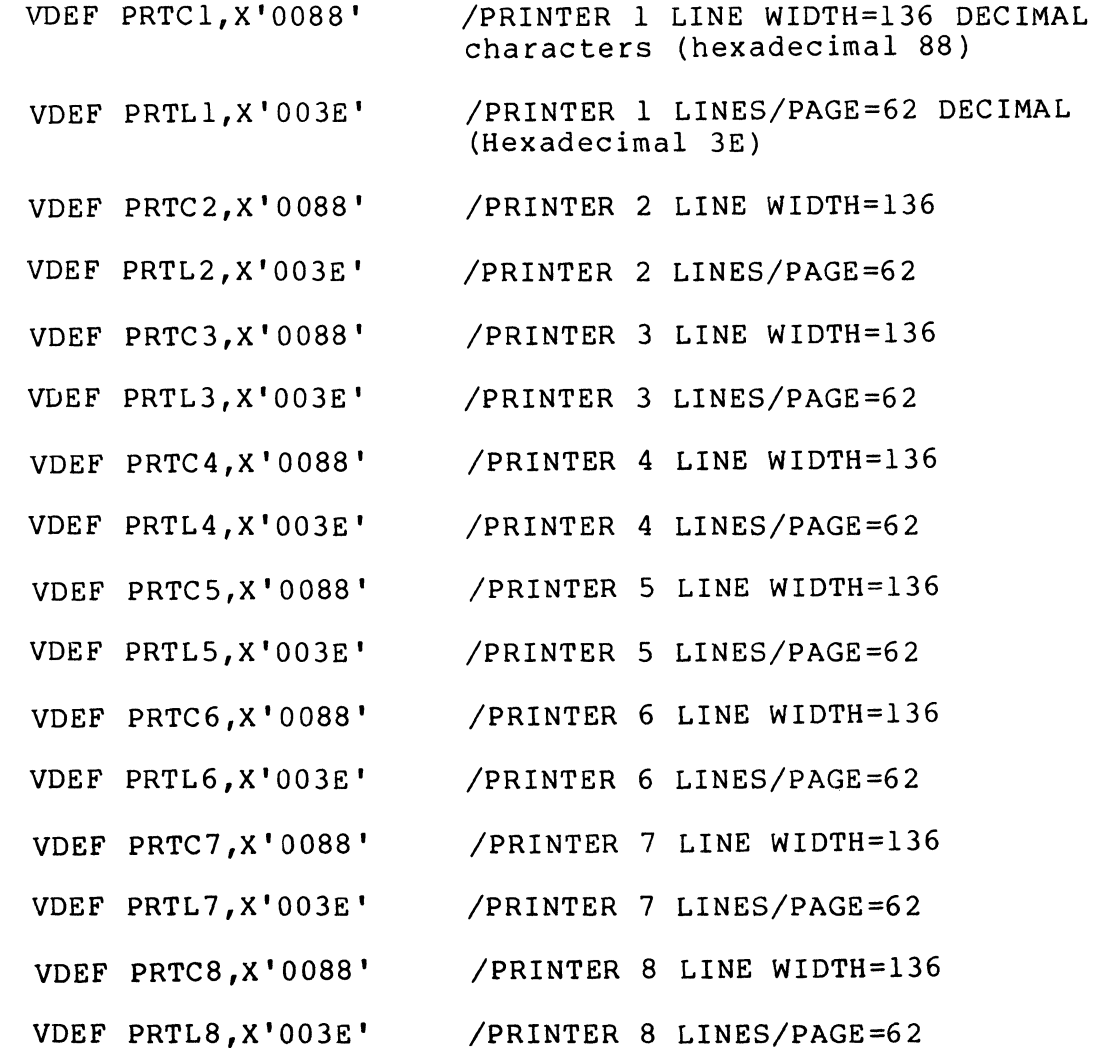

# Fixed Buffer Allocation

 $\big($ 

 $\left($ 

(

Each active operator display station (CRT) requires a certain amount of workspace. For example, each active CRT requires a constant memory storage area of 357 words. The remaining workspace requirements depend upon the function executing at the CRT and are provided by a set of fixed and dynamic buffers. Dynamic buffers are requested as they are needed from the user pool.<br>Fixed buffers must be specified using Linker directives. There Fixed buffers must be specified using Linker directives. are four sizes of DEF-I fixed buffers specified using the VDEF directive NB1, NB2, NB3, and NB5 arguments. These buffer sizes are listed in Table E-9.

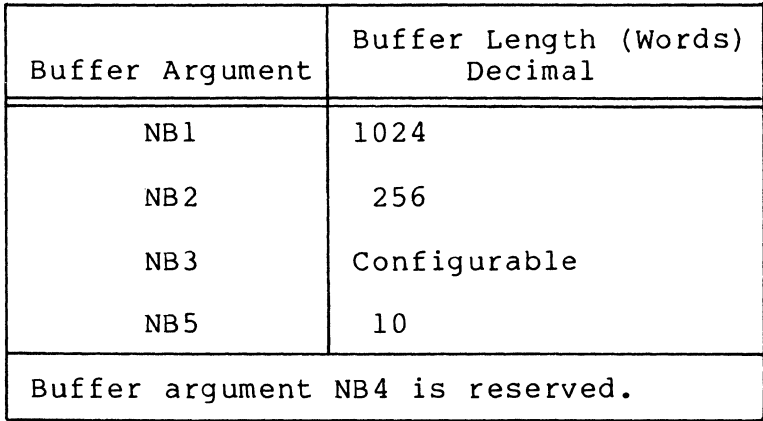

Table E-9. DEF-I Fixed Buffer Sizes

Depending upon the particular application executing at the CRT some of the DEF-I fixed buffers are used only temporarily and are returned to the DEF-I fixed buffer pool as soon as their use is completed. The buffers may then be used by some other operator display station, thus reducing the number of buffers that must be linked.

Table E-lO shows the DEF-I fixed (F) and dynamic (D) buffer requirements for the DEF-I functions and indicates whether the buffers are temporarily held or are held as long as the function is being used. The figures given are for a single operator dis-  $*$ play station.

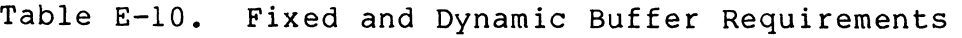

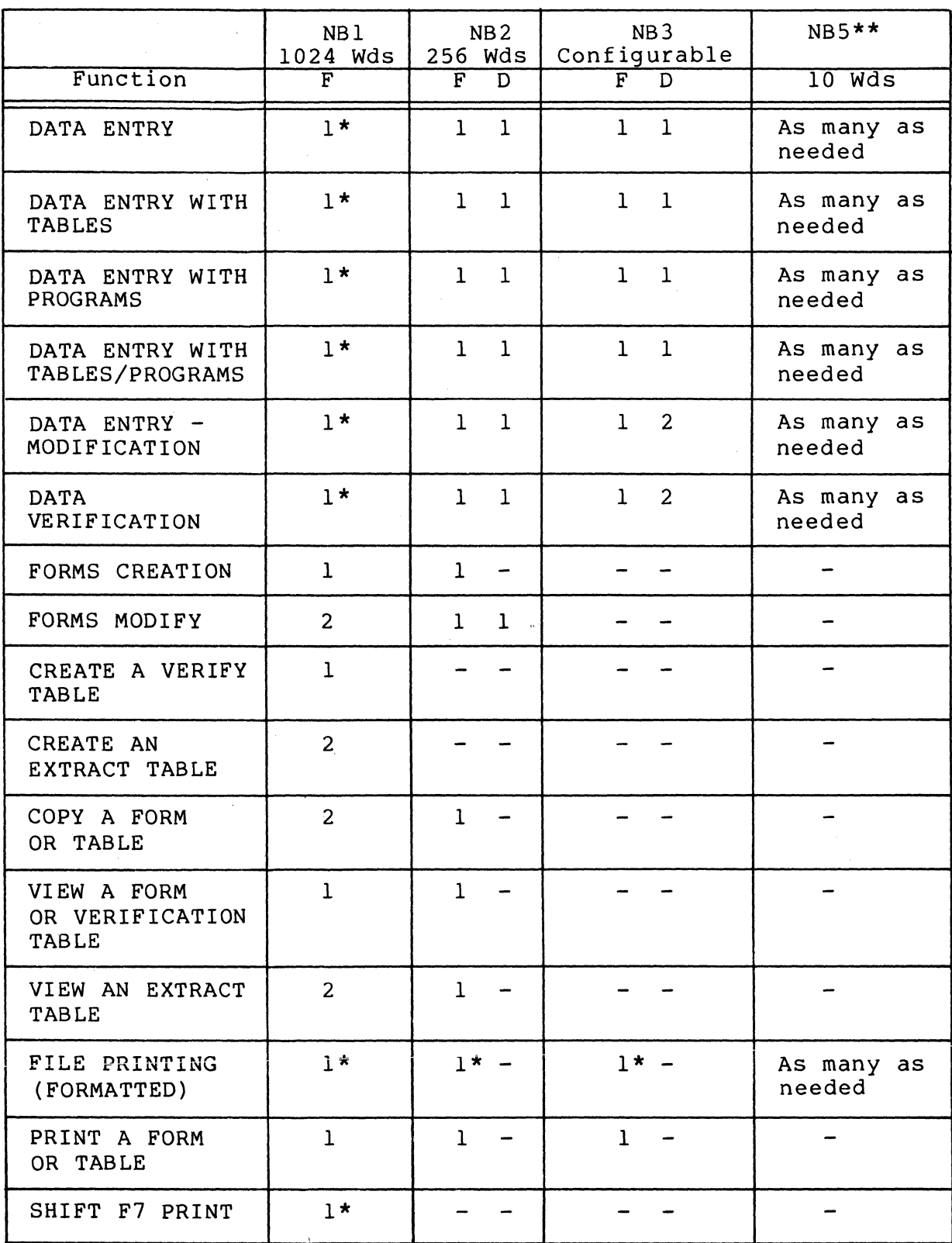

Table E-IO (cont). Fixed and Dynamic Buffer Requirements

\*Indicates that the buffers are used temporarily and then released.

\*\*NBS buffers are used for extended field (program calls, upper/lower limits, tables, constants) used on the form. There is one NBS required per extended field used on a form.

General rules based upon the above table for linking NB1, NB2, NB3, and NBS size buffers are as follows:

For operator display stations used for data entry only use:

1 NBl per 2 operator display stations

1 NB2 per operator display station

 $\big($ 

 $\blacksquare$ 

- 1 NB3 per operator display station
- 1 NBS per operator display station per extended field on form
- For operator display stations used for development (form creation, tables, copies, etc. ) :
	- 2 NBl per operator display station
	- I NB2 per operator display station
	- 1 NB3 per operator display station
	- 1 NBS per operator display station per extended field on form
- NOTE: Attempts to process with insufficient buffers linked<br>produce unspecified results. In most cases, an produce unspecified results. INSUFFICIENT USER MEMORY message will appear on line 24 of the operator display station.

The following directives define the number of buffers allocated for each size and the size of buffer 3. Buffer 3 is used for the Data Entry buffer and contains the current data entry record. Therefore, the specified size must be the same as the buffer size specified when linking any data entry programs. Also, the number of data characters the buffer will contain is twice the buffer size in words less 16 characters for the header. (See the DEF-I User's Guide.)

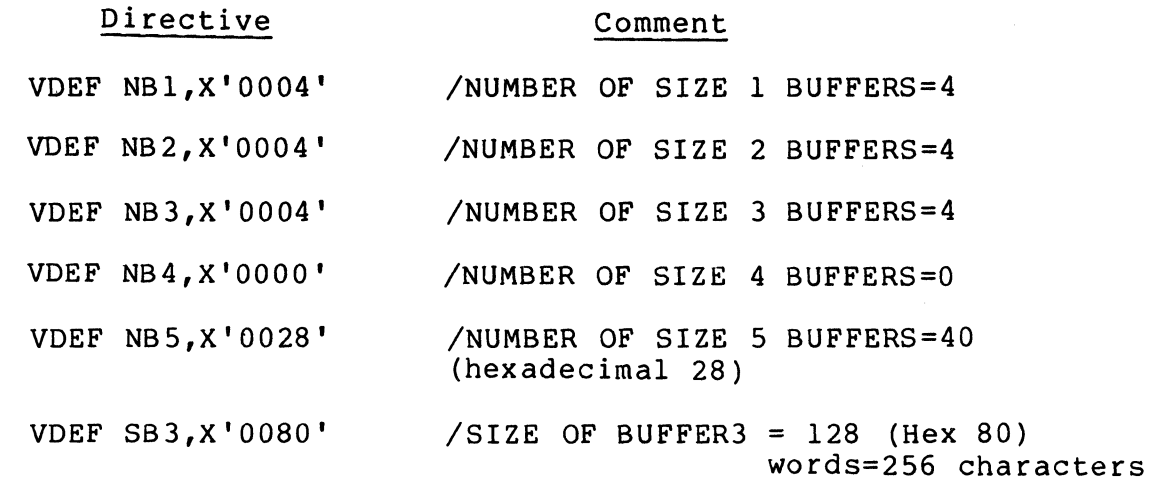

\* Data Entry Program General Purpose Buffer

The following directive specifies the size of the general purpose buffer, buffer number 6, used by any data entry program. You must specify a buffer size as large as the largest general purpose buffer required by any data entry program that will execute on your system. The buffer size is specified in words, half the number of characters the buffer will hold. One buffer is used for each operator display station executing a data entry program.

### Directive

Comment

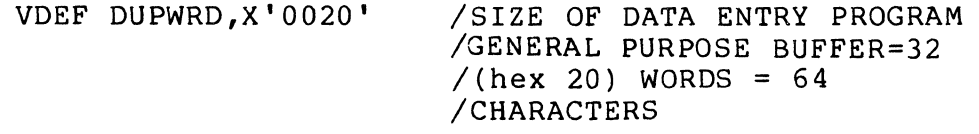

First LFN

The following directive defines the first LFN to be used by DEF-I. This number affects the value of the maximum LFN argument specified in the spawn group command for the task<br>group. In the following example. LFNs 1 to 8 are available In the following example, LFNs 1 to 8 are available for use by data entry programs. Note, however, that the DEF-I LFNs may also start at 1. In that case, the program LFNs would start following the last DEF-I LFN. DEF-I requires 8 LFNs per operator display station and 8 LFNs per background area.

VDEF CRTLFN,X'Q009' /FIRST CRT LFN=9

Number of Background Tasks

 $\angle$   $\rightarrow$ "'--- ./

The following directive defines the number of background tasks to be run concurrently. It cannot exceed the number of CRT's nor can it exceed the total number of LRNs defined by the The following directive defines the number of background<br>tasks to be run concurrently. It cannot exceed the number of<br>CRT's nor can it exceed the total number of LRNs defined by the<br>LOLRN and HILRN arguments. File printing LOLRN and HILRN arguments. File printing and application pro-<br>grams optionally run in the background. File print needs a background task even when the print operation is not in the background. At least one background task must be specified.

VDEF BAKNO,X'0002' /NUMBER OF BACKGROUND TASKS=2

Assigning Volume Name

 $\bigcap$ 

 $\overline{C}$ 

Each of the following four directives defines two characters of the name of the volume which DEF-I will initially use for forms, tables, and data entry. The hexadecimal values for the appropriate ASCII characters are specified. Only eight characters are allowed, the first must be circumflex (hexadecimal 5E), the eighth must be hexadecimal 3E. Note that the volume assignments can be changed by a DEF-I supervisory function, but this link specified volume name must be present when DEF-I is loaded.

### Directive Comment

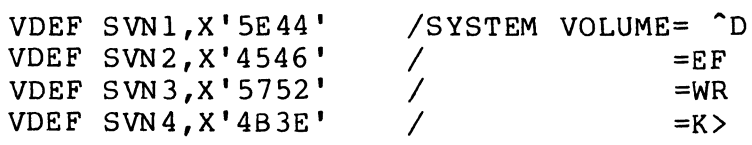

Specifying Password Parameters

The following directives define the size and total number of passwords available and one initial password used to gain entry to DEF-I. Note that the initial password is specified using five directives, one for each two characters, even if the password is less than 10 characters long. The excess characters must be specified as blanks (hex 20). The directives are only required if the operator security feature is linked. The passwords may be maintained by the password update facility.

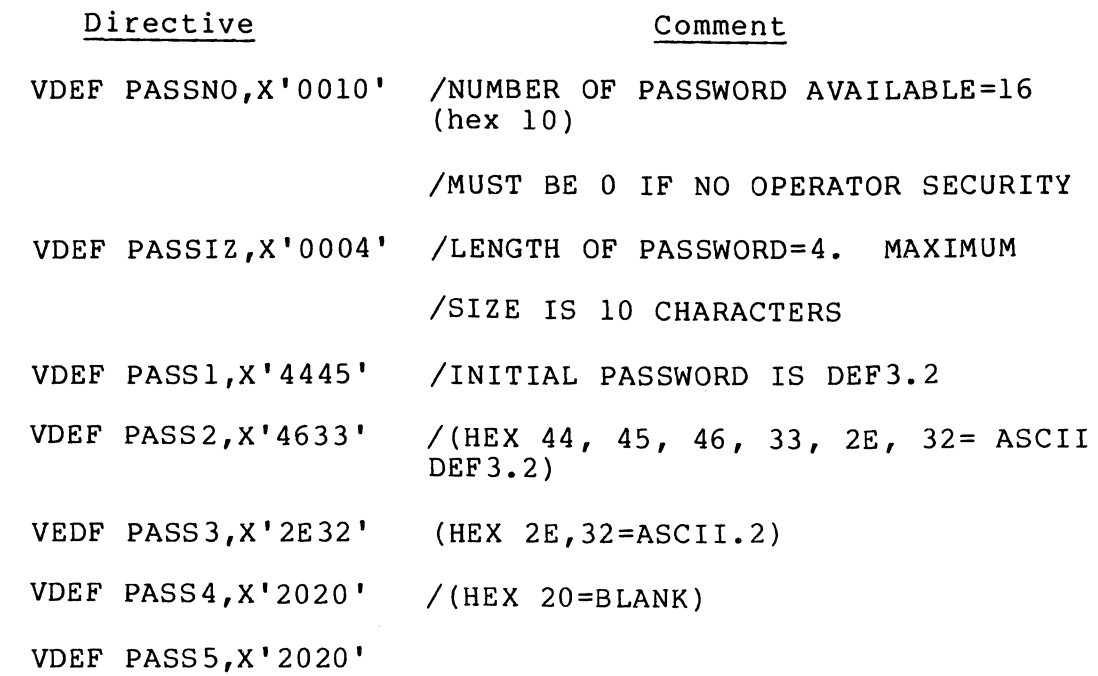

Specifying Password Accessible Functions

I

The following directive specifies the functions which may be accessed using the first password specified above. If any additional passwords are required the initial password must be given access to the supervisor function. The functions available are specified by the first 9 bits of the 16 bit, 4 hex character argument. If the bit value for the associated function is zero, the function is not available; if the bit value is one, the function is available. Table E-ll lists the bits and their associated functions. Bit 0 is the high order bit.

Table E-11. Accessible Function Specification

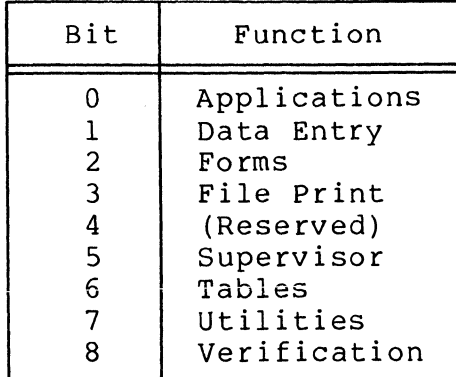

Thus, a directive specifying that all functions are available using the first password would be as follows. This directive content is recommended.

,  $\vee$ 

# Directive Comment

 $\left($ 

(

# VDEF PASSFN,X'FFFF' /ALL FUNCTIONS ARE AVAILABLE

Specifying Allowable Operator Functions

The following directives determine which DEF-I functions can be selected by the operator display station users. If X'OOOO' is entered for any of these directives, the corresponding DEF-I function cannot be used by any data entry operator. If the function is to be allowed, the hexadecimal value of the appropriate AsCII character must be specified, as illustrated in the example.

### Directive Comment

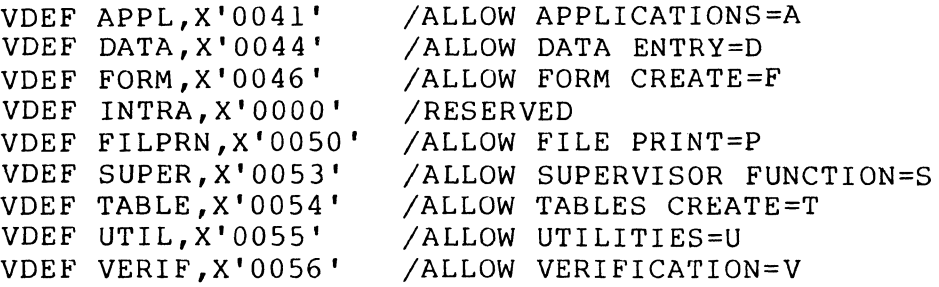

Printer Assignments

The following directives determine the initial printer assignments for each CRT. All 20 assignments must be made, even though fewer than 20 CRT's are available. Printer assignments may be temporarily changed by a DEF-I Supervisory Function.

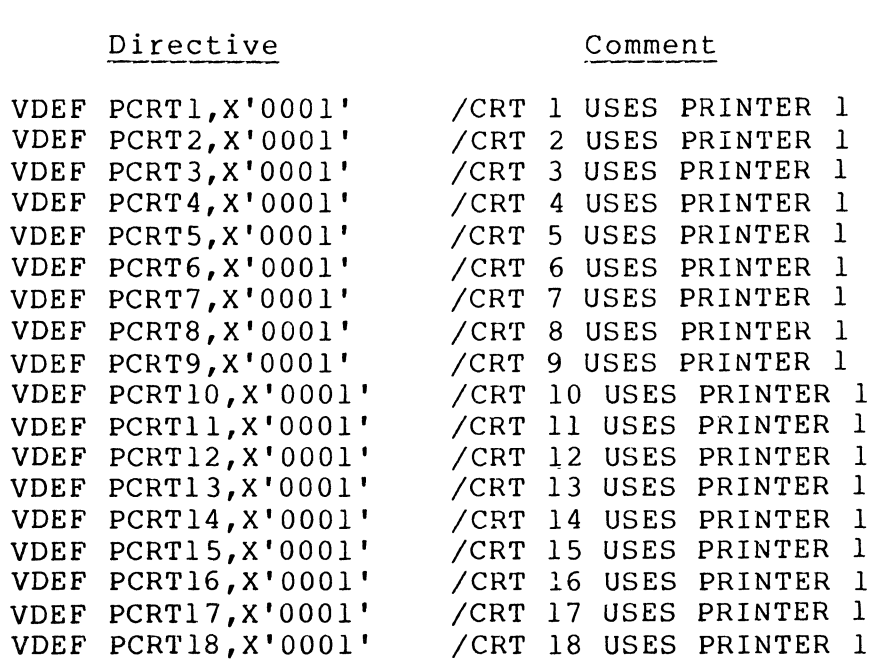

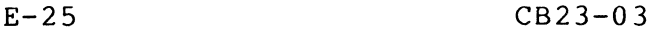

# Directive

# Comment

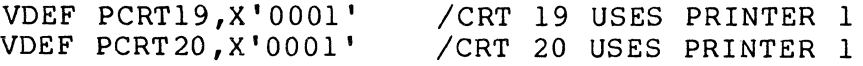

Data Entry Overlay Areas

The following directives define which of the data entry overlay areas is to be used by each operator display station for execution of overlayed data entry programs. The hexadecimal value is the number of the data entry overlay area to be used and must be in the range 0001 through 0004.

As with the printer assignments, the data entry overlay area assignments must be made for 20 CRT's, even though fewer are available. Note that these overlays are different from the DEF-I function overlay area.

Directive Comment

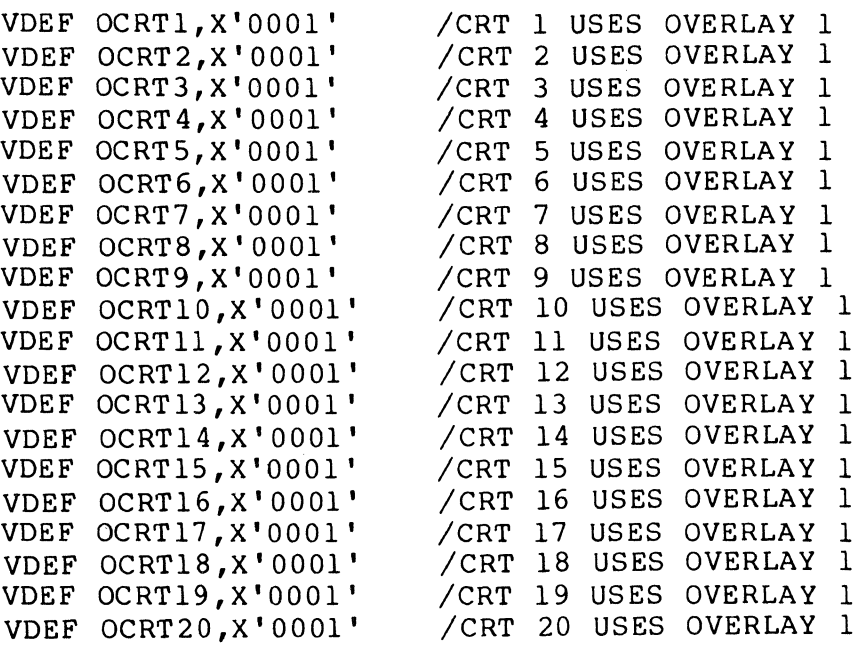

Completing the Link

The link must be completed with the QUIT directive. The MAP directive is optional.

MAP QUIT

\*

## GROUP GENERATION FOR A DEF-I SYSTEM

Use the SG (spawn group) command to spawn a task group in which DEF-I can operate. A complete description of the SG command appears in the Commands manual.

 $E-26$  CB23-03

 $\left\langle \quad \right\rangle$ i *\--,j* 

. .  $\mathbb{R}$  .

 $\prec$ 

"

### Task Group Considerations

 $\big($ 

 $\left($ 

(

The task group in which DEF-I is to execute requires the following specifications for the maximum LRN and LFN:

- $LRN -$  the value must be greater than the maximum LRN used in the START UP.EC file's CT (create task) commands.
- LFN the value must be equal to or greater than the result of the following algorithm:

base LFN specified in the Linker VDEF CRTLFN directive

- + 8 x (number of CRT's)
- + 8 x (number of background tasks allowed at one time)
- <sup>+</sup>1 if operator statistics are required
- + the number of LFNs required by data entry programs and applications.

# Example of a Spawn Group Command

For example, a typical DEF-I SG (spawn group) command might be as follows:

SG AA D.E.F. 0 !CONSOLE -LRN 28 -LFN 58 -POOL AS ~WD DEFDIR I

SG

The spawn group command

# AA

The id assigned to this task group

D.E.F.

The user id assigned

o

Relative priority level for this task group's lead task

!CONSOLE

Input path for commands and user input

 $-LRN$  28

Highest logical resource number that will be referred to by any task in the task group

\*

-LFN 58

Highest logical file number used by any task in the spawned task group

-POOL AB

Name of the memory pool from which all dynamic memory required by the task group is to be taken

-WD DEFDIR

The working directory to be used by the task group. The directory used should have a START UP.EC file containing the  $CT$  (create task) command to activate DEF-I.

The LRN in the example is greater than the maximum LRN used in the START UP.EC file's CT (create task) command below.

The LFN value of 58 is greater than the value determined by the following calculation:

LFN =  $8x4$  (terminals) +  $8x2$  (background tasks) + 9 (base LFN, specified in Linker VDEF CRTLFN directive) = 57

# DEF START\_UP.EC FILE (TASK GENERATION)

Once the SG (spawn group) command has been executed, several DEF-I tasks must be created and activated. Appropriate CT (create task) commands may be stored in a START UP.EC file immediately subordinate to the inital workng directory of the spawned task group or they may be specified individually at initialization time. START UP.EC files are discussed in the System Concepts manual.

### Create Task

Tasks are created by CT (create task) commands as follows:

CT lrn rel level ctl arg

lrn is the logical resource number by which the task group refers to the task

reI level is the priority level of the task

ctl arg is either the control argument

-EFN root?symbolic-start-address

or

-SHARE lrn symbolic-start-address

E-28 CB23-03

where the -EFN argument includes the name of the bound unit root segment (here DEF-I) followed by a question mark, followed by the symbolic-startaddress (entry point) within the root segment, DEF initialization (INFNTR).

The -SHARE control arguments specify the additional entry points within the DEF bound unit, and the LRN used is that associated with the initialization (INFNTR) entry point.

# RELATIVE LEVEL REQUIREMENTS

 $\big($ 

f

 $\overline{C}$ 

The CT (create task) command priority level requirements for DEF-I tasks are shown in Table E-l2.

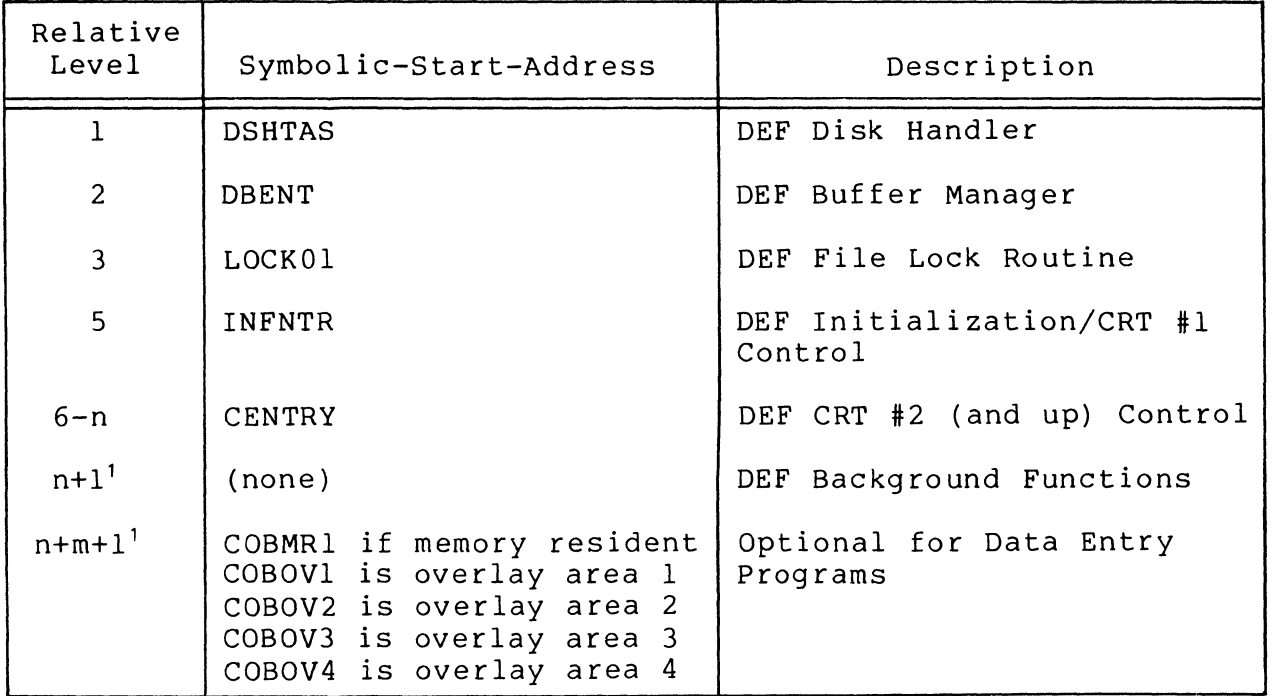

Table E-12. DEF-I Relative Priority Level Requirements

In this example CENTRY, background tasks, and data entry programs are not given relative level values because one CT (create task) command is required per CRT, background task, and bound unit for data entry programs. Note that a maximum of four overlay areas and one memory resident bound unit for data entry programs may be specified. Note also that these are minimum relative level requirements within DEF-I and do not reflect any other LRNs within the task group.

, n - Last relative level used for a CRT

m - Number of background tasks created.

\*

## Sample START\_UP.EC File

I

I

I

The commands listed in Figure E-3 are typical for a DEF-I START UP.EC file. The filename is ^ZSYS71>DEFDIR>START UP.EC.

> $CWD > DEFDIR$  $CT$  5 5 -EFN DEF?INFNTR  $CT \mid \cdot \cdot \cdot -SHA$  Re: 5 DSHTAS  $CT$  2  $2$   $-SHARC$  5  $DbENT$ CT 3 3 -SHARE 5 LOCKO1 CT 6 6 -SHARE 5 CENTRY CT 7 <sup>7</sup> -SHARe 5 CENTRY  $CT$  8  $B$   $-$ SHARE:  $5$  CENTRY.  $CT$  25 25  $-SHARE$  5 CT 26 26 -SHARE 5 CT 2"1 *21* .... l:h~' I:NTRYI ?COBUVI RON ErR 5  $\overline{XQ}$

Figure E-3. Sample DEF-I START UP.EC File

In this example, DEF-I has the following:

- 4 CRT's
- 2 background (file print/application) tasks.
- 1 data entry program overlay area named ENTRY1

The name of the DEF-I bound unit is DEF.

### SAMPLE SYSTEM FILE STRUCTURE

Figure E-4' illustrates the path structure of the DEF-I related system files, as they are supplied on the release media (the directory root name 2SYS71 indicates a mass storage unit). Included are the sample CLM USER file, CLM SAMPLE, the sample DEF-I linker directive file DEF SAMPLE.S, TEF SAMPLE.S, and all DEF-I required object units.

Figure E-5 illustrates a typical path structure of DEF-I related system files once the DEF-I system has been built. The following files have been added to those shown in Figure E-4.

- The CLM USER file (for example, the file in Figure E-1). This is placed in the directory SID.
- The DEF-I spawn group command contained in an EC file. The file is illustrated in Figure E-6. Note that this is directly under the system root.
- The DEF-I linker directives used to create the bound unit called DEF USER.S. This file is under the directory ZDRT.
- The DEF-I bound unit called DEF.
- The START UP.EC that creates the DEF-I tasks is in the DEFDIR directory. An example of the startup file is illustrated in Figure E-3.
- The bound units for the DEF-I data entry programs.

 $\big($ 

(

The user-created DEF-I and data entry program bound units and the user-created DEF START UP.EC are in a user-created directory DEFDIR.

Note that this set of files, naming conventions, and file paths is used as an illustration only.

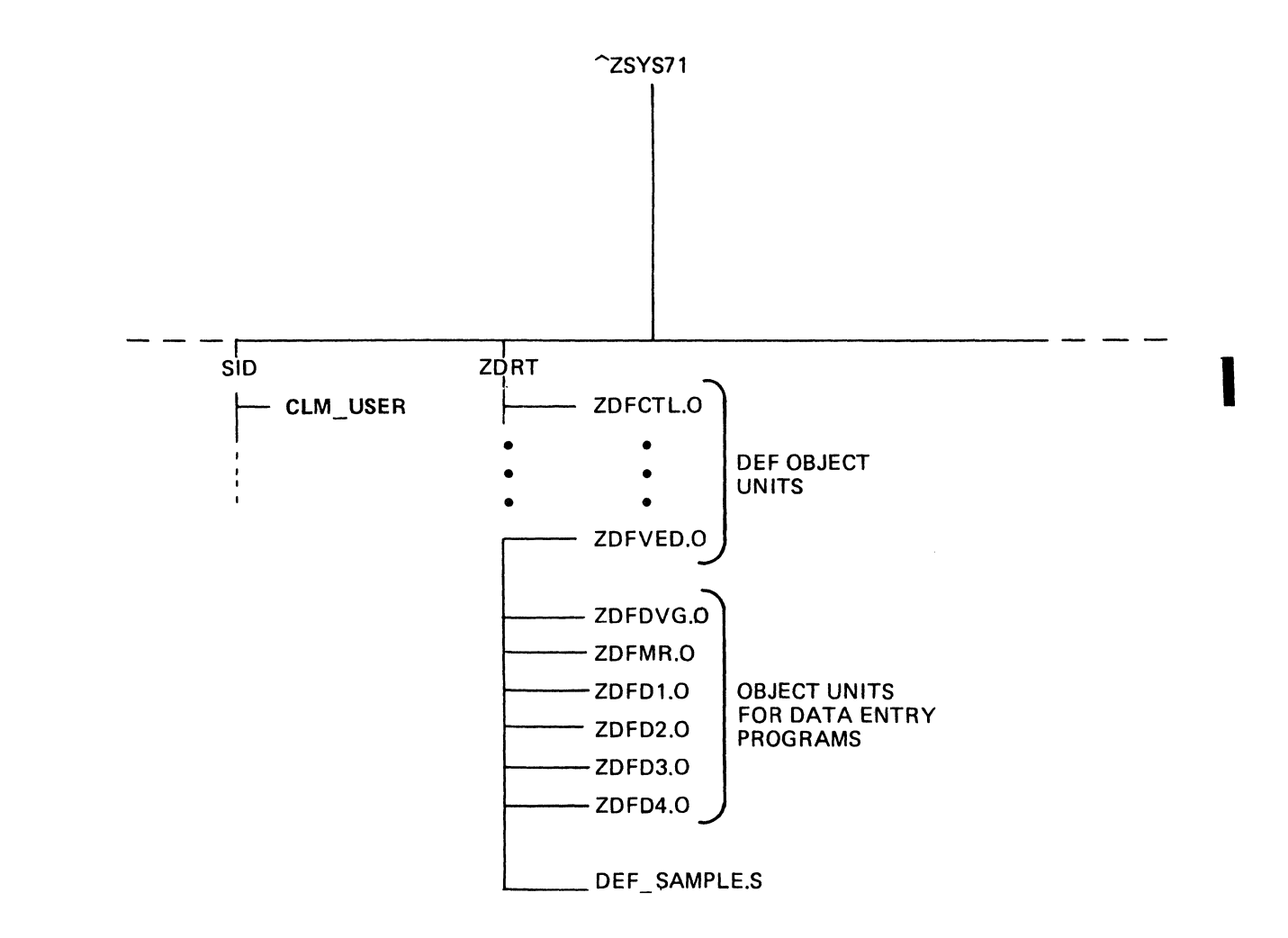

# Figure E-4. Paths of System Files

 $\bar{\mathbf{v}}$ 

\*
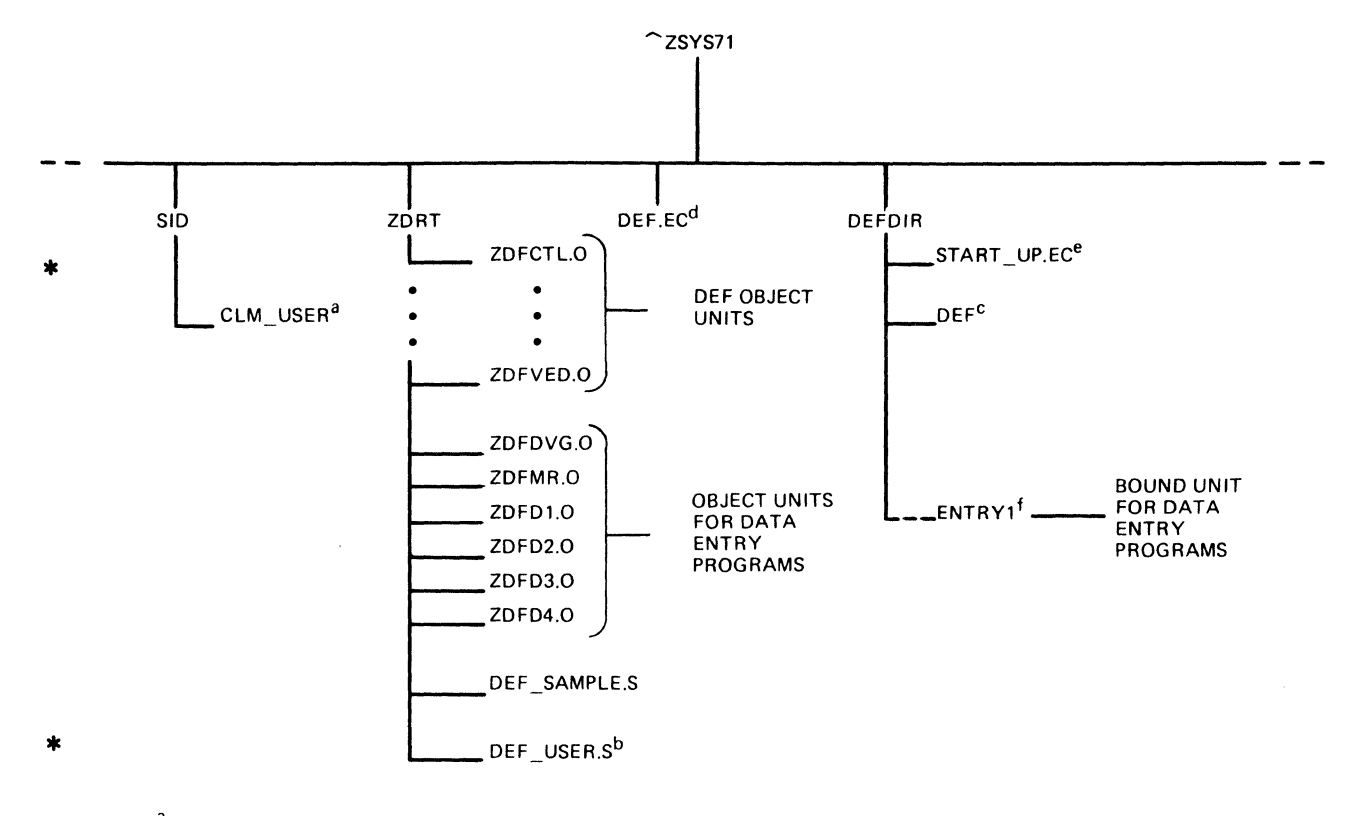

aUser-created CLM

bUser-created LINKER directives for DEF bound unit

cDEF bound unit

dEC file that spawns DEF group in working directory DEFDIR

 $\texttt{e}\texttt{START} - \texttt{UP}$ .EC file that creates DEF tasks and issues group ready-on message

fUser-created data entry program (see the Data Entry Facility User's Guide.)

## Figure E-5. Sample Disk Organization of System and User DEF-I Files

&P \*\*\*\*\*\*\*\*\*\*\*\*\*\*\*\*\*\*\*\*\*\*\*\*\*\*\*\*\*\*\*\*\*\* &P \* SAMPLE DEF GROUP GENERATION \* SG AA D.E.F. 0 >SPD>CONSULE -LEN 28 -LEN 58 -PUOL AB -WO >DEFDIR  $80$ 

 $\sim$ 

Figure E-6 Sample DEF-I SPAWN GROUP EC File

## Operator Startup Actions

After all the preparatory procedures described in this section are completed and checked out, a DEF-I system can be started up by following a two-step procedure. Before presenting the procedure, the files that are required to be on disk are described:

- A CLM USER file specific to DEF-I under the directory SID
- Bound units for the DEF-I system and user data entry programs. In the sample disk organization in Figure E-5, they are named DEF and ENTRYI.
- A START UP.EC file in the working directory to create DEF-I tasks and start executing at the proper entry point. In Figure E-5, the file START UP.EC is in sample working directory DEFDIR.
- An EC file to spawn a group for  $DEF-I$ , for example, DEF.EC in Figure E-5.

The operator actions are then:

- 1. Bootstrap the system software
- 2. Enter the following command at the operator terminal:

## EC DEF

A task group is created and the command processor loaded. The START UP.EC files are then executed. They create and load the tasks of the DEF-I system, and then start execution of the initial DEF-I task, DEF?INFNTR, in the sample START UP.EC file in Figure E-3.

#### SAMPLE LINKER DIRECTIVE FILES

Figure E-7 is a listing with supplied sample argument values, of all the Linker directives required to link a DEF-I system.

(  $\diagdown$ 

", /,/

/ LINKER COMMANDS FOR DEF 3.2 (FOR NON-RESIDENT SYSTEM)<br>LIB >ZDRT / LIBRARY OF OBJECT MODULES LIB >ZDRT / LIBRARY OF OBJECT MODULES<br>LINKN ZDFCTL / DEF SYSTEM ROUTINES LINKN ZDFCTL / DEF SYSTEM ROUTINES LINKN ZOFIAD / REQUIRED FOR DEF SYSTEM LINKN ZDFLTD / REQUIRED FOR DEF SYSTEM<br>LINKN ZDFOSR / OPERATOR SECURITY LINKN ZDFOSR / OPERATOR SECURITY<br>LINKN ZDFBGR / BACKGROUND CONTRO LINKN ZOFBGR / BACKGROUND CONTROL / OPERATOR STATISTICS /<br> */ DEF FUNCTION OVERLAYS*<br>
/ APPLICATIONS OVERLAY OVLY APOLAY */ APPLICATIONS OVERLAY*<br>BASE S / STARTS AFTER END OF BASE S / STARTS AFTER END OF ROOT LINKN ZOFAP / LINK APPLICATIONS PROT APBASE,APEND / PROTECT·START/END ADDRESS OVLY DEOLAY / OVERLAY DATA ENTRY BASE APEND+X'1' / START AFTER END OF APPLICATIONS<br>LINKN ZDFDE1 / LINK DATA ENTRY LINKN ZDFDEl / LINK DATA ENTRY PROT DEBASE,DEEND / PROTECT START/END ADDRESS OVLY FMOLAY / FORMS PROCESSOR OVERLAY BASE APEND+X'l' / STARTS AFTER END OF APPLICATIONS LINKN ZDFFM1 / LINK FORMS PROCESSOR PROT FMBASE,FMEND / PROTECT START/END ADDRESS OVLY FPOLAY / FILE PRINT PROCESSOR OVERLAY BASE APEND+X'1' / STARTS AFTER END OF APPLICATIONS LINKN ZDFFP / LINK FILE PRINT PROCESSOR PROT FPBASE,FPEND / PROTECT START/END ADDRESS OVLY SPOLAY / SUPERVISOR FUNCTIONS OVERLAY<br>BASE APEND+X'1' / STARTS AFTER END OF APPLICAT / STARTS AFTER END OF APPLICATIONS LINKN ZDFSP1,ZDFPUP,ZDFSP2 / LINK SUPERVISOR/PWRD UPDATE PROT SPBASE, SPEND / PROTECT START/END ADDRESS<br>
OVLY TBOLAY / TABLES PROCESSOR OVERLAY OVLY TBOLAY 1999 / TABLES PROCESSOR OVERLAY BASE APEND+X'l' / STARTS AFTER END OF APPLICATIONS LINKN ZDFTB / LINK TABLES PROCESSOR<br>PROT TBBASE, TBEND / PROTECT START/END ADD PROT TBBASE,THEND 1 PROTECT START/END ADDRESS<br>OVLY UTOLAY 1 2 UTILITIES PROCESSOR OVERL OVLY UTOLAY / / UTILITIES PROCESSOR OVERLAY<br>BASE APEND+X'1' / STARTS AFTER END OF APPLICA BASE APEND+X'1' / STARTS AFTER END OF APPLICATIONS<br>LINKN ZOFUT / LINK UTILITIES PROCESSOR LINKN ZOFUT / LINK UTILITIES PROCESSOR<br>PRUT UTBASE,UTEND / PROTECT START/END ADDRES PRUT UTBASE,UTEND / PROTECT START/END ADDRESS OVLY VEOLAY / VERIFICATION PROCESSOR OVERLAY BASE DEEND+X'50' / STARTS AFTER DATA ENTRY<br>LINKN ZDFVE / LINK VERIFICATION PROCE LINKN ZDFVE / LINK VERIFICATION PROCESSOR<br>PROT VEBASE, VEEND / PROTECT START/END ADDRESS PROT VE8ASE,VEEND / PROTECT START/END ADDRESS *1\*\*\*\*\*\*\*\*\*\*\*\*\*\*\*\*\*\*\*\*\*\*\*\*\*\*\*\*\*\*\*\*\*\*\*\*\*\*\*\*\*\*\*\*\*\*\*\*\*\*\*\*\**\*\*\*\*\*\*\*\*\* 1 DEF SYSTEM LRNS 1 LRN OF DISK HANDLER 1 LRN OF BUFFER MANAGER / LRN OF FILE LOCKER / LRN OF CRT 1 (INITIALIZATION LEVEL) / LOW LRN AVAIL FOR IEF /BACKGROUND 1 HIGH I.RN AVAIL FUR IEF/BACKGROUND / VDEF VDEF VDEF VDEF VDEF VDEF VDEF VDEF VDEF VDEF VDEF / VDEF OLYND, X'8' DKLRN,X'OlOO' 8MLRN,X'0200' LOKLRN,X'0300' INILRN,X'OSOO' LOLRN,X'OOlQ' HILRN,X'OOlA' CRLRN1,X"OOOO' OVLRN1,X'lBOO' OVLRN2,X'OOOO' OVI.RN3,X'OOOO' OVLRN4,X'OOOO' 1 LRN Of D.E. MEM. RESIDENT PROGRAM DIRECTOR / LRN OF D.E. OVERLAY DIRECTOR 1 1 LRN OF D.E. OVERLAY DIRECTOR 2 1 LRN OF D.E. OVERLAY DIRECTUR 3 / LRN OF D.E. OVERLAY DIRECTUR 4 **OLY NUMBER OF FUNCTIONS U. LILLAYED** 

 $\big($ 

 $\mathbf{f}$ 

Figure E-7. Sample DEF-I Linker Directive File

VDEF CRTC, X'0050' / COLS PER CRT LINE VDEF CRTL, X'0017' / LINES PER CRT PAGE  $\angle$  0 = CONTINUOUS, NON 0 = NON CONTINUOUS KEY IN VDEF NCONKN, X'0' VDEF AUTCAL, X"0000" / RESERVED / REFERENCES TO LRN'S IN CLM\_USER / LRN OF CRT 1 DRIVER VDEF CRTLRN, X'0C00' VDEF PRTLRN, X'0800' / LRN OF PRINTER 1 DRIVER / 59 = OP. CONSOLE, 4E = NO OP. CONSOLE VDEF OPCONS, X'59' VDEF CRTNO, X'0004' / TOTAL NUMBER OF CRTS VDEF PRINO, X'0001' / NUMBER OF PRINTERS CONFIGURED / PARAMETERS TO DEFINE PRINTERS VDEF PRICI, X'0088' / PRINTER 1 LINE WIDTH VDEF PRTL1, X'003E' / PRINTER 1 LINES PER PAGE VDEF PRTC2, X'0088' / PRINTER 2 LINE WIDTH VDEF PRTL2, X'003E' / PRINTER 2 LINES PER PAGE VDEF PRTC3, X'0088' / PRINTER 3 LINE WIDTH VDEF PRTL3, X'003E' / PRINTER 3 LINE'S PER PAGE VDEF PRTC4, X'0088' / PRINTER 4 LINE WIDTH VDEF PRTL4, X'00SE' / PRINTER 4 LINES PER PAGE VDEF PRTC5, X'0088' / PRINTER 5 LINE WIDTH VDEF PRTL5, X'003E' / PRINTER 5 LINES PER PAGE / PRINTER 6 LINE WIDTH VDEF PRTC6, X'0088' VDEF PRTL6, X'003E' / PRINTER 6 LINES PER PAGE VDEF PRIC7, X'0088' / PRINTER 7 LINE WIDTH VDEF PRTL7, X'003E' / PRINTER 7 LINES PER PAGE VDEF PRTC8, X'0088' / PRINTER 8 LINE WIDTH VDEF PRTL8, X'003E' / PRINTER 8 LINES PER PAGE / BUFFER ALLOCATIONS VDEF NB1, X'0004' / NO. OF SIZE 1 BUFFERS **VDEF NB2, X'0004'** / NO. OF SIZE 2 BUFFERS VDEF SB3, X'0080' / SIZE OF DATA ENTRY BUFFER VDEF  $NB3.00004''$ / NO. OF SIZE 3 BUFFERS VDEF NB4, X'0000'<br>VDEF NB5, X'0028' / NO. OF SIZE 4 BUFFERS / NO. OF SIZE 5 BUFFERS VDEF DUPWRD, X'0020' / SIZE OF GENERAL PURPOSE BUFFER VDEF CRTLFN, X'0009' / FIRST LFN AVAILABLE TO DEF VDEF BAKNO, X'0002' / NUMBER OF BACKGRUUND TASKS / DEF SYSTEM VOLUME NAME  $\prime$ VDEF SVN1, X'5E44' / SYSTEM VOLUME IS :- ^D VDEF SVN2, X'4546' EF  $\prime$ VDEF SVN3, X'5752'  $\overline{\phantom{a}}$ **WR** VDEF SVN4, X'4B3E'  $\mathcal{L}$  $K >$ / PARAMETERS TO DEFINE SYSTEM PASSWORDS VDEF PASSNO, X'0010' / NO. OF PASSWORDS (=0 IF NO OPERATOR SECURITY) VDEF PASSIZ, X'0006' / LENGTH OF PASSWORD VDEF PASS1, X'4445' / INITIAL PASSWORD = DEF3.2 VDEF PASS2, X'4633' VDEF PASS3, X'2E32' VDEF PASS4, X'2020' VDEF PASSS, X'2020' VDEF PASSFN, X'FFFF' / FUNCTIONS FOR INITIAL PASSWORD BIT  $0 = AP$ , BIT  $1 = DE$ , BIT  $2 = FM$ ,  $\prime$ BIT  $3 = FP$ , BIT  $4 = (RESERVED)$ , BIT  $5 = SP$ ,  $\prime$ BIT  $6 = TB$ , BIT  $7 = UT$ , BIT  $8 = VE$  $\prime$  $\overline{\phantom{a}}$ / FUNCTION LIST (0 = NOT CONFIGURED)

Figure E-7 (cont). Sample DEF-I Linker Directive File

 $CB23-03$ 

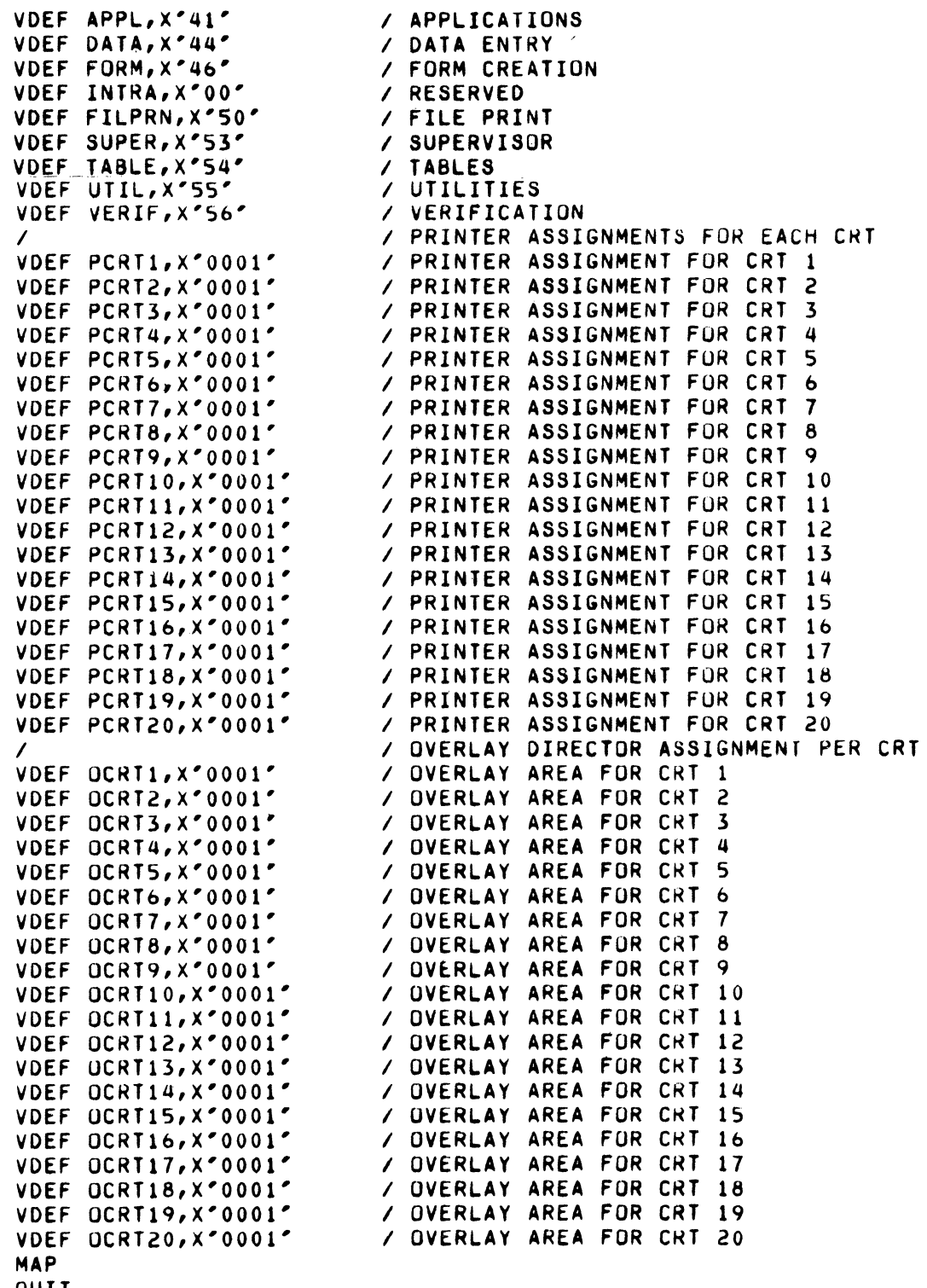

QUIT

 $\bigcap$ 

 $\overline{\phantom{a}}$ 

 $\left($ 

 $\sim 10$ 

Figure E-7 (cont). Sample DEF-I Linker Directive File

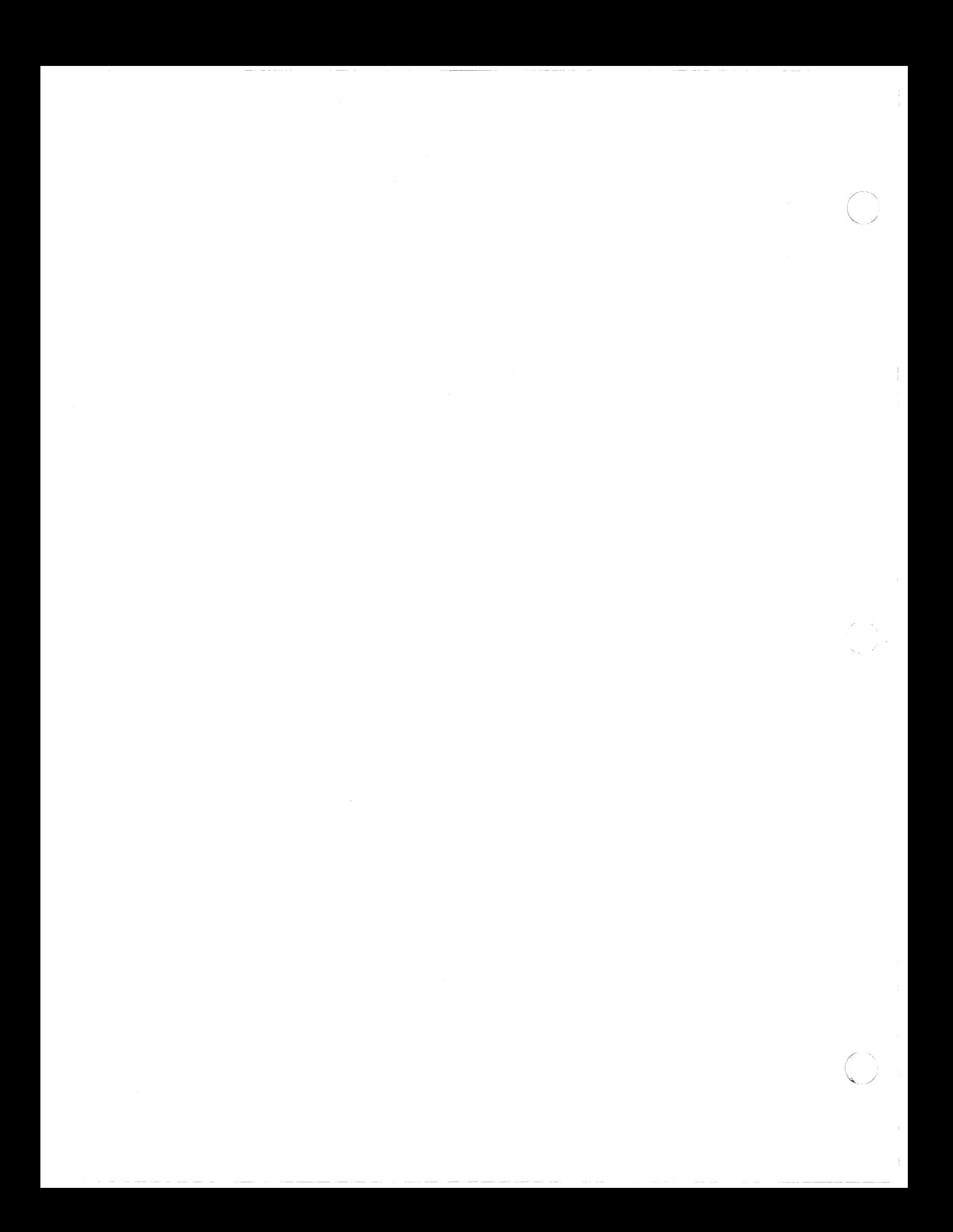

#### APPENDIX F

## REMOTE BATCH FACILITY/66

#### CONFIGURATION

After the GCOS 6 MOD 400 software has been initially loaded by a stage 1 system startup, you must define a file of input directives, called the CLM USER file, for the Configuration Load Manager (CLM). This file will contain the device symbolic names, communications arguments, and memory pool assignments necessary to use GCOS 6 MOD 400 software on your hardware system.

Any future changes to the Remote Batch Facility configuration are made by editing the CLM USER directive file to reflect these changes.

## Configuration Directives

To create a Remote Batch Facility with Remote Computer Interface (RCI), you must specialize your GCOS 6 MOD 400 system software by providing the necessary configuration directives. \*

NOTE: Only information specifically required to create an RCI Remote Batch Facility is provided. Full descriptions of configuration directives are given in previous sections of this manual.

DIRECTIVES APPLICABLE TO RCI

SYS 60,100,,10,tsa,irb

The olan argument must be >2.

Suggested values for tsa:

30 for RCI

Suggested values for irb:

60 for RCI

COMM 8

This directive is used in the normal manner; i.e., it must precede the LPHn directives and specify the communications interrupt level. Both the communications interrupt level and the normal mode level should be the highest priority hardware levels in the system to ensure satisfactory operation.

Recommended levels are 7 or 8 in the COMM directive and 8 or 9 in the second argument of all LPHn directives (see below).

ACU lrn, level, X'acu channel' [,'phone #1] [,'phone #2'] [,...]

This directive is used in the normal manner to configure the optional Auto Call Unit for automatic dialing. See Section 6.

MEMPOOL S, ,si ze

The Remote Batch Facility requires a system memory pool size of 9200 words.

For example, if your configuration requires 5500 words for system functions and 9200 words for the Remote Batch Facility, you would specify:

MEMPOOL S,,14700

LDBU ZERRST

\*

You must include this directive in your CLM file if you wish to collect peripheral device or memory error statistics. Error logging configuration is fully described elsewhere in this manual. Error logging procedures are described in the Operator's Guide.

## Example of Remote Batch Configuration Directives

The following directives give configuration information for a Remote Batch Facility having four RCI streams. \*

> MEMPOOL S,,16000 MEMPOOL ,AB,\* COMM 8<br>RCI 3 RCI 32,10,X'FCOO' DEVICE RCIOO,32,lO,X'FCOO' ,LINE32 RCI 33, 10, X'FC80' DEVICE RCI01,33,lO,X'FC80' ,LINE33 LDBU ZERRST

QUIT

NOTE: The bound unit ZQRCI must reside in directory SID of the root directory. The LDBU ZERRST directive allows the user to configure error logging, as described in Appendix P. Using this CLM file, the user may designate his host link by one of the following: RBT 32 RBT !LINE32<br>RBT >SPD>LI

 $>$ SPD $>$ LINE32

#### INITIALIZATION

 $\left($ 

 $\left($ 

Once configuration is complete, you can execute an RBT in the task group \$H or create your own task group. If multiple terminals are used, there must be a task group for each terminal. The different methods that can be used to create a task group are described below. Whether you use \$H or create your own group, you must also assign devices/files, modify external switches if necessary, and invoke the task group.

## Using the \$H Task Group

To use the Honeywell-supplied \$H task group, enter:

EC GROUP\$H(C/R)

The command file creates the task group.

## Initializing with the Spawn Group Command

Use the spawn group (SG) command to create your own task group in which the remote batch terminal can operate. A complete description of the SG command can be found in the Commands manual.

The following is an example of the SG command used to create an RBT task group:

SG Al SMITH.RBT.OPR 2 !CONSOLE -OUT !CONSOLE -POOL AB -WD RBT DIR -LRN 2

SG

The spawn group command.

Al

The id assigned to this task group.

 $\diagup$ 

#### SMITH.RBT.OPR

The user id assigned

 $\overline{2}$ 

 $\big($ 

(48)

Relative priority level for this task group; each RBT task group you spawn must be assigned a unique priority level.

!CONSOLE

Input path for commands and user input.

-OUT !CONSOLE

File that is to receive user output and error output.

-POOL AB

Name of the memory pool from which all dynamic memory required by the task group is to be taken.

-WD RBT DIR

The working directory to be used by the task group. The directory used should have a START UP.EC file containing the ready on (RDN) command. This command causes the system to issue a ready message when the task group has been created.

 $-LRN$  2

Two logical resource numbers (LRN) are needed by RBT. This number should increase if there are any other requirements for this task group.

#### MAKING INITIAL DEVICE ASSIGNMENTS

Once the task group has been created, the input and output files are assigned to devices by using the ASSOCIATE command. The format for the command is:

ASSOC lfn path name (C/R)

lfn is:

1 - input file 2 - print file 3 - punch file

The following is an example of the typeins:

ASSOC 1 !CDROO ASSOC 2 !LPTOO ASSOC 3 !MT900 >vol> f ile  $\begin{array}{c} T \\ S \\ t \\ t \\ V \end{array}$ The first line assigns the input file to card reader CDROO. The second line assigns the print file to line printer LPTOO. The third line assigns the punch file to magnetic tape unit MT900. Vol and file must be given names by which they can be accessed.

MODIFYING EXTERNAL SWITCHES

 $D \div F$ 

On

\*

The External Switch Word (ESW) should be set, if desired. The ESW should first be set to all zeros and then the desired bits turned on. The format for the typein is:

> MSW  $-LL$  OFF  $-ON$  nn...n( $C/R$ ) MSW - Command to modify ESW -ALL OFF - Turn off all ESW bits -ON - Turn on the following bits n - The bit (hexadecimal digit) that is to be turned on

> > $\cap$  $\in$  $\in$

The following is a breakdown of the bits in the External Switch Word:

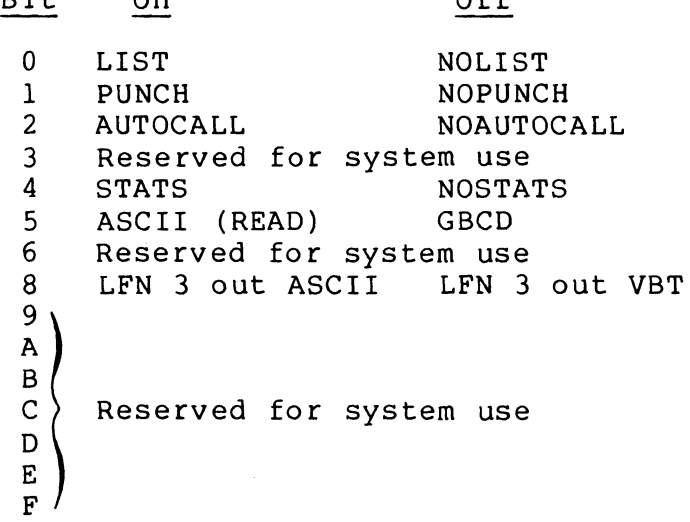

Default values can be used for ESW settings; bits 0 and 1 will be set for LIST and PUNCH. The relationship between ESW settings and remote batch disposition codes is explained in the Remote Batch Facility User's Guide.

## INVOKING THE RBT TASK GROUP

 $\big($ 

 $\left($ 

(

To invoke the RBT task group and associate it with a logical stream, enter the following command:

RBF lrn(C/R) or AZSYSll RBF lrn(C/R) (Diskette environment) or RBT device name (Cartridge disk environment)

The lrn value or device name is taken from the configuration directive in the CLM USER file. It specifies the logical stream you wish to use.

The system responds with:

(tg) hhmm RBF xnnn mm/dd/hhmm AA/BB/CC/DDDD (tg) hhmm RBF RDY<br>(tg) hhmm RBF STA? hhmm RBF STATION NAME =  $9999$ 

tg - Task group id hhmm - Hours, minutes x - S for SAF mode, L for LAF mode nnn - Software revision number AA/BB/CC/DDDD - Date/Time identification of RBF 9999 - NPS Station Name for LHDLC only.

The system is now ready to accept commands.

## Initializing with a Command File

An alternate method of performing initialization is to build a command file with the system Editor and use the EC command for execution. The following steps are necessary:

1. Refer to the System Messages manual for a description of the execution command (EC) and the EC command arguments, and to the Program Preparation manual for instructions on the use of the Editor.

An example of a command file to spawn a task group is:

\$ SP GRP.EC 1980/06/08

&N

SG Al RBT.USER.OPR 2 !CONSOLE -OUT !CONSOLE -WD RBF DIR -POOL AB

I

\*

&Q

To execute this command, you must be operating in the system task group (&S) and type in:

EC SP GRP  $(C/R)$ 

The system responds with:

(\$S)SG Al RBT.USER.OPR (\$S)RDY:

You can now either remain in the system default task group or change to a new task group by typing:

 $C : AI: (C/R)$ 

Again, it is advisable to turn ready on by typing:

RDN(C/R)

The task group responds with:

{Al)RDY:

2. The second command file, as stated above, performs the ASSOC and MSW commands and invokes the RBT. An example of this command file is:

& RBT.EC 1980/06/08

&N

ASSOC 1 ! CDROO

ASSOC 2 ! LPTOO

ASSOC 3 PUNCH FILE

MSW -ALL OFF -ON 01 (Optional; defines default state)

RBT 03 (Cartridge disk; specify <sup>2</sup>ZSYS11 RBT 03 for diskette)

&Q

The typein for this file is:

EC RBT(C/R)

The system responds by printing out the commands in the command file, and:

(tg) hhmm RBT xnnn mm/dd/hhmm<br>(tg) hhmm RBT RDY: hhmm RBT RDY:

You are now ready to perform remote batch processing.

3. If the system is to have multiple terminals, individual command files can be generated for the task groups and they can be' grouped into a single command file.

Example:

 $\sqrt{2}$ 

& SP GRPS. EC &N EC SP GRPI EC SP<sup>-GRP2</sup> EC SP<sup>-</sup>GRP3 &Q

By typing in:

EC SP GRPS  $(C/R)$ 

you can spawn three task groups with a single command, or, if desired, you can spawn the task groups individually.

 $\label{eq:1} \begin{split} \mathcal{L}_{\text{max}}(\mathbf{z},t) = \mathcal{L}_{\text{max}}(\mathbf{z},t) \end{split}$  $\mathcal{L}_{\text{max}}$  and  $\mathcal{L}_{\text{max}}$  are the set of the set of the set of the set of the set of the set of the set of the set of the set of the set of the set of the set of the set of the set of the set of the set of the set o  $\mathbb{C}^{\mathbb{C}}$ 

 $\label{eq:2.1} \frac{1}{\sqrt{2}}\int_{\mathbb{R}^3}\frac{1}{\sqrt{2}}\left(\frac{1}{\sqrt{2}}\right)^2\frac{1}{\sqrt{2}}\left(\frac{1}{\sqrt{2}}\right)^2\frac{1}{\sqrt{2}}\left(\frac{1}{\sqrt{2}}\right)^2\frac{1}{\sqrt{2}}\left(\frac{1}{\sqrt{2}}\right)^2.$ 

#### APPENDIX G

### FILE TRANSMISSION

This appendix describes the Level 6 configuration particulars that relate to file transmission in conjunction with the<br>configuration information already presented in this manual. In configuration information already presented in this manual. this appendix, "TRAN" is a general term used to denote the various Level 6 file transmission utility designations (TRAN and TRANS).

#### LINE PROTOCOL CONFIGURATION

(

 $\left($ 

(~

The VIP 7700 line protocol is utilized in file transmission between the Level 6 and Honeywell host systems. Through the use of the PVE (polled VIP Emulator) line protocol handler, the Level 6 appears to the host system as a VIP 7700 terminal. The PVE is configured using the PVE directive as described in Section 6 of this manual.

The following argument specifications of the PVE directive must be noted in configuring a Level 6 for file transmission:

- The poll address specified in the directive must match that configured in the host system for the desired communications line.
- High-speed lines should be configured at the highest priority levels (lowest numeric); i.e., line speeds of 2400 and 9600 baud could be configured at priority levels of 20 and 10, respectively, but not 10 and 20. The maximum line speed supported in the file transmission facility is 9600 baud.
- The disk device containing the files to be transmitted or received must be configured at a lower priority level (higher numeric) than the communications device.

 $G-1$  CB23-03

• The lrn selected for the directive is the argument used in the TRAN invocation for file transmission (see the appropriate File Transmission manual). If a DEVICE directive is coupled with a PVE directive, a filename may be used in the TRAN invocation as an alternative to a numeric lrn.

In a Level 6 to Level 6 file transmission configuration, the Level 6 designated as the host system (acceptor) is configured with a VIP (see Section 6) for the communications line, while the Level 6 acting as the remote station (initiator) is configured with a PVE for the same line. Again, the poll addresses must match.

NOTE: If nonswitched lines are used in Level 6 to Level 6 file transmission, the system configured with a PVE must have TRAN invoked first. This will insure that polls sent from the host system will be answered.

## Level 6/BSC 2780 File Transmission

The Level 6 configures BSC protocol on the desired communications line for file transmission with an IBM system. The BSC directive must specify EBCDIC (see Section 6, "BSC Directive"). The same argument specifications listed above apply.

### MEMORY SIZE

The memory requirements of the TRAN program, as detailed in the appropriate File Transmission manual, must be included to calculate the size of the system pool area as described in this manual. This is done to meet the requirement of shareable bound units.

The memory pool associated with the task group(s) in which TRAN will be initiated must meet the size requirements of task group control, lead task control block, ECL task, plus the additional work spaces as detailed in the appropriate File Transmission manual.

NOTE: A task group must be created for each concurrent execution of TRAN. The available memory for each group must, again, meet the size requirements as stated above.

## APPENDIX H

## 2780/3780 WORKSTATION FACILITY CONFIGURATION

For the 2780/3780 Workstation Facility (WF) to interface effectively with the host system, the following Level 6 configuration environment must be established:

- Noncommunication directives to define the following noncommunications aspects of the system software:
	- System variables

 $\overline{(\ }$ 

 $\overline{C}$ 

- Characteristics and sizes of memory pools
- Physical and logical characteristics of peripheral devices used by the 2780/3780 WF.
- System overlays
- System software extensions
- Two communications directives used to define the following:
	- The priority level at which the MLCP (Multiline Communications Procesor) interrupts the central processor (COMM communications directive)
		- The binary synchronous line protocol handler (BSC communications directive)<sup>1</sup>
		- Use (or non-use) of multi-record feature

Usage of both communications and noncommunications directives are described in detail in this manual.

Figure H-I shows a typical Level 6 configuration required to execute the 2780 WF.

lFor 2780 WF, the multi-block-count must be either 2 or 7 to match the host configuration.

(\$H)DEVICE KSROO,O,5,X'0500' ,CONSOLE,140  $(SH)$  SYS  $, 10, 40, 40, 5$ (\$H)DEVICE RC001,4,9,X'1480' Noncommunications (\$H)DEVICE LPTOO,5,18,X'1380' ,LPTOO (#H)DEVICE CDROO,6,19,X'1300' ,CRDOO (\$H)DEVICE DSKOO,7,12,X'400' Directives (\$H)DEVICE DSK01,8,13,X'480' (\$H)DEVICE DSK02,9,14,X'1200' (\$H)DEVICE DSK03,10,15,X'1280' (\$H)COMM 20 (\$H)BSC 22,22,X'FCOO' ,2,P,EB,7 Communications Directives (\$H)MEMPOOL S,,10000 (\$H)MEMPOOL ,AB,\*  $(SH)$ \* (\$H)QUIT Noncommunications Directives Figure H-1. Typical Level 6 Configuration to Execute the 2780 WF

 $\left\langle \quad \right\rangle$ 

### APPENDIX J

## HASP WORKSTATION FACILITY CONFIGURATION

For the HASP Workstation Facility (WF) to effectively interface with the host system, the following Level 6 environment must be established:

- Noncommunications directives to define the following noncommunications aspects of the system software:
	- System variables

 $\big($ 

- Characteristics and sizes of memory pools
- Physical and logical characteristics of peripheral devices used by the HASP WF
- System software extensions
- Two communications directives used to define the following:
	- The priority level at which the MLCP (Multiline Communications Processor) interrupts the central processor (COMM communications directive).
	- The HASP line protocol handler (HASP communications directive)

Figure J-l shows a typical Level 6 configuration required to execute the HASP WF. In this example, the Host, Link parameter (-N) could be anyone of the following: -N 33, -N !HASP1, or -N >SPD>HASP1.

\*

I

\*

SYS  $1, 10, 20, 20, E$ DEVICE KSR00,0,5,X'0500',CONSOLE,140 DEVICE RCD01, 4, 9, X'1480' DEVICE RCD02, 5, 10, X'1500' DEVICE RCD03, 6, 11, X'1580' DEVICE FCD01,8,9,X'1480' DEVICE FCD02, 9, 10, X'1500' DEVICE FCD03, 10, 11, X'1580' DEVICE KSR01, 11, 12, X'0580', TTY01 Noncommunications DEVICE DSK00, 12, 13, X'0400' DEVICE DSK01, 13, 14, X'0480' DEVICE DSK02, 14, 15, X'1200' DEVICE DSK03, 15, 16, X'1280' DEVICE MT900, 16, 17, X'1600' DEVICE LPT00, 17, 18, X'1300', LPT00 DEVICE CDR00, 18, 19, X'1300', DCR00 COMM 25 Communications Directives

HASP 33, 34, X'FC00' DEVICE HASP, 33, 34, X'FC00', HASP1

MEMPOOL S,, 10000

MEMPOOL , AB, \* QUIT

Noncommunications Directives

Fiqure J-1. Typical Level 6 Configuration to Execute the HASP WF

Directives

## APPENDIX K

### PROGRAMMABLE FACILITY/3271

## NOTE: See the 3270 Interactive Facility User's Guide for Programmable Facility/3271 (PF/3271) operating instructions.

After an initial system startup, invoke the Editor to build: (I) a CLM USER file used in configuration of the system software that supports the PF/3271 and {2} a login terminals file used to describe the characteristics of each VIP 7200 terminal used in the dynamic login of VIP 7200 terminals. A Honeywellsupplied generation program (ZF32IN) must then be invoked to build an initialization file. If COBOL programming extensions are used in conjunction with PF/3271, the COBOL program must be linked to a special interface routine (ZCOBIF). The details of the initialization file, CLM USER file, login terminals file, and<br>COBOL interface are described in this Appendix.

## CLM\_USER FILE

 $\overline{(\ })$ 

The CLM USER file is used to configure GCOS to support the PF/3271. The PF/3271 is composed of the following two bound units: (I) one defining the line protocol handler (LPH) for the host system and (2) one to define the application portion of the<br>PF. The line protocol handler must be loaded at stage 2 system The line protocol handler must be loaded at stage 2 system startup (see "Stage 2 System Startup (Intermediate System Startup)", Section 3}. The directive that defines (loads) the line protocol handler for the host system is described in Section 5 of this manual (see H3270 Directive).

Configuration information identifying VIP 7200 terminals, on lines serviced by the Asynchronous Terminal Driver (ATD) , is supplied through use of ATD directives (see Section 5 of this manual). When the system is rebooted, at stage 2 system startup from the CLM USER file, a communications line is configured for each ATD terminal display plus one communications line for the host system.

#### CLM\_USER FILE EXAMPLE

The following is a typical example of a CLM USER file used in the generation of the PF/3271:

```
CLM USER FILE 
    DEVICE KSROO,0,5,X'0600' ,'CONSOLE' ,140 
    SYS 60,50,,2,20,60,5,E 
    DEVICE LPTOO,30,10,X'0680' 
    COMM 7 
    DEVICE ATDOO,13,9,X'FF80' ,VIPOO,80,N 
    DEVICE ATD01,14,9,X'FE80' ,VIP01,80,N 
    DEVICE ATD02,15,9,X'FFOO' ,VIP02,80,N 
    DEVICE ATD03,16,9,X'FEOO' ,VIP03,80,N 
    DEVICE BSCOO,12,8,X'FCOO' ,BSCOO 
    DEVICE BSC01,11,8,X'FC80' ,BSCOl 
    ATD 00 13, 9, X'FF80', 0, 9600, '7200'
    ATDOl 14,9,X'FE80' ,0,9600,'7200' 
    ATD02 15,9,X'FFOO' ,0,9600,'7200' 
    ATD03 16,9,X'FEOO' ,0,9600,'7200' 
    H3270 12,8,X'FCOO' ,0,X'40' ,X'60' 
    H3270 11,8,X'FC80' ,2,X'40' ,X'60' 
    MEMPOOL S,,17000 
    MEMPOOL ,AB,* 
    MEMPOOL ,AC,* 
    MEMPOOL ,LO,* 
    MEMPOOL ,Ll,* 
    MEMPOOL ,L2,* 
    MEMPOOL ,L3,* 
    QUIT 
    In this example of a CLM_USER file, the following is shown: 
         Four ATDnn directives have been used causing four
         communications lines to be configured, one per VIP 
         7200 terminal. 
         A DEVICE directive has been "provided" with each
         ATDOO directive so that each pair contains the 
         same lrn, level, and channel number. 
         NOTE: See "DEVICE Directive," in Section 5 of this 
                manual. 
         Two H3270 directives have been used indicating that
         the line protocol handler (lph) will be loaded once 
         defining two host system links. 
         • A DEVICE directive has been "paired" with each H3270 
         directive so that each pair contains the same lrn, 
         level, and channel number. 
         NOTE: See "DEVICE Directive," Section 5 of this manual. 
LOGIN TERMINALS FILE 
    The login terminals file is used to describe the character-
```
istics of each VIP 7200 terminal to be monitored by the listener (a system software component) for access requests issued by the

PF/3271. The file is created with the Editor and consists of: (1) variable-length G-, T- and A-type records and, optionally, (2) a LOGIN command.

The following is an example of building a login terminals file.

## Example:

 $\overline{(\ }$ 

 $\blacksquare$ 

(

Building the login terminals file (after initial system startup).

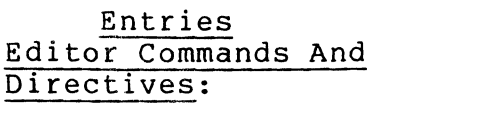

Command to load the Editor

Comments

A

ED

Append directive used to enter login records (comprising the terminals file) into the current buffer

Login Record Entries:

G 1 3 T VIPOO A A A B A C G-, T- and A-type records comprise this example of the login terminals file to be named "TERM1". In this example, only VIPOO will have access to host system links BSC01, BSC02 and BSC03. The host system links will be established through issuance of three separate login commands from the operator's console.

Editor Commands And Directives: !F P W TERMl QUIT Editor escape character Print directive used to display contents of the current buffer. Write directive used to write contents of the current buffer to the login terminals file named TERM1. Causes the Editor to cease reading commands and directives.

The following example shows three possible login terminal files incorporating login commands.

### Example:

- 1. Building the login terminals file (after initial system startup). Entries Editor Commands And Directives: ED A Login Record Entries: G 2 1 T VIPOO L HOSTI AA -ARG ! BSCOI Cl G 2 3 T VIPOO A A L HOSTI AA -ARG ! BSCOI Cl A B L HOST2 AB -ARG !BSC02 C2 A C L HOST3 AC -ARG !BSC03 C3 G 2 4 A A L HOSTI AA -ARG !BSCOI Cl A B L HOST2 AB -ARG !BSC02 C2 A C L HOST3 AC -ARG !BSC03 C3 T VIPOO T VIP01 .. VIP02 Comments Command to load the Editor Append directive used to enter login records (comprising the terminals file) into the current buffer Possibility \*1 G- and T-type record entries comprise this example of a login terminals file. In this example, only VIPOO has access to host link BSCOI. Possibility \*2 G-, T- and A-type records comprise this example of a login terminals file. In this example, only VIPOO has access to host links BSC01, BSC02, and BSC03 because the T-record precedes the A-records.<br>Note: If multiple T If multiple T-records precede the A-records, only the last entered T-record is recognized. Possibility  $#3$ G-, A- and T-type records comprise this example of a login terminals file. In this example, all VIPs have access to host links BSCOl, BSC02 and BSC03 because the Trecords follow the A-records.
	- T VIP03

 $K-4$  CB23-03

# Editor Commands And Directives:

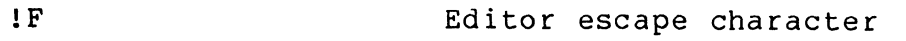

P Print directive used to display contents of the current buffer.

W TERMI Write directive is used to write the contents of the current buffer (for one of the previous three possibilities) to a login terminals file named TERM1.

QUIT QUIT directive causes the Editor to cease reading directives.

## INITIALIZATION FILE

 $\big($ 

 $\blacksquare$ 

 $\overline{C}$ 

The initialization file is used to define the site-specific information used to interface with the PF/327l. A Honeywellsupplied generation program, ZF32IN, is provided to perform the following:

- Create the initialization file
- Update an existing initialization file
- List (partially or totally) an existing, initialization file on,the operator's console

The generation program operates in an interactive mode consisting of alternating questions and responses between the generation program and you. Depending on the site-specific information to be included in the initialization file, two levels of functionality are provided by the generation program.

## Level 1 Functionality

 $\overline{c}$ 

At this level, the generation program allows the following initialization file/record manipulation:

- Inclusion of records defining host system linkages (through use of the HOST directive, described later in this appendix).
- Deletion of existing hQst system records and affiliated device assignment records (through use of the DELETE directive, described later in this appendix).
- Positioning of the initialization file to either receive new device assignment records or update existing device assignment records affiliated with host system records (through use of the POSITION directive, described later in this appendix).
- Listing, on the operator's console, of all information pertaining to either: (1) all records defining host system linkages or (2) a specific record defining a host system linkage (in both cases, through use of the CURRENT directive, described later in this appendix).
- Specification of the number of Screen Image Buffers (through the BUFFERS directive, described later in this appendix).

Directives, which interface with the generation program in the interactive mode, are used to implement the previously<br>described initialization file/record manipulation. Table described initialization file/record manipulation. K-l shows the Level 1 directives which are used to define host system linkages.

### Level 2 Functionality

At this level, the generation program allows the following initialization file/record manipulation:

- Definition of device (address) assignment records (through use of the PRINTER, VIRTUAL and SCREEN directives).
- Updating or deletion of device (address) assignment records (through use of the Y, Nand D directives).

Directives, which interface with the generation program in the interactive mode, are used to implement the previously described initialization file/record manipulation. Table K-2 shows the Level 2 directives which are used to define or update device (address) assignment records. Depending on the desired application, both Level 1 and Level 2 directives can be used together.

In the format descriptions shown in the tables which follow, brackets ([ ]) enclose optional arguments and braces ({ }) indicate a choice.

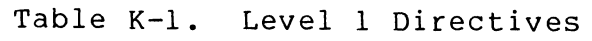

(

 $\frac{1}{2}$ 

 $\big($ 

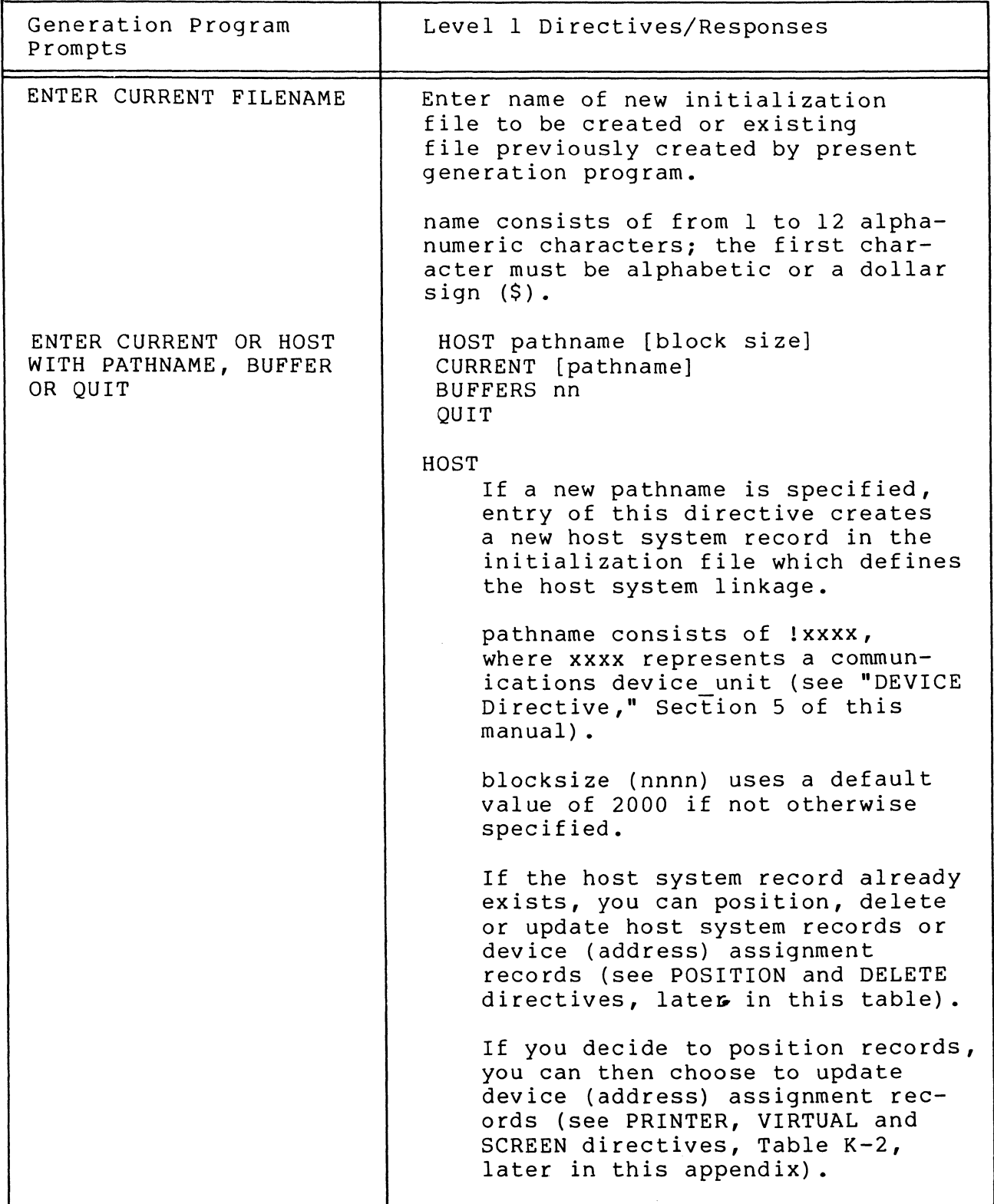

# Table K-I (cont). Level I Directives

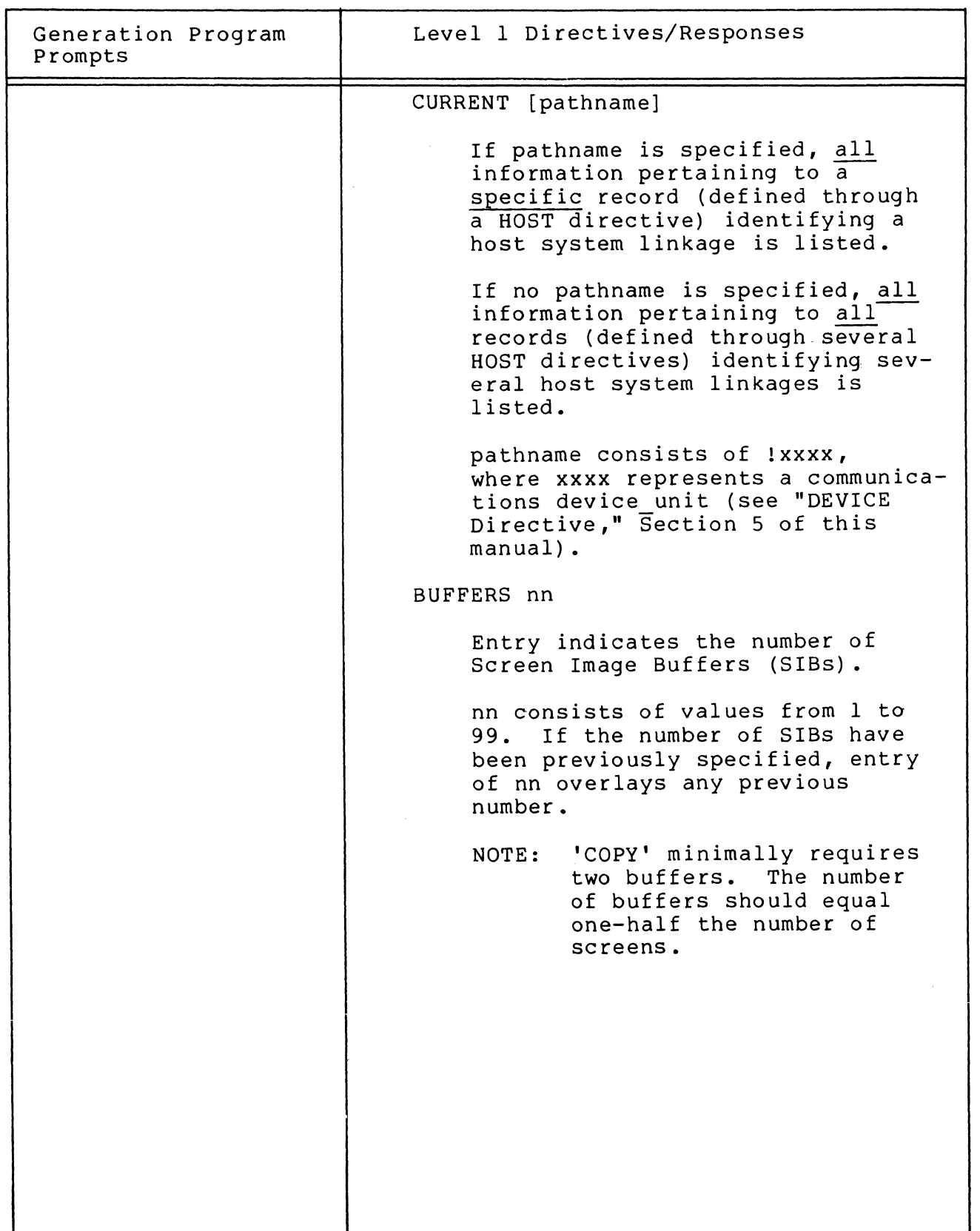

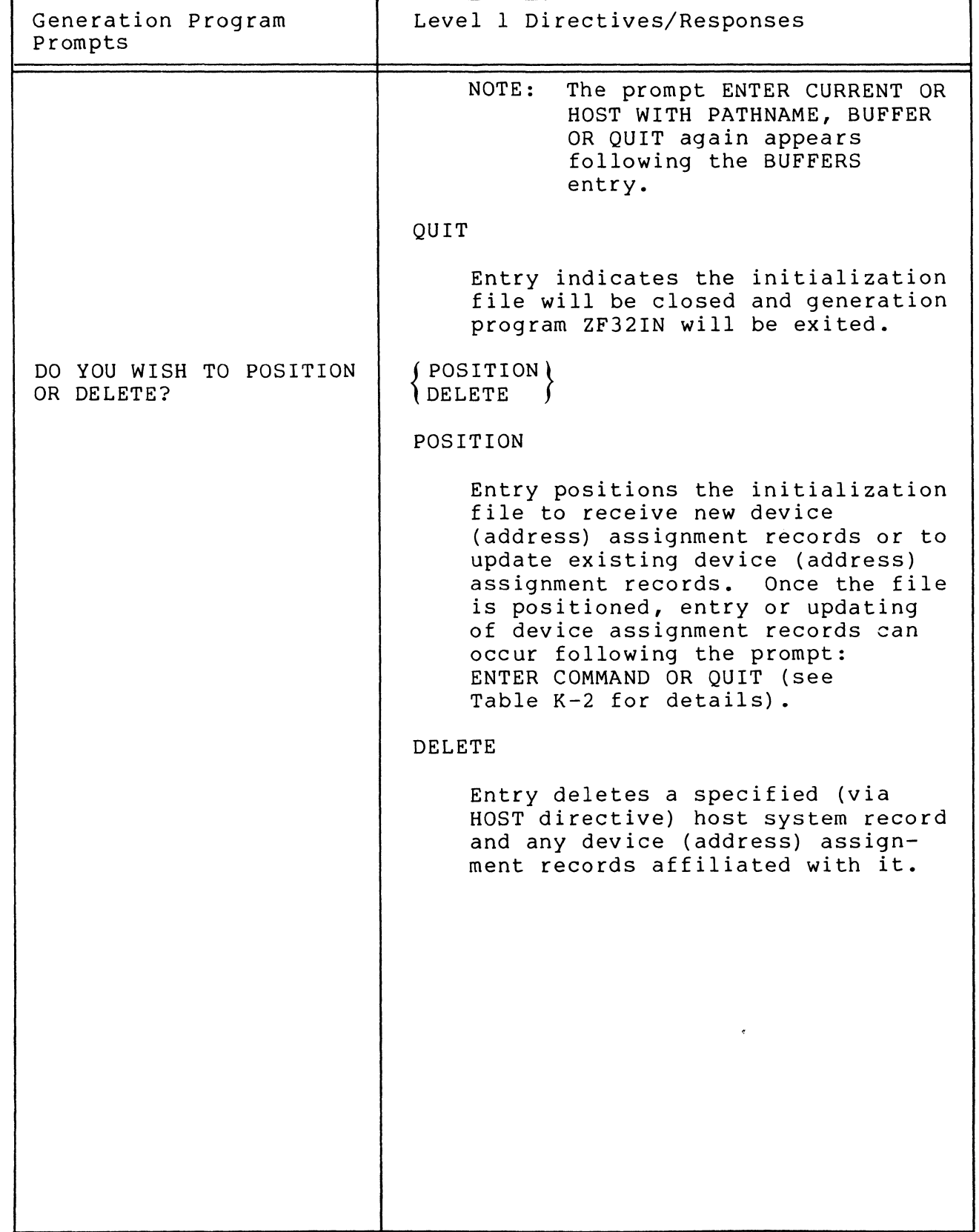

Table K-1 (cont). Level 1 Directives

 $\sqrt{ }$ 

價層

# Table K-2. Level 2 Directives

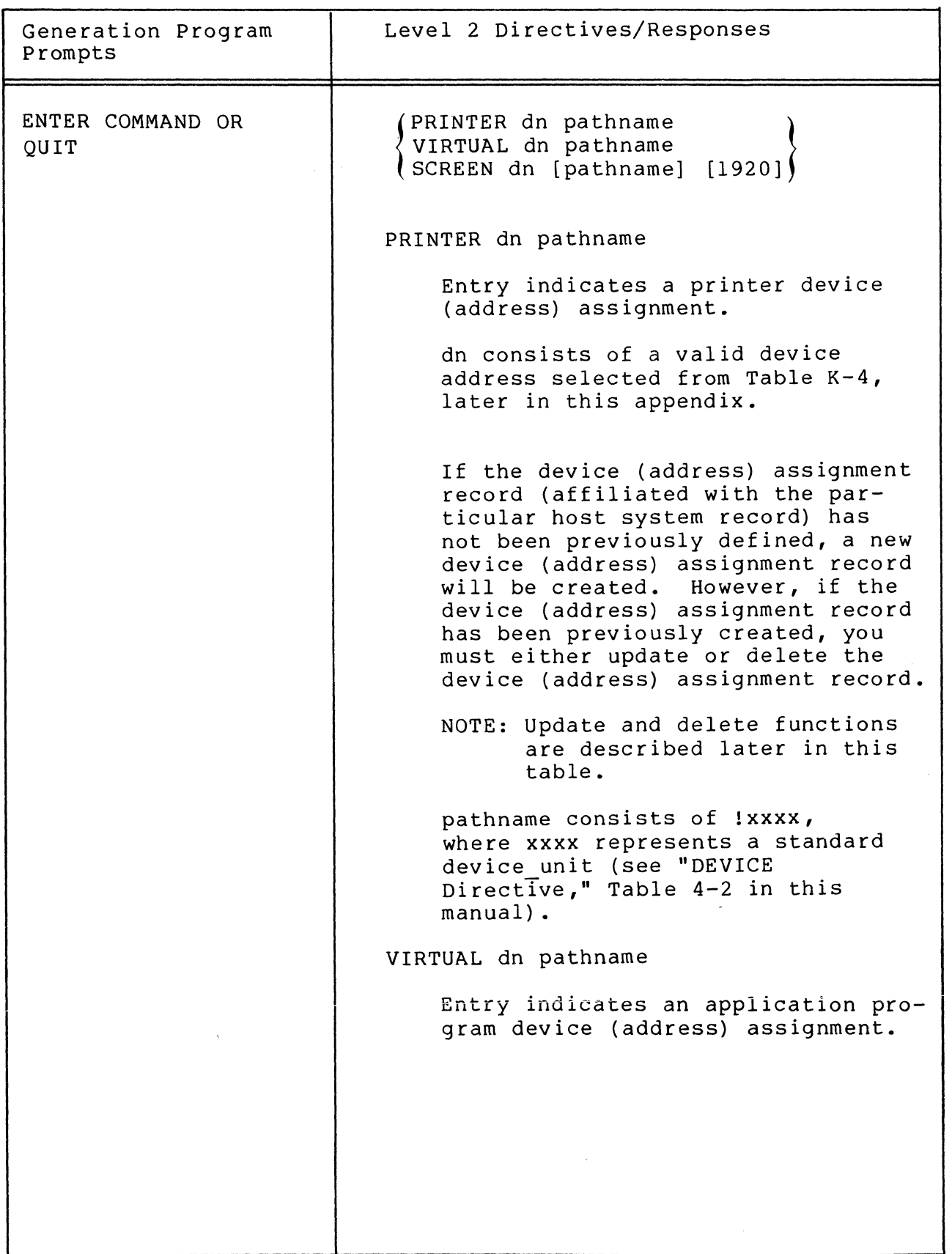

/

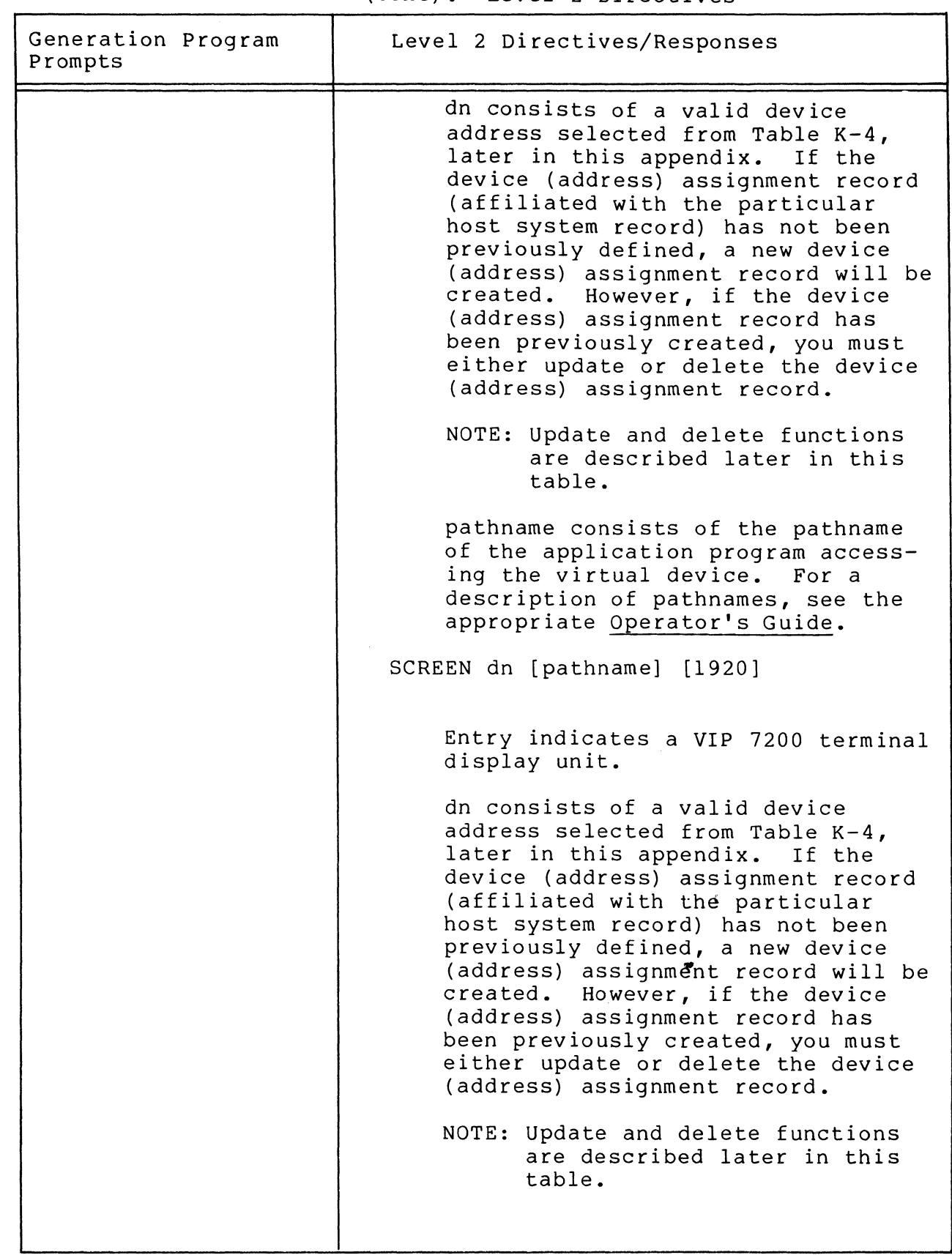

Table K-2 (cont). Level 2 Directives

 $\big($ 

f

 $\mathbf C$ 

# Table K-2 (cont). Level 2 Directives

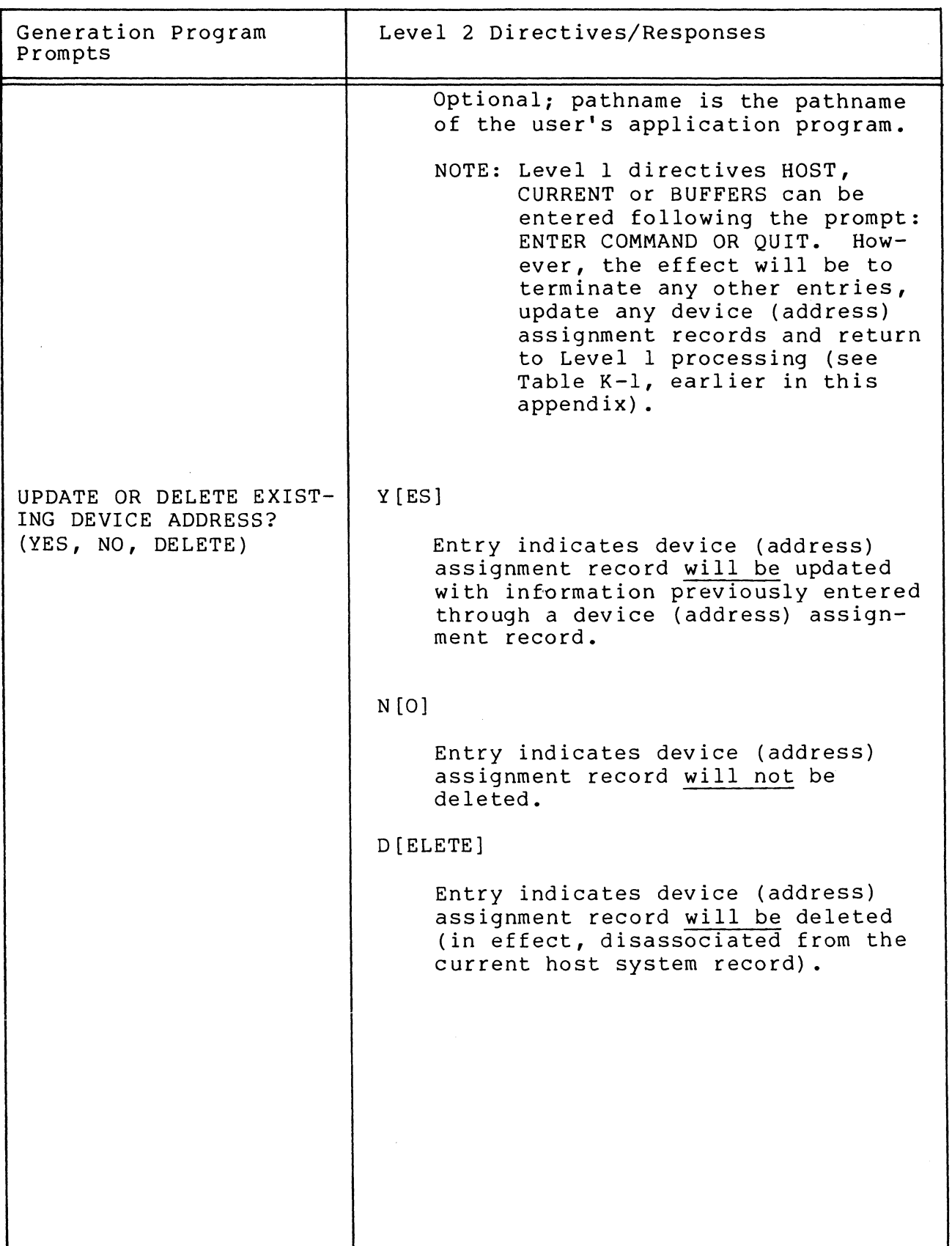

 $K-12$  CB23-03

 $\diagup \diagdown$  $\bigtriangledown$  /

'- /

.<br>√ ⁄

## Error Messages

 $\left($ 

(

( The following error messages, shown in Table K-3, are produced by the generation program.

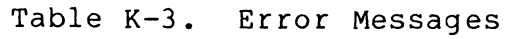

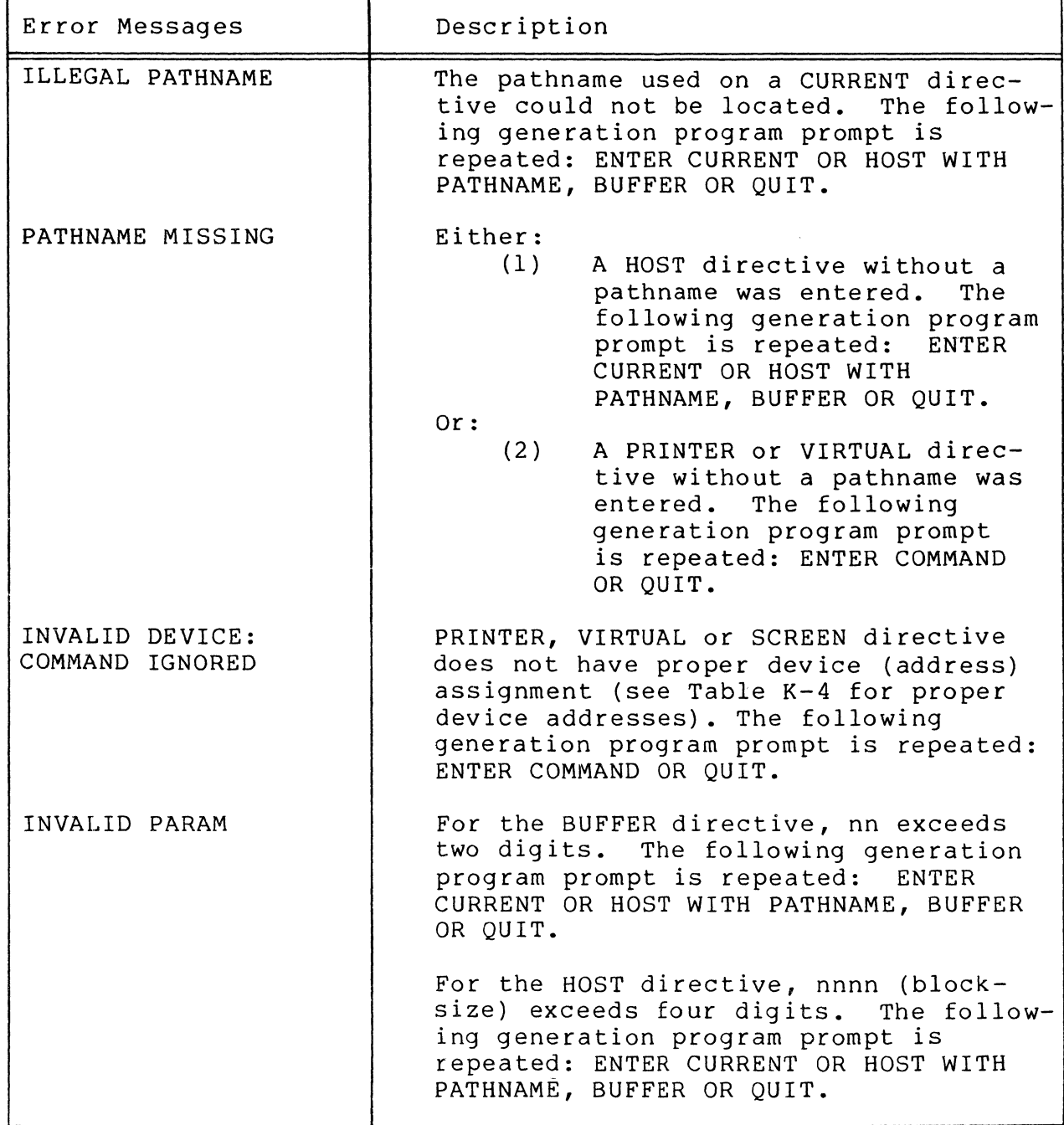
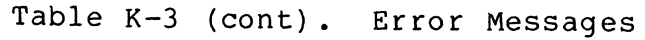

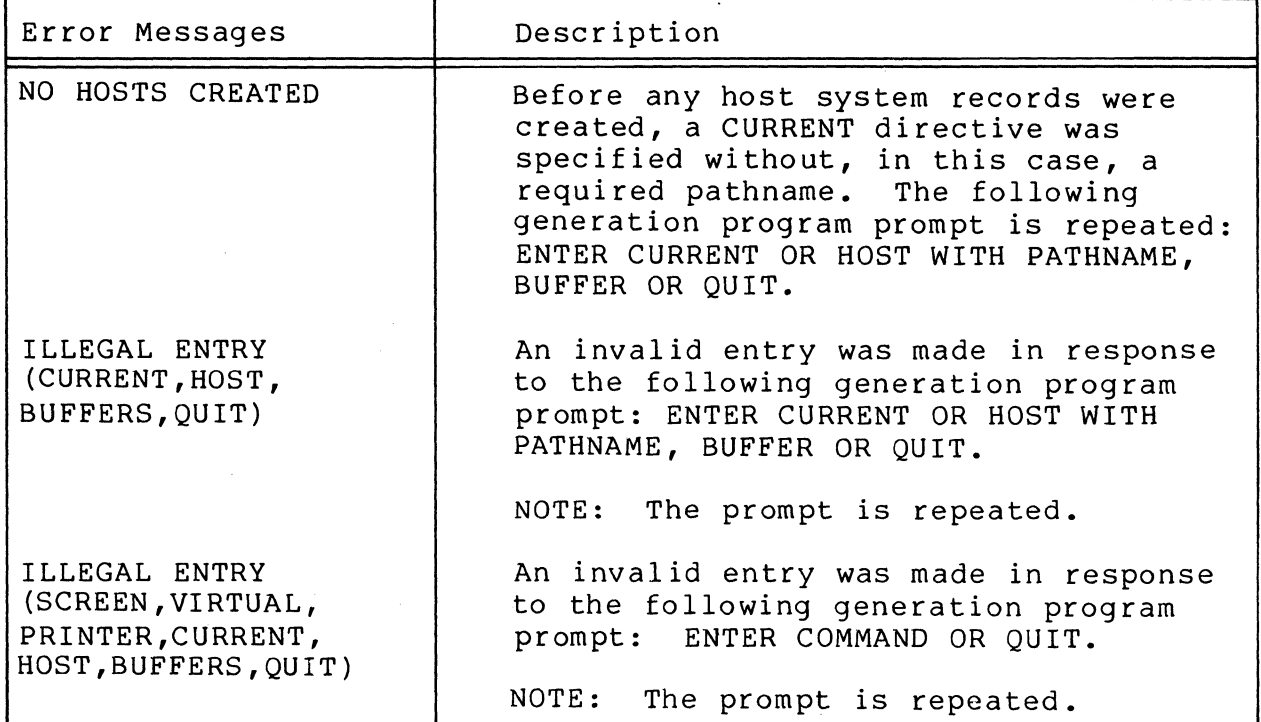

Device Addresses

 $\sim 10^{-1}$ 

The following table shows the valid addresses used with the VIRTUAL, SCREEN and PRINTER directives (shown in Table K-2) •

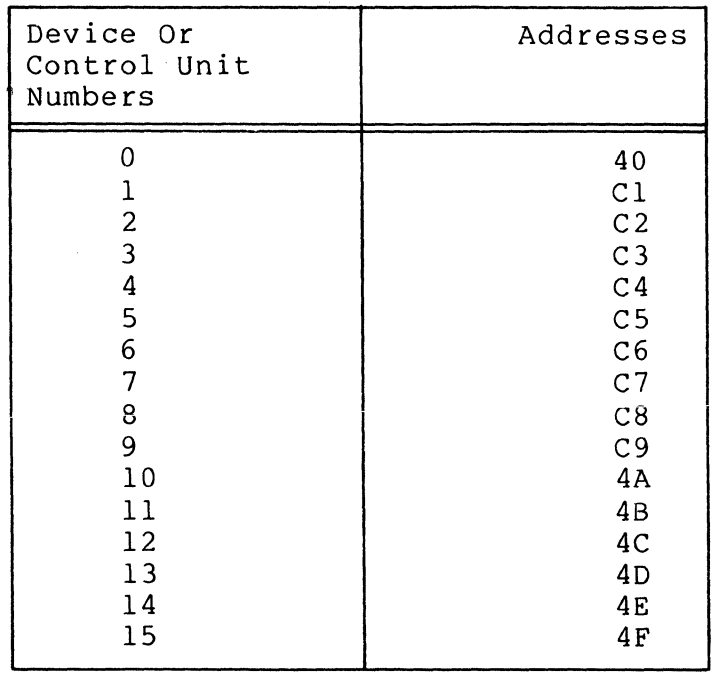

Table K-4. Device Addresses

K-14 CB23-03

| Device Or<br>Control Unit<br>Numbers | Addresses      |
|--------------------------------------|----------------|
| 16                                   | 50             |
| 17                                   | D1             |
| 18                                   | D <sub>2</sub> |
| 19                                   | D <sub>3</sub> |
| 20                                   | D4             |
| 21                                   | D <sub>5</sub> |
| 22                                   | D6             |
| 23                                   | D7             |
| 24                                   | D8             |
| 25                                   | D <sub>9</sub> |
| 26                                   | 5A             |
| 27                                   | 5B             |
| 28                                   | 5C             |
| 29                                   | 5D             |
| 30                                   | 5E             |
| 31                                   | 5F             |

Table K-4 (cont). Device Addresses

# Examples of Initialization Files

In Example 1, an initialization file has been created containing one host system record and its associated device (address) assignment records:

#### Example 1

RDY: ZF32IN 3271 INITIALIZATION PROGRAM 9066 ENTER CURRENT FILENAME TESTFL ENTER CURRENT OR HOST WITH PATHNAME, BUFFER OR QUIT BUFFERS 06 ENTER CURRENT OR HOST WITH PATHNAME, BUFFER OR QUIT HOST !BSCl ENTER COMMAND OR QUIT PRINTER Cl !LPTOl ENTER COMMAND OR QUIT PRINTER C2 !LPT02 ENTER COMMAND OR QUIT SCREEN Dl, PROGl ENTER COMMAND OR QUIT SCREEN,D2, PROGl ENTER COMMAND OR QUIT SCREEN ,D3, PROGl ENTER COMMAND OR QUIT VIRTUAL SA >DONW>PROGl ENTER COMMAND OR QUIT

# Example 1 **(cont).**

CURRENT CURRENT DEVICE ASSIGNMENTS: BUFFER COUNT 06 NUMBER OF HOSTS 01 HOST LINK !BSC1 BLOCKING 0512 SCREEN D1 1920 PROG1 SCREEN D2 1920 PROG1 SCREEN D3 1920 PROG1 VIRTUAL 5A >DONW>PROG1 PRINTER C1 !LPTOl PRINTER C2 !LPT02

ENTER CURRENT OR HOST WITH PATHNAME, BUFFER OR QUIT **OUIT** 

In Example 2, an initialization file has been created containing two host system records and their associated device (address) assignment records:

#### Example 2:

RDY: ZF32IN 3271 INITIALIZATION PROGRAM 9066 ENTER CURRENT FILENAME TESTF1 ENTER CURRENT OR HOST WITH PATHNAME, BUFFER OR QUIT HOST !BSCl 256 ENTER COMMAND OR QUIT PRINTER Cl !LPT01 ENTER COMMAND OR QUIT PRINTER C2 !LPTOl ENTER COMMAND OR QUIT SCREEN D1, PROG1 ENTER COMMAND OR QUIT SCREEN D2, PROGl ENTER COMMAND OR QUIT SCREEN 03, PROGl ENTER COMMAND OR QUIT VIRTUAL 5A >DONW>PROG1 ENTER COMMAND OR QUIT BUFFERS 09 ENTER CURRENT OR HOST WITH PATHNAME, BUFFER OR QUIT HOST !BSC2 1024 ENTER COMMAND OR QUIT PRINTER C3 !LPT03 ENTER COMMAND OR QUIT

# Example 2 **(cont).**

 $\left($ 

PRINTER C4 !LPT04 ENTER COMMAND OR QUIT SCREEN,D4,!TTY04 ENTER COMMAND OR QUIT VIRTUAL SF >DONW>PROG2 ENTER COMMAND OR QUIT CURRENT

CURRENT DEVICE ASSIGNMENTS: BUFFER COUNT 09 NUMBER OF HOSTS 02

HOST LINK !BSCl BLOCKING 0256 SCREEN Dl 1920 PROGl SCREEN D2 1920 PROGl SCREEN D3 1920 PROGl VIRTUAL 5A >DONW>PROGl PRINTER Cl !LPTOl PRINTER C2 !LPT02

HOST LINK !BSC2 BLOCKING 1024 SCREEN D4 1920 PROGl VIRTUAL 5F >DONW>PROG2 PRINTER C3 !LPT03 PRINTER C4 !LPT04

ENTER CURRENT OR HOST WITH PATHNAME, BUFFER OR QUIT QUIT RDY:

In Example 3, an initialization file (containing the host system records created in Example 2) is positioned to the second host system record, and updating and deletion functions are performed on existing device (address) assignment records: Example 3

RDY: ZF32IN 3271 INITIALIZATION PROGRAM 9066 ENTER CURRENf FILENAME TESTF1 ENTER CURRENT OR HOST WITH PATHNAME, BUFFER OR QUIT HOST !BSC2 DO YOU WISH TO POSITION OR DELETE? **POSITION** ENTER COMMAND OR QUIT SCREEN,5F,!TTY05,1920 UPDATE OR DELETE EXISTING DEVICE ADDRESS? (YES,NO,DELETE) YES ENTER COMMAND OR QUIT PRINTER C4 !LPT04 UPDATE OR DELETE EXISTING DEVICE ADDRESS? (YES,NO,DELETE) DELETE ENTER COMMAND OR QU1T CURRENT CURRENT DEVICE ASSIGNMENTS: BUFFER COUNT 09 NUMBER OF HOSTS 02 HOST LINK !BSC1 BLOCKING 0256

SCREEN D1 1920 PROG1 SCREEN D2 1920 PROG1 SCREEN D3 1920 PROG1 VIRTUAL 5A >DONW>PROG1 PRINTER C1 !LPT01 PRINTER C2 !LPT02

HOST LINK !SSC2 BLOCKING 1024 SCREEN D4 1920 PROG1 SCREEN 5F 1920 PROG1 PRINTER C3 !LPT03

ENTER CURRENT OR HOST WITH PATHNAME, BUFFER OR QUIT QUIT RDY:

K-18 CB23-03

/

# COBOL Interface Program

 $\big($ 

f

To run a COBOL program on the PF/327l, the COBOL program needs a special interface. The object module of the COBOL program must be linked with the Honeywell-supplied interface program (ZCOBIF). The following is an example of creating such a bound unit:

> LINKER XXXXXX LIB >ZCIRT LINKN ZCOBIF, YYYYYY; MAP; QUIT

where XXXXXX is the bound unit name assigned by the user and YYYYYY is the name of the COBOL program object file.

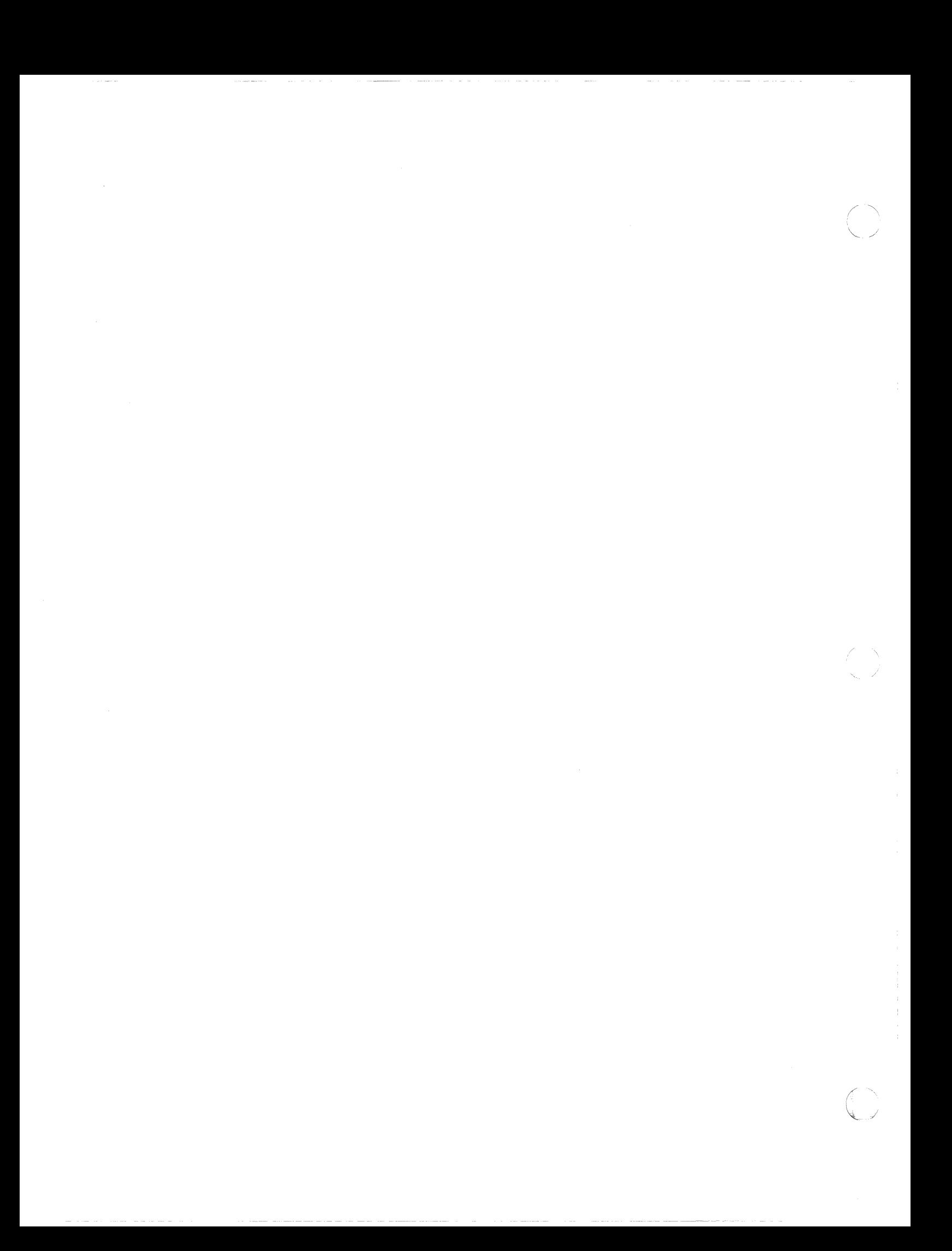

# APPENDIX L

# LISTENER COMPONENT AND LOGIN CAPABILITY

# INSTALLING A SYSTEM LOGIN CAPABILITY

 $\big($ 

 $\left($ 

(

The listener component enables access to the system from a designated set of terminals. It must run as the lead task of task group \$L, and can be activated using commands in the system START UP.EC file or by entering commands from the operator terminal after system startup is complete and the system is operational.

When the listener is active, a user can log in to the system from the noncommunications terminals (MDC-connected) or communications terminals (MLCP/DLCP-connected) listed in a "terminals" file. The terminals monitored by listener for a login command cannot be directly reserved by system applications.

To provide a system with the login capability, make the following preparations:

- 1. Create the terminals file which describes the login characteristics of each terminal to be used for login. This file determines in which one of three ways login is to be achieved. A terminal can (a) require a LOGIN command typein, (b) allow a user to type an abbreviation for the login command line, or (c) be immediately logged in, without a typein, when it is ready or connected.
- 2. Allocate memory pools for login by use of the CLM MEMPOOL directive.

Once these preparations are completed, you can activate the listener as the lead task of task group \$L. Listener activation is described later in this appendix.

#### MEMORY POOLS FOR LOGIN TASKS

When you log in as a primary user at a terminal, a task group is spawned which has that terminal as its user in and user out files. When you enter a LOGIN command, you may specify the task group identification (a tWo-character group id) or accept a default group id. For each task group to be spawned by a LOGIN command, you must define a memory pool whose pool id is the same as the group id. The first character of a default group id/pool id is an alphabetic character that may be specified by the user when the listener is activated. If no character is specified,<br>the letter L becomes the first character. The second character the letter L becomes the first character. is the next unused character from the sets  $0, \ldots, 9$  and  $A, \ldots, Z$ . If only defaults are taken, the number of default pools must at least equal the number of users who may concurrently gain access to the system. This number is specified in the G-record of the terminals file. You can define pools that are completely overlapping by specifying each pool in a separate MEMPOOL directive. (This also applies to any other type of memory pool that you wish to define.) For example, to make available all of the nonexclusive pool area for three users who accept default pool ids, use the following directives:

> MEMPOOL ,LO,\* MEMPOOL ,Ll,\* MEMPOOL ,L2,\*

Additional.examples illustrating the allocation of memory are included in the description of the MEMPOOL directive.

# TERMINALS FILE

I

Listener determines which terminals to monitor for system access from information in a terminals file. The pathname of the terminals file may be specified in the command that requests<br>the listener task, or may be defaulted to >SID>TERMINALS, The the listener task, or may be defaulted to >SID>TERMINALS. file is created with the Editor and consists of variable-length G-,T-, and A-type records; Arguments within a record are separated by one or more blank characters. For a terminal to have the direct login characteristic, the LOGIN command must be specified in the T-record for that terminal.

For a terminal to have the option of accepting abbreviations for LOGIN commands it requires A-records with the desired command line image and the absence of a login line in the T-record for that terminal. One or more abbreviations can be specified. The A-records following a T-record are associated only with that terminal. The A-records following the G-records allow all terminals to use those abbreviations for command lines. When the same abbreviation is used in an A-record following a G-record, and in an A-record following a T-record, the command line image in the A-record following the T-record is used for the terminal. The layout of the records of the terminals file is shown below.

 $L-2$  CB23-03

G-Record (only one per file) [A-Records -- one or more for all terminals] T-Record -- for a specified terminal [A-Records -- one or more for the above terminal) T-Record -- for another specified terminal [A-Records -- one or more for the above terminal]

G-Record In Login File

There is one G-record in the login terminals file, in the format:

G base lvl max user

base lvl

Level, relative to the lowest numeric (highest priority) level not used by the system group, on which the lead task of a group spawned by listener for a terminal is to execute unless a level is specified in the login line.

max user

Maximum number of concurrent logged-in users allowed on the system. This value does not include task groups created or spawned by commands other than LOGIN. Logins that exceed this limit are terminated and the listener issues the message

3915 NUMBER OF CURRENT USERS EXCEEDS THE MAXIMUM

T-Record In Login File

There is one T-record in the terminal login file for each terminal on which a user may log in, in the format:

T [A) dev name [login\_line)

A

 $\overline{C}$ 

Specifies that only abbreviated logins will be allowed at this terminal. If a user specifies a nonabbreviated login line at this terminal, the listener issues the following error message:

3916: LOGIN MUST BE BY ABBREVIATION

I

# dev name

Symbolic device name of the terminal, as specified at configuration.

login\_line

The login command line image (including the LOGIN or L characters) used instead of a user typein when a terminal is to be used for direct login.

A-Record In Login File

 $\begin{bmatrix} A \\ \vdots \\ A \\ \vdots \\ A \end{bmatrix}$ An A-record contains an abbreviation character and the associated LOGIN command line image that the listener will use when a user types in the abbreviation. A variable number of A-records may follow the G-record and/or any T-record. When a user enters an abbreviation, listener scans the A-records following the T-record for that terminal and if a match is found, uses that login line for logging in. If the abbreviation is not found, listener scans the A-records following the G-record for a match, and if a match is found, uses that login line for logging in. If no match is found, the listener issues the message:

390E ABBREVIATION FOR TERMINAL NOT FOUND

The format for the A-record is:

A abbrev login line

abbrev

A I-character abbreviation that a user can optionally type in when logging in on this terminal.

login line

The LOGIN command line image associated with the abbreviation.

# LOGIN COMMAND

The abbreviated description of the LOGIN command that follows shows the type of entries that may be included.in the  $A-$  and T-records of the terminals file. For a detailed description of the LOGIN command, see the Commands manual. Note that the length of the login command line is limited to 110 characters.

The LOGIN command causes (1) a task group associated with the user's terminal to be spawned, or, (2) the terminal to be attached to an existing task group as a secondary terminal. Once he has access to the system, the user cannot again invoke login unless he first uses the BYE command or the task group is otherwise terminated.

 $L-4$  CB23-03

FORMAT:

 $\big($ 

 $\left( \begin{array}{c} 0 \\ 0 \\ 0 \\ 0 \end{array} \right)$ 

L login id [destination id] [ctl arg]

ARGUMENT DESCRIPTION:

login\_id

Establishes the identity of the user who is attempting to gain access to the system. Provides the user identification for the spawned task group. of from one to three fields The login id argument consists having the following meanings:

person

person.account

person.account.mode

person

Name of person who may access system; can be from 1 through 12 characters. (For example, WDSMITH could be the value for the person field.)

account

Name of an account under which the user is to work; can be from 1 through 12 characters. (For example, JSINVENTORY could be used as the value for the account field.)

mode

Provides a further identification of the user; can be from 1 through 3 characters. (For example, VER could be used as the value for this field.)

[destination\_id]

Optional argument that permits the user to log in as a secondary user of an existing task group. (A request for a secondary user terminal must have been previously issued by that task group.) To log in as a secondary user of a user-created applications program, enter the value id, where id is the task group id of the task group in which the application is running. If this argument is specified, no other control arguments may be specified.

 $[ct1 arg]$ 

None or any number of the following control arguments can be selected:

# I -PO  $-PO \underset{\text{path}}{\star} \left\{ \right\} \underset{\text{id}}{\star}$  [level]

Used to override the default lead task, group id/pool id, and relative level specifications for the task group spawned as a result of this login procedure.

#### path

Pathname of the bound unit to be executed as the lead task of the spawned task group. If the star character (\*) is entered the lead task is the command processor.

id

I

Group id/pool id of the spawned task. The group\_ id and the pool id are represented by the same 2-character value. If this argument is not specified, a default id is assigned as for memory pools.

Default: The group id is a 2-character value whose first character was specified when the listener component was activated and whose second character is the next unused character in the sequence 0 through 9 and A through Z, assigned by the system.

#### level

Base priority level at which the spawned group is to execute (relative to the system group level) • <sup>A</sup>base level of 0 is the next higher level. The sum of the highest system physical level plus 1, and the base level of the group, and the relative level of a task within that group, must not exceed 62 (decimal).

Default: The base priority level is that specified in the terminals file, relative to the system group level.

#### -HD path

Used to specify the home directory for the task group spawned as a result of the login procedure. The home directory is your initial working directory when you log in under an account.

path

Pathname of the initial working directory for the spawned task group. You must specify a full or relative pathname (not a simple pathname). If this argument is omitted, the working directory pathname is null.

-LRN n

Used to override the default maximum logical resource number (LRN) value for the task group spawned as a result of this login procedure.

n

Maximum LRN value to be used for the spawned task group. (The maximum possible LRN value is 252.) If this argument is omitted, the maximum LRN value is 1.

-LFN n

Used to override the default logical file number (LFN) value for the task group spawned as a result of the login procedure.

n

Maximum LFN value to be used for the spawned task group. (The maximum possible LFN value is 255.) If this argument is omitted, the maximum value is 15.

#### -HOLD

Set the current connect/disconnect devicespecific word to specify that the terminal is to<br>be disconnected without phone hangup. This argube disconnected without phone hangup. ment allows you to reuse the terminal without<br>redialing after logging off the system. (See the redialing after logging off the system. set terminal'characteristics (STTY) command or directive for information about the connect/ disconnect device-specific word.)

Default: The terminal will be disconnected according to the setting of the current connect/disconnect device-specific word.

 $-$ ARG arg arg . . . arg

Used to pass additional arguments to the lead task of the task group spawned as a result of this login procedure.

## LISTENER ACTIVATION

Listener is activated with the CG (create group) and EGR (enter group request) operator commands, or with an SG (spawn group) operator command, using the arguments shown below.' These commands and their arguments are described in the Commands manual.

CG \$L base Ivl -EFN LISTENER -POOL id

EGR \$L user\_id -OUT !CONSOLE -ARG  $\left|\begin{array}{cc} \{\texttt{'path '}\} & \{\texttt{x}\} & \{\texttt{m} \end{array} \right|$  [x] ["message"] SG \$L user id base lvl -EFN LISTENER -POOL id  $-$ OUT !CONSOLE - ARG  $\left\{ \begin{matrix} \text{{}'path} \\ \text{{}''path} \end{matrix} \right\}$   $\left\{ x \right\}$  [ $\text{{}''message''}$ ]  $\left[\left\{\begin{array}{c} \text{path} \\ \text{right} \end{array}\right]\right]$ 

> Pathname of the terminals file, which lists the terminals on which users may log in, and which contains the terminal characteristics records.

The last character in the pathname must be a blank and the entire pathname must be enclosed in either single or double quotes. An omitted (default) pathname must be written as a pair of enclosing single or double quotes (' ') or (" "), and results in the default pathname >SID>TERMINALS.

 $[x]$ 

\*

The first character in the 2-character pool id and group id when default values are used. The second character, from 0 through 9 or A through Z, is appended when a task group is spawned as a result of the LOGIN command. When this argument is omitted, its default value is **L.** 

When a user specifies a group id<sup>o</sup> in a LOGIN command or in a login line for a T-record or Arecord, listener uses that as a group id instead of generating a group id.

(  $\searrow$  ,  $\swarrow$ 

<sup>,</sup> Once activated, listener can be terminated only if the system shuts down, or by using the -QT argument of the SET LISTEN operator command. Once terminated, the \$L task group can be recreated as described below.

["message")

The message-of-the-day, enclosed in quotes to provide for embedded blanks, which listener transmits to all terminals for display.

# Terminal State After Listener is Activated

When first activated and again when the session terminates, listener performs specific operations affecting the state of a terminal. The output on the terminal that a user sees and the state of the terminal depend on whether it is a noncommunications or a communications terminal.

NONCOMMUNICATIONS TERMINAL STATE WITH LISTENER

If a terminal is not ready when listener is activated, no initial output messages from listener are displayed when the terminal comes on line.

When listener is activated:

1. If there are terminals online, ready for direct login, they display the message-of-the-day. A task group is spawned for each such terminal if the login line image contained in that terminal's T-record in the terminal login file specifies primary login. The lead task defined in the login line is executed. The application should display a prompter message to the terminal indicating that it is ready to accept input. When the lead task terminates, the message-of-the-day is displayed and a task group is immediately spawned again.

If the login line in the terminal's T-record specifies secondary login, the terminal is given to the group named in the destination field, provided that the group has an outstanding request for a secondary terminal. The group returns the terminal to listener's control by executing a release terminal macro call.

2. Terminals that require a user login, display the messageof-the-day and the user login prompter message identifying the system and giving the date and time:

LOGIN system id yyyy/mm/dd hhmm:ss.t

The user can then type in the LOGIN command. When the lead task terminates, the message-of-the-day is displayed followed by the login prompter message.

#### COMMUNICATIONS TERMINAL STATE WITH LISTENER

Although a communications terminal may not be ready when the listener is activated, listener displays a message when the terminal comes online. Otherwise, when listener is activated, the same operations are done for communications terminals as for noncommunications terminals described above.

When a terminal is released:

- 1. A terminal connected by phone and with the hangup option, is disconnected. The user must dial in again to use the terminal.
- 2. A terminal connected through a modem bypass or by phone without the hangup option, displays the message-of-theday; either the login prompter message is displayed or, for a direct login, a login task group is spawned.

#### CHANGING THE LOGIN MESSAGE OF THE DAY

After listener is activated, it places an operator response request to the operator terminal. The request number must be used in the response to listener from the operator terminal that changes the message-of-the-day. The message to the listener cannot exceed 63 characters and is in the form:

Amsg no∆message-of-the-day

#### EXAMPLES OF LISTENER OPERATION

For these examples, the CLM file includes the following directives:

DEVICE KSR01,11,21,X'0580',KSROI

DEVICE KSR02,12,22,X'0600' ,KSR02

MEMPOOL S,,10000

MEMPOOL ,LO,\*

MEMPOOL , L1,\*

MEMPOOL , M1,\*

MEMPOOL ,AB,\*

Note that memory pools LO, Ll, Ml, and AB all share the same memory.

# Example 1:

 $\big($ 

The terminals file for this example has the pathname ^ZSYS51>TERM>Tl and contains the following records:

G 1 3 T KSROl

- A X L X.X.X
- A Y L Y.Y.Y -PO \* Ml -HD ^ZSYS51>SYSLIB2 -LRN 40 -LFN 20
- T KSR02
- AWL W.W.W

The listener is activated by command 1 made through the operator terminal. Commands 2,3, and 4 illustrate alternative logins made through terminal KSR01. Note that they cannot be executed in sequence unless each is terminated with a BYE command.

Command 1:

 $\triangle$ \$S SG \$L A 10 -EFN LISTENER -POOL AB -OUT !CONSOLE  $-ARG$  '^ZSYS51>TERM>Tl $\Delta'$ 

Command 2:

 $\triangle$  X

Command 3:

 $\Delta$ Y

Command 4:

 $\Delta W$ 

The operations that result from each command are as follows:

Command 1: Spawns group \$L with a user id of A, a relative level of  $10$ , bound unit of  $\overline{1}$ istener as the lead task, uses memory pool AB, the in path and out path is the console and argument passed to lis-<br>tener is the location of the terminals file. The tener is the location of the terminals file. character used for default value of the first character of pool id and group id was not given and this defaults to L.

- Command 2: Listener spawns group LO with a user id of X.X.X, lead task of command processor. The command processor issues the message: 170222 (No Working Directory) because -HD option was not used. User may continue after typing in a CWD command.
- Command 3: Spawns group Ml with a working directory of AZSYS51>SYSLIB2 and the lead task is the command processor.
- Command 4: Because the A record is under the T record for KSR02 and not under the G record or the T record for KSR01, the listener issues the message

390E ABBREVIATION FOR TERMINAL NOT FOUND

For a valid login, the W must be typed in on KSRO 2.

Example 2:

I

I

The terminals file for this example has the pathname AZSYS51>TERM>T2 and contains the following records:

G 1 3

A Z L Z.Z.Z -PO >SYSLIB2>PR Ml -HD ^ZSYS51>SYSLIB2 -ARG >SID>CLM USER -SP 1

T KSROl

T KSR02

The listener is activated by command 1 made through the operator terminal. Command 2 is a login made through terminal KSRO 1.

Command 1:

6\$S SG \$L B 10 -EFN LISTENER -POOL LO -OUT !CONSOLE  $-RRG$  ' 2SYS51>TERM>T2 $\Delta'$ 

Command 2:

 $\Delta Z$ 

The operations that result from each command are as follows:

Command 1: t Spawns group \$L with a user id of B, a relative level of 10, bound unit of listener as the lead task; uses memory pool LO; the argument passed to listener is the location of the terminals file. The first character of pool id and group id was not specified and defaults to L.

L-12 CB23-03

j

/

 $\bigodot$ 

Command 2: Spawns group Ml which prints CLM USER and then terminates.

# Example 3:

 $\big($ 

 $\left( \begin{array}{c} 1 \ 1 \ 1 \end{array} \right)$ 

 $\overline{(\ )}$ 

The terminals file for this example has the pathname ~ZSYS51>TERM>T3 and contains the following records:

G 1 3

T KSROI L A.A.A

The listener is activated by the following command which is made through the operator terminal.

6\$S SG \$L C 10 -EFN LISTENER -POOL Ml -OUT !CONSOLE -ARG '~ZSYS51>TERM>T361 M

This is an example of direct login. The login command is specified in the T record. The spawn group command, typed on the operator terminal, spawns listener group \$L which uses memory pool MI. Listener then spawns group Ml with the command processor as the lead task, Ml as its memory pool, and KSROI as user in and user out.

The functionality of this spawn group command can also be achieved by the joint use of the create group and the enter group request commands as shown below.

CG \$L 10 -EFN LISTENER -POOL Ml

EGR \$L C -OUT !CONSOLE -ARG '^ZSYS51>TERM>T34' M

A message enclosed in quotation marks may be added to the entries following -ARG. This message will appear on the terminal when the group is activated.

 $\label{eq:2.1} \frac{1}{\sqrt{2}}\int_{\mathbb{R}^3}\frac{1}{\sqrt{2}}\left(\frac{1}{\sqrt{2}}\right)^2\frac{1}{\sqrt{2}}\left(\frac{1}{\sqrt{2}}\right)^2\frac{1}{\sqrt{2}}\left(\frac{1}{\sqrt{2}}\right)^2\frac{1}{\sqrt{2}}\left(\frac{1}{\sqrt{2}}\right)^2.$  $\label{eq:2.1} \frac{1}{2}\sum_{i=1}^n\frac{1}{2}\sum_{j=1}^n\frac{1}{2}\sum_{j=1}^n\frac{1}{2}\sum_{j=1}^n\frac{1}{2}\sum_{j=1}^n\frac{1}{2}\sum_{j=1}^n\frac{1}{2}\sum_{j=1}^n\frac{1}{2}\sum_{j=1}^n\frac{1}{2}\sum_{j=1}^n\frac{1}{2}\sum_{j=1}^n\frac{1}{2}\sum_{j=1}^n\frac{1}{2}\sum_{j=1}^n\frac{1}{2}\sum_{j=1}^n\frac{1}{2}\sum_{j=1}^n\$ 

 $\label{eq:2.1} \frac{1}{\sqrt{2\pi}}\int_{\mathbb{R}^3}\frac{1}{\sqrt{2\pi}}\int_{\mathbb{R}^3}\frac{1}{\sqrt{2\pi}}\int_{\mathbb{R}^3}\frac{1}{\sqrt{2\pi}}\int_{\mathbb{R}^3}\frac{1}{\sqrt{2\pi}}\int_{\mathbb{R}^3}\frac{1}{\sqrt{2\pi}}\int_{\mathbb{R}^3}\frac{1}{\sqrt{2\pi}}\int_{\mathbb{R}^3}\frac{1}{\sqrt{2\pi}}\int_{\mathbb{R}^3}\frac{1}{\sqrt{2\pi}}\int_{\mathbb{R}^3}\frac{1$ 

 $\overline{\bigcirc}^{\mathbb{I}}$ 

 $\label{eq:3.1} \frac{1}{\sqrt{2}}\int_0^1\frac{1}{\sqrt{2}}\left(\frac{1}{\sqrt{2}}\right)^2\frac{1}{2}d\theta\,d\theta.$ 

 $\label{eq:2.1} \frac{1}{\sqrt{2}}\int_{\mathbb{R}^3}\frac{1}{\sqrt{2}}\left(\frac{1}{\sqrt{2}}\right)^2\frac{1}{\sqrt{2}}\left(\frac{1}{\sqrt{2}}\right)^2\frac{1}{\sqrt{2}}\left(\frac{1}{\sqrt{2}}\right)^2\frac{1}{\sqrt{2}}\left(\frac{1}{\sqrt{2}}\right)^2.$ 

# APPENDIX M

 $\overline{\mathcal{C}}$ 

 $\overline{\mathbf{C}}$ 

# M4 SYSDEF CHECKLIST

This appendix is included as a convenience for users of the M4 SYSDEF utility. You can use the checklist provided to write down information which the utility requires to generate your directive file. The information you write down on the checklist will be requested by the utility in the same order.

Note that this checklist does not include all the questions which the utility asks. For example, it doesn't list whether VIP devices support form feed. Also, the number of spaces provided for writing information about peripheral devices isn't meant to imply any limits on how many devices of a given type you can include in your configuration.

I

M4\_SYSDEF CHECKLIST

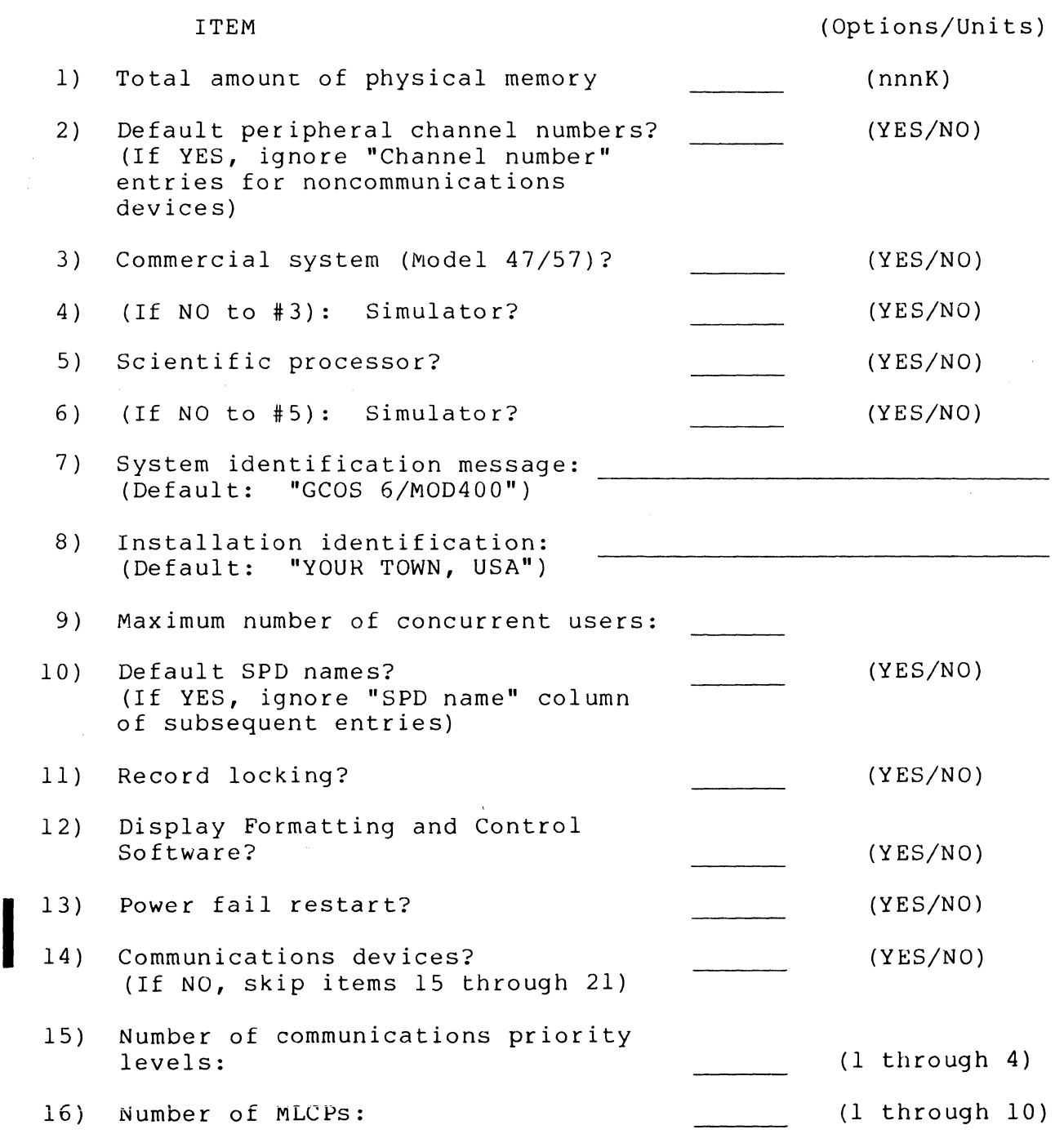

\*

ITEM

 $\big($ 

 $\overline{C}$ 

(Options/Units)

17) MLCP-connected asynchronous terminals:

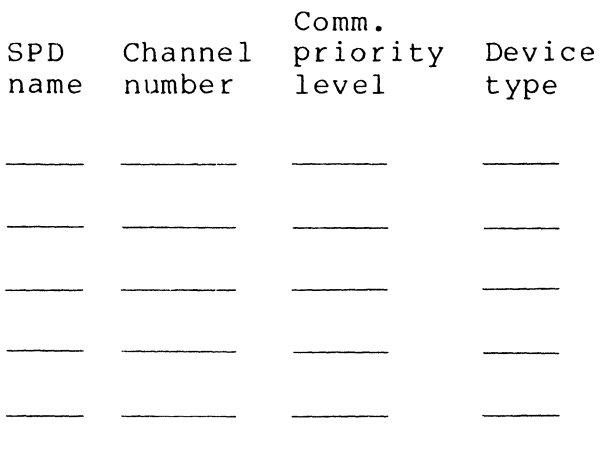

18) VIP 7700's or VIP 7800's to be run in VIP 7700 emulation mode:

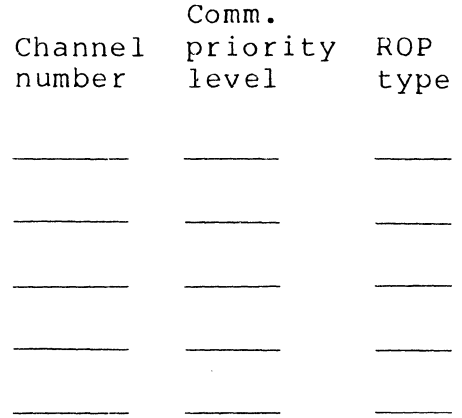

19) H3270 Host Links:

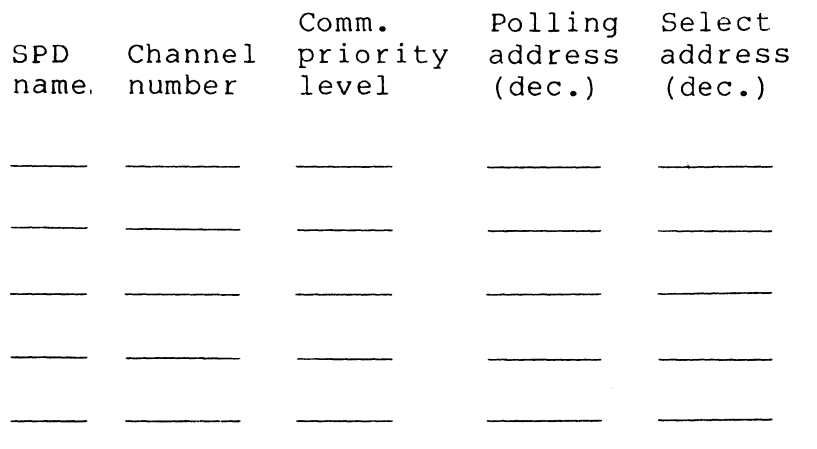

(Options/Units)

 $\bigtriangleup$  $\searrow$  .  $\nearrow$  .

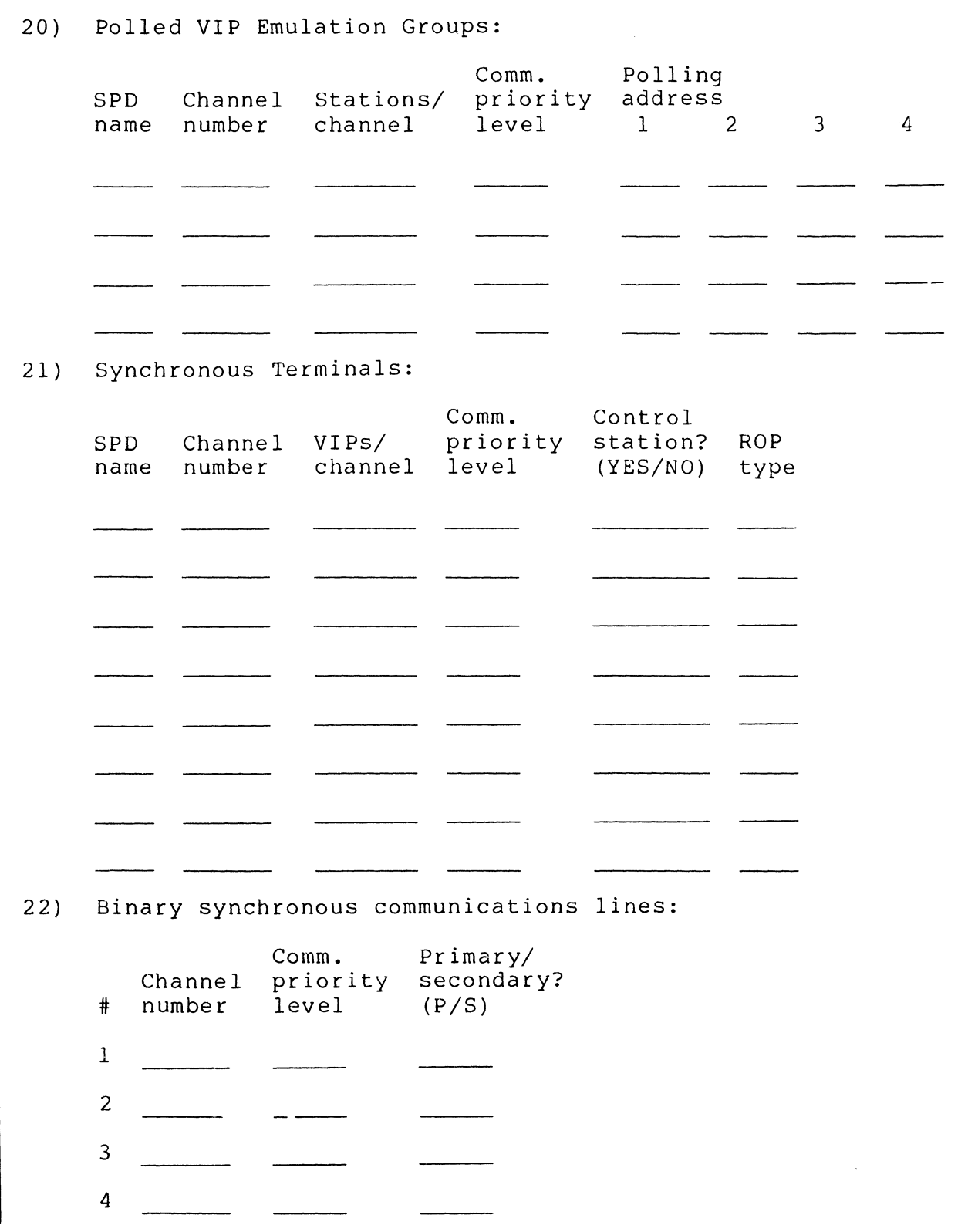

ITEM

CB23-03

√<br>Sz

**M-4** 

وسوالين التواريخ

a constitution of

 $\overline{a}$ 

ITEM

If

 $\bigcap$ 

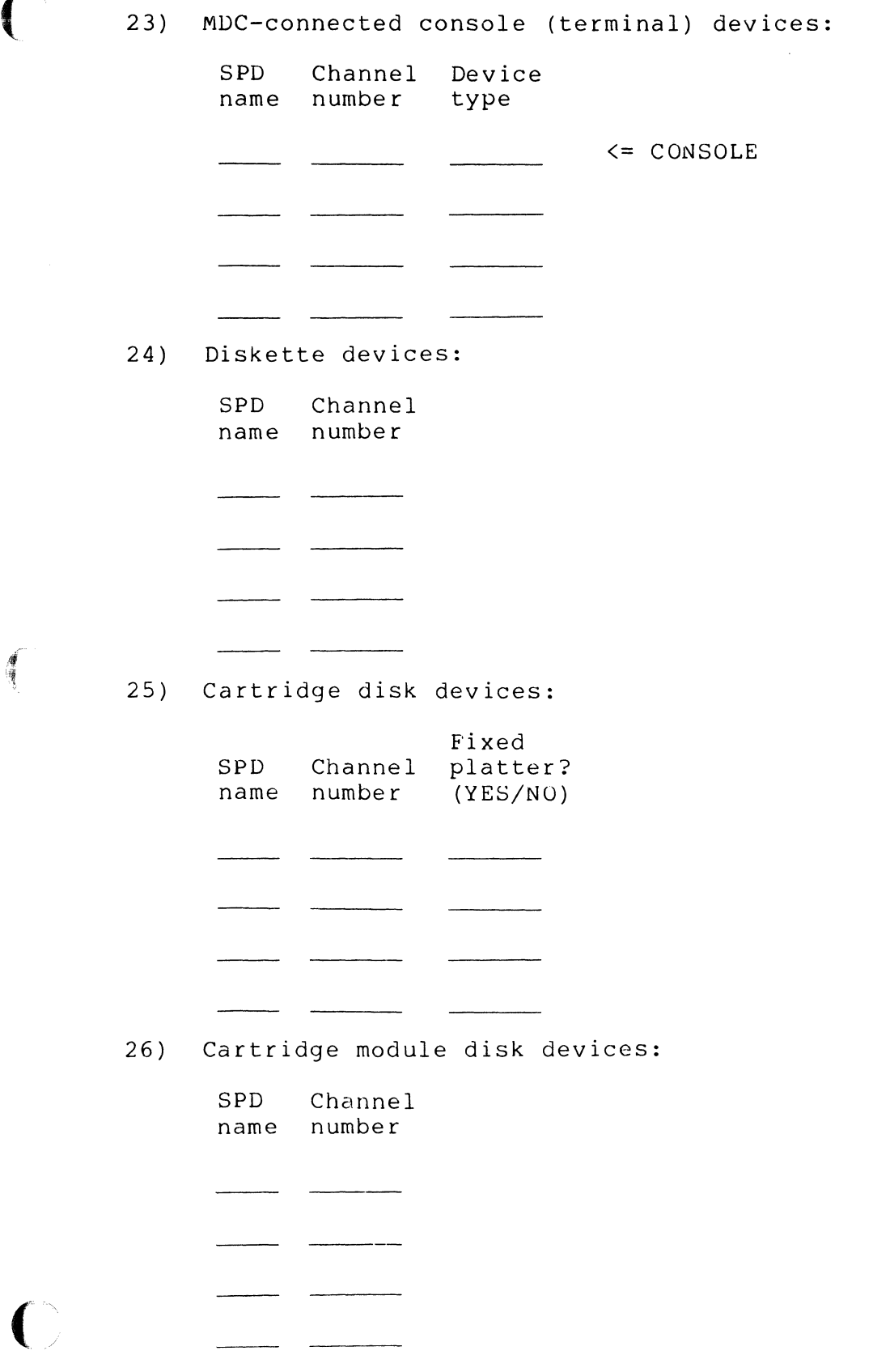

# (Options/Units)

# ITEM

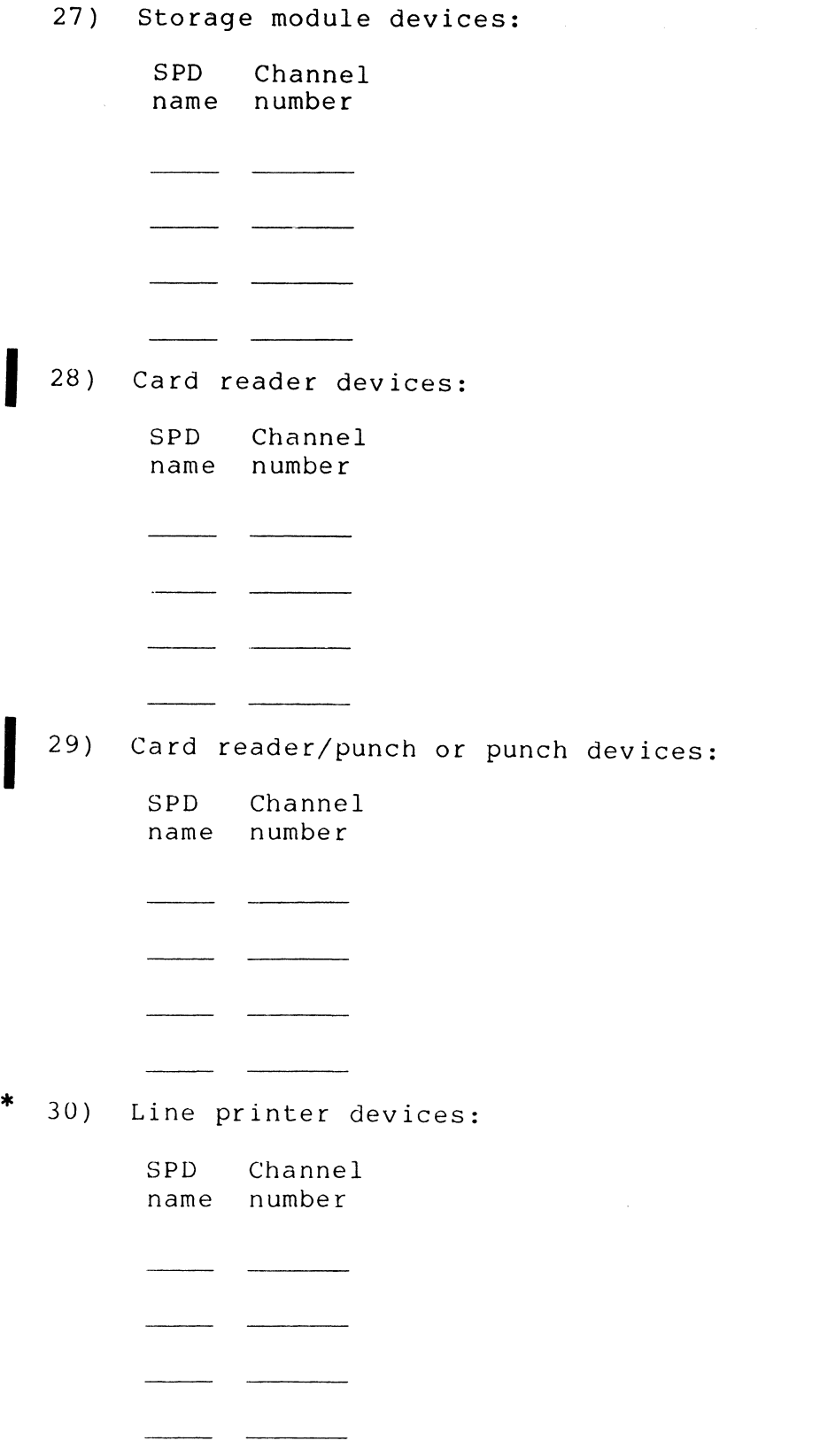

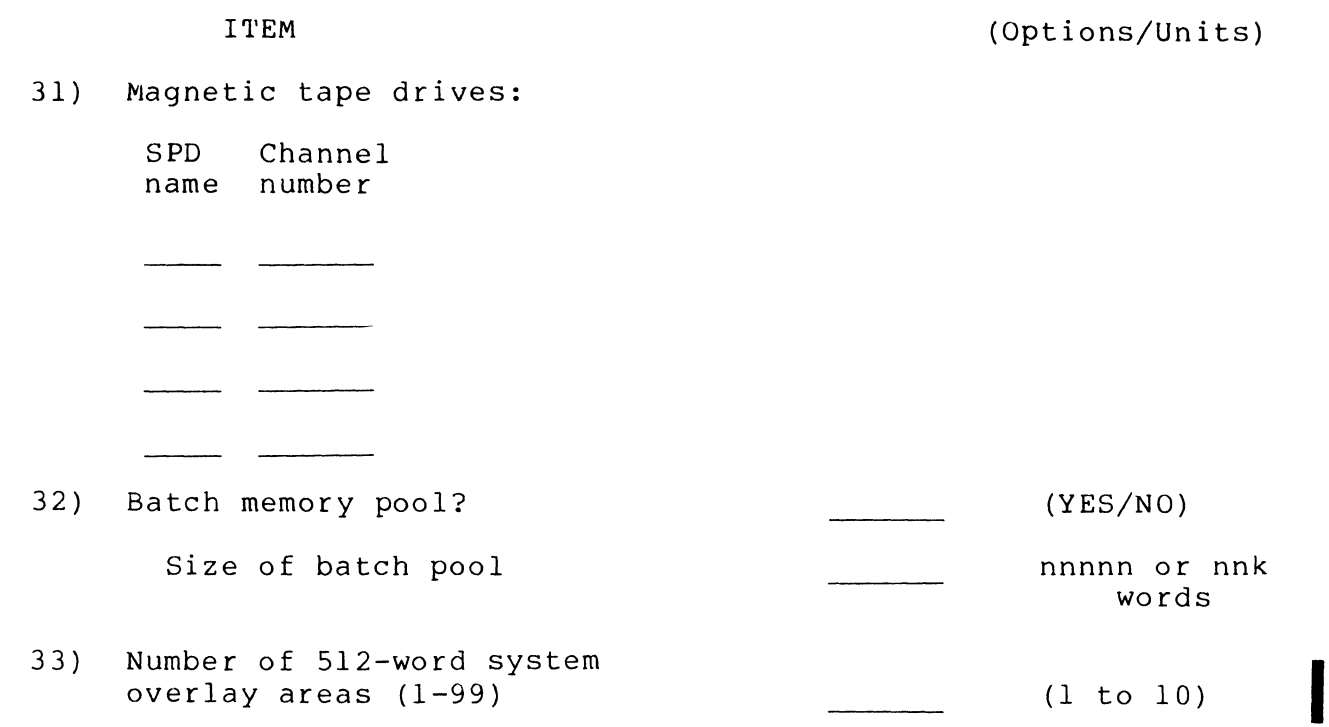

 $\overline{a}$ 

 $\bigcap$ 

 $\mathcal{A}^{\mathcal{A}}_{\mathcal{A}}$  , where  $\mathcal{A}^{\mathcal{A}}_{\mathcal{A}}$  and  $\mathcal{A}^{\mathcal{A}}_{\mathcal{A}}$ 

 $\overline{C}$ 

薄薄

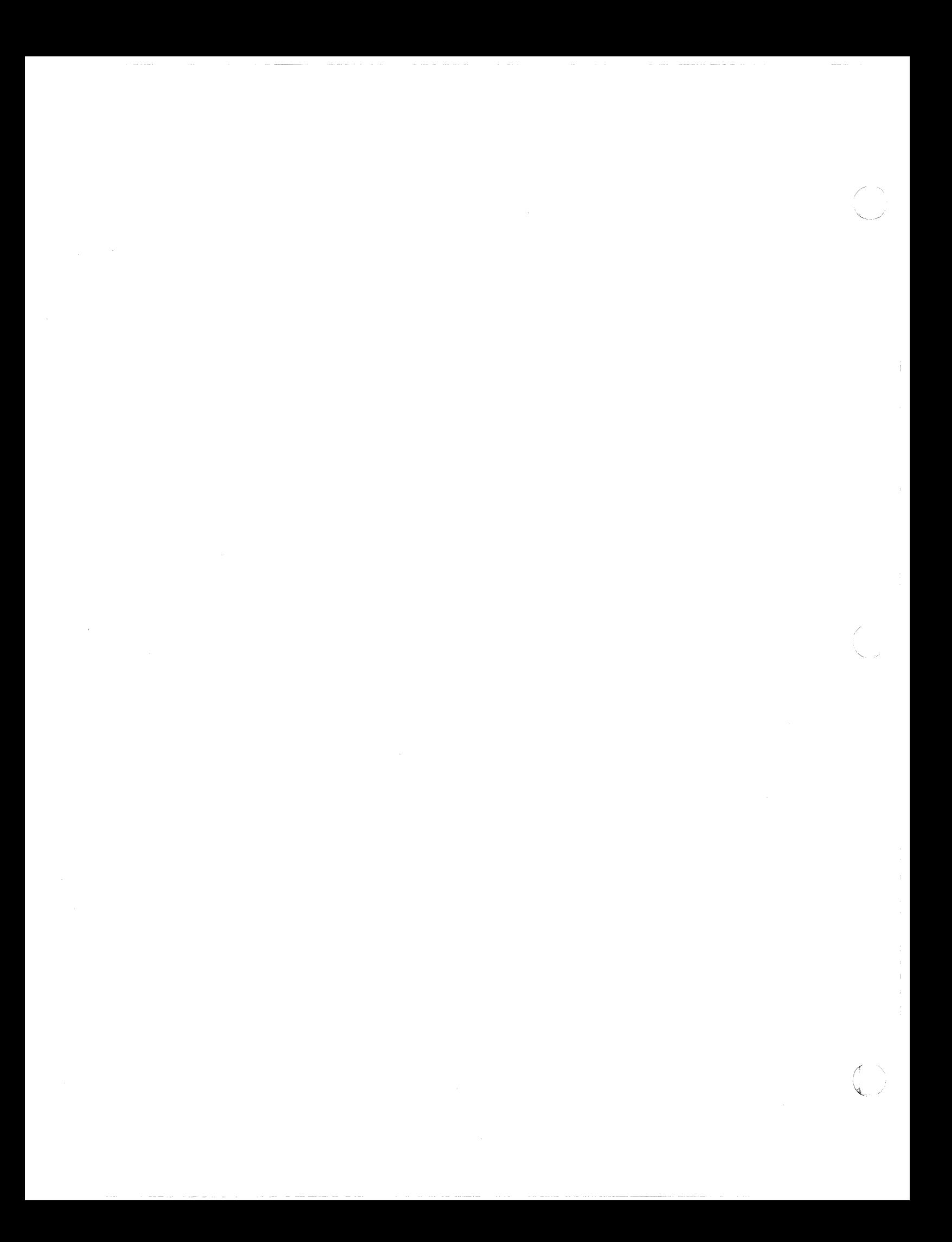

#### APPENDIX N

#### ERROR LOGGING

Error logging is an optional feature that allows the system operator to collect memory or hardware-related error statistics<br>for selected noncommunications peripheral devices. Error logging for selected noncommunications peripheral devices. is intended primarily as a preventive maintenance tool, allowing for early detection and correction of potential memory or hardware failures. The error statistics collected can be used by Honeywell field engineering personnel to monitor memory and peripheral device performance to determine if corrective actions are required.

As the system builder, you have the option of configuring<br>error logging or not<sup>1</sup>. Once configured, the system operator i Once configured, the system operator must activate error logging through commands or macro calls. Error logging commands and operating procedures are described in the Commands manual and the Operator's Guide; error logging macro calls are described in the System Service Macro Calls manual.

#### CONFIGURATION REQUIREMENTS

Error logging must be incorporated into your configuration before memory or device error logging can be activated. The following hardware and software requirements are necessary to configure error logging for your installation.

#### Hardware Requirements

 $\blacksquare$ 

(

Error logging requires that you have one or more noncommunications devices in your configuration that you wish to monitor. (If you wish to log memory errors exclusively, peripheral devices need not be attached to the central processor.) In addition, cumulative file processing (described elsewhere in this appendix) requires that your installation have a CIP (or a CIP simulator).

lThe interactive building program, M4 SYSDEF, does not allow you to configure error logging. You must incorporate the appropriate software module by hand.

# Software Requirements

To implement error logging, you must load the bound unit ZERRST, located in directory SID, using an LDBU directive. If your working directory is SID, include the following directive in your CLM file:

# LDBU ZERRST

Section 5 of this manual describes the LDBU directive in more detail.

# MEMORY REQUIREMENTS

The error logging facility requires a minimum memory area equivalent to the sum of the following components:

- $254_{16}$  words (SAF) or  $263_{16}$  words (LAF) in the system memory pool for the bound unit ZERRST (of which  $17_{16}$ words, the initialization section, is overwritten after use)
- 22 $_{16}$  words (SAF) or 23 $_{16}$  words (LAF) in the system memory pool for each device that is monitored
- $39_{16}$  words (SAF or LAF) in the system or user memory pool for data for each error logging command
- Space for the bound unit to process a particular error logging command

Error logging can be run in the system task group (\$S) or in a user group (e.g., \$H). Since the memory area necessary to run the error logging bound unit can be quite large, error logging should not be executed from the \$S group. The operator should initially create a group large enough to accommodate the error logging session. (If the system operator wishes to create and maintain error logging disk files, additional file space is required as well.)

'-.

#### APPENDIX P

# CONFIGURING DISPLAY FORMATTING AND CONTROL SOFTWARE

This appendix describes the requirements for configuring the Display Formatting and Control software. Unless you configure this software for your installation, forms processing will not be available to users. If your installation uses the Data Entry Facility-II (DEF-II), you must configure Display Formatting and Control software. Users should have available for reference the Display Formatting and Control manual.

#### CONFIGURATION REQUIREMENTS

The following hardware and software requirements are necessary to configure the Display Formatting and Control Software.

#### Hardware Requirements

 $\left($ 

(

To perform forms processing, your installation requires one or more of the following asynchronous terminals connected to an MDC or an MLCP/DLCP: VIP 7200, VIP 7205, VIP 7207, VIP 7801, or VIP 7802, and a full-duplex modem such as type 103.

#### Software Requirements

To configure forms processing, you must answer 'yes' when the M4 SYSDEF program asks you if you wish to configure the Display Formatting and Control software for your installation, or you must include the appropriate directives in your CLM file as described below.

#### CONFIGURATION DIRECTIVES

The CLM directives required to configure the Display Formatting and Control Software depend on whether you wish to configure your terminals as noncommunications (MDC-connected) terminals or communications (MLCP-connected) terminals. The directives mentioned below are fully described in Sections 5 and 6.

Configuring Noncommunications Terminals for Forms Processing

The CLM directives required to configure the Display Formatting and Control software with noncommunications (MDCconnected) asynchronous terminals are as follows:

VDAM

This directive must be specified if the Display Formatting and Control software is to be incorporated in the configuration. (See Section 6 for a full description of this directive.)

DEVICE CONnn,lrn,level,X'channel', [device name], [record\_size],  $\left[\begin{smallmatrix} B \\ A \end{smallmatrix}\right], \left\{\begin{smallmatrix} 7200 \\ 127200 \end{smallmatrix}\right\}, \left\{\begin{smallmatrix} C \\ D \end{smallmatrix}\right\}$ N ) | (17200') | T

For each asynchronous terminal capable of running Display Formatting Software, you must specify a DEVICE directive with the first parameter as CONnn. The eighth parameter must be specified as either '7200' (for VIP 7200 or VIP 7205 support) or 'D7200' (for VIP 7207 support.) The ninth parameter must be specified as either  $C$  (for CRT visual display mode) or  $T$  (for teleprinter mode). The visual display mode) or T (for teleprinter mode). terminal runs in the mode you specify whenever it is not running in forms mode (i.e., running the forms processing software). Forms mode overrides visual display mode or teleprinter mode.

Configuring Communications Terminals for Forms Processing

The CLM directives required to configure the Display Formatting and Control software with communications (MLCPconnected) asynchronous terminals are as follows:

VDAM

This directive must be specified if the Display Formatting and Control software is to be incorporated in the configuration. (See Section 6 for a complete description of this directive).

COMM n

This directive is required for a system that includes communications. It must precede all other communications-related directives. See Section 6 for a description of n, the number of interrupt priority levels.

/

ATD lrn, level, X'channel', [modem], speed,  $\left\{\n \begin{array}{l}\n 7200 \\
7801\n \end{array}\n\right.$ 

 $[del]$ ,  $[stop-bit]$  [, parity]

DEVICE ATDnn, lrn, level, X'channel', [device name],

[record\_size]  $\left| \left( \begin{matrix} B \\ N \end{matrix} \right) \right|$ 

For each asynchronous terminal capable of running Forms Processing Software, you must specify an ATD directive and its "paired" DEVICE directive.<sup>1</sup> The sixth parameter of the ATD directive must be specified as either 7200 (for VIP 7200 or VIP 7205 support), 7801 (for VIP 7801 or VIP 7802 support), or D7200 (for VIP 7207 support). VIP 7200 terminals require a full duplex modem (such as type 103) to run forms processing. Additionally, the data rate (speed) in bits per second for any asynchronous terminal that will run forms processing should be in the range of 2400 to 9600.

# CONFIGURATION OPTIONS

 $\blacksquare$ 

 $($ 

In addition to the configuration requirements described above, you have two options to consider when configuring forms processing for your installation. You may choose to activate the listener capability for terminals in your configuration. You also have the option of configuring the operator terminal such that you can perform forms processing in a one-terminal configuration.

Listener performs specific operations affecting the state of a terminal. Whether you wish to activate the listener or not depends entirely on your installation's processing requirements. Refer to Appendix L for a complete description of the listener capability.

The terminal configured as a standard operator terminal in your configuration does not support forms processing. If, however, the operator terminal has been configured as a dual-purpose terminal that runs alternately under operator control and user control, users can utilize the forms processing capability when the terminal is under user control (i.e., not functioning as an operator console). In this way it is possible to run forms processing in a one-terminal configuration. Refer to Section 5 for information on configuring a dual-purpose operator terminal.

<sup>1</sup>Alternatively, you may specify a V7200 directive and its "paired" DEVICE directive. However, Honeywell recommends using the Asynchronous Terminal Device (ATD) driver.

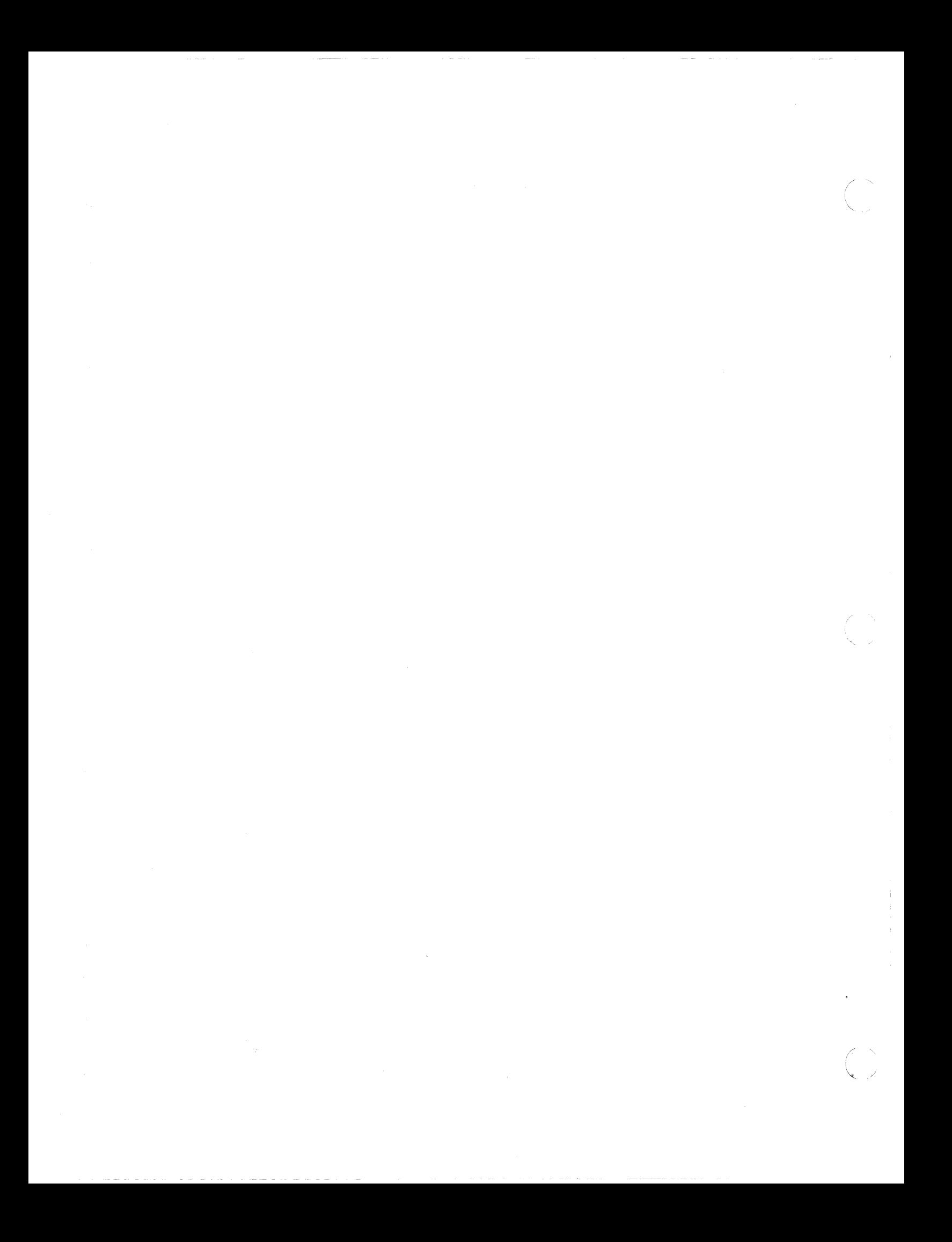

#### INDEX

2780/3780 WORKSTATION FACILITY CONFIGURATION, H-1 PROGRAM MATERIALS (SHC922) (FIG), 7-10 TYPICAL LEVEL 6 CONFIGURA-TION TO EXECUTE THE 2780 WF (FIG), H-2 2780 WF TYPICAL LEVEL 6 CONFIGURA-TION TO EXECUTE THE 2780 WF (FIG), H-2 "ZSYS51 TRANSFERRING CONTENTS OF "ZSYS51 OR "ZSYS61 TO FIXED PLATTER, 8-2 "ZSYS61 ACU TRANSFERRING CONTENTS OF "ZSYS51 OR "ZSYS61 TO FIXED PLATTER, 8-2 ACU, 6-13 ASSEMBLER/MACRO PREPROCESSOR ASSEMBLER/MACRO PREPROCESSOR PROGRAM MATERIALS (SHL928) (FIG), 7-8 ATD ATD, 6-15 BASIC BASIC PROGRAM MATERIALS (SHL930) INTERPRETER, INTERPRETER/COMPILER (FIG), 7-12 BASIC CLM DIRECTIVES, 5-1 SUMMARY OF BASIC CLM DIREC-TIVES  $(TBL)$ , 5-2 BASIC CLM DIRECTIVES CLMIN, 5-19 COMMENT, 5-21 DEVICE, 5-22 DRIVER, 5-28 LDBU, 5-32 BSC

MAP, 5-35 MEMPOOL, 5-43 QUIT, 5-63 RESOLA, 5-65 RLOCK, 5-66 SYS, 5-69 VARIABLE, 5-75 BOOTSTRAP BOOTSTRAP OPTIONS (TBL), 3-16 BOOTSTRAP VOLUME SOFTWARE TO BE PLACED ON THE BOOTSTRAP VOLUME, 7-2 BSC, 6-20 BUILDING, SYSTEM (SEE SYSTEM BUILDING) CHANNEL NUMBERS ASSIGNING CHANNEL NUMBERS, 6-8 DYNAMICALLY ASSIGNED CHANNEL NUMBERS,  $6-8$ CHECKPOINT/RESTART MEMORY REQUIREMENTS FOR MES-SAGE FACILITY AND CHECKPOINT/RESTART (TBL), 5-60 CLM DIRECTIVE FILE MODIFYING YOUR CLM DIRECTIVE FILE, 4-4 CLM DIRECTIVES BASIC CLM DIRECTIVES, 5-1 CLM DIRECTIVES AND SUPPORTED COMMUNICATIONS DEVICE (TBL), 6-5 CLM DIRECTIVES FOR A COMMU-NICATIONS CONFIGURATION, 6-1 FILE SYSTEM PATHNAME IN CLM DIRECTIVES, 5-17 FORMAT OF CLM DIRECTIVES,  $5 - 4$
RULES FOR ARRANGING CLM DI-RECTIVES, 5-3 SUMMARY OF COMMUNICATIONS-RELATED CLM DIRECTIVES (TBL), 6-2 SUMMARY OF BASIC CLM DIREC-TIVES (TBL), 5-2 CLM USER FILE  $\overline{C}$ LM USER FILE, E-2 CLM-USER FILE DIRECTIVES,  $E-3$ CREATING CLM USER FILE, 3-7 SAMPLE CLM USER FILE (FIG),  $E-2$ SAMPLE CLM USER FILE, E-2 CLMIN CLMIN, 5-19 COBOL ADVANCED COBOL PROGRAM MATERIALS (SHL933) (FIG), 7-12 COBOL INTERFACE PROGRAM,  $K-19$ ENTRY-LEVEL COBOL PROGRAM MATERIALS (SfIL917) (FIG),  $7 - 8$ INTERMEDIATE COBOL PROGRAM MATERIALS (SHL925) (FIG), 7-9 COMM COMM, 6-23 COMMAND EXAMPLE OF A SPAWN GROUP COMMAND, E-27 LOGIN COMMAND, L-4 STTY COMMAND, D-3 SYSTEM SEARCH RULES AND THE SYSTEM COMMAND,  $8-4$ COMMENT COMMENT, 5-21 COMMUNICATIONS CLM DIRECTIVES ACU, 6-13 ATD, 6-15

BSC, 6-20 COMM, 6-23 DEVICE, 6-25 EQLRN, 6-34 H3270, 6-38 HASP, 6-36 LPHDEF, 6-44 LPHN, 6-40 MODEM, 6-46 POLIST, 6-49 PVE, 6-50 RCI, 6-54 ROP, 6-56 STAPOL, 6-57 STATION, 6-58 STD, 6-59 STDLN, 6-61 STTY, 6-65 TTY, 6-73 VDAM, 6-77 VIP, 6-79 VROSY, VTTY, AND V7200, 6-83 CONFIGURATION LOAD MANAGER CONFIGURATION LOAD MANAGER ERROR REPORTING, 3-18 DATA ENTRY FACILITY-I ACCESSIBLE FUNCTION SPECIFI-CATION (TBL) , E-24 ACTUAL ARGUMENT, E-17 ASSIGNING VOLUME NAME, E-23 BOUND UNIT ORGANIZATION CON-SIDERATIONS, E-8 CLM USER-RELATED DIRECTIVES,  $E-T7$ CLM USER FILE, E-2 CLM USER FILE DIRECTIVES,  $F-3$ COMMUNICATIONS SYSTEM DIREC-' TIVE, E-4 COMPLETING THE LINK, E-26 CONFIGURATION, E-1 CREATE TASK, E-28 DATA ENTRY OVERLAY AREAS,  $E-26$ DATA ENTRY PROGRAM OBJECT UNITS (TBL) , E-8 DATA ENTRY PROGRAM GENERAL PURPOSE BUFFER, E-22

DATA ENTRY PROGRAM OBJECT UNITS, E-7 DATA ENTRY PROGRAMS, E-9 DEF START UP.EC FILE (TASK GENERATION), E-28 DEF SYSTEM OBJECT UNITS, E-6 DEFINING SYSTEM PARAMETERS, E-15 DEVICE CONFIGURED IN FIGURE E-1 OBJECT UNIT DIRECTORY PATHNAME (TBL), E-6 DEVICE DIRECTIVE, E-3 DUMMY OBJECT UNIT (TBL), E-7 EXAMPLE OF A SPAWN GROUP COMMAND, E-27 FIRST LFN, E-22 FIXED AND DYNAMIC BUFFER RE-QUIREMENTS (TBL), E-20 FIXED BUFFER ALLOCATION, E-19 FIXED BUFFER SIZES (TBL), E-19 FUNCTION OVERLAY LINKER DI-RECTIVES (TBL), E-13 FUNCTION RESIDENT/OVERLAY ORGANIZATIONS (FIG), E-10 GROUP GENERATION FOR A SYS-TEM, E-26 LINKING, E-5 LINKING FUNCTION OVERLAY OB-JECT UNITS, E-13 LINKING MEMORY RESIDENT FUNCTION OBJECT UNITS, E-12 LINKING SYSTEM OBJECT UNITS, E-11 MEMORY CONSIDERATIONS, E-10 MEMORY POOL DIRECTIVES, E-5 MEMORY RESIDENT OBJECT UNIT LINKER' DIRECTIVES (TBL),  $E-12$ NUMBER OF BACKGROUND TASKS,  $E-23$ OBJECT UNITS (TBL), E-6 OPERATOR STARTUP ACTIONS, E-34 PRINTER ASSIGNMENTS, E-25 PRINTER FORMATTING, E-18 PROGRAM MATERIALS (SHC917) (FIG), 7-10 RELATIVE LEVEL REQUIREMENTS,  $E-29$ 

*(j* 

RELATIVE PRIORITY LEVEL RE-QUIREMENTS (TBL) , E-29 RESIDENT AND OVERLAYED FUNC-TIONS, E-8 SAMPLE CLM USER FILE, E-2 SAMPLE DISK ORGANIZATION OF SYSTEM AND USER FILES (FIG), E-32 SAMPLE LINKER DIRECTIVE FILE (FIG), E-35 SAMPLE LINKER DIRECTIVE FILE (FIG), E-43 SAMPLE SPAWN GROUP EC FILE (FIG), E-33 SAMPLE START UP.EC FILE  $(FIG)$ , E-30 SAMPLE START UP.EC FILE, E-30 SAMPLE SYSTEM FILE STRUC-TURE, E-30 SAMPLE LINKER DIRECTIVE FILES, E-34 SPECIFYING ALLOWABLE OPERA-TOR FUNCTIONS, E-25 SPECIFYING CONTINUOUS OR NONCONTINUOUS KEYIN, E-16 SPECIFYING LRNS, E-15 SPECIFYING PASSWORD ACCES-SIBLE FUNCTIONS, E-24 SPECIFYING PASSWORD PARAME-TERS, E-23 SPECIFYING THE NUMBER OF FUNCTION OVERLAYS, E-16 SYSTEM BOUND UNIT CREATION, E-11 SYSTEM DEFINITION DIRECTIVE,  $E-5$ SYSTEM DIRECTORIES, E-5 SYSTEM OBJECT UNIT LINKER DIRECTIVES (TBL), E-12 TASK GROUP CONSIDERATIONS,  $E-27$ TTX DIRECTIVE, E-4 DEF-I (SEE DATA ENTRY FACILITY-I) DEF-II

DEF-II PROGRAM MATERIALS (SHC949) (FIG), 7-12

DEVICE CLM DIRECTIVES AND SUPPORTED COMMUNICATIONS DEVICE (TBL), 6-5 DEVICE, 5-22 DEVICE, 6-25 DEVICE ADDRESSES, K-14 DEVICE ADDRESSES (TBL), K-15 DEVICE CONFIGURED IN FIGURE E-l OBJECT UNIT DIRECTORY PATHNAME (TBL), E-6 DEVICE DIRECTIVE, E-3 MAKING INITIAL DEVICE AS-SIGNMENTS, F-5 UNIT VALUES AND DEFAULT RE-CORD FOR VARIOUS DEVICE (TBL), 5-23 DISPLAY FORMATTING AND CONTROL SOFTWARE CONFIGURATION DIRECTIVES,  $P-1$ CONFIGURATION OPTIONS, P-3 CONFIGURATION REQUIREMENTS,  $P-1$ CONFIGURING , P-l CONFIGURING COMMUNICATIONS TERMINALS FOR FORMS PROC-ESSING, P-2 CONFIGURING NONCOMMUNICA-TIONS TERMINALS FOR FORMS PROCESSING, P-2 HARDWARE REQUIREMENTS, p-l SOFTWARE REQUIREMENTS, P-l DRIVER DRIVER, 5-28 EDITOR USING THE EDITOR, 3-8 EQLRN EQLRN, 6-34 ERROR LOGGING CONFIGURATION, N-l HARDWARE REQUIREMENTS, N-l MEMORY REQUIREMENTS, N-2 SOFTWARE REQUIREMENTS, N-2

ERROR REPORTING CONFIGURATION LOAD MANAGER ERROR REPORTING, 3-18 EXECUTIVE MOD 400 EXECUTIVE PROGRAM MATERIALS (FIG), 7-3 EXTENSIONS, SYSTEM (SEE SYSTEM EXTENSIONS) FILE A-RECORD IN LOGIN FILE, L-4 CLM USER FILE, K-l CLM-USER FILE EXAMPLE, K-l CSD-OPERATOR COMMAND IN START UP.EC FILE FOR SYSTEM TASK GROUP, 8-1 DEF START UP.EC FILE (TASK GENERATION), E-28 FILE TRANSMISSION (HONEYWELL HOST) PROGRAM MATERIALS (SHC911) (FIG), 7-10 FILE TRANSMISSION (NON-HONEYWELL HOST) (SHC909) (FIG), 7-9 FORMULAS FOR CALCULATING FILE MEMORY SPACE (TBL) , 5-54 G-RECORD IN LOGIN FILE, L-3 INITIALIZATION FILE, K-5 LOGIN TERMINALS FILE, K-2 SAMPLE LINKER DIRECTIVE FILE (FIG), E-35 SAMPLE LINKER DIRECTIVE FILE (FIG), E-43 SAMPLE SPAWN GROUP EC FILE (FIG), E-33 SAMPLE START UP.EC FILE (FIG), E-30- SAMPLE START UP.EC FILE,  $E-30$ SAMPLE SYSTEM FILE STRUC-TURE, E-30 T-RECORD IN LOGIN FILE, L-3 TERMINALS FILE, L-2 FILE SYSTEM FILE SYSTEM PATHNAME IN CLM

 $\begin{pmatrix} 1 & 1 \\ 1 & 1 \end{pmatrix}$ 

DIRECTIVES, 5-17

FILE TRANSMISSION LEVEL *6/BSC* 2780, G-2 LINE PROTOCOL CONFIGURATION, G-1 MEMORY SIZE, G-2 FORTRAN FTF ADVANCED FORTRAN PROGRAM MATERIALS (SHL927) (FIG), 7-11 FORTRAN PROGRAM MATERIALS (SHL921) (FIG), 7-8 (SEE FILE TRANSMISSION) H3270 H3270, 6-38 HARDWARE HARDWARE REQUIREMENTS, p-1 HARDWARE REQUIREMENTS, N-1 SUPPORTED HARDWARE, C-3 SUPPORTED HARDWARE - MODEL 23 (TBL) , C-3 HASP HASP, 6-36 HASP WORKSTATION FACILITY HASP WORKSTATION FACILITY CONFIGURATION, J-1 HASP WORKSTATION FACILITY PROGRAM MATERIALS (SHC926) (FIG), 7-10 TYPICAL LEVEL 6 CONFIGURA-TION TO EXECUTE THE HASP WORKSTATION FACILITY (FIG),  $J-2$ LDBU LDBU, 5-32 LDBU ZERRST, F-2 LISTENER COMPONENT AND LOGIN CAPABILITY A-RECORD IN LOGIN FILE, L-4 CHANGING THE LOGIN MESSAGE OF THE DAY, L-10 COMMUNICATIONS TERMINAL STATE WITH LISTENER, L-10

 $\overline{\mathcal{C}}$ 

 $\blacktriangledown$ 

EXAMPLES OF LISTENER OPERA-TION, L-10 G-RECORD IN LOGIN FILE, L-3 INSTALLING A SYSTEM LOGIN CAPABILITY, L-1 LISTENER ACTIVATION, L-8 LOGIN COMMAND, L-4 MEMORY POOLS FOR LOGIN TASKS, L-2 NONCOMMUNICATIONS TERMINAL STATE WITH LISTENER, L-9 T-RECORD IN LOGIN FILE, L-3 TERMINAL STATE AFTER LIS-TENER IS ACTIVATED, L-9 TERMINALS FILE, L-2 LPHDEF LPHDEF, 6-44 LPHN LPHN, 6-40 M4 SYSDEF EXAMPLES OF M4 SYSDEF USAGE,  $4 - 34$ INVOKING M4 SYSDEF, 4-6 M4 SYSDEF CHECKLIST, M-1 M4-SYSDEF OPERATING CONSID-ERATIONS, 4-2 USING M4 SYSDEF, 4-1 USING M4<sup>-SYSDEF</sup> IN REBUILD MODE,  $4-5$ USING M4 SYSDEF IN REBUILD MODE  $(F\overline{1}G)$ , 4-49 USING M4\_SYSDEF (FIG), 4-35 M4 SYSDEF DIALOG M4 SYSDEF DIALOG, 4-8 M4-SYSDEF DIALOG IN REBUILD  $MODE, 4-29$ MAP MAP, 5-35 MEDIA MOD 400 PROGRAM MATERIALS AND DISTRIBUTION MEDIA, 7-1 MEMORY COMMUNICATIONS MEMORY RE-QUIREMENTS (TBL) , 6-11

FORMULAS FOR CALCULATING FILE MEMORY SPACE (TBL), 5-54 INCREMENTS FOR MEMORY POOLS (TBL), 5-44 LINKING MEMORY RESIDENT FUNCTION OBJECT UNITS, E-12 MEMORY ALLOCATION AND USAGE,  $5 - 8$ MEMORY CONSIDERATIONS, E-I0 MEMORY POOL DIRECTIVES, E-5 MEMORY POOLS FOR LOGIN TASKS, L-2 MEMORY REQUIREMENTS, N-2 MEMORY REQUIREMENTS FOR MES-SAGE FACILITY AND CHECKPOINT/RESTART (TBL), 5-60 MEMORY REQUIREMENTS FOR SYS-TEM CONTROL STRUCTURES (TBL), 5-55 MEMORY RESIDENT OBJECT UNIT LINKER DIRECTIVES (TBL),  $F-12$ MEMORY SIZE, G-2 MEMORY FRAGMENTATION MEMORY FRAGMENTATION, 5-9 MEMPOOL FORMULAS FOR CALCULATING FILE MEMORY SPACE (TBL), 5-54 INCREMENTS FOR MEMORY POOLS (TBL), 5-44 MEMORY REQUIREMENTS FOR MES-SAGE FACILITY AND CHECKPOINT/RESTART (TBL), 5-60 MEMORY REQUIREMENTS FOR ELE-MENTS IN ONLINE OR BATCH MEMORY POOLS (TBL), 5-58 MEMORY REQUIREMENTS FOR SYS-TEM CONTROL STRUCTURES (TBL), 5-55 REQUIRED FOR SYSTEM COMPO-NENTS (TBL), 5-50 MESSAGE FACILITY

MEMORY REQUIREMENTS FOR MES-SAGE FACILITY AND

CHECKPOINT/RESTART (TBL),  $5 - 60$ 

MINIMUM SYSTEM MINIMUM SYSTEM FOR ONLINE APPLICATIONS (EXECUTE-ONLY) LAF MODE, C-2 MINIMUM SYSTEM FOR ONLINE APPLICATIONS (EXECUTE-ONLY) SAF MODE, C-l MINIMUM SYSTEM FOR PROGRAM DEVELOPMENT, C-l MINIMUM SYSTEM GUIDELINES,  $C-1$ 

MODEL 23 SUPPORTED HARDWARE - MODEL 23 (TBL), C-3

MODEM MODEM,  $6-46$ 

- OBJECT UNITS (SEE DATA ENTRY FACILITY-I)
- OPERATOR COMMAND CSD OPERATOR COMMAND IN START UP.EC FILE FOR SYSTEM TASK GROUP, 8-1

OPERATOR TERMINAL CONFIGURING A DUAL-PURPOSE OPERATOR TERMINAL, 5-13 CONFIGURING THE OPERATOR TERMINAL, 5-10 OPERATOR TERMINAL CHARACTER-It. 'S, 5-11 SYS'L 4 CONFIGURED WITHOUT O}ERATOR TERMINAL, 5-16 SYSTEM STARTUP TYPEOUT AT OPERATOR TERMINAL (FIG),  $3 - 6$ 

OVERLAYS, SYSTEM (SEE SYSTEM OVERLAYS)

PERIPHERAL DEVICE IDENTIFYING PERIPHERAL DE-VICE, 5-10

POLIST POLIST, 6-49

(  $\sim$  POWER RESUMPTION ACTIONS FOLLOWING POWER RE-SUMPTION, D-9 CONFIGURING POWER RESUMPTION FACILITY, D-2 POWER RESUMPTION, D-1 POWER RESUMPTION CONFIGURA-TION REQUIREMENTS, D-2 PROGRAMMABLE FACILITY/3271 CLM USER FILE, K-1 CLM-USER FILE EXAMPLE, K-1 COBOL INTERFACE PROGRAM, PVE  $K-19$ DEVICE ADDRESSES, K-14 DEVICE ADDRESSES (TBL), K-15 ERROR MESSAGES (TBL), K-13 EXAMPLES OF INITIALIZATION FILES, K-15 INITIALIZATION FILE, K-5 LEVEL 1 DIRECTIVES (TBL),  $K-7$ LEVEL 1 FUNCTIONALITY, K-5 LEVEL 2 DIRECTIVES (TBL),  $K-10$ LEVEL 2 FUNCTIONALITY, K-6 LOGIN TERMINALS FILE, K-2 PROGRAM MATERIALS (SHC924) (FIG), 7-11 PVE, 6-50 QUIT QUIT, 5-63 RBF/66 RCI (SEE REMOTE BATCH FACILITY/66) DIRECTIVES APPLICABLE TO  $RCI, F-1$ RCI, 6-54 REBUILD MODE M4 SYSDEF DIALOG IN REBUILD  $M\overline{O}DE$ , 4-29 REBUILD MODE DIALOG (TBL),  $4 - 32$ 

USING M4 SYSDEF IN REBUILD MODE,  $4-5$ USING M4 SYSDEF IN REBUILD MODE  $(F\overline{1}G)$ , 4-49 REMOTE BATCH FACILITY/66 REMOTE BATCH FACILITY/66,  $F-4$ CONFIGURATION, F-1 CONFIGURATION DIRECTIVES,  $F-1$ DIRECTIVES APPLICABLE TO RCI, F-1 EXAMPLE OF REMOTE BATCH CON-FIGURATION DIRECTIVES, F-3 INITIALIZATION, F-3 INVOKING THE RBT TASK GROUP,  $F-7$ LDBU ZERRST, F-2 MAKING INITIAL DEVICE AS-SIGNMENTS, F-5 MODIFYING EXTERNAL SWITCHES,  $F-6$ USING THE \$H TASK GROUP, F-3 RESIDENT CODE COMMUNICATIONS MEMORY RE-QUIREMENTS (TBL), 6-11 REQUIRED FOR SYSTEM COMPO-NENTS (TBL), 5-50 REQUIREMENTS FOR COMMUNICA-TIONS MODULES, 6-11 RESOLA RESOLA, 5-65 RLOCK ROP<br>ROP,  $6-56$ RPG RLOCK,  $5-66$ RPG PROGRAM MATERIALS (SHL926) (FIG), 7-9 SEARCH RULES SYSTEM SEARCH RULES AND THE SYSTEM COMMAND, 8-4

SOFTWARE PROCEDURE FOR TRANSFERRING SOFTWARE, 8-5 SOFTWARE REQUIREMENTS, p-l SOFTWARE REQUIREMENTS, N-2 SOFTWARE TO BE PLACED ON THE BOOTSTRAP VOLUME, 7-2 SORT/MERGE SORT/MERGE PROGRAM MATERIALS (SHF909) (FIG), 7-9 STAPOL STAPOL, 6-57 START UP.EC CSD OPERATOR COMMAND IN START UP.EC FILE FOR SYSTEM TASK GROUP, 8-1 DEF START UP.EC FILE (TASK GENERATION), E-28 SAMPLE START UP.EC FILE (FIG), E-30- SAMPLE START UP.EC FILE,  $E-30$ **STARTUP** OPERATOR'S STARTUP ACTIONS,  $3 - 15$ OPERATOR STARTUP ACTIONS,  $E-34$ STAGE 2 STARTUP, 3-9 STARTUP HALTS, A-I SUMMARY OF STARTUP PROCE-DURE, 3-11 **STATION** STATION, 6-58 **STD** STD, 6-59 STDLN STDLN, 6-61 **STTY** STTY, 6-65 STTY COMMAND, D-3

**SYS** SYS, 5-69 SYS DECISION TABLE FOR CAL-CULATING TCB SIZE, BASED ON CPU MODEL AND SIP/CIP CHAR-ACTERISTICS (TBL) , 5-73 SYSTEM BUILDING INTERACTIVE SYSTEM BUILDING PROGRAM, 4-1 SYSTEM BUILDING, 1-2 SYSTEM BUILDING OVERVIEW,  $1 - 1$ SYSTEM EXTENSIONS SYSTEM EXTENSIONS, 5-7 SYSTEM OVERLAYS SYSTEM OVERLAYS (TBL) , B-1 SYSTEM OVERLAYS, 5-7 SYSTEM OVERLAYS, B-1 SYSTEM STARTUP FLOWCHART OF SYSTEM STARTUP PROCESS (FIG), 3-12 INITIAL SYSTEM STARTUP, 1-1 SYSTEM STARTUP, 3-1 SYSTEM STARTUP ACTIONS, 3-16 SYSTEM STARTUP TYPEOUT AT OPERATOR TERMINAL (FIG),  $3 - 6$ SYSTEM TASK GROUP CSD OPERATOR COMMAND IN START UP.EC FILE FOR SYSTEM TASK GROUP, 8-1 TCLF TCLF PROGRAM MATERIALS (SHC920) (FIG), 7-11 TERMINAL COMMUNICATIONS TERMINAL STATE WITH LISTENER, L-I0 CONFIGURING AUTOMATIC TERMI-NAL RECONNECT, D-2 NONCOMMUNICATIONS TERMINAL STATE WITH LISTENER, L-9 TERMINAL STATE AFTER LIS-TENER IS ACTIVATED, L-9

(  $\overline{\phantom{a}}$ 

TTY TERMINAL LINE SPEEDS (TBL), 3-7 TERMINAL LINE LENGTH MODIFYING TERMINAL LINE LENGTH, 6-10 TERMINAL LINE SPEED TTY TERMINAL LINE SPEED SELEC-TION CAPABILITY (ASYNCHRO-NOUS TERMINALS ONLY), 6-10 TTY, 6-73 TTY TERMINAL LINE SPEEDS (TBL), 3-7 V7200 VROSY, VTTY, AND V7200, 6-83 VARIABLE VARIABLE, 5-75 VDAM VDAM,  $6-77$ VIP VIP, 6-79 VROSY VROSY, VTTY, AND V7200, 6-83 VTTY VROSY, VTTY, AND V7200, 6-83

 $\frac{1}{2}$ 

l

 $\overline{C}$ 

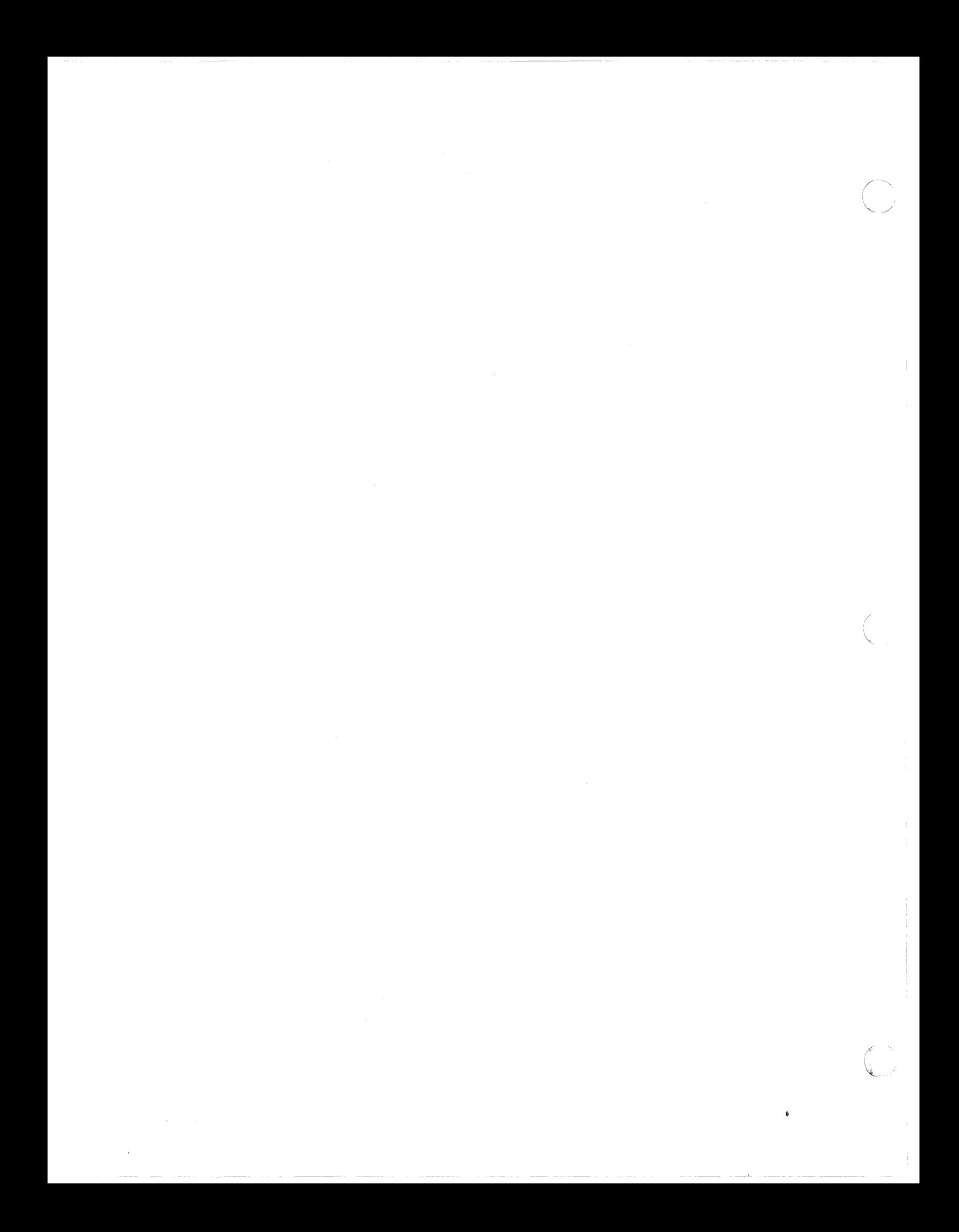

 $\label{eq:2.1} \frac{1}{\sqrt{2}}\left(\frac{1}{\sqrt{2}}\right)^{2} \left(\frac{1}{\sqrt{2}}\right)^{2} \left(\frac{1}{\sqrt{2}}\right)^{2} \left(\frac{1}{\sqrt{2}}\right)^{2} \left(\frac{1}{\sqrt{2}}\right)^{2} \left(\frac{1}{\sqrt{2}}\right)^{2} \left(\frac{1}{\sqrt{2}}\right)^{2} \left(\frac{1}{\sqrt{2}}\right)^{2} \left(\frac{1}{\sqrt{2}}\right)^{2} \left(\frac{1}{\sqrt{2}}\right)^{2} \left(\frac{1}{\sqrt{2}}\right)^{2} \left(\$ 

 $\overline{C}$ 

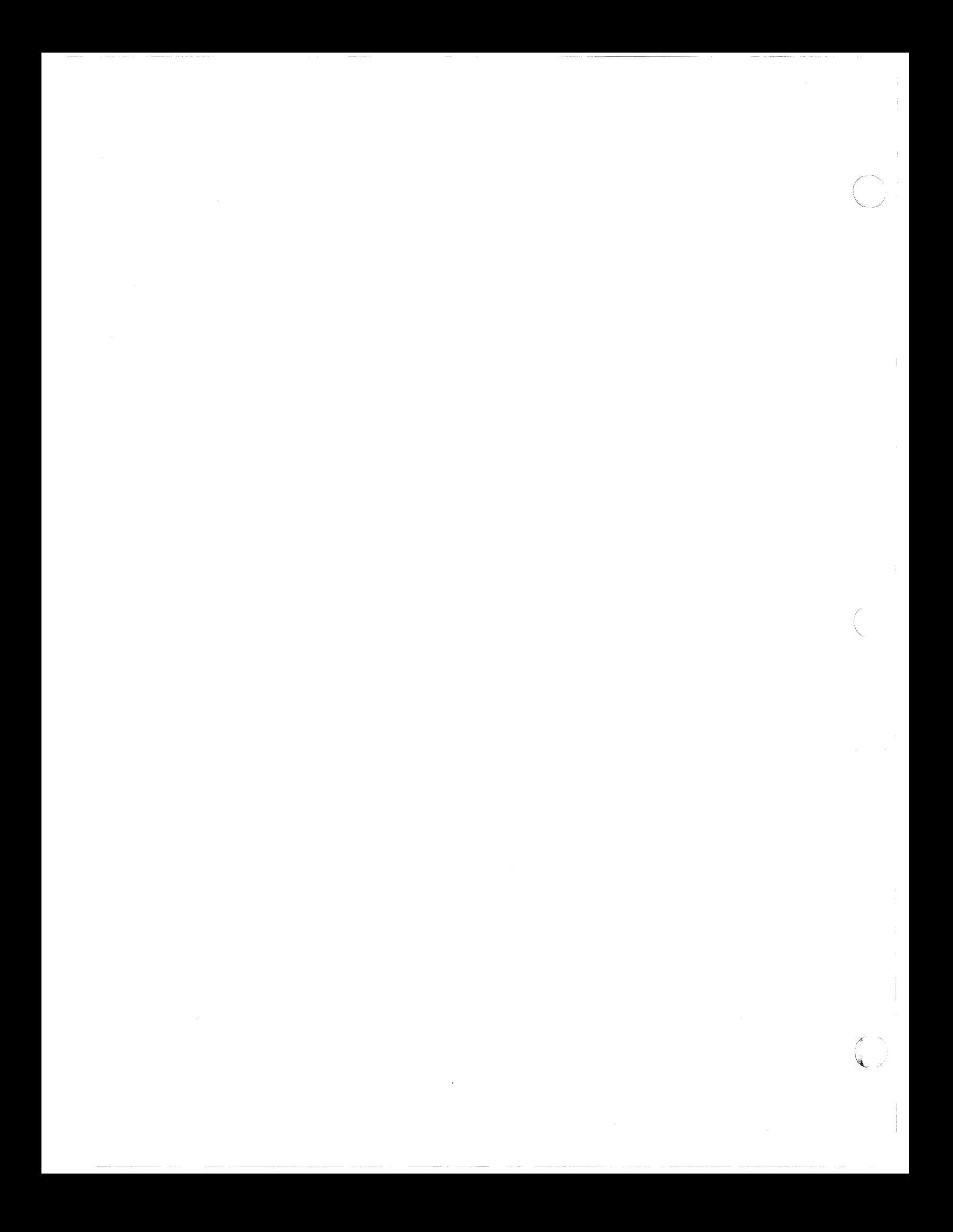

## **HONEYWELL INFORMATION SYSTEMS Technical Publications Remarks Form**

I I I I I  $\blacksquare$ 

w<br>≧

 $\mathbf{I}$ 

CUT ALONG LI

漂

 $\bigcup$ I I I I I I I |<br>|<br>! ...

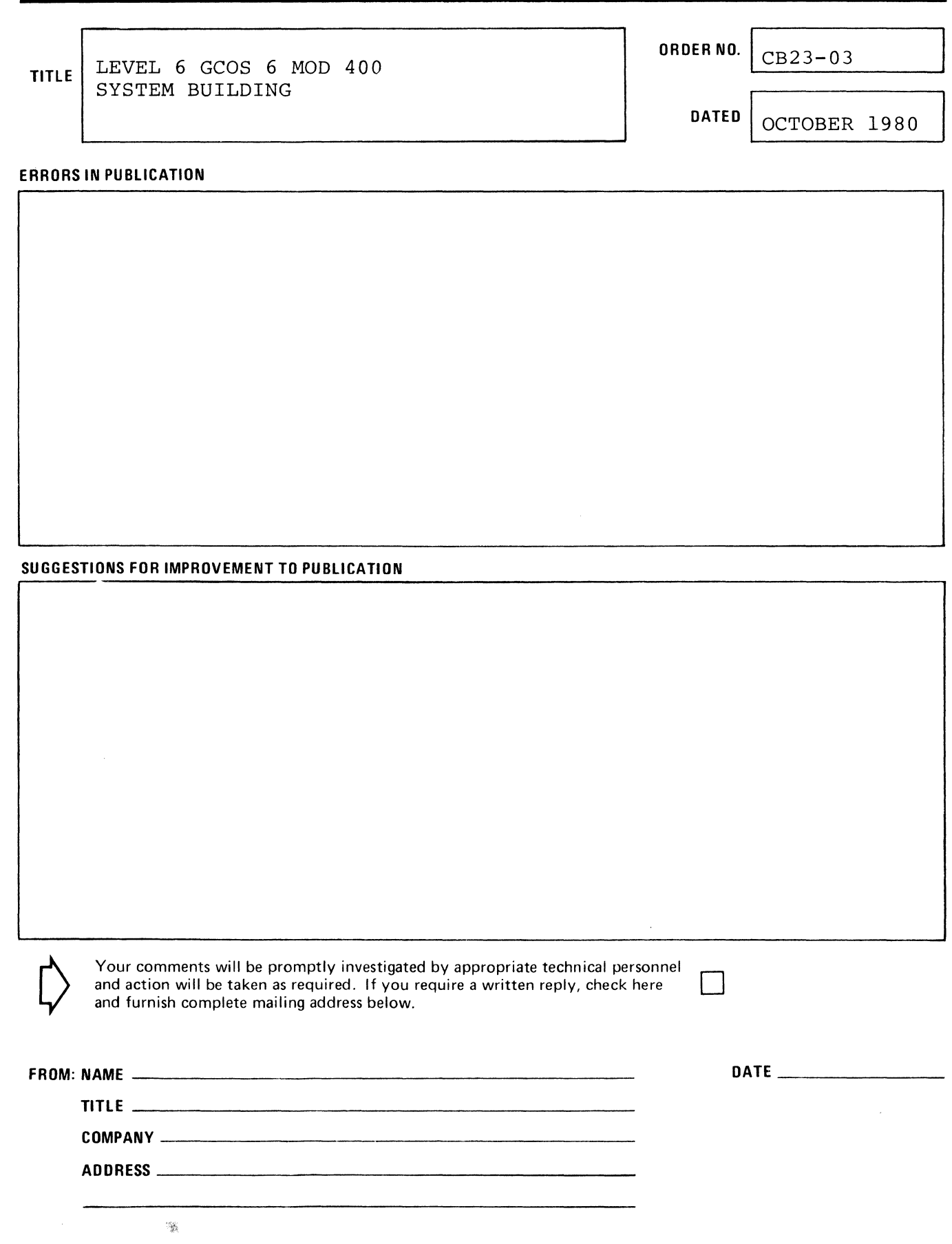

PLEASE FOLD AND TAPE-NOTE: U.S. Postal Service will not deliver stapled forms

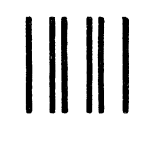

NO POSTAGE<br>NECESSARY IF MAILED IN THE<br>IN THE<br>UNITED STATES

## **BUSINESS REPLY MAIL**

FIRST CLASS PERMIT NO. 39531 WALTHAM, MA02154

POSTAGE WILL BE PAID BY ADDRESSEE

## HONEYWELL INFORMATION SYSTEMS 200 SMITH STREET WALTHAM, MA 02154

**ATTN: PUBLICATIONS, MS486** 

# Honeywell

CUT ALONG LINE

FOLD ALONG LINE

ļ

 $\mathbf{I}$ 

 $\bigcap$ 

 $\bigcirc$ 

 $\begin{bmatrix} 1 & 1 \end{bmatrix}$ 

 $\mathcal{O}(\frac{1}{2})$ 

 $\mathcal{L}^{\text{max}}_{\text{max}}$ 

 $\frac{1}{2}$ 

 $\mathcal{A}^{\text{out}}$ 

 $\label{eq:2} \frac{1}{2}\sum_{i=1}^n\frac{1}{2}\sum_{j=1}^n\frac{1}{2}\sum_{j=1}^n\frac{1}{2}\sum_{j=1}^n\frac{1}{2}\sum_{j=1}^n\frac{1}{2}\sum_{j=1}^n\frac{1}{2}\sum_{j=1}^n\frac{1}{2}\sum_{j=1}^n\frac{1}{2}\sum_{j=1}^n\frac{1}{2}\sum_{j=1}^n\frac{1}{2}\sum_{j=1}^n\frac{1}{2}\sum_{j=1}^n\frac{1}{2}\sum_{j=1}^n\frac{1}{2}\sum_{j=1}^n\frac{$ 

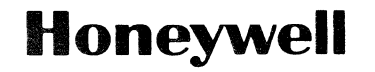

**Honeywell Information Systems**<br>In the U.S.A.: 200 Smith Street, MS 486, Watham, Massachusetts 02154<br>In Canada: 2025 Sheppard Avenue East, Willowdale, Ontario M2J 1W5<br>In the U.K.: Great West Road, Brentford, Middlesex TW8

31161,3481, Printed in U.S.A. CB23-03